### **Europe, Middle East**

[ENGLISH](#page-1-0) **FRANCAIS [DEUTSCH](#page-25-0)** [NEDERLANDS](#page-37-0) [ITALIANO](#page-49-0) **[ESPAÑOL](#page-61-0)** [PORTUGUÊS](#page-73-0) [РУССКИЙ](#page-85-0) [ČESTINA](#page-97-0) **TÜRKCE** [POLSKI](#page-121-0) **[SVENSKA](#page-177-0)** [SUOMI](#page-189-0) [SLOVENCINA](#page-201-0) [MAGYAR NYELV](#page-213-0) [עברית](#page-237-0) [العربية](#page-225-0)

# **North America/ Norteamérica**

[ENGLISH](#page-1-0) [FRANÇAIS](#page-13-0) **[ESPAÑOL](#page-61-0)** 

### **Latin America/ América Latina** [ENGLISH](#page-1-0) [ESPAÑOL](#page-61-0) [PORTUGUÊS](#page-73-0)

### Asia Pacific

[日本語](#page-133-0) [简体中文](#page-144-0) [繁體中文](#page-155-0) [한국어](#page-166-0) [ENGLISH](#page-1-0)

# **THRUSTMASTER®**

# **FORMULA WHEEL ADD-ON FERRARI SF1000 EDITION**

# <span id="page-1-0"></span>**FORMULA WHEEL ADD-ON FERRARI SF1000 EDITION**

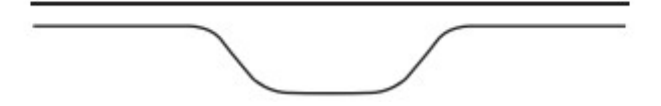

FOR PC - PLAYSTATION®4 – PLAYSTATION®5 - XBOX ONE® - XBOX SERIES X|S

## BOX CONTENTS

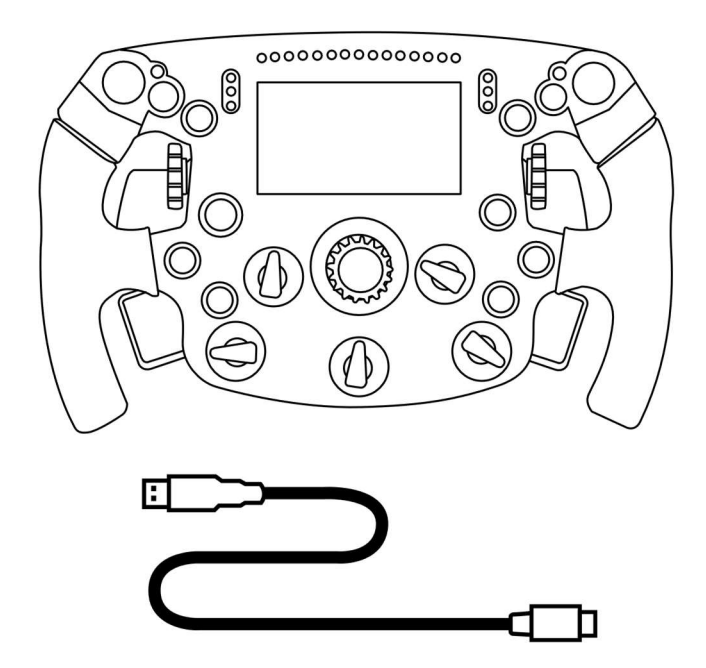

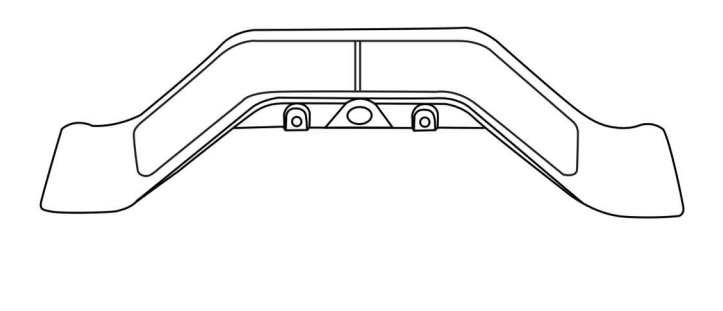

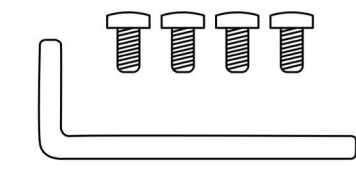

- One Formula Wheel Add-On rim - One USB to USB-C cable (to update the rim's firmware)

- One sequential and magnetic paddle shifters kit
- One 2.5 mm Allen key + four M3-type Allen screws (to attach the paddle shifters kit to the rim)

# UPDATE THE FIRMWARE OF THE RIM

 $\blacktriangle$  It is imperative that you update your rim's firmware with the latest version.  $\blacktriangle$ 

#### For this:

- On PC, download the latest Driver package of your wheel's base available at https://support.thrustmaster.com: click on Racing Wheels / [your base's name] / Drivers.

- Connect the rim to the PC with the USB to USB-C cable

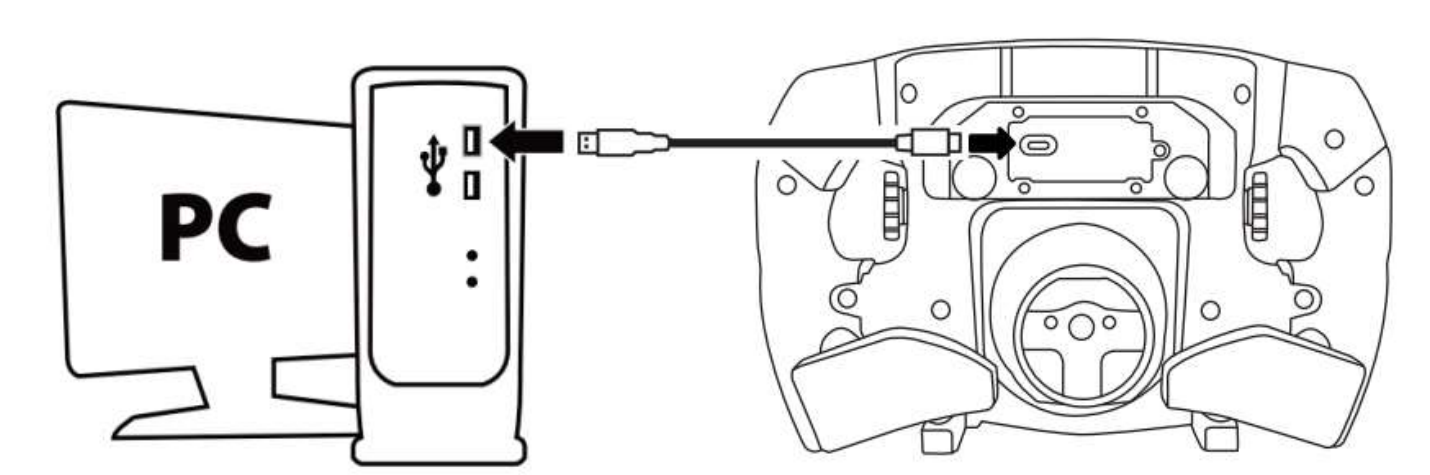

- Launch the firmware updater and follow the instructions:

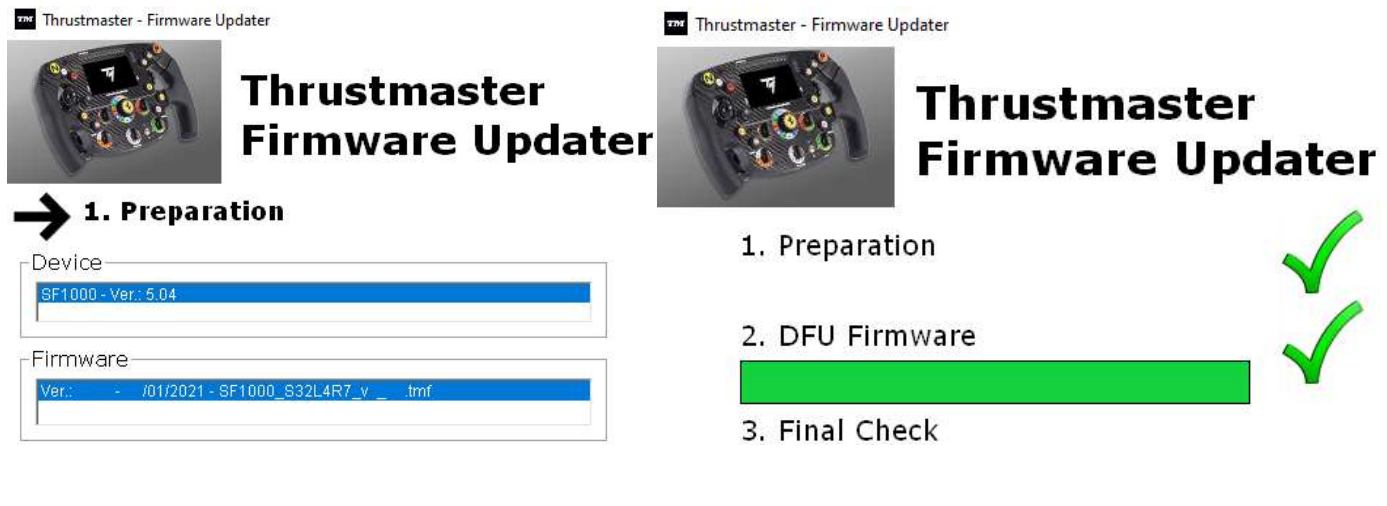

# UPDATE THE FIRMWARE OF THE BASE

**A** It is imperative that you update your wheel's base firmware with the latest version.

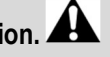

To ensure that your Formula Wheel Add-On functions correctly with your racing wheel's base (TX, TS-XW, T300, T-GT or TS-PC bases), it is imperative that you update your base's firmware with the latest version available at https://support.thrustmaster.com (click on Racing Wheels / [your base's name] / Firmware, then follow the instructions and the download and installation procedure).

If you don't update the firmware of your racing wheel's base the wheel will not function correctly.

# INSTALLING THE PADDLE SHIFTERS ON THE RIM

Once both firmware updates (wheel + base) are completed, use the Allen key and the 4 attachment screws provided to install the paddle shifters on the back of the rim.

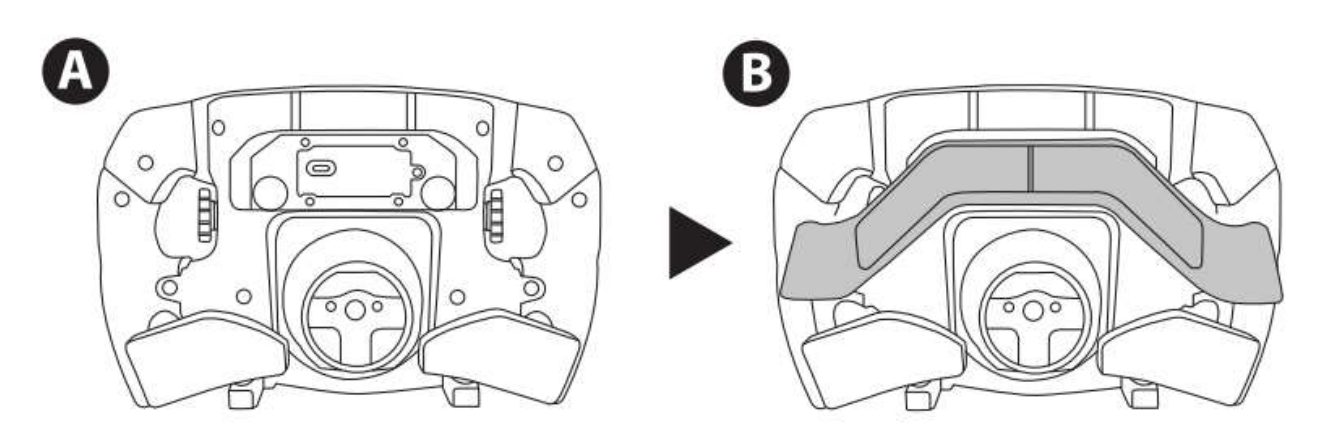

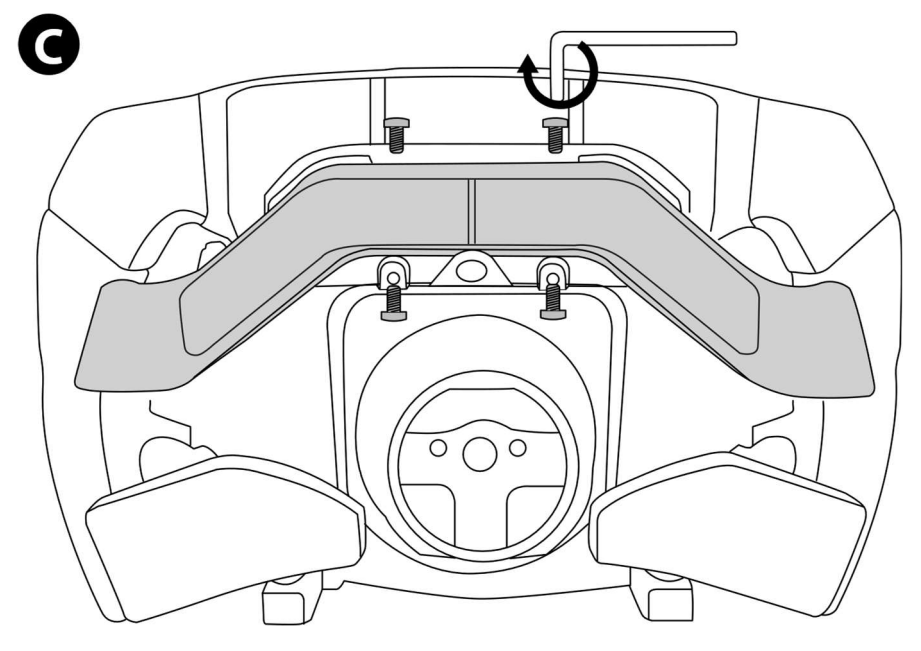

### INSTALLING THE RIM ON ITS BASE

Align the connector positions using the arrows:

Base connector: arrow pointing upwards

Rim connector: arrow pointing upwards

Once the connectors are correctly positioned, simply rotate the Thrustmaster Quick Release device's ring counterclockwise, while holding the rim in position. Then, tighten the ring as much as you can: to do so, hold the ring in position and rotate the rim clockwise.

Once you have installed the rim, rotate it 180° (when facing the wheel, the Ferrari logo should be upside down) to access the small attachment screw located on the ring of the Thrustmaster Quick Release device. Use a large Phillips screwdriver to tighten the small attachment screw (do not use excessive force), turning it clockwise.

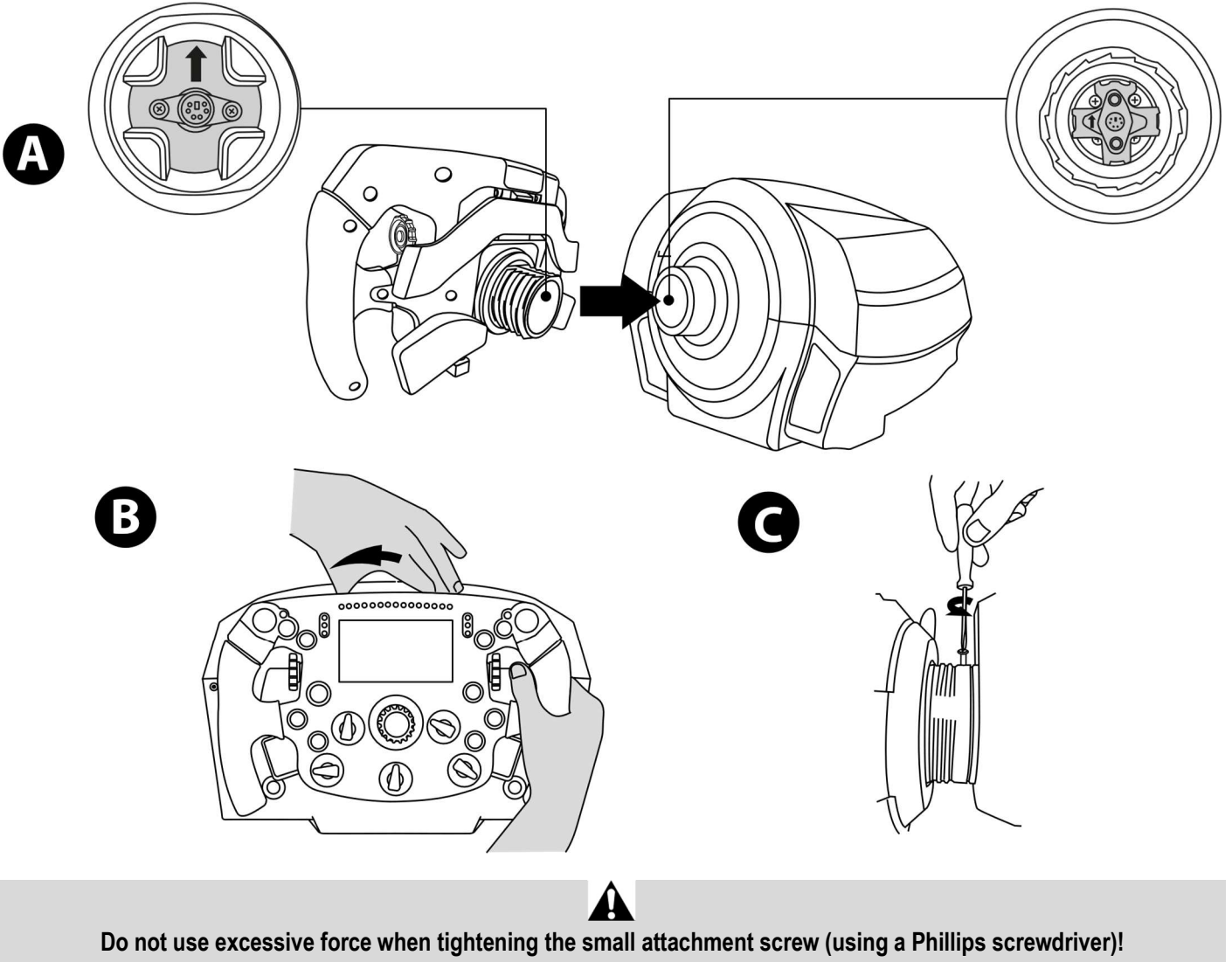

Stop turning the screw as soon as you feel some resistance

## PC: MAPPING

ACTION BUTTONS:

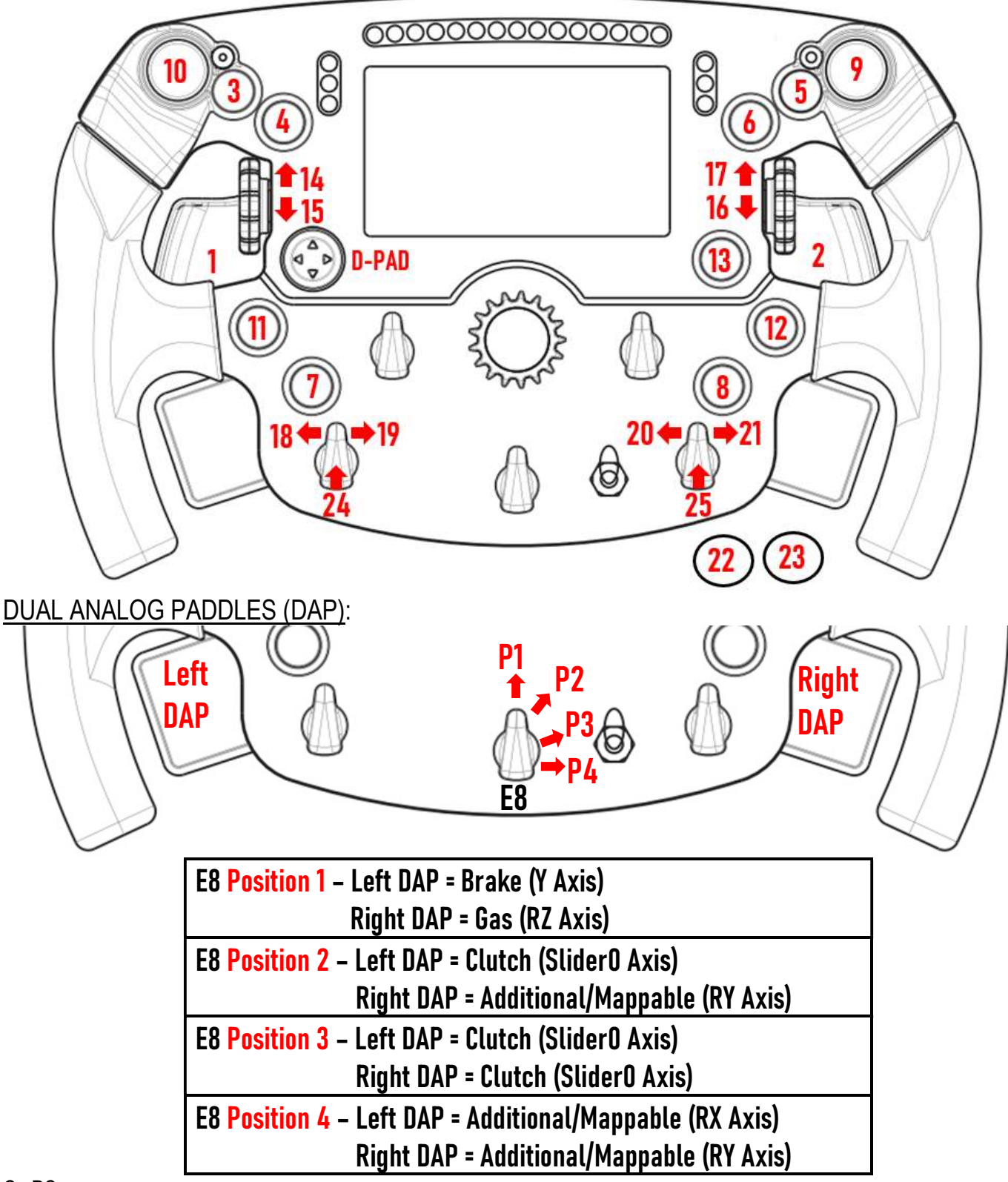

### On PC:

- The screen of the Formula Wheel Add-On is compatible in native and/or in UDP mode (in compatible games).

- The encoders (14/15/16/17/18/19/20/21/24/25) work in most games

- The TX, TS-XW, T300, T-GT and TS-PC bases equipped with the Formula Wheel Add-On are recognized as a Thrustmaster Advanced Racer device.

In some games, you must select Thrustmaster Advanced Racer in GAMES OPTIONS / SETTINGS / CONTROLS.

### PS4™- PS5™: MAPPING

ACTION BUTTONS:

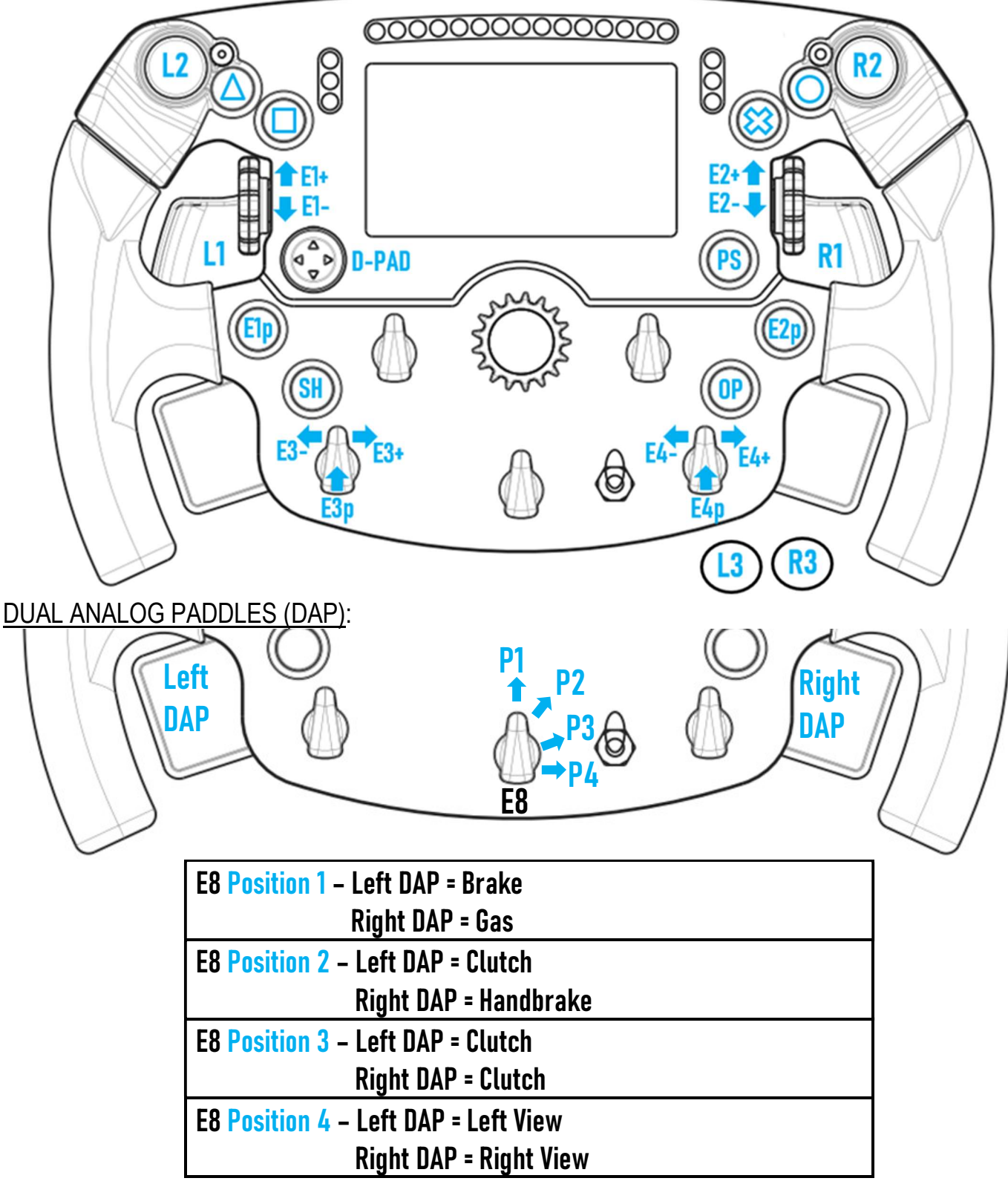

### On PS4™ and PS5™:

- The screen of the Formula Wheel Add-On is compatible in native and/or in UDP mode (in compatible games).

- The encoders (E1/E2/E3/E4) work in games compatible with the Thrustmaster encoders (such as F1 2020, Gran Turismo Sport, Assetto Corsa® Competizione and other upcoming compatible games).

- Left DAP and right DAP (in position 4 for left and right views) work in games compatible with the Thrustmaster ministicks (such as Gran Turismo Sport and other upcoming compatible games).

- The T300 base equipped with the Formula Wheel Add-On is recognized as a T-GT base or a Thrustmaster Advanced Racer device.

**A** In some games, you must select Thrustmaster Advanced Racer in GAMES OPTIONS / SETTINGS / CONTROLS.

# XBOX ONE® - XBOX SERIES X|S: MAPPING

### ACTION BUTTONS:

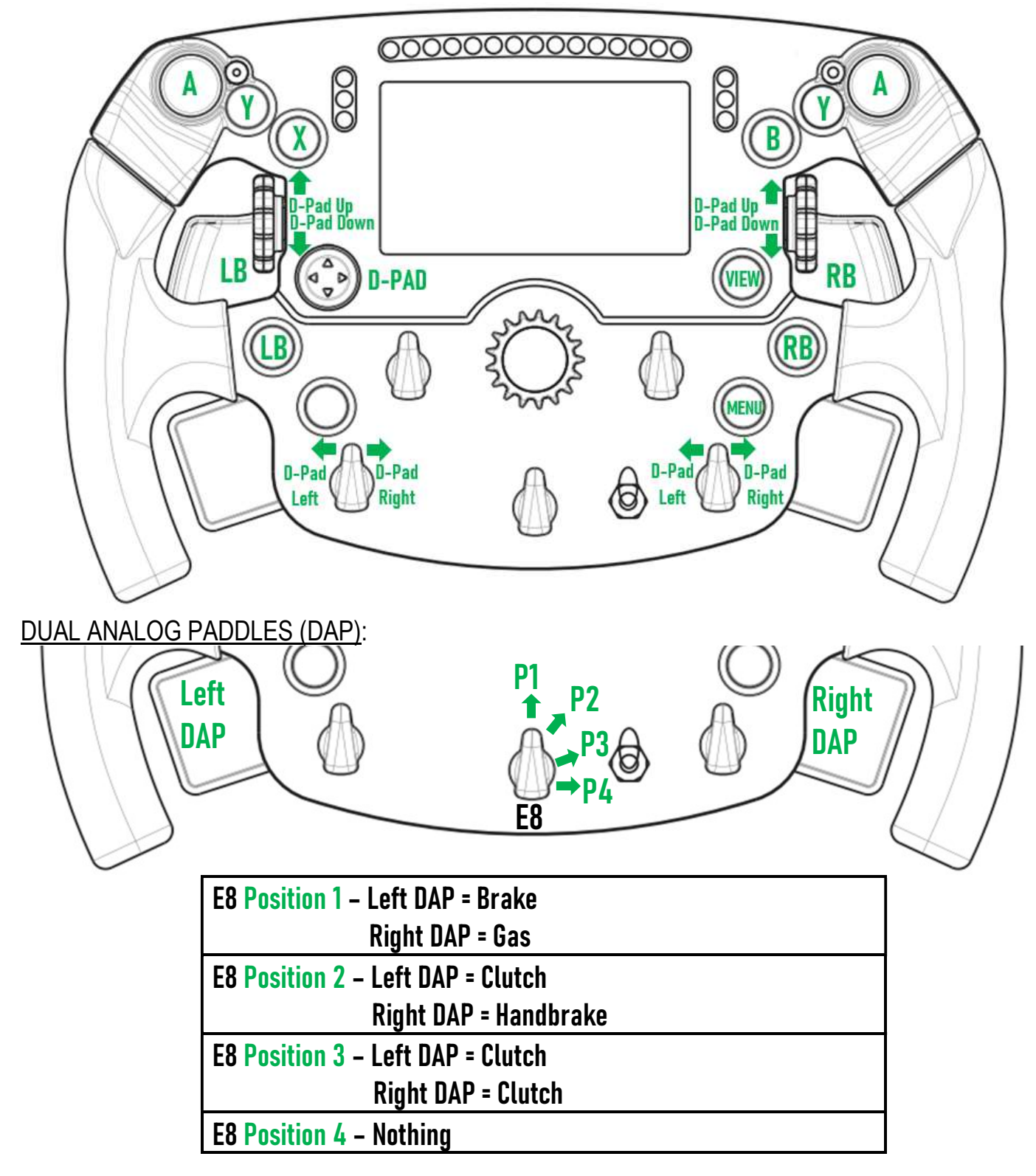

On Xbox One® and Xbox Series X|S:

- The screen of the Formula Wheel Add-On is compatible only in UDP mode (in compatible games) and not in NATIVE mode, due to the limitation by the console protocol.

- Some features (encoders, number of buttons, dual analog paddles) are limited by the console protocol.

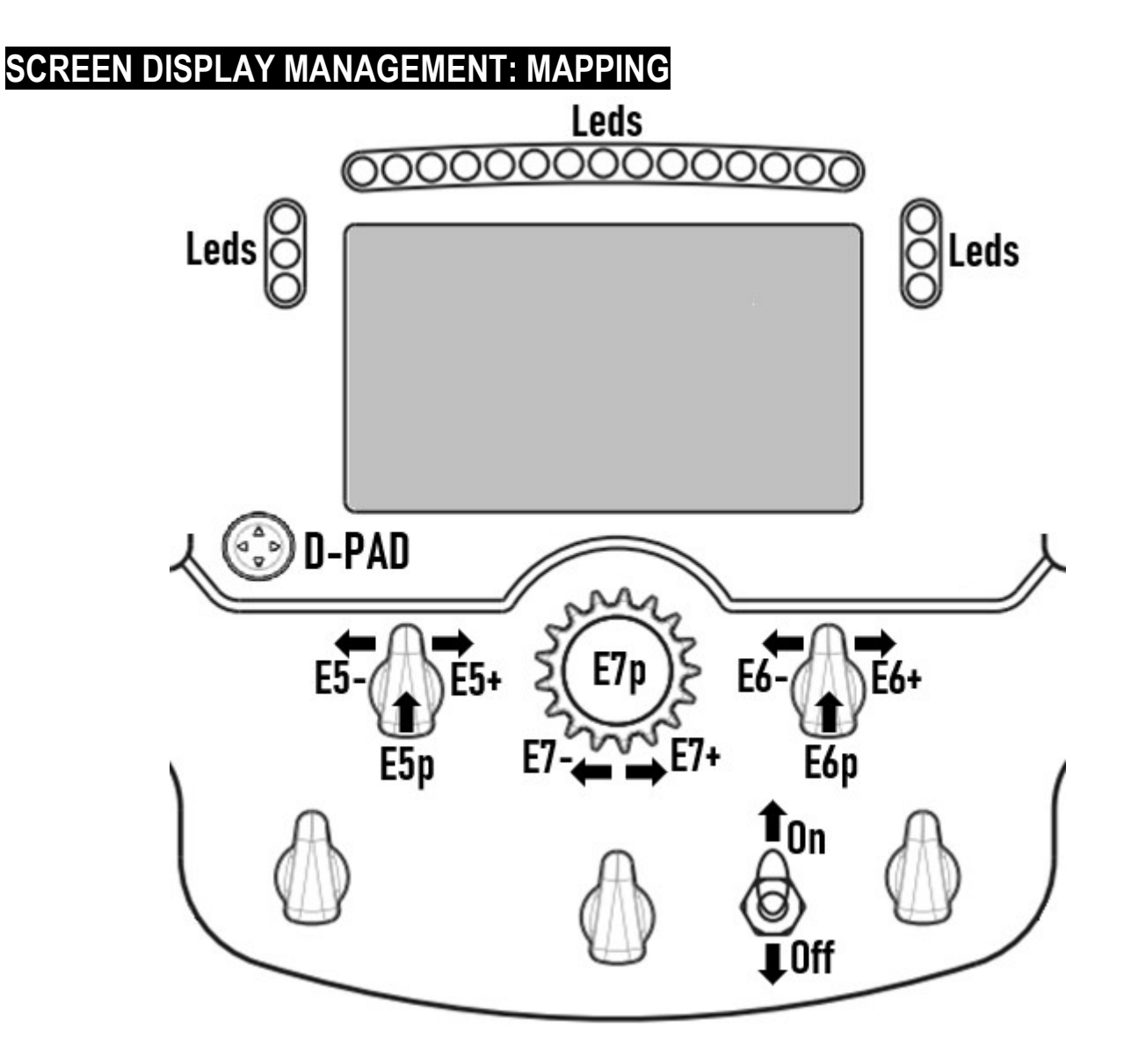

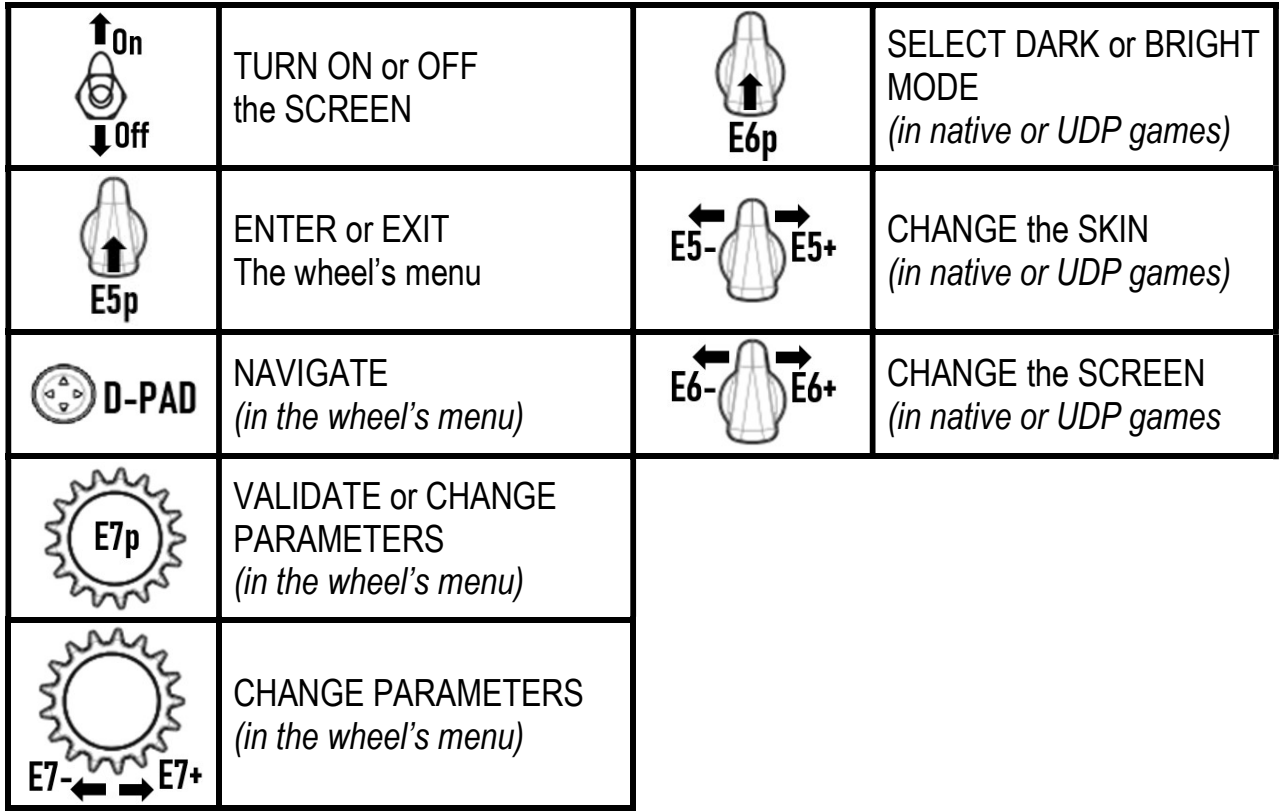

# SCREEN DISPLAY MANAGEMENT: WHEEL'S MENU

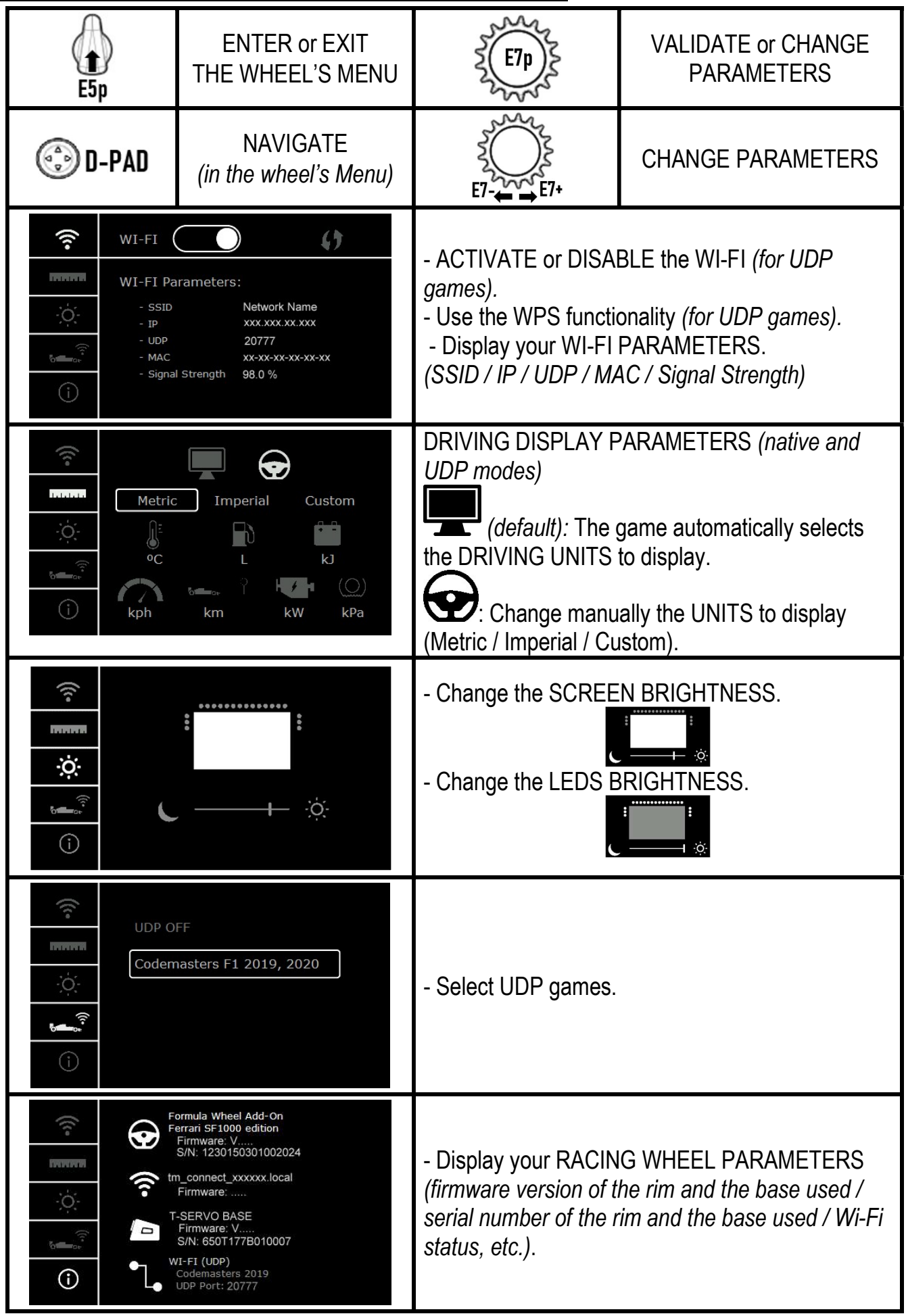

Important Note: The D-pad is disabled in games when you enter the wheel's menu.

## SCREEN IN GAMES: NATIVE mode or UDP mode

The screen of the Formula Wheel Add-On works in compatible games in NATIVE mode or in UDP mode. The list of compatible games is available at https://support.thrustmaster.com: click on Racing Wheels / Formula Wheel Add-On / Games settings.

#### \* NATIVE mode (PC / PS4™ / PS5™):

- The SDK of the wheel is already included in the game = the wheel (screen and buttons) is plug and play.
- You don't need to configure any Wi-Fi parameters and you don't need to be connected to a Wi-Fi network during gameplay.
- More telemetry settings are displayed (with more accuracy and no latency).

#### \* UDP mode (PC / PS4™ / PS5™ / XBOX ONE® / XBOX SERIES X|S):

- You need to configure your Wi-Fi parameters and you need to be connected to a Wi-Fi network during gameplay.
- Fewer telemetry settings are displayed (with sometimes less accuracy) and data display is subject to latency (depending on your Wi-Fi home settings).

- The procedure to activate the UDP mode is available at https://support.thrustmaster.com: click on Racing Wheels / Formula Wheel Add-On / Manual).

### SCREEN DISPLAY MANAGEMENT IN GAMES

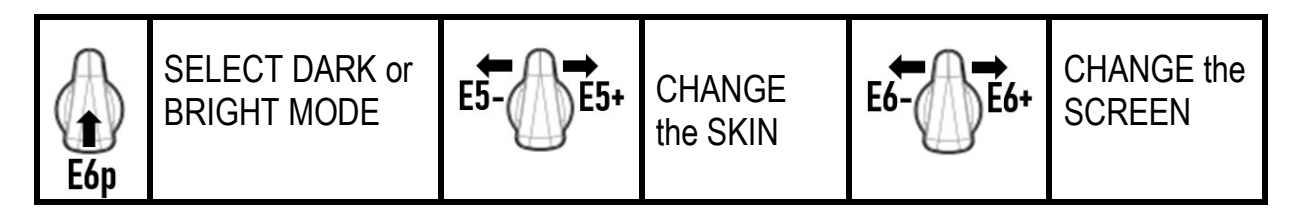

### Example of available screens at launch:

(will be updated later with other upcoming compatible games)

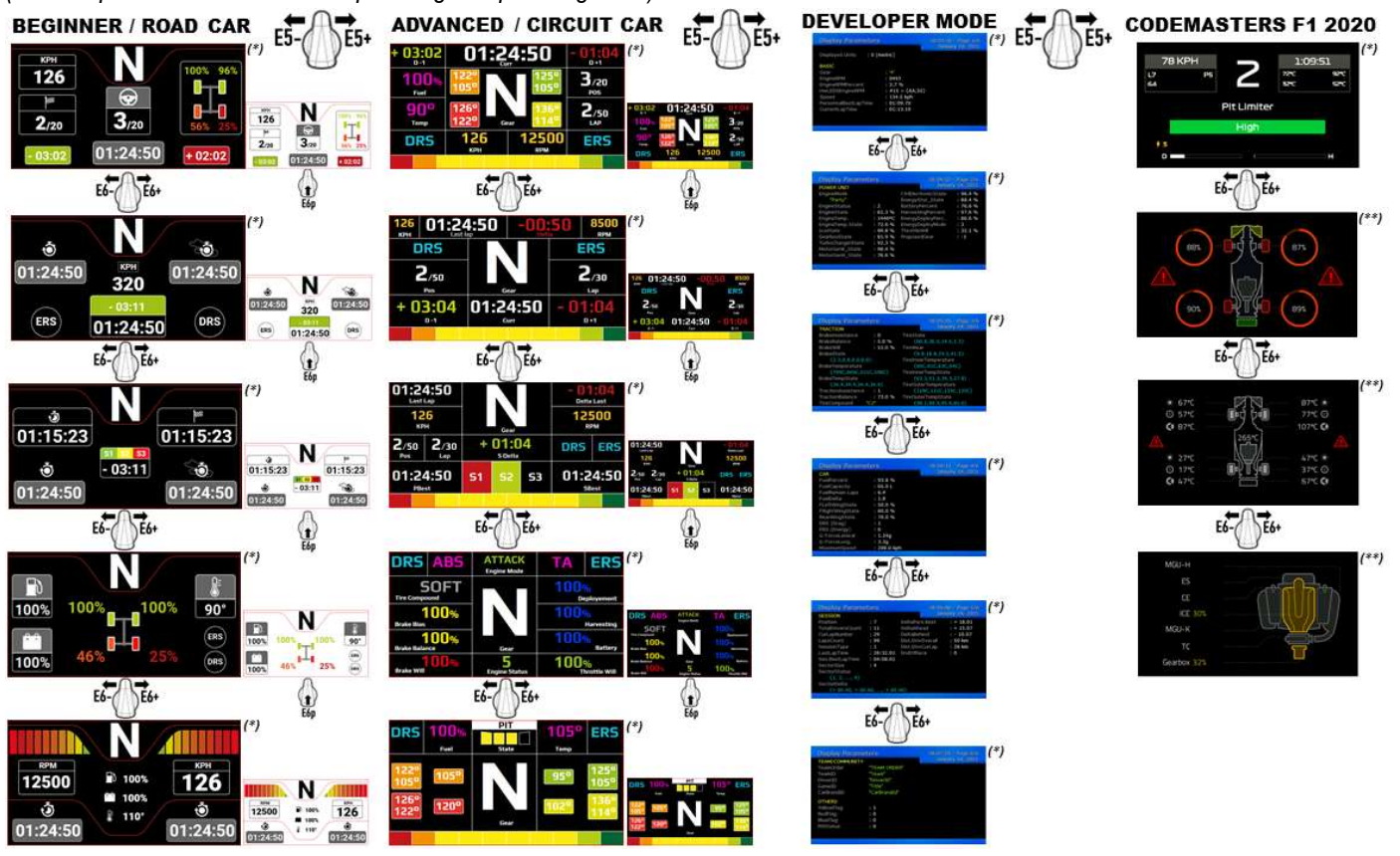

(\*): Available in NATIVE and UDP modes (\*\*): Only available in NATIVE mode

#### CONSUMER WARRANTY INFORMATION

Worldwide, Guillemot Corporation S.A., whose registered office is located at Place du Granier, B.P. 97143, 35571 Chantepie, France (hereinafter "Guillemot") warrants to the consumer that this Thrustmaster product shall be free from defects in materials and workmanship, for a warranty period which corresponds to the time limit to bring an action for conformity with respect to this product. In the countries of the European Union, this corresponds to a period of two (2) years from delivery of the Thrustmaster product. In other countries, the warranty period corresponds to the time limit to bring an action for conformity with respect to the Thrustmaster product according to applicable laws of the country in which the consumer was domiciled on the date of purchase of the Thrustmaster product (if no such action exists in the corresponding country, then the warranty period shall be one (1) year from the original date of purchase of the Thrustmaster product).

Should the product appear to be defective during the warranty period, immediately contact Technical Support, who will indicate the procedure to follow. If the defect is confirmed, the product must be returned to its place of purchase (or any other location indicated by Technical Support). Within the context of this warranty, the consumer's defective product shall, at Technical Support's option, be either replaced or returned to working order. If, during the warranty period, the Thrustmaster product is subject to such reconditioning, any period of at least seven (7) days during which the product is out of use shall be added to the remaining warranty period (this period runs from the date of the consumer's request for intervention or from the date on which the product in question is made available for reconditioning, if the date on which the product is made available for reconditioning is subsequent to the date of the request for intervention). If permitted under applicable law, the full liability of Guillemot and its subsidiaries (including for consequential damages) is limited to the return to working order or the replacement of the Thrustmaster product. If permitted under applicable law, Guillemot disclaims all warranties of merchantability or fitness for a particular purpose. This warranty shall not apply: (1) if the product has been modified, opened, altered, or has suffered damage as a result of inappropriate or abusive use, negligence, an accident, normal wear, or any other cause unrelated to a material or manufacturing defect (including, but not limited to, combining the Thrustmaster product with any unsuitable element, including in particular power supplies, rechargeable batteries, chargers, or any other elements not supplied by Guillemot for this product); (2) if the product has been used for any use other than home use, including for professional or commercial purposes (game rooms, training, competitions, for example); (3) in the event of failure to comply with the instructions provided by Technical Support; (4) to software, said software being subject to a specific warranty; (5) to consumables (elements to be replaced over the product's lifespan: disposable batteries, audio headset or headphone ear pads, for example); (6) to accessories (cables, cases, pouches, bags, wrist-straps, for example); (7) if the product was sold at public auction. This warranty is nontransferable.

The consumer's legal rights with respect to laws applicable to the sale of consumer goods in his or her country are not affected by this warranty.

#### Additional warranty provisions

During the warranty period, Guillemot shall not provide, in principle, any spare parts, as Technical Support is the only party authorized to open and/or recondition any Thrustmaster product (with the exception of any reconditioning procedures which Technical Support may request that the consumer carry out, by way of written instructions – for example, due to the simplicity and the lack of confidentiality of the reconditioning process – and by providing the consumer with the required spare part(s), where applicable).

Given its innovation cycles and in order to protect its know-how and trade secrets, Guillemot shall not provide, in principle, any reconditioning notification or spare parts for any Thrustmaster product whose warranty period has expired.

The warranty applies to your product's display if the display features at least 5 defective pixels (i.e. bright spots or dark spots, a bright spot being a white pixel permanently displayed on the screen, and a dark spot being a pixel that does not display on the screen.)

In the United States of America and in Canada, this warranty is limited to the product's internal mechanism and external housing. In no event shall Guillemot or its affiliates be held liable to any third party for any consequential or incidental damages resulting from the breach of any express or implied warranties. Some States/Provinces do not allow limitation on how long an implied warranty lasts or exclusion or limitation of liability for consequential or incidental damages, so the above limitations or exclusions may not apply to you. This warranty gives you specific legal rights, and you may also have other rights which vary from State to State or Province to Province.

#### Liability

If permitted under applicable law, Guillemot Corporation S.A. (hereinafter "Guillemot") and its subsidiaries disclaim all liability for any damages caused by one or more of the following: (1) the product has been modified, opened or altered; (2) failure to comply with assembly instructions; (3) inappropriate or abusive use, negligence, an accident (an impact, for example); (4) normal wear; (5) the use of the product for any use other than home use, including for professional or commercial purposes (game rooms, training, competitions, for example). If permitted under applicable law, Guillemot and its subsidiaries disclaim all liability for any damages unrelated to a material or manufacturing defect with respect to the product (including, but not limited to, any damages caused directly or indirectly by any software, or by combining the Thrustmaster product with any unsuitable element, including in particular power supplies, rechargeable batteries, chargers, or any other elements not supplied by Guillemot for this product).

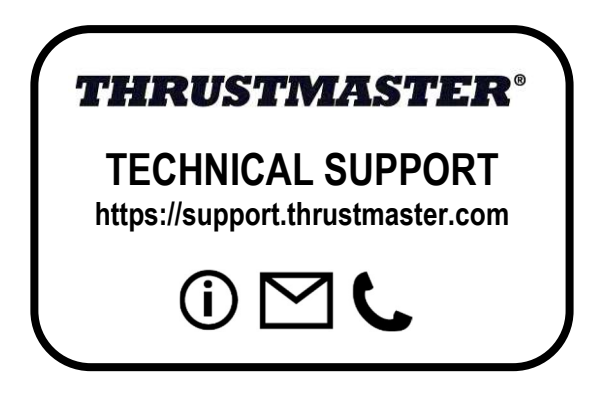

#### UNITED STATES AND CANADA:

#### FCC STATEMENT

1. This device complies with Part 15 of the FCC Rules. Operation is subject to the following two conditions:

- (1) This device may not cause harmful interference, and
- (2) This device must accept any interference received, including interference that may cause undesired operation.

2. Changes or modifications not expressly approved by the party responsible for compliance could void the user's authority to operate the equipment.

NOTE: This equipment has been tested and found to comply with the limits for a Class B digital device, pursuant to Part 15 of the FCC Rules. These limits are designed to provide reasonable protection against harmful interference in a residential installation. This equipment generates, uses and can radiate radio frequency energy and, if not installed and used in accordance with the instructions, may cause harmful interference to radio communications. However, there is no guarantee that interference will not occur in a particular installation. If this equipment does cause harmful interference to radio or television reception, which can be determined by turning the equipment off and on, the user is encouraged to try to correct the interference by one or more of the following measures:

- Reorient or relocate the receiving antenna.
- Increase the separation between the equipment and receiver.
- Connect the equipment into an outlet on a circuit different from that to which the receiver is connected.
- Consult the dealer or an experienced radio/TV technician for help.

#### IC RADIATION EXPOSURE STATEMENT

This equipment complies with Canada radiation exposure limits set forth for uncontrolled environments. This transmitter must not be colocated or operating in conjunction with any other antenna or transmitter. This equipment should be installed and operated with a minimum distance of 5 millimeters between the radiator and your body.

#### STATEMENT OF COMPLIANCE WITH EU REGULATIONS

Guillemot Corporation S.A. hereby declares that the device Formula Wheel Add-On Ferrari SF1000 Edition complies with the main requirements and other relevant clauses of Directive 2014/53/EU (RED). The compliance statement can be viewed at the following site: http://www.thrustmaster.com/certificates/Formula\_Wheel\_Add-On\_Ferrari\_SF1000\_Edition.pdf

FCCID: 2AHMR-ESP-12F IC: 23236-ESP-12F Frequency Band: 2412-2462MHz

#### **COPYRIGHT**

©2021 Guillemot Corporation S.A. All rights reserved. Thrustmaster® is a registered trademark of Guillemot Corporation S.A. Manufactured and distributed by Guillemot Corporation S.A. Ferrari® is a registered trademark of Ferrari S.p.A. All other trademarks and brand names are hereby acknowledged and are the property of their respective owners. Contents, design, and specifications are subject to changes without notice and may vary from one country to another. Photos and illustrations not binding. Designed in North America and Europe, made in China.

" "" "PlayStation", "PS5", "PS4" and PlayStation Shapes Logo are registered trademarks or trademarks of Sony Interactive Entertainment Inc. All rights reserved. All other trademarks are the property of their respective owners. Manufactured and distributed under license from Sony Interactive Entertainment LLC.

#### ENVIRONMENTAL PROTECTION RECOMMENDATION

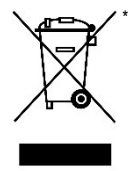

In the European Union and Turkey: At the end of its working life, this product should not be disposed of with standard household waste, but rather dropped off at a collection point for the disposal of Waste Electrical and Electronic Equipment (WEEE) for recycling.

This is confirmed by the symbol found on the product, user manual or packaging.

Depending on their characteristics, the materials may be recycled. Through recycling and other forms of processing Waste Electrical and Electronic Equipment, you can make a significant contribution towards helping to protect the environment.

Please contact your local authorities for information on the collection point nearest you.

For all other countries: Please adhere to local recycling laws for electrical and electronic equipment.

Retain this information. Colours and decorations may vary.

Plastic fasteners and adhesives should be removed from the product before it is used.

#### www.thrustmaster.com

\*Applicable to EU and Turkey only

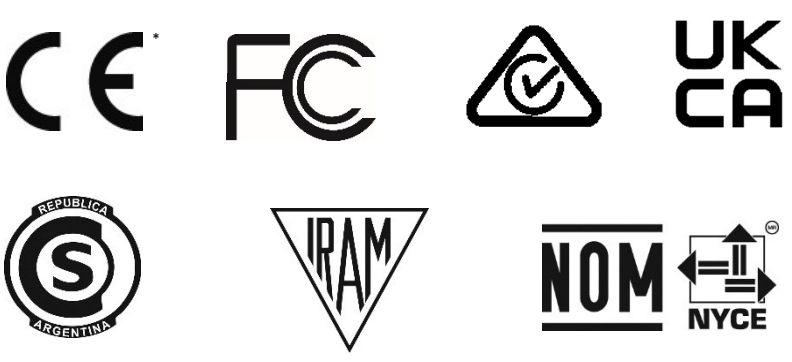

# <span id="page-13-0"></span>**FORMULA WHEEL ADD-ON FERRARI SF1000 EDITION**

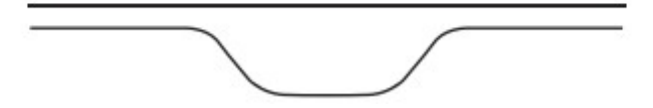

POUR PC - PLAYSTATION®4 – PLAYSTATION®5 - XBOX ONE® - XBOX SERIES X|S

### CONTENU DE LA BOITE

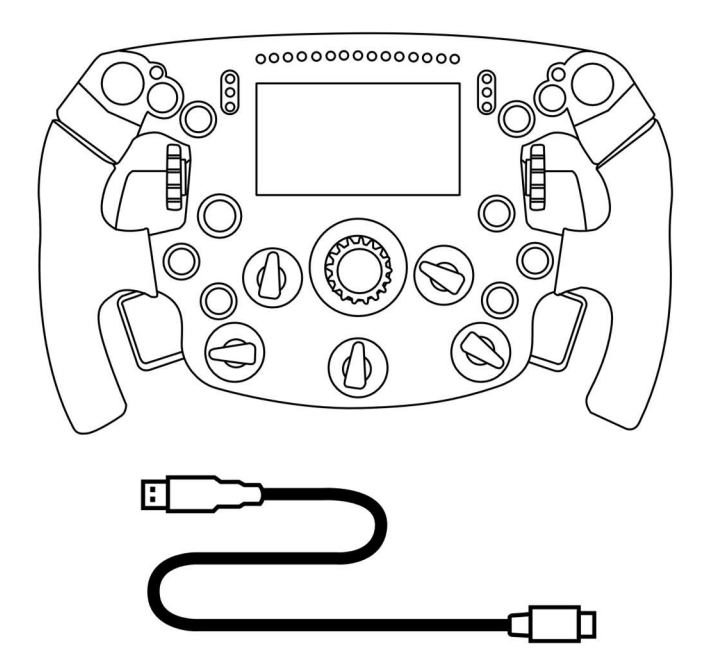

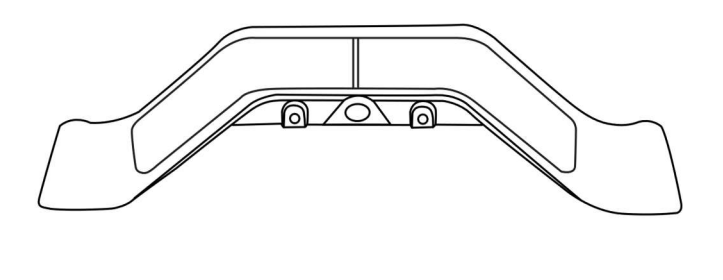

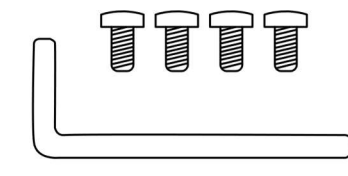

- Roue Formula Wheel Add-On - Câble USB vers USB-C

(pour mettre à jour le micrologiciel de la roue)

- Kit de palettes séquentielles magnétiques

- Clé Allen de 2,5 mm + quatre vis Allen M3
- (pour fixer les palettes sur la roue)

# MISE À JOUR DU MICROLOGICIEL DE LA ROUE

A Vous devez impérativement mettre à jour le micrologiciel de la roue avec la dernière version disponible.

Pour cela :

- Sur PC, téléchargez le dernier package de pilotes pour la base de votre roue disponible ici : https://support.thrustmaster.com. Cliquez sur Volants / [nom de votre base] / Pilotes.

- Branchez la roue sur le PC à l'aide du câble USB vers USB-C.

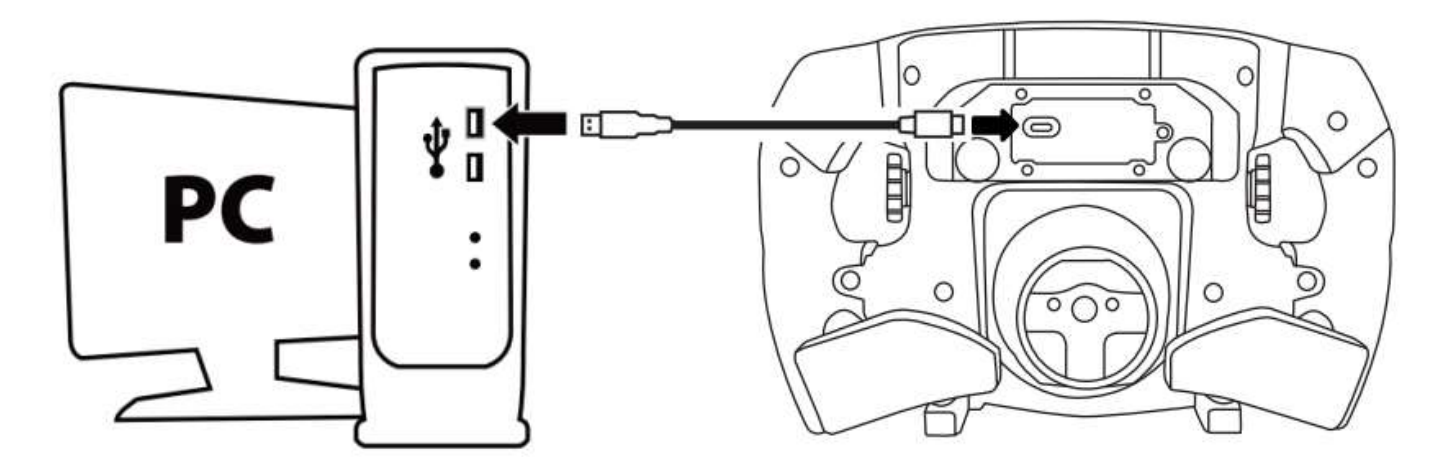

- Lancez le programme de mise à jour et suivez les instructions :

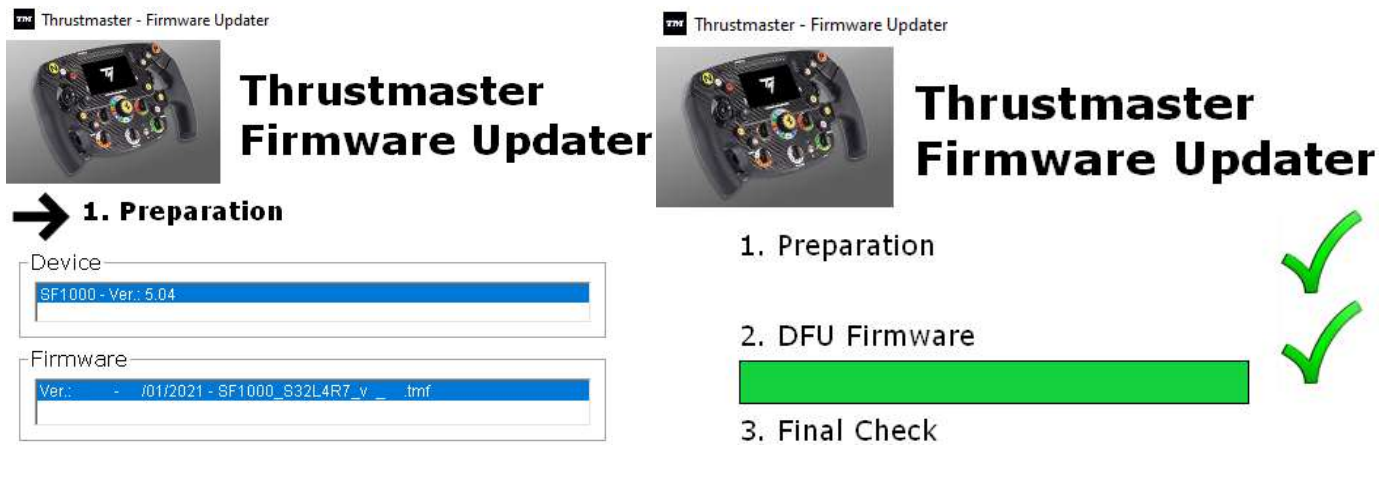

# MISE À JOUR DU MICROLOGICIEL DE LA BASE

 $\blacktriangle$  Vous devez impérativement mettre à jour le micrologiciel de la base avec la dernière version disponible.

Afin de vous assurer que votre Formula Wheel Add-On fonctionne correctement avec la base de votre roue (bases TX, TS-XW, T300, T-GT ou TS-PC), vous devez impérativement mettre à jour le micrologiciel de la base avec la dernière version disponible ici : https://support.thrustmaster.com. Cliquez sur Volants / [nom de votre base] / Firmware, puis suivez les instructions et la procédure de téléchargement et d'installation).

Si vous ne mettez pas à jour le micrologiciel de la base de votre roue, la roue ne fonctionnera pas correctement.

# INSTALLATION DES PALETTES SUR LA ROUE

Lorsque les deux micrologiciels sont mis à jour (roue + base), utilisez la clé Allen et les quatre vis de fixation fournies pour installer les palettes au dos de la roue.

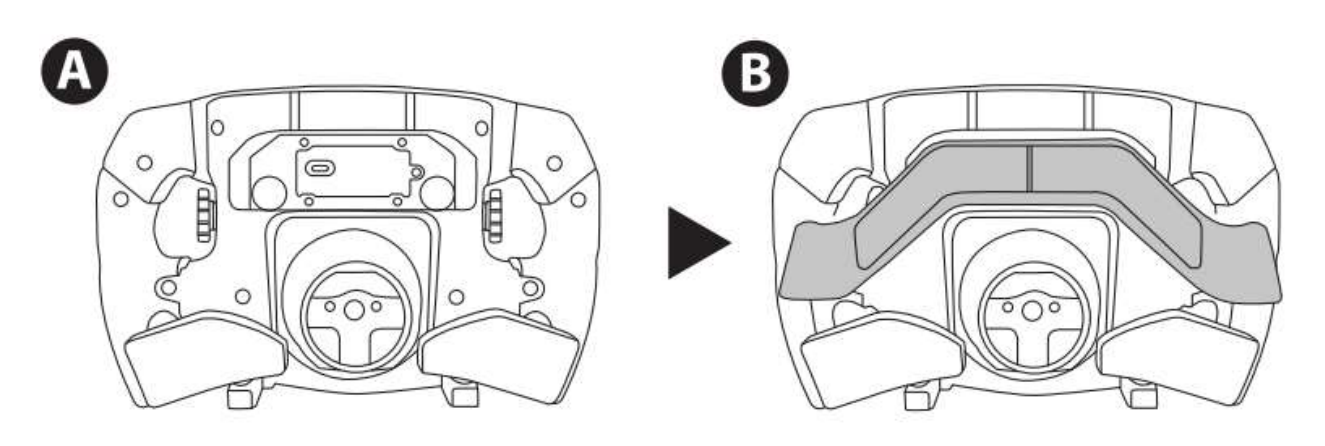

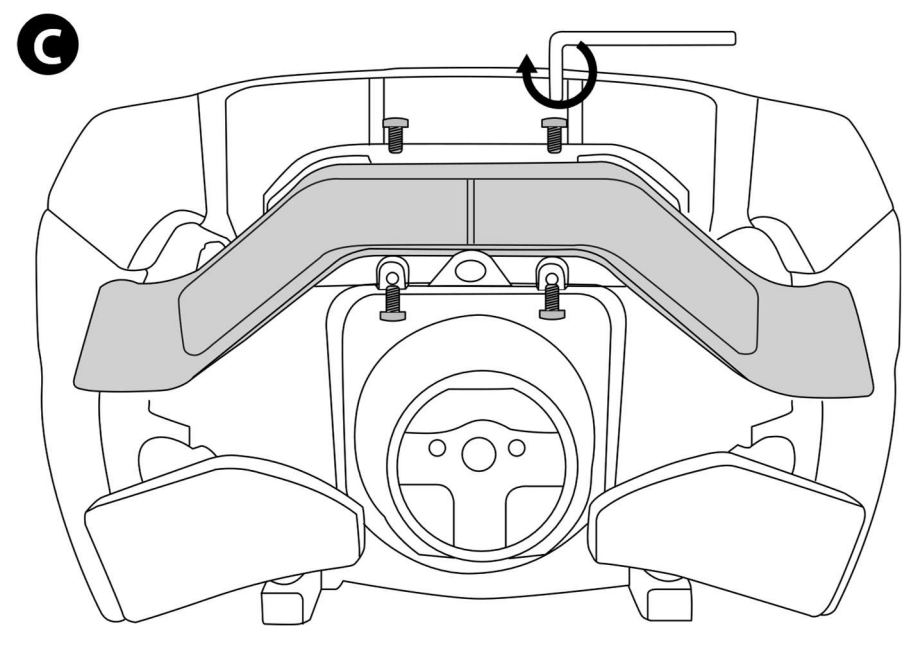

# INSTALLATION DE LA ROUE SUR SA BASE

Alignez la position des connecteurs en vous aidant des flèches :

Connecteur de la base : flèche vers le haut

Connecteur de la roue : flèche vers le haut

Une fois les connecteurs mis en place, il vous suffit de tourner la bague du Thrustmaster Quick Release dans le sens inverse des aiguilles d'une montre tout en maintenant la roue fixe. Puis serrez fortement (et au maximum) la bague en la maintenant fixe et en tournant la roue dans le sens des aiguilles d'une montre.

Lorsque la roue est installée, tournez-la de 180° (vu de face, le logo Ferrari doit être à l'envers) afin d'accéder à la petite vis de fixation située sur la bague du Thrustmaster Quick Release. À l'aide d'un gros tournevis cruciforme, vissez sans forcer la petite vis de fixation dans le sens des aiguilles d'une montre.

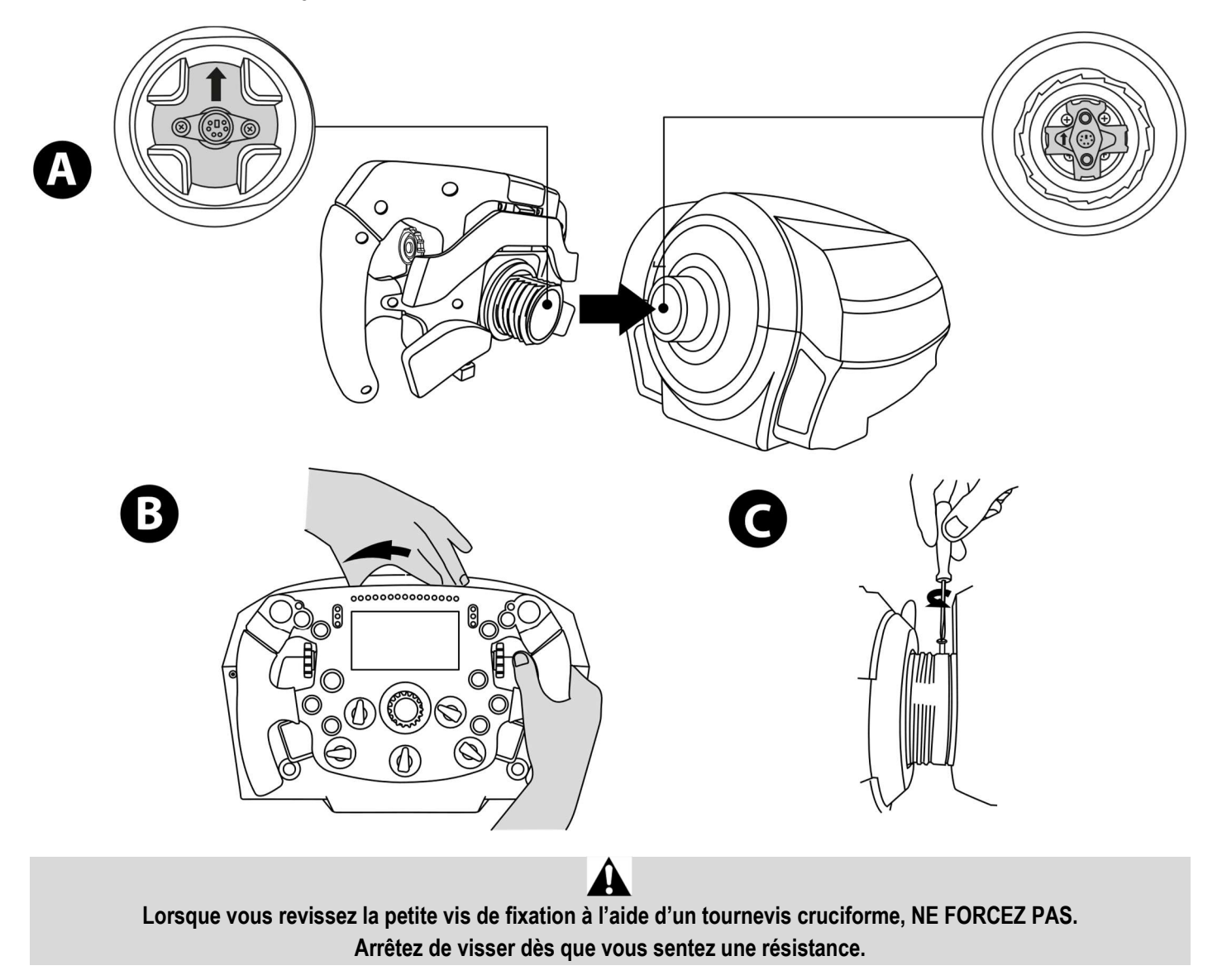

### PC : MAPPING

### BOUTONS D'ACTION :

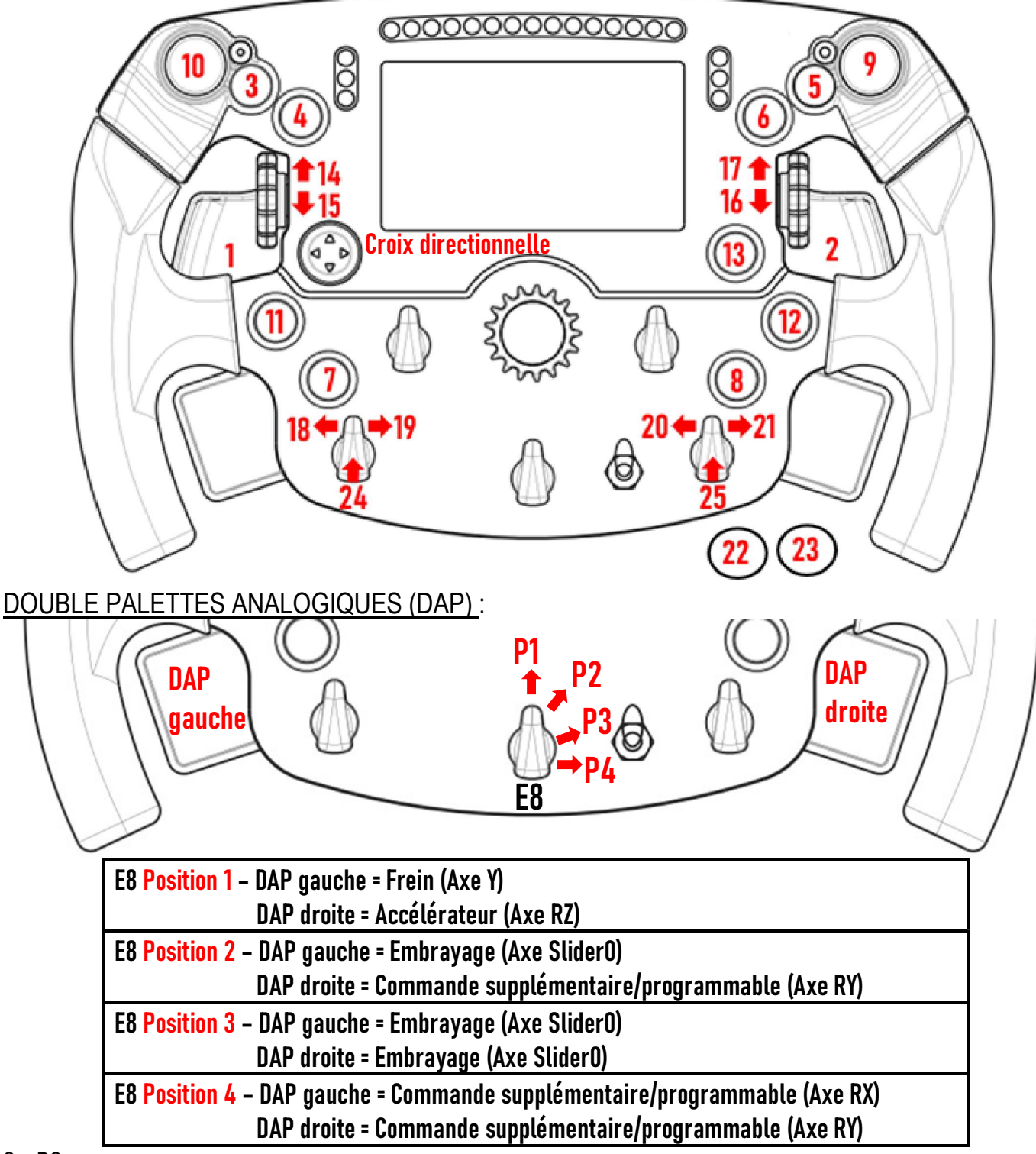

#### Sur PC :

- L'écran de la roue Formula Wheel Add-On est compatible en mode natif et/ou UDP (avec les jeux compatibles).

- Les encodeurs (14/15/16/17/18/19/20/21/24/25) fonctionnent avec la majorité des jeux.

- Lorsque la roue Formula Wheel Add-On est installée sur une base TX, TS-XW, T300, T-GT ou TS-PC, la base est reconnue comme un périphérique Thrustmaster Advanced Racer.

Dans certains jeux, vous devez sélectionner Thrustmaster Advanced Racer dans OPTIONS DES JEUX / PARAMÈTRES / COMMANDES.

### PS4™- PS5™ : MAPPING

### BOUTONS D'ACTION :

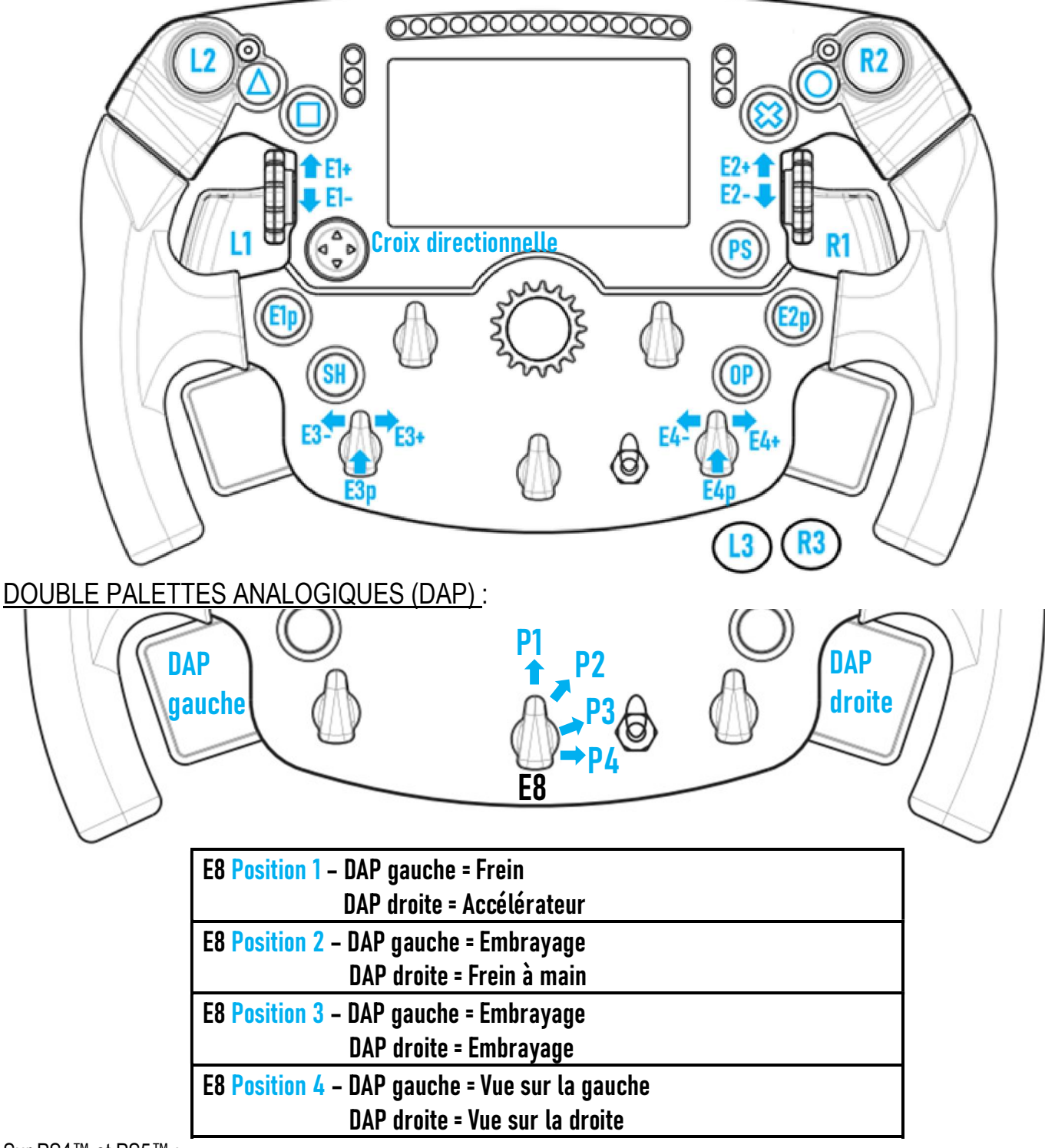

#### Sur PS4™ et PS5™ :

- L'écran de la roue Formula Wheel Add-On est compatible en mode natif et/ou UDP (avec les jeux compatibles).

- Les encodeurs (E1/E2/E3/E4) fonctionnent avec les jeux compatibles avec les encodeurs Thrustmaster (par exemple : F1 2020. Gran Turismo Sport, Assetto Corsa® Competizione et d'autres jeux compatibles à venir).

- La DAP gauche et la DAP droite (en position 4 pour les vues sur la gauche et la droite) fonctionnent avec les jeux compatibles avec les mini-sticks Thrustmaster (par exemple : Gran Turismo Sport et d'autres jeux compatibles à venir).

- Lorsque la roue Formula Wheel Add-On est installée sur une base T300, la base est reconnue comme une base T-GT ou un périphérique Thrustmaster Advanced Racer.

Dans certains jeux, vous devez sélectionner Thrustmaster Advanced Racer dans OPTIONS DES JEUX / PARAMÈTRES / COMMANDES.

# XBOX ONE® - XBOX SERIES X|S : MAPPING

### BOUTONS D'ACTION :

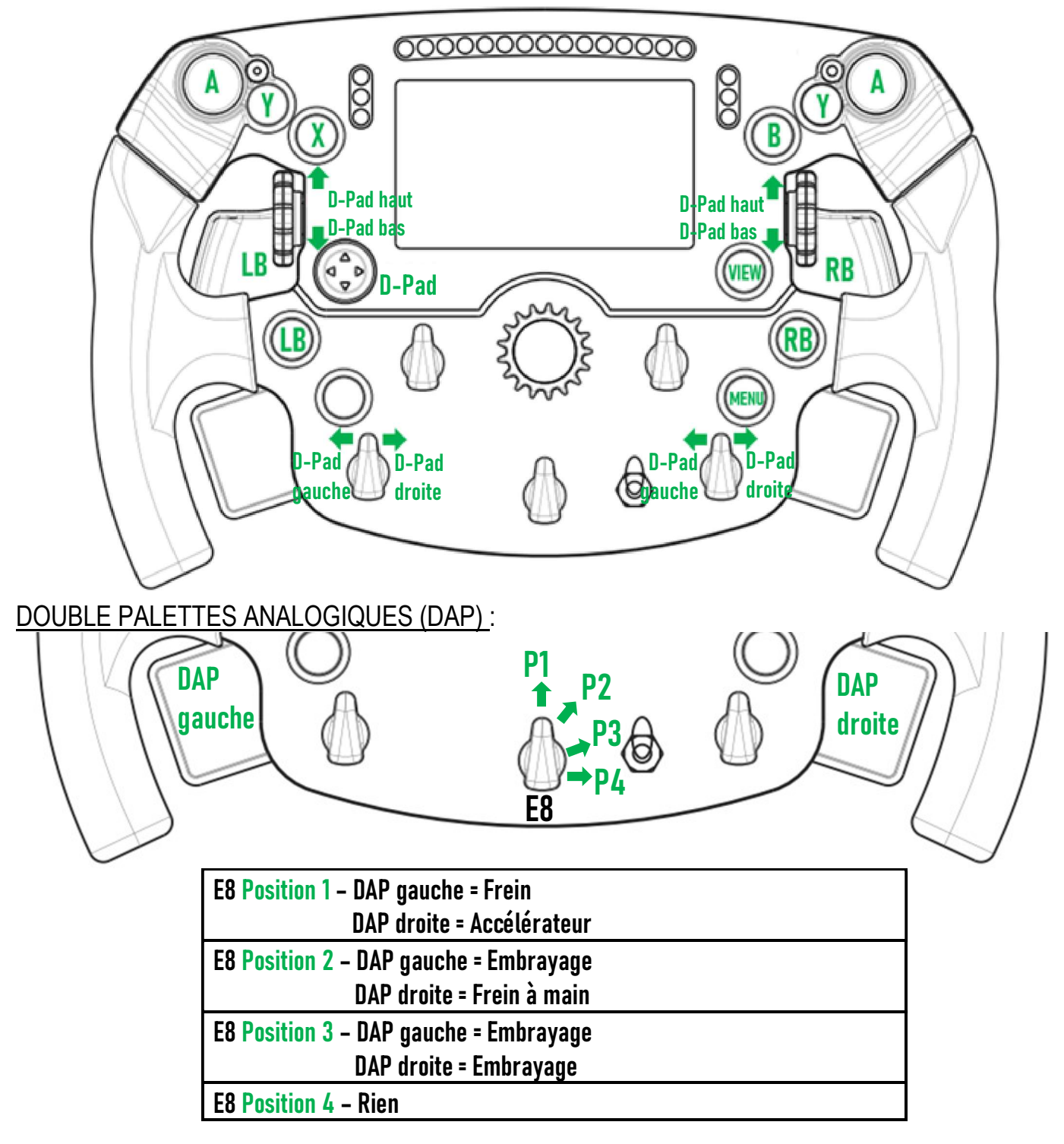

#### Sur Xbox One® et Xbox Series X|S :

- L'écran de la roue Formula Wheel Add-On est uniquement compatible en mode UDP (avec les jeux compatibles). Les restrictions du protocole de la console ne permettent pas une compatibilité en mode NATIF.

- Certaines fonctionnalités (encodeurs, nombre de boutons, double palettes analogiques) sont limitées par le protocole de la console.

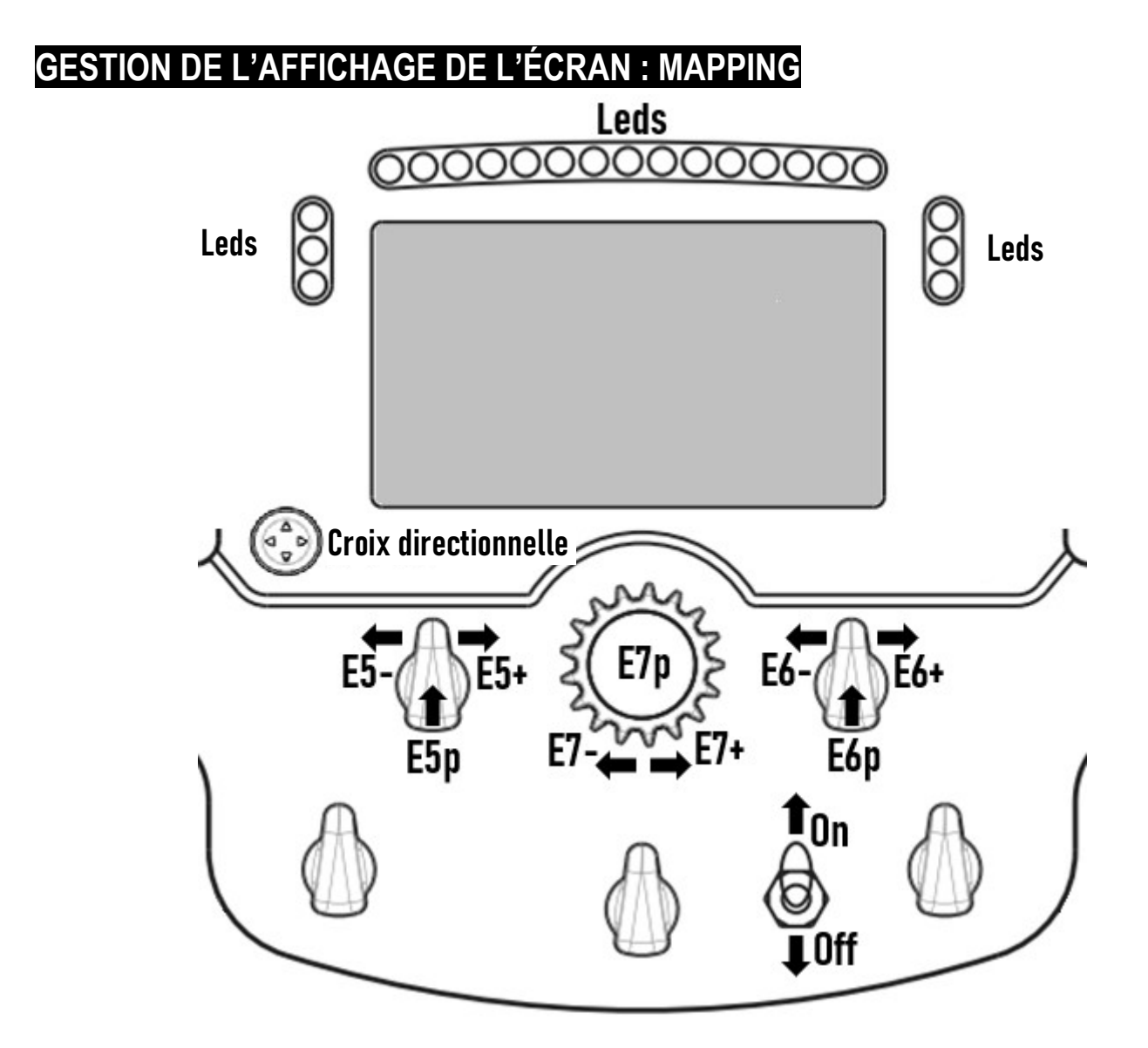

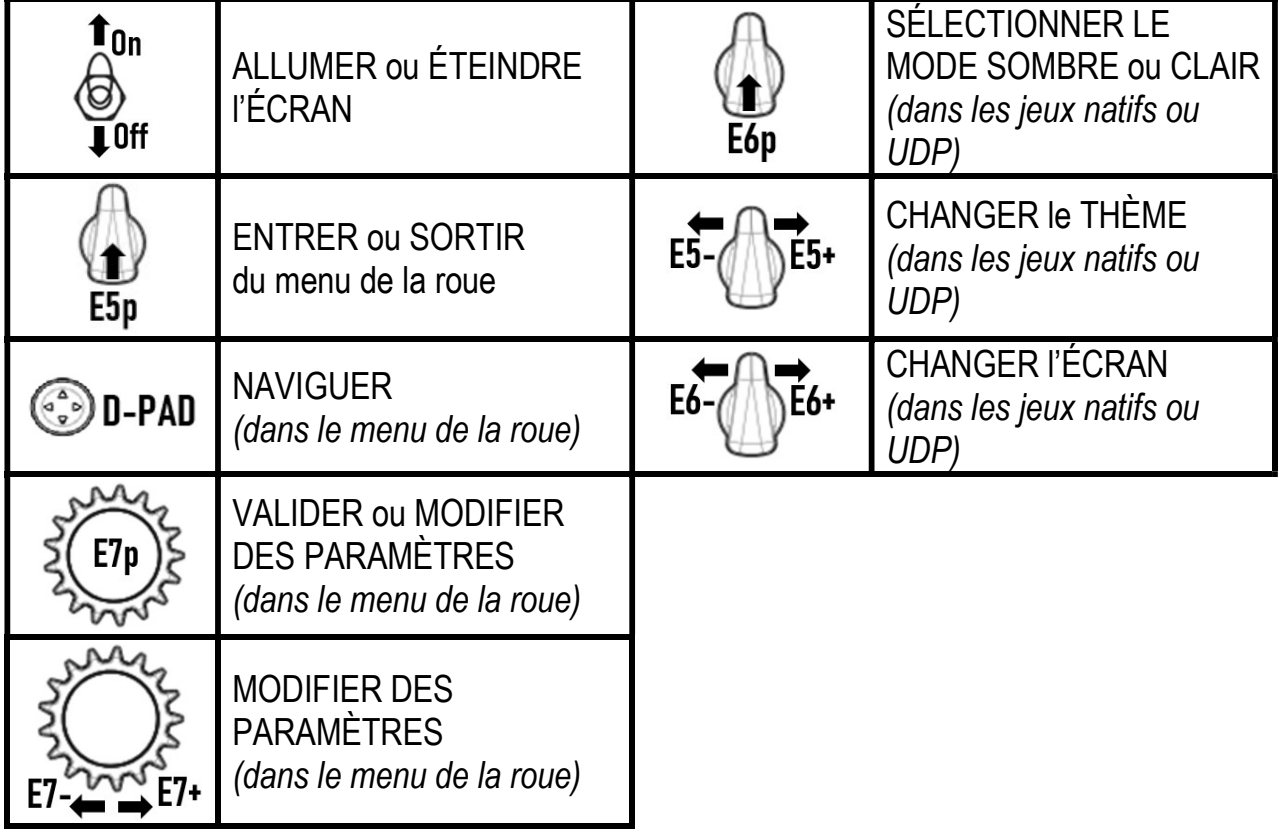

# GESTION DE L'AFFICHAGE DE L'ÉCRAN : MENU DE LA ROUE

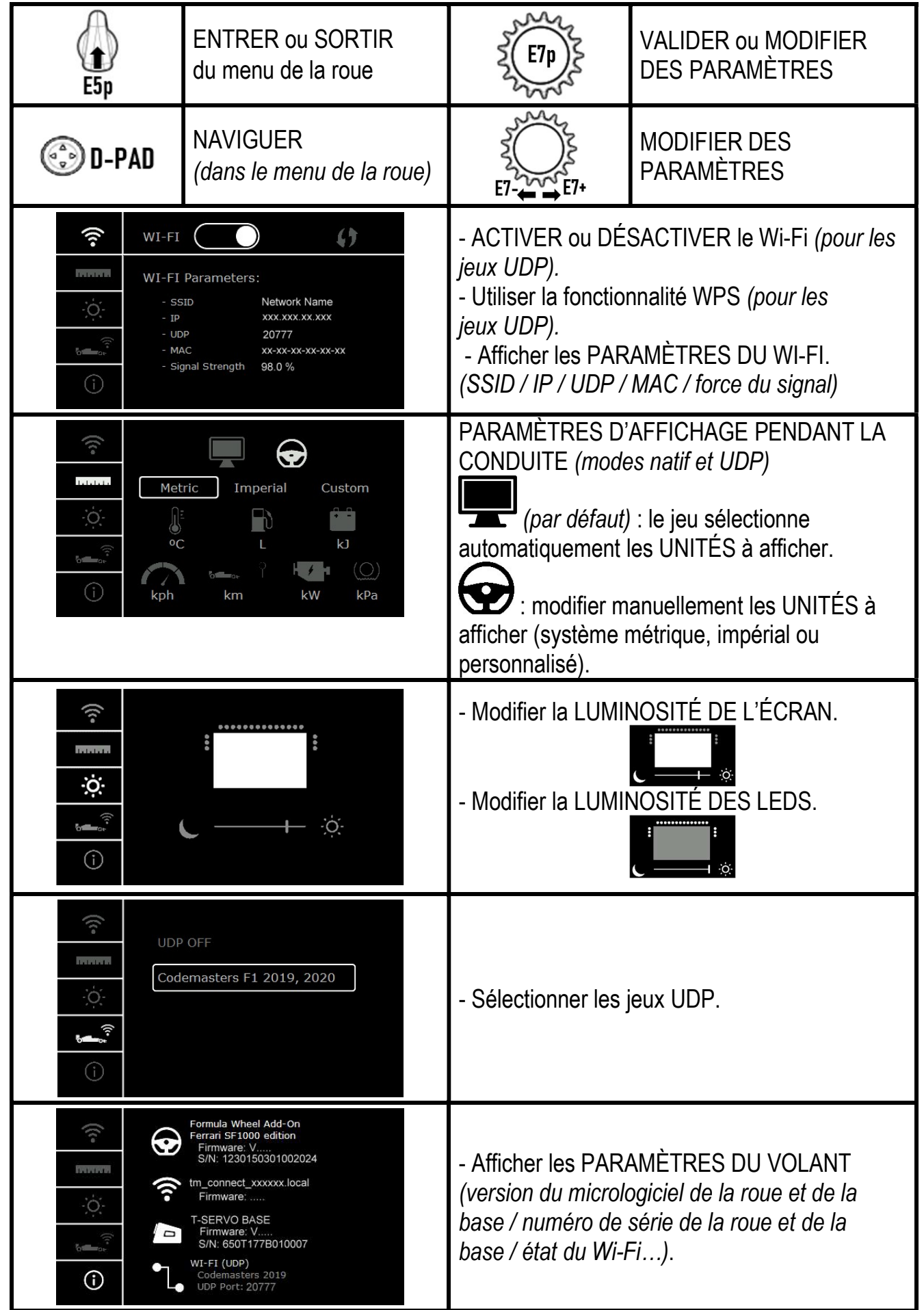

Important : lorsque vous entrez dans le menu de la roue, la croix directionnelle est désactivée dans les jeux.

# ÉCRAN PENDANT LE JEU : mode NATIF ou UDP

L'écran de la roue Formula Wheel Add-On fonctionne avec les jeux compatibles en mode NATIF ou en mode UDP. La liste des jeux compatibles est disponible ici : https://support.thrustmaster.com. Cliquez sur Volants / Formula Wheel Add-On / Paramètres de jeux.

#### \* Mode NATIF (PC / PS4™ / PS5™) :

- Le kit de développement logiciel est déjà inclus dans le jeu = la roue (écran et boutons) fonctionne en Plug and Play. - Vous n'avez pas besoin de configurer les paramètres du Wi-Fi et vous n'avez pas besoin d'être connecté à un réseau Wi-Fi lorsque vous jouez.

- Le nombre de paramètres de télémétrie affichés est plus élevé (en direct, avec plus de précision).

#### \* Mode UDP (PC / PS4™ / PS5™ / XBOX ONE® / XBOX SERIES X|S) :

- Vous devez régler les paramètres du Wi-Fi et vous devez être connecté à un réseau Wi-Fi lorsque vous jouez.
- Le nombre de paramètres de télémétrie affichés est moins élevé (parfois avec moins de précision) et les données sont susceptibles d'être affichées avec du retard (en fonction des réglages de votre Wi-Fi).

- La procédure permettant d'activer le mode UDP est disponible ici : https://support.thrustmaster.com. Cliquez sur Volant / Formula Wheel Add-On / Manuel).

# GESTION DE L'AFFICHAGE DE L'ÉCRAN EN JEU

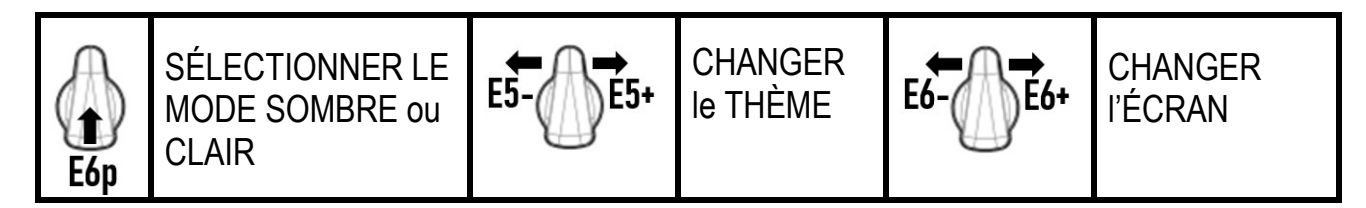

### Exemples d'écrans disponibles lors du démarrage :

(mise à jour à venir avec d'autres jeux compatibles)

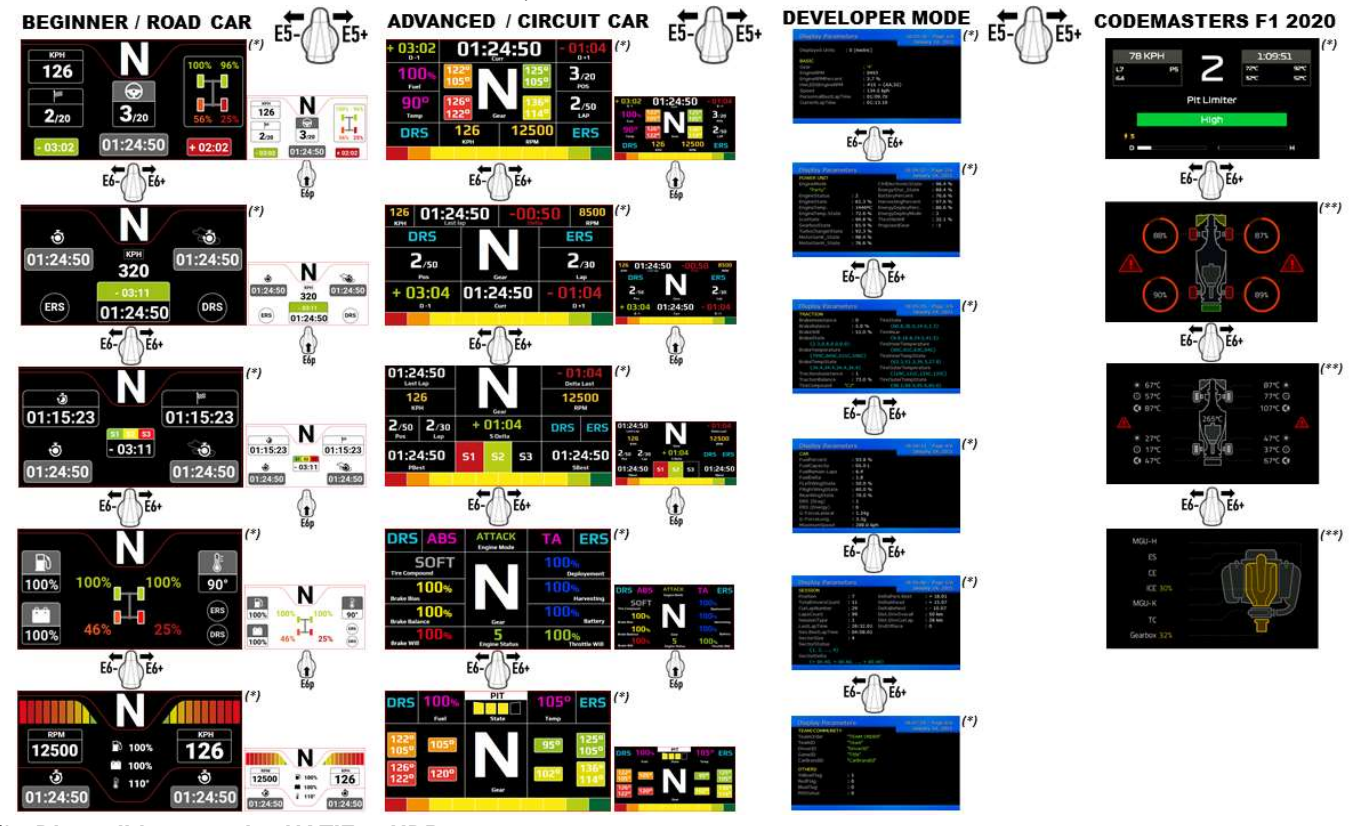

(\*) : Disponible en modes NATIF et UDP

(\*\*) : Uniquement disponible en mode NATIF

#### INFORMATIONS RELATIVES A LA GARANTIE AUX CONSOMMATEURS

Dans le monde entier, Guillemot Corporation S.A., ayant son siège social Place du Granier, B.P. 97143, 35571 Chantepie, France (ci-après « Guillemot ») garantit au consommateur que le présent produit Thrustmaster est exempt de défaut matériel et de vice de fabrication, et ce, pour une période de garantie qui correspond au délai pour intenter une action en conformité de ce produit. Dans les pays de l'Union Européenne, ce délai est de deux (2) ans à compter de la délivrance du produit Thrustmaster. Dans les autres pays, la durée de la période de garantie correspond au délai pour intenter une action en conformité du produit Thrustmaster selon la législation en viqueur dans le pays où le consommateur avait son domicile lors de l'achat du produit Thrustmaster (si une telle action en conformité n'existe pas dans ce pays alors la période de garantie est de un (1) an à compter de la date d'achat d'origine du produit Thrustmaster).

Si, au cours de la période de garantie, le produit semble défectueux, contactez immédiatement le Support Technique qui vous indiquera la procédure à suivre. Si le défaut est confirmé, le produit devra être retourné à son lieu d'achat (ou tout autre lieu indiqué par le Support Technique).

Dans le cadre de la garantie, le consommateur bénéficiera, au choix du Support Technique, d'un remplacement ou d'une remise en état de marche du produit défectueux. Si, pendant la période de garantie, le produit Thrustmaster fait l'objet d'une telle remise en état, toute période d'immobilisation d'au moins sept jours vient s'ajouter à la durée de la garantie qui restait à courir (cette période court à compter de la demande d'intervention du consommateur ou de la mise à disposition pour remise en état du produit en cause, si cette mise à disposition est postérieure à la demande d'intervention). Lorsque la loi applicable l'autorise, toute responsabilité de Guillemot et ses filiales (y compris pour les dommages indirects) se limite à la remise en état de marche ou au remplacement du produit Thrustmaster. Lorsque la loi applicable l'autorise, Guillemot exclut toutes garanties de qualité marchande ou d'adaptation à un usage particulier.

Cette garantie ne s'appliquera pas : (1) si le produit a été modifié, ouvert, altéré, ou a subi des dommages résultant d'une utilisation inappropriée ou abusive, d'une négligence, d'un accident, de l'usure normale, ou de toute autre cause non liée à un défaut matériel ou à un vice de fabrication (y compris, mais non limitativement, une combinaison du produit Thrustmaster avec tout élément inadapté, notamment alimentations électriques, batteries, chargeurs, ou tous autres éléments non-fournis par Guillemot pour ce produit) ; (2) si le produit a été utilisé en dehors du cadre privé, à des fins professionnelles ou commerciales (salles de jeu, formations, compétitions, par exemple). (3) en cas de non respect des instructions du Support Technique ; (4) aux logiciels, lesdits logiciels faisant l'objet d'une garantie spécifique ; (5) aux consommables (éléments à remplacer pendant la durée de vie du produit : piles, coussinets de casque audio, par exemple) ; (6) aux accessoires (câbles, étuis, housses, sacs, dragonnes, par exemple) ; (7) si le produit a été vendu aux enchères publiques.

#### Cette garantie n'est pas transférable.

Les droits légaux du consommateur au titre de la législation applicable dans son pays à la vente de biens de consommation ne sont pas affectés par la présente garantie. Par exemple, en France, indépendamment de la présente garantie, le vendeur reste tenu de la garantie légale de conformité mentionnée aux articles L. 217-4 à L.217-12 du code de la consommation et de celle relative aux défauts (vices cachés) de la chose vendue, dans les conditions prévues aux articles 1641 à 1648 et 2232 du code civil. La loi applicable (c'est-à-dire la loi française) impose de reproduire les extraits de la loi française suivants :

Article L. 217-4 du code de la consommation :

Le vendeur livre un bien conforme au contrat et répond des défauts de conformité existant lors de la délivrance.

Il répond également des défauts de conformité résultant de l'emballage, des instructions de montage ou de l'installation lorsque celle-ci a été mise à sa charge par le contrat ou a été réalisée sous sa responsabilité.

Article L. 217-5 du code de la consommation :

Le bien est conforme au contrat :

1° S'il est propre à l'usage habituellement attendu d'un bien semblable et, le cas échéant :

- s'il correspond à la description donnée par le vendeur et possède les qualités que celui-ci a présentées à l'acheteur sous forme d'échantillon ou de modèle ;

- s'il présente les qualités qu'un acheteur peut légitimement attendre eu égard aux déclarations publiques faites par le vendeur, par le producteur ou par son représentant, notamment dans la publicité ou l'étiquetage ;

2° Ou s'il présente les caractéristiques définies d'un commun accord par les parties ou est propre à tout usage spécial recherché par l'acheteur, porté à la connaissance du vendeur et que ce dernier a accepté.

Article L. 217-12 du code de la consommation :

L'action résultant du défaut de conformité se prescrit par deux ans à compter de la délivrance du bien.

Article L. 217-16 du code de la consommation :

Lorsque l'acheteur demande au vendeur, pendant le cours de la garantie commerciale qui lui a été consentie lors de l'acquisition ou de la réparation d'un bien meuble, une remise en état couverte par la garantie, toute période d'immobilisation d'au moins sept jours vient s'ajouter à la durée de la garantie qui restait à courir.

Cette période court à compter de la demande d'intervention de l'acheteur ou de la mise à disposition pour réparation du bien en cause, si cette mise à disposition est postérieure à la demande d'intervention.

Article L. 1641 du code civil :

Le vendeur est tenu de la garantie à raison des défauts cachés de la chose vendue qui la rendent impropre à l'usage auquel on la destine, ou qui diminuent tellement cet usage que l'acheteur ne l'aurait pas acquise, ou n'en aurait donné qu'un moindre prix, s'il les avait connus.

Article L. 1648 alinéa 1er du code civil :

L'action résultant des vices rédhibitoires doit être intentée par l'acquéreur dans un délai de deux ans à compter de la découverte du vice.

#### Stipulations additionnelles à la garantie

Pendant la période de garantie, Guillemot ne fournira, en principe, pas de pièce détachée car le Support Technique est seul habilité tant à ouvrir qu'à remettre en état tout produit Thrustmaster (à l'exception des remises en état que le Support Technique demanderait, par instructions écrites, au consommateur d'effectuer -par exemple en raison de la simplicité et de l'absence de confidentialité du processus de remise en état-, en lui fournissant, le cas échéant, la ou les pièces détachées nécessaires).

Compte tenu de ses cycles d'innovation et pour préserver ses savoir-faire et secrets, Guillemot ne fournira, en principe, ni notice de remise en état, ni pièce détachée pour tout produit Thrustmaster dont la période de garantie est expirée.

La garantie s'applique pour l'écran de votre produit si l'écran présente au moins 5 pixels défectueux. (Points brillants ou points sombres – un point brillant étant un pixel blanc affiché en permanence sur votre écran et un point sombre étant un pixel ne s'affichant pas sur votre écran.)

Aux États-Unis d'Amérique et au Canada, la présente garantie est limitée au mécanisme interne et au boîtier externe du produit. En aucun cas, Guillemot ou ses sociétés affiliées ne sauraient être tenues responsables envers qui que ce soit de tous dommages indirects ou dommages accessoires résultant du non respect des garanties expresses ou implicites. Certains États/Provinces n'autorisent pas la limitation sur la durée d'une garantie implicite, ou l'exclusion ou la limitation de responsabilité pour les dommages indirects ou accessoires, de sorte que les limitations ou exclusions ci-dessus peuvent ne pas vous être applicables. Cette garantie vous confère des droits spécifiques ; vous pouvez également bénéficier d'autres droits qui peuvent différer d'un État/Province à l'autre.

#### Responsabilité

Lorsque la loi applicable l'autorise, Guillemot Corporation S.A. (ci-après « Guillemot ») et ses filiales excluent toute responsabilité pour tous dommages causés par un ou plusieurs des faits suivants: (1) le produit a été modifié, ouvert, altéré, (2) l'irrespect des instructions de montage, (3) l'utilisation inappropriée ou abusive, la négligence, l'accident (un choc, par exemple), (4) l'usure normale du produit, (5) l'utilisation du produit en dehors du cadre privé, à des fins professionnelles ou commerciales (salles de jeu, formations, compétitions, par exemple). Lorsque la loi applicable l'autorise, Guillemot et ses filiales excluent toute responsabilité pour tout dommage dont la cause n'est pas liée à un défaut matériel ou à un vice de fabrication du produit (y compris, mais non limitativement, tout dommage causé directement ou indirectement par tout logiciel, ou par une combinaison du produit Thrustmaster avec tout élément inadapté, notamment alimentations électriques, batteries, chargeurs, ou tous autres éléments non-fournis par Guillemot pour ce produit).

#### Déclaration de conformité

UTILISATEURS CANADIENS :

Cet appareil numérique de la classe B respecte toutes les exigences du Règlement sur le matériel brouilleur du Canada.

#### DECLARATION D'IC SUR L'EXPOSITION AUX RADIATIONS

Cet équipement est conforme aux limites d'exposition aux radiations définies par le Canada pour des environnements non contrôlés. Cet émetteur ne doit pas être installé au même endroit ni utilisé avec une autre antenne ou un autre émetteur. Cet équipement devrait être installé et actionné avec une distance minimum de 5 millimètres entre le radiateur et votre corps.

#### DECLARATION DE CONFORMITE AUX DIRECTIVES DE L'UE

Par la présente, Guillemot Corporation S.A. déclare que le dispositif Formula Wheel Add-On Ferrari SF1000 Edition est conforme aux principales exigences ainsi qu'aux autres clauses pertinentes de la directive européenne 2014/53/UE (RED). La déclaration de conformité peut être consultée à l'adresse suivante : http://www.thrustmaster.com/certificates/Formula\_Wheel\_Add-On\_Ferrari\_SF1000\_Edition.pdf

FCCID : 2AHMR-ESP-12F IC : 23236-ESP-12F Bande de fréquence : 2 412 - 2 462 MHz

#### COPYRIGHT

© 2021 Guillemot Corporation S.A. Tous droits réservés. Thrustmaster® est une marque déposée de Guillemot Corporation S.A. Fabriqué et distribué par Guillemot Corporation S.A. Ferrari® est une marque déposée de Ferrari S.p.A. Toutes les autres marques déposées et noms commerciaux sont reconnus par les présentes et sont la propriété de leurs propriétaires respectifs. Le contenu, la conception et les spécifications sont susceptibles de changer sans préavis et de varier selon les pays. Photos et illustrations non contractuelles. Concu en Amérique du Nord et en Europe, fabriqué en Chine.

"-B", "PlayStation", "PS5", "PS4" et PlayStation Shapes Logo sont des marques déposées ou des marques de Sony Interactive Entertainment Inc. Tous droits réservés. Toutes les autres marques sont la propriété de leurs propriétaires respectifs. Fabriqué et distribué sous licence de Sony Interactive Entertainment LLC.

#### RECOMMANDATION RELATIVE A LA PROTECTION DE L'ENVIRONNEMENT

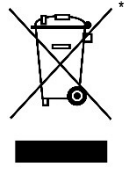

Dans l'Union Européenne et en Turquie : En fin de vie, ce produit ne doit pas être éliminé avec les déchets ménagers normaux mais déposé à un point de collecte des déchets d'équipements électriques et électroniques en vue de son recyclage.

Ceci est confirmé par le symbole figurant sur le produit, le manuel utilisateur ou l'emballage.

En fonction de leurs caractéristiques, les matériaux peuvent être recyclés. Par le recyclage et par les autres formes de valorisation des déchets d'équipements électriques et électroniques, vous contribuez de manière significative à la protection de l'environnement. Veuillez consulter les autorités locales qui vous indiqueront le point de collecte concerné.

Dans les autres pays : Veuillez-vous reporter aux législations locales relatives au recyclage des équipements électriques et électroniques.

Informations à conserver. Les couleurs et décorations peuvent varier. Il est recommandé de retirer les attaches en plastique et les adhésifs avant d'utiliser le produit. www.thrustmaster.com

\*Applicable à l'UE et la Turquie uniquement

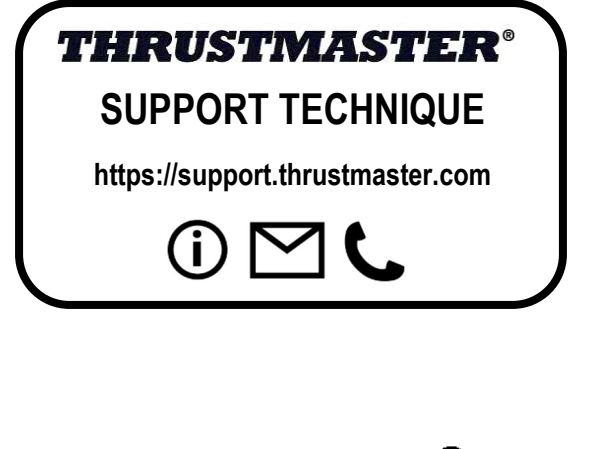

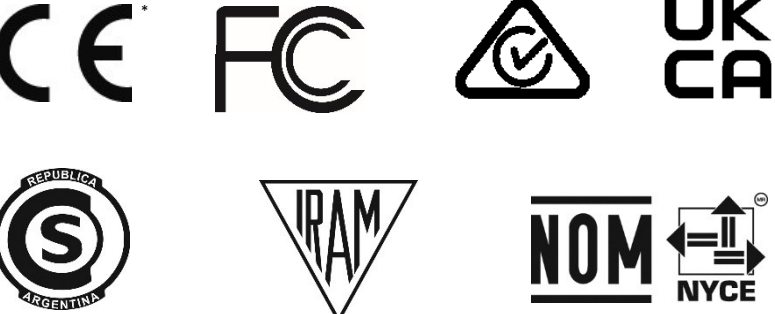

# <span id="page-25-0"></span>**FORMULA WHEEL ADD-ON FERRARI SF1000 EDITION**

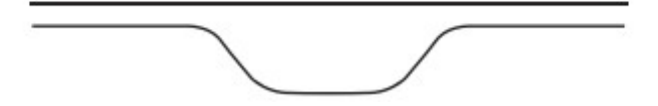

FÜR PC - PLAYSTATION®4 – PLAYSTATION®5 - XBOX ONE® - XBOX SERIES X|S

### VERPACKUNGSINHALT

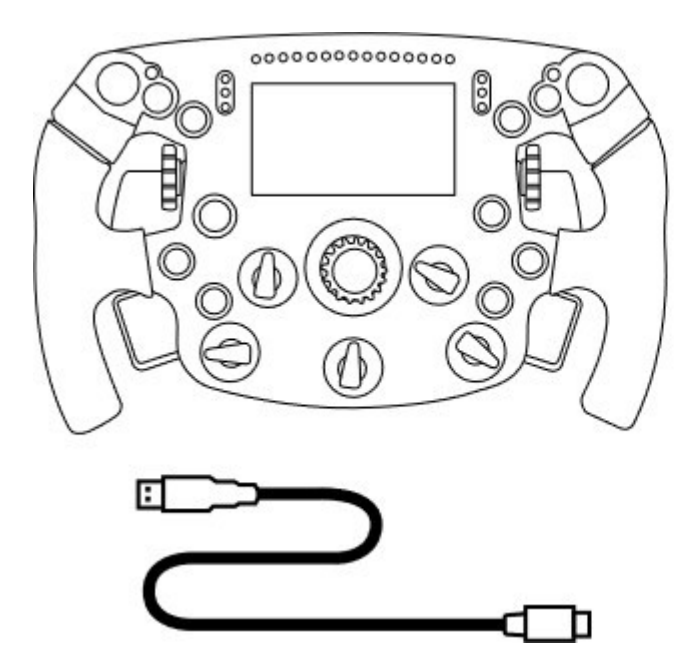

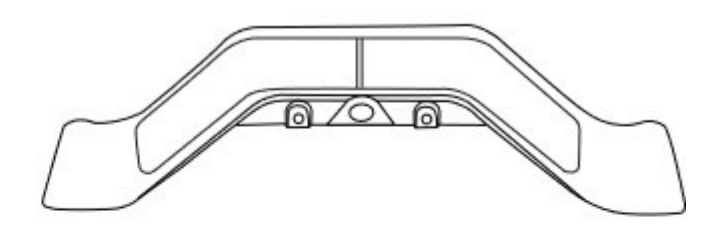

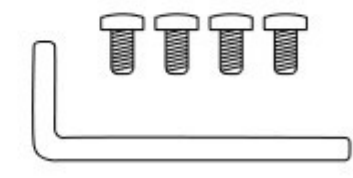

- Ein Formula Wheel Add-On-Lenkrad

- Ein USB-zu-USB-C-Kabel

(zur Aktualisierung der Firmware des Lenkrads)

- Ein sequenzielles und magnetisches Schaltwippen-Set.

- Ein 2,5-mm-Inbusschlüssel + vier Inbusschrauben Typ M3

(zur Befestigung des Schaltwippen-Sets am Lenkrad)

# AKTUALISIERUNG DER FIRMWARE DES LENKRADES

A Die Firmware Ihres Lenkrads ist unbedingt auf die neueste Version zu aktualisieren.

#### Hierzu führen Sie Folgendes durch:

- Laden Sie auf dem PC das neueste Treiberpaket Ihrer Lenkradbasis herunter, das unter https://support.thrustmaster.com verfügbar ist: Klicken Sie auf Lenkräder / [Name Ihrer Basis] / Treiber.

- Schließen Sie das Lenkrad mit dem USB-auf-USB-C-Kabel an den PC an.

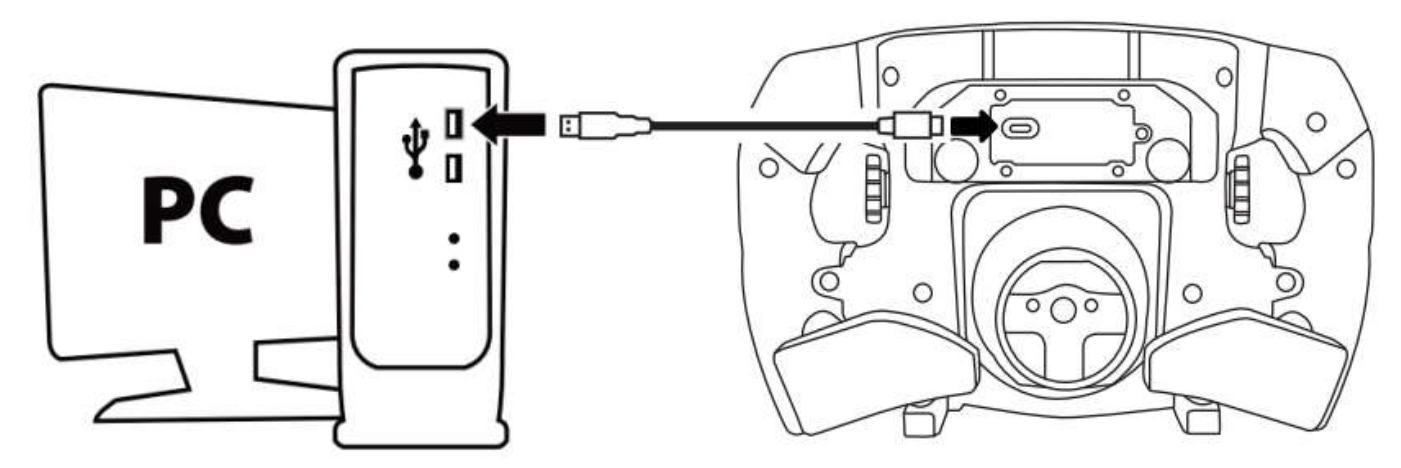

- Starten Sie den Firmware-Updater und folgen Sie den Anweisungen:

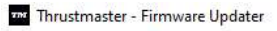

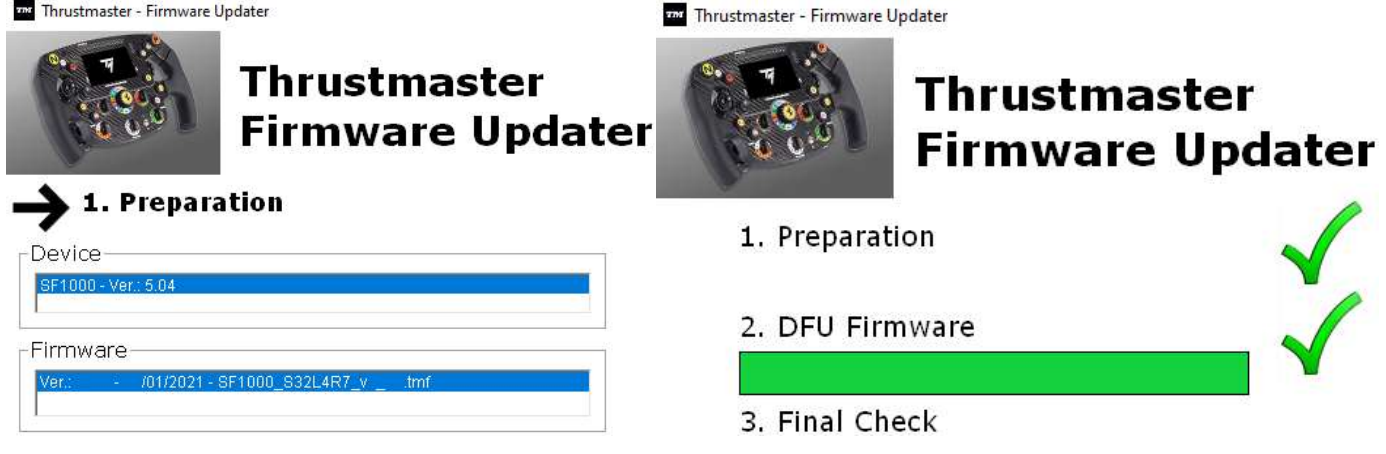

# AKTUALISIERUNG DER FIRMWARE DER BASIS

A Die Firmware Ihrer Lenkradbasis ist unbedingt auf die neueste Version zu aktualisieren.

Um sicherzustellen, dass Ihr Formula Wheel Add-On korrekt mit der Lenkradbasis (TX-, TS-XW-, T300-, T-GT- oder TS-PC-Basen) funktioniert, müssen Sie unbedingt die Firmware Ihrer Basis mit der neuesten Version aktualisieren, die unter https://support.thrustmaster.com verfügbar ist (klicken Sie auf Lenkräder / [Name Ihrer Basis] / Firmware und folgen Sie dann den Anweisungen und dem Download- und Installationsvorgang).

Wenn Sie die Firmware Ihrer Lenkradbasis nicht aktualisieren, wird das Lenkrad nicht korrekt funktionieren.

# MONTAGE DER SCHALTWIPPEN AM LENKRAD

Sobald beide Firmware-Updates (Rad + Basis) abgeschlossen sind, verwenden Sie den Inbusschlüssel und die 4 mitgelieferten Befestigungsschrauben, um die Schaltwippen auf der Rückseite des Lenkrads einzubauen.

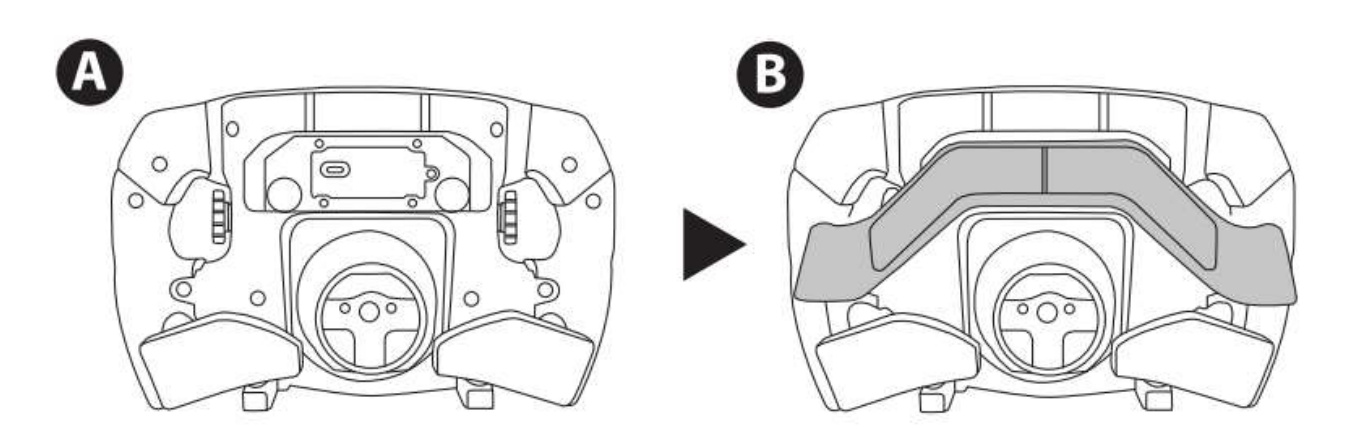

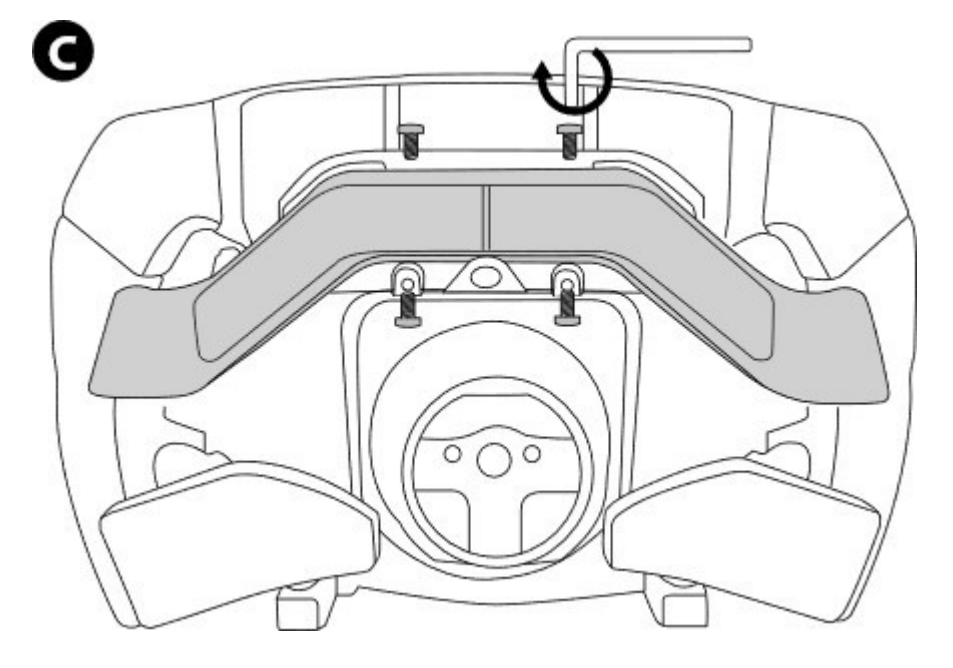

### VERBINDUNG DES LENKRADS MIT DER BASIS

Richten Sie die Anschlusspositionen nach den Pfeilen aus:

Basis-Anschluss: Pfeil weist nach oben

Lenkrad-Anschluss: Pfeil weist nach oben

Wenn die Anschlüsse korrekt positioniert sind, drehen Sie einfach den Ring der Thrustmaster Quick-Release-Vorrichtung gegen den Uhrzeigersinn, während Sie das Lenkrad in seiner Position halten. Ziehen Sie dann den Ring so weit wie möglich an: Halten Sie dazu den Ring in Position und drehen Sie das Lenkrad im Uhrzeigersinn.

Nachdem Sie das Lenkrad montiert haben, drehen Sie ihn um 180° (wenn Sie auf das Lenkrad schauen, sollte das Ferrari-Logo auf dem Kopf stehen), um an die kleine Befestigungsschraube zu gelangen, die sich auf dem Ring der Thrustmaster Quick-Release-Vorrichtung befindet. Ziehen Sie die kleine Befestigungsschraube mit einem großen Kreuzschlitzschraubendreher im Uhrzeigersinn fest (verwenden Sie keine übermäßige Kraft).

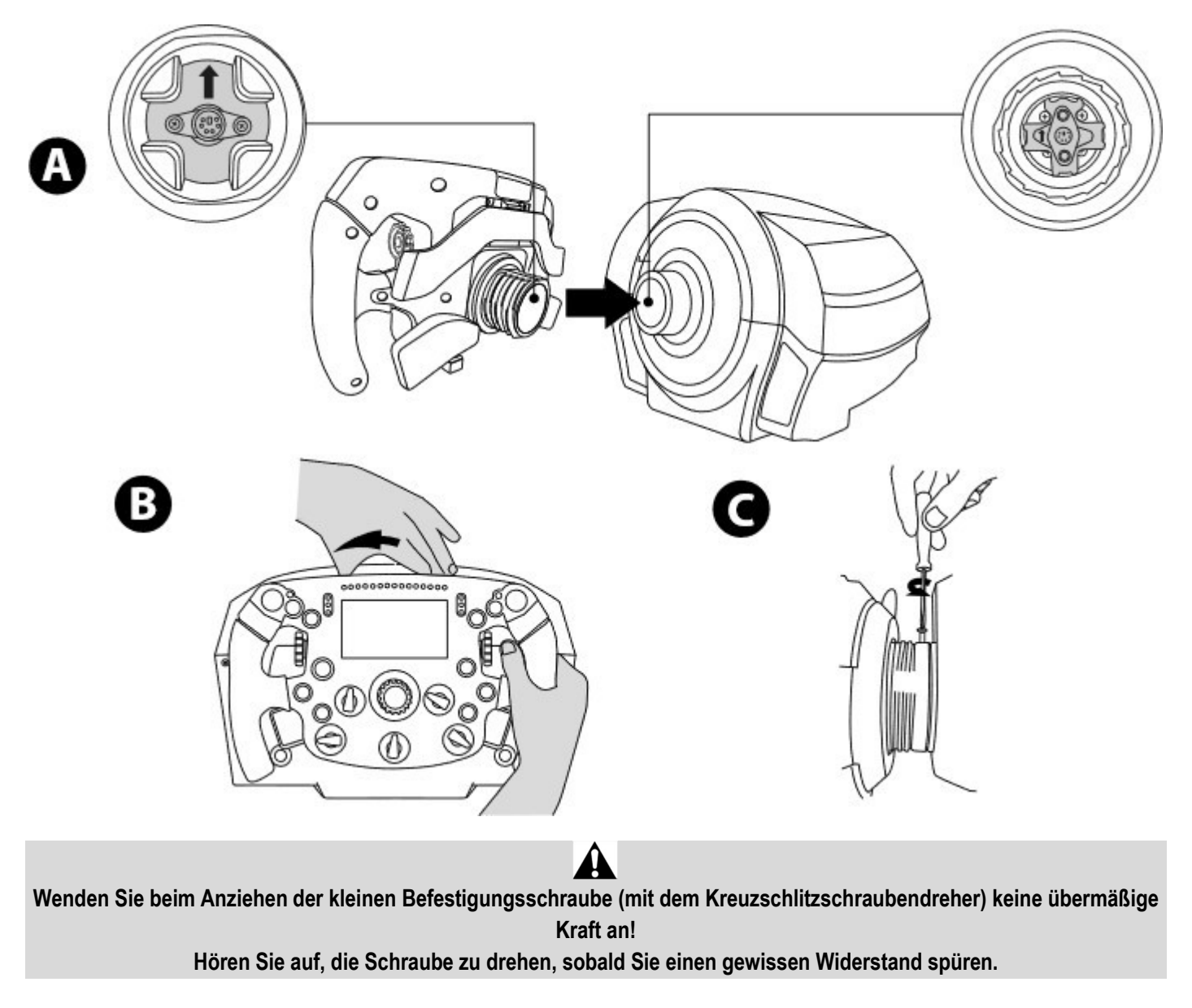

### PC: MAPPING

ACTION-BUTTONS:

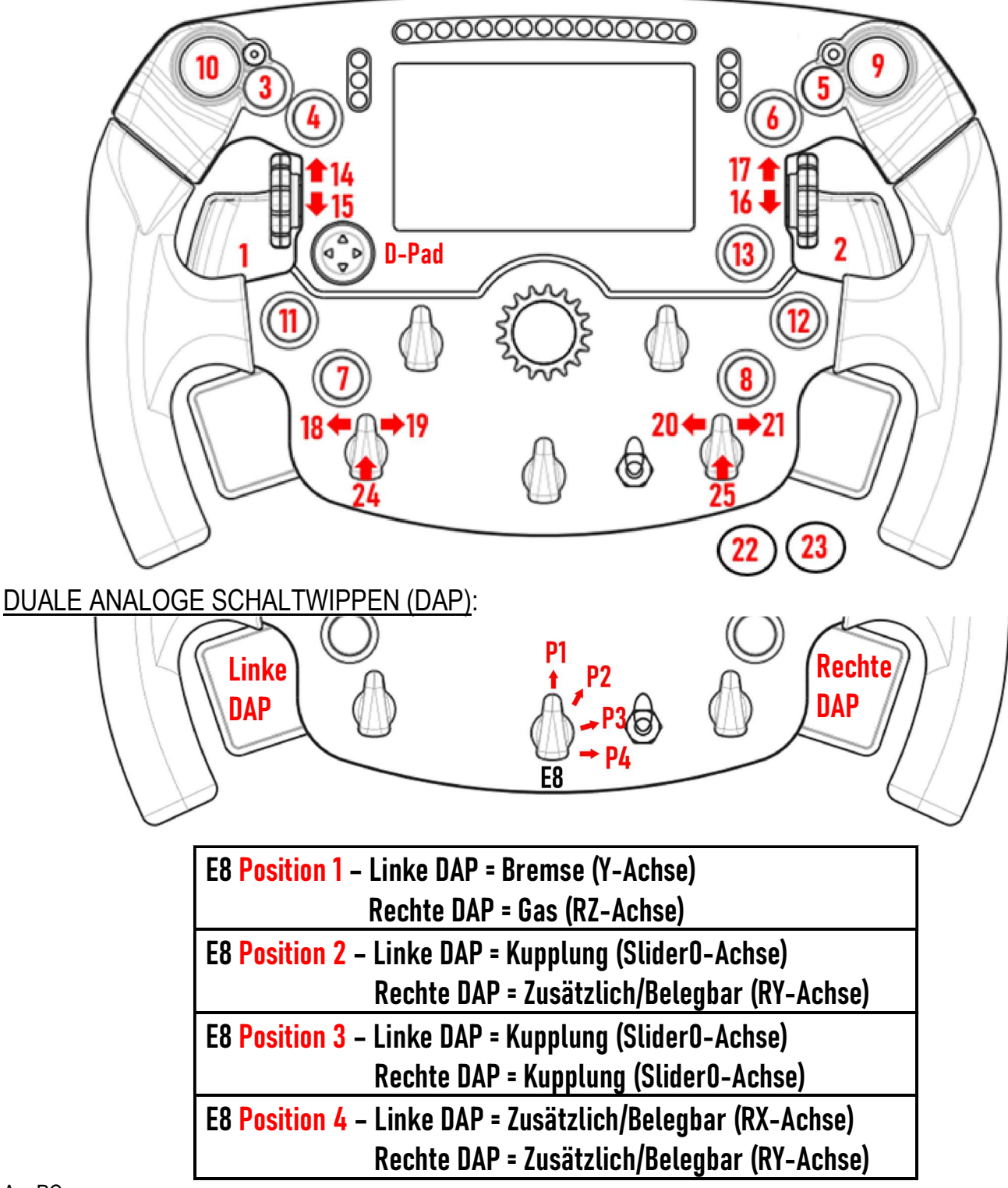

Am PC:

- Das Display des Formula Wheel Add-On ist im Native- und/oder im UDP-Modus (bei entsprechenden Spielen) kompatibel.

- Die Encoder (14/15/16/17/18/19/20/21/24/25) funktionieren in den meisten Spielen.

- Die mit dem Formula Wheel Add-On ausgestatteten Basen TX, TS-XW, T300, T-GT und TS-PC werden als Thrustmaster Advanced Racer-Gerät erkannt.

In einigen Spielen müssen Sie Thrustmaster Advanced Racer in SPIELOPTIONEN / EINSTELLUNGEN / STEUERUNGEN auswählen.

### PS4™- PS5™: MAPPING

ACTION-BUTTONS:

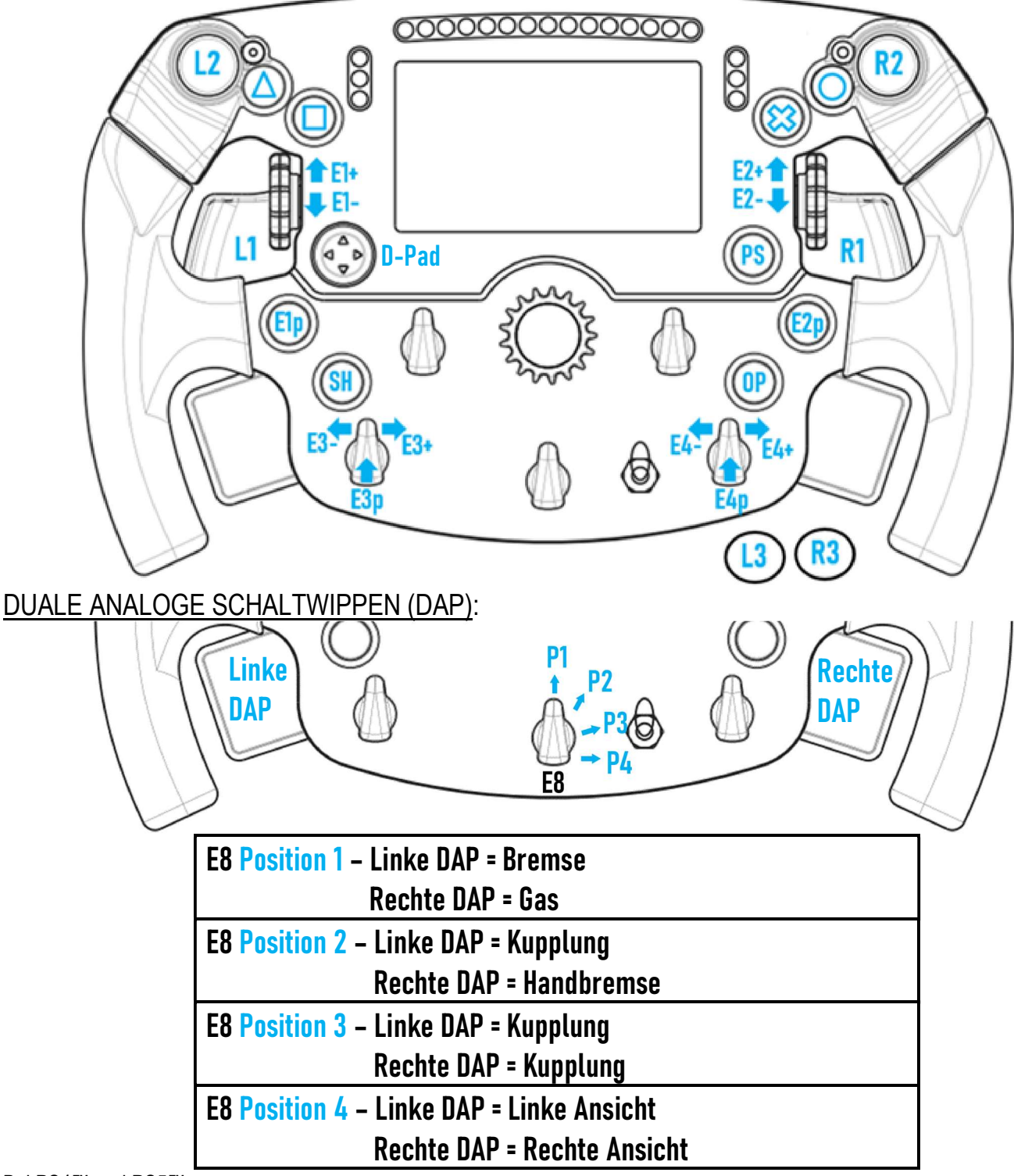

#### Bei PS4™ und PS5™:

- Das Display des Formula Wheel Add-On ist im Native- und/oder im UDP-Modus (bei entsprechenden Spielen) kompatibel.

- Die Encoder (E1/E2/E3/E4) funktionieren in Spielen, die mit Thrustmaster-Encodern kompatibel sind (z. B. F1 2020, Gran Turismo Sport, Assetto Corsa® Competizione und andere zukünftige kompatible Spiele).

- Linke DAP und rechte DAP (in Position 4 für linke und rechte Ansichten) funktionieren in Spielen, die mit den Thrustmaster-Ministicks kompatibel sind (z. B. Gran Turismo Sport und andere zukünftige kompatible Spiele).

- Die T300-Basis, die mit dem Formula Wheel Add-On ausgestattet ist, wird als T-GT-Basis oder als Thrustmaster Advanced Racer-Gerät erkannt.

In einigen Spielen müssen Sie Thrustmaster Advanced Racer in SPIELOPTIONEN / EINSTELLUNGEN / STEUERUNGEN auswählen.

# XBOX ONE® - XBOX SERIES X|S: MAPPING

### ACTION-BUTTONS:

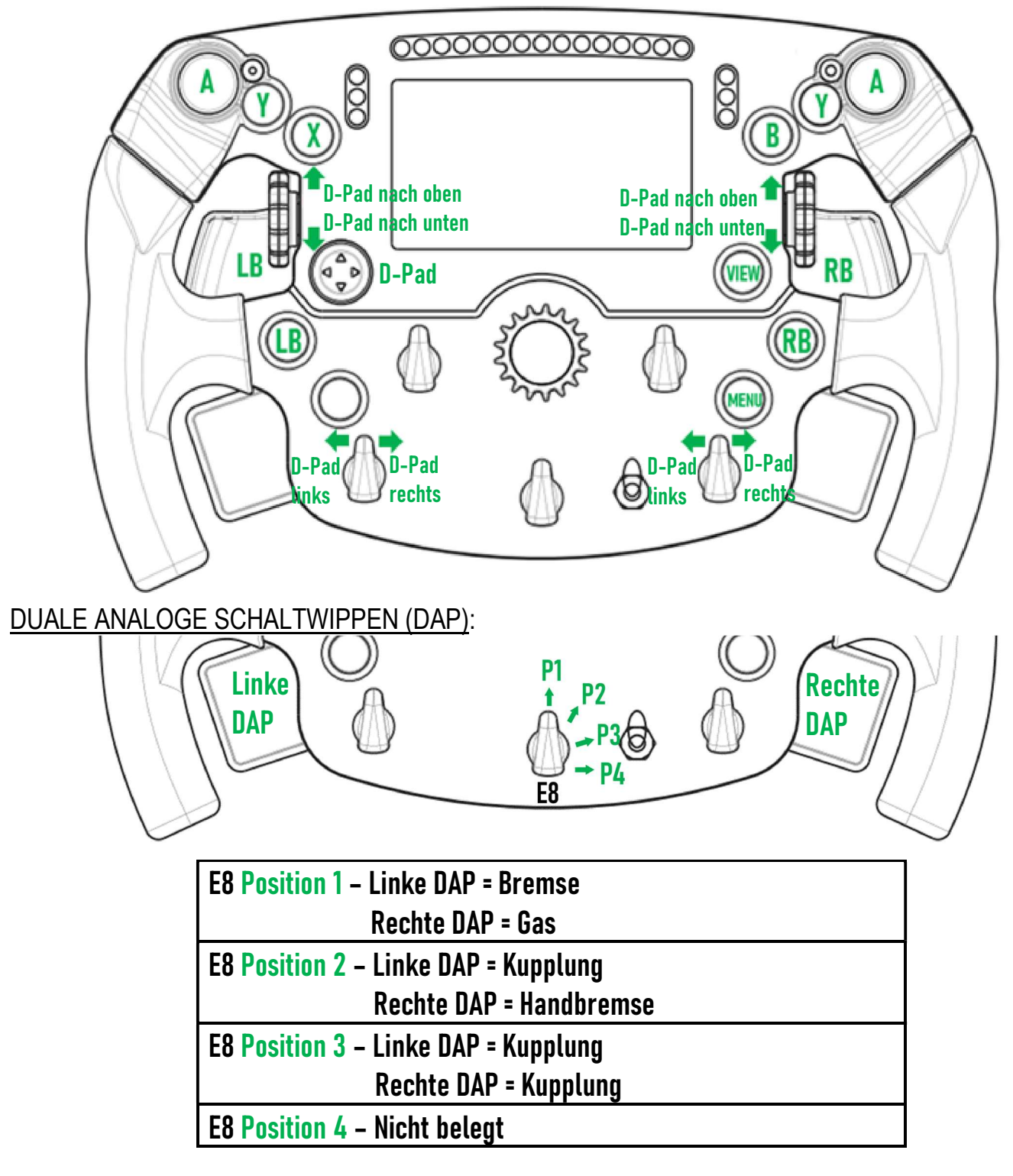

Bei Xbox One® und Xbox Series X|S:

- Das Display des Formula Wheel Add-On ist aufgrund der Einschränkung durch das Konsolen-Protokoll nur im UDP-Modus (in entsprechenden Spielen) und nicht im NATIVE-Modus kompatibel.

- Einige Funktionen (Encoder, Anzahl der Tasten, duale analoge Schaltwippen) sind durch das Protokoll der Konsole eingeschränkt.

### VERWALTUNG DER DISPLAY-ANZEIGE: MAPPING

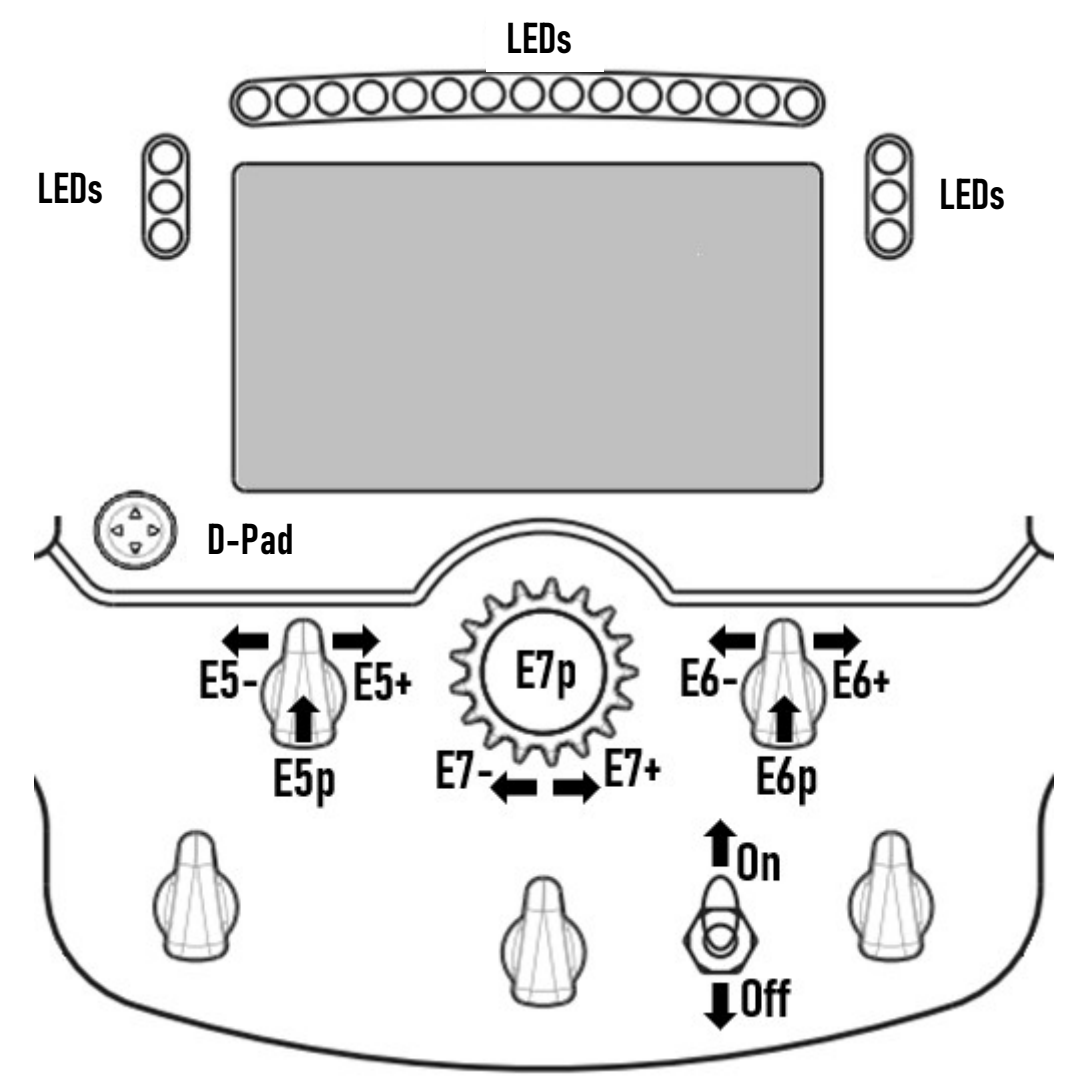

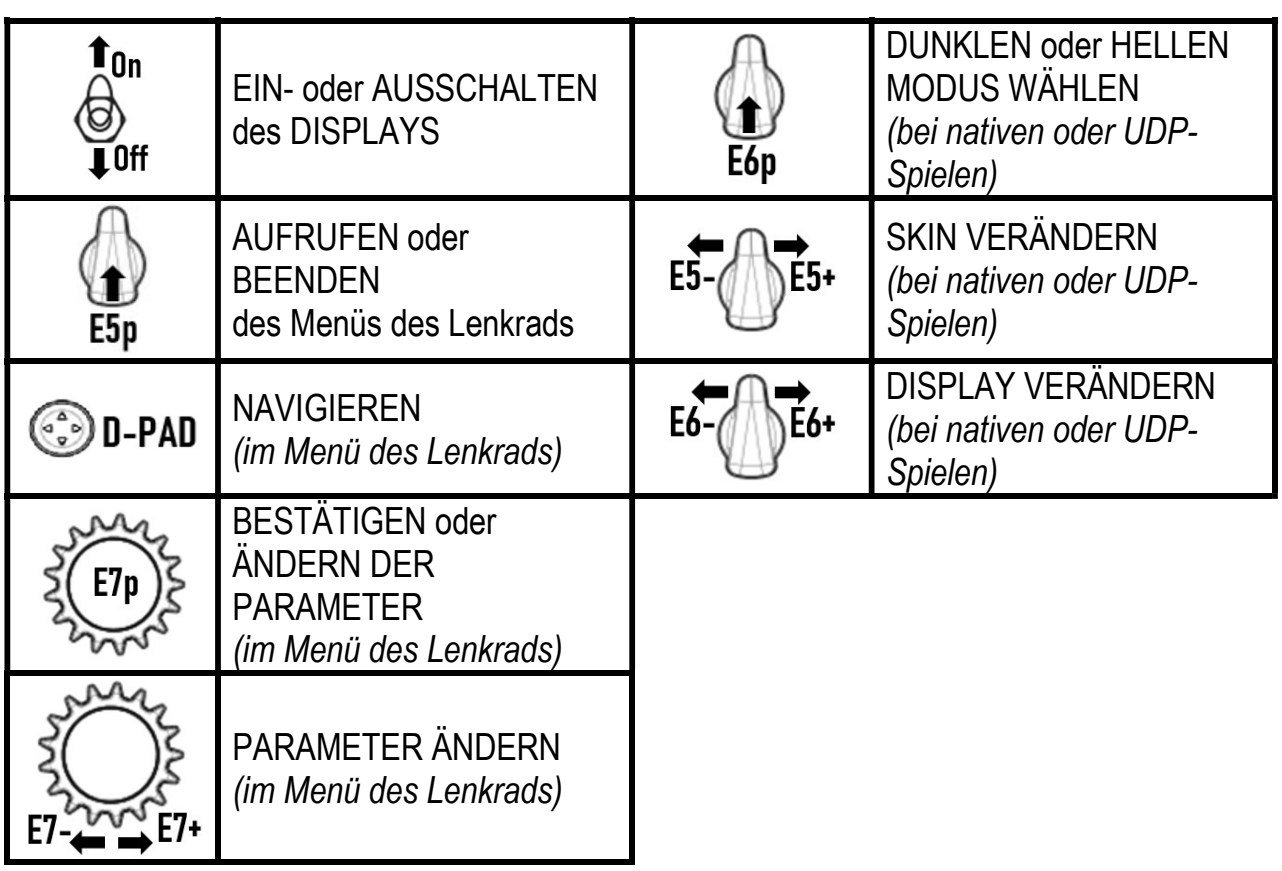

# VERWALTUNG DER DISPLAY-ANZEIGE: MENÜ DES LENKRADES

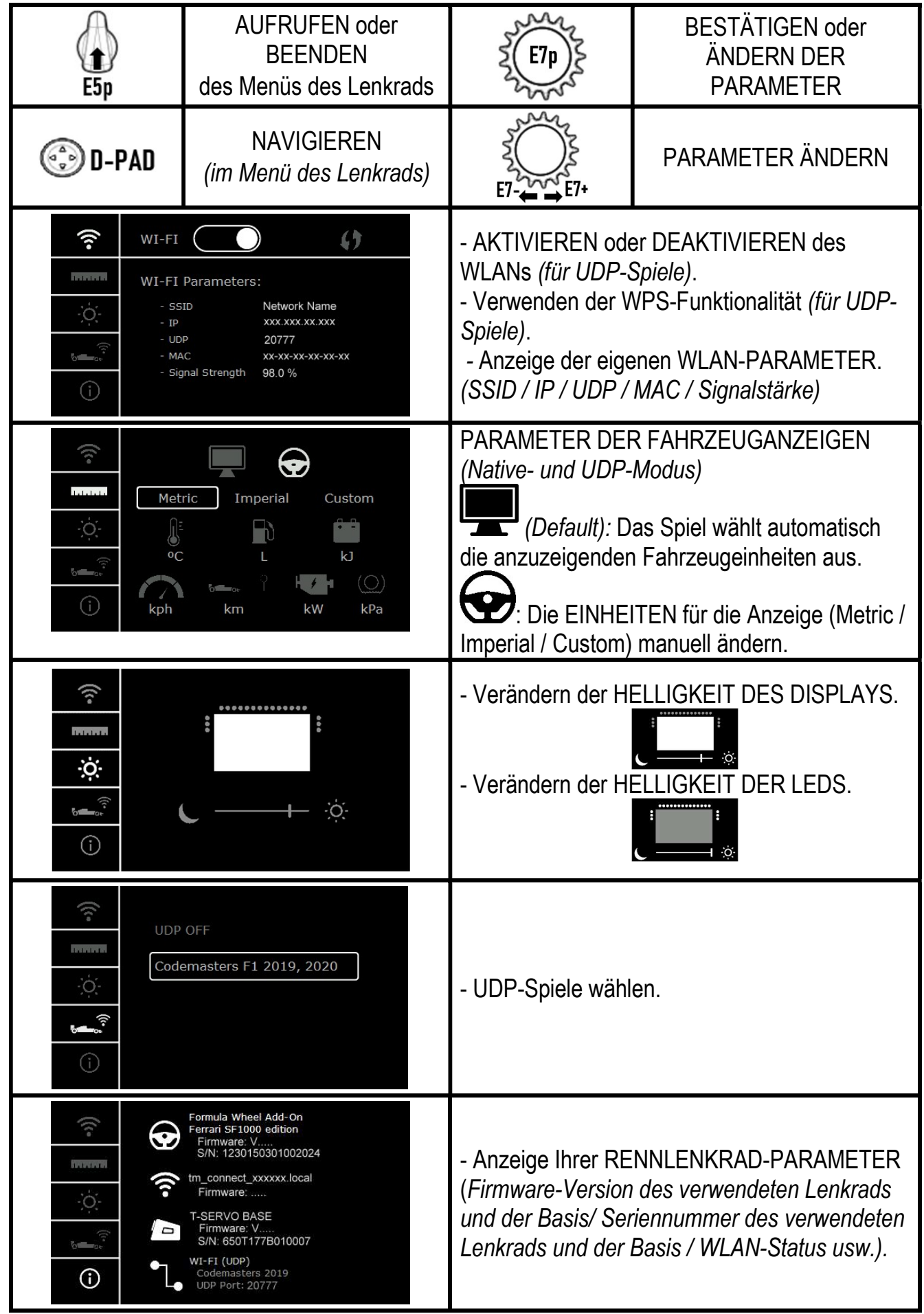

Wichtiger Hinweis: Das D-Pad ist in Spielen deaktiviert, wenn Sie das Menü des Lenkrads aufrufen.

## DISPLAY IN SPIELEN: NATIVE-MODUS oder UDP-MODUS

Das Display des Formula Wheel Add-On funktioniert in kompatiblen Spielen im NATIVE-Modus oder im UDP-Modus. Die Liste der kompatiblen Spiele finden Sie unter https://support.thrustmaster.com: Klicken Sie auf Lenkräder / Formula Wheel Add-On / Spiele-Einstellungen.

#### \* NATIVE-Modus (PC / PS4™ / PS5™):

- Das SDK des Lenkrads ist bereits im Spiel enthalten = das Lenkrad (Display und Tasten) ist Plug-and-Play.

- Sie brauchen keine WLAN-Parameter konfigurieren und Sie müssen während des Spielens nicht mit einem WLAN-Netzwerk verbunden sein.

- Es werden mehr Telemetrie-Einstellungen angezeigt (mit höherer Genauigkeit und ohne Latenz).

#### \* UDP-Modus (PC / PS4™ / PS5™ / XBOX ONE® / XBOX SERIES X|S):

- Sie müssen Ihre WLAN-Parameter konfigurieren und Sie müssen während des Spiels mit einem WLAN-Netzwerk verbunden sein.

- Es werden weniger Telemetrie-Einstellungen angezeigt (mit manchmal geringerer Genauigkeit) und die Datenanzeige unterliegt einer Latenz (abhängig von Ihren WLAN-Einstellungen zu Hause).

- Das Verfahren zur Aktivierung des UDP-Modus finden Sie unter https://support.thrustmaster.com: Klicken Sie auf Lenkräder / Formula Wheel Add-On / Benutzerhandbuch.

# VERWALTUNG DER DISPLAY-ANZEIGE IN SPIELEN

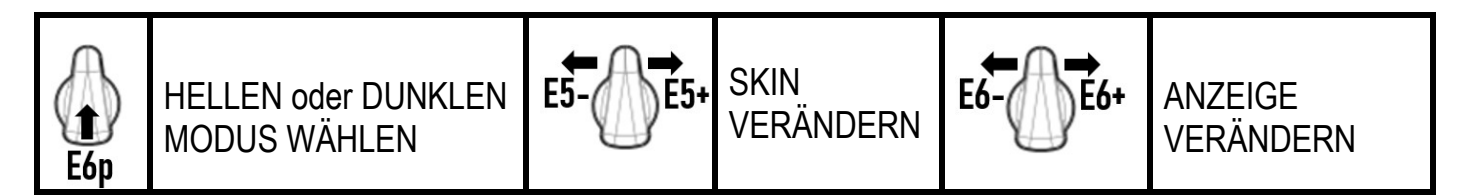

#### Beispiel für verfügbare Bildschirme beim Start:

(wird später mit weiteren verfügbaren kompatiblen Spielen aktualisiert)

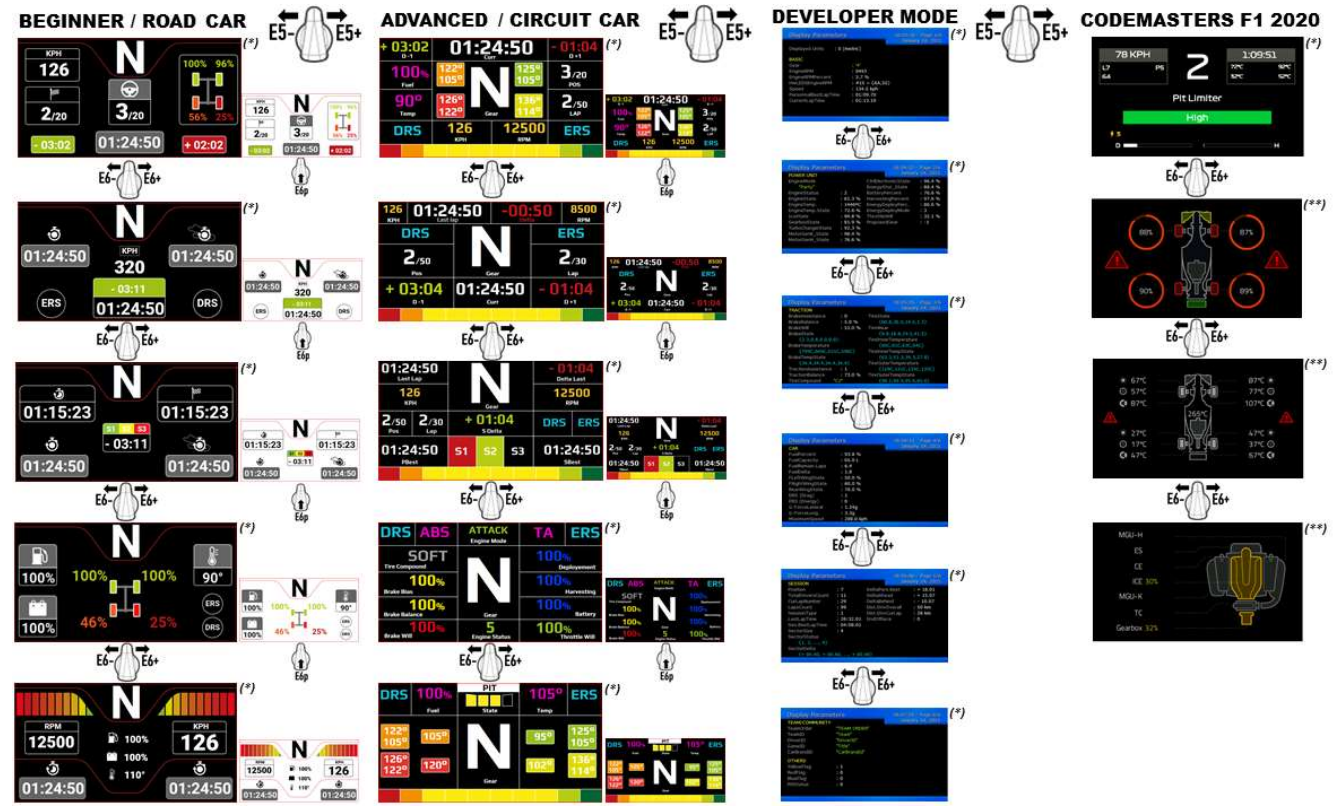

(\*): Verfügbar im NATIVE- und UDP-Modus (\*\*): Nur im NATIVE-Modus verfügbar

#### KUNDEN-GARANTIE-INFORMATION

Guillemot Corporation S.A. mit Hauptfirmensitz in Place du Granier, B.P. 97143, 35571 Chantepie, France (fortfolgend "Guillemot") garantiert Kunden weltweit, daß dieses Thrustmaster Produkt frei von Mängeln in Material und Verarbeitung für eine Gewährleistungsfrist ist, die mit der Frist für eine Mängelrüge bezüglich des Produktes übereinstimmt. In den Ländern der Europäischen Union entspricht diese einem Zeitraum von zwei (2) Jahren ab Kaufdatum des Thrustmaster Produktes. In anderen Ländern entspricht die Gewährleistungsfrist der zeitlichen Begrenzung für eine Mängelrüge bezüglich des Thrustmaster Produktes in Übereinstimmung mit anwendbarem Recht des Landes, in dem der Kunde zum Zeitpunkt des Erwerbs eines Thrustmaster Produktes wohnhaft ist. Sollte eine entsprechende Regelung in dem entsprechenden Land nicht existieren, umfasst die Gewährleistungspflicht einen Zeitraum von einem (1) Jahr ab dem originären Kaufdatum des Thrustmaster Produktes.

Sollten bei dem Produkt innerhalb der Gewährleistungsfrist Defekte auftreten, kontaktieren Sie unverzüglich den technischen Kundendienst, der die weitere Vorgehensweise anzeigt. Wurde der Defekt bestätigt, muß das Produkt an die Verkaufsstelle (oder an eine andere Stelle, je nach Maßgabe des technischen Kundendienstes) retourniert werden.

Im Rahmen dieser Garantie sollte das defekte Produkt des Kunden, je nach Entscheidung des technischen Kundendienstes, entweder ausgetauscht oder repariert werden. Sollte während der Garantiezeit das Thrustmaster Produkt einer derartigen Instandsetzung unterliegen und das Produkt während eines Zeitraums von mindestens sieben (7) Tagen nicht benutzbar sein, wird diese Zeit der restlichen Garantiezeit hinzugefügt. Diese Frist läuft ab dem Zeitpunkt, an dem der Wunsch des Verbrauchers bezüglich einer Intervention vorliegt oder ab dem Tag, an dem das fragliche Produkt zur Instandsetzung zur Verfügung steht, falls das Datum, an dem das Produkt zur Instandsetzung zur Verfügung steht, dem Datum des Antrags auf Intervention nachfolgt. Wenn nach geltendem Recht zulässig, beschränkt sich die volle Haftung von Guillemot und ihrer Tochtergesellschaften auf die Reparatur oder den Austausch des Thrustmaster Produktes (inklusive Folgeschäden). Wenn nach geltendem Recht zulässig, lehnt Guillemot alle Gewährleistungen der Marktgängigkeit oder Eignung für einen bestimmten Zweck ab.

Der Gewährleistungsanspruch verfällt: (1) Falls das Produkt modifiziert, geöffnet, verändert oder ein Schaden durch unsachgemäßen oder missbräuchlichen Gebrauch hervorgerufen wurde, sowie durch Fahrlässigkeit, einen Unfall, Verschleiß oder irgendeinem anderen Grund – aber nicht durch Material- oder Herstellungsfehler (einschließlich, aber nicht beschränkt auf, die Kombination der Thrustmaster Produkte mit ungeeigneten Elementen, insbesondere Netzteile, Akkus, Ladegeräte, oder andere Elemente, die von Guillemot für dieses Produkt nicht mitgeliefert wurden); (2) Falls das Produkt für eine andere Nutzung als zum privaten Hausgebrauch, einschließlich für professionelle oder kommerzielle Zwecke (z. B. Spielhallen, Training, Wettkämpfe) verwendet wird; (3) Im Falle der Nichteinhaltung der durch den technischen Support erteilten Anweisungen; (4) Durch Software. Die besagte Software ist Gegenstand einer speziellen Garantie; (5) Bei Verbrauchsmaterialien (Elemente, die während der Produktlebensdauer ausgetauscht werden, wie z. B. Einwegbatterien, Ohrpolster für ein Audioheadset oder für Kopfhörer); (6) Bei Accessoires (z. B. Kabel, Etuis, Taschen, Beutel, Handgelenk-Riemen); (7) Falls das Produkt in einer öffentlichen Versteigerung verkauft wurde.Diese Garantie ist nicht übertragbar.

Die Rechte des Kunden in Übereinstimmung mit anwendbarem Recht bezüglich des Verkaufs auf Konsumgüter im Land der/der Kunden/Kundin wird durch diese Garantie nicht beeinträchtigt.

#### Zusätzliche Gewährleistungsbestimmungen

Während der Garantiezeit bietet Guillemot grundsätzlich keine Ersatzteile an, da der technische Kundendienst der einzige autorisierte Partner zum Öffnen und/oder Instandsetzen jedweden Thrustmaster-Produkts ist (mit Ausnahme von irgendwelchen Instandsetzungsprozeduren, die der Kunde nach Maßgabe des technischen Kundendienstes und durch schriftliche Instruktionen sowie der Zurverfügungstellung des/der eventuell erforderlichen Ersatzteil(s)(e) selbst in der Lage ist durchzuführen – zum Beispiel aufgrund der Einfachheit und einer nicht erforderlichen Geheimhaltung des Instandsetzungsverfahrens).

Aufgrund seiner Innovationszyklen und um sein Know-how und seine Geschäftsgeheimnisse zu schützen, bietet Guillemot grundsätzlich keine Instandsetzungs-Benachrichtigung oder Ersatzteile für alle Thrustmaster Produkte an, deren Garantiezeit abgelaufen ist.

Die Garantie deckt ebenfalls Bildschirmschäden Ihres Produktes ab, sofern mehr als 5 Pixel defekt sind. (Helle oder dunkle Punkte. Hierbei entspricht ein heller Punkt einem weißen Pixel, der permanent auf Ihrem Bildschirm angezeigt wird und ein dunkler Punkt einem Pixel, der nicht auf dem Bildschirm.)

#### **Haftung**

Wenn nach dem anwendbaren Recht zulässig, lehnen Guillemot Corporation S.A. (fortfolgend "Guillemot") und ihre Tochtergesellschaften jegliche Haftung für Schäden, die auf eine oder mehrere der folgenden Ursachen zurückzuführen sind, ab: (1) das Produkt wurde modifiziert, geöffnet oder geändert; (2) Nichtbefolgung der Montageanleitung; (3) unangebrachte Nutzung, Fahrlässigkeit, Unfall (z. B. ein Aufprall); (4) normalem Verschleiß; (5) Die Verwendung des Produkts für jedwede andere Nutzung als zum privaten Hausgebrauch, einschließlich professionelle oder kommerzielle Zwecke (z. B. Spielhallen, Training, Wettkämpfe). Wenn nach anwendbarem Recht zulässig, lehnen Guillemot und seine Niederlassungen jegliche Haftung für Schäden, die nicht auf einen Material- oder Herstellungsfehler in Bezug auf das Produkt beruhen (einschließlich, aber nicht beschränkt auf, etwaige Schäden, die direkt oder indirekt durch Software oder durch die Kombination der Thrustmaster Produkte mit ungeeigneten Elementen, insbesondere Netzteile, Akkus, Ladegeräte, oder andere Elemente, die von Guillemot für dieses Produkt nicht geliefert wurden), ab.

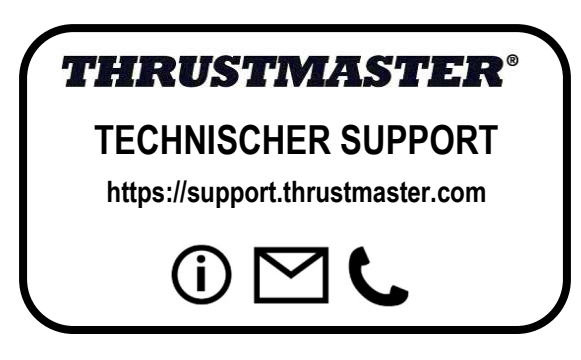
#### ERKLÄRUNG ZUR ÜBEREINSTIMMUNG MIT EU-VORSCHRIFTEN

Guillemot Corporation S.A. erklärt hiermit, dass das Produkt Formula Wheel Add-On Ferrari SF1000 Edition mit den grundlegenden Anforderungen und anderen relevanten Klauseln der Richtlinie 2014/53/EU (RED) übereinstimmt. Die Konformitätserklärung kann auf der folgenden Seite eingesehen werden:

http://www.thrustmaster.com/certificates/Formula\_Wheel\_Add-On\_Ferrari\_SF1000\_Edition.pdf

FCCID: 2AHMR-ESP-12F IC: 23236-ESP-12F Frequenzbereich: 2412-2462 MHz

#### COPYRIGHT

©2021 Guillemot Corporation S.A. Alle Rechte vorbehalten. Thrustmaster® ist eine eingetragene Marke von Guillemot Corporation S.A. Ferrari® ist eine eingetragene Marke der Ferrari S.p.A. Alle anderen Marken sind im Besitz Ihrer jeweiligen Eigentümer. Inhalte, Designs und Spezifikationen können ohne vorherige Ankündigung geändert werden und können von Land zu Land unterschiedlich sein. Fotos und Illustrationen nicht verbindlich. Entwickelt in Nordamerika und Europa. Hergestellt in China

"-B", "PlayStation", "PS5", "PS4" und PlayStation Shapes Logo sind eingetragene Marken oder Warenzeichen von Sony Interactive Entertainment Inc. Alle Rechte vorbehalten. Alle anderen Marken sind im Besitz ihrer jeweiligen Eigentümer. Hergestellt und vertrieben unter Lizenz von Sony Interactive Entertainment LLC.

#### HINWEISE ZUM UMWELTSCHUTZ

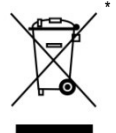

In der Europäischen Union und der Türkei: Dieses Produkt darf nach Ende seiner Lebensdauer nicht über den Hausmüll entsorgt werden, sondern muss an einem Sammelpunkt für das Recycling von elektrischen und elektronischen Geräten abgegeben werden.

Das Symbol auf dem Produkt, der Gebrauchsanleitung oder der Verpackung weist darauf hin.

Die Werkstoffe sind gemäß ihrer Kennzeichnung wiederverwertbar. Mit der Wiederverwertung, der stofflichen Verwertung oder anderen Formen von Altgeräten leisten Sie einen wichtigen Beitrag zum Schutz unserer Umwelt. Bitte erfragen Sie bei der Gemeindeverwaltung die zuständige Entsorgungsstelle.

Für alle anderen Länder: Bitte beachten Sie die lokalen Entsorgungsrichtlinien/-Gesetze bezüglich elektrischen und elektronischen Equipments.

Wichtige Informationen. Die Farben und Verzierungen können abweichen.

Plastikhalterungen und Aufkleber bitte vor der Nutzung des Produktes entfernen.

#### www.thrustmaster.com

\*Nur in der EU und der Türkei anwendbar

# $\epsilon$

# **FORMULA WHEEL ADD-ON FERRARI SF1000 EDITION**

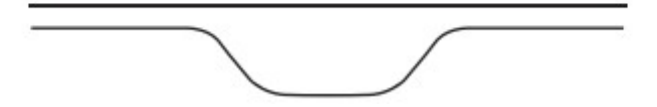

VOOR DE PC - PLAYSTATION®4 – PLAYSTATION®5 - XBOX ONE® - XBOX SERIES X|S

## INHOUD VAN VERPAKKING

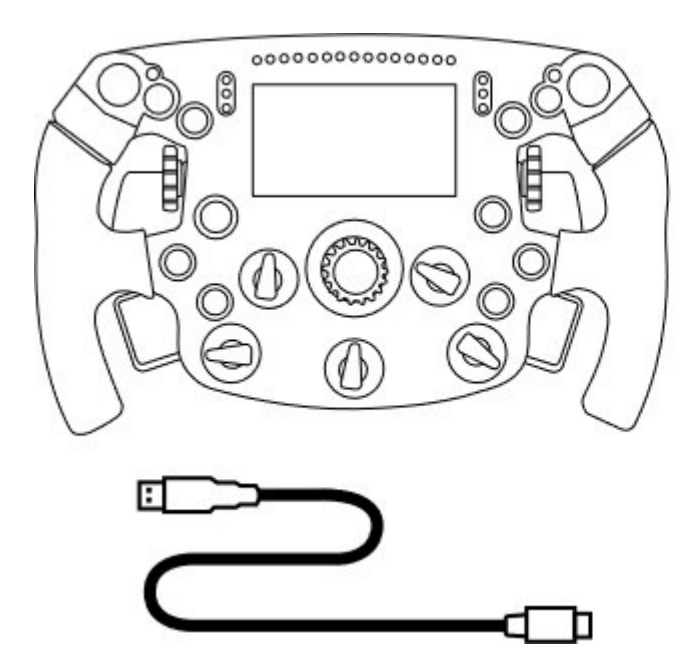

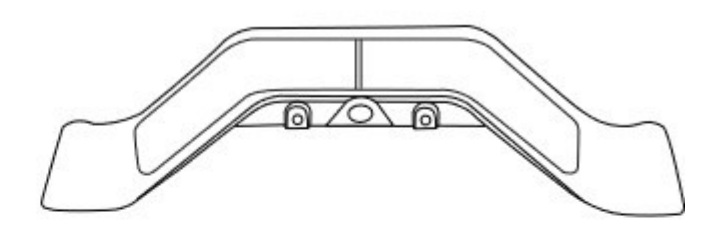

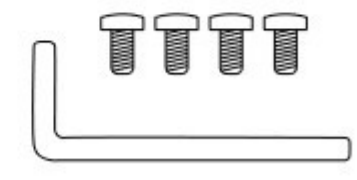

- Eén Formula Wheel Add-On-stuur
- Eén USB naar USB-C-kabel

(voor het bijwerken van de firmware van het stuur)

- Eén kit met sequentiële en magnetische schakelflippers
- Eén 2,5 mm inbussleutel + vier M3-type inbusbouten (voor het bevestigen van de schakelflippers aan het stuur)

## FIRMWARE VAN STUUR BIJWERKEN

**AL** Het is zeer belangrijk dat u de firmware van het stuur bijwerkt met de meest recente versie.

#### Dit gaat als volgt:

- On PC: download op **https://support.thrustmaster.com** de meest recente drivers voor uw stuurvoet. Deze vindt u onder Racesturen / [de naam van uw stuurvoet] / Drivers.

- Sluit het stuur aan op de PC met de USB naar USB-C-kabel.

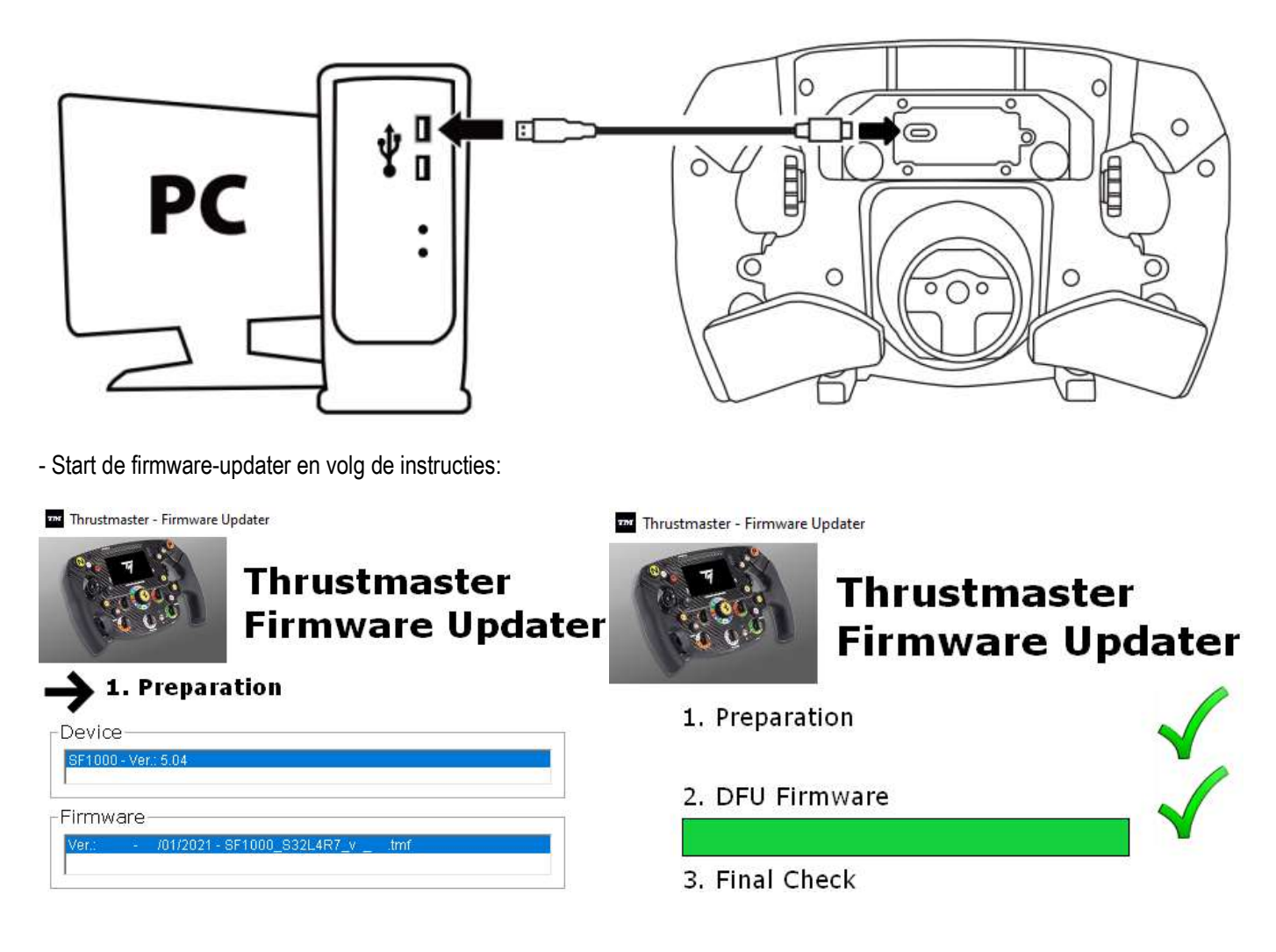

## FIRMWARE VAN STUURVOET BIJWERKEN

**AR** Het is zeer belangrijk dat u de firmware van de stuurvoet bijwerkt met de meest recente versie.

Om er zeker van te zijn dat uw Formula Wheel Add-On correct werkt met uw racestuurvoet (TX-, TS-XW-, T300-, T-GT- of TS-PC-stuurvoeten), is het van het grootste belang dat u de firmware van uw voet bijwerkt met de meest recente versie beschikbaar op https://support.thrustmaster.com (klik op Racesturen / [de naam van uw stuurvoet] / Firmware en volg de instructies en de procedure voor het downloaden en installeren).

Als u de firmware van uw racestuurvoet niet bijwerkt, zal het stuur niet correct werken.

## SCHAKELFLIPPERS OP STUUR MONTEREN

Nadat u de firmware van het stuur en de firmware van de stuurvoet hebt bijgewerkt, monteert u de schakelflippers achter op het stuur met behulp van de meegeleverde inbussleutel en 4 inbusbouten.

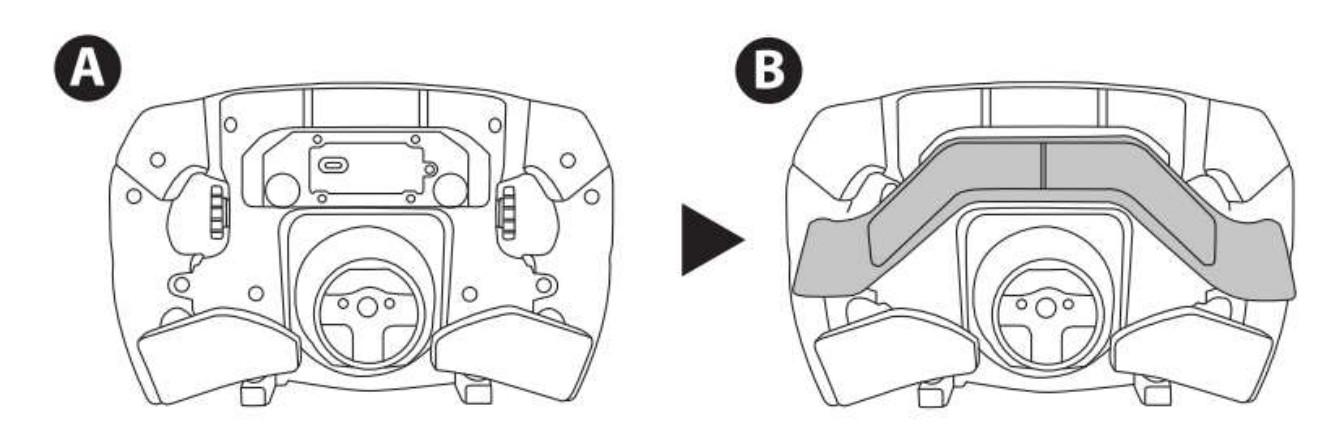

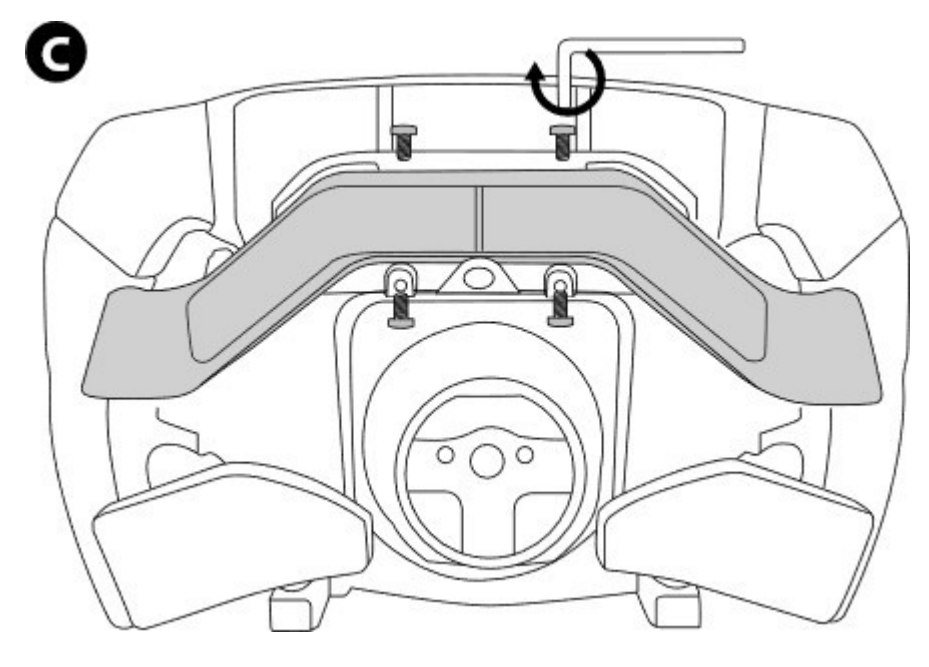

## STUUR OP STUURVOET MONTEREN

Positioneer de connectoren met behulp van de pijlen:

Voetconnector: pijl wijst naar boven

Stuurconnector: pijl wijst naar boven

Draai, zodra de connectoren correct zijn gepositioneerd, de ring van de Thrustmaster Quick Release tegen de wijzers van de klok in terwijl u het stuur op zijn plaats houdt. Draai vervolgens de ring zo strak mogelijk vast door deze op zijn plaats te houden en het stuur met de wijzers van de klok mee te draaien.

Nadat u het stuur hebt gemonteerd, draait u het 180° om (kijkend naar stuur moet het Ferrari-logo nu ondersteboven staan) om toegang te krijgen tot de kleine bevestigingsschroef onder op de Thrustmaster Quick Release. Gebruik een grote kruiskopschroevendraaier om de kleine bevestigingsschroef met de wijzers van de klok mee aan te draaien (gebruik geen overmatige kracht).

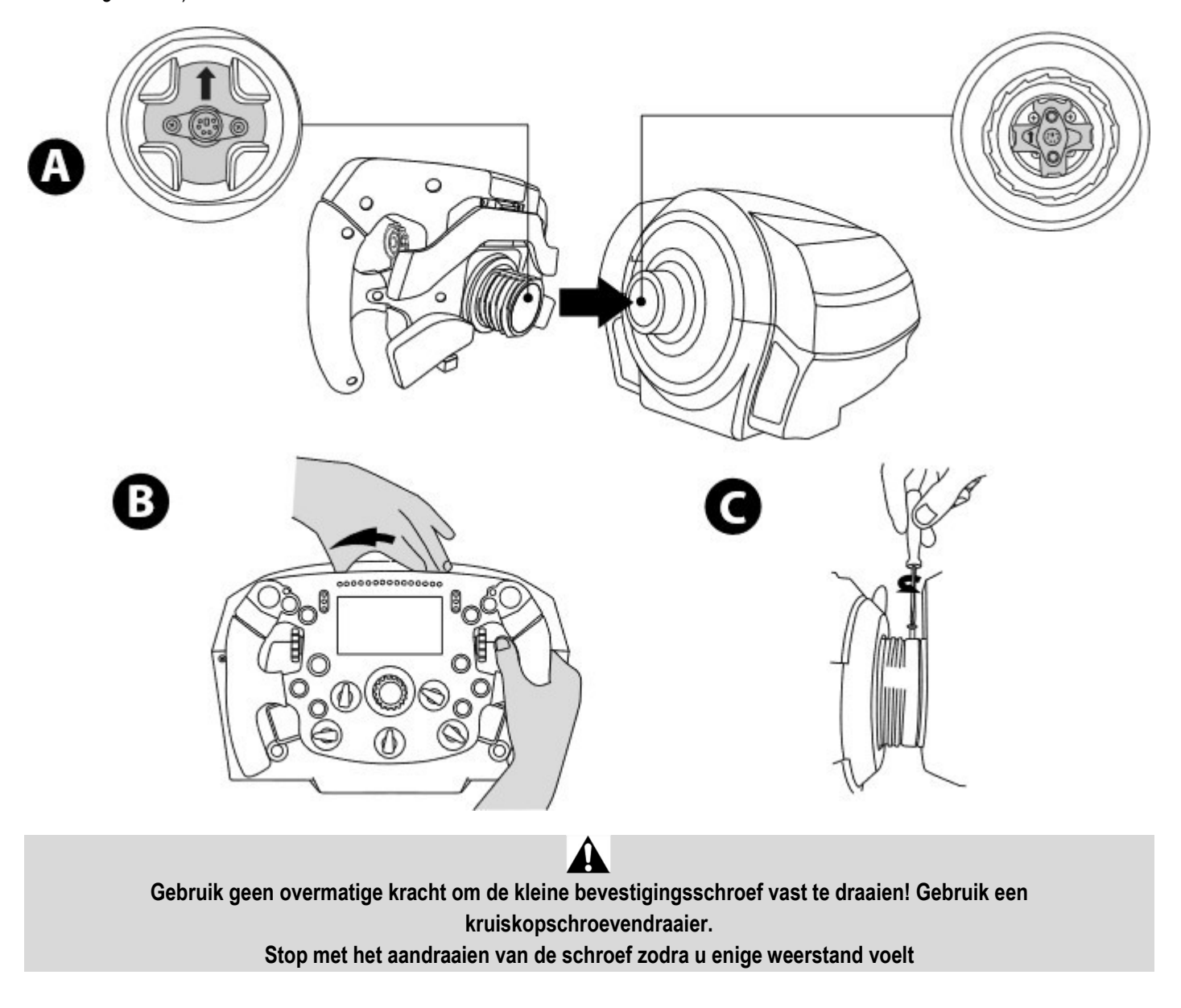

## PC: mapping (functies toewijzen)

## ACTIEKNOPPEN

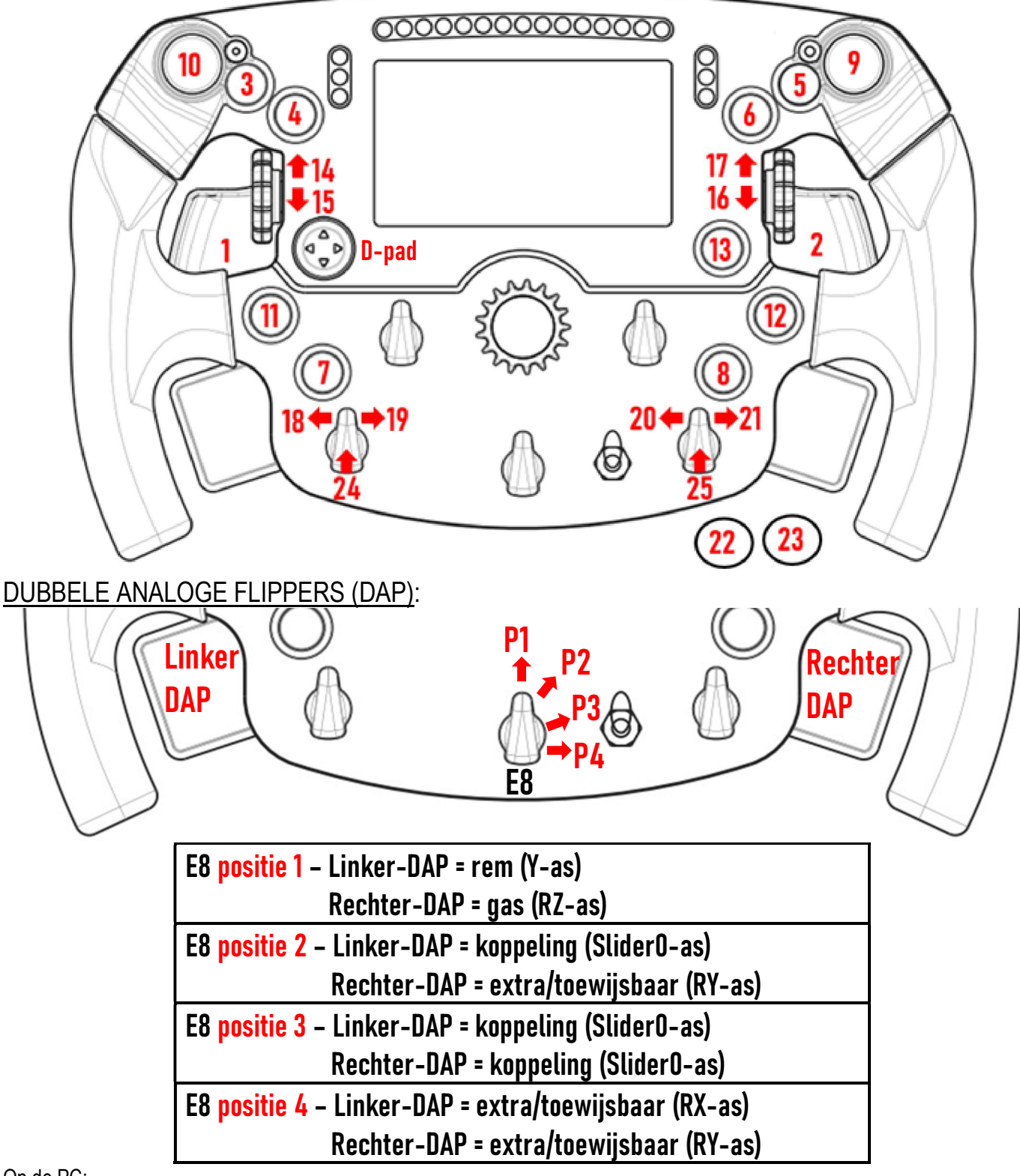

#### Op de PC:

- Het display van de Formula Wheel Add-On is compatibel in de eigen modus en/of in de UDP-modus (in compatibele games).

- De draaiknoppen (14/15/16/17/18/19/20/21/24/25) werken in de meeste games.

- De TX-, TS-XW-, T300-, T-GT- en TS-PC-stuurvoeten voorzien van de Formula Wheel Add-On, worden herkend als een Thrustmaster Advanced Racer-apparaat.

In bepaalde games moet u Thrustmaster Advanced Racer selecteren in GAMES-OPTIES / INSTELLINGEN / BEDIENINGEN.

## PS4™- PS5™: mapping (functies toewijzen)

### ACTIEKNOPPEN

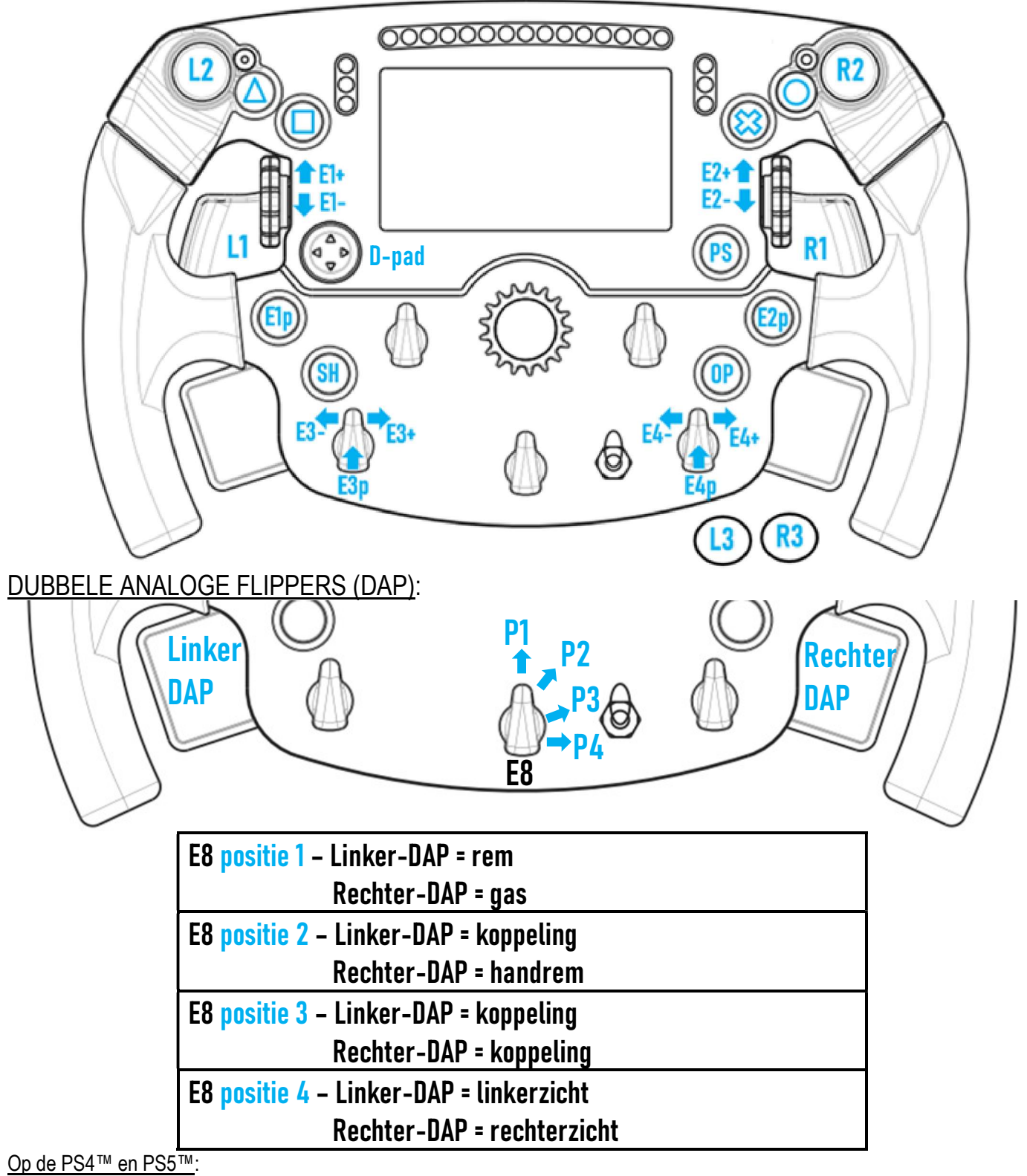

- Het display van de Formula Wheel Add-On is compatibel in de eigen modus en/of in de UDP-modus (in compatibele games).

- De draaiknoppen (E1/E2/E3/E4) werken in games die compatibel zijn met de Thrustmaster-draaiknoppen (zoals F1 2020, Gran Turismo Sport, Assetto Corsa® Competizione en andere binnenkort uit te brengen compatibele games).

- De linker-DAP en rechter-DAP (in positie 4 voor linker- en rechterzichten) werken in games die compatibel zijn met de Thrustmaster-mini-sticks (zoals Gran Turismo Sport en andere binnenkort uit te brengen compatibele games).

- De T300-stuurvoet voorzien van de Formula Wheel Add-On wordt herkend als een T-GT-stuurvoet of een Thrustmaster Advanced Racer-apparaat.

In bepaalde games moet u Thrustmaster Advanced Racer selecteren in GAMES-OPTIES / INSTELLINGEN / BEDIENINGEN.

## XBOX ONE® - XBOX SERIES X|S: mapping (functies toewijzen)

## ACTIEKNOPPEN

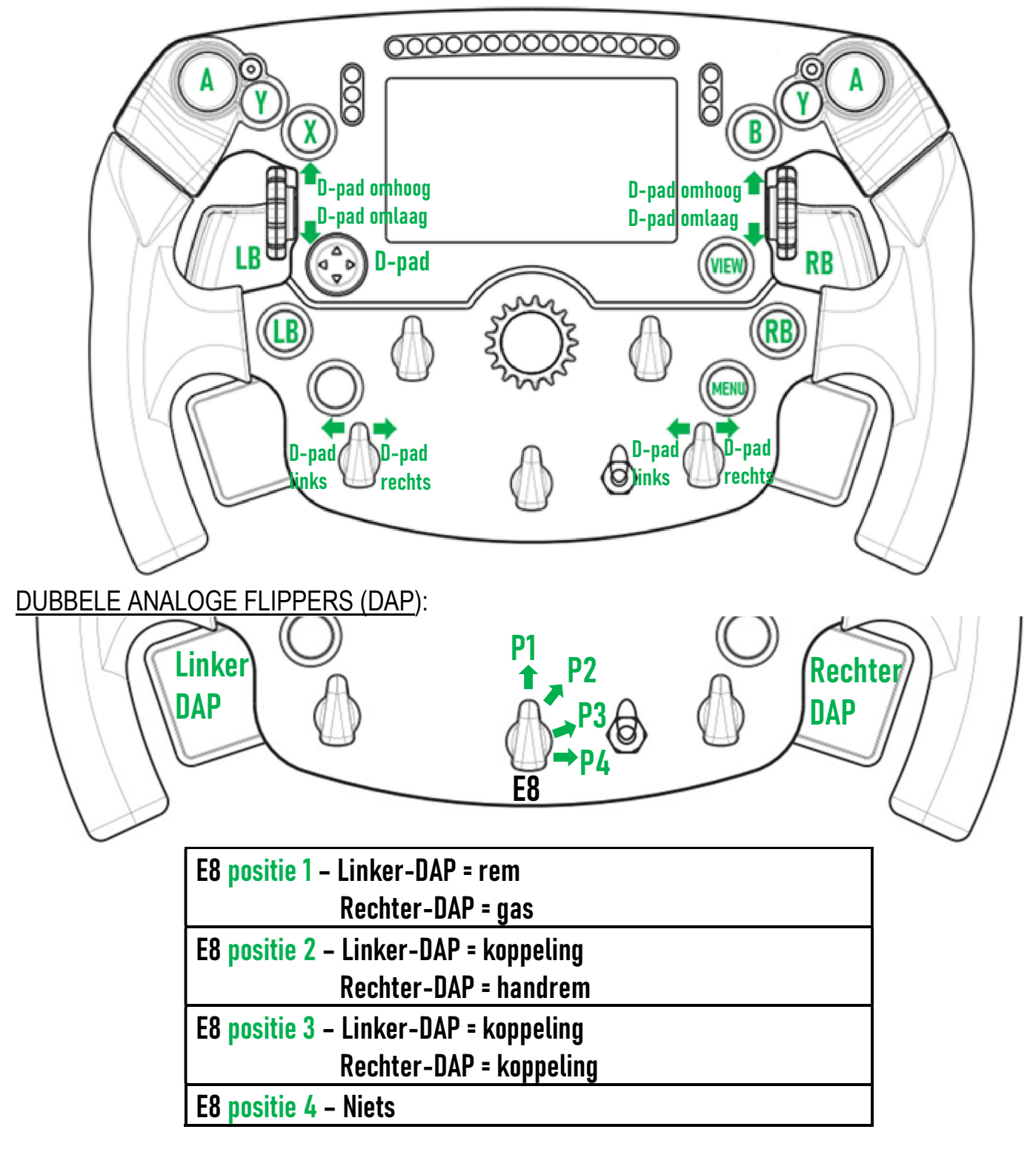

#### Op de Xbox One® en Xbox Series X|S:

- Het display van de Formula Wheel Add-On is vanwege beperkingen in het consoleprotocol alleen compatibel in de UDP-modus (in compatibele games) en niet in de eigen modus.

- Bepaalde features (draaiknoppen, aantal drukknoppen, dubbele analoge flippers) zijn beperkt door het consoleprotocol.

## BEHEER VAN DISPLAYSCHERM: mapping (functies toewijzen)

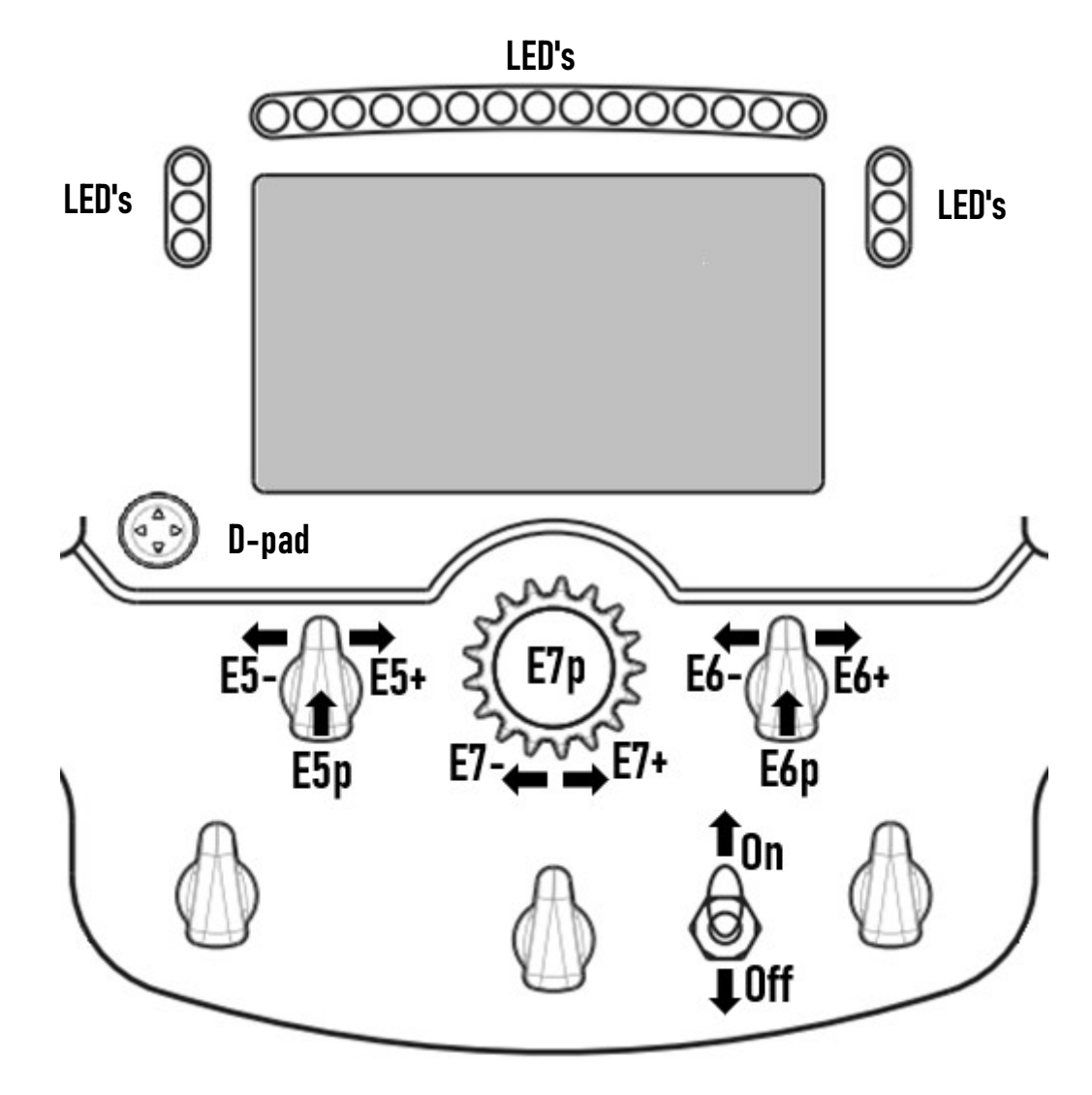

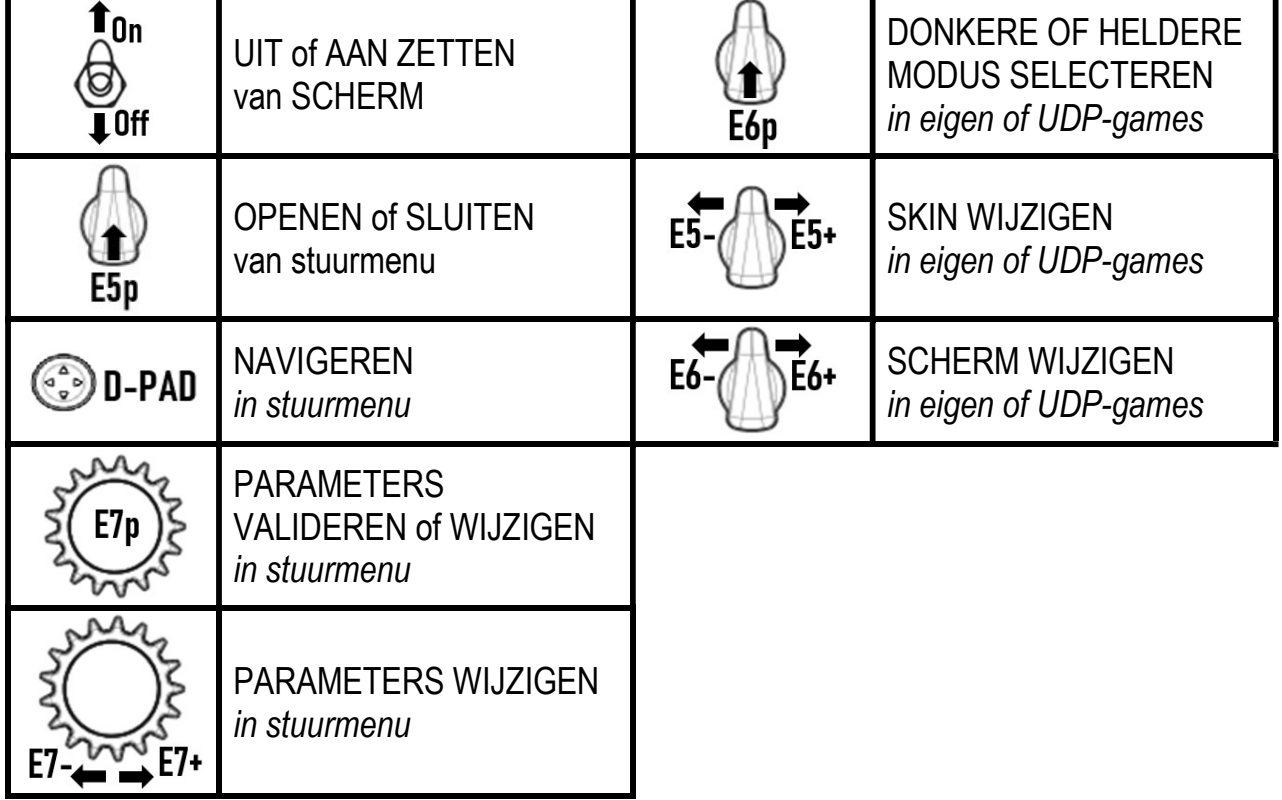

## BEHEER VAN DISPLAYSCHERM: STUURMENU

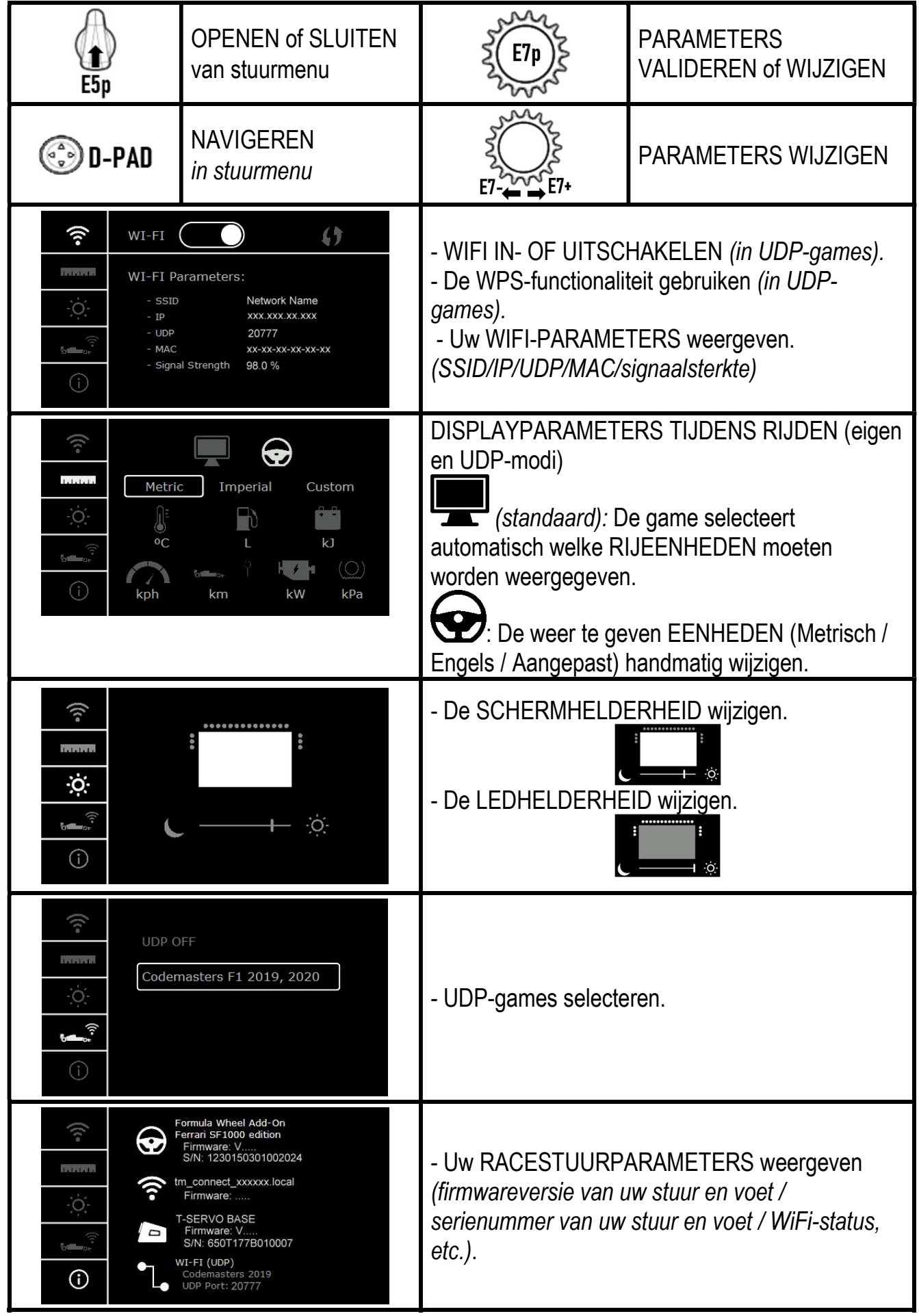

Belangrijke opmerking: Wanneer u het stuurmenu opent, wordt de D-pad uitgeschakeld in games.

## SCHERM IN GAMES: EIGEN modus of UDP-modus

- Het scherm van de Formula Wheel Add-On werkt in compatibele games in de EIGEN modus of in de UDP-modus. Een overzicht van compatibele games is beschikbaar op https://support.thrustmaster.com: klik op Racesturen / Formula Wheel Add-On / Games-instellingen.

#### \* EIGEN modus (PC / PS4™ / PS5™):

- De SDK van het stuur is al geïntegreerd in de game. Het stuur (scherm en knoppen) is dus plug & play.
- Er hoeven geen WiFi-parameters geconfigureerd te worden en tijdens het gamen is er geen WiFi-verbinding nodig.
- Er worden meer telemetriegegevens weergegeven (zonder vertraging en met grotere nauwkeurigheid).

#### \* UDP-modus (PC / PS4™ / PS5™ / XBOX ONE® / XBOX SERIES X|S):

- U moet de WiFi-parameters configureren en tijdens het gamen is er wel een WiFi-verbinding nodig.
- Er worden minder telemetriegegevens weergegeven (en soms minder nauwkeurig) en het weergeven kan vertraagd zijn (afhankelijk van uw WiFi-instellingen).

- De procedure om de UDP-modus te activeren, is beschikbaar op https://support.thrustmaster.com: klik op Racesturen / Formula Wheel Add-On / Handleiding).

## BEHEER VAN DISPLAYSCHERM IN GAMES

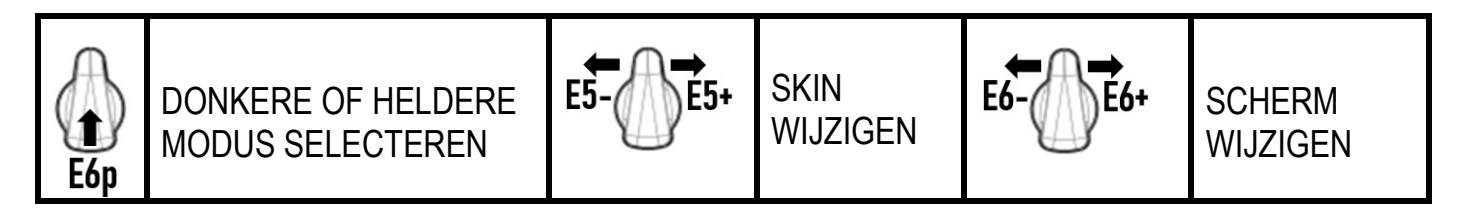

#### Voorbeeld van bij lancering beschikbare schermen:

(wordt later bijgewerkt met andere binnenkort uit te brengen compatibele games)

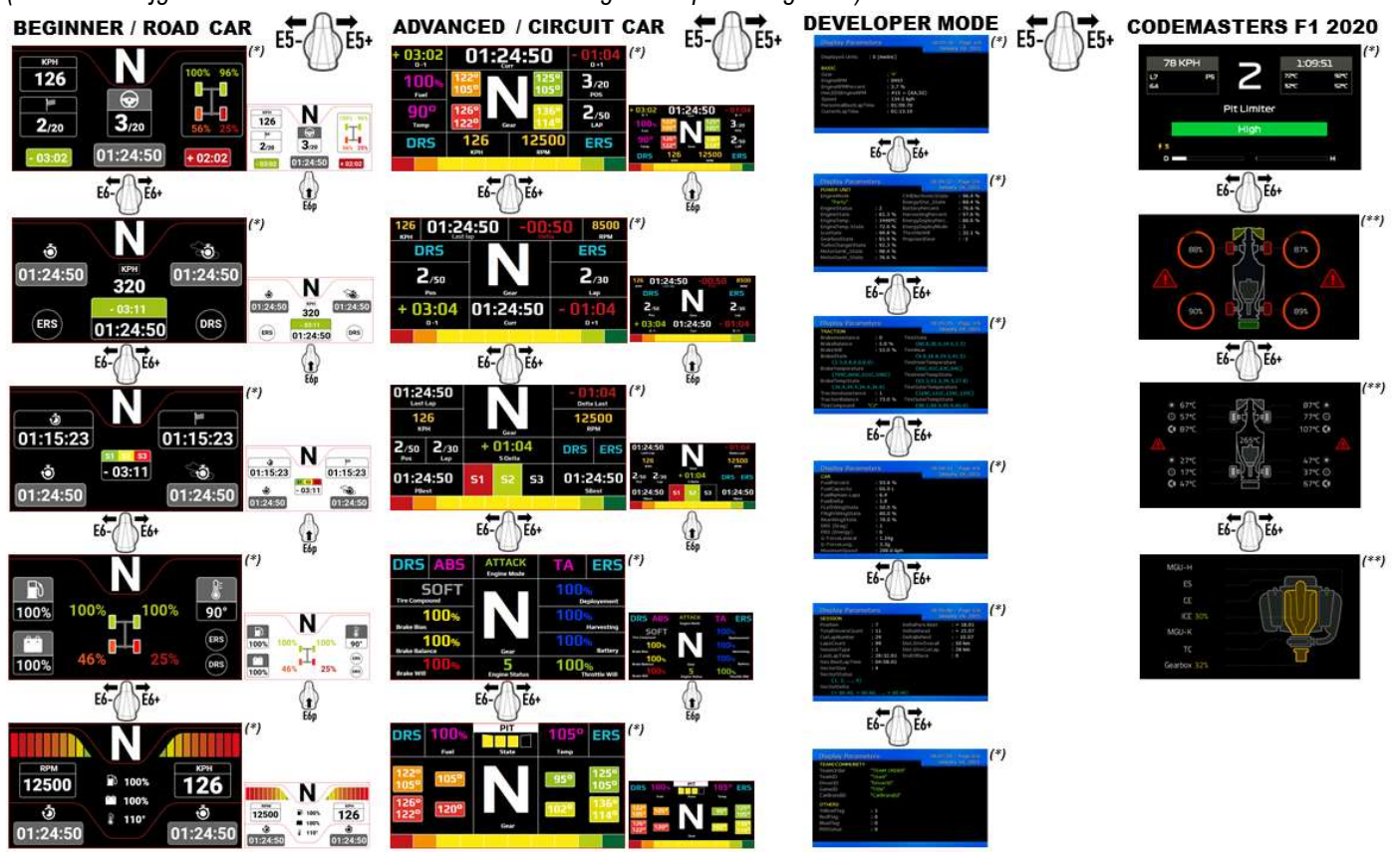

(\*): Beschikbaar in EIGEN en UDP-modi (\*\*): Alleen beschikbaar in EIGEN modus

#### INFORMATIE MET BETREKKING TOT KOPERSGARANTIE

Wereldwijd garandeert Guillemot Corporation S.A., het statutair adres gevestigd aan de Place du Granier, BP 97143, 35571 Chantepie CEDEX, Frankrijk, (hierna te noemen "Guillemot") aan de koper dat dit Thrustmaster-product vrij zal zijn van materiaal- en fabricagefouten gedurende een garantieperiode gelijk aan de tijd maximaal vereist om een restitutie/vervanging voor dit product te claimen. In landen van de Europese Unie komt dit overeen met een periode van twee (2) jaar vanaf het moment van levering van het Thrustmaster-product. In andere landen komt de garantieperiode overeen met de tijd maximaal vereist om een restitutie/vervanging voor dit Thrustmaster-product te claimen zoals wettelijk is vastgelegd in het land waarin de koper woonachtig was op de datum van aankoop van het Thrustmaster-product. Indien een dergelijk claimrecht niet wettelijk is vastgelegd in het betreffende land, geldt een garantieperiode van één (1) jaar vanaf datum aankoop van het Thrustmaster-product.

Indien u in de garantieperiode een defect meent te constateren aan dit product, neem dan onmiddellijk contact op met Technical Support die u zal informeren over de te volgen procedure. Als het defect wordt bevestigd, dient het product te worden geretourneerd naar de plaats van aankoop (of een andere locatie die wordt opgegeven door Technical Support).

Binnen het gestelde van deze garantie wordt het defecte product van de koper gerepareerd of vervangen, zulks ter beoordeling van Technical Support. Indien het Thrustmaster- product tijdens de garantieperiode is onderworpen aan een dergelijke revisie, wordt elke periode van ten minste zeven (7) dagen waarin het product niet in gebruik is, opgeteld bij de resterende garantieperiode (deze periode loopt vanaf de datum van verzoek van de consument voor interventie of vanaf de datum waarop het product in kwestie beschikbaar is gesteld voor revisie als de datum waarop het product ter beschikking wordt gesteld voor revisie later is dan de datum van het verzoek om interventie). Indien toegestaan door van toepassing zijnde wetgeving, beperkt de volledige aansprakelijkheid van Guillemot en haar dochterondernemingen (inclusief de aansprakelijkheid voor vervolgschade) zich tot het repareren of vervangen van het Thrustmasterproduct. Indien toegestaan door van toepassing zijnde wetgeving, wijst Guillemot elke garantie af met betrekking tot verhandelbaarheid of geschiktheid voor enig doel.

Deze garantie is niet van kracht: (1) indien het product aangepast, geopend of gewijzigd is, of beschadigd is ten gevolge van oneigenlijk of onvoorzichtig gebruik, verwaarlozing, een ongeluk, normale slijtage, of enige andere oorzaak die niet gerelateerd is aan een materiaal- of fabricagefout (inclusief maar niet beperkt tot het combineren van het Thrustmaster-product met enig ongeschikt element waaronder in het bijzonder voedingsadapters, oplaadbare batterijen, opladers of enig ander element niet geleverd door Guillemot voor dit product); (2) als het product is gebruikt voor enig ander doel dan thuisgebruik, zoals maar niet exclusief een professioneel of commercieel doel (bijvoorbeeld game rooms, training, wedstrijden); (3) indien u zich niet houdt aan de instructies zoals verstrekt door Technical Support; (4) op software die onder een specifieke garantie valt; (5) op verbruiksartikelen (elementen die tijdens de levensduur van het product worden vervangen zoals bijvoorbeeld batterijen of pads van een headset of koptelefoon); (6) op accessoires (zoals bijvoorbeeld kabels, behuizingen, hoesjes, etui's, draagtassen of polsbandjes); (7) indien het product werd verkocht op een openbare veiling.

Deze garantie is niet overdraagbaar.

De wettelijke rechten van de koper die in zijn/haar land van toepassing zijn op de verkoop van consumentproducten worden op generlei wijze door deze garantie beperkt.

#### Aanvullende garantiebepalingen

Gedurende de garantieperiode zal Guillemot in principe nooit reserveonderdelen leveren omdat Technical Support de enige partij is die bevoegd is een Thrustmaster-product te openen en/of te herstellen (met uitzondering van een herstelprocedure die de klant door Technical Support gevraagd wordt uit te voeren met behulp van schriftelijke instructies - omdat deze procedure bijvoorbeeld eenvoudig is en het herstelproces niet vertrouwelijk is - en door het verstrekken aan de consument van de benodigde onderdelen, indien van toepassing).

Gezien de innovatiecycli en om haar knowhow en handelsgeheimen te beschermen, zal Guillemot in principe nooit een herstelbeschrijving of reserveonderdelen verstrekken voor een Thrustmaster-product waarvan de garantieperiode is verstreken.

De garantie is van toepassing op het display van het product als minimaal vijf pixels defect zijn (zoals heldere of donkere plekken, waarbij een heldere plek een witte pixel is die permanent wordt weergegeven op het scherm, en een donkere plek een pixel is die niet wordt weergegeven op het scherm).

#### Aansprakelijkheid

Indien toegestaan door van toepassing zijnde wetgeving, wijzen Guillemot Corporation S.A. (hierna te noemen "Guillemot") en haar dochterondernemingen alle aansprakelijkheid af voor enige schade veroorzaakt door één van de volgende oorzaken: (1) indien het product aangepast, geopend of gewijzigd is; (2) de montage-instructies niet zijn opgevolgd; (3) oneigenlijk of onvoorzichtig gebruik, verwaarlozing, een ongeluk (bijvoorbeeld stoten); (4) normale slijtage; (5) het gebruik van het product voor enig ander doel dan thuisgebruik, zoals maar niet exclusief een professioneel of commercieel doel (bijvoorbeeld game rooms, training, wedstrijden). Indien toegestaan onder van toepassing zijnde wetgeving, wijzen Guillemot en haar dochterondernemingen alle aansprakelijkheid af voor enige schade aan dit product niet gerelateerd aan een materiaal- of fabricagefout (inclusief maar niet beperkt tot enige schade direct of indirect veroorzaakt door enige software, of door het combineren van het Thrustmaster-product met enig ongeschikt element waaronder in het bijzonder voedingsadapters, oplaadbare batterijen, opladers of enig ander element niet geleverd door Guillemot voor dit product).

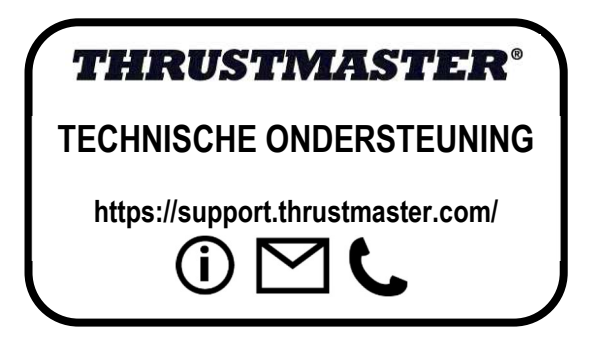

#### VERKLARING VAN CONFORMITEIT MET EU-RICHTLIJNEN

Hierbij verklaart Guillemot Corporation S.A. dat dit Formula Wheel Add-On Ferrari SF1000 Edition-apparaat voldoet aan de essentiële vereisten en andere relevante bepalingen van Richtlijn 2014/53/EU (RED). De conformiteitsverklaring kunt u vinden op: http://www.thrustmaster.com/certificates/Formula\_Wheel\_Add-On\_Ferrari\_SF1000\_Edition.pdf

FCCID: 2AHMR-ESP-12F IC: 23236-ESP-12F Frequentieband: 2412-2462 MHz

#### COPYRIGHT

©2021 Guillemot Corporation S.A.. Alle rechten voorbehouden. Thrustmaster® is een geregistreerd handelsmerk van Guillemot Corporation S.A.. Gefabriceerd en gedistribueerd door Guillemot Corporation S.A.. Ferrari® is een geregistreerd handelsmerk van Ferrari S.p.A. Alle andere handelsmerken en merknamen worden hierbij erkend en zijn eigendom van de respectieve eigenaren. Inhoud, ontwerp en specificaties kunnen zonder voorafgaande kennisgeving worden gewijzigd en kunnen per land verschillen. Aan foto's en illustraties kunnen geen rechten worden ontleend. Ontworpen in Europa en Noord-Amerika. Gefabriceerd in China.

"..." "PlayStation", "PS5", "PS4" en het PlayStation Shapes Logo zijn geregistreerde handelsmerken of handelsmerken van Sony Interactive Entertainment Inc.. Alle rechten voorbehouden. Alle andere handelsmerken zijn het eigendom van hun respectieve eigenaren. Geproduceerd en gedistribueerd door Guillemot Corporation S.A. onder licentie van Sony Interactive Entertainment LLC.

#### AANBEVELINGEN VOOR DE BESCHERMING VAN HET MILIEU

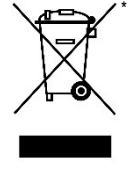

In de Europese Unie en Turkije: Gooi dit product na het einde van de levensduur niet weg met het normale afval, maar breng het naar het door uw gemeente aangewezen inzamelpunt voor elektrische en/of computerapparatuur.

Ter herinnering is hiertoe op het product, de gebruikshandleiding of de verpakking een symbool aangebracht.

De meeste materialen kunnen worden gerecycled. Door recycling en andere methoden voor verantwoorde verwerking van afgedankte elektrische en elektronische apparaten kunt u een belangrijke bijdrage leveren aan de bescherming van het milieu.

Neem contact op met uw gemeente voor informatie over een inzamelpunt bij u in de buurt. In alle andere landen: houd u aan de plaatselijk milieuwetgeving voor elektrische en elektronische apparaten.

Bewaar deze informatie. Kleuren en bestickering kunnen afwijken.

Plastic bevestigingen en plakband moeten van het product worden verwijderd voordat het wordt gebruikt.

#### www.thrustmaster.com

\*Alleen van toepassing in de EU en Turkije

# $\epsilon$

# **FORMULA WHEEL ADD-ON FERRARI SF1000 EDITION**

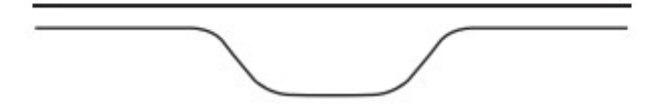

PER PC - PLAYSTATION®4 – PLAYSTATION®5 - XBOX ONE® - XBOX SERIE X|S

## CONTENUTO DELLA CONFEZIONE

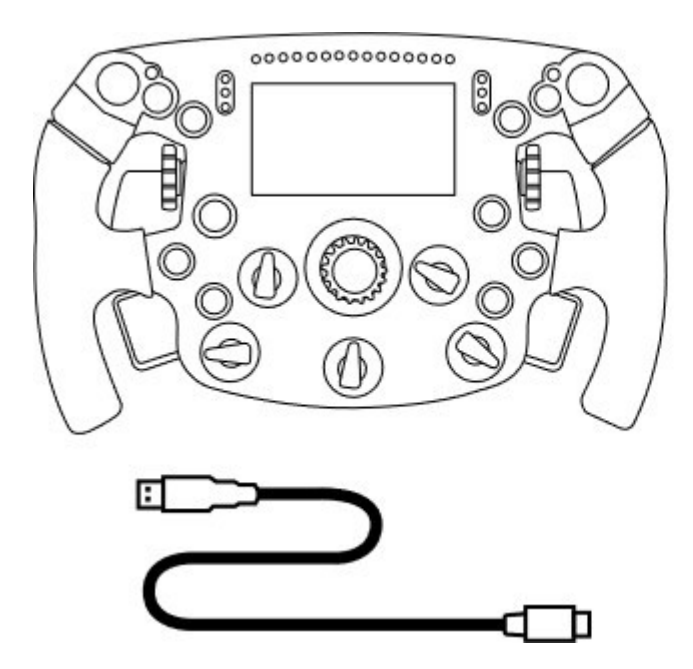

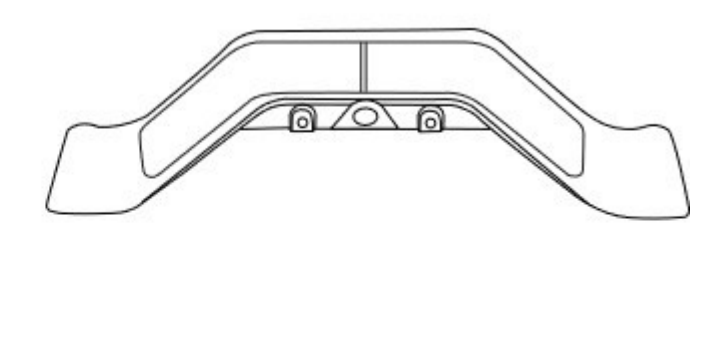

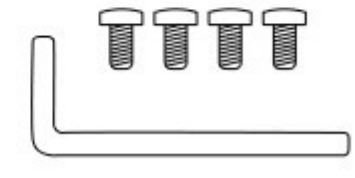

- Volante Formula Wheel Add-On
- Cavo da USB a USB-C (per aggiornare il firmware del volante)
- Kit leve del cambio sequenziali e magnetiche

- Chiave a brugola da 2,5 mm + quattro viti a brugola M3 (per montare le leve del cambio del kit sul volante)

## AGGIORNARE IL FIRMWARE DEL VOLANTE

 $\blacktriangle$  È obbligatorio aggiornare il firmware del tuo volante all'ultima versione disponibile.

#### Per far questo:

- Su PC, scarica il pacchetto Driver più recente per la base del tuo volante, disponibile sul sito https://support.thrustmaster.com: clicca su Volanti / [il nome della tua base] / Driver.

- Collega il volante al PC tramite il cavo da USB a USB-C.

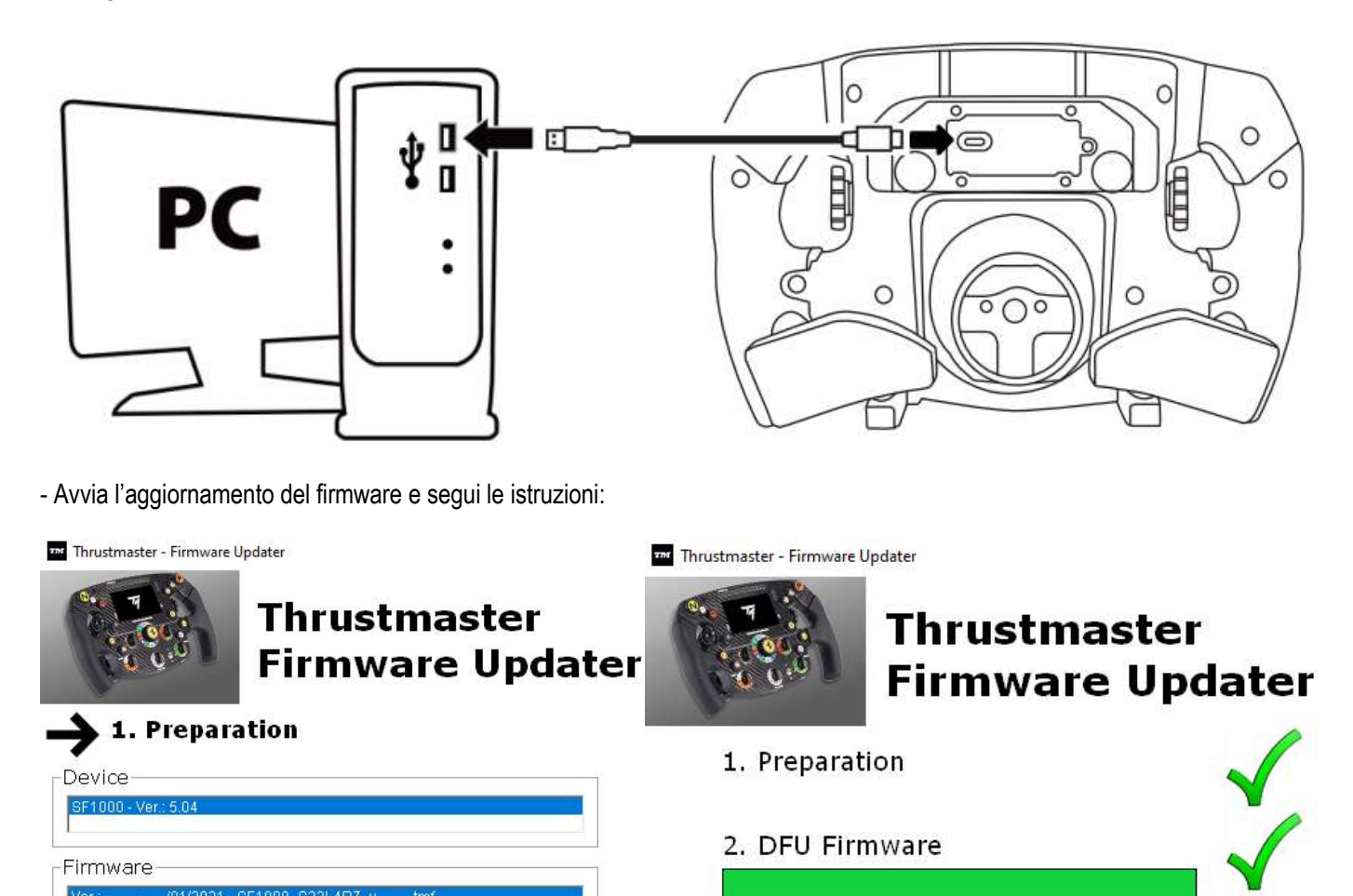

## AGGIORNARE IL FIRMWARE DELLA BASE

**AL** È obbligatorio aggiornare il firmware della base del tuo volante all'ultima versione disponibile.

3. Final Check

Per assicurarti che il tuo Formula Wheel Add-On funzioni correttamente con la base del tuo volante (basi TX, TS-XW, T300, T-GT o TS-PC), è obbligatorio aggiornare il firmware della tua base all'ultima versione, disponibile sul sito https://support.thrustmaster.com (clicca su Volanti / [il nome della tua base] / Firmware, dopodiché segue le istruzioni per il download e la procedura di installazione).

Se non aggiornerai il firmware della base del tuo volante, il volante non funzionerà correttamente.

## MONTARE LE LEVE DEL CAMBIO SUL VOLANTE

Dopo aver aggiornato entrambi i firmware (volante + base), usa la chiave a brugola e le 4 viti a brugola in dotazione per montare le leve del cambio nella parte posteriore del volante.

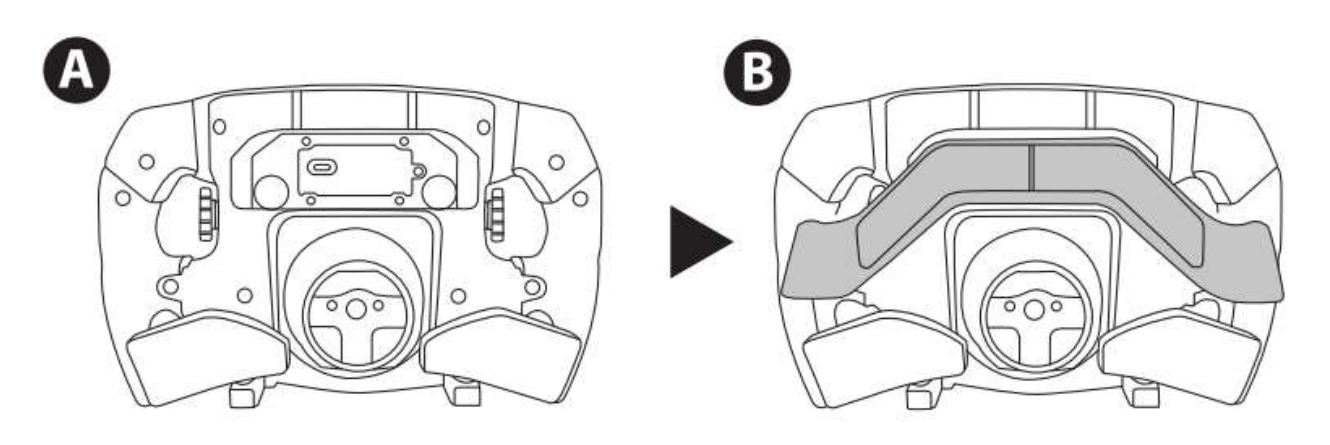

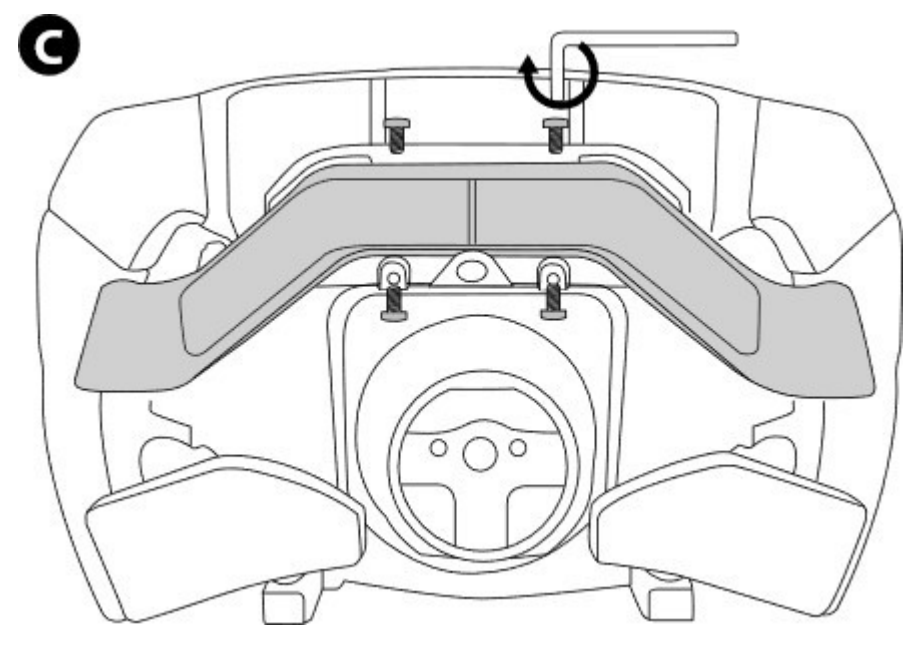

## INSTALLARE IL VOLANTE SULLA SUA BASE

Allinea i connettori aiutandoti con le frecce:

Connettore della base: freccia rivolta verso l'alto

Connettore del volante: freccia rivolta verso l'alto

Dopo aver posizionato correttamente i connettori, non dovrai far altro che ruotare in senso antiorario l'anello del Sistema Thrustmaster Quick Release, tenendo fermo il volante. Dopodiché, stringi l'anello più a fondo che puoi: per far questo, tieni fermo l'anello e ruota il volante in senso orario.

Dopo aver installato il volante, ruotalo di 180° (guardando il volante, il logo Ferrari deve risultare ribaltato) per accedere alla piccola vite di fissaggio presente sull'anello del sistema Thrustmaster Quick Release. Per stringere la piccola vite di fissaggio, utilizza un cacciavite a croce (senza applicare una forza eccessiva), girandolo in senso orario.

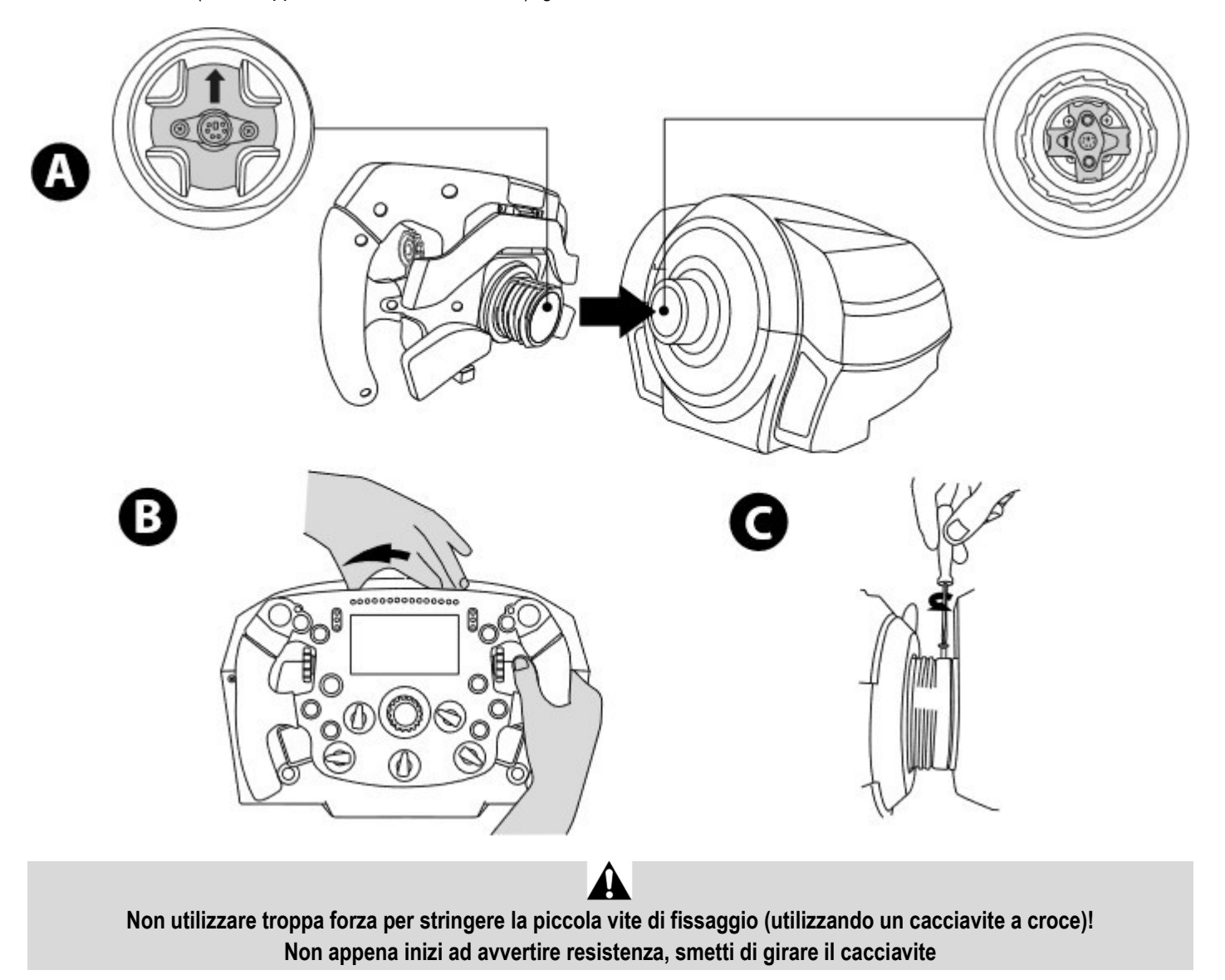

## PC: MAPPATURA

PULSANTI AZIONE:

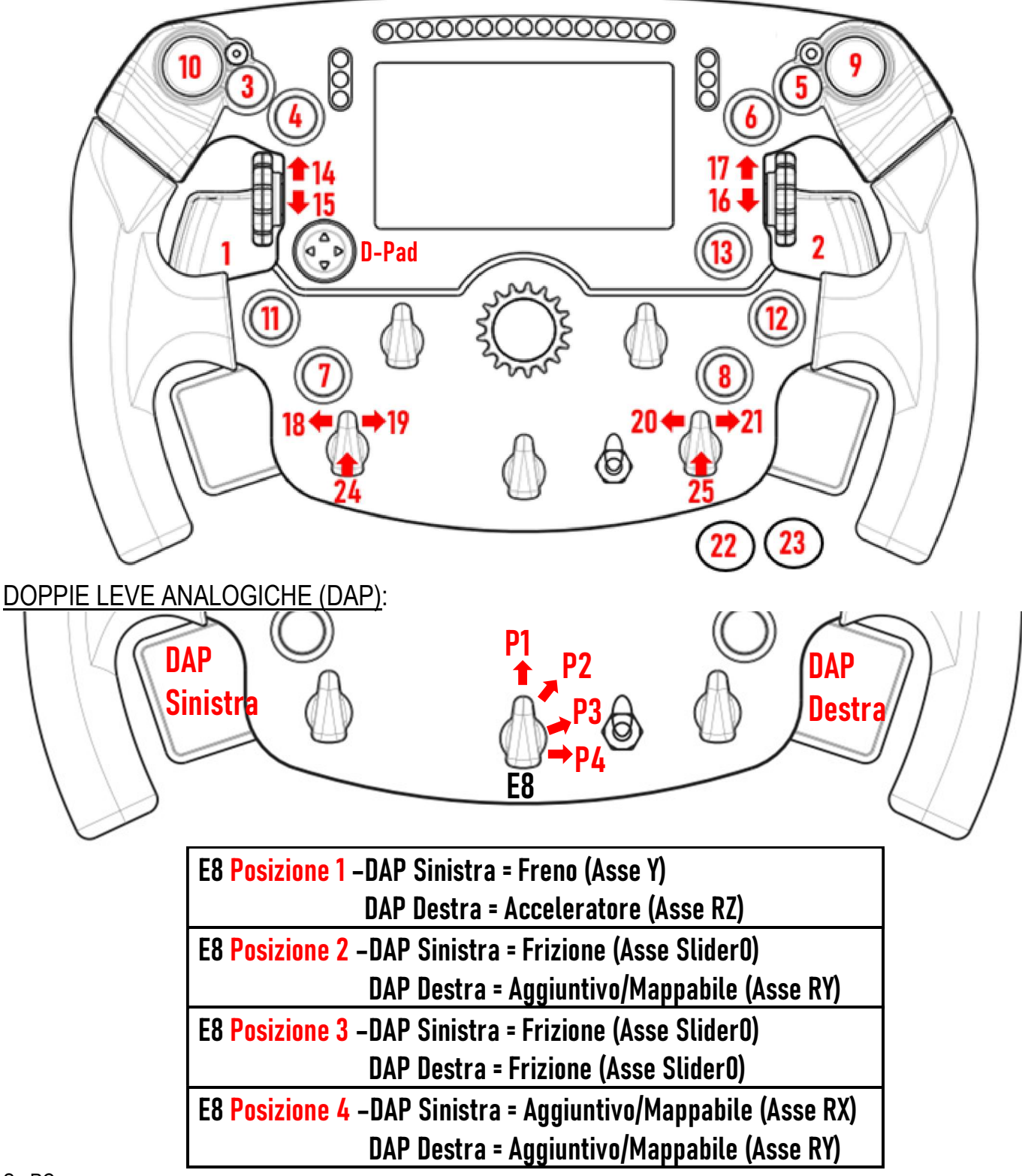

#### Su PC:

- Lo schermo del Formula Wheel Add-On è compatibile in modalità nativa e/o UDP (nei giochi compatibili).

- I codificatori (14/15/16/17/18/19/20/21/24/25) funzionano nella maggior parte dei giochi.

- Le basi TX, TS-XW, T300, T-GT e TS-PC equipaggiate con il volante Formula Wheel Add-On vengono riconosciute come una periferica Thrustmaster Advanced Racer.

In alcuni giochi, dovrai selezionare Thrustmaster Advanced Racer in OPZIONI DI GIOCO / IMPOSTAZIONI / CONTROLLI.

## PS4™- PS5™: MAPPATURA

PULSANTI AZIONE:

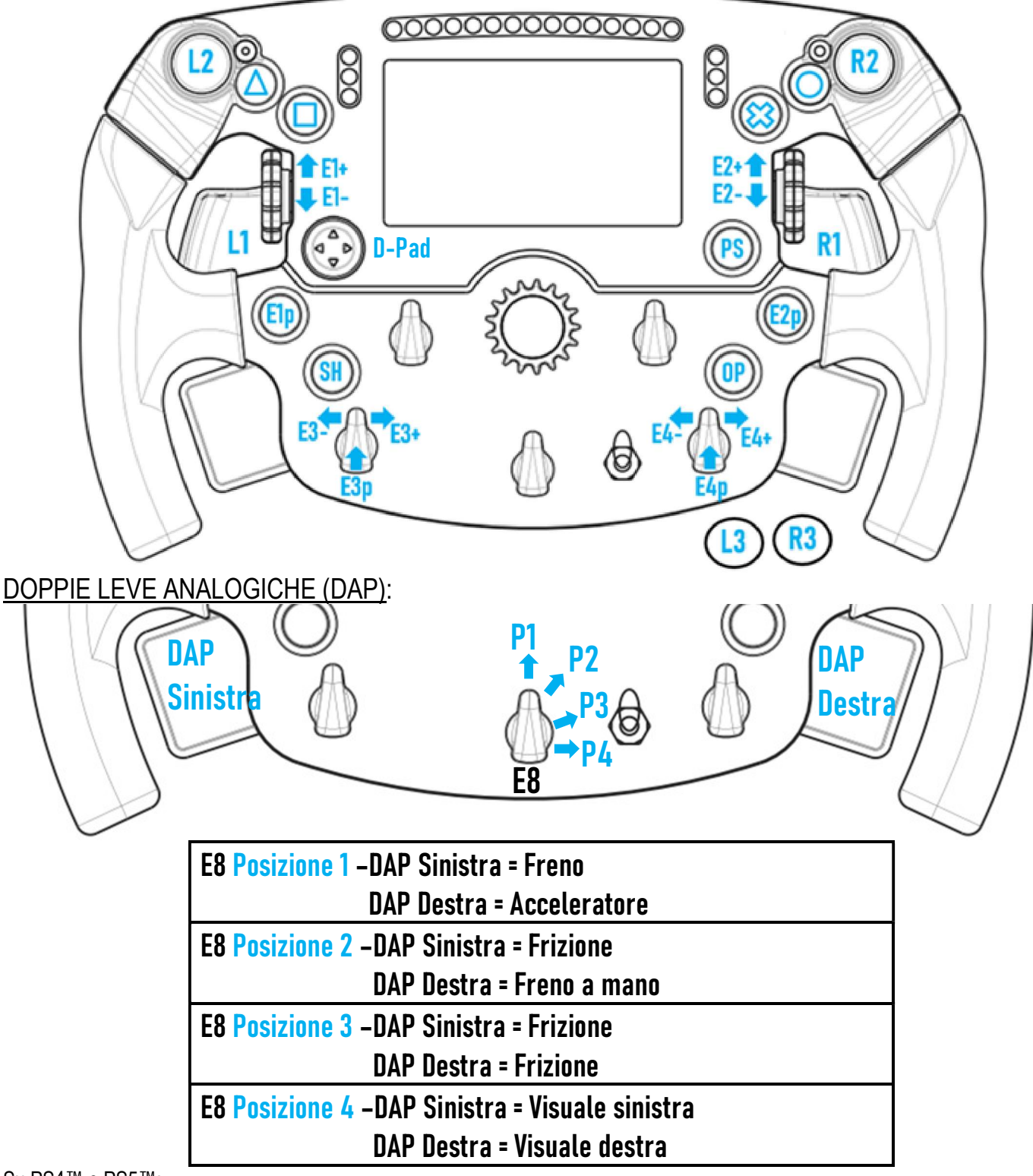

#### Su PS4™ e PS5™:

- Lo schermo del Formula Wheel Add-On è compatibile in modalità nativa e/o UDP (nei giochi compatibili).

- I codificatori (E1/E2/E3/E4) funzionano nei giochi compatibili con i codificatori Thrustmaster (come F1 2020, Gran Turismo Sport, Assetto Corsa® Competizione e altri futuri giochi compatibili).

- La leva DAP destra e la leva DAP sinistra (in posizione 4, per le visuali destra e sinistra) funzionano nei giochi compatibili con i mini-stick Thrustmaster (come Gran Turismo Sport e altri futuri giochi compatibili).

- La base T300 abbinata al Formula Wheel Add-On viene riconosciuta come una base T-GT o una periferica Thrustmaster Advanced Racer.

LIn alcuni giochi, dovrai selezionare Thrustmaster Advanced Racer in OPZIONI DI GIOCO / IMPOSTAZIONI / CONTROLLI.

## XBOX ONE® - XBOX SERIE X|S: MAPPATURA

## PULSANTI AZIONE:

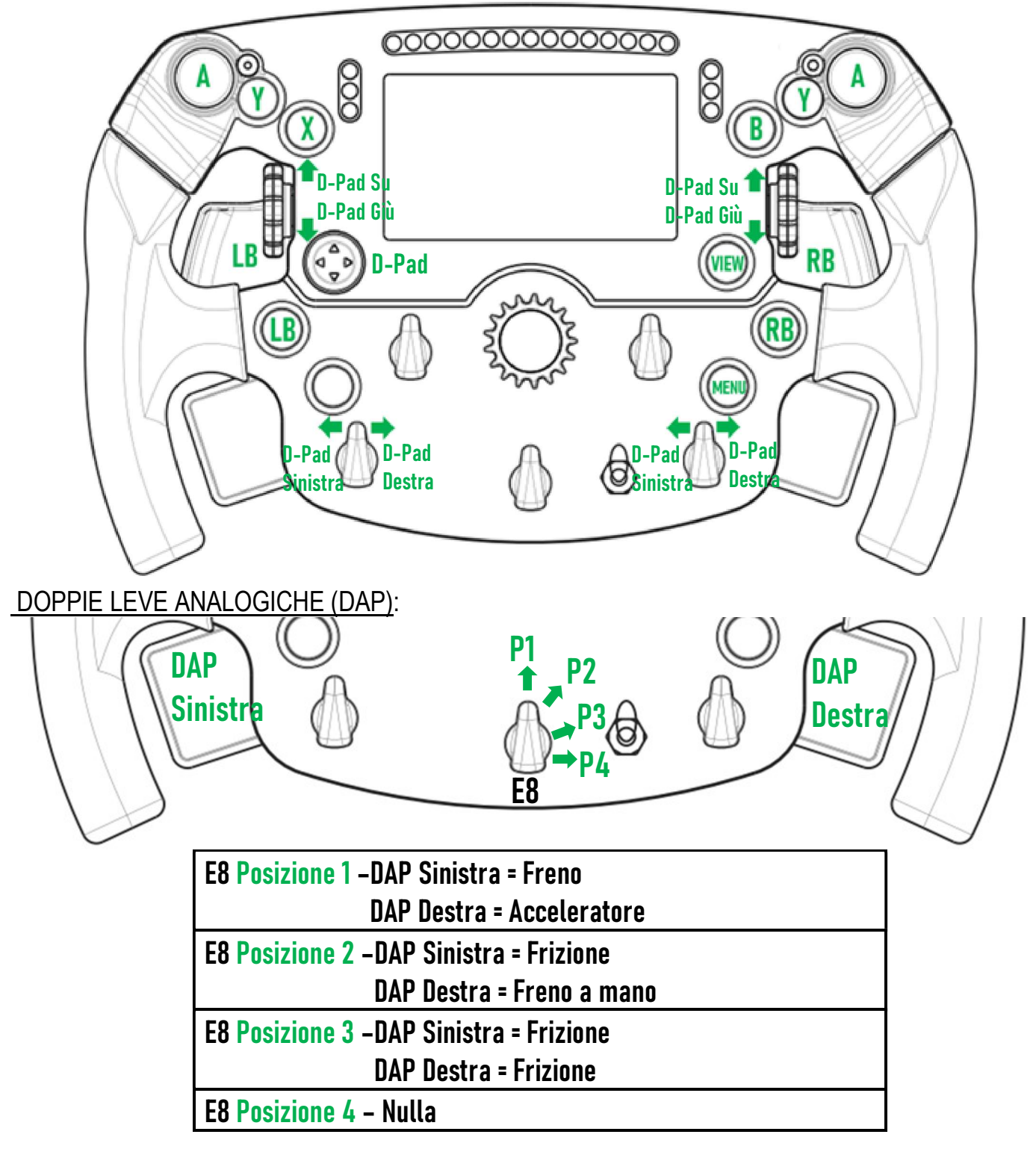

#### Su Xbox One® e Xbox Serie X|S:

- Lo schermo del Formula Wheel Add-On è compatibile esclusivamente in modalità UDP (nei giochi compatibili) e non in modalità NATIVA, a causa della limitazione da parte del protocollo della console.

- Alcune funzioni (codificatori, numero dei pulsanti, doppie leve analogiche) vengono limitate dal protocollo della console.

## GESTIONE DEL DISPLAY: MAPPATURA

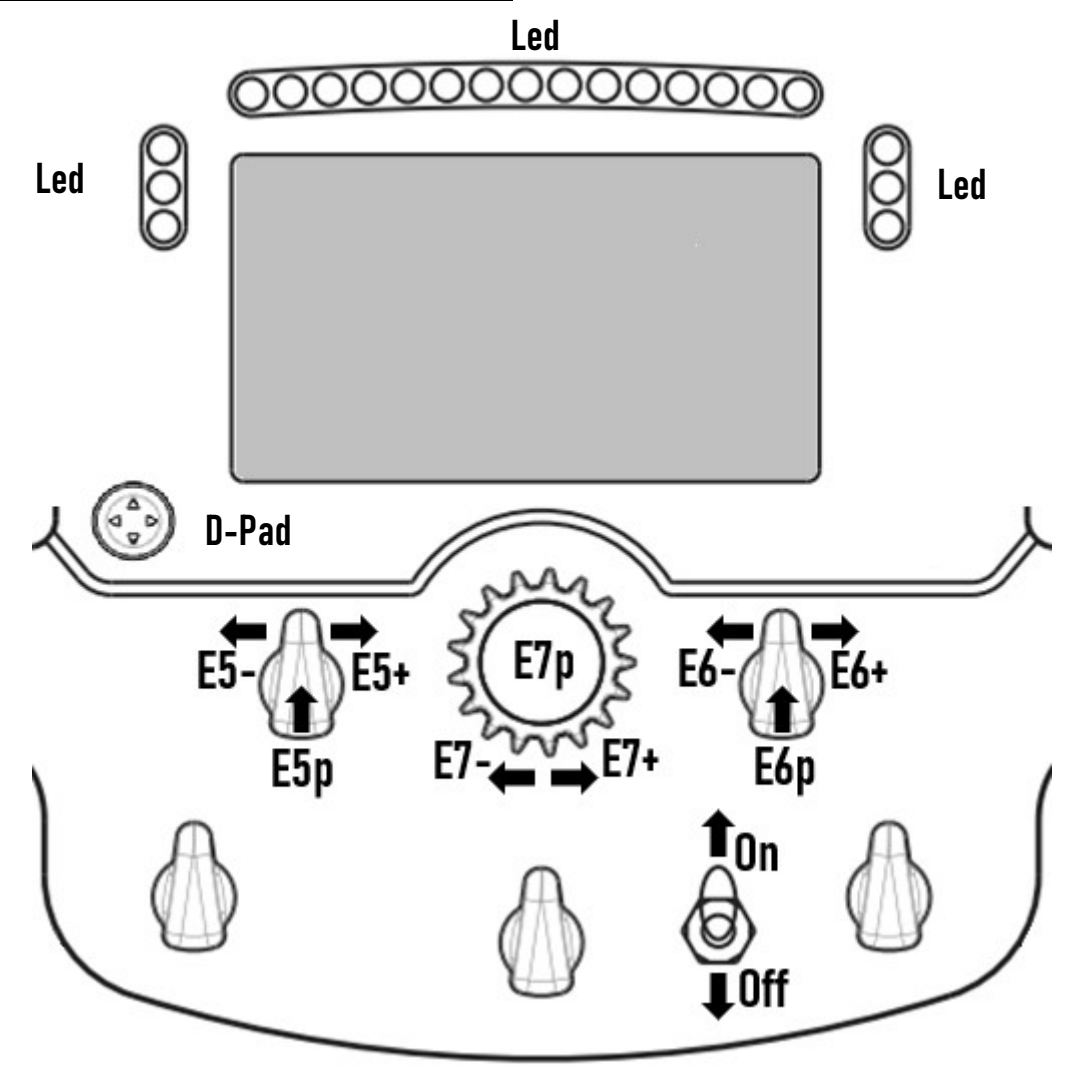

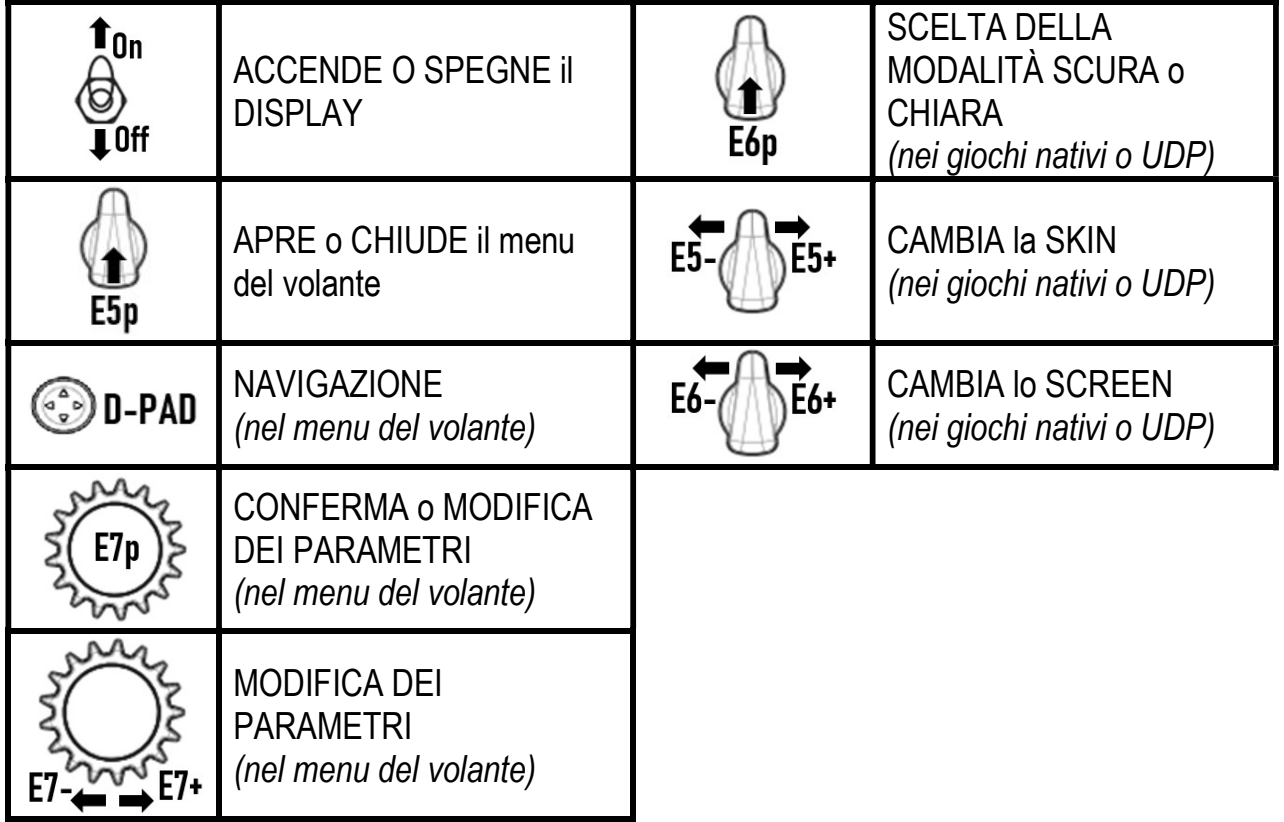

## GESTIONE DEL DISPLAY: MENU DEL VOLANTE

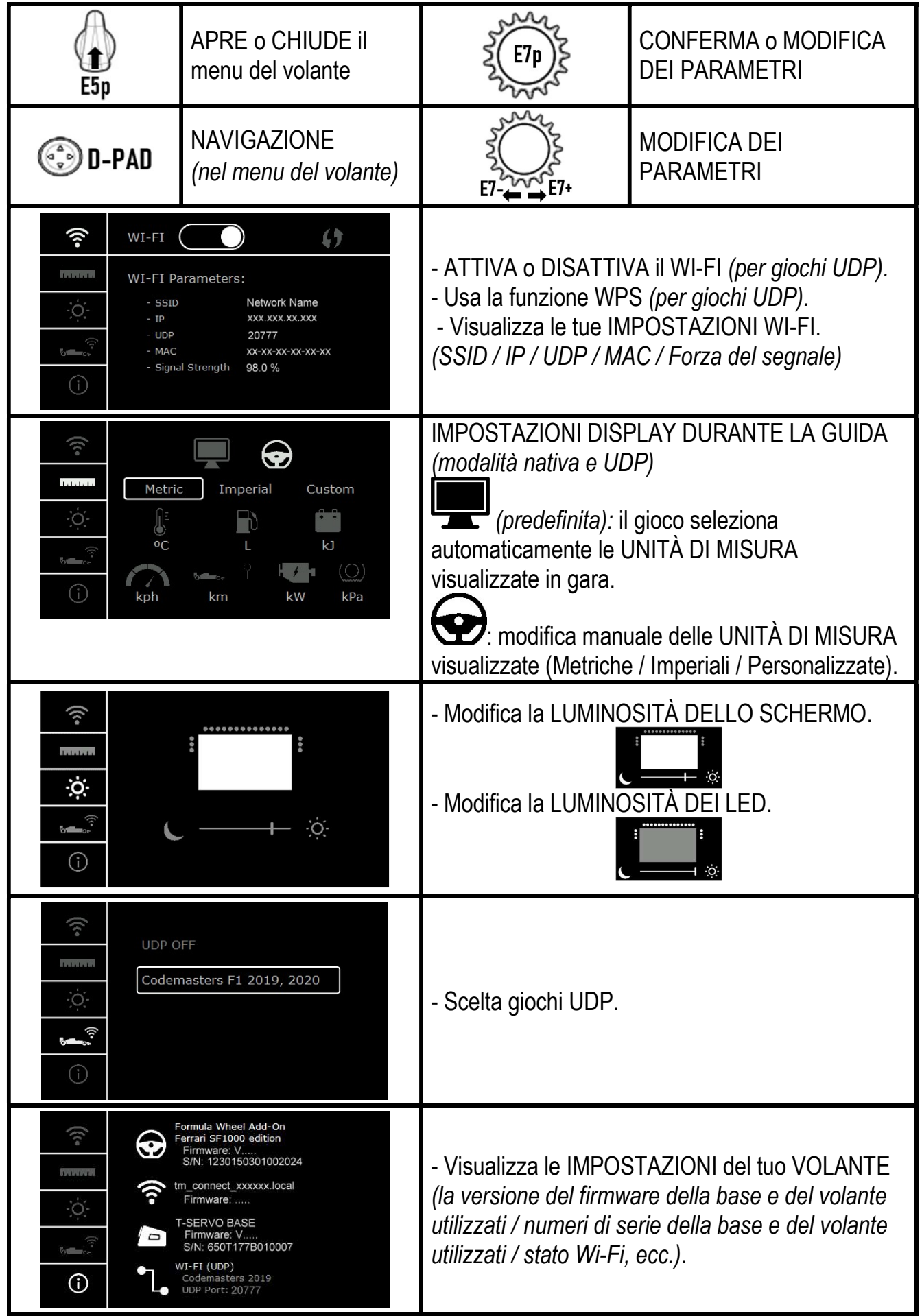

Nota Importante: Nei giochi, quando accedi al menu del volante, il D-pad è disattivato.

## SCHERMO NEI GIOCHI: modalità NATIVA o modalità UDP

Lo schermo del Formula Wheel Add-On funziona, nei giochi compatibili, in modalità NATIVA o in modalità UDP. L'elenco dei giochi compatibili è disponibile sul sito https://support.thrustmaster.com: clicca su Volanti / Formula Wheel Add-On / Impostazioni giochi.

#### \* Modalità NATIVA (PC / PS4™ / PS5™):

- L'SDK del volante è già incluso nel gioco = il volante (schermo e pulsanti) è plug and play.
- Non dovrai impostare alcun parametro Wi-Fi e durante il gioco non dovrai essere necessariamente connesso a una rete Wi-Fi.
- Viene visualizzato un maggior numero di parametri sulla telemetria (con maggior precisione e senza alcuna latenza).

#### \* Modalità UDP (PC / PS4™ / PS5™ / XBOX ONE® / XBOX SERIES X|S):

- Dovrai impostare i tuoi parametri Wi-Fi e durante il gioco dovrai essere connesso a una rete Wi-Fi.
- Viene visualizzato un minor numero di parametri sulla telemetria (talvolta, con minor precisione) e i dati visualizzati saranno soggetti a latenza (a seconda delle impostazioni della rete Wi-Fi di casa tua).

- La procedura di attivazione della modalità UDP è disponibile sul sito https://support.thrustmaster.com: clicca su Volanti / Formula Wheel Add-On / Manuale).

## GESTIONE DEL DISPLAY NEI GIOCHI

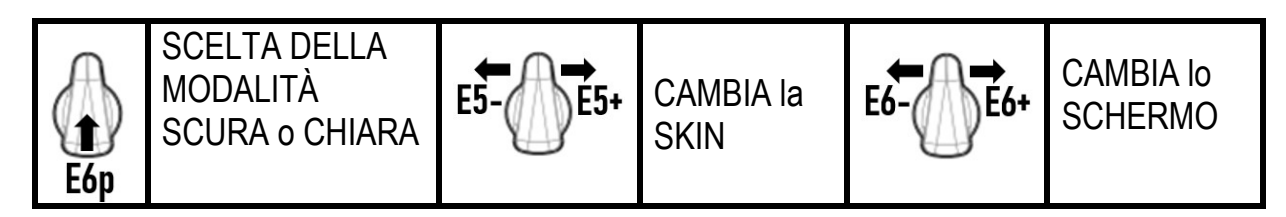

#### Esempio degli schermi disponibili all'avvio:

(verrà successivamente aggiornato in base ai futuri giochi compatibili)

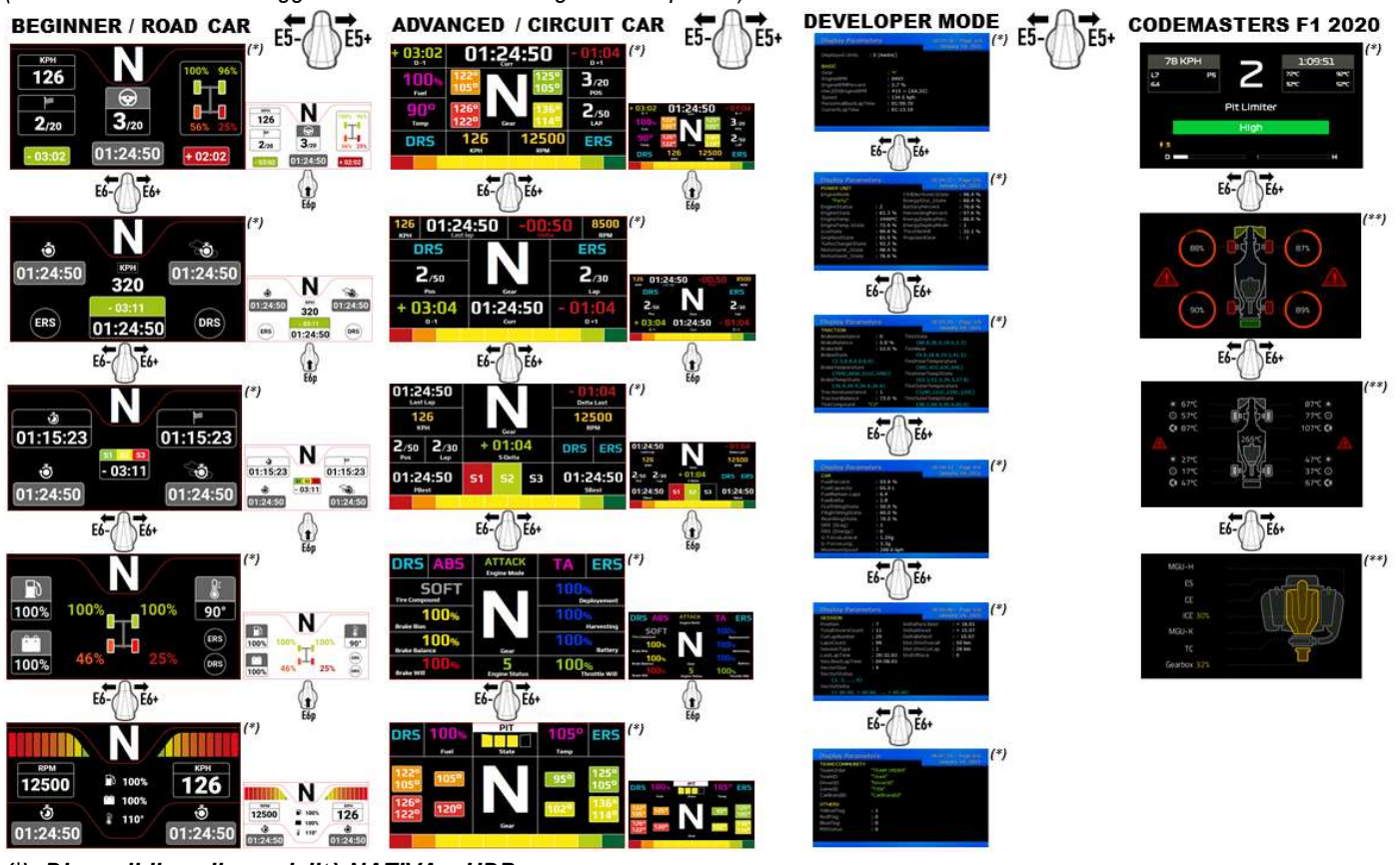

(\*): Disponibile nelle modalità NATIVA e UDP (\*\*): Disponibile esclusivamente in modalità NATIVA

#### Informazioni sulla garanzia al consumatore

A livello mondiale, Guillemot Corporation S.A., avente sede legale in Place du Granier, B.P. 97143, 35571 Chantepie, Francia (d'ora in avanti "Guillemot") garantisce al consumatore che il presente prodotto Thrustmaster sarà privo di difetti relativi ai materiali e alla fabbricazione, per un periodo di garanzia corrispondente al limite temporale stabilito per la presentazione di un reclamo riguardante la conformità del prodotto in questione. Nei paesi della Comunità Europea, tale periodo equivale a due (2) anni a partire dalla consegna del prodotto Thrustmaster. In altri paesi, la durata della garanzia corrisponde al limite temporale stabilito per la presentazione di un reclamo riguardante la conformità del prodotto Thrustmaster in base alle leggi applicabili nel paese in cui il consumatore risiedeva alla data di acquisto del prodotto Thrustmaster (qualora nel paese in questione non esistesse alcuna norma a riguardo, il periodo di garanzia corrisponderà a un (1) anno a partire dalla data originale di acquisto del prodotto Thrustmaster).

Qualora, durante il periodo di garanzia, il prodotto dovesse apparire difettoso, contatti immediatamente l'Assistenza Tecnica, che le indicherà la procedura da seguire. Qualora il difetto dovesse essere confermato, il prodotto dovrà essere riportato al luogo di acquisto (o qualsiasi altro luogo indicato dall'Assistenza Tecnica).

Nel contesto della presente garanzia, il prodotto difettoso di proprietà del consumatore potrà essere sostituito o reso nuovamente funzionante, a discrezione dell'Assistenza Tecnica. Se, durante il periodo coperto dalla garanzia, il prodotto Thrustmaster fosse oggetto di tale rimessa in operatività, alla rimanente durata della garanzia dovrà essere aggiunto un periodo di almeno sette (7) giorni, durante il quale il prodotto risulta non utilizzabile (tale periodo intercorre dalla data della richiesta di intervento da parte del consumatore o dalla data in cui il prodotto in questione è reso disponibile per la rimessa in operatività, questo nel caso in cui tale data sia successiva alla data di richiesta di intervento). Qualora le leggi applicabili in materia lo consentano, la totale responsabilità di Guillemot e delle sue controllate (compresi i danni conseguenti) si limita alla rimessa in operatività o alla sostituzione del prodotto Thrustmaster. Qualora le leggi applicabili in materia lo consentano, Guillemot declina ogni garanzia sulla commerciabilità o la conformità a finalità particolari.

La presente garanzia non potrà essere applicata: (1) se il prodotto è stato modificato, aperto, alterato o ha subito danni derivanti da un uso inappropriato o non autorizzato, da negligenza, da un incidente, dalla semplice usura, o da qualsiasi altra causa non riconducibile a difetti nei materiali o nell'assemblaggio (compresi, ma non i soli, prodotti Thrustmaster combinati con elementi inadatti, tra cui, in particolare, batterie ricaricabili, caricatori o qualsiasi altro elemento non fornito da Guillemot per questo prodotto); (2) nel caso in cui il prodotto sia stato utilizzato per qualsiasi altro scopo al di fuori dell'uso domestico, comprese finalità professionali o commerciali (esempio: sale giochi, allenamenti, concorsi); (3) in caso di mancato rispetto delle istruzioni fornite dall'Assistenza Tecnica; (4) in caso di software, ovvero software soggetto a una specifica garanzia; (5) ai materiali di consumo (elementi che richiedono la loro sostituzione al termine della loro durata di esercizio come, ad esempio, batterie di tipo convenzionale o cuscinetti protettivi per auricolari o cuffie); (6) agli accessori (ad esempio, cavi, custodie, borsette, borse, cinturini); (7) se il prodotto è stato venduto ad un'asta pubblica.

La presente garanzia non è trasferibile.

I diritti legali del consumatore, stabiliti dalle leggi vigenti in materia di vendita di beni di consumo nel relativo paese, non vengono intaccati dalla presente garanzia.

#### Disposizioni addizionali sulla garanzia

Per tutta la durata della garanzia, in linea di principio, Guillemot non fornirà alcuna parte di ricambio, in quanto la sola Assistenza Tecnica è la parte autorizzata ad aprire e/o rimettere in funzionamento tutti i prodotti Thrustmaster (fatta eccezione per eventuali procedure di rimessa in operatività che l'Assistenza Tecnica potrebbe richiedere al consumatore, attraverso istruzioni scritte – viste, ad esempio, la semplicità e la mancanza di riservatezza della procedura di rimessa in operatività – e fornendo al consumatore le necessarie parti di ricambio, se ve ne fosse l'esigenza).

Considerando i propri cicli di innovazione e per proteggere il proprio know-how e i propri segreti commerciali, in linea di principio, Guillemot non fornirà alcuna notifica o parte di ricambio finalizzata alla rimessa in attività di un qualunque prodotto Thrustmaster il cui periodo di garanzia risultasse scaduto.

La garanzia può applicarsi allo schermo del prodotto solo se nello schermo stesso vi sono almeno 5 pixel difettosi (ossia puntini luminosi o bianchi: un puntino luminoso diviene un punto bianco permanente sullo schermo, mentre un puntino nero diviene un punto che non visualizza alcunché.)

#### Responsabilità

Qualora le leggi applicabili in materia lo consentano, Guillemot Corporation S.A. (d'ora in avanti "Guillemot") e le sue controllate declinano ogni responsabilità per qualsiasi danno derivante da almeno una delle seguenti condizioni: (1) il prodotto è stato modificato, aperto o alterato; (2) mancato rispetto delle istruzioni di installazione; (3) uso inappropriato o non permesso, negligenza, incidente (come, ad esempio, un impatto); (4) semplice usura; (5) utilizzo del prodotto per qualsiasi altro scopo al di fuori dell'uso domestico, comprese finalità professionali o commerciali (esempio: sale giochi, allenamenti, concorsi). Qualora le leggi applicabili in materia lo consentano, Guillemot e le sue controllate declinano ogni responsabilità per qualsiasi danno non riconducibile a difetti nei materiali o nella fabbricazione del prodotto (compresi, ma non i soli, potenziali danni causati direttamente o indirettamente da un qualunque software, oppure dall'uso del prodotto Thrustmaster in combinazione con elementi inadatti, tra cui, in particolare, batterie ricaricabili, caricatori o qualsiasi altro elemento non fornito da Guillemot per questo prodotto).

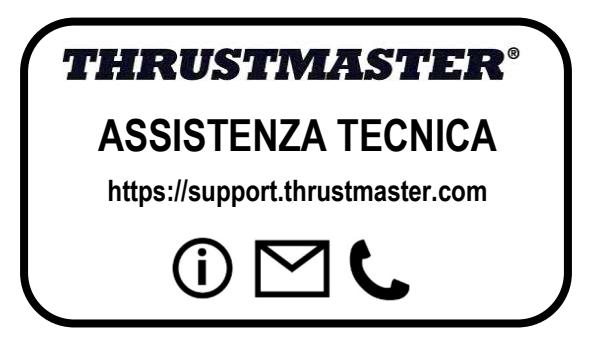

#### AVVISO DI CONFORMITÀ ALLE DIRETTIVE UE

Guillemot Corporation S.A. dichiara contestualmente che la periferica Formula Wheel Add-On Ferrari SF1000 Edition rispetta i requisiti principali ed altre importanti clausole della Direttiva 2014/53/UE (RED). La dichiarazione di conformità può essere visualizzata sul sito: http://www.thrustmaster.com/certificates/Formula\_Wheel\_Add-On\_Ferrari\_SF1000\_Edition.pdf

FCCID: 2AHMR-ESP-12F IC: 23236-ESP-12F Banda di Frequenza: 2412-2462MHz

#### COPYRIGHT

©2021 Guillemot Corporation S.A. Tutti i diritti riservati. Thrustmaster® è un marchio registrato di proprietà di Guillemot Corporation S.A. Fabbricato e distrubuito da Guillemot Corporation S.A. Ferrari® è un marchio registrato di proprietà di Ferrari S.p.A. Tutti gli altri marchi e nomi commerciali vengono qui citati previa autorizzazione e appartengono ai legittimi proprietari. Contenuti, design e caratteristiche possono essere oggetto di modifiche senza preavviso e potrebbero variare da una nazione all'altra. Foto e illustrazioni puramente indicative. Progettato in Europa e Nord America, fabbricato in Cina.

"L", "PlayStation", "PS5", "PS4" e PlayStation Shapes Logo sono marchi o marchi registrati di proprietà di Sony Interactive Entertainment Inc. Tutti i diritti riservati. Tutti gli altri marchi appartengono ai legittimi proprietari. Prodotto e distribuito su licenza di Sony Interactive Entertainment LLC.

 $\epsilon$ 

#### RACCOMANDAZIONI SULLA TUTELA DELL'AMBIENTE

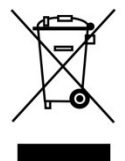

Nell'Unione Europea e Turchia: Al termine della sua vita operativa, questo prodotto non dovrebbe essere gettato assieme ai comuni rifiuti, ma dovrebbe essere portato ad un apposito punto di raccolta destinato al riciclaggio del Materiale Elettrico ed Elettronico. \*

Ciò è confermato dal simbolo riportato sul prodotto, nel manuale d'uso o sulla confezione.

A seconda delle proprie caratteristiche, i materiali potrebbero essere riciclati. Tramite il riciclaggio ed altre forme di trattamento del Materiale Elettrico ed Elettronico, è possibile fornire un importante contributo per la salvaguardia dell'ambiente.

Per conoscere i punti di raccolta più vicini a te, contatta le autorità locali competenti.

In tutti gli altri Paesi: per favore, rispetta le leggi locali sul riciclo dei materiali elettrici ed elettronici.

Informazioni da conservare. I colori e le decorazioni possono variare.

I ganci di plastica e gli adesivi dovrebbero essere rimossi dal prodotto prima che quest'ultimo venga utilizzato.

#### www.thrustmaster.com

\*Valido solo in UE e Turchia

# **FORMULA WHEEL ADD-ON FERRARI SF1000 EDITION**

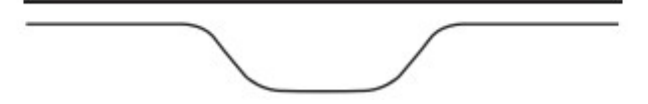

PARA PC - PLAYSTATION®4 – PLAYSTATION®5 - XBOX ONE® - XBOX SERIES X|S

## CONTENIDO DE LA CAJA

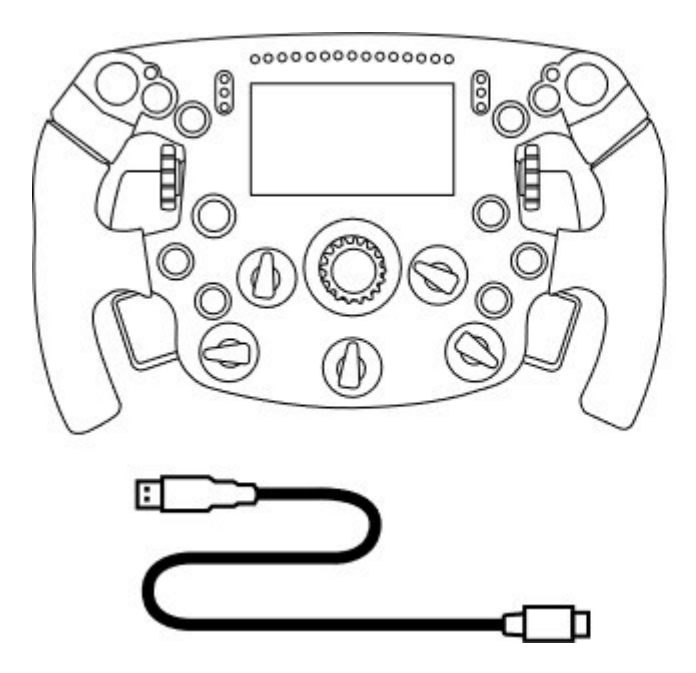

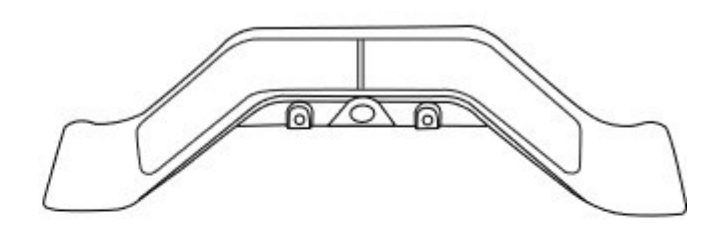

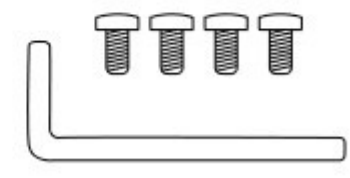

- Un volante Formula Wheel Add-On - Un cable USB a USB-C

(para actualizar el firmware del volante)

- Un kit de levas secuenciales y magnéticas de cambio de marchas
- Una llave Allen de 2,5 mm + cuatro tornillos Allen tipo M3

(para acoplar el kit de levas de cambio de marchas al volante)

## ACTUALIZACIÓN DEL FIRMWARE DEL VOLANTE

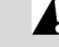

**AL** Es obligatorio que actualices el firmware del volante con la última versión.

#### Para ello:

- En PC, descarga el paquete de controladores más reciente de la base del volante disponible en

https://support.thrustmaster.com: haz clic en Volantes de carreras / [nombre de la base] / Controladores.

- Conecta el volante al PC con el cable USB a USB-C.

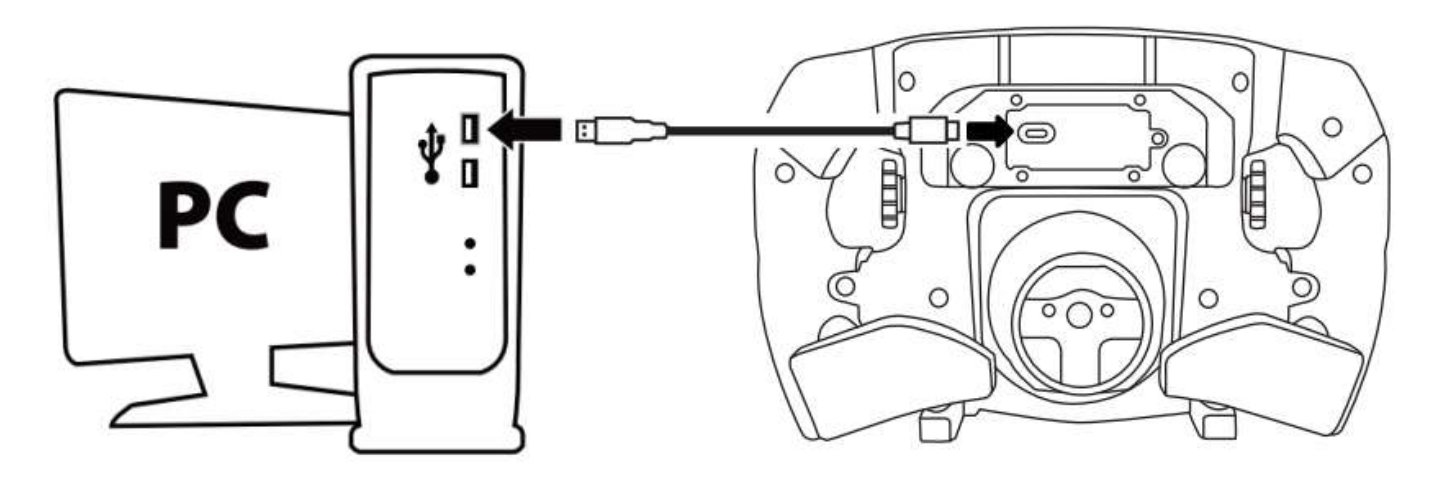

- Inicia el actualizador del firmware y sigue las instrucciones:

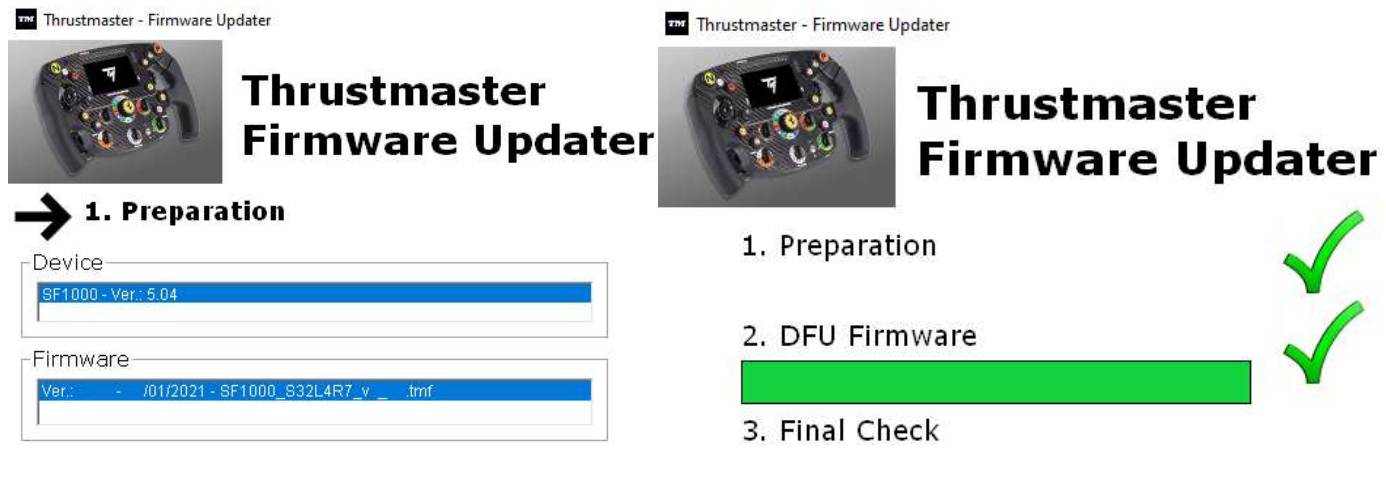

## ACTUALIZACIÓN DEL FIRMWARE DE LA BASE

Es obligatorio que actualices el firmware de la base del volante con la última versión.

Para garantizar que el Formula Wheel Add-On funcione correctamente con la base del volante de carreras (bases TX, TS-XW, T300, T-GT o TS-PC), es obligatorio que actualices el firmware de la base con la última versión disponible en https://support.thrustmaster.com (haz clic en Volantes de carreras / [nombre de la base] / Firmware, y sigue las instrucciones y el procedimiento de descarga e instalación).

Si no actualizas el firmware de la base del volante de carreras, el volante no funcionará correctamente.

## INSTALACIÓN DE LAS LEVAS DE CAMBIO DE MARCHAS EN EL VOLANTE

Una vez que se hayan completado ambas actualizaciones de firmware (volante + base), usa la llave Allen y los 4 tornillos de fijación provistos para instalar las levas de cambio de marchas en la parte posterior del volante.

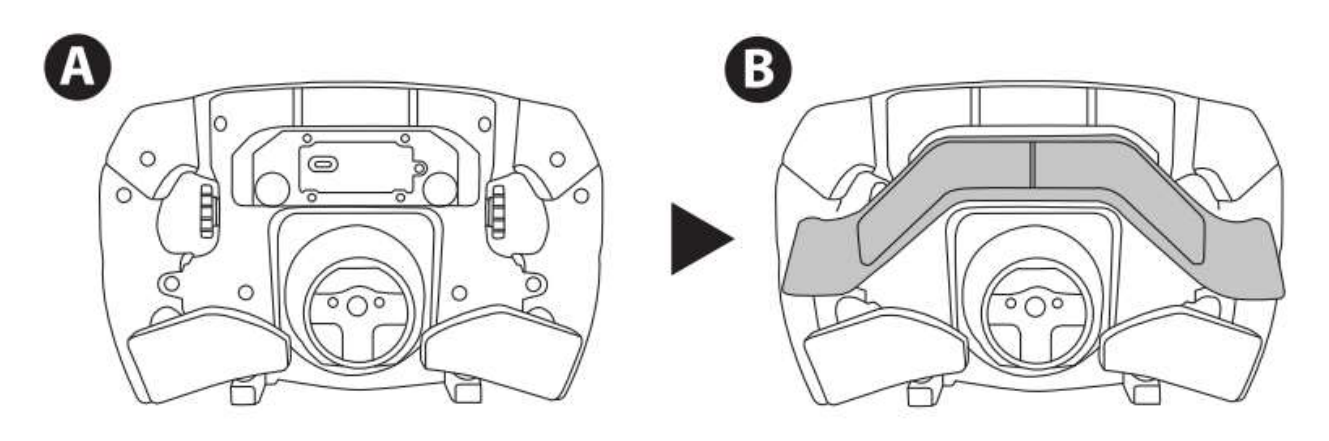

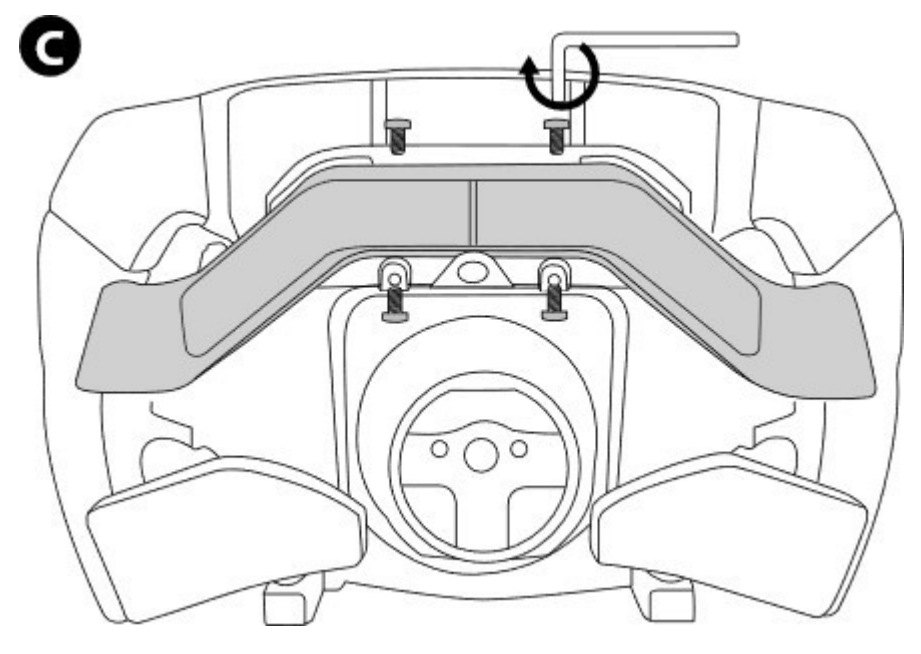

## INSTALACIÓN DEL VOLANTE EN SU BASE

Alinea las posiciones de los conectores usando las flechas:

Conector de la base: flecha apuntando hacia arriba

Conector del volante: flecha apuntando hacia arriba

Una vez que los conectores estén colocados correctamente, simplemente gira el anillo del dispositivo Thrustmaster Quick Release hacia la izquierda, mientras sostienes el volante en su posición. A continuación, aprieta el anillo todo lo que puedas: para ello, mantén el anillo en su posición y gira el volante hacia la derecha.

Una vez que hayas instalado el volante, gíralo 180° (cuando mires al volante, el logotipo de Ferrari debería estar al revés) para acceder al tornillo pequeño de fijación situado en el anillo del dispositivo Thrustmaster Quick Release. Con un destornillador Phillips grande para apretar el tornillo pequeño de fijación (no apliques una fuerza excesiva), gíralo hacia la derecha.

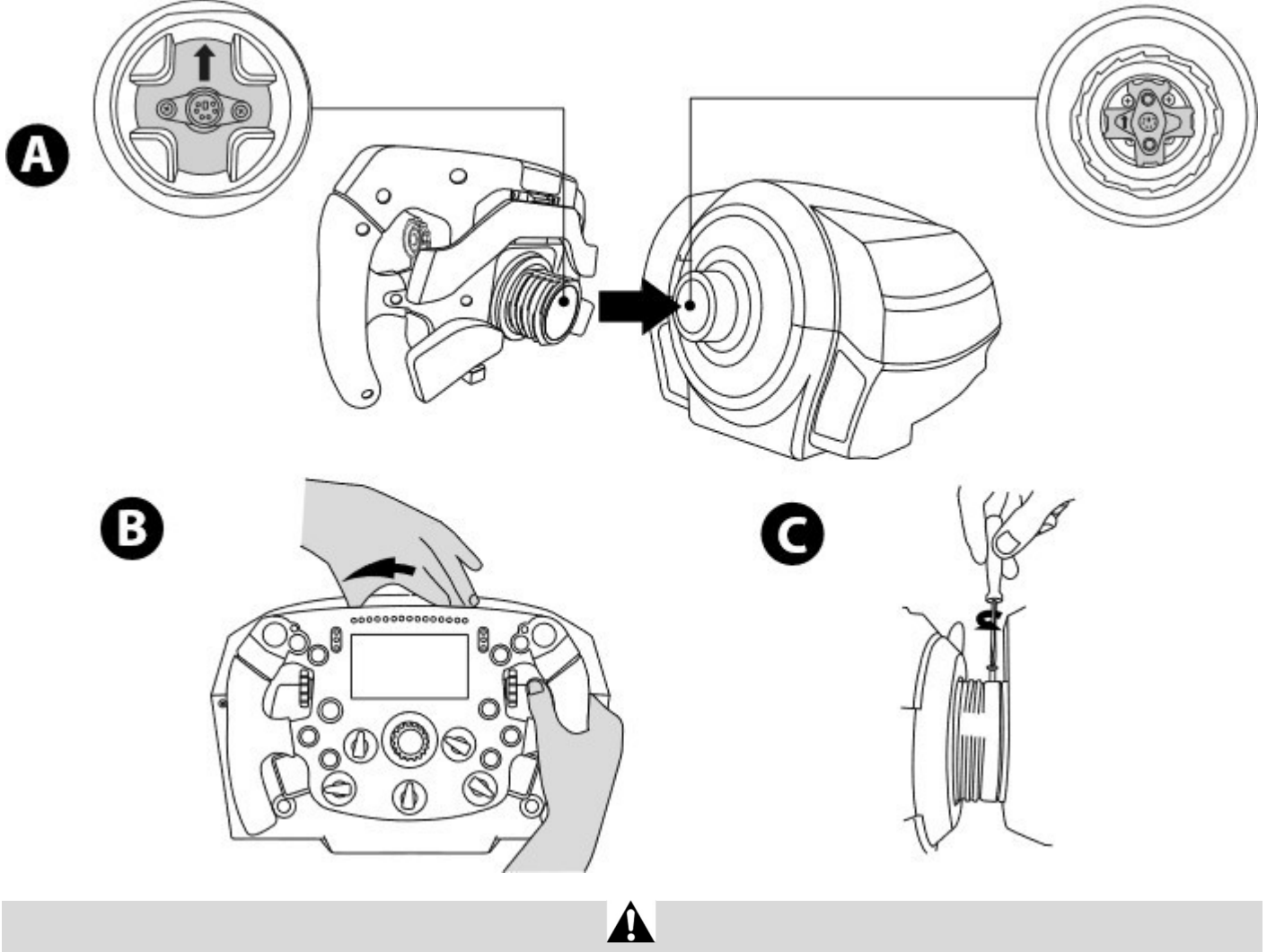

¡No apliques una fuerza excesiva cuando aprietes el tornillo pequeño de fijación (usando un destornillador Phillips)! Deja de girar el tornillo en cuanto notes algo de resistencia.

## PC: MAPEADO

## BOTONES DE ACCIÓN:

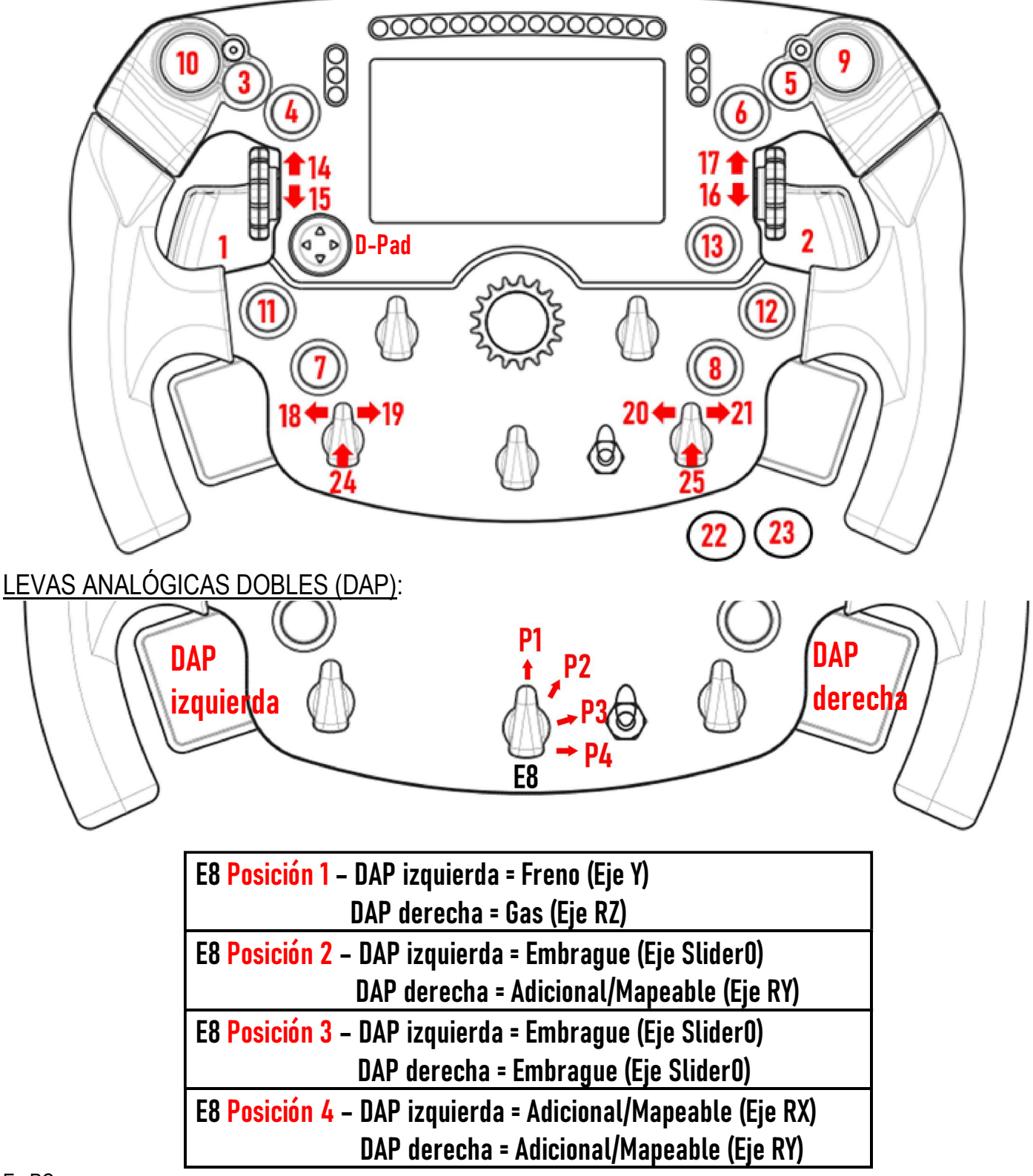

#### En PC:

- La pantalla del Formula Wheel Add-On es compatible en modo nativo y/o en modo UDP (en juegos compatibles).

- Los codificadores (14/15/16/17/18/19/20/21/24/25) funcionan en la mayoría de los juegos.
- Las bases TX, TS-XW, T300, T-GT y TS-PC equipadas con el Formula Wheel Add-On se reconocen como un dispositivo Thrustmaster Advanced Racer.

ALEn algunos juegos, debes seleccionar Thrustmaster Advanced Racer in OPCIONES DEL JUEGO / AJUSTES / CONTROLES.

## PS4™ - PS5™: MAPEADO

#### BOTONES DE ACCIÓN:

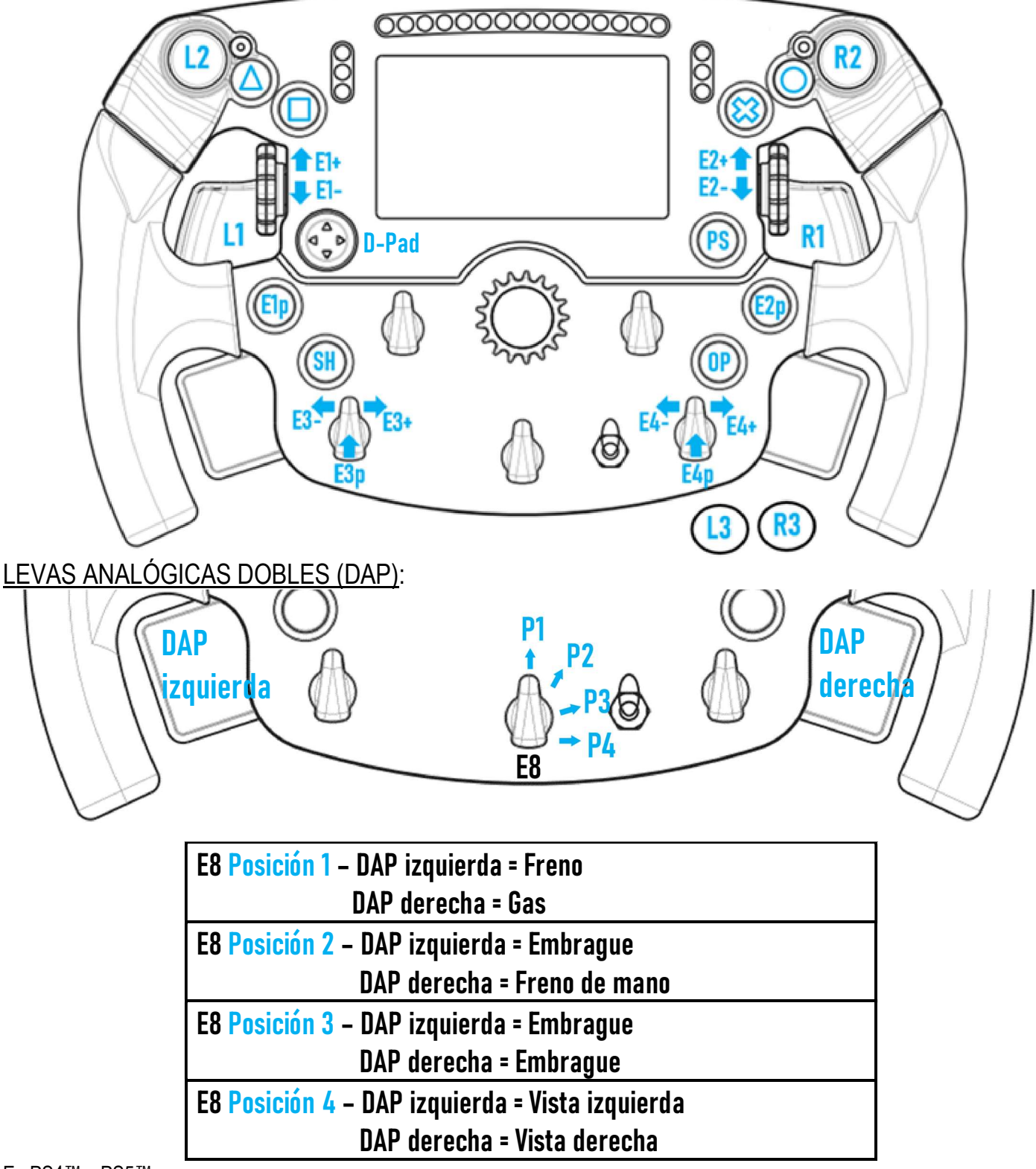

#### En PS4™ y PS5™:

- La pantalla del Formula Wheel Add-On es compatible en modo nativo y/o en modo UDP (en juegos compatibles).

- Los codificadores (E1/E2/E3/E4) funcionan en juegos compatibles con los codificadores Thrustmaster (como F1 2020, Gran Turismo Sport, Assetto Corsa® Competizione y otros próximos juegos compatibles).

- La DAP izquierda y la DAP derecha (en la posición 4 para vistas izquierda y derecha) funcionan en juegos compatibles con los mini-sticks Thrustmaster (como Gran Turismo Sport y otros próximos juegos compatibles).

- La base T300 equipada con el Formula Wheel Add-On se reconoce como una base T-GT o un dispositivo Thrustmaster Advanced Racer.

ALEn algunos juegos, debes seleccionar Thrustmaster Advanced Racer in OPCIONES DEL JUEGO / AJUSTES / CONTROLES.

## XBOX ONE® - XBOX SERIES X|S: MAPEADO

## BOTONES DE ACCIÓN:

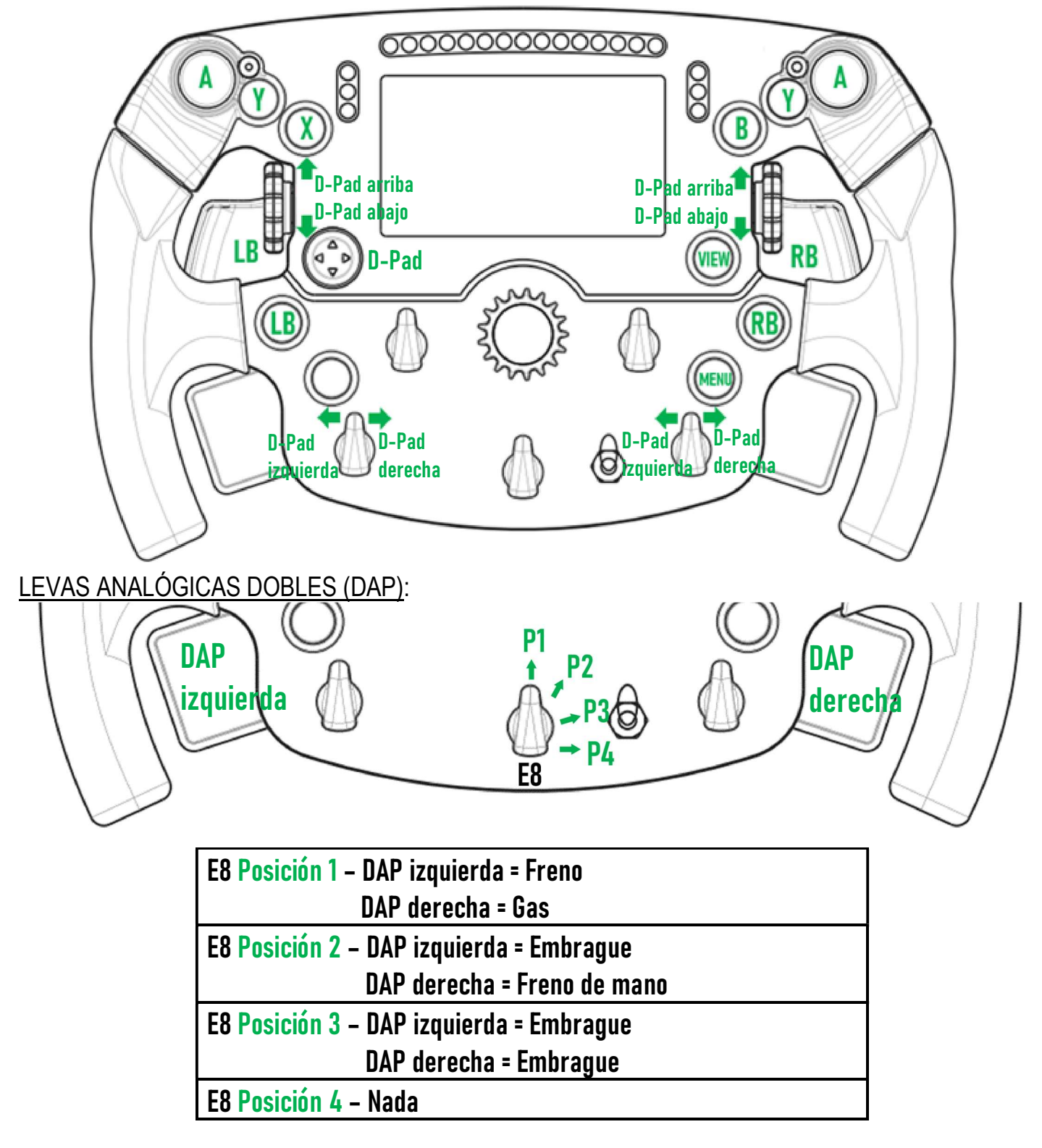

En Xbox One® y Xbox Series X|S:

- La pantalla del Formula Wheel Add-On es compatible sólo en modo UDP (en juegos compatibles) y no en modo NATIVO, debido a la limitación del protocolo de la consola.

- Algunas funciones (codificadores, número de botones, levas analógicas duales) están limitadas por el protocolo de la consola.

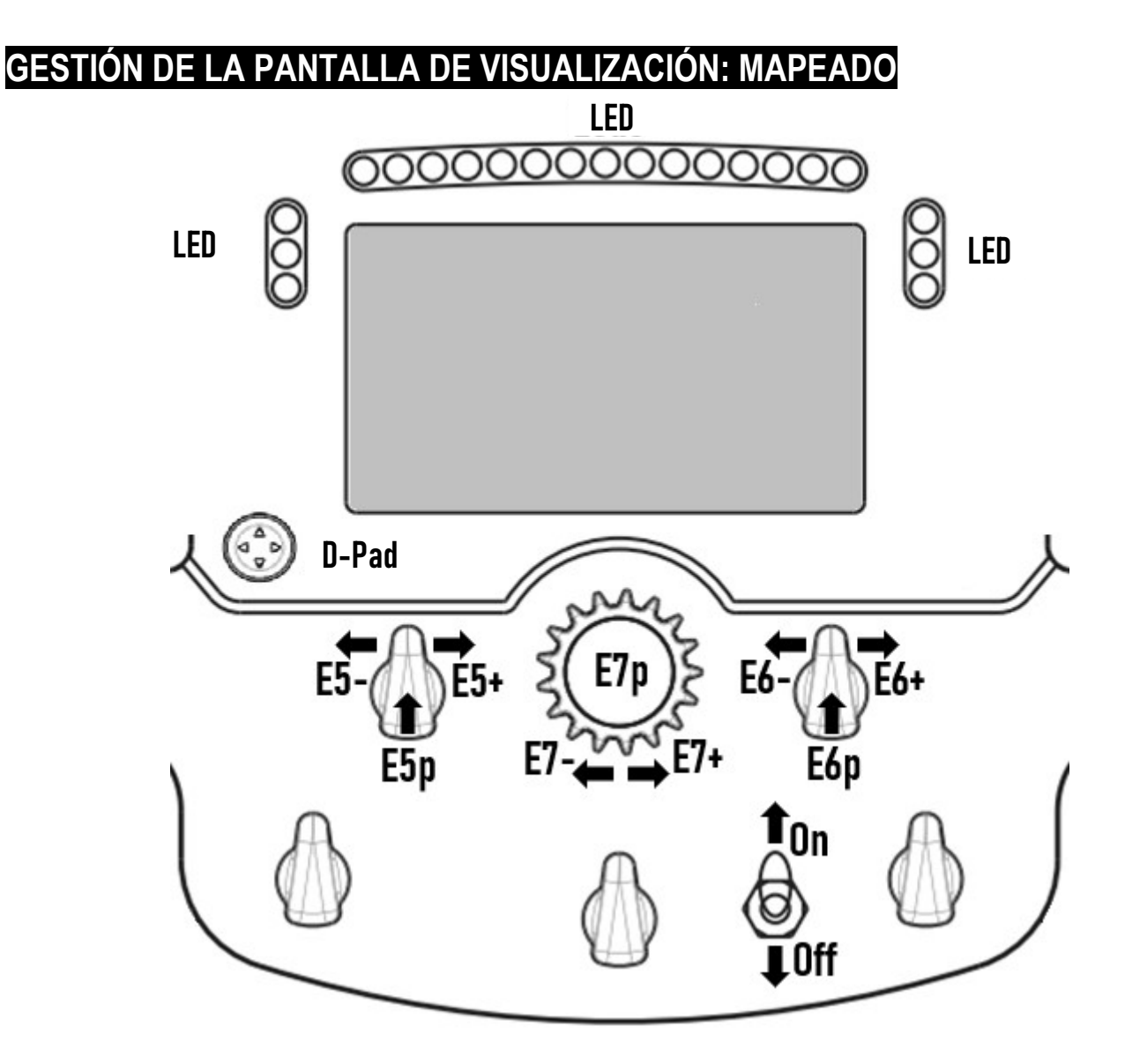

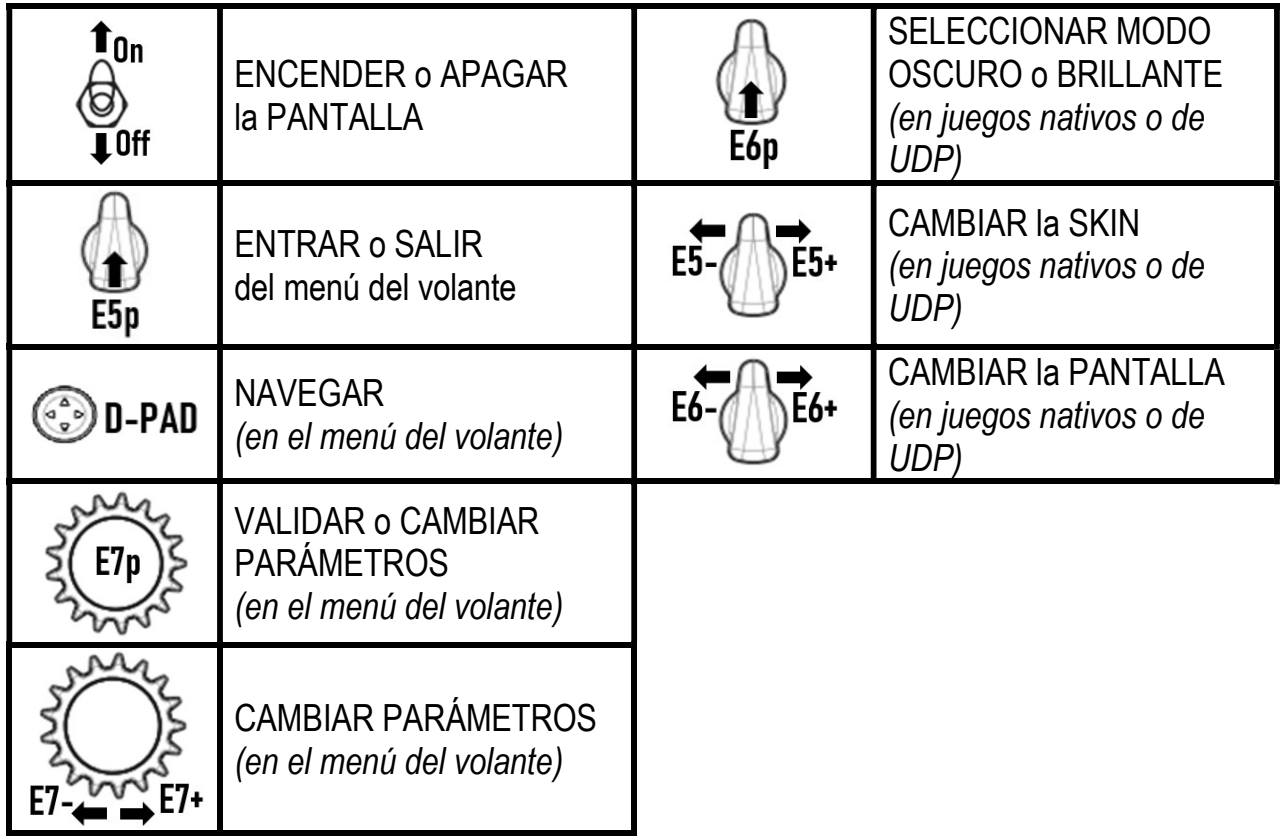

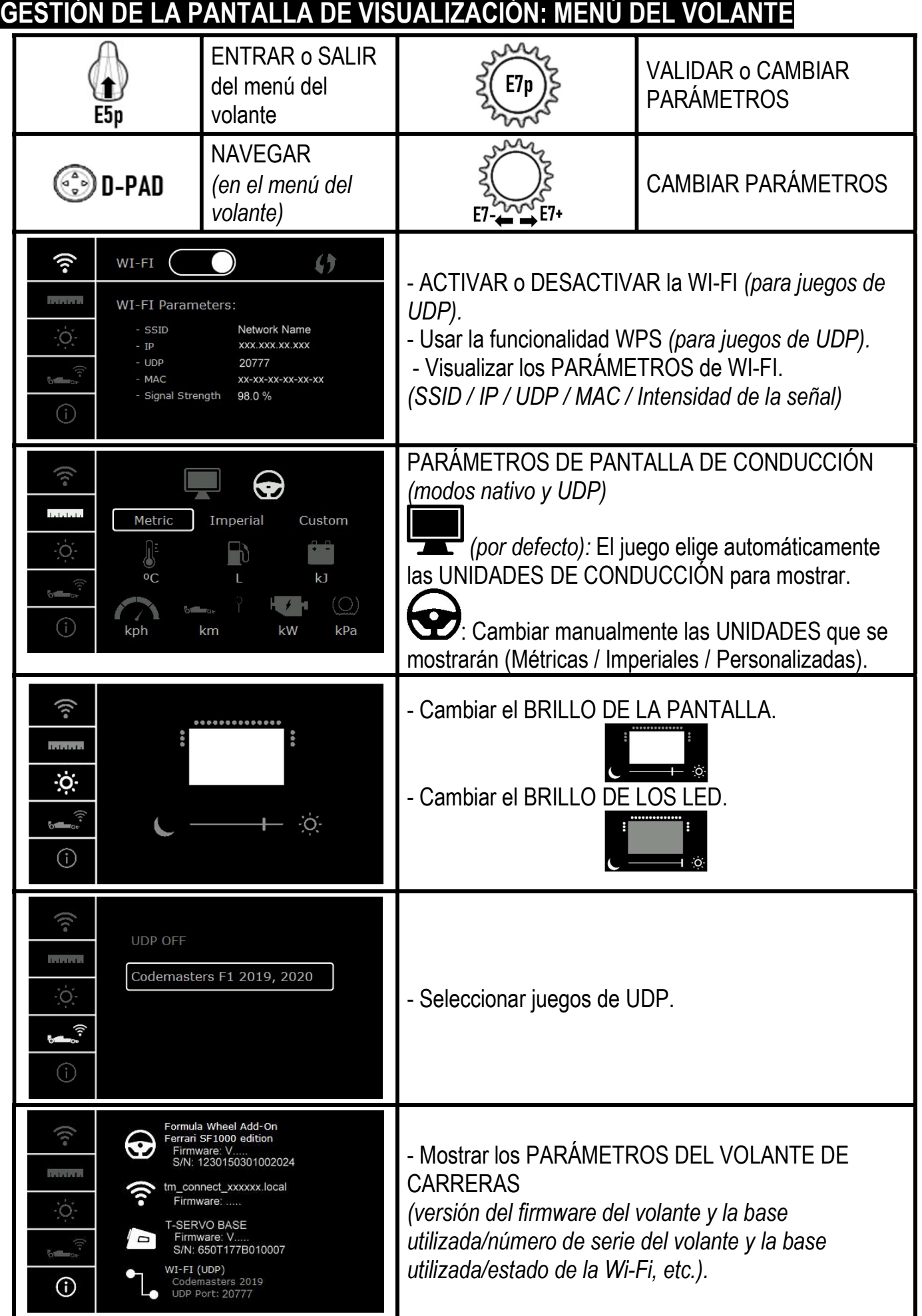

Nota importante: El D-pad está desactivado en los juegos cuando entras en el menú del volante.

## PANTALLA EN JUEGOS: Modo NATIVO o modo UDP

La pantalla del Formula Wheel Add-On funciona en juegos compatibles en modo NATIVO o en modo UDP. La lista de juegos compatibles está disponible en https://support.thrustmaster.com: haz clic en Volantes de carreras / Formula Wheel Add-On / Configuración de juegos.

#### \* Modo NATIVO (PC / PS4™ / PS5™):

- El SDK del volante ya está incluido en el juego = el volante (pantalla y botones) es Plug and Play.
- No necesitas configurar ningún parámetro de Wi-Fi y no necesitas estar conectado a una red Wi-Fi durante el juego.
- Se muestran más configuraciones de telemetría (con más precisión y sin latencia).

#### \* Modo UDP (PC / PS4™ / PS5™ / XBOX ONE® / XBOX SERIES X|S):

- Necesitas configurar tus parámetros de Wi-Fi y necesitas estar conectado a una red Wi-Fi durante el juego.
- Se muestran menos configuraciones de telemetría (a veces con menor precisión) y la visualización de datos está sujeta a latencia (según la configuración de tu Wi-Fi doméstica).
- El procedimiento para activar el modo UDP está disponible en https://support.thrustmaster.com: haz clic en Volantes de carreras / Formula Wheel Add-On / Manual.

## GESTIÓN DE LA PANTALLA DE VISUALIZACIÓN EN JUEGOS

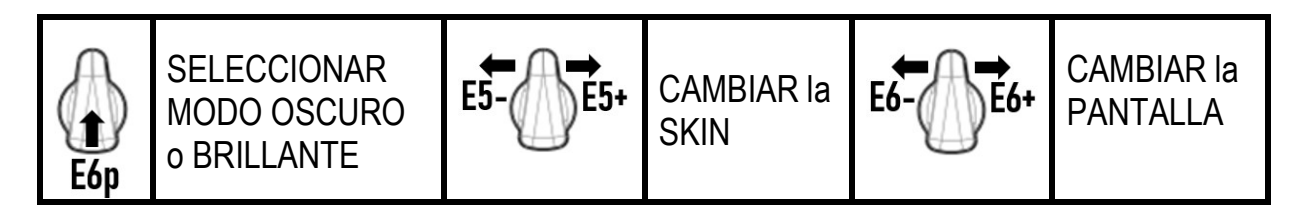

#### Ejemplo de pantallas disponibles al inicio:

(se actualizará más adelante con próximos juegos compatibles)

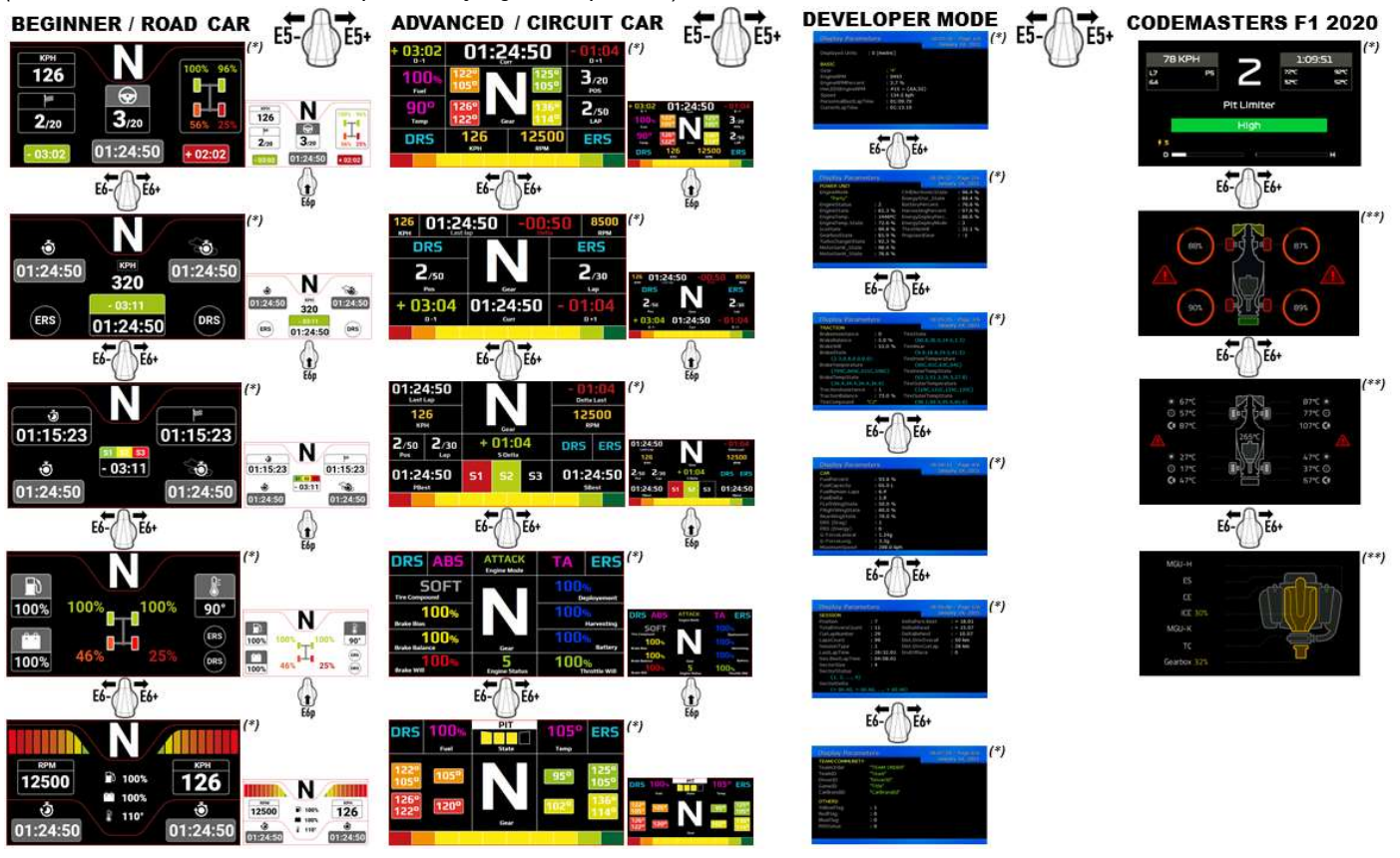

(\*): Disponible en modos NATIVO y UDP (\*\*): Sólo disponible en modo NATIVO

#### INFORMACIÓN DE GARANTÍA AL CONSUMIDOR

En todo el mundo, Guillemot Corporation S.A., cuyo domicilio legal se encuentra en Place du Granier, B.P. 97143, 35571 Chantepie, Francia (en lo sucesivo "Guillemot") garantiza al consumidor que este producto de Thrustmaster estará libre de defectos de materiales y mano de obra, durante un período de garantía que corresponde al límite de tiempo para interponer una acción legal referida a la conformidad en relación con este producto. En los países de la Unión Europea, esto corresponde a un período de dos (2) años a partir de la entrega del producto de Thrustmaster. En otros países, el período de garantía corresponde al límite de tiempo para interponer una acción legal referida a la conformidad en relación con este producto de Thrustmaster según las leyes aplicables del país en el que el consumidor estuviese domiciliado en la fecha de compra del producto de Thrustmaster (si no existiese una acción similar en el país correspondiente, entonces el período de garantía será de un (1) año a partir de la fecha de compra original del producto de Thrustmaster).

Si el producto resultase defectuoso durante el período de garantía, hay que ponerse en contacto inmediatamente con el Soporte Técnico, que indicará el procedimiento a seguir. Si se confirma el defecto, el producto debe devolverse a su lugar de compra (o a cualquier otra ubicación indicada por el Soporte Técnico).

Dentro del contexto de esta garantía, el producto defectuoso del consumidor será sustituido o restaurado su funcionamiento correcto. Si, durante el período de garantía, el producto de Thrustmaster fuese sometido a dicho reacondicionamiento, cualquier período de cómo mínimo siete (7) días durante el que el producto no se pueda usar se añadirá al período de garantía restante (este período va desde la fecha de petición de intervención del consumidor o desde la fecha en la que el producto se entrega para el reacondicionamiento, si la fecha en la que el producto se entrega para el reacondicionamiento fuese posterior a la fecha de la petición de intervención). Si la ley aplicable lo permite, toda la responsabilidad de Guillemot y sus filiales (incluso por daños resultantes) se limita a la restauración del funcionamiento correcto o la sustitución del producto de Thrustmaster. Si la ley aplicable lo permite, Guillemot renuncia a todas las garantías de comerciabilidad o adecuación para un propósito determinado.

Esta garantía no se aplicará: (1) si el producto ha sido modificado, abierto, alterado o ha sufrido daños como resultado de un uso inapropiado o abuso, negligencia, accidente, desgaste normal, o cualquier otra causa no relacionada con un defecto de materiales o fabricación (incluyendo, pero no de forma exclusiva, la combinación del producto de Thrustmaster con cualquier elemento no adecuado, incluyendo en particular fuentes de alimentación, baterías recargables, cargadores o cualquier otro elemento no suministrado por Guillemot para este producto); (2) si el producto se ha empleado para otro uso distinto del doméstico, incluyendo fines profesionales o comerciales (salones de juego, entrenamiento, competiciones, por ejemplo); (3) en caso de incumplimiento de las instrucciones proporcionadas por el Soporte Técnico; (4) a software, es decir software sujeto a una garantía específica; (5) a consumibles (elementos que se tienen que reemplazar a lo largo de la vida del producto: por ejemplo, baterías desechables o almohadillas para auriculares de audio); (6) a accesorios (por ejemplo, cables, cajas, bolsas, bolsos o muñequeras); (7) si el producto se ha vendido en una subasta pública.

Esta garantía no es transferible.

Los derechos legales del consumidor en relación con las leyes aplicables a la venta de productos de consumo de su país no se ven afectados por esta garantía.

#### Provisiones de garantía adicionales

Durante el período de garantía, Guillemot no proporcionará, en principio, ninguna pieza de repuesto, ya que el Soporte Técnico es el único autorizado para abrir y/o reacondicionar los productos de Thrustmaster (con la excepción de los procedimientos de reacondicionamiento que el Soporte técnico puede solicitar que lleve a cabo el consumidor, mediante instrucciones por escrito – por ejemplo, debido a la simplicidad y la falta de confidencialidad del proceso de reacondicionamiento – y suministrando al consumidor las piezas de repuesto necesarias, si hiciese falta).

Debido a sus ciclos de innovación y para proteger su know-how y secretos comerciales, Guillemot no proporcionará, en principio, ninguna pieza de repuesto ni instrucciones de reacondicionamiento para los productos de Thrustmaster cuyo período de garantía haya vencido. La garantía se aplica a la pantalla del producto si cuenta con al menos 5 píxeles defectuosos (p.e. puntos brillantes o puntos oscuros, un

punto brillante que sea un píxel blanco mostrado permanentemente en la pantalla, y un punto oscuro que sea un píxel que no se muestra en la pantalla.)

En los Estados Unidos de América y en Canadá, esta garantía está limitada al mecanismo interno del producto y al alojamiento externo. En ningún caso, Guillemot ni sus filiales serán responsables ante terceros por daños resultantes o fortuitos resultado del incumplimiento de cualquier garantía expresa o implícita. En algunos estados o provincias no se permite la limitación de la duración de una garantía implícita ni la exclusión o limitación de responsabilidad por daños resultantes o fortuitos, por lo que las limitaciones o exclusiones anteriores pueden no ser aplicables. Esta garantía ofrece derechos legales específicos al consumidor, que también puede tener otros derechos que pueden variar de un estado a otro o de una provincia a otra.

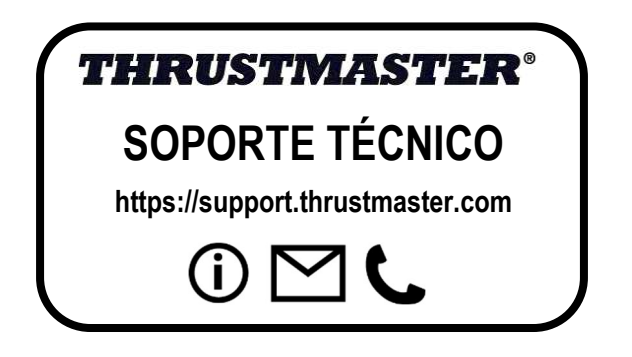
### Responsabilidad

Si la ley aplicable lo permite, Guillemot Corporation S.A. (en lo sucesivo "Guillemot") y sus filiales renuncian a toda responsabilidad por los daños causados por uno o más de los siguientes motivos: (1) el producto ha sido modificado, abierto o alterado; (2) incumplimiento de las instrucciones de montaje; (3) uso inapropiado o abuso, negligencia, accidente (un impacto, por ejemplo); (4) desgaste normal; (5) el producto se ha empleado para otro uso distinto del doméstico, incluyendo fines profesionales o comerciales (salones de juego, entrenamiento, competiciones, por ejemplo). Si la ley aplicable lo permite, Guillemot y sus filiales renuncian a toda responsabilidad por los daños no relacionados con defectos de materiales o fabricación en relación con el producto (incluyendo, pero no de forma exclusiva, los daños causados de forma directa o indirecta por cualquier software, o por combinar el producto de Thrustmaster con cualquier elemento no adecuado, incluyendo en particular fuentes de alimentación, baterías recargables, cargadores o cualquier otro elemento no suministrado por Guillemot para este producto).

#### DECLARACIÓN DE CONFORMIDAD

NOTICIA DE CONFORMIDAD EN USA: este dispositivo cumple con los límites para dispositivos de computación de Clase B de acuerdo con la Parte 15 de las reglas FCC.

#### DECLARACIÓN DE CONFORMIDAD CON LAS NORMATIVAS DE LA UE

Por la presente, Guillemot Corporation S.A. declara que el dispositivo Formula Wheel Add-On Ferrari SF1000 Edition cumple con los requisitos principales y con otras cláusulas pertinentes de la Directiva 2014/53/UE (RED). La declaración de conformidad se puede ver en el sitio siguiente:

http://www.thrustmaster.com/certificates/Formula\_Wheel\_Add-On\_Ferrari\_SF1000\_Edition.pdf

FCCID: 2AHMR-ESP-12F IC: 23236-ESP-12F Banda de frecuencia: 2412-2462 MHz

#### COPYRIGHT

© 2021 Guillemot Corporation S.A. Todos los derechos reservados. Thrustmaster® es una marca comercial registrada de Guillemot Corporation S.A. Fabricado y distribuido por Guillemot Corporation S.A. Ferrari® es una marca comercial registrada de Ferrari S.p.A. Todas las demás marcas comerciales y nombres de marca se reconocen por la presente y son propiedad de sus respectivos dueños. Los contenidos, diseños y especificaciones están sujetos a cambios sin previo aviso y pueden variar de un país a otro. Fotos e ilustraciones no vinculantes. Diseñado en Norteamérica y Europa, fabricado en China.

"-B", "PlayStation", "PS5", "PS4" y el PlayStation Shapes Logo son marcas comerciales registradas o marcas comerciales de Sony Interactive Entertainment Inc. Todos los derechos reservados. Todas las demás marcas comerciales son propiedad de sus respectivos dueños. Fabricado y distribuido con licencia de Sony Interactive Entertainment LLC.

#### RECOMENDACIÓN DE PROTECCIÓN AMBIENTAL

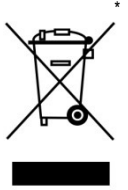

En la Unión Europea y Turquía: Al terminar su vida útil, este producto no debe tirarse en un contenedor de basuras estándar, sino que debe dejarse en un punto de recogida de desechos eléctricos y equipamiento electrónico para ser reciclado.

Esto viene confirmado por el símbolo que se encuentra en el producto, manual del usuario o embalaje.

Dependiendo de sus características, los materiales pueden reciclarse. Mediante el reciclaje y otras formas de procesamiento de los desechos eléctricos y el equipamiento electrónico puedes contribuir de forma significativa a ayudar a proteger el medio ambiente.

Contacta con las autoridades locales para más información sobre el punto de recogida más cercano.

Para los demás países: cumpla las leves locales sobre reciclaie de equipos eléctricos y electrónicos.

Esta información debe conservarse. Los colores y motivos decorativos pueden variar.

Los adhesivos y los cierres de plástico se deben quitar del producto antes de utilizarlo.

#### www.thrustmaster.com

\*Aplicable únicamente a la UE y Turquía

 $\epsilon$ 

# **FORMULA WHEEL ADD-ON FERRARI SF1000 EDITION**

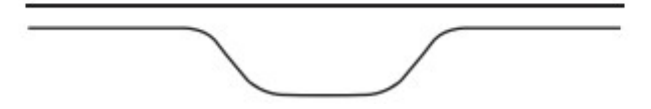

PARA PC – PLAYSTATION®4 – PLAYSTATION®5 – XBOX ONE® – XBOX SERIES X|S

# CONTEÚDO DA EMBALAGEM

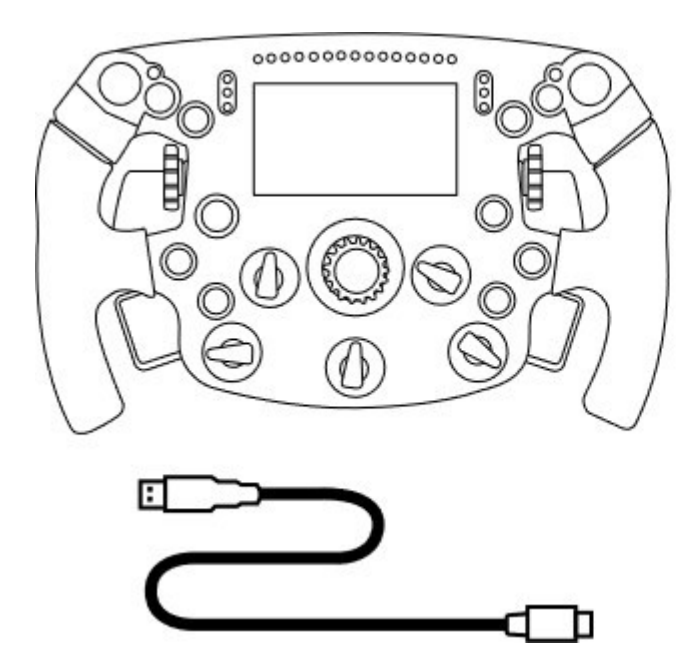

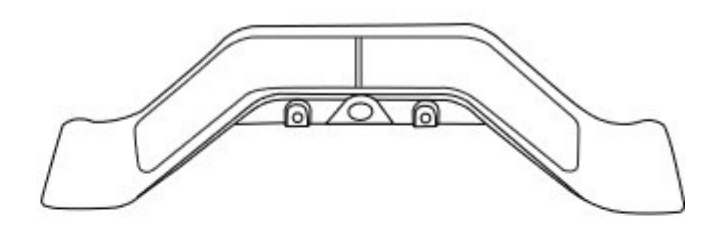

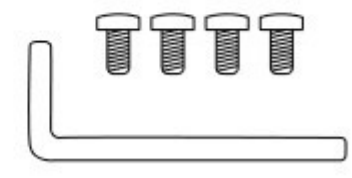

- Um aro Formula Wheel Add-On - Um cabo USB/USB-C (para atualizar o firmware do aro)

- Um kit de patilhas de velocidades sequenciais e magnéticas

- Uma chave sextavada de 2,5 mm + quatro parafusos sextavados de tipo M3

(para fixar o kit de patilhas de velocidades ao aro)

# ATUALIZAR O FIRMWARE DO ARO

 $\blacktriangle$  É imperativo que atualize o firmware do aro para a versão mais recente.  $\blacktriangle$ 

### Para tal:

- No PC, transfira o pacote de controladores mais recente para a base do seu volante, disponível em

https://support.thrustmaster.com: clique em Volantes / [nome da sua base] / Controladores.

- Ligue o aro ao PC com o cabo USB/USB-C.

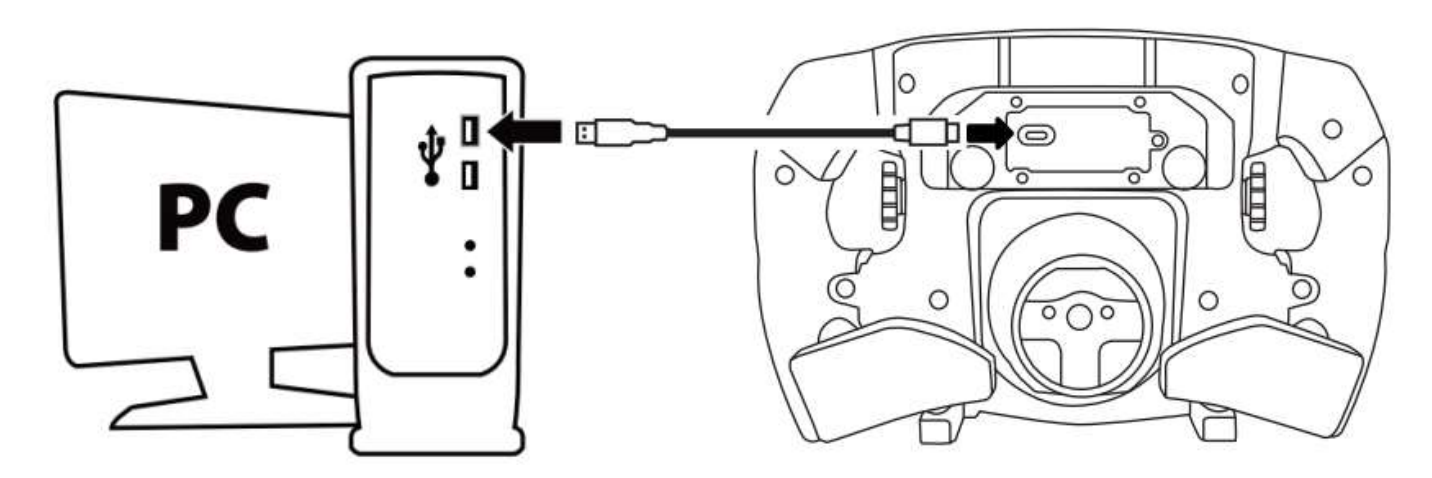

Inicie o programa de atualização do firmware e siga as instruções:

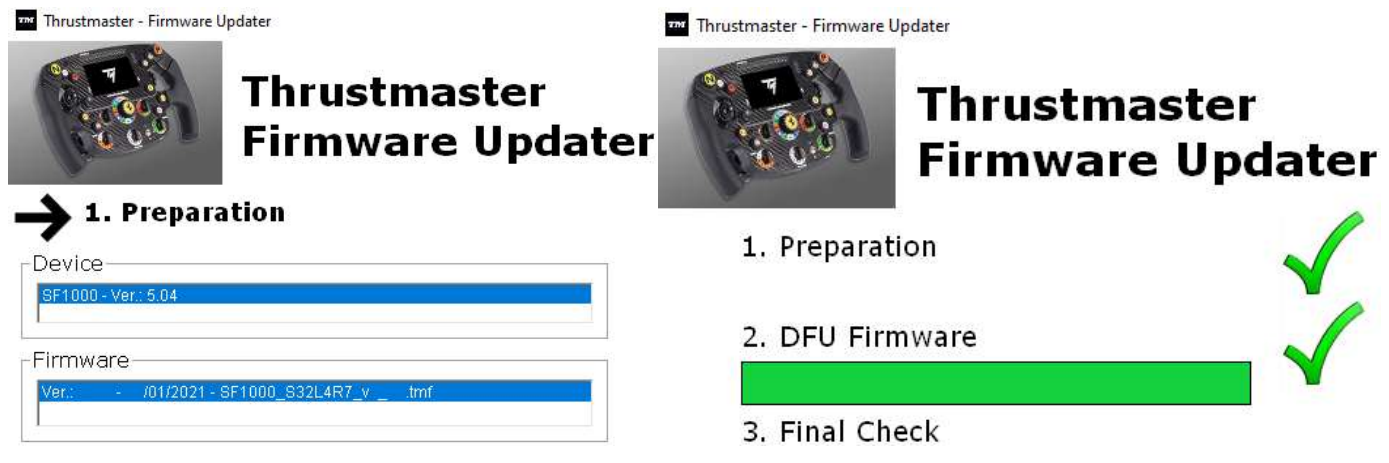

# ATUALIZAR O FIRMWARE DA BASE

 $\blacktriangle$  É imperativo que atualize o firmware da base do volante para a versão mais recente.

Para garantir que o seu Formula Wheel Add-On funciona corretamente com a base do seu volante (bases TX, TS-XW, T300, T-GT ou TS-PC), atualize o firmware da base para a versão mais recente, disponível em https://support.thrustmaster.com (clique em Volantes / [nome da sua base] / Firmware, e siga as instruções e o procedimento de transferência e instalação).

Se não atualizar o firmware da base do volante, este não funcionará corretamente.

# INSTALAR AS PATILHAS DE VELOCIDADES NO ARO

quando ambas as atualizações de firmware (volante + base) estiverem concluídas, utilize a chave sextavada e os 4 parafusos de fixação para instalar as patilhas de velocidades na parte posterior do aro.

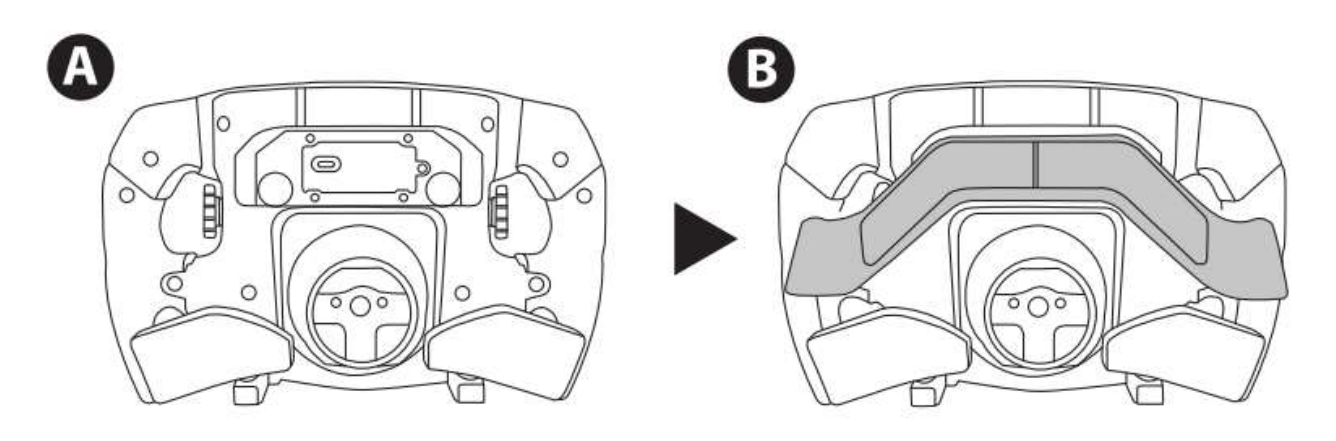

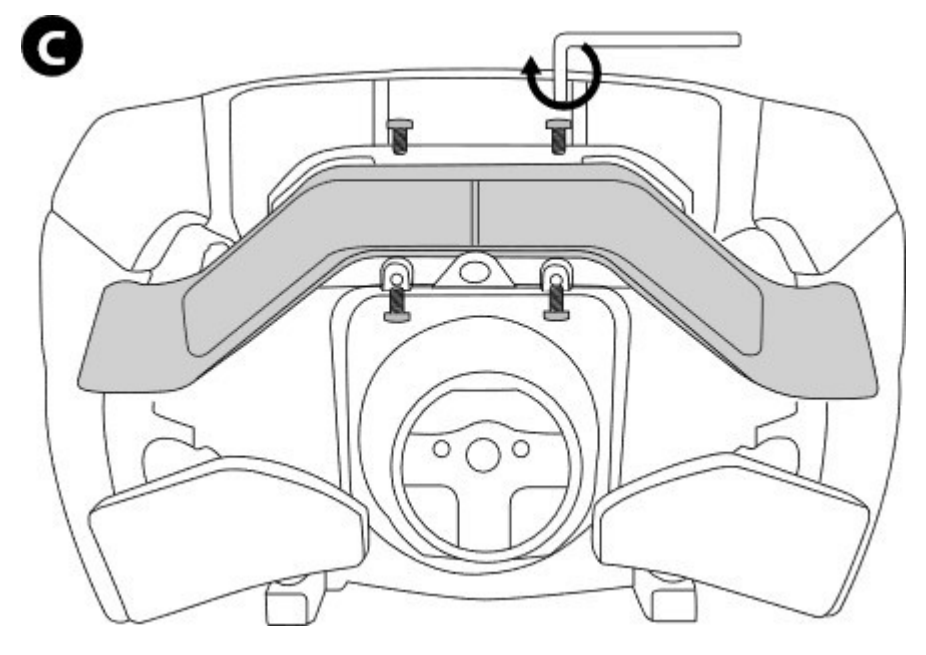

### INSTALAR O ARO NA BASE

Alinhe as posições dos conectores utilizando as setas:

Conector da base: seta a apontar para cima

Conector do aro: seta a apontar para cima

Quando os conectores estiverem posicionados corretamente, simplesmente rode o anel do dispositivo Thrustmaster Quick Release no sentido contrário ao dos ponteiros do relógio, enquanto mantém o aro na posição. Em seguida, aperte o anel o máximo que conseguir: para tal, mantenha o anel na posição e rode o aro no sentido dos ponteiros do relógio.

Quando tiver instalado o aro, rode-o 180° (quando estiver de frente para o volante, o logótipo da Ferrari deverá estar virado para baixo) para aceder ao pequeno parafuso de fixação situado no anel do dispositivo Thrustmaster Quick Release. Utilize uma chave de fendas Phillips grande para apertar o pequeno parafuso de fixação (não aplique uma força excessiva), rodando-o no sentido dos ponteiros do relógio.

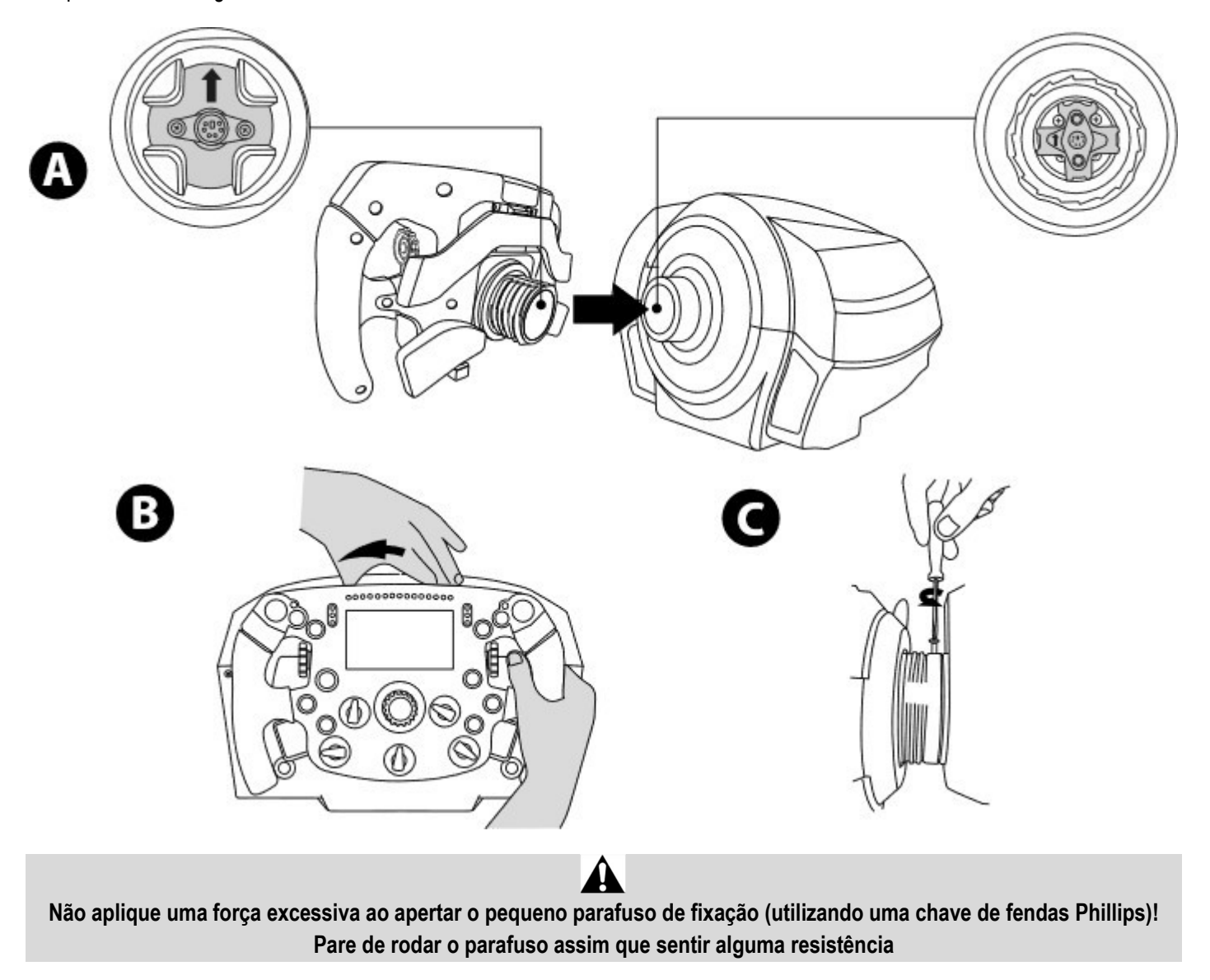

# PC: MAPEAMENTO

BOTÕES DE AÇÕES

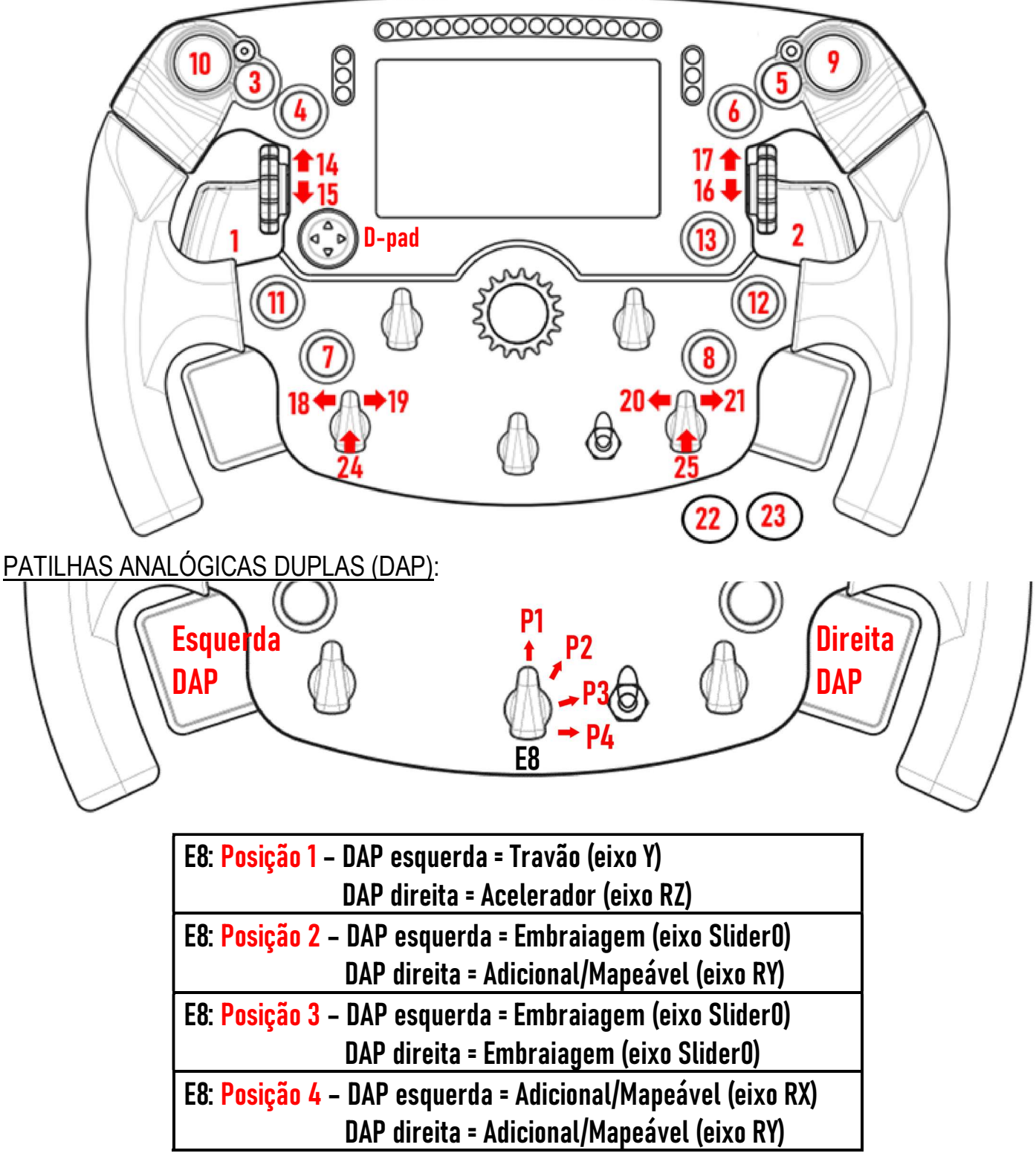

### No PC:

- O ecrã do Formula Wheel Add-On é compatível no modo Nativo e/ou modo UDP (nos jogos compatíveis).

- Os codificadores (14/15/16/17/18/19/20/21/24/25) funcionam na maioria dos jogos.

- As bases TX, TS-XW, T300, T-GT e TS-PC equipadas com o Formula Wheel Add-On são reconhecidas como um dispositivo Thrustmaster Advanced Racer.

Em alguns jogos, tem de selecionar Thrustmaster Advanced Racer em OPÇÕES DE JOGOS / DEFINIÇÕES / CONTROLOS.

### PS4™- PS5™: MAPEAMENTO

BOTÕES DE AÇÕES

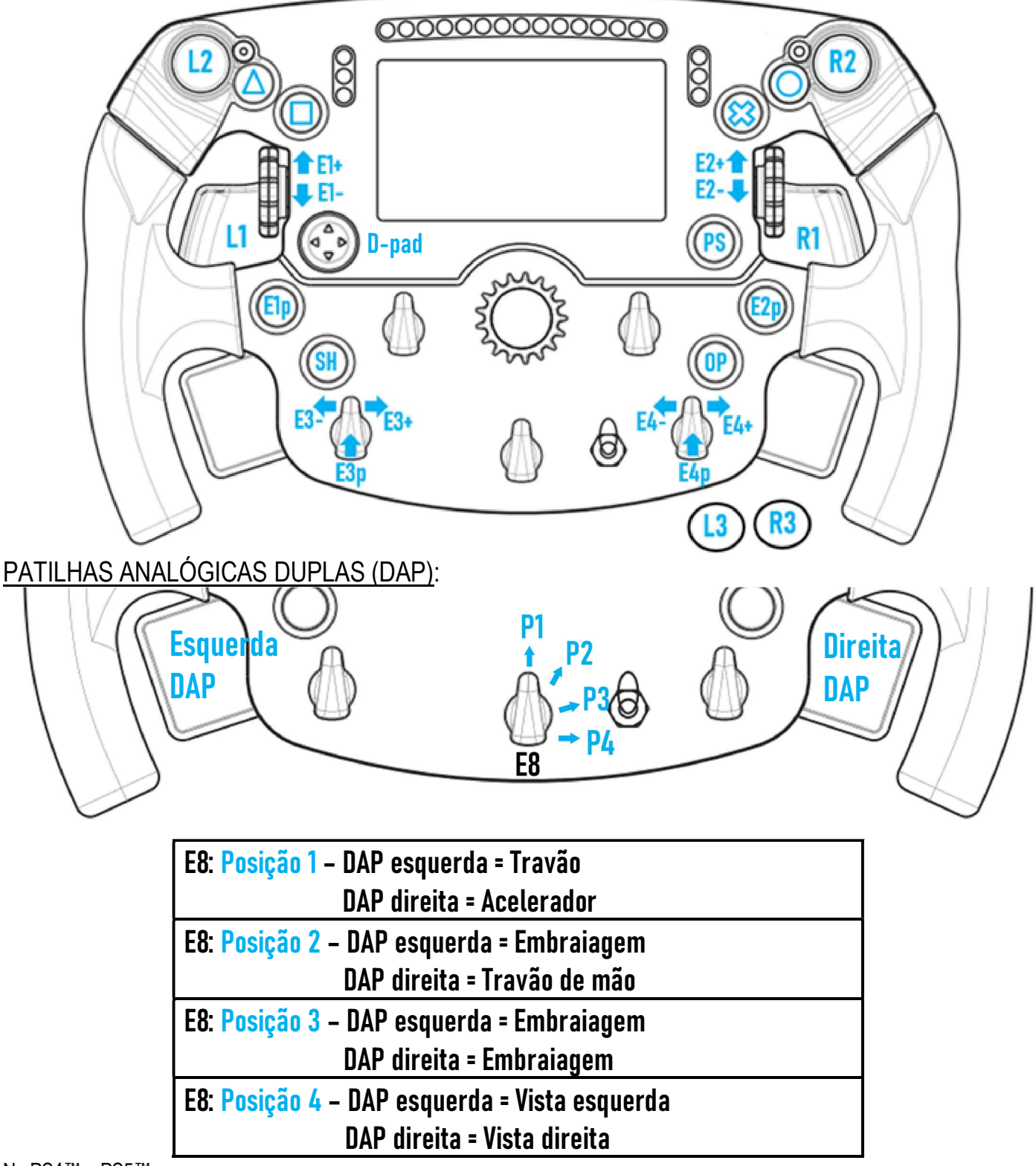

### Na PS4™ e PS5™:

- O ecrã do Formula Wheel Add-On é compatível no modo Nativo e/ou modo UDP (nos jogos compatíveis).

- Os codificadores (E1/E2/E3/E4) funcionam com os codificadores Thrustmaster nos jogos compatíveis (tais como F1 2020, Gran Turismo Sport, Assetto Corsa® Competizione e outros jogos compatíveis futuros).

- A DAP esquerda e a DAP direita (na posição 4 para as vistas esquerda e direita) funcionam com as minialavancas Thrustmaster nos jogos compatíveis (tais como Gran Turismo Sport e outros jogos compatíveis futuros).

- A base T300 equipada com o Formula Wheel Add-On é reconhecida como uma base T-GT ou um dispositivo Thrustmaster Advanced Racer.

 $\spadesuit$ Em alguns jogos, tem de selecionar Thrustmaster Advanced Racer em OPÇÕES DE JOGOS / DEFINIÇÕES / CONTROLOS.

# XBOX ONE® - XBOX SERIES X|S: MAPEAMENTO

### BOTÕES DE AÇÕES

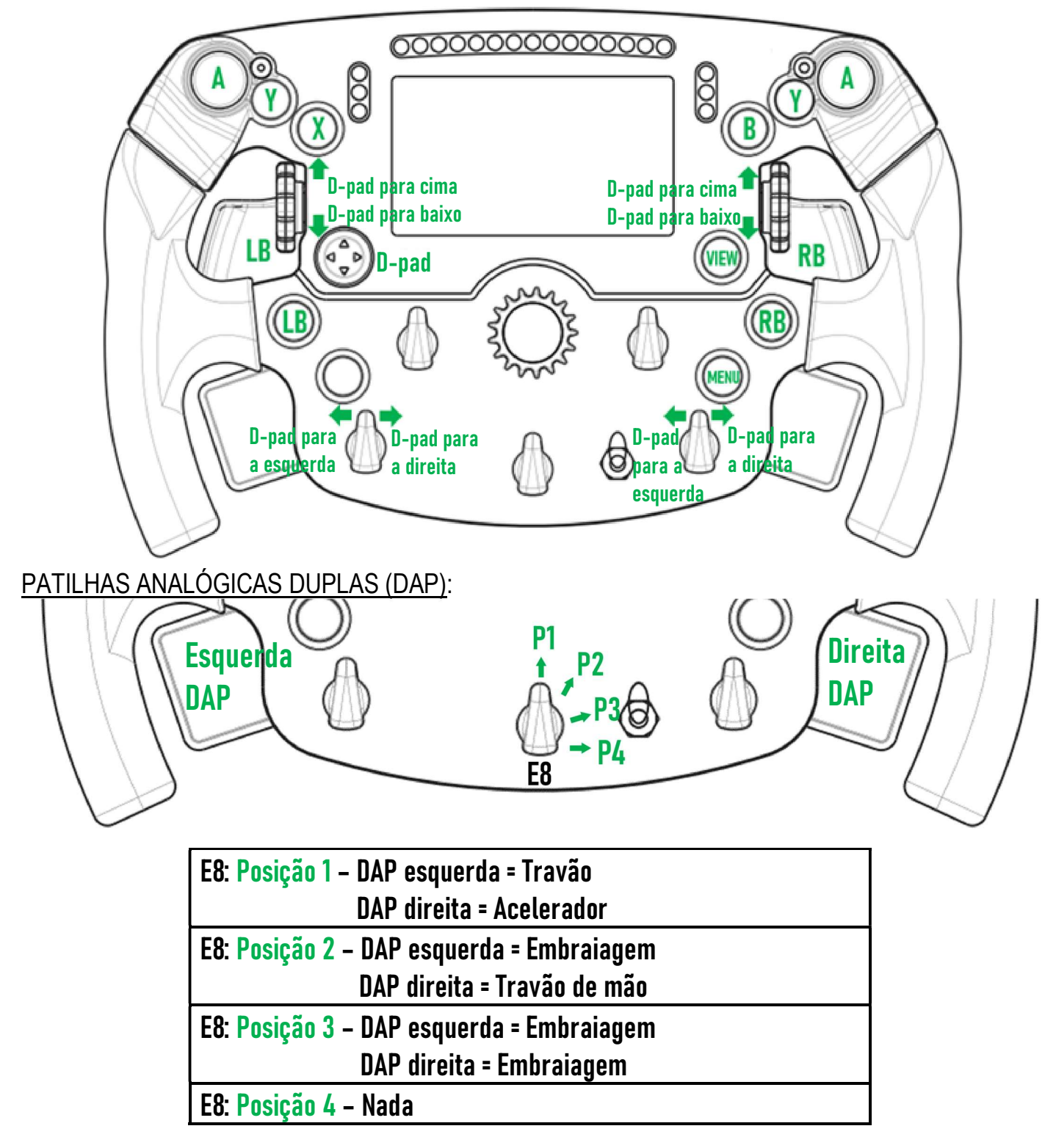

### Na Xbox One® e Xbox Series X|S:

- O ecrã do Formula Wheel Add-On é compatível apenas no modo UDP (nos jogos compatíveis) e não no modo NATIVO, devido à limitação pelo protocolo da consola.

- Algumas funcionalidades (codificadores, número de botões, patilhas analógicas duplas) são limitadas pelo protocolo da consola.

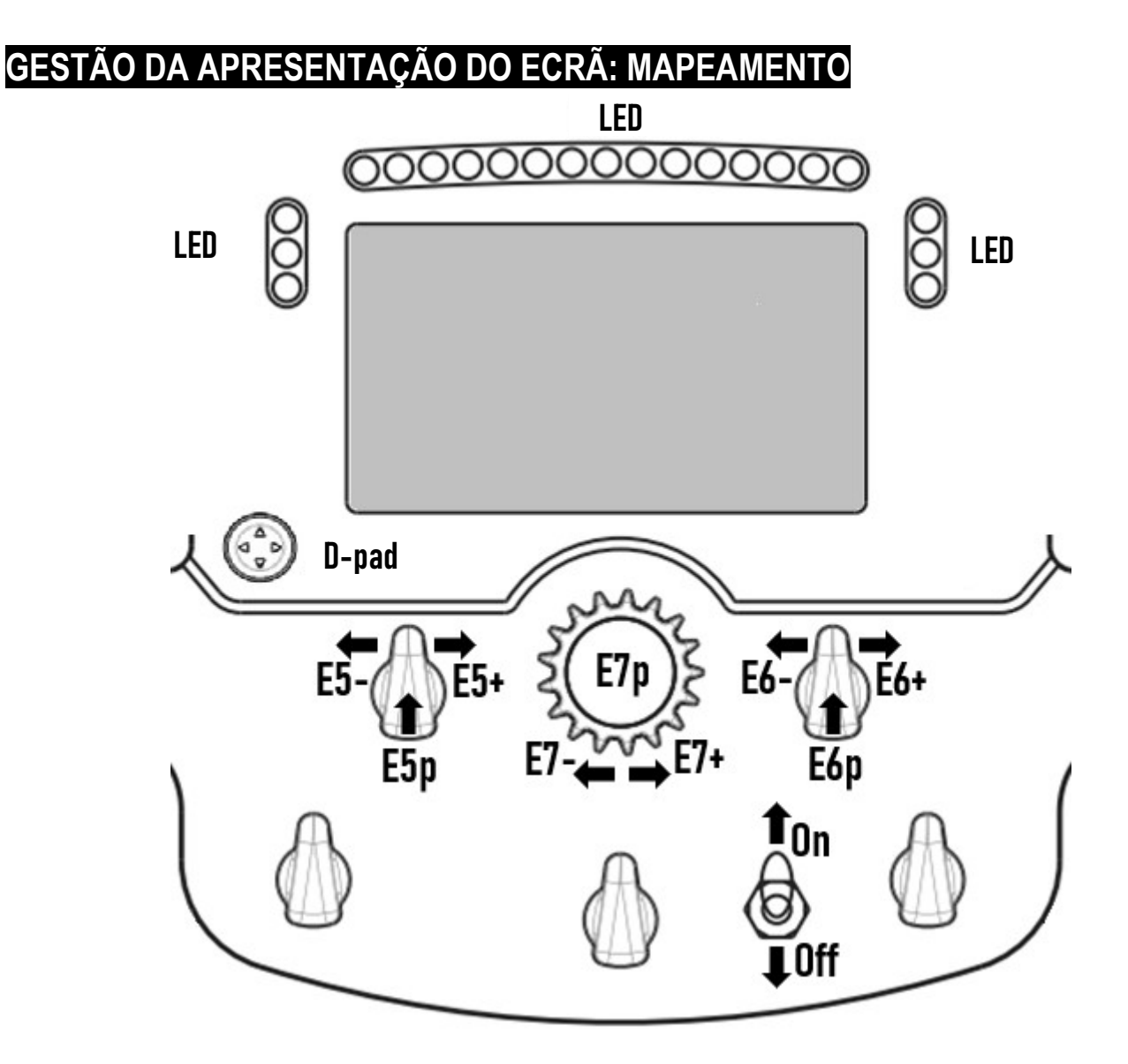

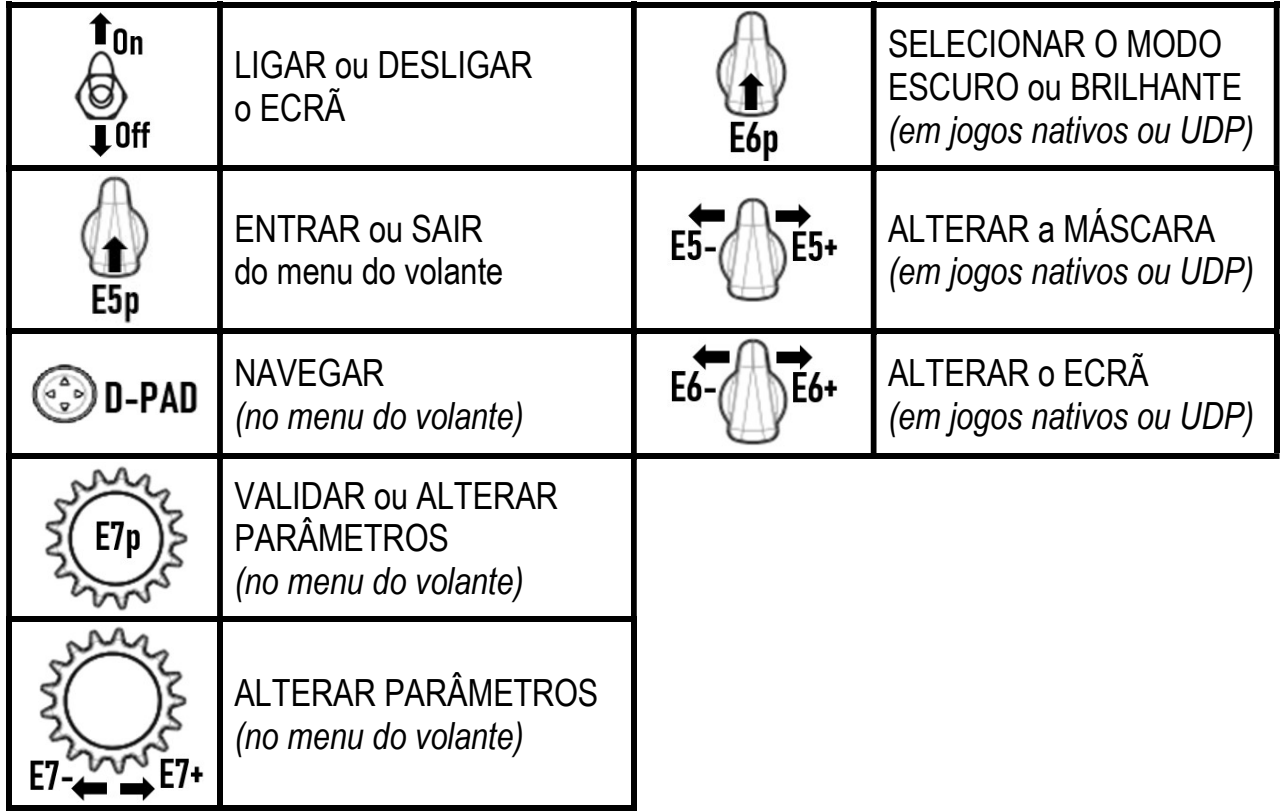

# GESTÃO DA APRESENTAÇÃO DO ECRÃ: MENU DO VOLANTE

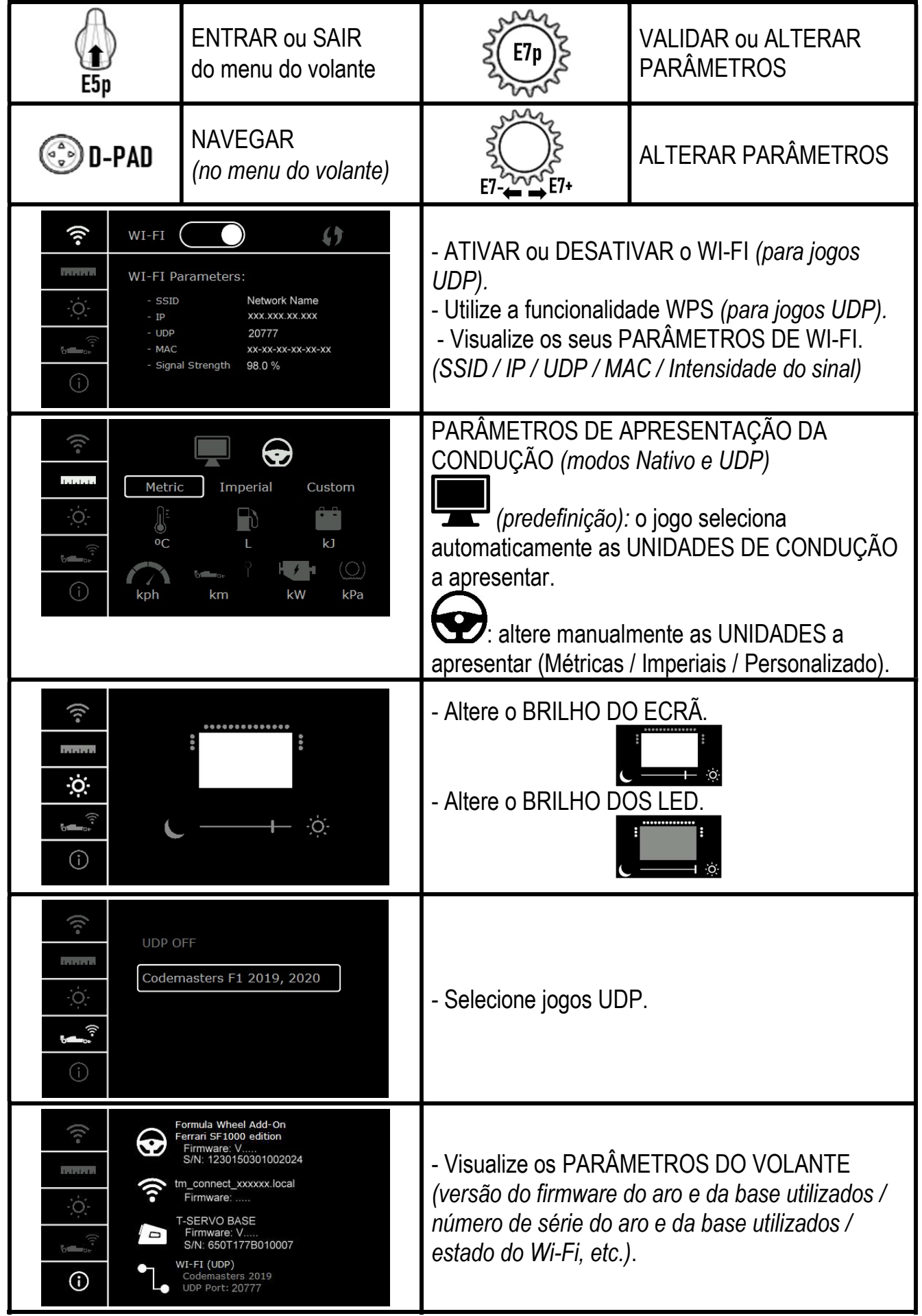

Nota importante: o D-pad é desativado nos jogos quando acede ao menu do volante.

### ECRÃ NOS JOGOS: modo NATIVO ou modo UDP

O ecrã do Formula Wheel Add-On funciona no modo NATIVO ou modo UDP nos jogos compatíveis. A lista de jogos compatíveis está disponível em https://support.thrustmaster.com: clique em Volantes / Formula Wheel Add-On / Configurações de jogos.

### \* Modo NATIVO (PC / PS4™ / PS5™):

- O SDK do volante já está incluído no jogo = o volante (ecrã e botões) é Plug & Play.
- Não necessita de configurar quaisquer parâmetros de Wi-Fi nem de estar ligado a uma rede Wi-Fi durante o jogo.
- São apresentadas mais definições de telemetria (com mais precisão e sem latência).

### \* Modo UDP (PC / PS4™ / PS5™ / XBOX ONE® / XBOX SERIES X|S):

- Necessita de configurar os seus parâmetros de Wi-Fi e de estar ligado a uma rede Wi-Fi durante o jogo.
- São apresentadas menos definições de telemetria (por vezes com menos precisão) e a apresentação de dados está sujeita a latência(consoante as definições de Wi-Fi de sua casa).

- O procedimento para ativar o modo UDP está disponível em https://support.thrustmaster.com: clique em Volantes / Formula Wheel Add-On / Manual.

# GESTÃO DA APRESENTAÇÃO DO ECRÃ NOS JOGOS

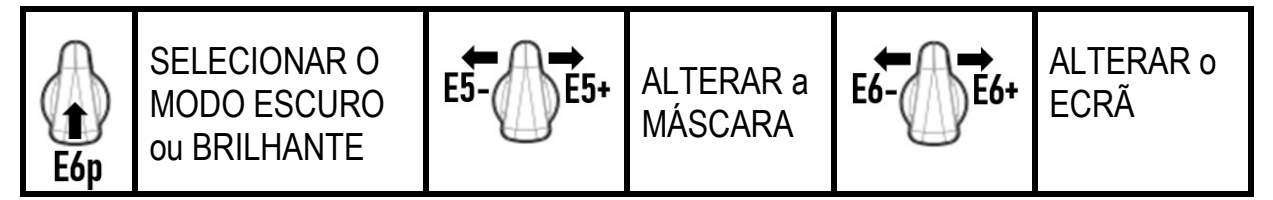

### Exemplo de ecrãs disponíveis no início:

(serão atualizados posteriormente com outros jogos compatíveis futuros)

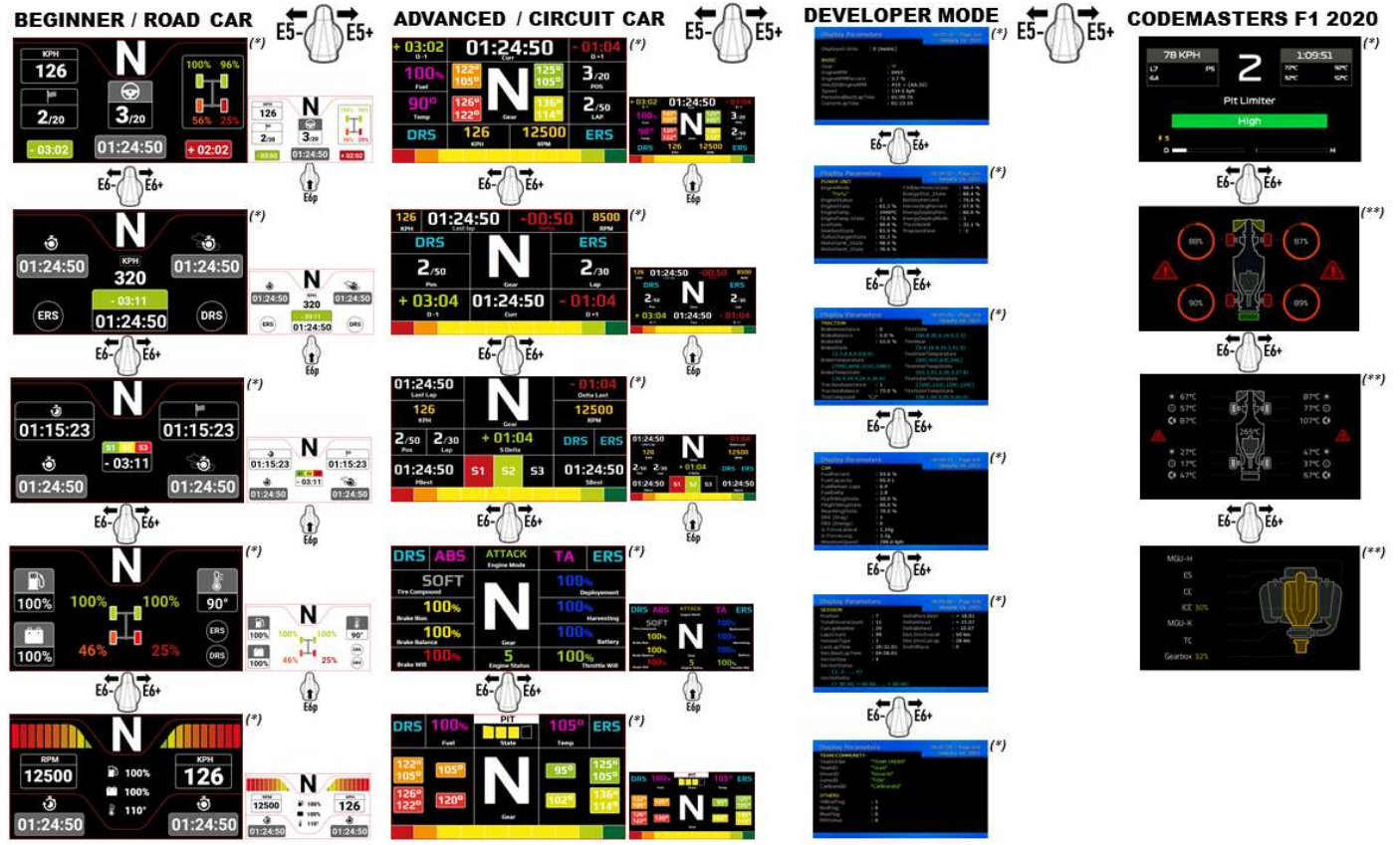

(\*): Disponível nos modos NATIVO e UDP (\*\*): Disponível apenas no modo NATIVO

### INFORMAÇÕES SOBRE A GARANTIA PARA O CONSUMIDOR

A Guillemot Corporation S.A., com sede social sita em Place du Granier, B.P. 97143, 35571 Chantepie, França (a seguir designada como "Guillemot") garante a nível mundial ao consumidor que este produto Thrustmaster está livre de defeitos em termos de materiais e fabrico durante um período de garantia que corresponde ao limite de tempo para intentar uma ação de conformidade relativamente a este produto. Nos países da União Europeia, isto corresponde a um período de dois (2) anos desde a entrega do produto Thrustmaster. Noutros países, o período de garantia corresponde ao limite de tempo para intentar uma ação de conformidade relativamente ao produto Thrustmaster de acordo com a legislação em vigor do país no qual o consumidor residia à data de compra do produto Thrustmaster (se a dita ação não existir no país correspondente, então o período de garantia será de um (1) ano a partir da data de compra original do produto Thrustmaster. No caso de o produto apresentar algum defeito durante o período da garantia, contacte imediatamente o Suporte Técnico, que lhe indicará o procedimento a tomar. Se esse defeito se confirmar, o produto terá de ser devolvido ao respetivo local de compra (ou qualquer outro local indicado pelo Suporte Técnico).

No âmbito da presente garantia, e por opção do Suporte Técnico, o produto defeituoso do consumidor será substituído ou reparado. Se, durante o período da garantia, o produto Thrustmaster for submetido à dita reparação, qualquer período mínimo de (7) dias durante o qual o produto estiver fora de serviço será adicionado ao período da garantia restante (este período decorre desde a data do pedido intervenção pelo consumidor ou desde a data em que o produto em questão é disponibilizado para reparação, se a data em que o produto é disponibilizado para reparação for posterior à data do pedido de intervenção). Se for permitido pela legislação em vigor, a responsabilidade total da Guillemot e das respetivas filiais (incluindo para danos indiretos) está limitada à reparação ou à substituição do produto Thrustmaster. Se for permitido pela legislação em vigor, a Guillemot rejeita todas as garantias de comercialização ou adequação a um fim específico.

A presente garantia não se aplicará: (1) se o produto tiver sido modificado, aberto, alterado ou danificado em resultado de utilização inadequada ou abusiva, negligência, acidente, desgaste normal ou qualquer outra casa relacionada com um defeito de material ou fabrico (incluindo, mas sem limitação, combinar o produto Thrustmaster com qualquer elemento inadequado, incluindo, em particular, fontes de alimentação, baterias recarregáveis, carregadores ou quaisquer outros elementos não fornecidos pela Guillemot para este produto); (2) se o produto tiver sido utilizado fora do âmbito da utilização doméstica, incluindo para fins profissionais ou comerciais (salas de jogos, treino e competições, por exemplo); (3) na eventualidade de incumprimento das instruções fornecidas pelo Suporte Técnico; (4) a software, estando o mesmo sujeito a uma garantia específica; (5) a consumíveis (elementos para substituir ao longo da vida útil do produto: baterias descartáveis, auscultadores de áudio ou auriculares de auscultadores, por exemplo); (6) a acessórios (cabos, estojos, bolsas, sacos e correias de pulso, por exemplo); (7) se o produto foi vendido num leilão público.

A presente garantia não é transmissível.

Os direitos legais do consumidor no que concerne à legislação aplicável à venda de bens de consumo no seu país não são afetados pela presente garantia.

#### Disposições de garantia adicionais

Durante o período da garantia, a Guillemot não fornecerá, em princípio, quaisquer peças de substituição, uma vez que o Suporte Técnico é a única parte autorizada a abrir e/ou reparar qualquer produto Thrustmaster (à exceção de quaisquer procedimentos de reparação que o Suporte Técnico possa pedir ao consumidor para realizar, através de instruções por escrito – por exemplo, devido à simplicidade e à falta de confidencialidade do processo de reparação – e fornecendo ao consumidor a(s) peça(s) de substituição necessária(s), quando aplicável).

Tendo em conta os seus ciclos de inovação, e a fim de proteger o seu know-how e segredos comerciais, a Guillemot não fornecerá, em princípio, qualquer notificação de reparação ou peças de substituição para produtos Thrustmaster cujo período da garantia tenha expirado. A garantia aplica-se ao ecrã do seu produto se o ecrã apresentar pelo menos 5 píxeis defeituosos (ou seja, pontos brilhantes ou pontos escuros, em que um ponto brilhante é um pixel branco apresentado permanentemente no ecrã e um ponto escuro é um pixel não apresentado no ecrã).

#### Responsabilidade

Se for permitido ao abrigo da legislação aplicável, a Guillemot Corporation S.A. (a seguir designada "Guillemot") e as respetivas filiais rejeitam qualquer responsabilidade por danos resultantes de uma ou mais das sequintes causas: (1) o produto foi modificado, aberto ou alterado; (2) incumprimento das instruções de montagem; (3) utilização inadequada ou abusiva, negligência ou acidente (um impacto, por exemplo); (4) desgaste normal; (5) utilização do produto fora do âmbito além da utilização doméstica, incluindo para fins profissionais ou comerciais (salas de jogos, treino e competições, por exemplo). Se for permitido ao abrigo da legislação aplicável, a Guillemot e as respetivas filiais rejeitam qualquer responsabilidade por danos relacionados com um defeito de material ou fabrico relativamente ao produto (incluindo, mas sem limitação, quaisquer danos causados direta ou indiretamente por qualquer software ou por combinar o produto Thrustmaster com qualquer elemento inadequado, incluindo, em particular, fontes de alimentação, baterias recarregáveis, carregadores ou quaisquer outros elementos não fornecidos pela Guillemot para este produto).

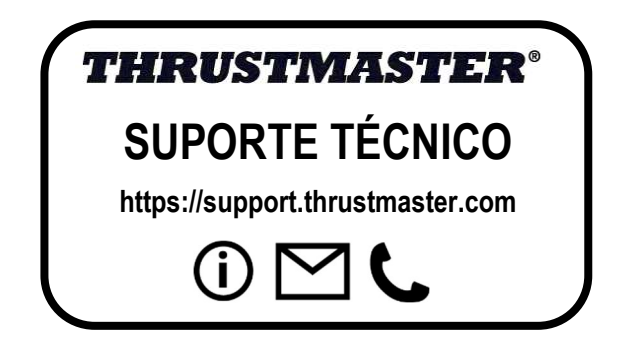

### DECLARAÇÃO DE CONFORMIDADE

Aviso de Cumprimento dos EUA: Este equipamento foi testado e considerado em conformidade com os limites para um dispositivo digital Classe B, conforme a Parte 15 das regras da FCC.

### DECLARAÇÃO DE CONFORMIDADE COM OS REGULAMENTOS DA UE

A Guillemot Corporation S.A. declara pelo presente que o dispositivo Formula Wheel Add-On Ferrari SF1000 Edition está em conformidade com os requisitos principais e outras cláusulas relevantes da Diretiva 2014/53/UE (DER). A Declaração de Conformidade pode ser consultada no seguinte endereço:

http://www.thrustmaster.com/certificates/Formula\_Wheel\_Add-On\_Ferrari\_SF1000\_Edition.pdf

FCCID: 2AHMR-ESP-12F IC: 23236-ESP-12F Banda de frequência: 2.412-2.462 MHz

#### DIREITOS DE AUTOR

©2021 Guillemot Corporation S.A. Todos os direitos reservados. Thrustmaster® é uma marca registada da Guillemot Corporation S.A. Fabricado e distribuído pela Guillemot Corporation S.A. Ferrari® é uma marca registada da Ferrari S.p.A. Todas as outras marcas comerciais e nomes de marcas são por este meio reconhecidos e pertencem aos respetivos proprietários. Os conteúdos, os desenhos e as especificações estão sujeitos a alteração sem aviso prévio e poderão variar consoante o país. As fotografias e ilustrações não são vinculativas. Concebido na América do Norte e Europa, fabricado na China.

"1", "PlayStation", "PS5", "PS4" e PlayStation Shapes Logo são marcas registadas ou marcas comerciais da Sony Interactive Entertainment Inc. Todos os direitos reservados. Todas as outras marcas comerciais pertencem aos respetivos proprietários. Fabricado e distribuído sob licença da Sony Interactive Entertainment LLC.

#### RECOMENDAÇÕES DE PROTECÇÃO AMBIENTAL

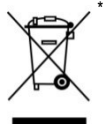

Na União Europeia e Turquia : Quando este produto chegar ao fim da sua vida útil, não o elimine juntamente com os resíduos domésticos normais; em vez disso, deixe-o num ponto de recolha de resíduos de equipamento eléctrico e electrónico (REEE) para posterior reciclagem.

O símbolo presente no produto, no manual de utilizador ou na caixa confirma-o.

Os materiais podem ser reciclados, dependendo das suas características. Através da reciclagem e de outras formas de processamento de resíduos de equipamento eléctrico e electrónico, pode dar um importante contributo no sentido de ajudar a proteger o ambiente.

Contacte as autoridades locais para saber onde fica o ponto de recolha mais perto da sua área de residência.

Relativamente a todos os outros países: Respeite a legislação local sobre a reciclagem de equipamento eléctrico e electrónico.

 $\epsilon$ 

Informações a reter. As cores e as decorações podem variar.

Os fechos e os adesivos devem ser removidos do produto antes da utilização.

www.thrustmaster.com

\*Aplicável apenas à União Europeia e Turquia

# **FORMULA WHEEL ADD-ON FERRARI SF1000 EDITION**

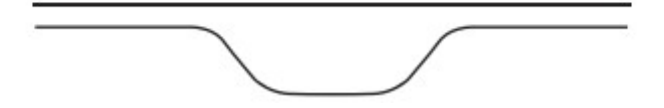

ДЛЯ ПК - PLAYSTATION®4 - PLAYSTATION®5 - XBOX ONE® - XBOX SERIES X|S

### СОДЕРЖИМОЕ КОРОБКИ

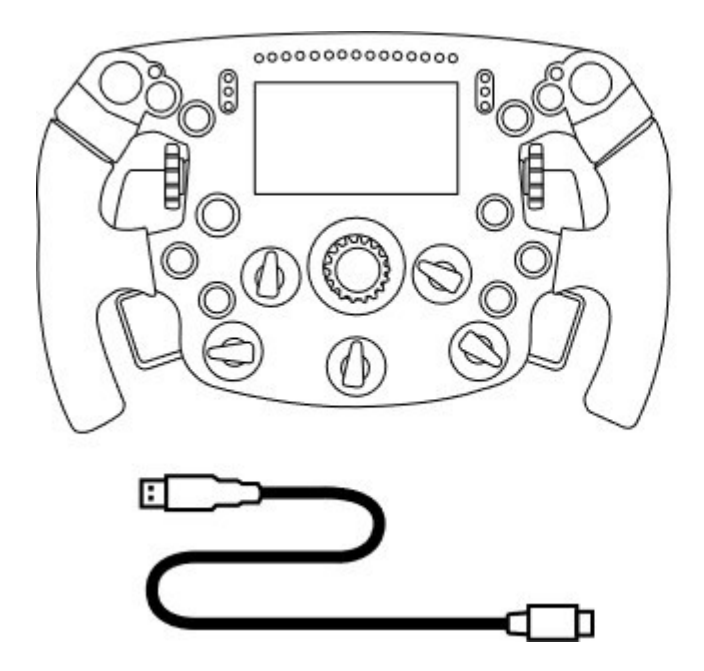

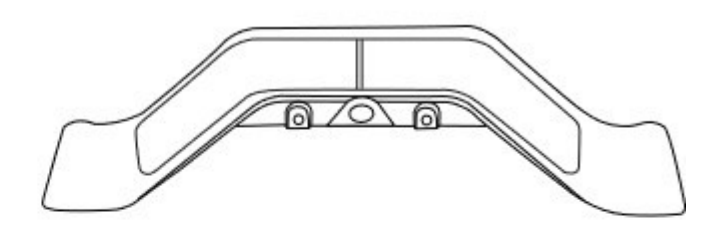

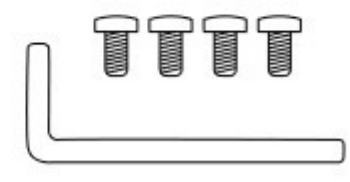

- Руль Formula Wheel Add-On - Кабель USB на USB-C (для обновления прошивки руля)

- Комплект секвенционных и магнитных подрулевых переключателей - Шестигранный ключ 2,5 мм + четыре винта с

шестигранным шлицем типа M3 (для крепления подрулевых переключателей на руле)

# ОБНОВЛЕНИЕ ПРОШИВКИ РУЛЯ

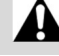

Очень важно обновить прошивку руля до последней версии.

Для этого:

- На ПК загрузите последний пакет драйверов для своей базы руля, доступный веб-сайте
- https://support.thrustmaster.com/ru: щелкните Гоночные рули / *[название вашей базы]* / Драйверы.
- Подключите руль к ПК с помощью кабеля USB на USB-C.

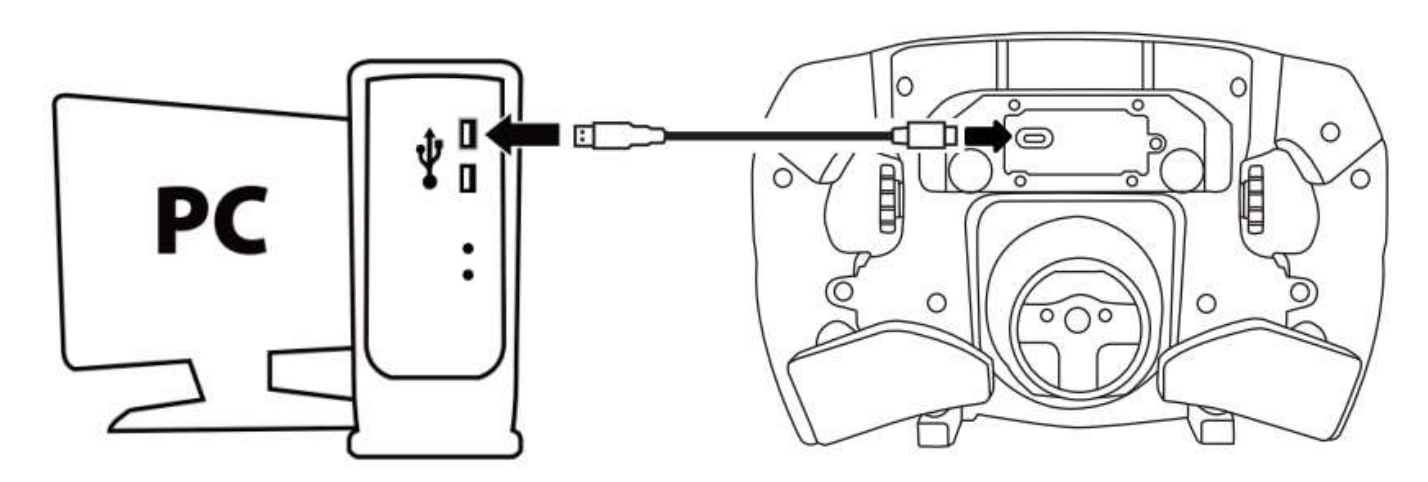

- Запустите программу обновления прошивки и следуйте указаниям:
- Thrustmaster Firmware Updater Thrustmaster - Firmware Updater Thrustmaster Thrustmaster **Firmware Updater Firmware Updater** 1. Preparation 1. Preparation Device echnon Wor 2. DFU Firmware Firmware 3. Final Check

# ОБНОВЛЕНИЕ ПРОШИВКИ БАЗЫ

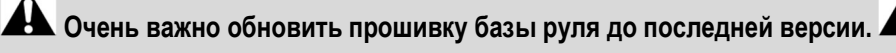

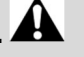

Для правильной работы гоночного руля Formula Wheel Add-On с базой (модели TX, TS-XW, T300, T-GT или TS-PC) очень важно обновить ее прошивку до последней версии, которая доступна на веб-сайте

https://support.thrustmaster.com/ru (щелкните Гоночные рули / [название вашей базы] / Прошивка, после чего следуйте указаниям для загрузки и установки прошивки).

Если вы не обновите прошивку базы своего гоночного руля, он будет работать некорректно.

# УСТАНОВКА ПОДРУЛЕВЫХ ПЕРЕКЛЮЧАТЕЛЕЙ НА РУЛЕ

Как только обновление прошивки для обоих устройств (руля и базы) будет завершено, на задней панели руля установите подрулевые переключатели, используя для этого 4 крепежных винта и шестигранный ключ из комплекта поставки.

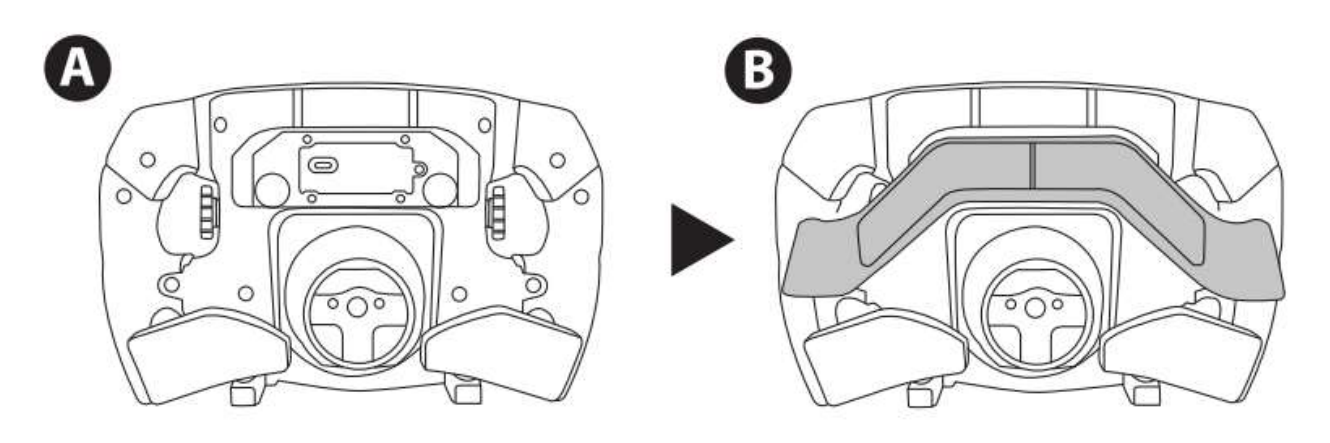

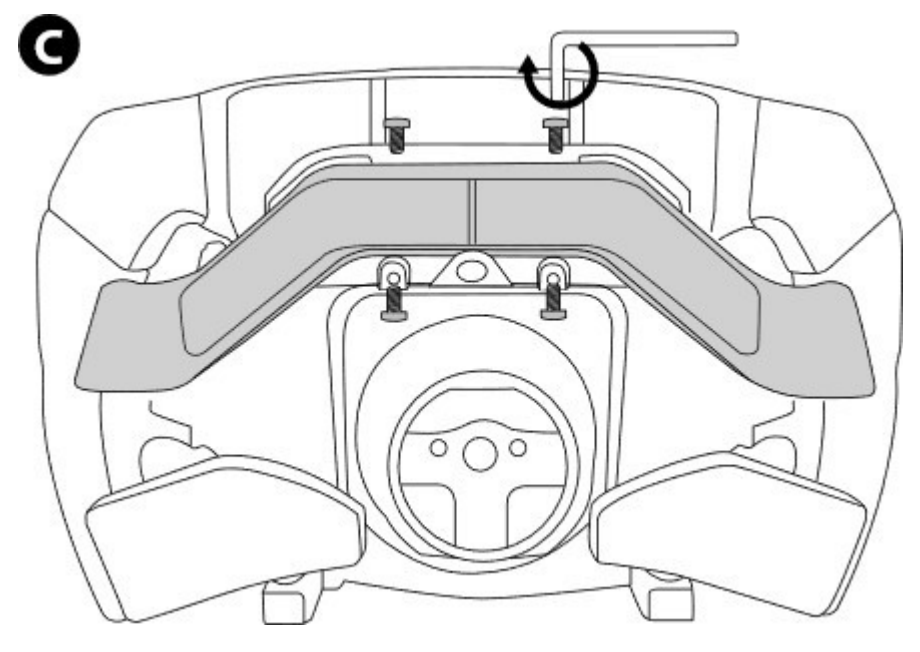

### УСТАНОВКА РУЛЯ НА БАЗЕ

Совместите положения соединителей, используя стрелки:

Соединитель базы: стрелка вверх.

Соединитель руля: стрелка вниз.

Расположив соединители в правильном положении, просто поворачивайте кольцо устройства Thrustmaster Quick Release против часовой стрелки, при этом удерживая руль в нужном положении. Затем максимально сильно затяните кольцо: для этого удерживайте кольцо в нужном положении и поворачивайте руль по часовой стрелке.

После установки руля поверните его на 180° (если смотреть на руль, логотип Ferrari должен быть перевернут), чтобы получить доступ к небольшому крепежному винту, расположенному на кольце устройства Thrustmaster Quick Release. С помощью большой крестообразной отвертки затяните маленький крепежный винт (без чрезмерных усилий), поворачивая его по часовой стрелке.

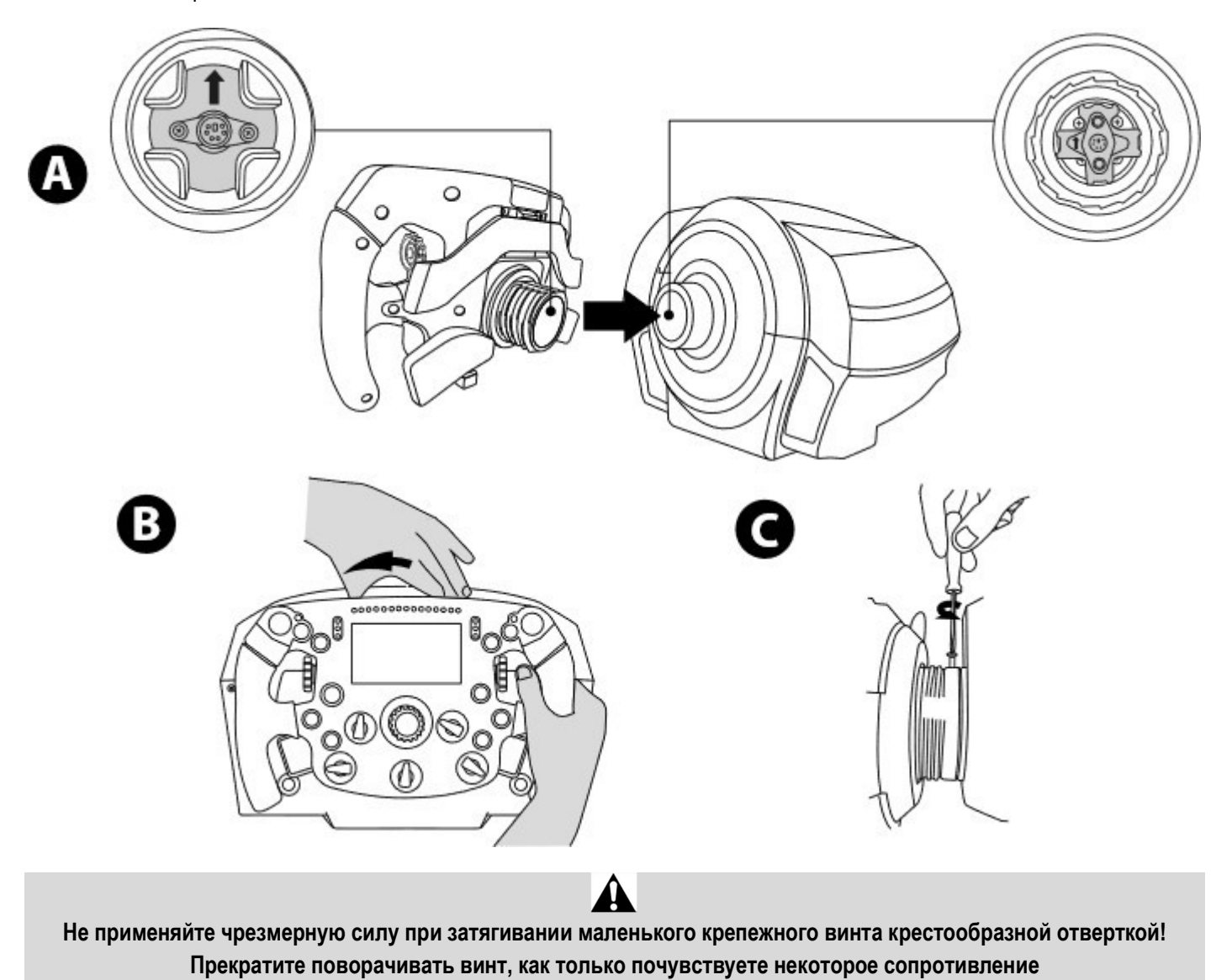

# ПК: НАЗНАЧЕНИЕ КНОПОК

КОМАНДНЫЕ КНОПКИ:

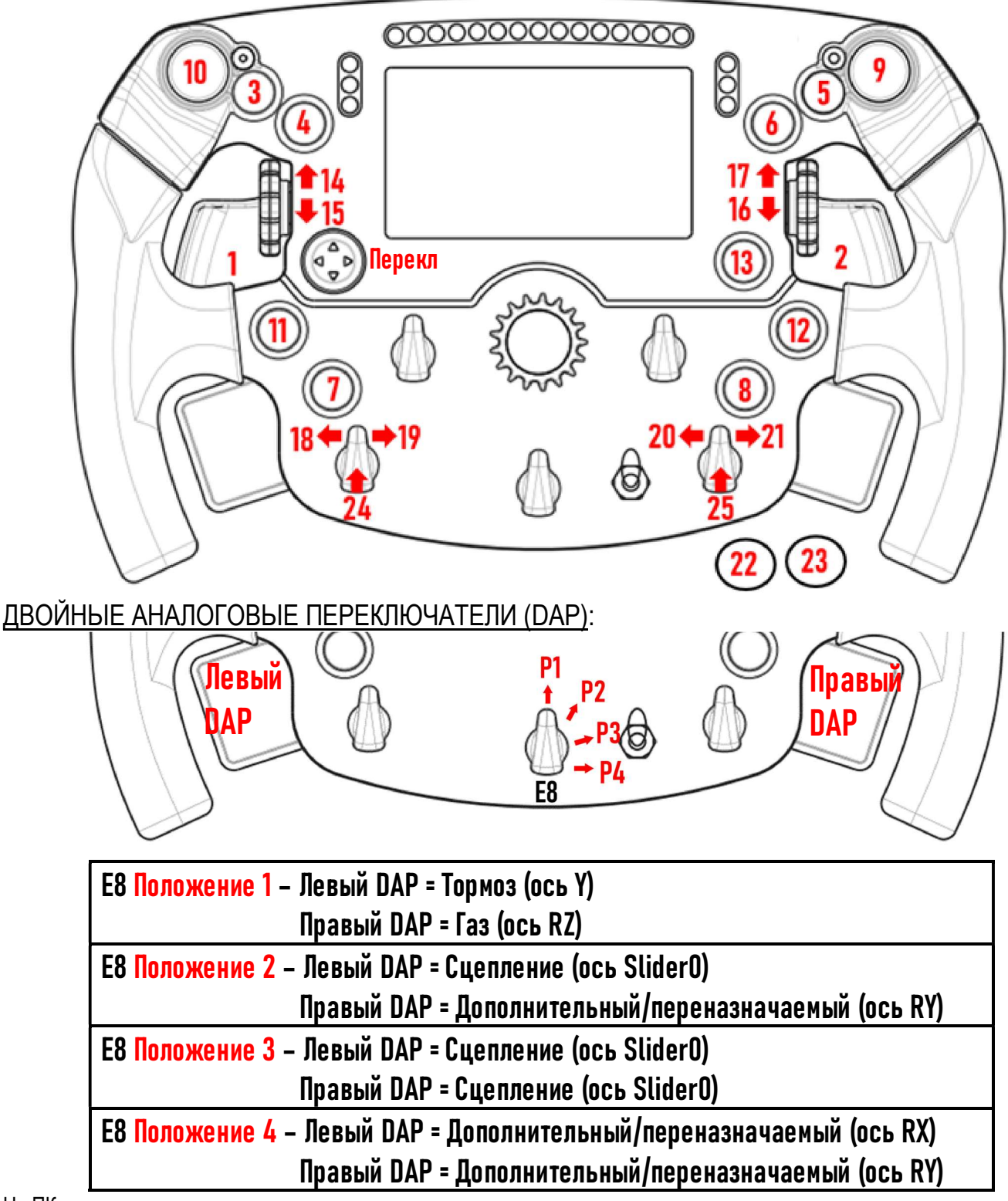

### На ПК:

- Экран руля Formula Wheel Add-On совместим в собственном режиме и/или в режиме UDP (в совместимых играх).

- Энкодеры (14/15/16/17/18/19/20/21/24/25) работают в большинстве игр.

AB некоторых играх необходимо выбрать Thrustmaster Advanced Racer в разделе ПАРАМЕТРЫ ИГР / НАСТРОЙКИ / ЭЛЕМЕНТЫ УПРАВЛЕНИЯ.

<sup>-</sup> Базы TX, TS-XW, T300, T-GT и TS-PC с установленным рулем Formula Wheel Add-On распознаются как устройство Thrustmaster Advanced Racer.

### PS4™- PS5™: НАЗНАЧЕНИЕ КНОПОК

### КОМАНДНЫЕ КНОПКИ:

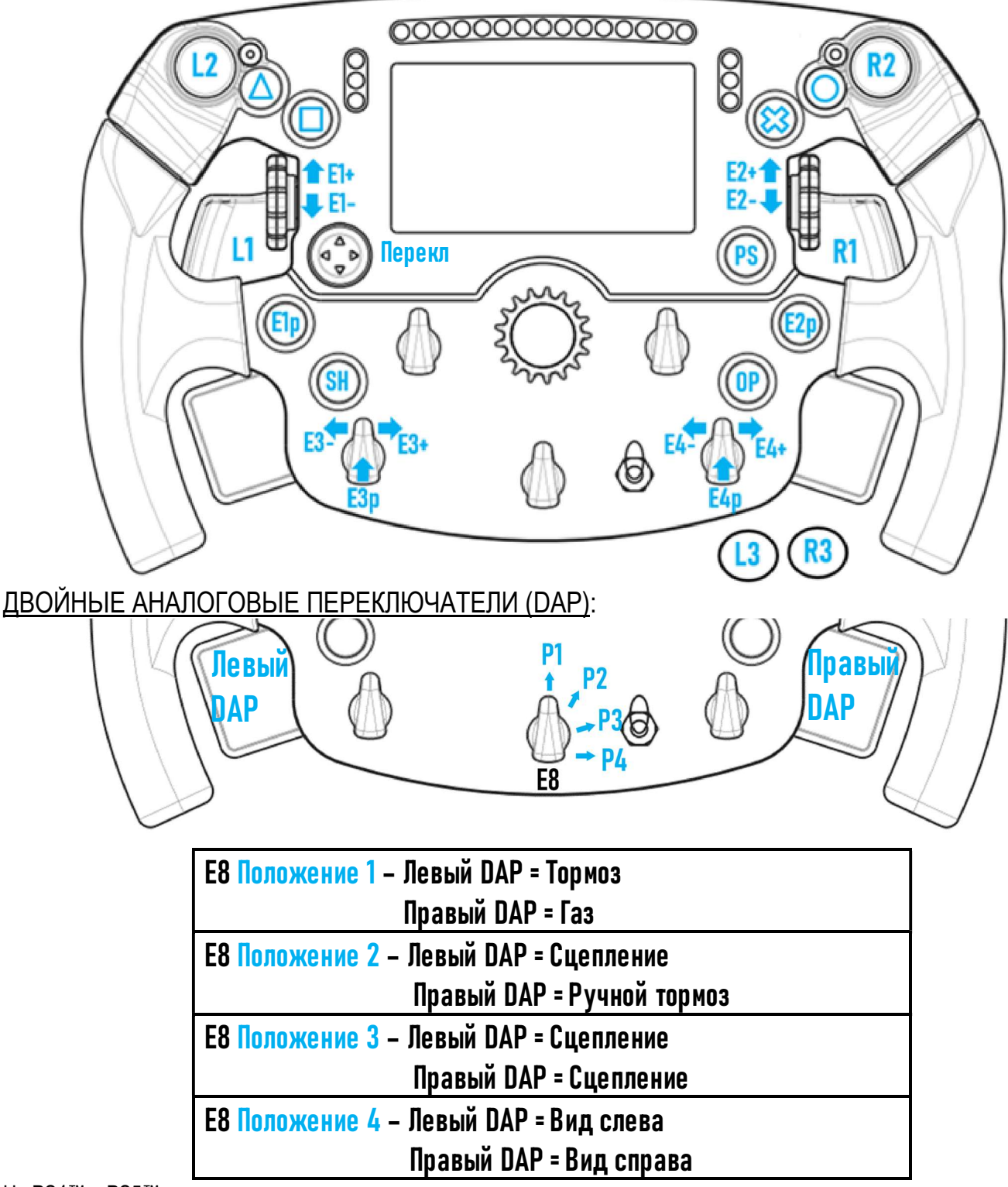

### На PS4™ и PS5™:

- Экран руля Formula Wheel Add-On совместим в собственном режиме и/или в режиме UDP (в совместимых играх).

- Энкодеры (E1/E2/E3/E4) работают в играх, совместимых с энкодерами Thrustmaster (таких как F1 2020, Gran Turismo Sport, Assetto Corsa® Competizione и других последующих совместимых играх).

- Левый DAP и правый DAP (в положении 4 для вида слева и справа) работают в играх, совместимых с мини-джойстиками Thrustmaster (таких как Gran Turismo Sport и других последующих совместимых играх).

- База T300 с установленным рулем Formula Wheel Add-On распознается как база T-GT или как устройство Thrustmaster Advanced Racer.

A В некоторых играх необходимо выбрать Thrustmaster Advanced Racer в разделе ПАРАМЕТРЫ ИГР / НАСТРОЙКИ / ЭЛЕМЕНТЫ УПРАВЛЕНИЯ.

## XBOX ONE® - XBOX SERIES X|S: НАЗНАЧЕНИЕ КНОПОК

КОМАНДНЫЕ КНОПКИ:

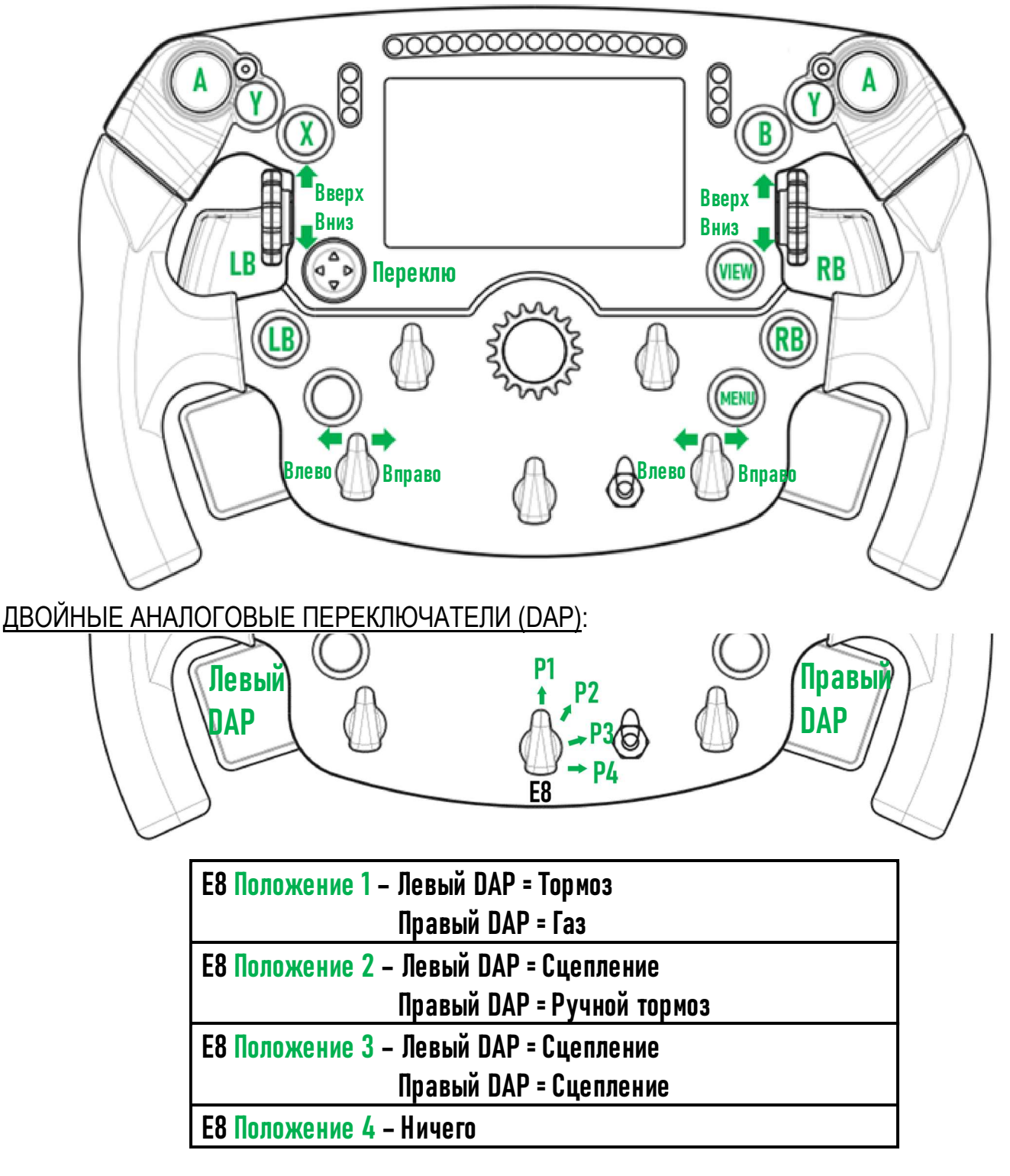

На Xbox One® и Xbox Series X|S:

- Экран руля Formula Wheel Add-On поддерживается только в режиме UDP *(в совместимых играх)* и не поддерживается в СОБСТВЕННОМ режиме, что связано с ограничением протокола консоли.

- Некоторые функции (энкодеры, количество кнопок, двойные аналоговые переключатели) ограничены протоколом консоли.

### УПРАВЛЕНИЕ ОТОБРАЖЕНИЕМ НА ЭКРАНЕ: НАЗНАЧЕНИЕ КНОПОК

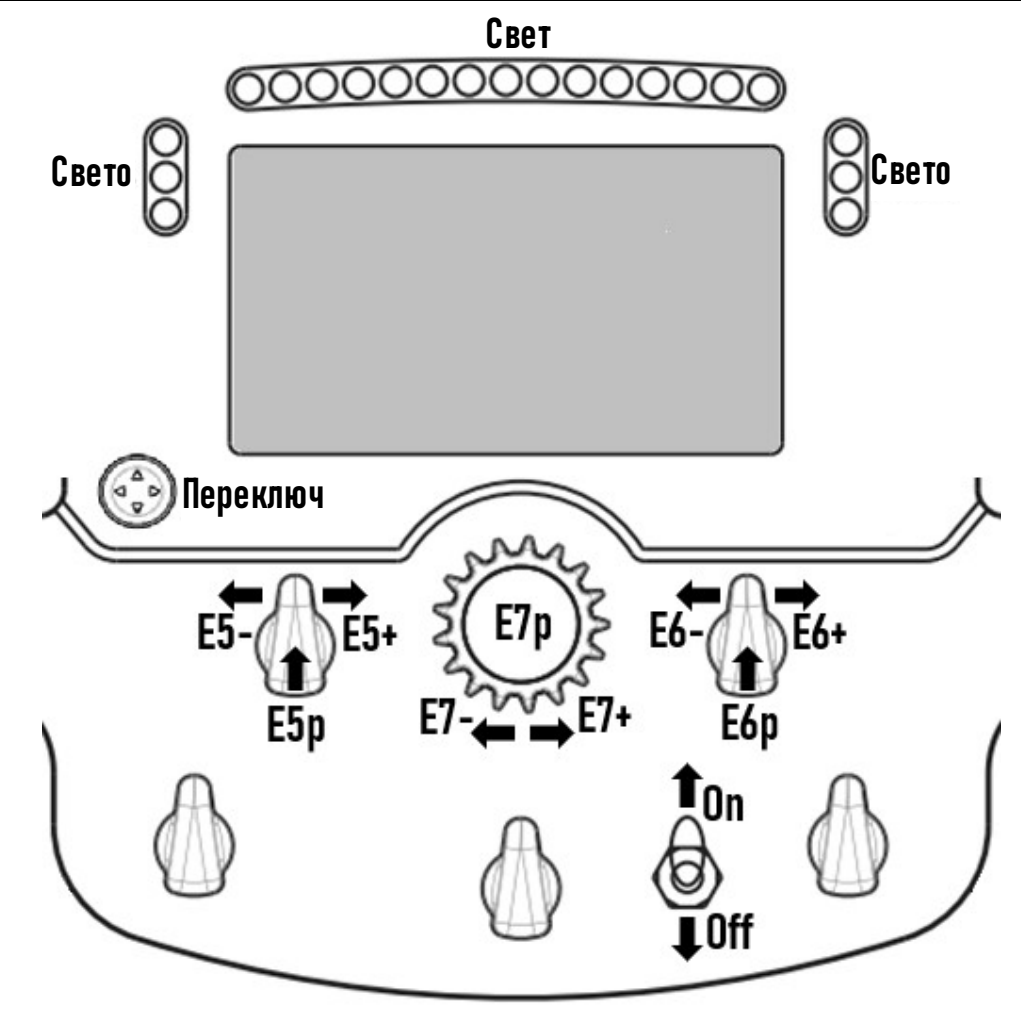

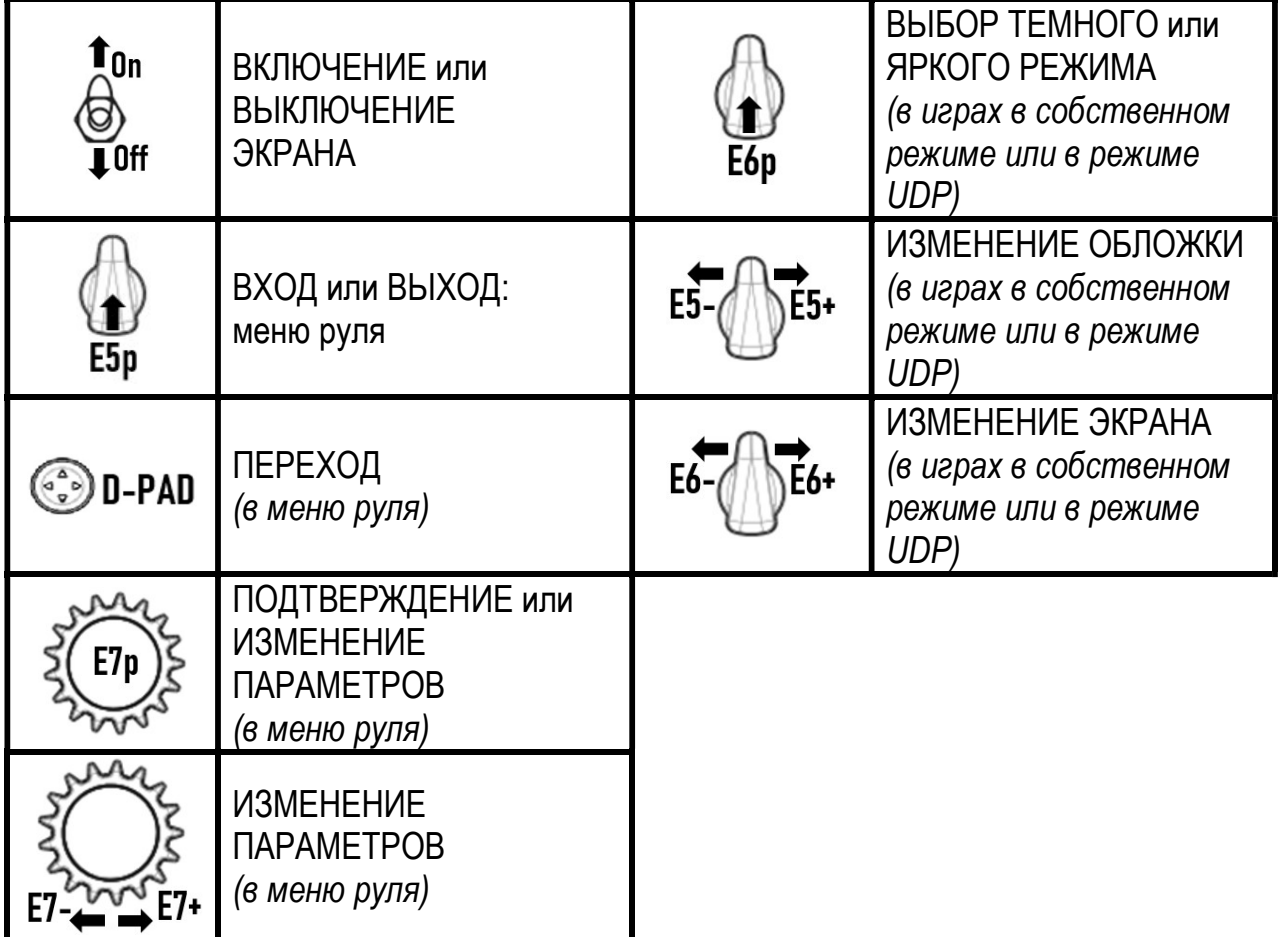

# УПРАВЛЕНИЕ ОТОБРАЖЕНИЕМ НА ЭКРАНЕ: МЕНЮ РУЛЯ

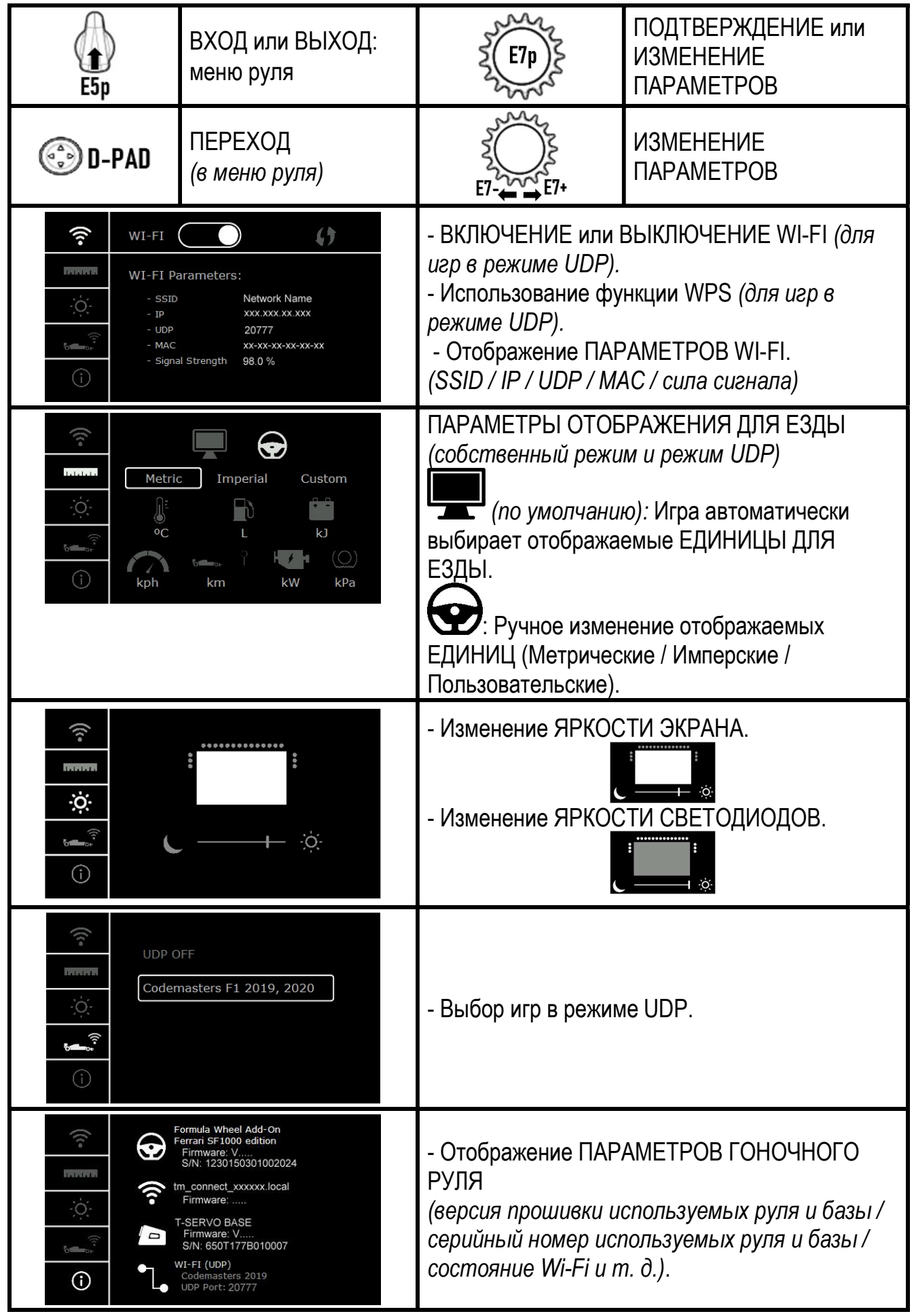

Важное замечание: После входа в меню руля переключатель направления в играх будет отключен.

### ЭКРАН В ИГРАХ: СОБСТВЕННЫЙ режим или режим UDP

Экран руля Formula Wheel Add-On работает в совместимых играх в СОБСТВЕННОМ режиме или в режиме UDP. Список совместимых игр доступен на веб-сайте https://support.thrustmaster.com/ru: щелкните Гоночные рули / Formula Wheel Add-On / Игровые настройки.

### \* СОБСТВЕННЫЙ режим (ПК / PS4™ / PS5™):

- Пакет SDK руля уже включен в игру = руль (экран и кнопки) настраивается автоматически.
- Вам не нужно настраивать параметры Wi-Fi, а во время игры подключение к сети Wi-Fi не требуется.
- Отображается большее количество настроек телеметрии (с большей точностью и без задержек).

### \* Режим UDP (ПК / PS4™ / PS5™ / XBOX ONE® / XBOX SERIES X|S):

- Вам необходимо настроить параметры Wi-Fi, а во время игры требуется подключение к сети Wi-Fi.
- Отображается меньшее количество настроек телеметрии (иногда с меньшей точностью), а данные выводятся с задержками (в зависимости от настроек вашей сети Wi-Fi).

- Описание процедуры активации режима UDP доступно на веб-сайте https://support.thrustmaster.com/ru: щелкните Гоночные рули / Formula Wheel Add-On / Инструкция по эксплуатации.

### УПРАВЛЕНИЕ ОТОБРАЖЕНИЕМ НА ЭКРАНЕ В ИГРАХ:

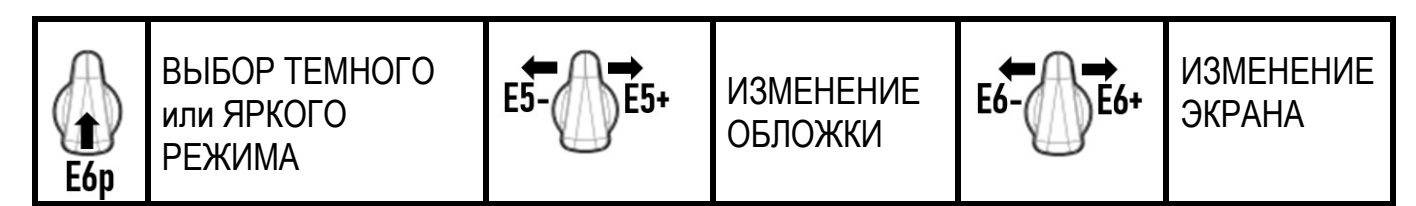

### Пример доступных экранов при запуске:

(будет обновлено позднее с использованием других будущих совместимых игр)

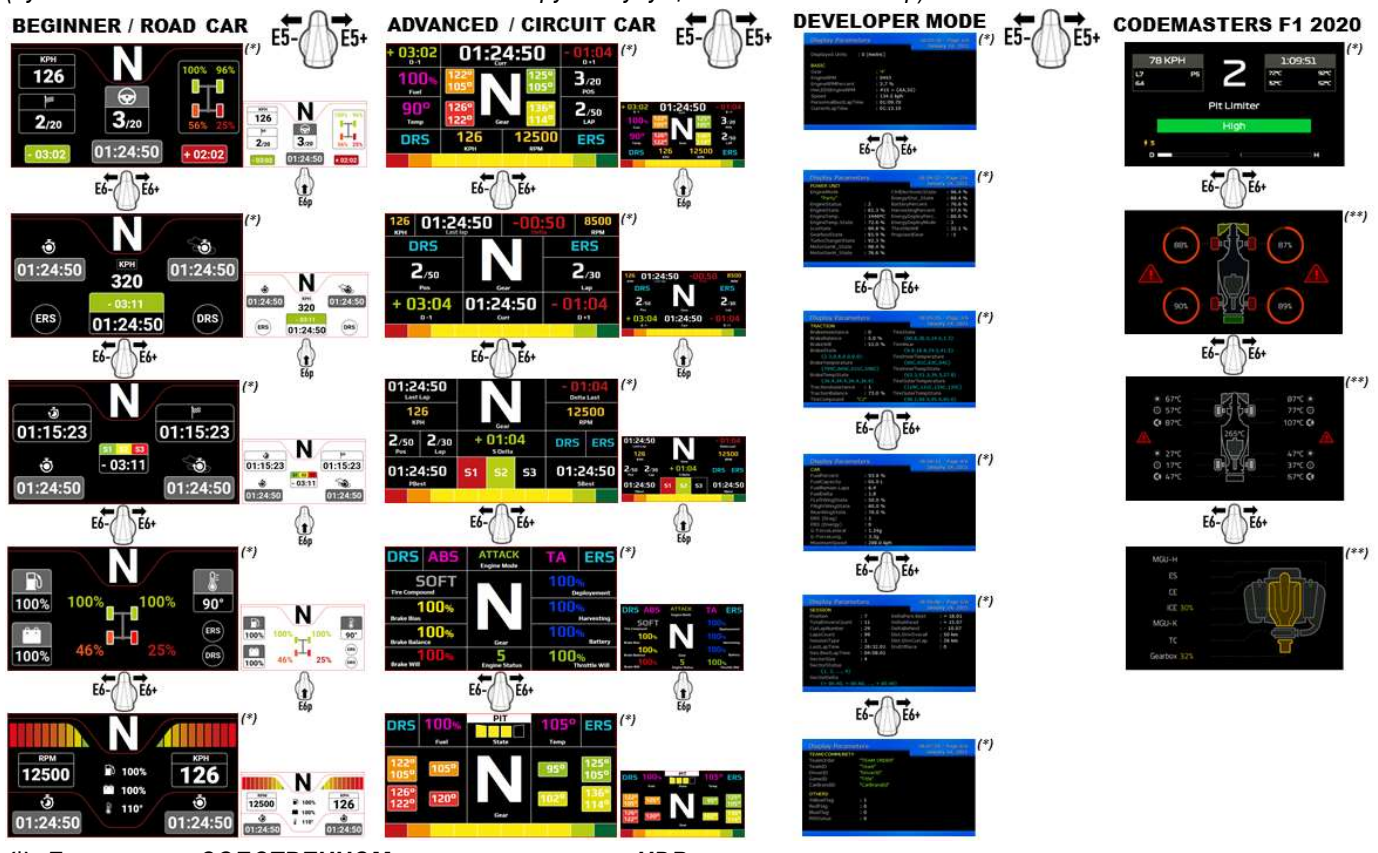

(\*): Доступно в СОБСТВЕННОМ режиме и в режиме UDP (\*\*): Доступно только в СОБСТВЕННОМ режиме

#### Сведения о потребительской гарантии

Корпорация Guillemot Corporation S.A., зарегистрированная по адресу Place du Granier, B.P. 97143, 35571 Chantepie, Франция, (далее — «Guillemot») гарантирует своим клиентам во всем мире, что в данном изделии Thrustmaster не будет выявлено никаких дефектов материалов и производства в течение гарантийного периода, который равен сроку предъявления претензии по соответствию для данного изделия. В странах Европейского Союза этот срок соответствует двум (2) годам с момента поставки изделия Thrustmaster. В других странах гарантийный период равен сроку предъявления претензии по соответствию для изделия Thrustmaster, определяемому соответствующим законодательством страны, в которой проживал потребитель на момент приобретения изделия Thrustmaster (если подобные претензии не действуют в соответствующей стране, гарантийный период равняется одному (1) году с первоначальной даты приобретения изделия Thrustmaster).

В случае обнаружения дефектов изделия во время гарантийного периода незамедлительно обратитесь в службу технической поддержки, сотрудники которой определят дальнейшую процедуру. Если дефект будет подтвержден, изделие следует вернуть по месту приобретения (или в любое другое место, указанное службой технической поддержки).

В рамках действия гарантии дефектное изделие будет, по усмотрению службы технической поддержки, заменено или возвращено в рабочее состояние. Если в течение гарантийного срока изделие Thrustmaster будет подвержено такому восстановлению, к оставшемуся гарантийному сроку прибавляется период времени, но не менее семи (7) дней, во время которого изделие находилось вне употребления (началом этого периода считается дата запроса покупателя о вмешательстве или дата предоставления дефектного изделия для восстановления, если изделие было предоставлено для восстановления позднее, чем был сделан запрос о вмешательстве). В мере, разрешенной применимым законодательством, полная ответственность компании Guillemot и ее дочерних компаний (в том числе косвенный ущерб) ограничивается восстановлением рабочего состояния или заменой изделия Thrustmaster. В мере, разрешенной применимым законодательством, компания Guillemot отказывается от любых гарантий коммерческой пригодности или пригодности для определенной цели.

Настоящая гарантия не распространяется: (1) на ситуации, когда изделие было видоизменено, открыто, модифицировано или получило повреждения в результате недопустимого или неправильного использования, небрежности или несчастного случая, естественного износа или любой другой причины, не связанной с дефектом материалов или производства (включая, помимо прочего, использование изделия Thrustmaster совместно с любыми неподходящими элементами, в частности — с блоками питания, аккумуляторами, зарядными устройствами и любыми другими элементами, не входящими в комплектацию Guillemot для данного изделия); (2) на случаи использования продукта в любых целях, кроме бытовых, в том числе на случаи профессионального или коммерческого применения (например, в игровых залах, для проведение обучения и соревнований); (3) на ситуации, когда указания службы технической поддержки не были выполнены; (4) на ПО, так как на такое ПО распространяется отдельная гарантия; (5) на расходные материалы (элементы, предназначенные для замены в течение срока службы изделия: например, батарейки и ушные подушки для гарнитур или наушников); (6) на аксессуары (например, кабели, чехлы, сумки, футляры, наручные ремешки); (7) на случаи продажи изделия с открытого аукциона. Данная гарантия не подлежит передаче.

Настоящая гарантия не ущемляет прав потребителя, предоставляемых ему применимыми законами в отношении продажи потребительских товаров в соответствующей стране.

#### Дополнительные условия гарантии

В течение гарантийного срока компания Guillemot, в общем и целом, не предоставляет никаких запасных частей, так как вскрытие и/или модификацию любых изделий Thrustmaster вправе осуществлять только служба технической поддержки (за исключением каких-либо процедур по модификации, которые служба технической поддержки может предложить выполнить клиенту путем письменных инструкций и предоставления, при необходимости, требуемых запасных частей: например, в связи с отсутствием статуса сложности или конфиденциальности у такой восстановительной процедуры).

С учетом периода освоения новых изделий и в целях защиты своих ноу-хау и коммерческих тайн компания Guillemot, в общем и целом, не предоставляет каких-либо уведомлений о восстановлении или запасных частей для любых изделий Thrustmaster с истекшим гарантийным сроком.

Условия гарантии распространяются на дисплей вашего продукта, если на нем имеются как минимум 5 дефектных пикселей (т. е. светлые или темные точки; светлая точка – белый пиксель, который постоянно виден на экране, и темная точка – пиксель, который не виден на экране).

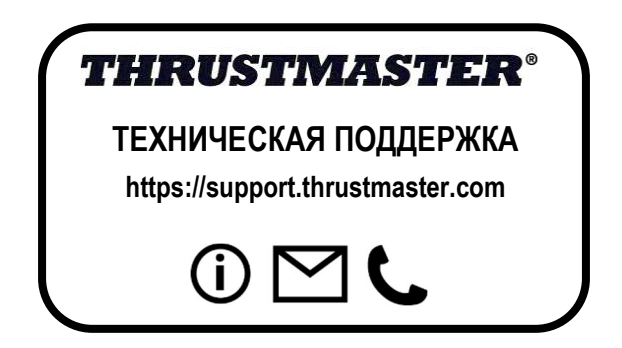

#### Ответственность

В мере, разрешенной применимым законодательством, компания Guillemot Corporation S.A. (далее — «Guillemot») и ее дочерние предприятия отказываются от любой ответственности за любой ущерб, вызванный одним или несколькими из следующих факторов: (1) видоизменение, вскрытие или модификация изделия; (2) несоблюдение инструкций по сборке; (3) недопустимое или неправильное использование, небрежность, несчастный случай (например, физическое воздействие); (4) естественный износ; (5) использование продукта в любых целях, кроме бытовых, в том числе профессиональное или коммерческое применение (например, в игровых залах, для проведение обучения и соревнований). В мере, разрешенной применимым законодательством, компания Guillemot и ее дочерние предприятия отказываются от любой ответственности за любой ущерб, не связанный с дефектами материалов или изготовления, в отношении данного изделия (включая, помимо прочего, любой ущерб, вызванный прямо или опосредованно любым программным обеспечением или использованием изделия Thrustmaster с любыми неподходящими элементами, в частности — блоками питания, аккумуляторами, зарядными устройствами и любыми другими элементами, не входящими в комплектацию Guillemot для данного изделия).

#### ЗАЯВЛЕНИЕ О СООТВЕТСТВИИ НОРМАТИВАМ ЕС

Настоящим корпорация Guillemot Corporation S.A. заявляет, что устройство Formula Wheel Add-On Ferrari SF1000 Edition соответствует основным требованиям и другим применимым положениям Директивы о радиооборудовании 2014/53/EU (RED). С заявлением о соответствии можно ознакомиться на следующем веб-сайте:

http://www.thrustmaster.com/certificates/Formula\_Wheel\_Add-On\_Ferrari\_SF1000\_Edition.pdf

FCC ID: 2AHMR-ESP-12F IC: 23236-ESP-12F Частотный диапазон: 2412–2462 МГц

#### АВТОРСКИЕ ПРАВА

© Guillemot Corporation S.A., 2021. Все права защищены. Thrustmaster® является зарегистрированным товарным знаком корпорации Guillemot Corporation S.A. Выпускается и распространяется корпорацией Guillemot Corporation S.A. Ferrari® является зарегистрированным товарным знаком компании Ferrari S.p.A. Все прочие товарные знаки и названия брендов подтверждаются настоящим документом и являются собственностью их соответствующих владельцев. Содержимое, дизайн и технические характеристики могут меняться без предварительного уведомления и отличаться в зависимости от страны. Фотографии и иллюстрации могут не соответствовать внешнему виду или функциям конкретного изделия. Разработан в Северной Америке и Европе. Изготовлен в Китае.

«1», «PlayStation», «PS5», «PS4» и PlayStation Shapes Logo являются зарегистрированными товарными знаками или товарными знаками компании Sony Interactive Entertainment Inc. Все права защищены. Все прочие товарные знаки являются собственностью их соответствующих владельцев. Выпускается и распространяется по лицензии компании Sony Interactive Entertainment LLC.

При пользовании изделием учитывайте следующее: цвета и дизайн могут различаться. Пластиковые стяжки и клейкую ленту следует снять перед использованием изделия. www.thrustmaster.com

FAT

# **FORMULA WHEEL ADD-ON FERRARI SF1000 EDITION**

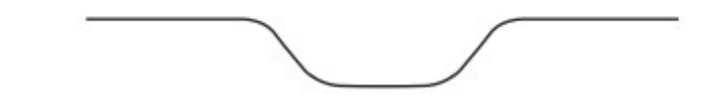

PRO PC - PLAYSTATION®4 – PLAYSTATION®5 - XBOX ONE® - XBOX SERIES X|S

# BALENÍ OBSAHUJE

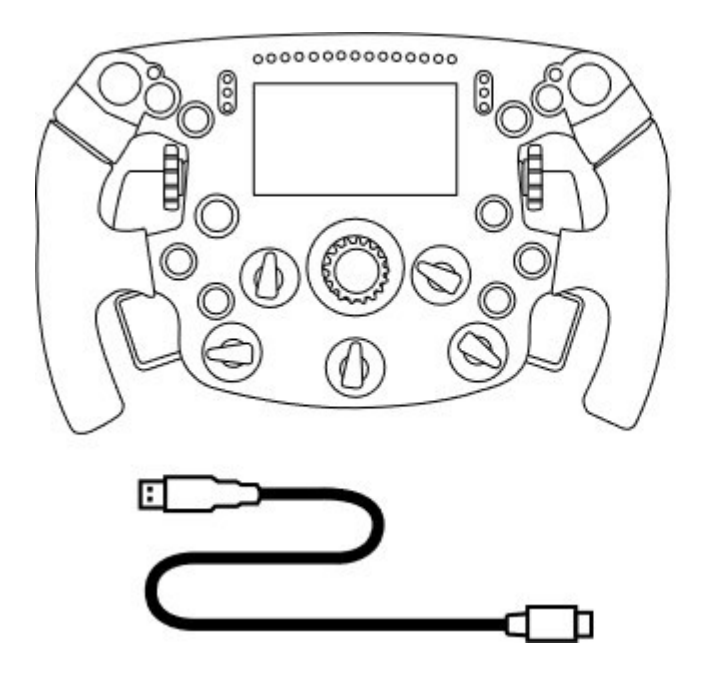

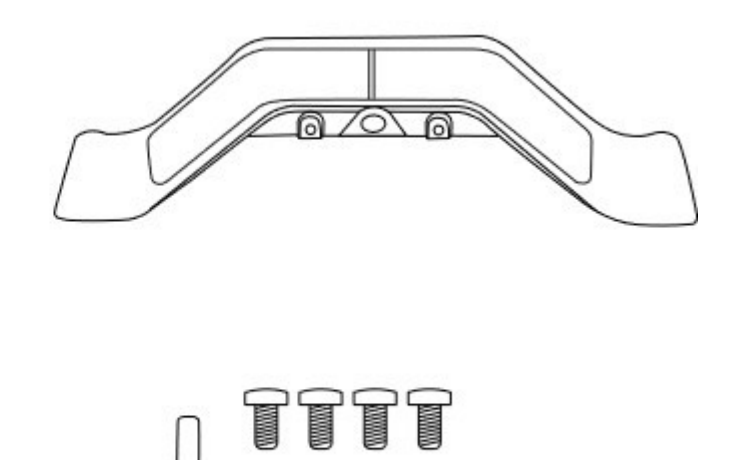

- Jeden volant Formula Wheel Add-On - Jeden USB - USB-C kabel (k aktualizaci firmwaru volantu)

- Jedna sada sekvenčních a magnetických řadících pák

- Jeden imbusový klíč 2,5 mm + čtyři imbusové šrouby typu M3

(k připevnění sady řadících pák k volantu)

# AKTUALIZACE FIRMWARU VOLANTU

A Je bezpodmínečně nutné aktualizovat firmware volantu na nejnovější verzi. A

### Proto:

- Na PC si stáhněte nejnovější balíček ovladačů základny vašeho volantu, který je k dispozici na

https://support.thrustmaster.com: zvolte Závodní Volanty / [název vaší základny] / Ovladače.

- Připojte volant k počítači pomocí kabelu USB - USB-C.

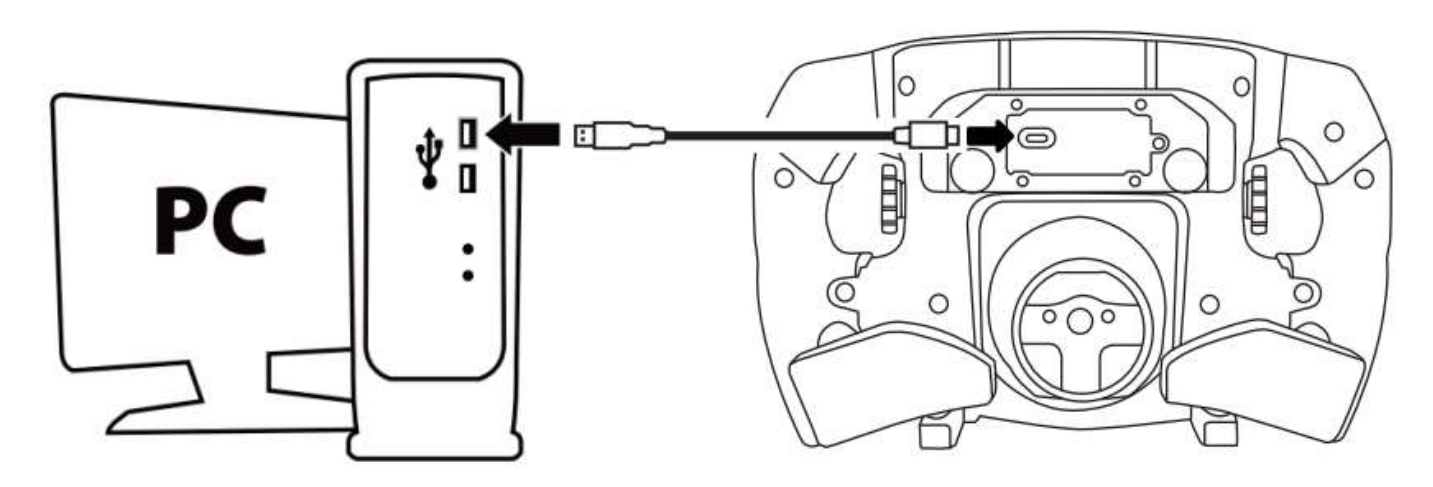

- Spusťte aktualizaci firmwaru a postupujte podle pokynů:

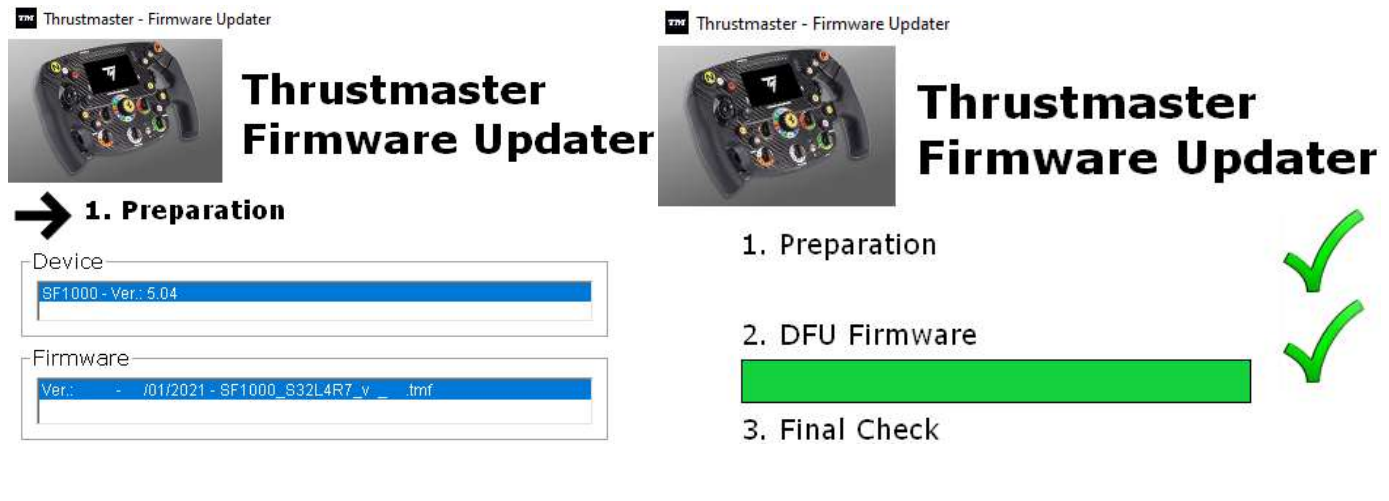

# AKTUALIZACE FIRMWARU ZÁKLADNY

 $\blacktriangle$  Je bezpodmínečně nutné aktualizovat firmware základny vašeho volantu na nejnovější verzi.

Abyste zajistili správné fungování Formula Wheel Add-On se základnou vašeho závodního volantu (základny TX, TS-XW, T300, T-GT nebo TS-PC), je bezpodmínečně nutné aktualizovat firmware základny vašeho volantu nejnovější verzí dostupnou na https://support.thrustmaster.com (zvolte Závodní volanty / [název vaší základny] / Firmware, poté postupujte podle pokynů a postupu stahování a instalace).

Pokud nezaktualizujete firmware základny závodního volantu, nebude volant fungovat správně.

# PŘIPEVNĚNÍ ŘADICÍCH PÁK K VOLANTU

Jakmile jsou obě aktualizace firmwaru (volant + základna) dokončeny, pomocí imbusového klíče a dodaných 4 upevňovacích šroubů nainstalujte řadicí páky na zadní stranu volantu.

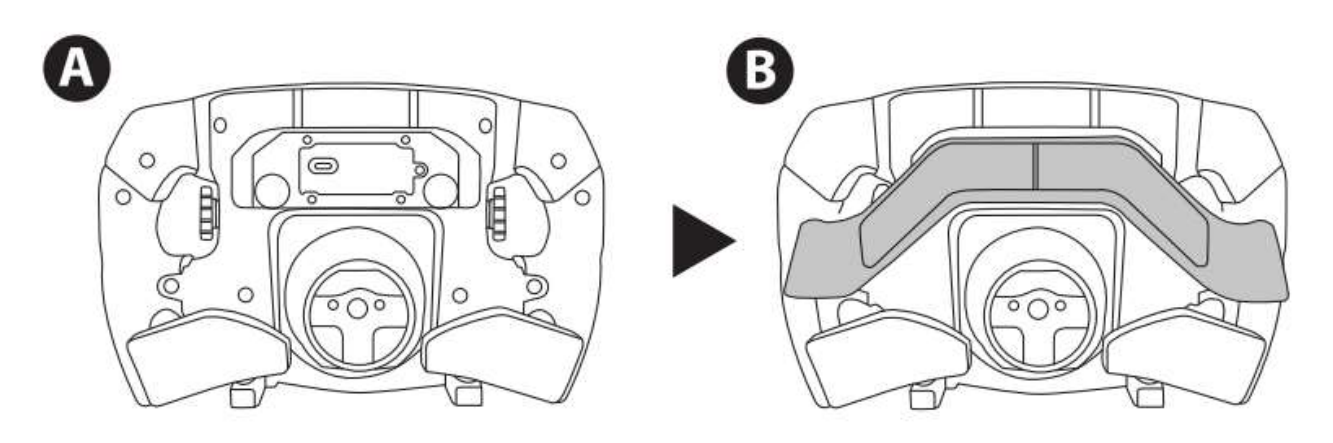

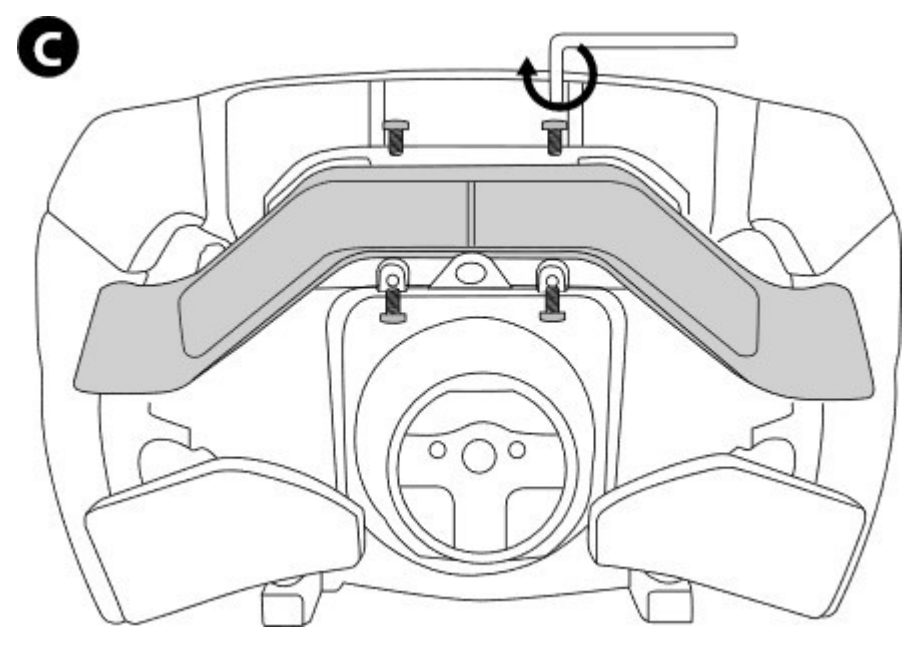

# PŘIPEVNĚNÍ VOLANTU K ZÁKLADNĚ

Zarovnejte pozice konektorů pomocí šipek:

Konektor základny: šipka směřující nahoru

Konektor volantu: šipka směřující nahoru

Jakmile jsou konektory ve správné pozici, jednoduše otočte prstenem zařízení Thrustmaster Quick Release proti směru hodinových ručiček a přitom držte volant na místě. Poté prsten co nejvíce utáhněte: prsten přidržte na místě a otočte volant ve směru hodinových ručiček.

Jakmile nainstalujete volant, otočte jej o 180° (při pohledu na volant by logo Ferrari mělo být vzhůru nohama), abyste získali přístup k malému upevňovacímu šroubu umístěnému na prstenu zařízení Thrustmaster Quick Release. Pomocí velkého křížového šroubováku utáhněte malý upevňovací šroub (nepoužívejte nadměrnou sílu) otáčením ve směru hodinových ručiček.

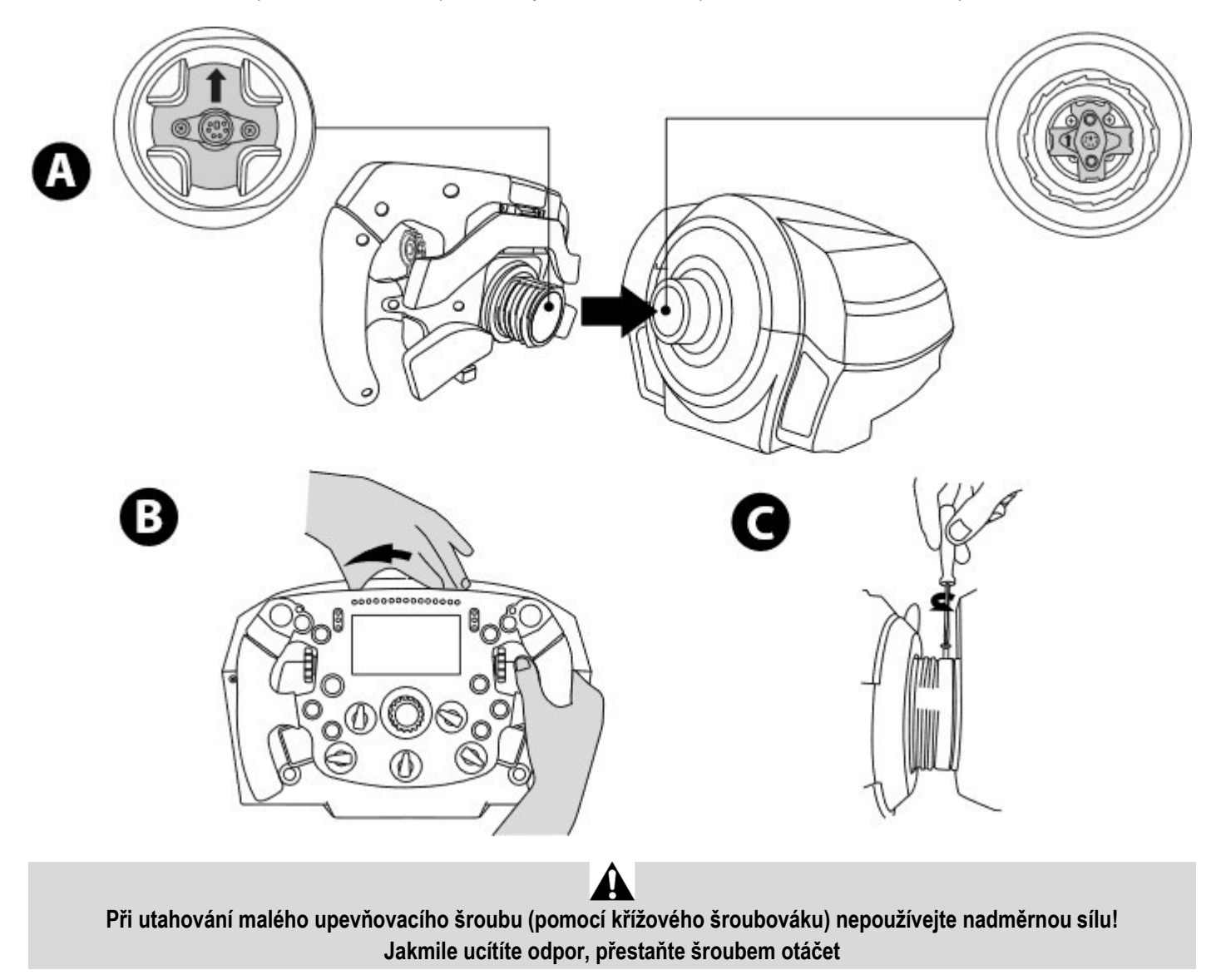

PC: MAPOVÁNÍ

AKČNÍ TLAČÍTKA:

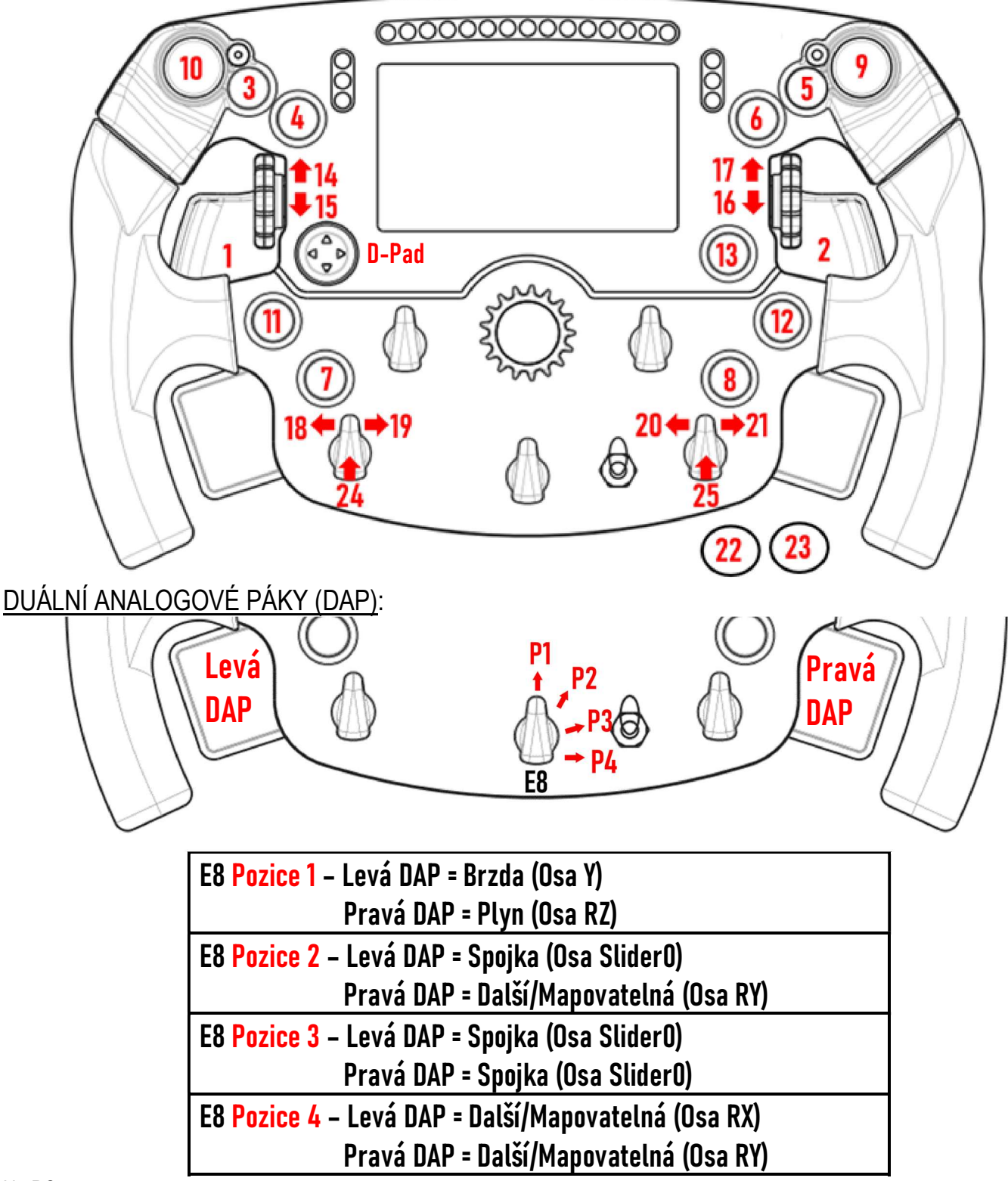

### Na PC:

- Obrazovka na Formula Wheel Add-On je kompatibilní v nativním a/nebo v režimu UDP (v kompatibilních hrách).

- Enkodéry (14/15/16/17/18/19/20/21/24/25) fungují ve většině her.

- Základny TX, TS-XW, T300, T-GT a TS-PC vybavené Formula Wheel Add-On jsou rozpoznány jako zařízení Thrustmaster Advanced Racer.

V některých hrách musíte vybrat možnost Thrustmaster Advanced Racer v MOŽNOSTI HRY / NASTAVENÍ / OVLÁDÁNÍ.

### PS4™- PS5™: MAPOVÁNÍ

AKČNÍ TLAČÍTKA:

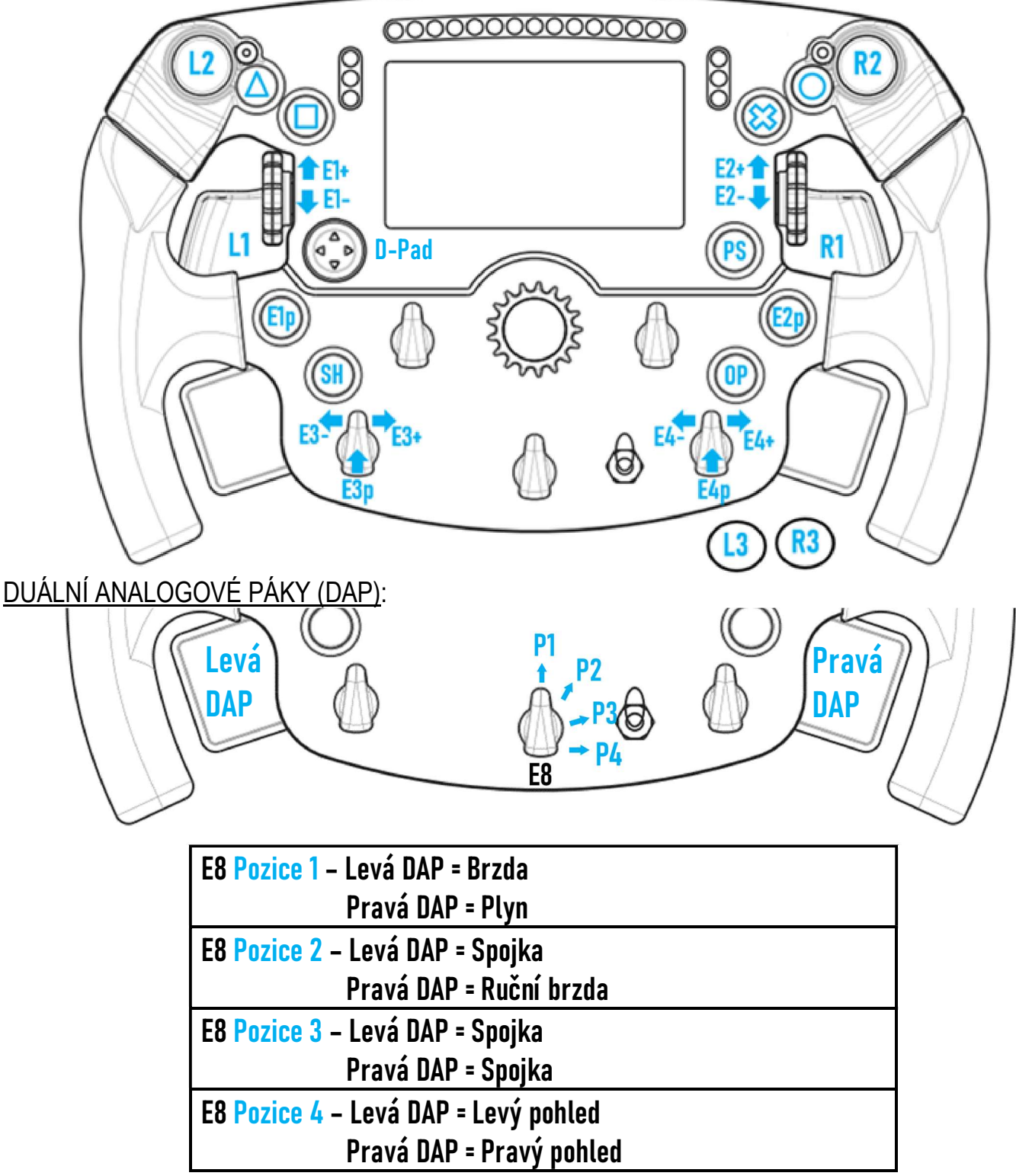

### Na PS4™ a PS5™:

- Obrazovka na Formula Wheel Add-On je kompatibilní v nativním režimu nebo v režimu UDP (v kompatibilních hrách).

- Enkodéry (E1/E2/E3/E4) fungují ve hrách kompatibilních s enkodéry Thrustmaster (jako F1 2020, Gran Turismo Sport, Assetto Corsa® Competizione a dalších připravovaných kompatibilních hrách).

- Levá DAP a pravá DAP (v poloze 4 pro levý a pravý pohled) fungují ve hrách kompatibilních s ministicky Thrustmaster (jako Gran Turismo Sport a dalších připravovaných kompatibilních hrách).

- Základna T300 vybavená volantem Formula Wheel Add-On je rozpoznána jako základna T-GT nebo zařízení Thrustmaster Advanced Racer.

V některých hrách musíte vybrat možnost Thrustmaster Advanced Racer v MOŽNOSTI HRY / NASTAVENÍ / OVLÁDÁNÍ.

# XBOX ONE® - XBOX SERIES X|S: MAPOVÁNÍ

# AKČNÍ TLAČÍTKA:

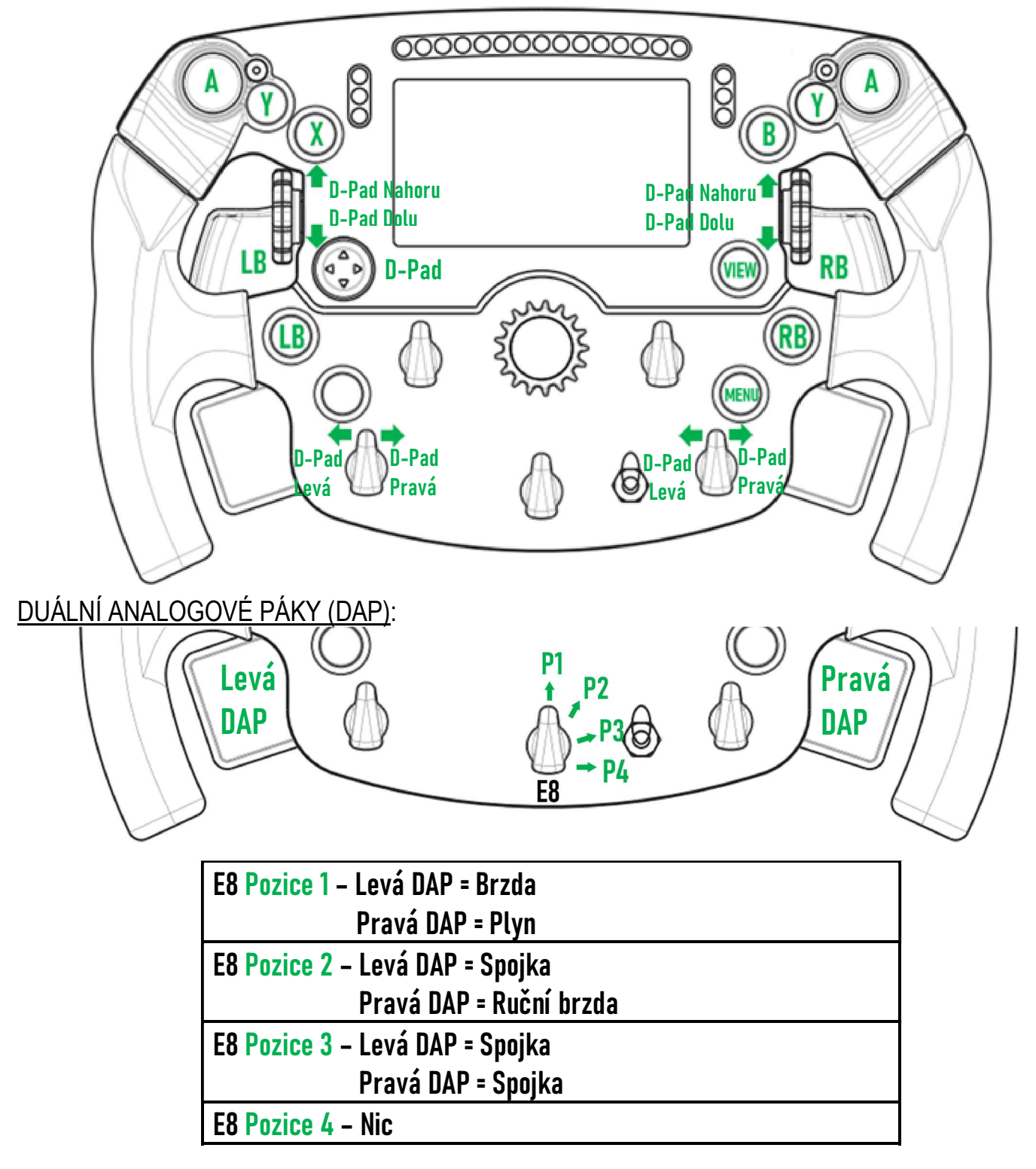

Na Xbox One® a Xbox Series X|S:

- Obrazovka na Formula Wheel Add-On je kompatibilní pouze v režimu UDP (v kompatibilních hrách) a nikoli v NATIVNÍM režimu, a to z důvodu omezení protokolem konzole.

- Některé funkce (enkodéry, počet tlačítek, duální analogové páky) jsou omezeny protokolem konzole.

# SPRÁVA OBRAZOVKY: MAPOVÁNÍ

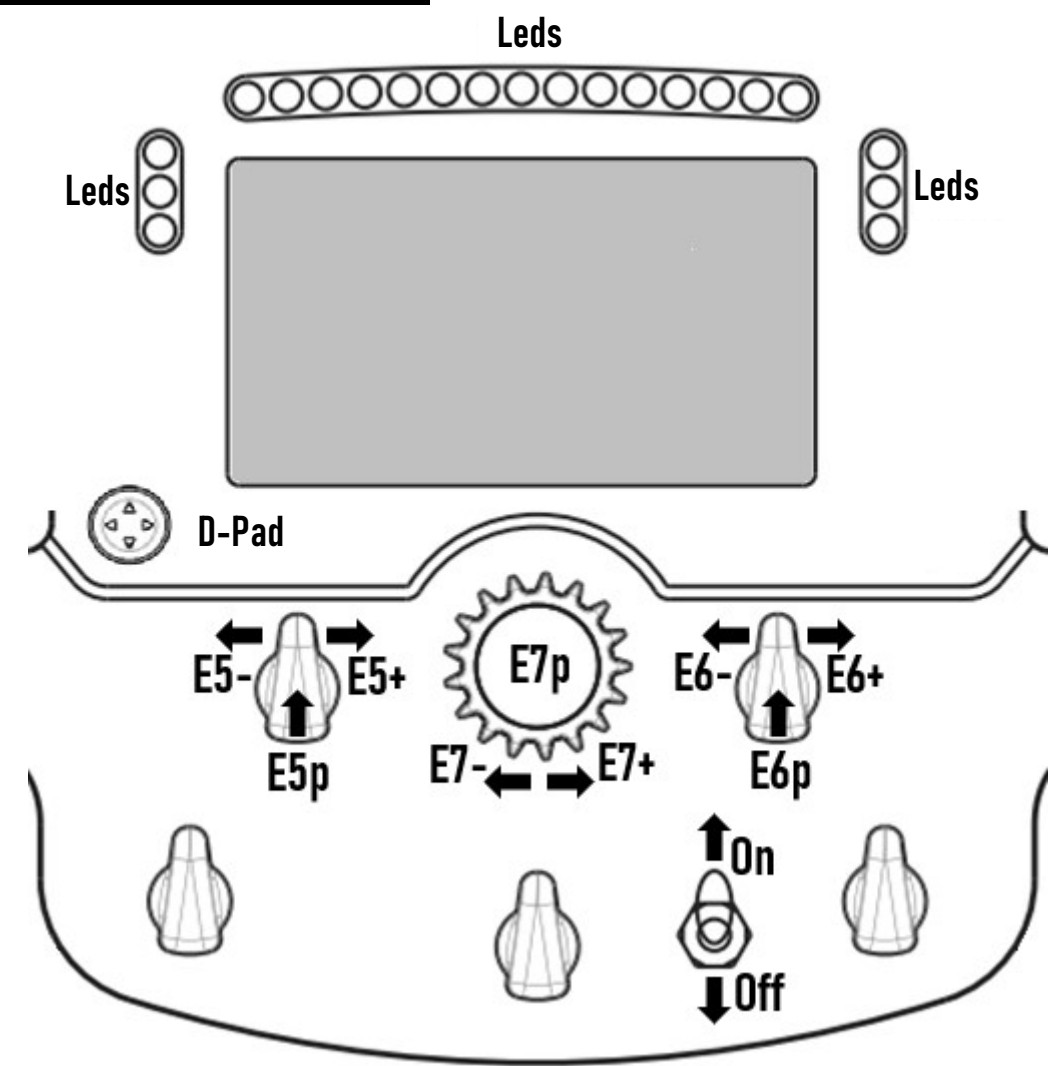

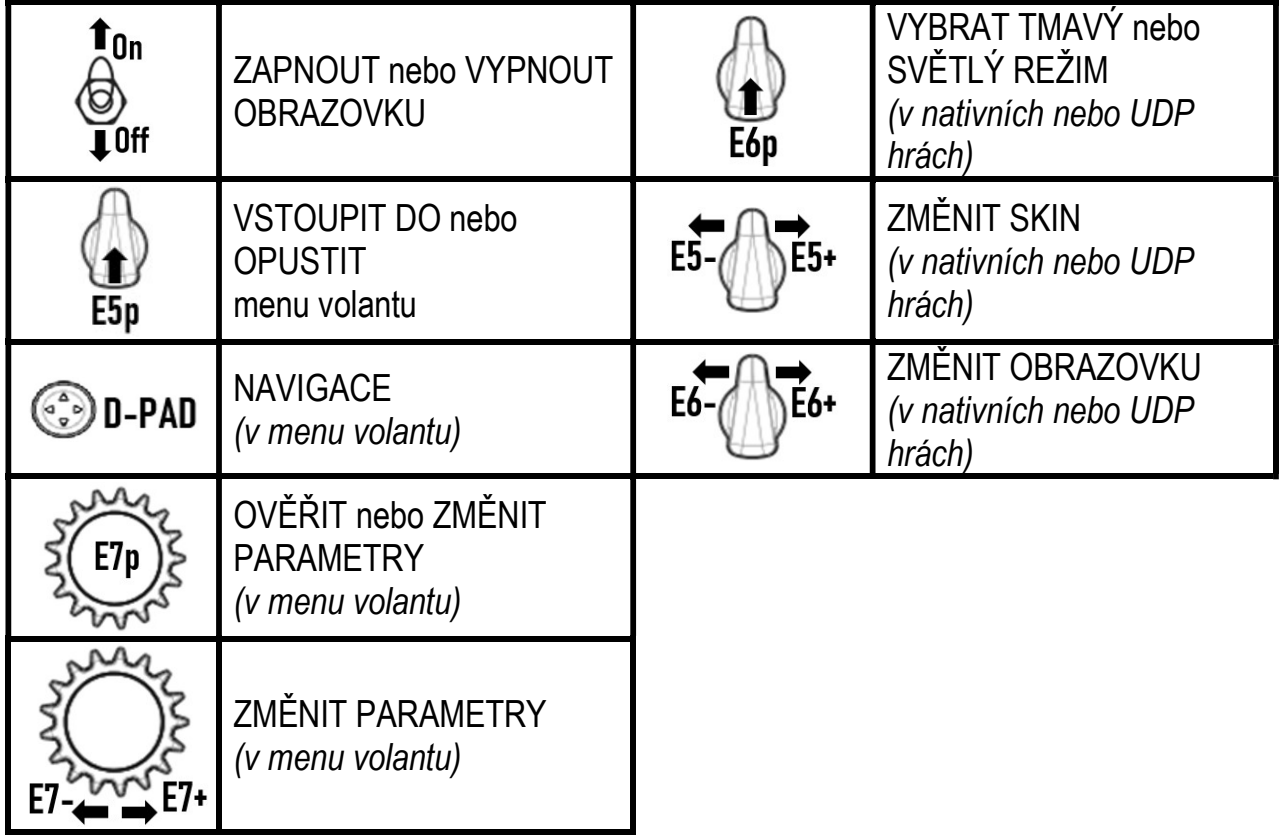

# SPRÁVA OBRAZOVKY: MENU VOLANTU

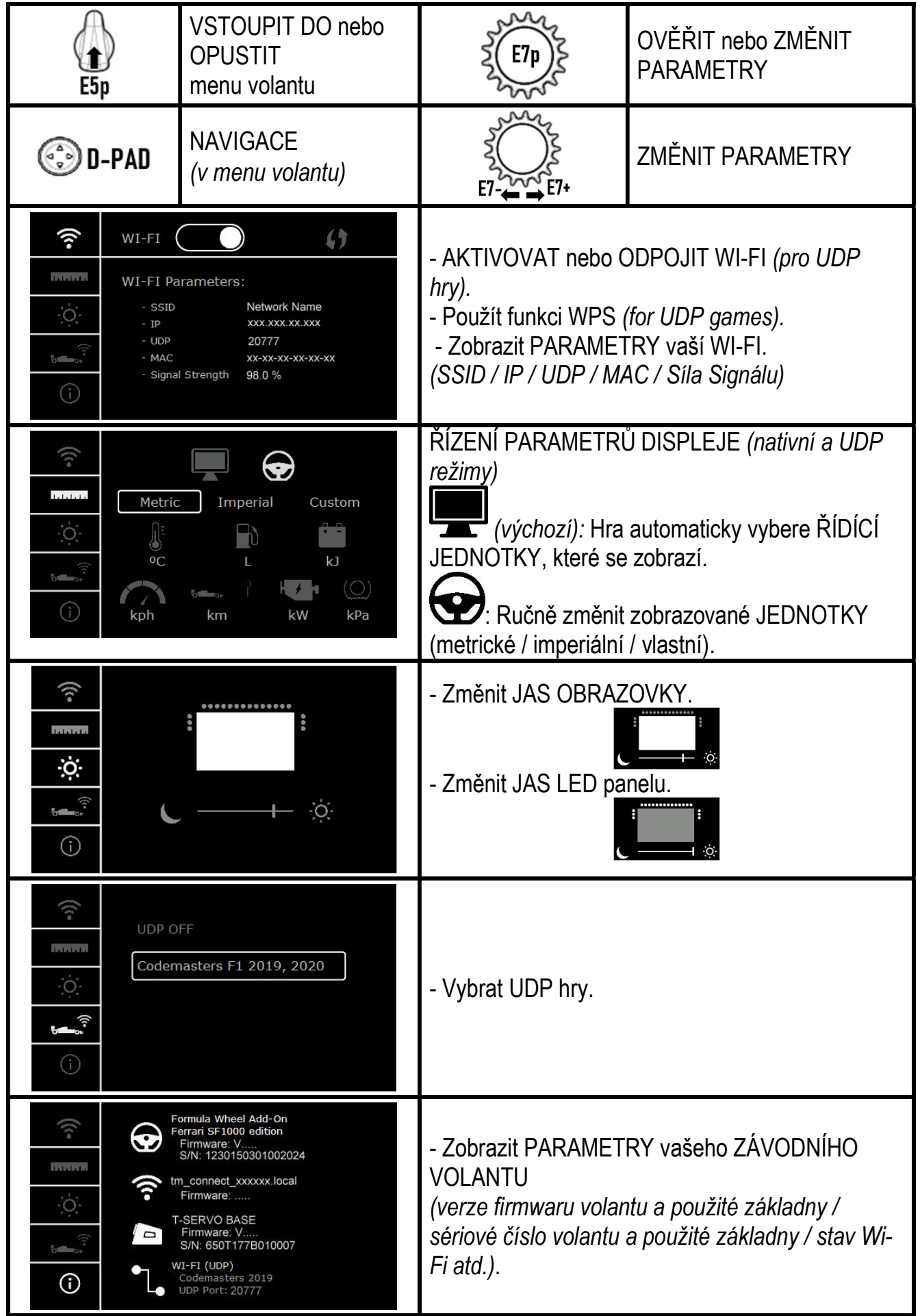

Důležitá poznámka: D-pad je ve hrách deaktivován, když vstoupíte do menu volantu.

# OBRAZOVKA VE HRÁCH: NATIVNÍ nebo UDP režim

Obrazovka na Formula Wheel Add-On funguje v kompatibilních hrách v NATIVNÍM nebo UDP režimu. Seznam kompatibilních her je k dispozici na https://support.thrustmaster.com: zvolte Závodní volanty / Formula Wheel Add-On / Nastavení her.

### \* NATIVNÍ režim (PC / PS4™ / PS5™):

- SDK volantu je již součástí hry = volant (obrazovka a tlačítka) je plug and play.
- Během hraní nemusíte konfigurovat žádné parametry Wi-Fi a nemusíte být připojeni k síti Wi-Fi.
- Zobrazí se více nastavení telemetrie (s větší přesností a bez latence).

### \* UDP režim (PC / PS4™ / PS5™ / XBOX ONE® / XBOX SERIES X|S):

- Musíte nakonfigurovat parametry Wi-Fi a během hraní musíte být připojeni k síti Wi-Fi.
- Zobrazuje se méně nastavení telemetrie (někdy s menší přesností) a zobrazení dat podléhá latenci (v závislosti na domácím nastavení Wi-Fi).

- Postup aktivace režimu UDP je k dispozici na adrese https://support.thrustmaster.com: zvolte Závodní volanty / Formula Wheel Add-On / Manuál.

# SPRÁVA OBRAZOVKY VE HRÁCH

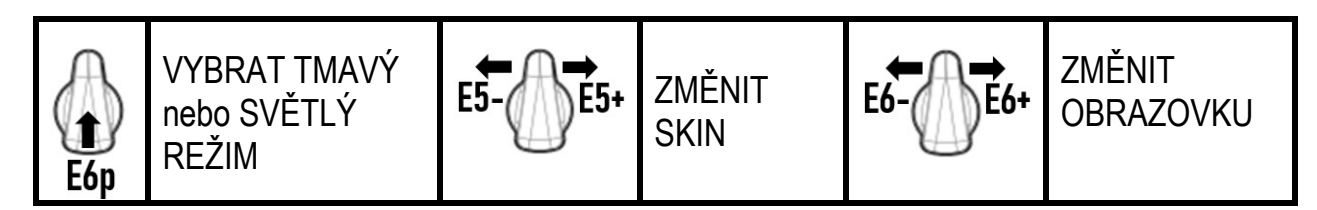

### Příklad dostupných obrazovek při spuštění:

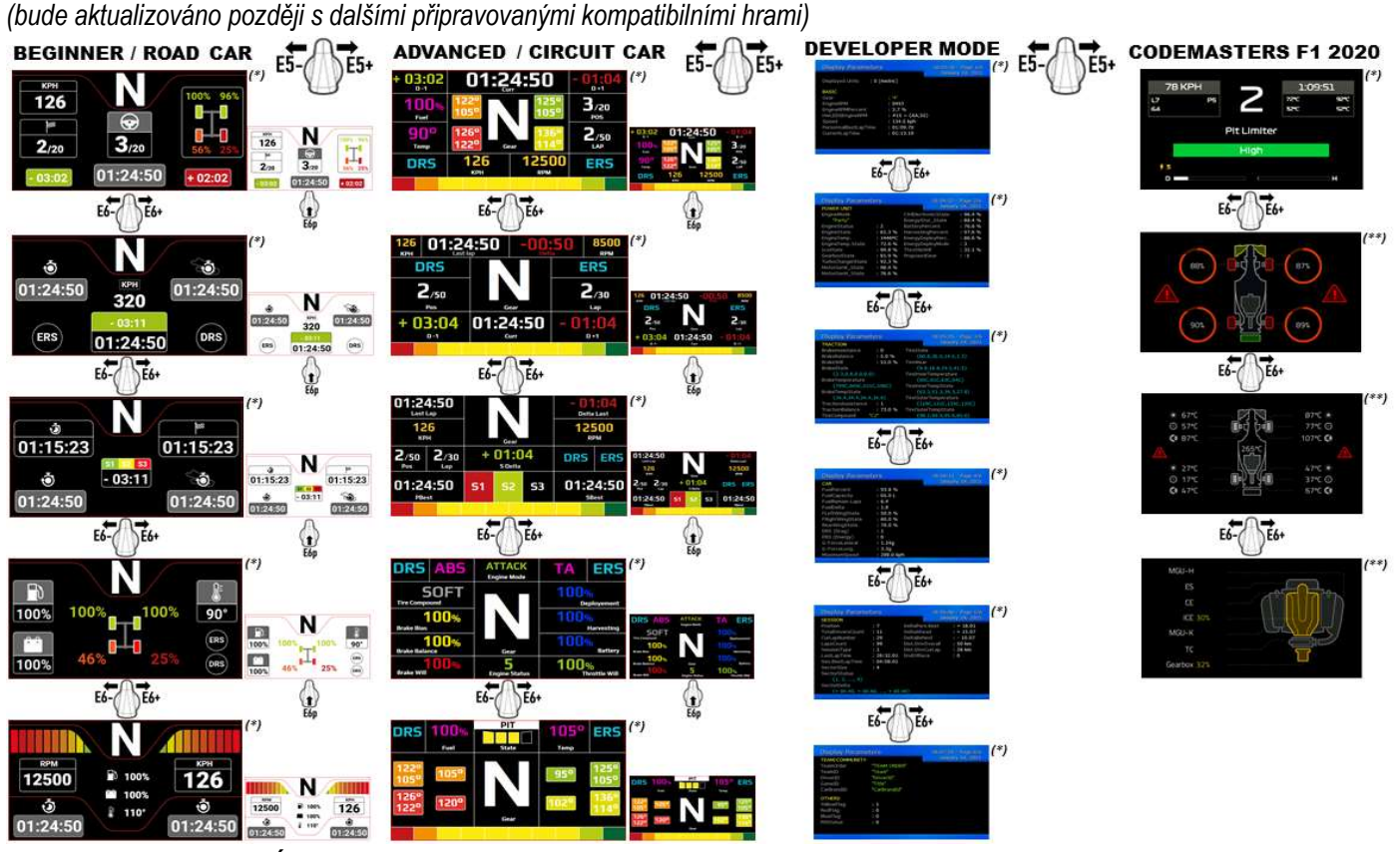

(\*): Dostupné v NATIVNÍM a UDP režimu (\*\*): Dostupné pouze v NATIVNÍM režimu

### SPOTŘEBITELSKÉ INFORMACE O ZÁRUCE

Celosvětově, Guillemot Corporation S.A., jejíž sídlo se nachází na Place du Granier, B.P. 97143, 35571 Chantepie, France (dále jen "Guillemot") zaručuje spotřebiteli, že tento výrobek od Thrustmasteru bude bez závad materiálu a zpracování, po dobu záruční doby od okamžiku převzetí výrobku ve shodě s ohledem na tento výrobek. V zemích Evropské Unie, tato doba odpovídá dvěma (2) letům od dodání výrobku Thrustmaster. V ostatních zemích, záruční doba odpovídá časovému intervalu od převzetí výrobku Thrustmaster v souladu s platnými zákony země, ve které měl spotřebitel trvalý pobyt ke dni nákupu výrobku Thrustmaster (pokud žádné takové opatření v příslušné zemi neexistuje, záruční doba bude jeden (1) rok od data nákupu výrobku Thrustmaster).

Bez ohledu na výše uvedené podmínky, je záruční doba na dobíjecí baterie omezena na dobu šesti (6) měsíců od původního datumu nákupu. Pokud se u výrobku během záruční doby objeví závada, neprodleně kontaktujte Technickou podporu, kde vám naznačí postup, jak záruku uplatnit. Pokud bude závada uznána, výrobek musí být vrácen prodávajícímu, kde byl zakoupen (nebo na jiné místo, které určí Technická podpora).

V rámci této záruky, bude vadný výrobek podle Technické podpory buď vyměněn nebo uveden do funkčního stavu. Pokud bude během záruční doby výrobek Thrustmasteru opravován, bude záruční doba o dobu, kdy nebylo možné výrobek používat prodloužena, nejméně alespoň o sedm (7) dní (tato doba začíná datem, kdy zákazník požádal o vyřízení reklamace nebo od data, kdy dotyčný produkt byl k dispozici pro opravu, pokud datum předání výrobku k opravě je po datu žádosti o vyřízení reklamace). Pokud to umožňují platné zákony, je plná odpovědnost společnosti Guillemot a jejích dceřiných společností (včetně následných škod) omezena na navrácení produktu do provozuschopného stavu nebo na výměnu výrobku Thrustmaster. Pokud to umožňují platné zákony, Guillemot se zříká všech záruk obchodovatelnosti nebo vhodnosti pro určitý účel.

Tato záruka se nevztahuje na: (1) pokud byl výrobek modifikován, otevřen, změněn nebo utrpěl poškození v důsledku nevhodného nebo nesprávného používání, nedbalosti, nehody, běžného opotřebení, nebo jakékoliv jiné příčiny, nesouvisející s vadou materiálu nebo zpracování (včetně, ale ne pouze, při kombinaci výrobku Thrustmaster s jakýmkoliv nevhodným prvkem, včetně zejména napájecích adaptérů, nabíjecích baterií, nabíječky, nebo jiných prvků, které nebyly k tomuto výrobku dodány společností Guillemot; (2) pokud byl výrobek používán pro jiné účely než domácí použití, včetně profesionálních a komerčních účelů (např. v hernách, při tréninku, při závodech); (3) v případě nedodržení pokynů poskytovaných Technickou podporou; (4) software, na zmíněný software je poskytována zvláštní záruka; (5) spotřební materiál (prvky, které mohou být vyměněny v průběhu životnosti produktu: baterie na jedno použití, náhlavní sluchátkové soupravy nebo např. náušníky sluchátek); (6) příslušenství (například kabely, pouzdra, brašny, zápěstní řemínky); (7) pokud byl výrobek prodán ve veřejné aukci.

#### Tato záruka je nepřenositelná.

Zákonná práva spotřebitele vzhledem k platným zákonům vztahujícím se na prodej spotřebního zboží v jeho nebo její zemi nejsou touto zárukou ovlivněny.

#### Další ustanovení o záruce

V průběhu záruční doby, Guillemot zásadně nedodává žádné náhradní díly, neboť Technická podpora je jedinou stranou autorizovanou k demontáži a opravě jakéhokoliv produktu Thrustmaster (s výjimkou jakékoliv opravy, o kterou zákazníka požádá Technická podpora prostřednictvím písemných pokynů, například z důvodu jednoduchosti a neutajovaného postupu opravy a poskytnutím požadovaných náhradních dílů, jsou-li použitelné.

Vzhledem ke svému inovačnímu cyklu a s cílem ochrany know-how a obchodního tajemství, nesmí Guillemot zásadně poskytovat jakékoliv vyrozumění o opravách nebo náhradních dílech jakéhokoliv výrobku Thrustmaster, jehož záruční doba již vypršela.

Záruka se vztahuje na displej vašeho produktu, pokud má displej alespoň 5 vadných pixelů (tj. světlé body nebo tmavé body, přičemž světlým bodem je bílý pixel trvale zobrazený na obrazovce a tmavým bodem je pixel, který se na displeji nezobrazuje.

### Odpovědnost

Pokud to povolují příslušné zákony, Guillemot Corporation S.A. (dále jen "Guillemot") a její dceřiné společnosti se zříkají veškeré odpovědnosti za škody způsobené jedním nebo více následujícími body: (1) výrobek byl modifikován, otevřen nebo pozměněn; (2) nedodržení návodu k montáži; (3) nevhodné nebo nesprávné používání, nedbalost, nehoda (například náraz); (4) běžné opotřebení; (5) použití výrobku pro jakékoliv jiné než domácí použití, včetně profesionálního nebo komerčního použití (například v hernách, pro výcvik, při soutěžích). Pokud to povolují příslušné zákony, Guillemot a její dceřiné společnosti se zříkají veškeré odpovědnosti za jakékoliv škody, které nesouvisí s použitými materiály nebo výrobní vadou příslušného výrobku (včetně, ale nikoliv výhradně, veškerých škod způsobených přímo nebo nepřímo softwarem, nebo kombinací výrobku Thrustmaster s jakýmkoliv nevhodným prvkem včetně zejména napájecími zdroji, dobíjecími bateriemi, nabíječkami nebo jakýmikoliv jinými prvky, které nebyly společností Guillemot k tomuto výrobku dodány).

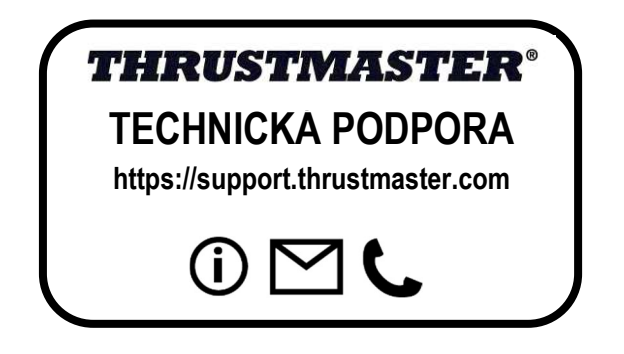
#### PROHLÁŠENÍ O DODRŽOVÁNÍ PŘEDPISŮ EU

Společnost Guillemot Corporation S.A. tímto prohlašuje, že zařízení Formula Wheel Add-On Ferrari SF1000 Edition splňuje hlavní požadavky a další příslušná ustanovení směrnice 2014/53/EU (RED). Prohlášení o shodě je k dispozici na následujícím webu: http://www.thrustmaster.com/certificates/Formula\_Wheel\_Add-On\_Ferrari\_SF1000\_Edition.pdf

FCCID: 2AHMR-ESP-12F IC: 23236-ESP-12F Frekvenční pásmo: 2412-2462MHz

#### COPYRIGHT

©2021 Guillemot Corporation S.A. Všechna práva vyhrazena. Thrustmaster® je registrovaná obchodní ochranná známka společnosti Guillemot Corporation S.A. Vyráběné a distribuované společností Guillemot Corporation S.A. Ferrari® je registrovaná ochranná známka společnosti Ferrari S.p.A. Všechny ostatní ochranné známky a obchodní značky jsou uznávány a jsou majetkem jejich příslušných vlastníků. Obsah, design a specifikace podléhají změnám bez předchozího upozornění a mohou se v jednotlivých zemích lišit. Fotografie a ilustrace nejsou závazné. Navrženo v Severní Americe a Evropě, vyrobené v Číně.

"-2", "PlayStation", "PS5", "PS4", a PlayStation Shapes Logo jsou registrované ochranné známky nebo ochranné známky společnosti Sony Interactive Entertainment Inc. Všechna práva vyhrazena. Všechny ostatní obchodní známky jsou majetkem jejich příslušných vlastníků. Vyrobeno a distribuováno pod licencí společnosti Sony Interactive Entertainment LLC.

#### DOPORUČENÁ OCHRANA ŽIVOTNÍHO PROSTŘEDÍ

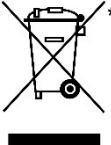

 V zemích Evropské unie: Na konci životnosti by tento výrobek neměl být vhozen do standardního směsného odpadu, ale odevzdán do sběrného dvoru na recyklaci elektrických a elektronických zařízení. \*

Toto je potvrzeno symbolem, který je na výrobku, v uživatelském manuálu nebo na obalu.

V závislosti na charakteristice materiálů, mohou být tyto recyklovány. Recyklací a dalšími formami zpracování odpadních elektrických a elektronických zařízení můžete významným způsobem přispět k ochraně životního prostředí.

Pro informace o nebližším sběrném dvoru se obraťte na místní úřad.

Pro všechny ostatní země: Dodržujte prosím místní předpisy týkající se recyklace elektrických a elektronických zařízení.

Tyto informace si uchovejte. Barvy a dekorace se mohou lišit.

Před použitím by měly být z výrobku odstraněny plastové spojovací lepící materiály.

www.thrustmaster.com

\*Platné pouze pro EU a Turecko

# $\epsilon$

# **FORMULA WHEEL ADD-ON FERRARI SF1000 EDITION**

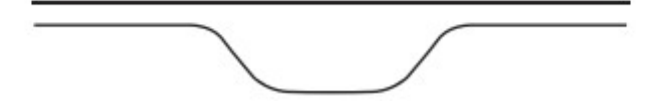

PC - PLAYSTATION®4 – PLAYSTATION®5 - XBOX ONE® - XBOX SERIES X|S İÇİN

## KUTU İÇERİĞİ

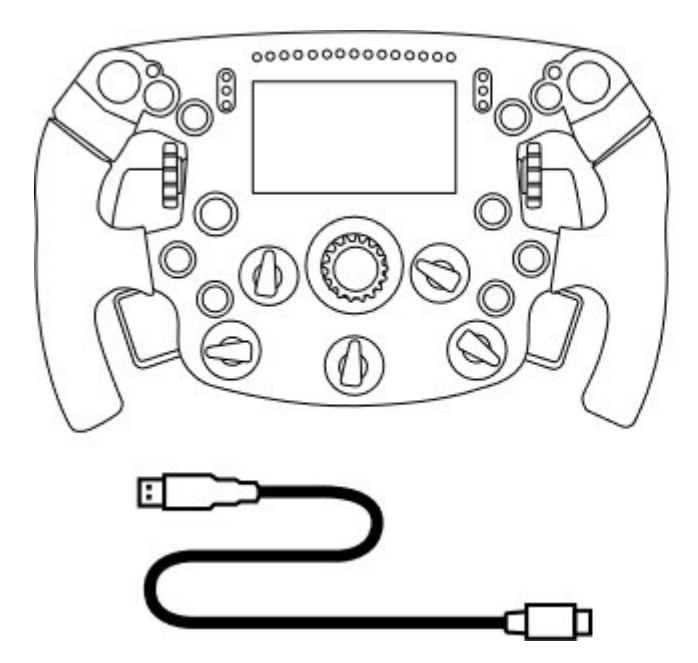

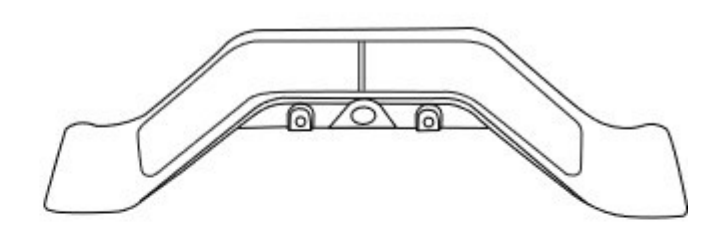

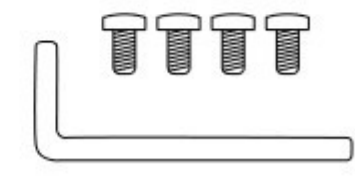

- Bir Formula Wheel Add-On direksiyon - Bir USB - USB-C kablosu (direksiyonun donanım yazılımını güncellemek için)

- Bir sıralı ve manyetik direksiyondan kumandalı vites kiti

- Bir 2,5 mm Allen anahtarı + dört M3 tipi Allen vida (direksiyondan kumandalı vites kitini direksiyona takmak için)

## DİREKSİYONUN DONANIM YAZILIMININ GÜNCELLENMESİ

Direksiyonunuzun donanım yazılımını en son sürüme güncellemeniz gerekmektedir.

Bunun için:

- Bilgisayarda, direksiyon tabanınızın en son Sürücü paketini https://support.thrustmaster.com adresinden indirin: Racing Wheels / [tabanınızın adı] / Drivers'a tıklayın.

- Direksiyonu USB - USB-C kablosu ile bilgisayara bağlayın.

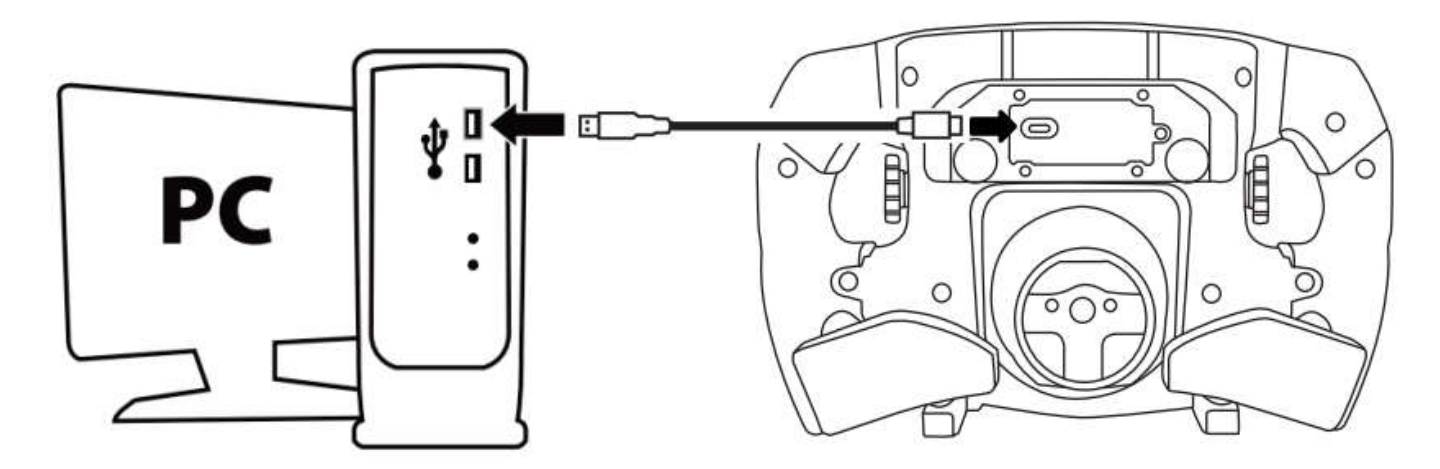

- Donanım yazılımı güncelleştiriciyi başlatın ve talimatları izleyin:

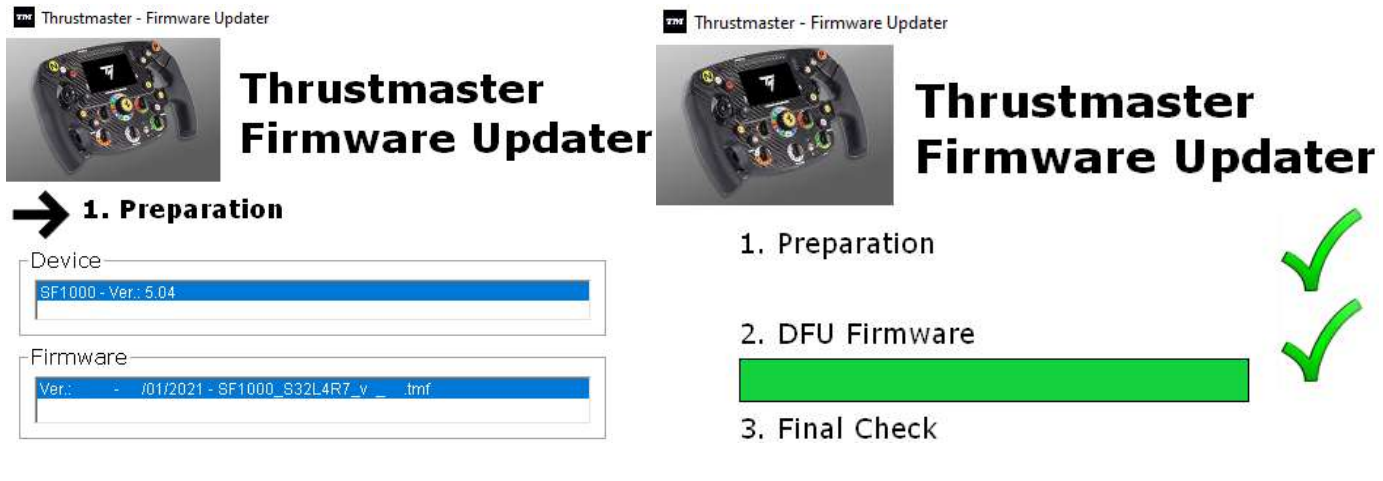

## TABANIN DONANIM YAZILIMININ GÜNCELLENMESİ

**A** Tabanınızın donanım yazılımını en son sürüme güncellemeniz gerekmektedir. **A** 

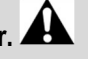

Formula Wheel Add-On'unuzun direksiyon tabanınız (TX, TS-XW, T300, T-GT veya TS-PC tabanlar) düzgün çalışmasını sağlamak için tabanınızın donanım yazılımını https://support.thrustmaster.com adresinde mevcut en son sürümle güncellemeniz gerekmektedir (Racing Wheels / [tabanınızın adı] / Firmware'e tıklayın ve sonra talimatları, indirme ve yükleme prosedürünü izleyin).

Yarış direksiyonu tabanınızın donanım yazılımını güncellemezseniz direksiyon düzgün çalışmaz.

## DİREKSİYONDAN KUMANDALI VİTESLERİN DİREKSİYONA TAKILMASI

Her iki donanım yazılımı güncellemesi (direksiyon + taban) tamamlandıktan sonra verilen Allen anahtarı ve 4 montaj vidasını kullanarak direksiyondan kumandalı vitesleri direksiyonun arkasına monte edin.

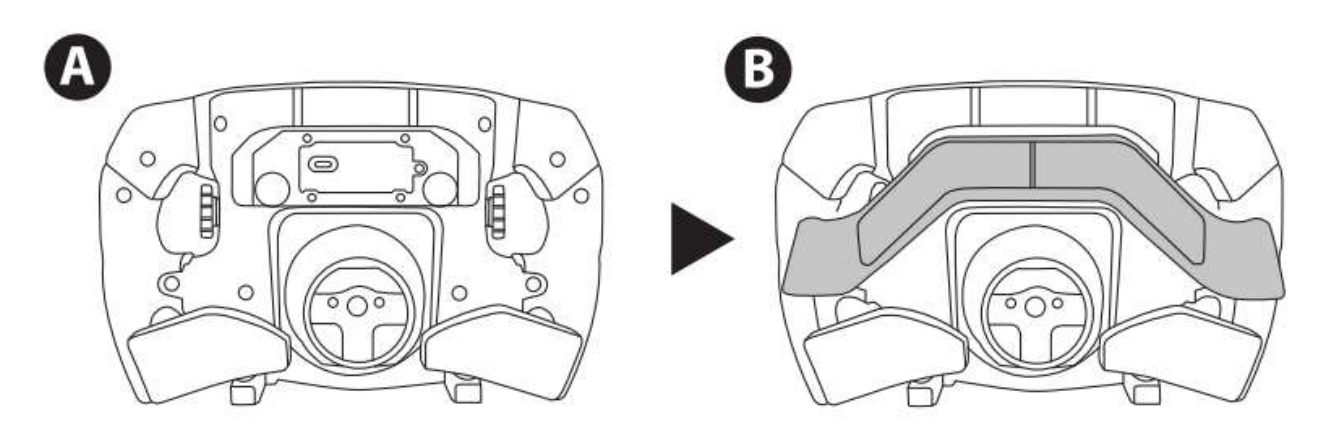

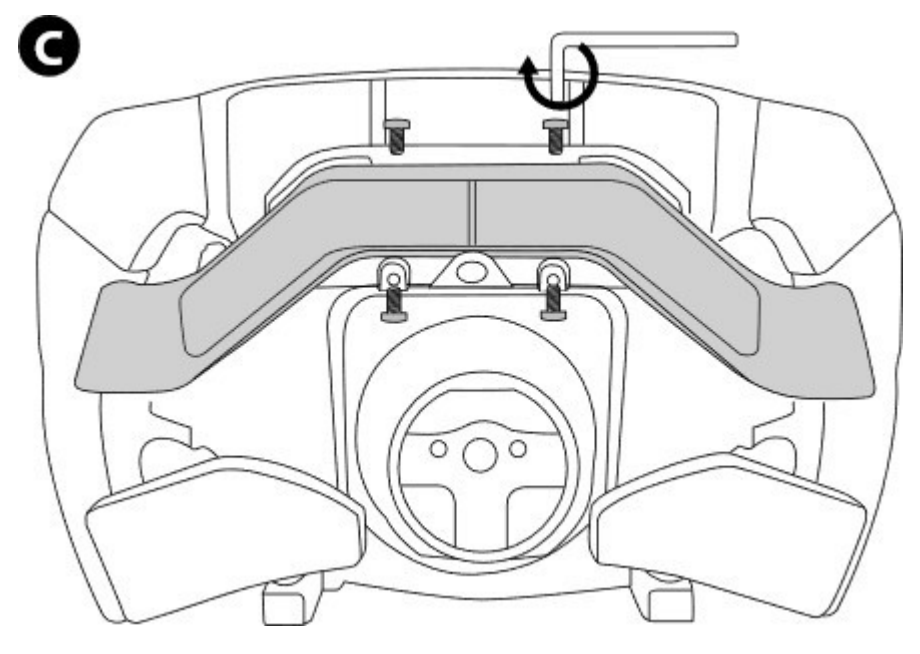

## DİREKSİYONUN TABANINA TAKILMASI

Konektör yerlerini okları kullanarak hizalayın:

Taban konektörü: ok yukarı bakıyor

Direksiyon konektörü: ok yukarı bakıyor

Konektörler doğru bir şekilde konumlandırıldıktan sonra direksiyonu yerinde tutarken Thrustmaster Quick Release aygıtının bileziğini saatin aksi yönünde döndürün. Ardından bileziği mümkün olduğu kadar sıkın: bunu yapmak için bileziği yerinde tutarak direksiyonu saat yönünde döndürün.

Direksiyonunu taktıktan sonra Thrustmaster Quick Release aygıtının bileziği üzerinde bulunan küçük montaj vidasına ulaşmak için direksiyonu 180° (direksiyona bakarken Ferrari logosu baş aşağı olmalıdır) döndürün. Küçük ayar vidasını sıkmak için büyük yıldız tornavida kullanarak saat yönünde çevirin (fazla güç uygulamayın).

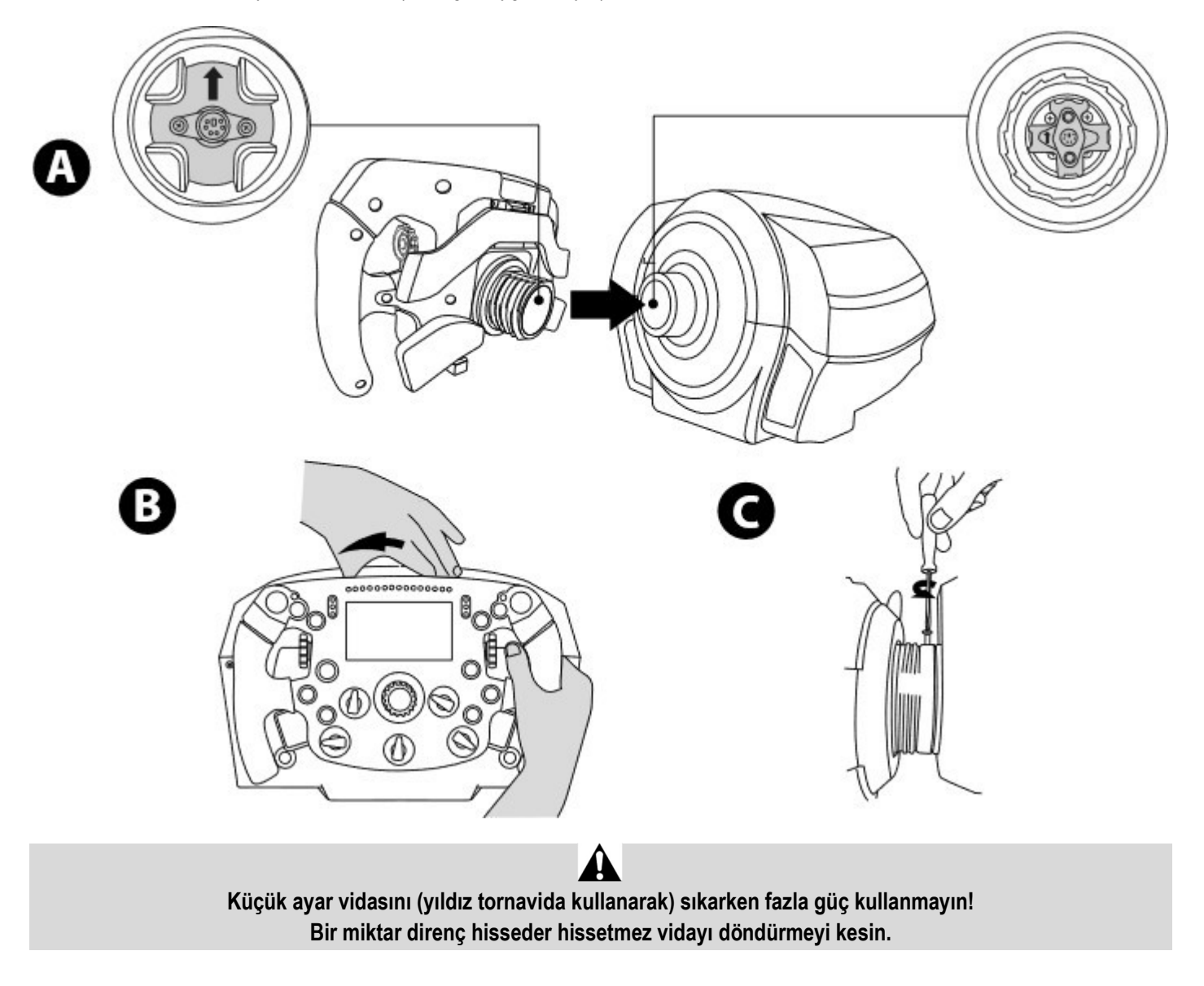

## PC: EŞLEŞTİRME

EYLEM DÜĞMELERİ

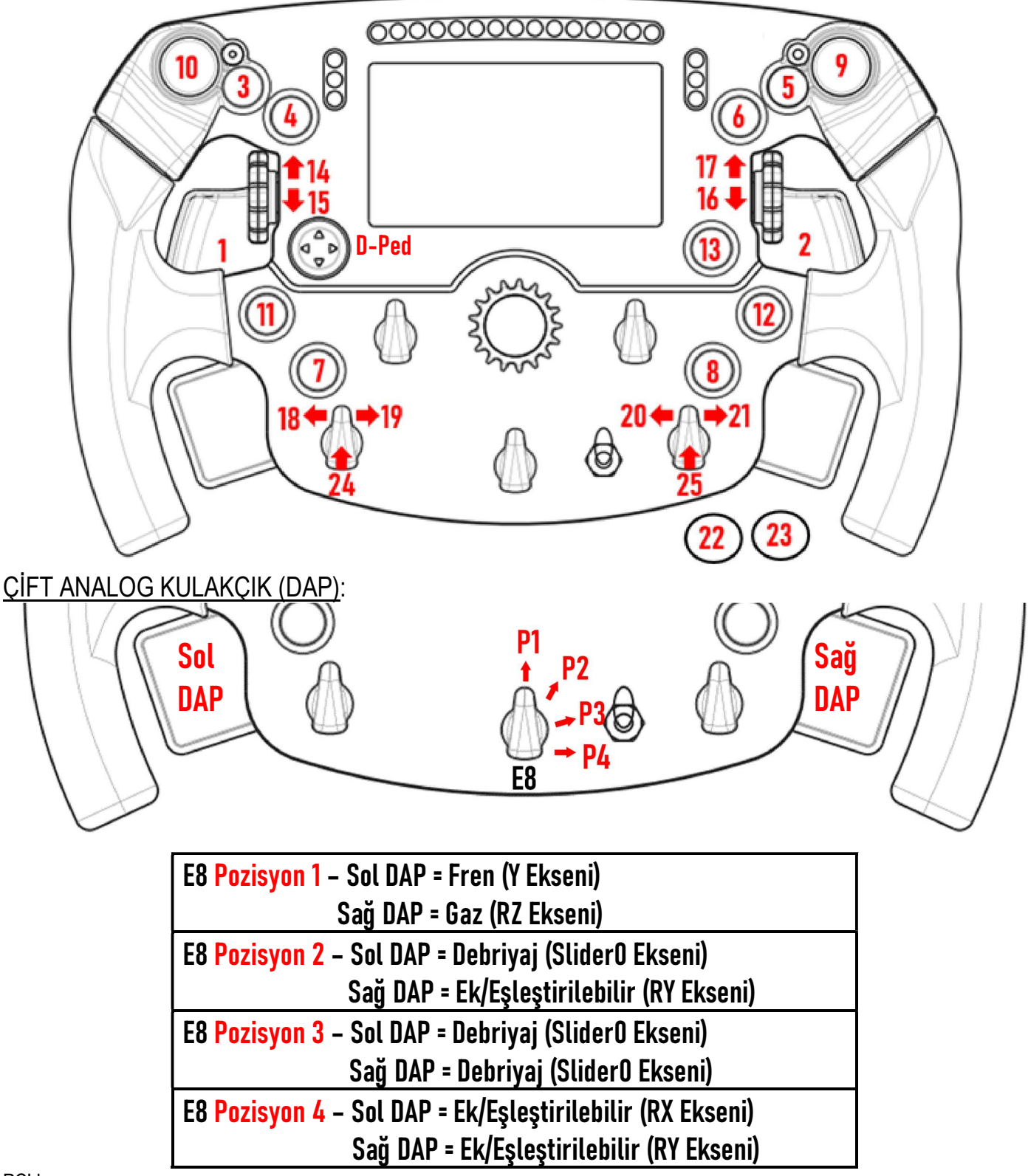

#### PC'de:

- Formula Wheel Add-On ekranı yerel ve/veya UDP modunda uyumludur (uyumlu oyunlarda).

- Enkoderler (14/15/16/17/18/19/20/21/24/25) çoğu oyunda çalışır.

- Formula Wheel Add-On ile donatılan TX, TS-XW, T300, T-GT ve TS-PC tabanları bir Thrustmaster Advanced Racer aygıtı olarak algılanır.

 $\blacktriangle$ Bazı oyunlarda OYUN SEÇENEKLERİ / AYARLAR / KUMANDALAR'da Thrustmaster Advanced Racer'ı seçmeniz gerekir.

## PS4™- PS5™: EŞLEŞTİRME

EYLEM DÜĞMELERİ

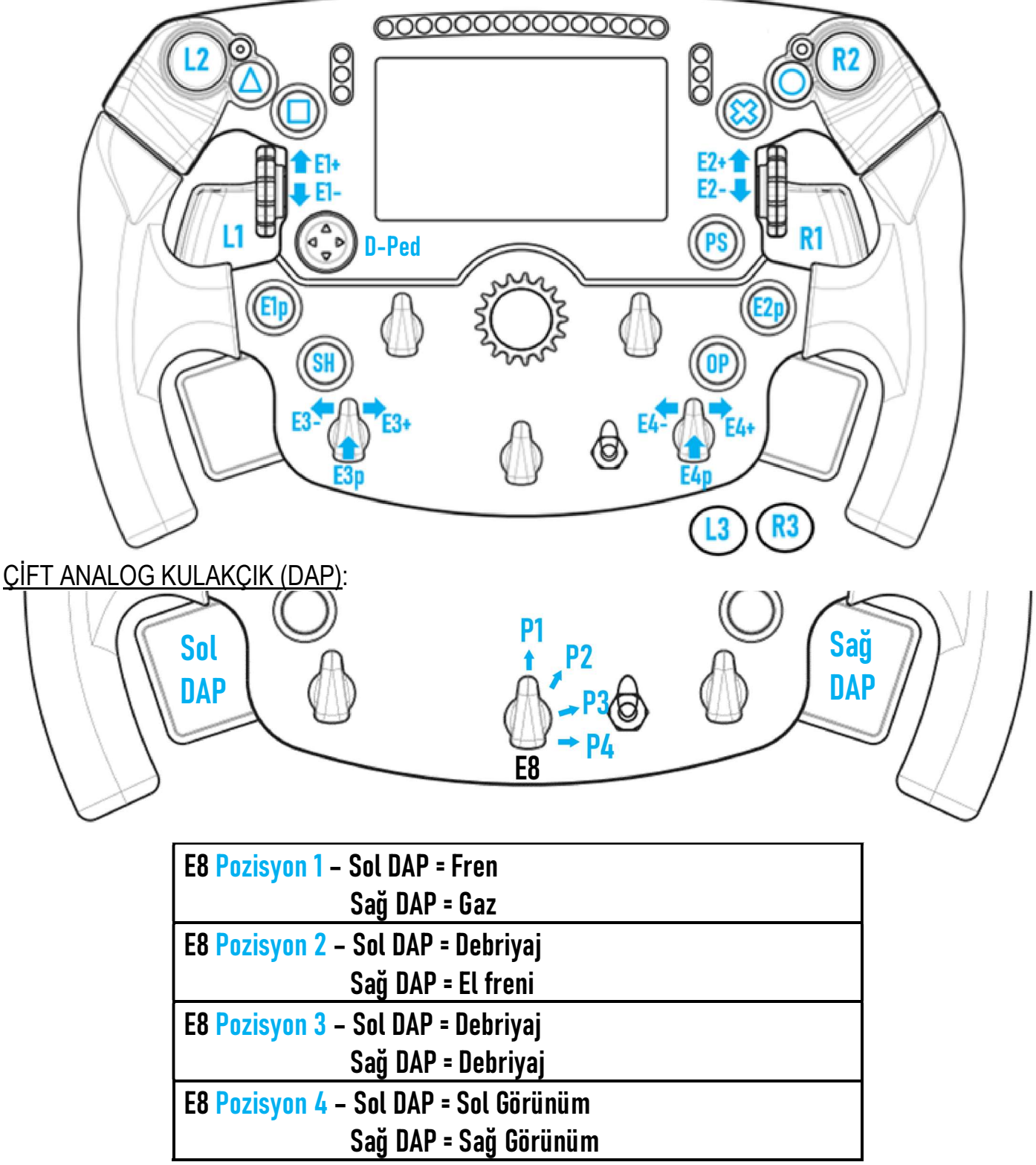

#### PS4™ ve PS5™'te:

- Formula Wheel Add-On ekranı yerel ve/veya UDP modunda uyumludur (uyumlu oyunlarda).

- Enkoderler (E1/E2/E3/E4) Thrustmaster enkoderleri ile uyumlu oyunlarda (örneğin F1 2020, Gran Turismo Sport, Assetto Corsa® Competizione ve diğer çıkacak uyumlu oyunlar) çalışır.

- Sol DAP ve sağ DAP (sol ve sağ görünümler için pozisyon 4'te) Thrustmaster mini kollarla uyumlu oyunlarda (örneğin Gran Turismo Sport ve diğer çıkacak uyumlu oyunlar) çalışır.

- Formula Wheel Add-On ile donatılan T300 taban, bir T-GT tabanı veya Thrustmaster Advanced Racer aygıtı olarak algılanır.

**Bazı oyunlarda OYUN SEÇENEKLERİ / AYARLAR / KUMANDALAR'da Thrustmaster Advanced Racer'ı seçmeniz gerekir.** 

## XBOX ONE® - XBOX SERIES X|S: EŞLEŞTİRME

## EYLEM DÜĞMELERİ

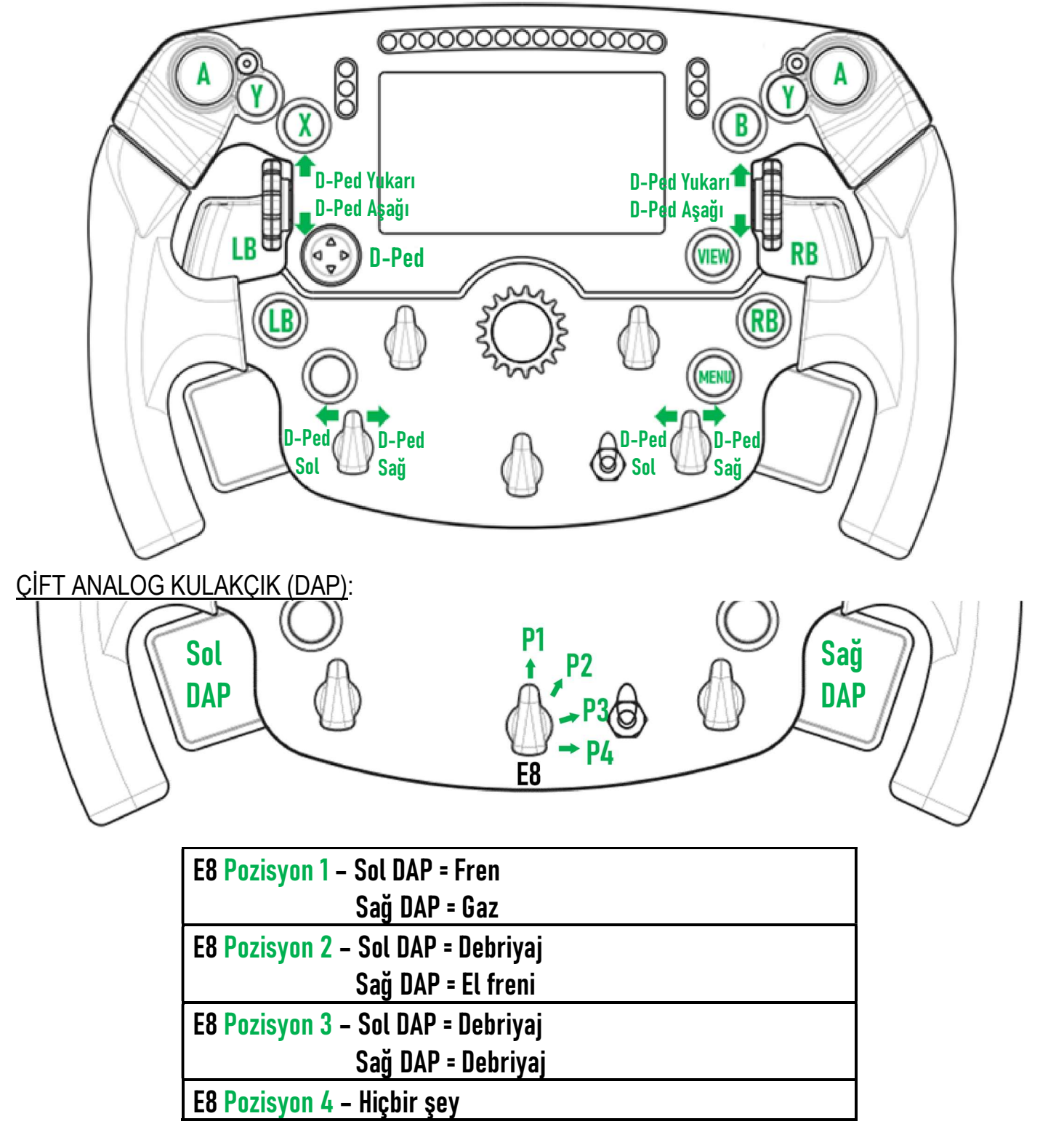

On Xbox One® ve Xbox Series X|S:

- Formula Wheel Add-On ekranı sadece UDP modunda (uyumlu oyunlarda) uyumludur ve konsol protokolü sınırlaması nedeniyle YEREL modda uyumlu değildir.

- Bazı özellikler (enkoderler, düğme sayısı, çift analog kulakçık) konsol protokolü ile sınırlıdır.

## EKRAN GÖSTERİMİ YÖNETİMİ: EŞLEŞTİRME

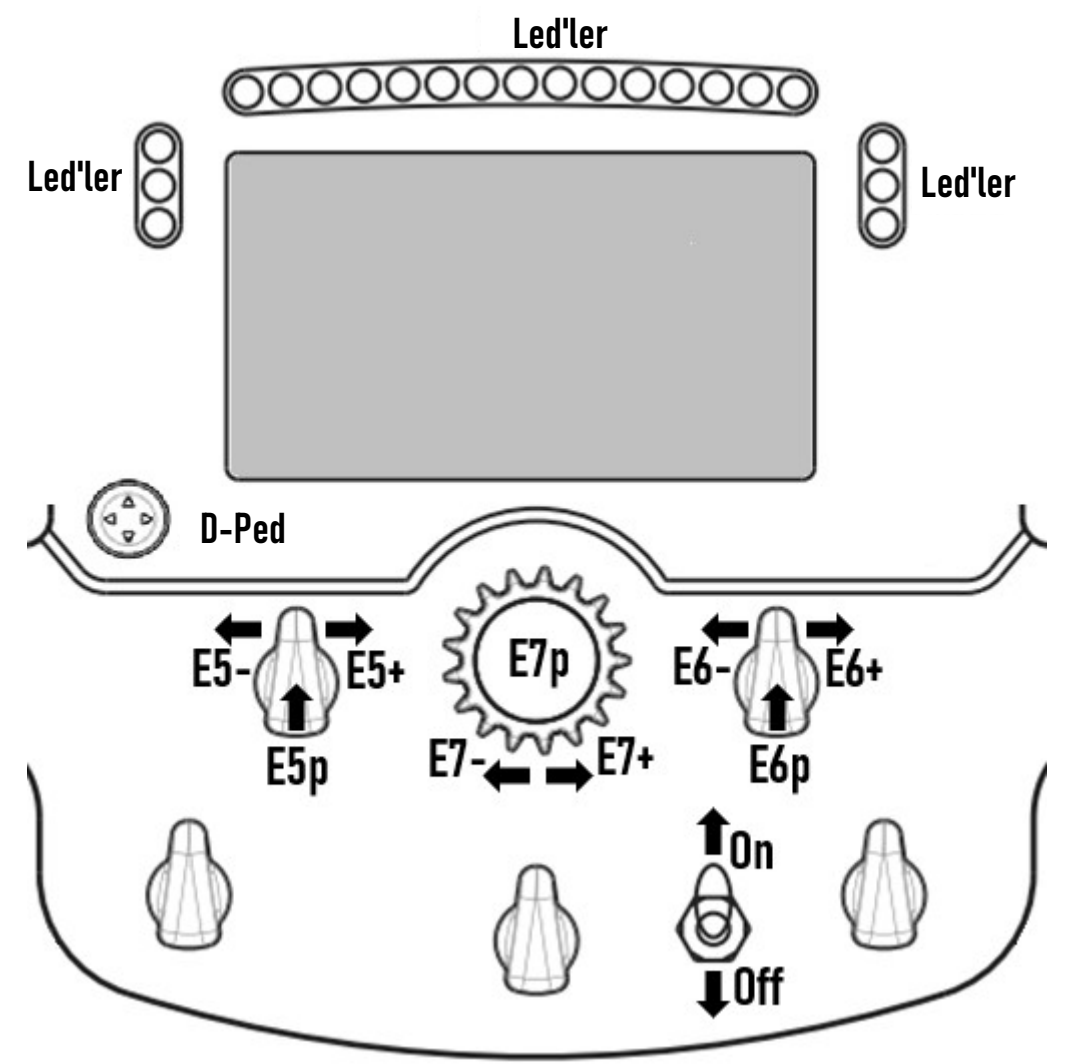

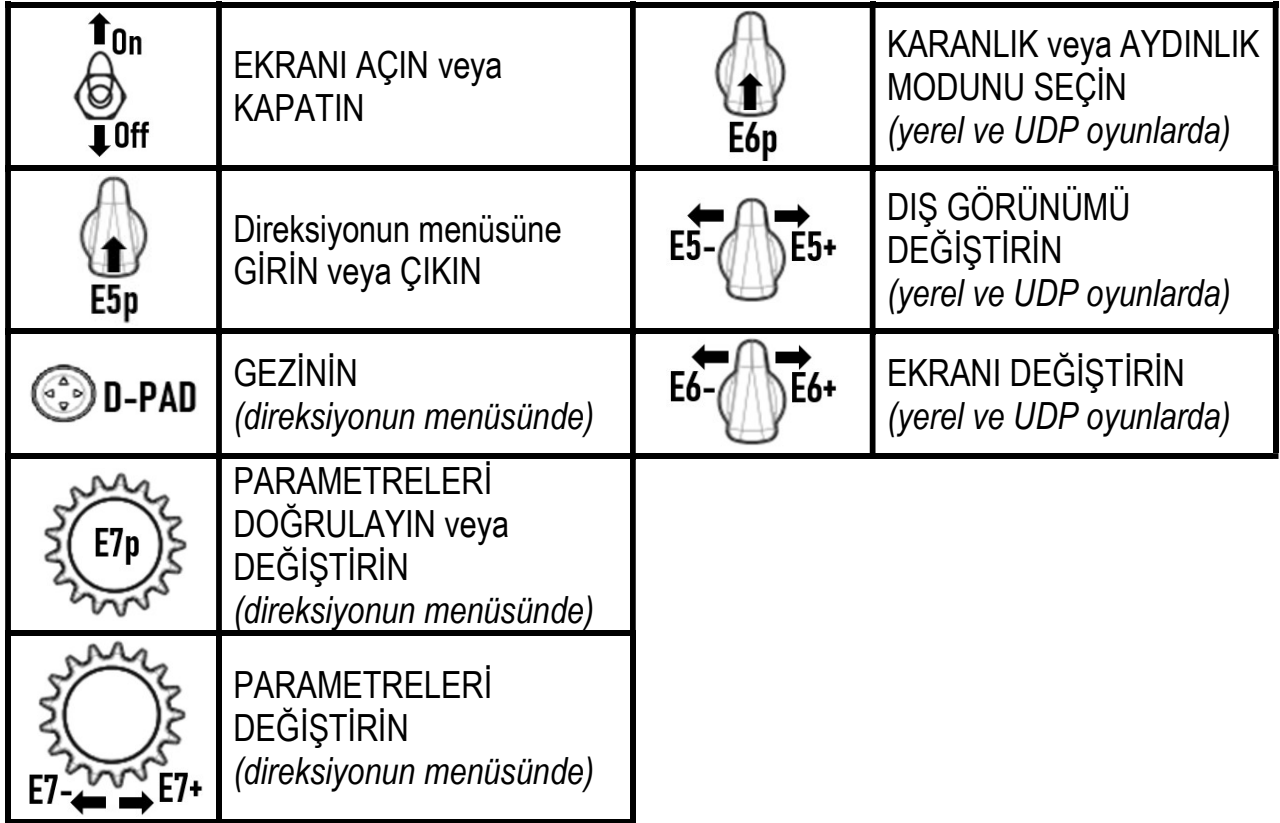

## EKRAN GÖSTERİMİ YÖNETİMİ: DİREKSİYONUN MENÜSÜ

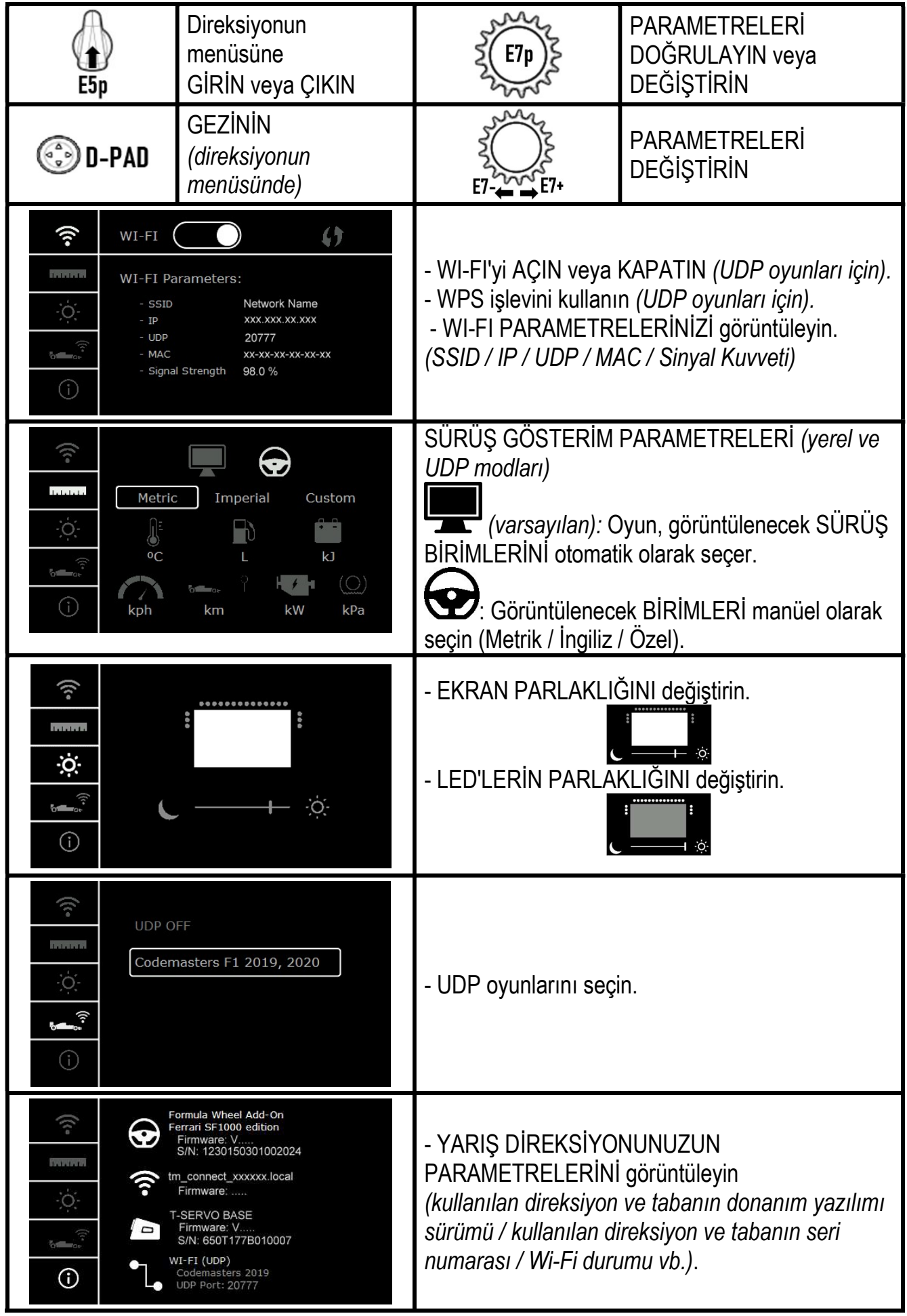

Önemli Not: Direksiyonun menüsüne girdiğinizde oyunlarda D-ped devre dışı bırakılır.

## OYUNLARDA EKRAN: YEREL mod veya UDP modu

Formula Wheel Add-On ekranı YEREL modda veya UDP modunda uyumlu oyunlarda çalışır. Uyumlu oyunların listesi için bkz. https://support.thrustmaster.com: Racing Wheels / Formula Wheel Add-On / Games settings'e tıklayın.

#### \* YEREL mod (PC / PS4™ / PS5™):

- Direksiyonun SDK'sı oyuna zaten dahil edilmiştir = direksiyon (ekran ve düğmeler) tak ve kullandır.
- Hiçbir Wi-Fi parametresini yapılandırmanız gerekmez ve oynarken bir Wi-Fi ağına bağlanmanız gerekmez.
- Daha fazla telemetri ayarı görüntülenir (daha fazla hassasiyet ile ve gecikmesiz).

#### \* UDP modu (PC / PS4™ / PS5™ / XBOX ONE® / XBOX SERIES X|S):

- Wi-Fi parametrelerinizi yapılandırmanız gerekir ve oynarken bir Wi-Fi ağına bağlanmanız gerekir.
- Daha az telemetri ayarı görüntülenir (bazen daha az hassasiyetle) ve veri gösterimi gecikmeye tabidir (Wi-Fi giriş ayarlanıza bağlı olarak).

- UDP modunu etkinleştirme prosedürü için bkz. https://support.thrustmaster.com: Racing Wheels / Formula Wheel Add-On / Manual'e tıklayın.

## OYUNLARDA EKRAN GÖSTERİMİ YÖNETİMİ

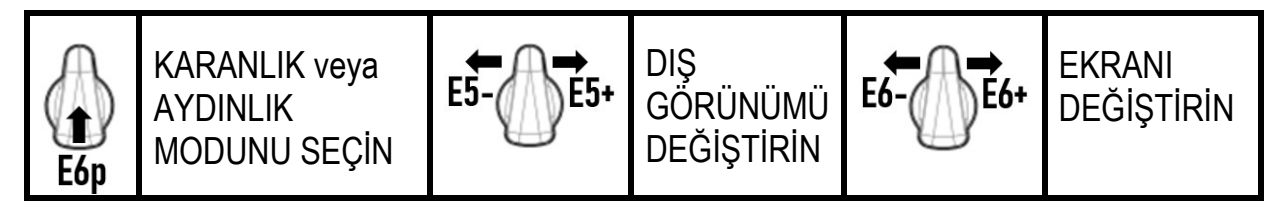

#### Başlangıçta mevcut ekran örnekleri:

(diğer çıkacak uyumlu oyunlarla daha sonra güncellenecektir)

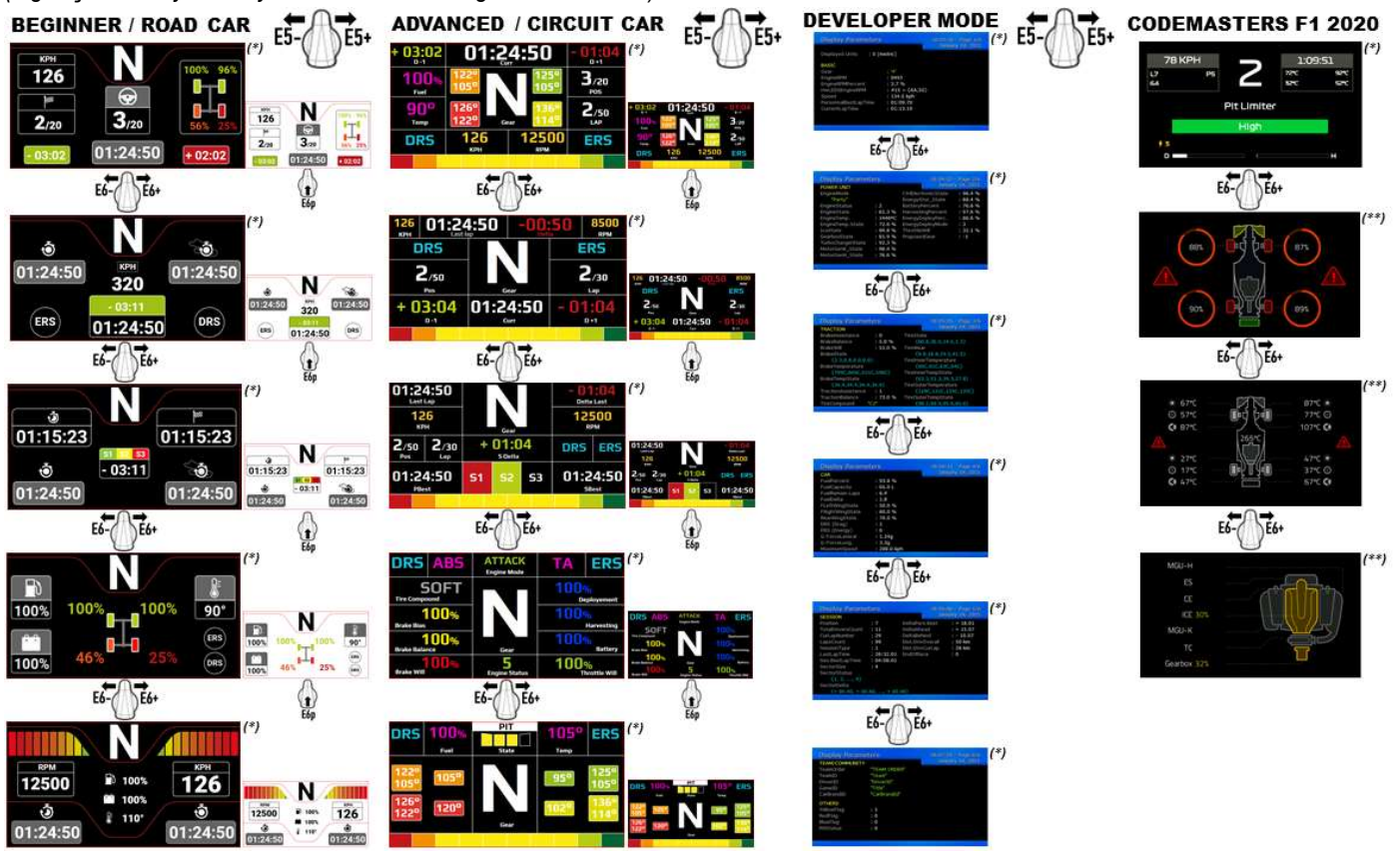

(\*): YEREL ve UDP modlarında mevcuttur (\*\*): Sadece YEREL modunda mevcuttur

#### TÜKETİCİ GARANTİ BİLGİSİ

İşbu Thrustmaster ürünü, malzeme ve işçilik hatalarına karşı, müşterinin kusurlu ürünün ücretinin iade edilmesi veya değiştirilmesi talebinde bulunabileceği süreye karşılık gelen garanti süresince dünya çapında tescil edilmiş merkezi Place du Granier, B.P. 97143, 35571 Chantepie, Fransa'da bulunan Guillemot Corporation S.A. (bundan sonra "Guillemot" olarak ifade edilecektir) garantisi altındadır. Avrupa Birliği ülkelerinde bu süre, Thrustmaster ürününün tesliminden itibaren iki (2) seneye karşılık gelir. Diğer ülkelerde garanti süresi, Thrustmaster ürünü ile ilgili olarak, Thrustmaster ürününün satın alındığı tarihte müşterinin ikamet ettiği ülkede geçerli yasalara uygun şekilde, müşterinin kusurlu ürünün ücretinin iade edilmesi veya değiştirilmesi talebinde bulunabileceği süreye karşılık gelir (İlgili ülkede bu tür bir düzenleme mevcut değilse garanti süresi Thrustmaster ürününün satın alındığı asıl tarihten itibaren bir (1) yıl olacaktır).

Garanti süresi içinde üründe hata veya kusur tespit edilmesi durumunda derhal izlenecek yöntem ile ilgili size bilgi verecek olan Teknik Destek servisimize başvurun. Hata veya kusur onaylanırsa ürünün satın alındığı yere (ya da Teknik Destek servisi tarafından belirtilen yere) iade edilmesi gerekmektedir.

İşbu garanti kapsamında müşterinin kusurlu ürünü, Teknik Destek servisinin insiyatifine bağlı olarak, değiştirilecek veya çalışır hale getirilecektir. Garanti süresince Thrustmaster ürününün onarım işlemine tabi tutulması durumunda, ürünün kullanım dışı olduğu en az yedi (7) günlük tüm süreler kalan garanti süresine eklenecektir (bu süre, ürünün onarılması için hazır bulundurulduğu tarih müdahale edilmesi için talepte bulunduğu tarihi takip ediyor ise müşterinin müdahale edilmesi için talepte bulunduğu tarihten veya bahse konu ürünün onarılması için hazır bulundurulduğu tarihten başlar). Yürürlükte olan yasaların izin verdiği durumlarda, Guillemot ve bağlılarının tüm sorumluluğu (dolaylı hasarlar da dahil olmak üzere) Thrustmaster ürününün çalışır hale getirilmesi veya değiştirilmesi ile sınırlıdır. Yürürlükte olan yasaların izin vermesi halinde Guillemot, ticarete elverişlilik veya belirli bir amaca uygunluk ile ilgili tüm garantileri reddeder.

İşbu garanti aşağıdaki durumlar için geçerli değildir: (1) Ürün modifiye edilmişse, açılmışsa, üzerinde değişiklik yapılmışsa, uygunsuz veya kötü kullanım, ihmal, kaza, normal aşınma ya da malzeme veya üretim hatası ile ilgili olmayan nedenlerden dolayı hasar görmüşse (ancak bununla sınırlı kalmamak üzere, Thrustmaster ürününü herhangi uygun bir elemanla birleştirmek, buna dahil olarak özellikle güç kaynakları, yeniden doldurulabilir piller, şarj cihazları veya bu ürün için Guillemot tarafından tedarik edilmemiş tüm diğer elemanlar); (2) ürün, evde kullanım dışında, profesyonel veya ticari maksatlı olanlar da dahil olmak üzere (örneğin oyun salonları, eğitim, yarışlar) başka maksatlarla kullanılmışsa; (3) Teknik Destek servisi tarafından sağlanan talimatlara uyulmamışsa; (4) yazılım için, işbu garanti geçerli değildir, söz konusu yazılım için sağlanan özel garanti hükümlerine tabidir; (5) sarf malzemeleri için (ürünün kullanım süresi içinde değiştirilecek elemanlar: örneğin; tek kullanımlık piller, kulaklık yastıkları); (6) aksesuarlar için (örneğin; kablolar, kılıflar, cepler, çantalar, bileklikler); (7) ürün açık artırma ile satılmışsa.

Bu garanti devrolunamaz.

Tüketim mallarının tüketicinin ülkesinde satışına ilişkin tüketicinin yasal hakları işbu garantiden etkilenmemektedir.

#### Ek garanti hükümleri

Garanti süresince, tüm Thrustmaster ürünlerini açmaya ve/veya onarmaya yetkili tek taraf Teknik Destek Servisi olduğundan prensip olarak Guillemot tarafından hiçbir yedek parça sağlanmayacaktır (Uygulanabilir olması durumunda yazılı talimatlarla ve müşteriye gerekli yedek parça(lar) sağlanarak Teknik Destek Servisinin müşteri tarafından yapılmasını isteyebileceği tüm onarım prosedürleri hariç – örneğin onarım işleminin basit olmasından ve gizlilik içermemesinden dolayı).

İnovasyon döngülerini dikkate almak ve bilgi birikimi ile ticari sırlarını korumak için Guillemot, prensip olarak garanti süresi dolmuş hiç bir Thrustmaster ürünü için onarım bilgisi veya yedek parça sağlamayacaktır.

Ürününüzün ekranı için garanti, ekranda en az 5 kusurlu piksel (yani parlak noktalar veya karanlık noktalar; parlak nokta ekranda sürekli olarak gösterilen beyaz bir pikseli ve karanlık nokta ekranda gösterilmeyen bir pikseli ifade eder) varsa geçerlidir.

#### Sorumluluk

Yürürlükte olan yasaların izin vermesi halinde, Guillemot Corporation S.A. (bundan sonra "Guillemot" olarak ifade edilecektir) ve bağlıları aşağıdakilerin biri veya daha fazlasından kaynaklanan her türlü hasara karşı tüm sorumluluğu reddeder: (1) Ürün modifiye edilmişse, açılmışsa, üzerinde değişiklik yapılmışsa; (2) montaj talimatlarına uyulmamışsa; (3) uygunsuz veya kötü kullanım, ihmal, kaza (örneğin bir darbe); (4) normal aşınma; (5) ürünün, evde kullanım dışında, profesyonel veya ticari maksatlı olanlar da dahil olmak üzere (örneğin oyun salonları, eğitim, yarışlar) başka maksatlarla kullanılması. Yürürlükte olan yasaların izin vermesi halinde, Guillemot ve bağlıları ürünle ilgili malzeme veya üretim hatası ile ilgili olmayan her türlü hasara karşı tüm sorumluluğu reddeder (ancak bununla sınırlı kalmamak üzere, herhangi bir yazılımdan veya Thrustmaster ürününün herhangi bir uygun olmayan elemanla birleştirilmesinden doğrudan veya dolaylı olarak kaynaklanan tüm hasarlar, buna dahil olarak özellikle güç kaynakları, yeniden doldurulabilir piller, şarj cihazları veya bu ürün için Guillemot tarafından tedarik edilmemiş tüm diğer elemanlar).

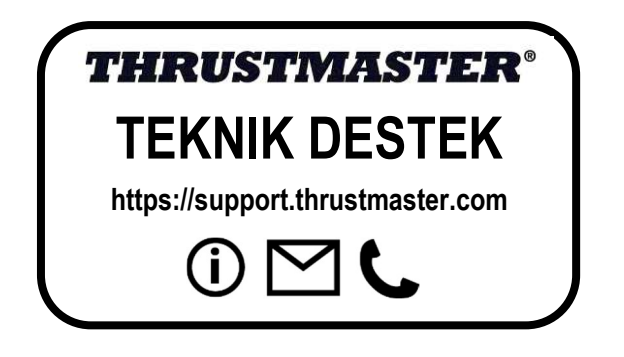

#### AB MEVZUATINA UYGUNLUK BEYANI

Guillemot Corporation S.A., işbu belgede Formula Wheel Add-On Ferrari SF1000 Edition'ın 2014/53/EU (RED) numaralı Direktifin ana gereklilikleri ve diğer ilgili maddelerine uygun olduğunu beyan eder. Uygunluk beyanını aşağıdaki sitede görebilirsiniz: http://www.thrustmaster.com/certificates/Formula\_Wheel\_Add-On\_Ferrari\_SF1000\_Edition.pdf

FCCID: 2AHMR-ESP-12F IC: 23236-ESP-12F Frekans Bandı: 2412-2462 MHz

#### TELİF HAKKI

©2021 Guillemot Corporation S.A. Tüm hakları saklıdır. Thrustmaster®, Guillemot Corporation S.A.'nın tescilli ticari markasıdır. Guillemot Corporation S.A. tarafından üretilmekte ve dağıtılmaktadır. Ferrari® Ferrari S.p.A.'nın tescilli ticari markasıdır. Diğer tüm ticari markalar ile marka adları işbu belgede tanınmış olup ilgili sahiplerine aittir. İçindekiler, tasarım ve teknik özellikler önceden haber vermeksizin değiştirilebilir ve ülkeden ülkeye farklılık gösterebilir. Fotoğraflar ve resimler bağlayıcı değildir. Kuzey Amerika ve Avrupa'da tasarlanmıştır, Çin'de üretilmiştir.

"-P", "PlayStation", "PS5", "PS4" ve PlayStation Shapes Logo, Sony Interactive Entertainment Inc.'in ticari veya tescilli ticari markalarıdır. Tüm hakları saklıdır. Diğer tüm ticari markalar ilgili sahiplerine aittir. Sony Interactive Entertainment LLC lisansıyla üretilmekte ve dağıtılmaktadır.

#### ÇEVRE KORUMA ÖNERİLERİ<br>Türkisi ile Alizma Pirliği ve Tü

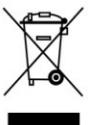

Avrupa Birliği ve Türkiye'de: Cihazın kullanım ömrü sona erdiğinde, standart ev atıkları ile atılmamalı, geri dönüşüm için Atık Elektrikli ve Elektronik Cihazların toplandığı bir yere bırakılmalıdır.

Bu, ürünün, kullanım kılavuzunun veya paketin üzerinde bulunan sembol ile onaylanmıştır.

Özelliklerine bağlı olarak malzemeler geri dönüştürülebilir. Atık Elektrik ve Elektronik Cihazların geri dönüşümü veya diğer işleme yöntemleri sayesinde çevrenin korunmasına yönelik önemli bir katkıda bulunabilirsiniz. Size en yakın toplama merkezleri hakkında bilgi almak için lütfen yerel yetkililerle iletişime geçin.

Diğer ülkeler için: Lütfen elektrikli ve elektronik cihazların geri dönüşümü için yerel yasalara uyunuz.

#### AEEE Yönetmeliğine Uygundur.

Bu belgeyi saklayın. Renkler ve süslemeler değişiklik gösterebilir. Plastik tutturucular ve bantlar, kullanmadan önce üründen çıkarılmalıdır. www.thrustmaster.com \*Sadece AB ve Türkiye için geçerlidir

# $\epsilon$

# **FORMULA WHEEL ADD-ON FERRARI SF1000 EDITION**

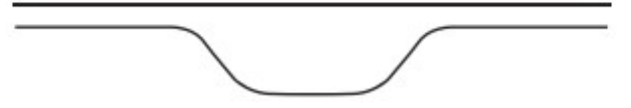

PLATFORMY: PC – PLAYSTATION®4 – PLAYSTATION®5 – XBOX ONE® – XBOX SERIES X|S

## ZAWARTOŚĆ OPAKOWANIA

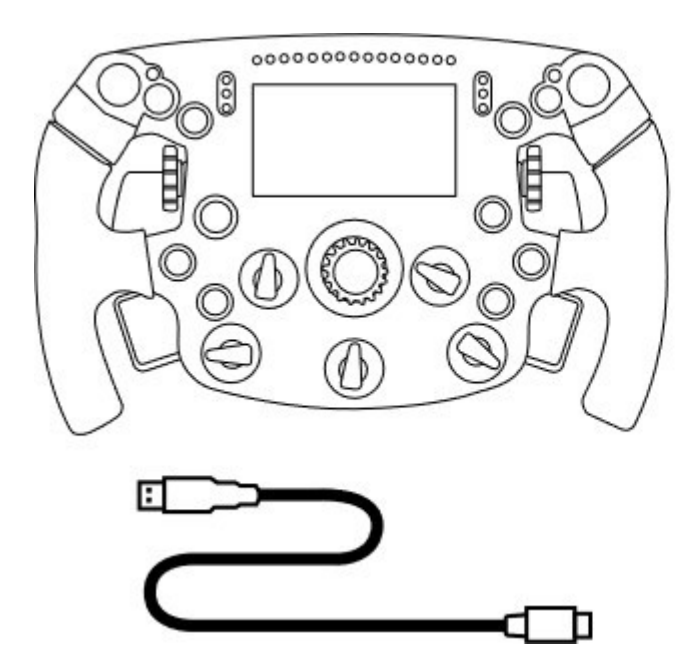

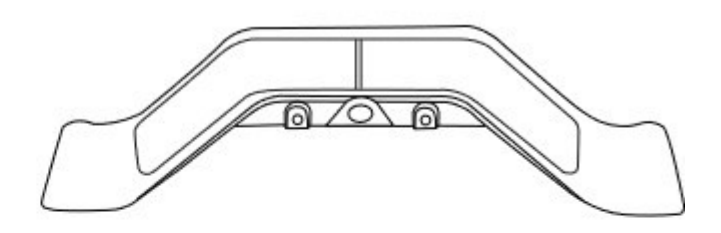

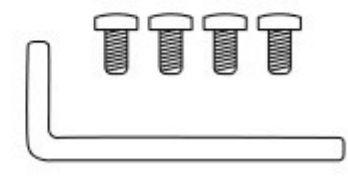

– Jedno koło kierownicy Formula Wheel Add-On

– Jeden kabel USB–USB-C

(do aktualizowania oprogramowania sprzętowego koła kierownicy)

– Jeden zestaw magnetycznych łopatek sekwencyjnej zmiany biegów

– Jeden klucz imbusowy 2,5 mm + cztery śruby imbusowe typu M3

(umożliwiające zamocowanie łopatek zmiany biegów do koła kierownicy)

## AKTUALIZOWANIE OPROGRAMOWANIA SPRZĘTOWEGO KOŁA KIEROWNICY

**AL** Oprogramowanie sprzetowe koła kierownicy należy koniecznie zaktualizować do najnowszej wersji. **AL** 

W tym celu:

– Na komputerze pobierz najnowszy pakiet sterowników swojej podstawy kierownicy dostępny na stronie

https://support.thrustmaster.com: kliknij Racing Wheels / [nazwa podstawy] / Drivers.

– Podłącz koło kierownicy do komputera przy użyciu kabla USB–USB-C.

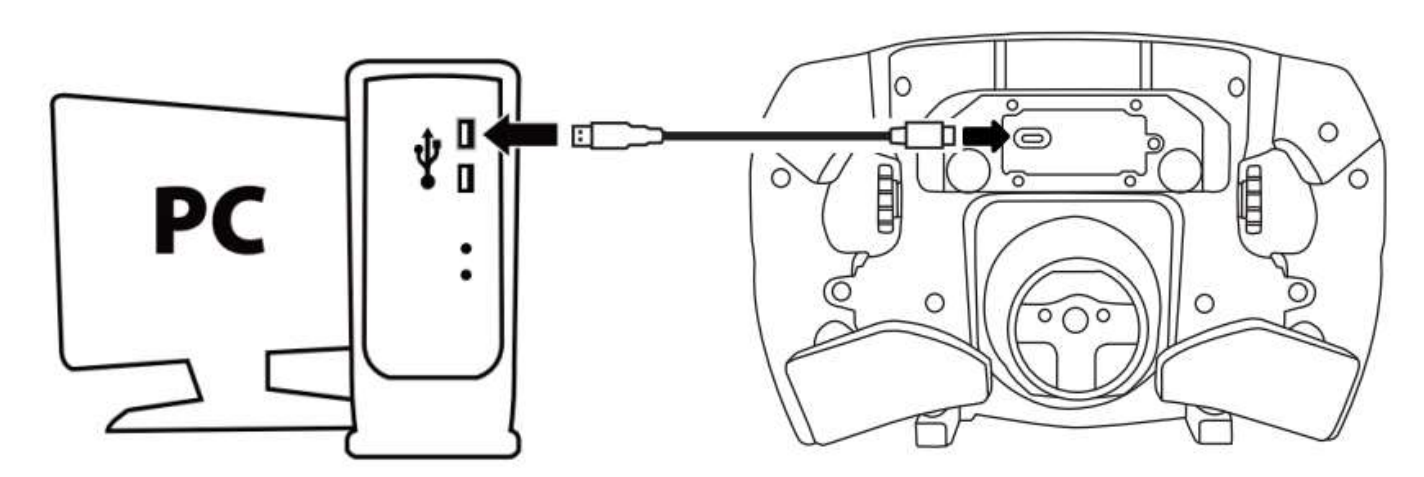

– Uruchom aktualizator oprogramowania sprzętowego i postępuj zgodnie z instrukcjami.

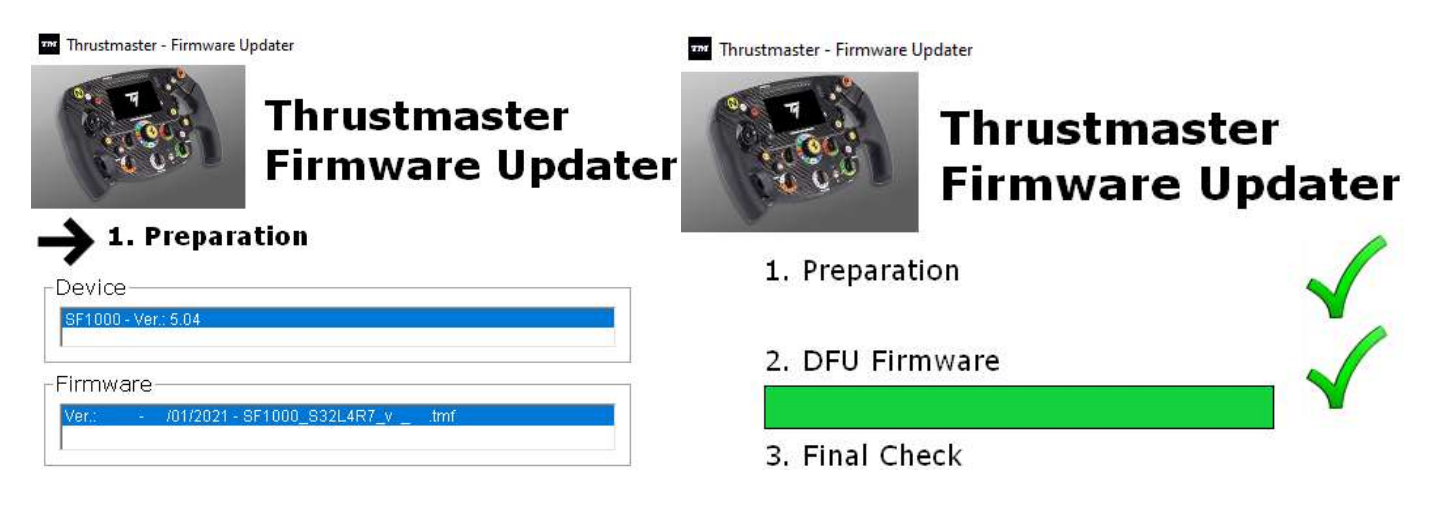

## AKTUALIZOWANIE OPROGRAMOWANIA SPRZĘTOWEGO PODSTAWY

Oprogramowanie sprzętowe podstawy kierownicy należy koniecznie zaktualizować do najnowszej wersji.

Aby zapewnić prawidłową współpracę kierownicy Formula Wheel Add-On z podstawą (TX, TS-XW, T300, T-GT lub TS-PC), należy bezwzględnie zaktualizować oprogramowanie sprzętowe podstawy do najnowszej wersji dostępnej na stronie https://support.thrustmaster.com. (Kliknij Racing Wheels / [nazwa podstawy] / Firmware, a następnie postępuj zgodnie z instrukcją pobierania i instalacji).

Jeśli oprogramowanie sprzętowe podstawy kierownicy wyścigowej nie zostanie zaktualizowane, kierownica nie będzie działać prawidłowo.

## INSTALOWANIE ŁOPATEK ZMIANY BIEGÓW NA KOLE KIEROWNICY

Po zaktualizowaniu oprogramowania sprzętowego obu urządzeń (kierownicy i podstawy) zainstaluj łopatki zmiany biegów z tyłu koła kierownicy przy użyciu dostarczonego klucza imbusowego i 4 śrub mocujących.

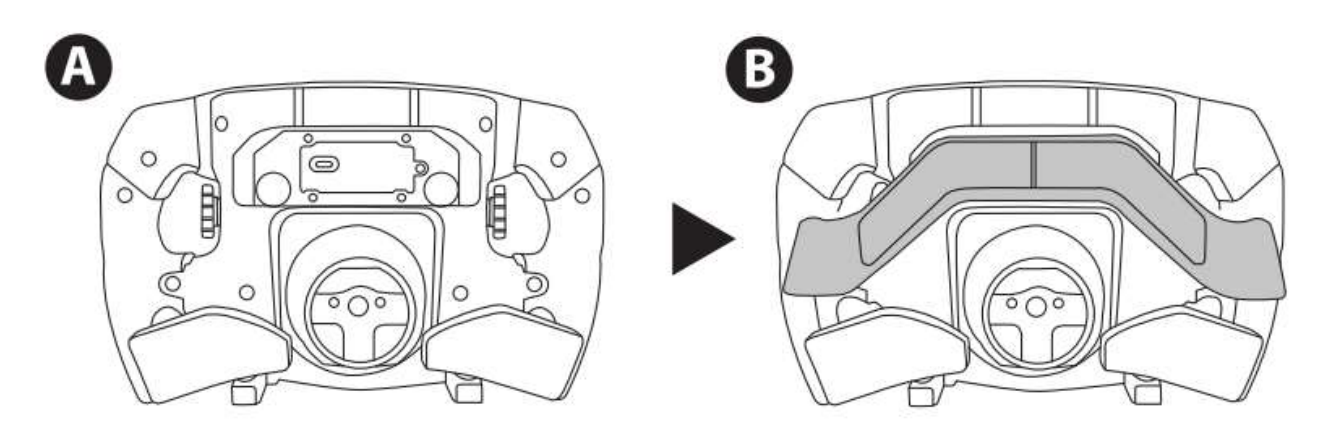

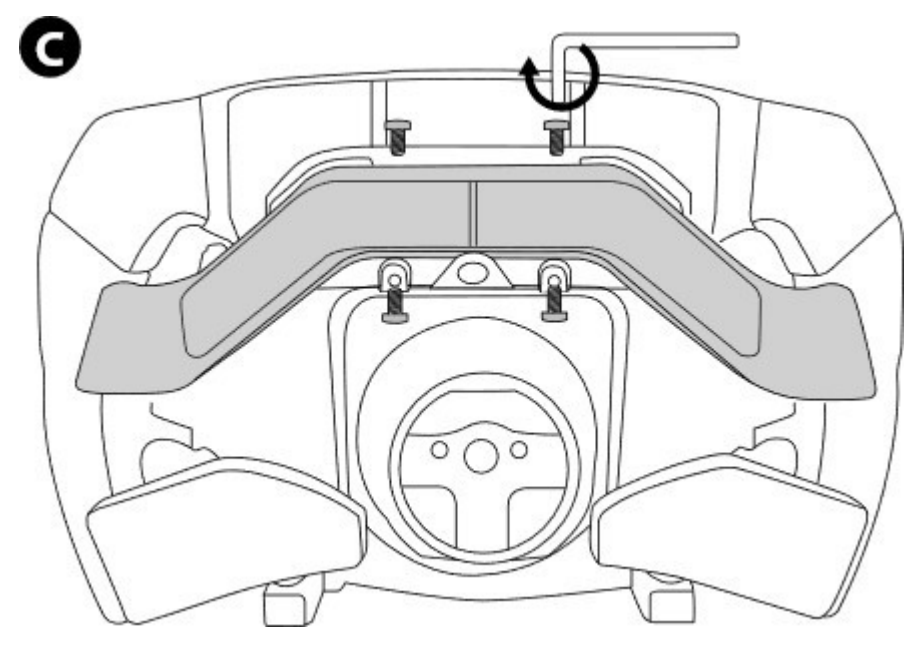

## ZAKŁADANIE KOŁA KIEROWNICY NA PODSTAWĘ

Wyrównaj położenie złączy przy użyciu strzałek:

Złącze podstawy: strzałka skierowana w górę

Złącze koła kierownicy: strzałka skierowana w górę

Po prawidłowym ustawieniu złączy obróć pierścień mechanizmu Thrustmaster Quick Release przeciwnie do ruchu wskazówek zegara, jednocześnie przytrzymując koło kierownicy. Następnie maksymalnie dokręć pierścień. W tym celu przytrzymaj pierścień i obracaj koło kierownicy zgodnie z ruchem wskazówek zegara.

Po zamontowaniu koła kierownicy obróć je o 180° (gdy staniesz przodem do kierownicy, logo Ferrari powinno być zwrócone dołem do góry), aby uzyskać dostęp do śrubki mocującej znajdującej się na pierścieniu mechanizmu Thrustmaster Quick Release. Przy użyciu dużego śrubokręta krzyżakowego dokręć śrubkę mocującą (bez używania nadmiernej siły), obracając ją zgodnie z ruchem wskazówek zegara.

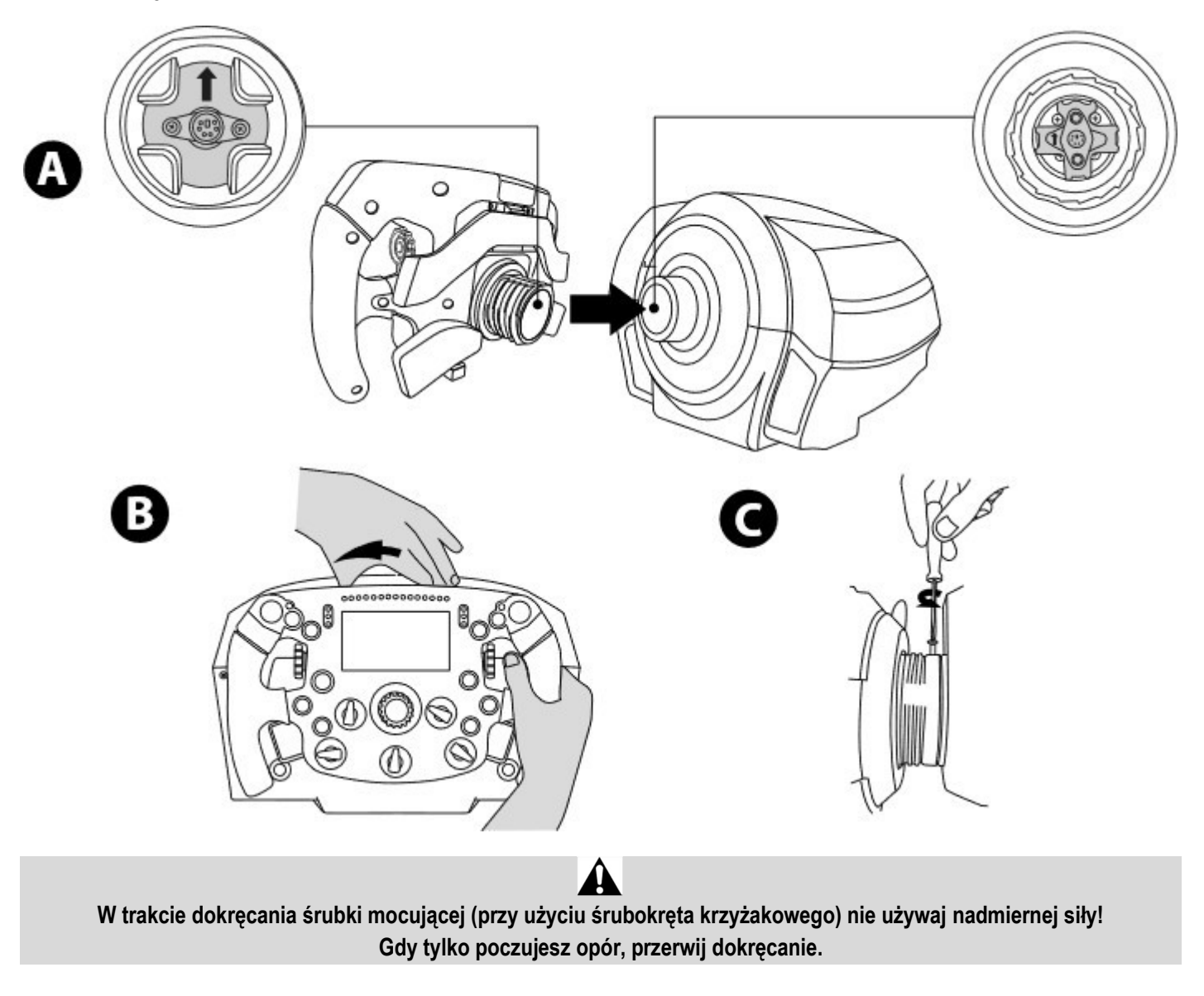

## PC: MAPOWANIE

#### PRZYCISKI CZYNNOŚCI:

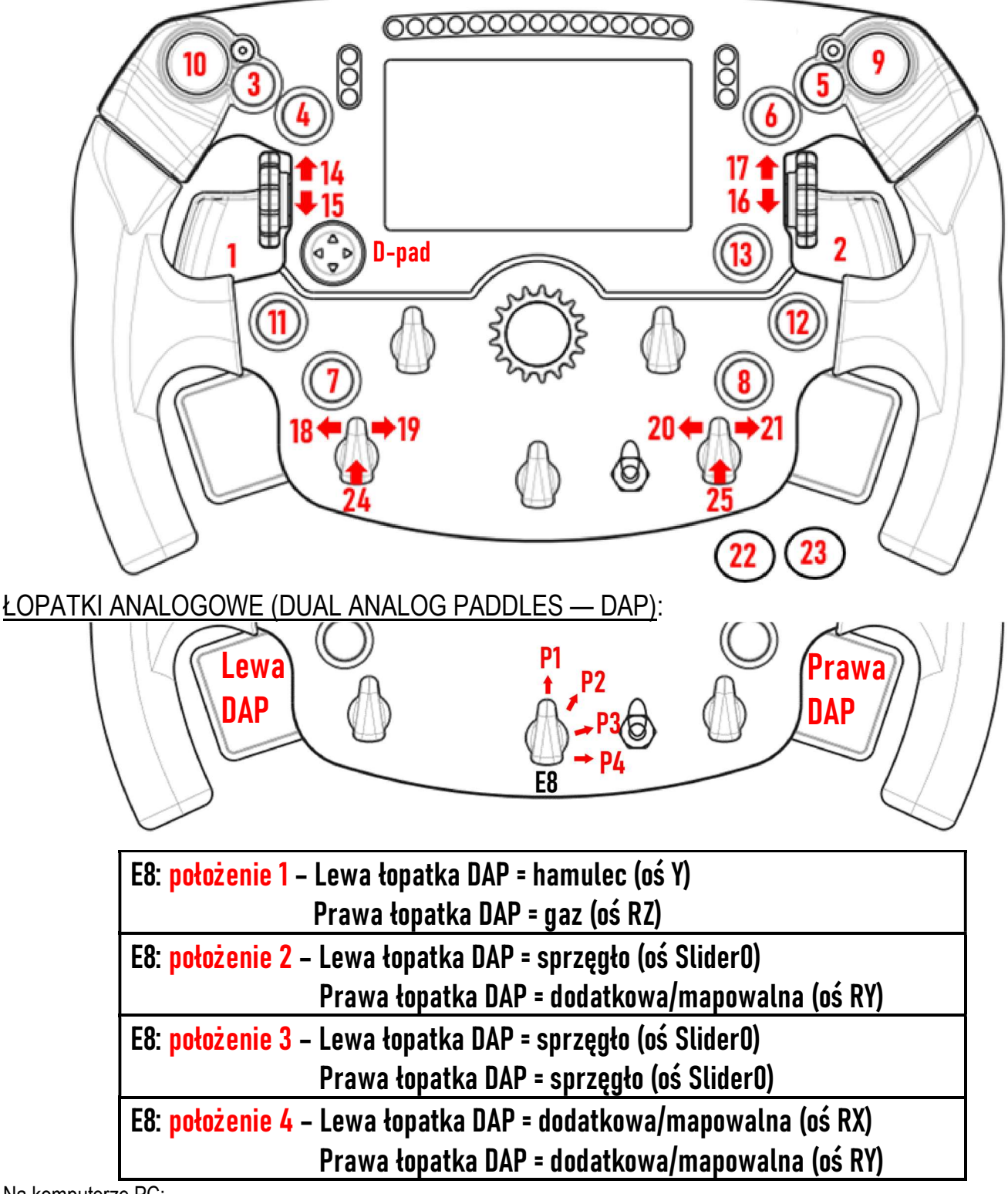

#### Na komputerze PC:

– Ekran kierownicy Formula Wheel Add-On jest zgodny w trybie natywnym i/lub UDP (w zgodnych grach).

– Kodery (14/15/16/17/18/19/20/21/24/25) działają w większości gier.

– Podstawy TX, TS-XW, T300, T-GT i TS-PC wyposażone w kierownicę Formula Wheel Add-On są rozpoznawane jako urządzenie Thrustmaster Advanced Racer.

A W niektórych grach należy wybrać pozycję Thrustmaster Advanced Racer w obszarze OPCJE GRY / USTAWIENIA / ELEMENTY STERUJĄCE.

## PS4™ – PS5™: MAPOWANIE

PRZYCISKI CZYNNOŚCI:

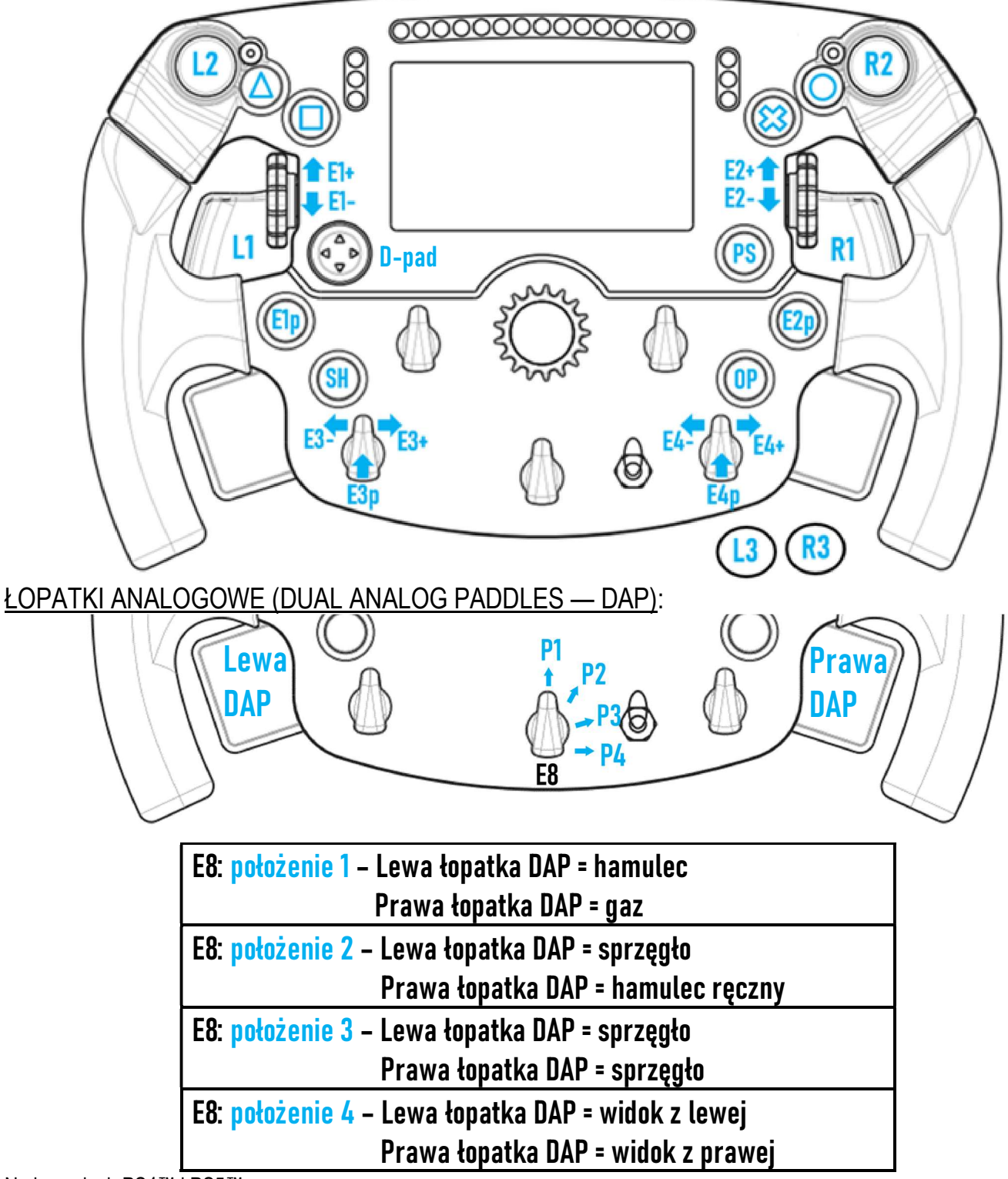

#### Na konsolach PS4™ i PS5™:

– Ekran kierownicy Formula Wheel Add-On jest zgodny w trybie natywnym i/lub UDP (w zgodnych grach).

– Kodery (E1/E2/E3/E4) działają w grach zgodnych z koderami Thrustmaster (takich jak F1 2020, Gran Turismo Sport, Assetto Corsa® Competizione i inne przyszłe zgodne gry).

– Lewa łopatka DAP i prawa łopatka DAP (w położeniu 4 odpowiadającym widokom z lewej i z prawej) działają w grach zgodnych z minidrążkami Thrustmaster (takich jak Gran Turismo Sport i inne przyszłe zgodne gry).

– Podstawa T300 wyposażona w kierownicę Formula Wheel Add-On jest rozpoznawana jako podstawa T-GT lub urządzenie Thrustmaster Advanced Racer.

A W niektórych grach należy wybrać pozycję Thrustmaster Advanced Racer w obszarze OPCJE GRY / USTAWIENIA / ELEMENTY STERUJĄCE.

## XBOX ONE® – XBOX SERIES X|S: MAPOWANIE

#### PRZYCISKI CZYNNOŚCI:

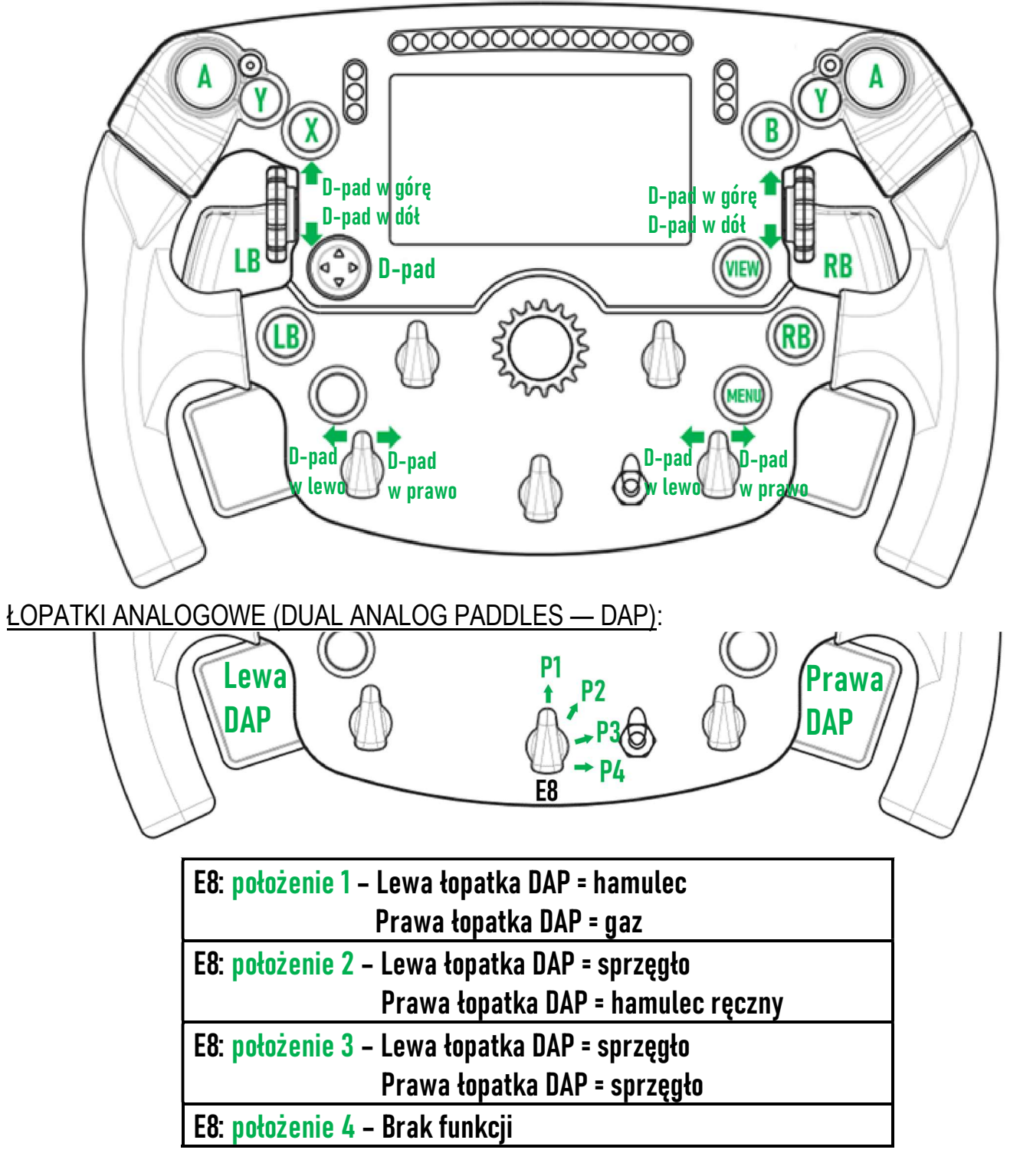

Na konsolach Xbox One® i Xbox Series X|S:

– Ekran kierownicy Formula Wheel Add-On jest zgodny tylko w trybie UDP (w zgodnych grach), a nie w trybie natywnym. Wynika to z ograniczeń protokołu konsoli.

– Niektóre funkcje (kodery, liczba przycisków, łopatki analogowe) są ograniczone przez protokół konsoli.

## OBSŁUGA EKRANU: MAPOWANIE

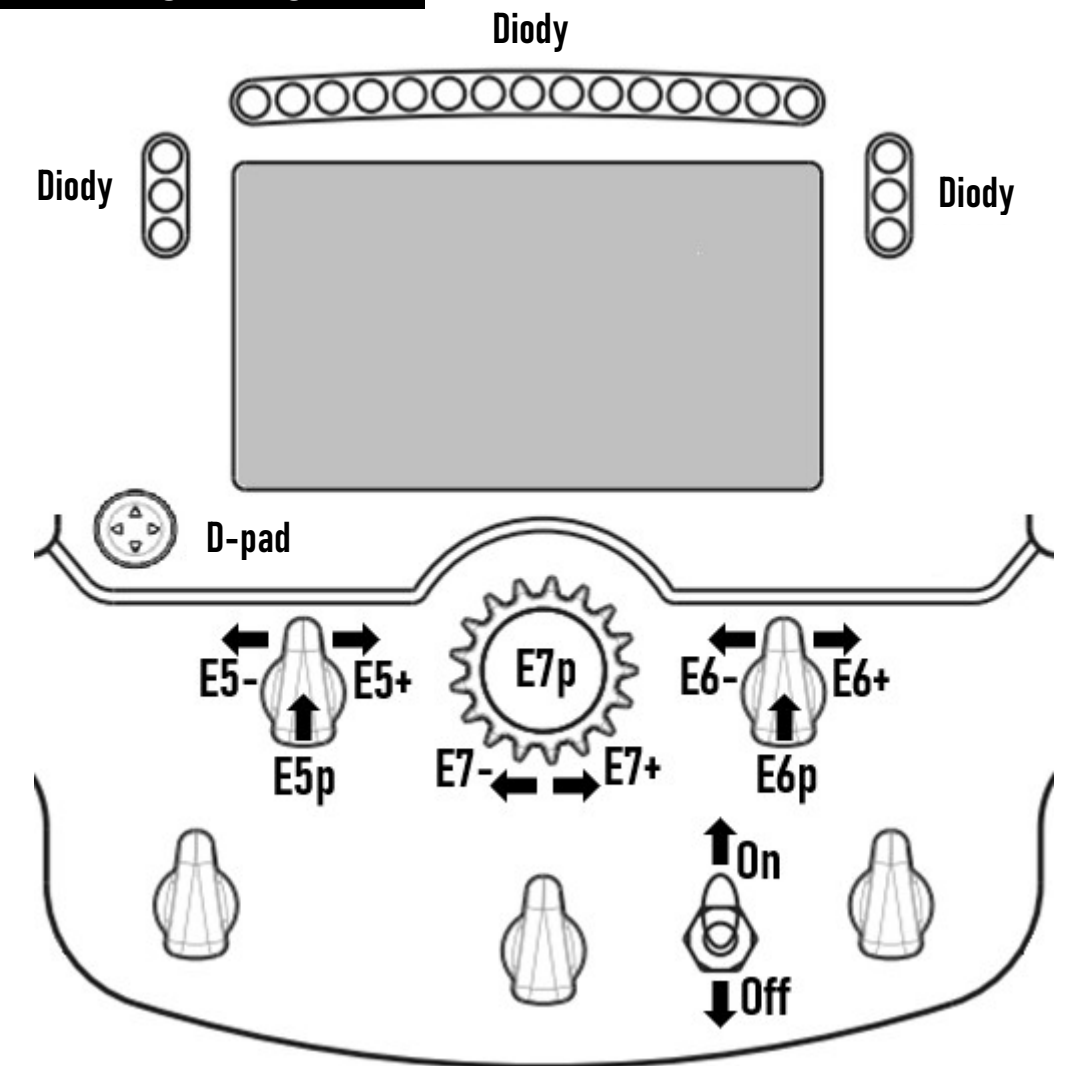

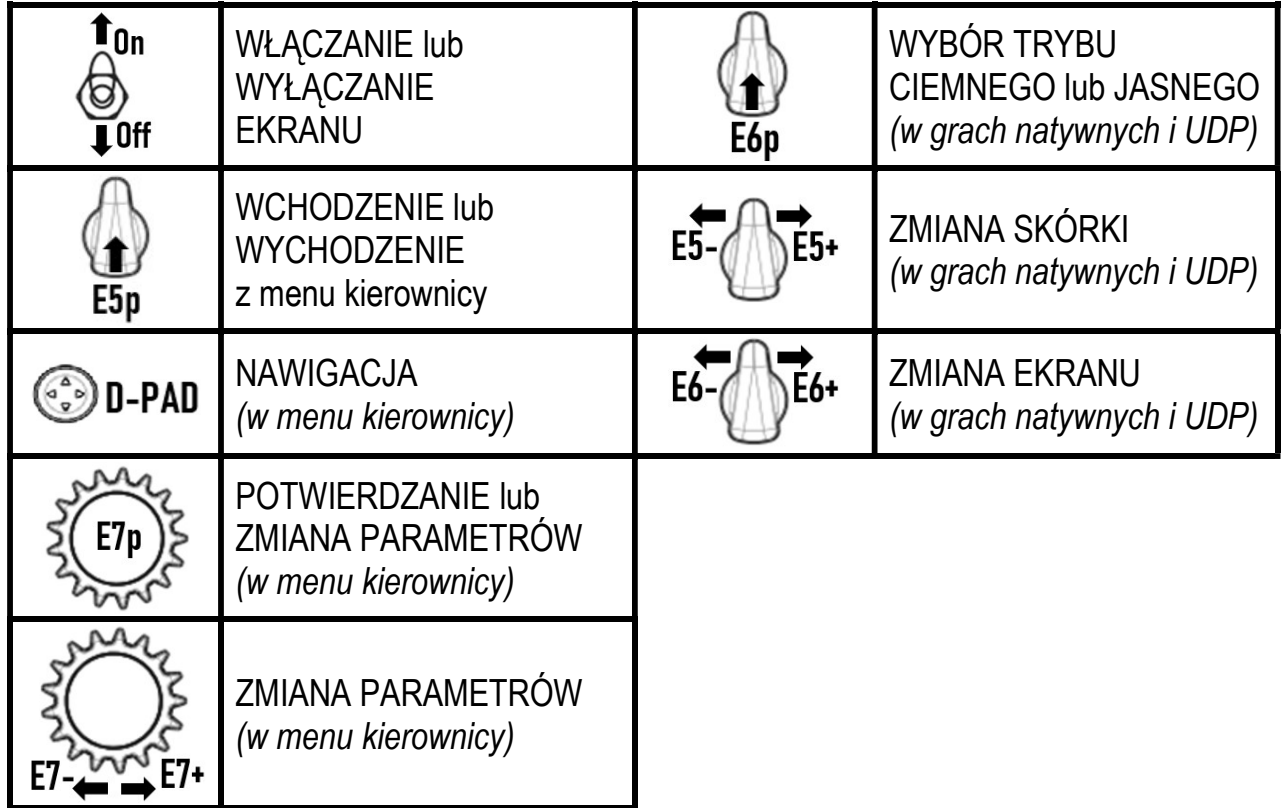

## OBSŁUGA EKRANU: MENU KIEROWNICY

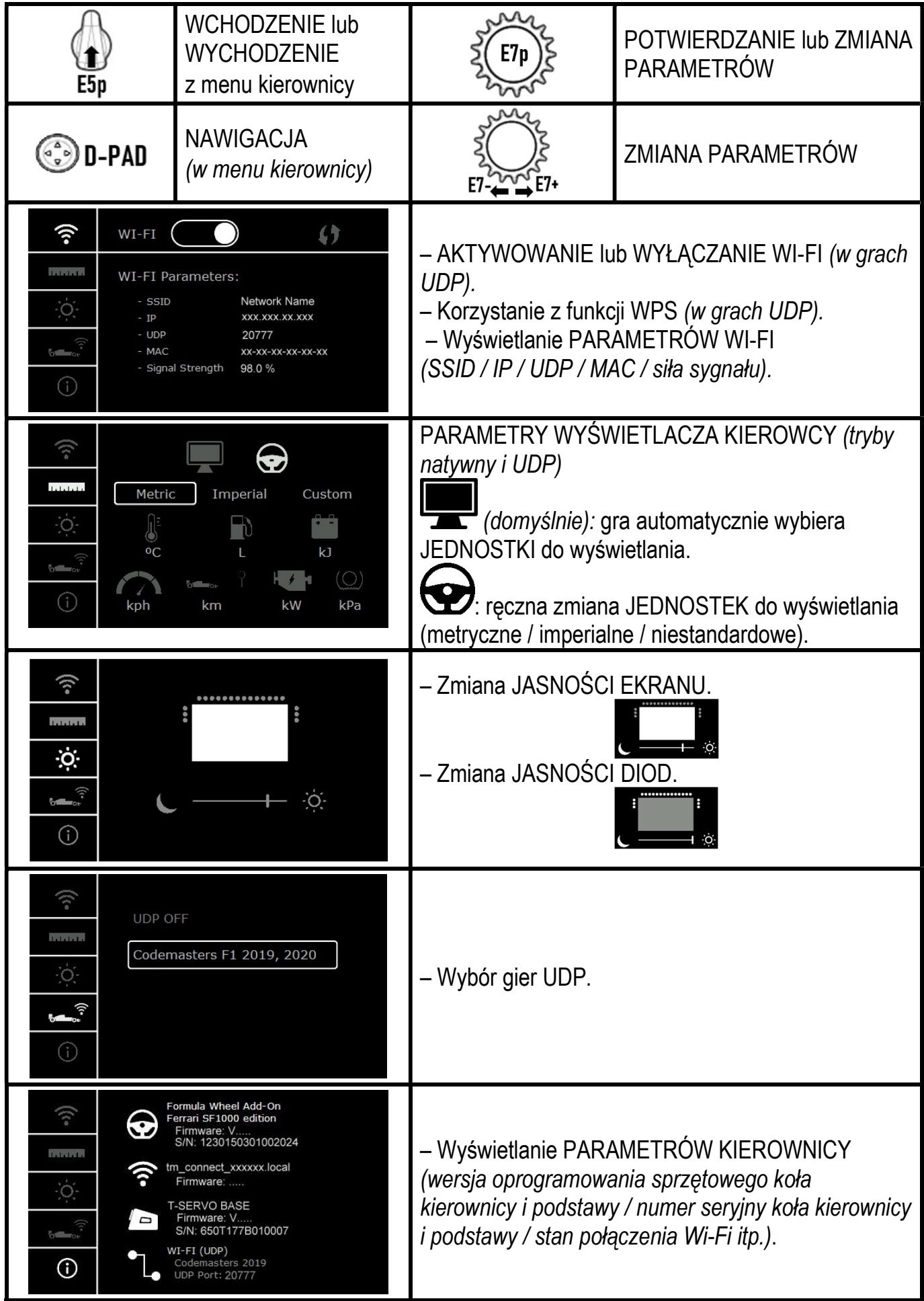

Ważna uwaga: w przypadku wejścia do menu kierownicy podczas gry d-pad jest wyłączony.

## EKRAN W GRACH: tryb NATYWNY lub tryb UDP

Ekran kierownicy Formula Wheel Add-On działa w zgodnych grach w trybie natywnym lub w trybie UDP. Listę zgodnych gier można znaleźć na stronie https://support.thrustmaster.com: kliknij Racing Wheels / Formula Wheel Add-On / Games settings.

#### \* Tryb natywny (PC / PS4™ / PS5™):

- Zestaw SDK kierownicy jest już zawarty w grze = kierownica (ekran i przyciski) jest urządzeniem typu Plug and Play.
- Nie trzeba konfigurować parametrów Wi-Fi ani mieć połączenia z siecią Wi-Fi podczas rozgrywki.
- Jest wyświetlanych więcej danych telemetrycznych (z większą dokładnością i mniejszym opóźnieniem).

#### \* Tryb UDP (PC / PS4™ / PS5™ / XBOX ONE® / XBOX SERIES X|S):

- Trzeba skonfigurować parametry Wi-Fi i mieć połączenie z siecią Wi-Fi podczas rozgrywki.
- Jest wyświetlanych mniej danych telemetrycznych (czasem z mniejszą dokładnością), a ich wyświetlanie odbywa się
- z opóźnieniem (w zależności od ustawień domowej sieci Wi-Fi).

– Procedura aktywacji trybu UDP znajduje się na stronie https://support.thrustmaster.com: kliknij Racing Wheels / Formula Wheel Add-On / Manual.

## OBSŁUGA EKRANU W GRACH

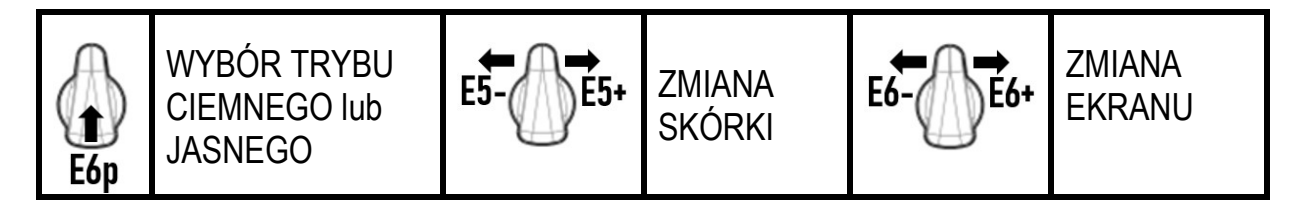

#### Przykłady ekranów dostępnych w terminie premiery:

(będą one aktualizowane w miarę pojawiania się kolejnych zgodnych gier)

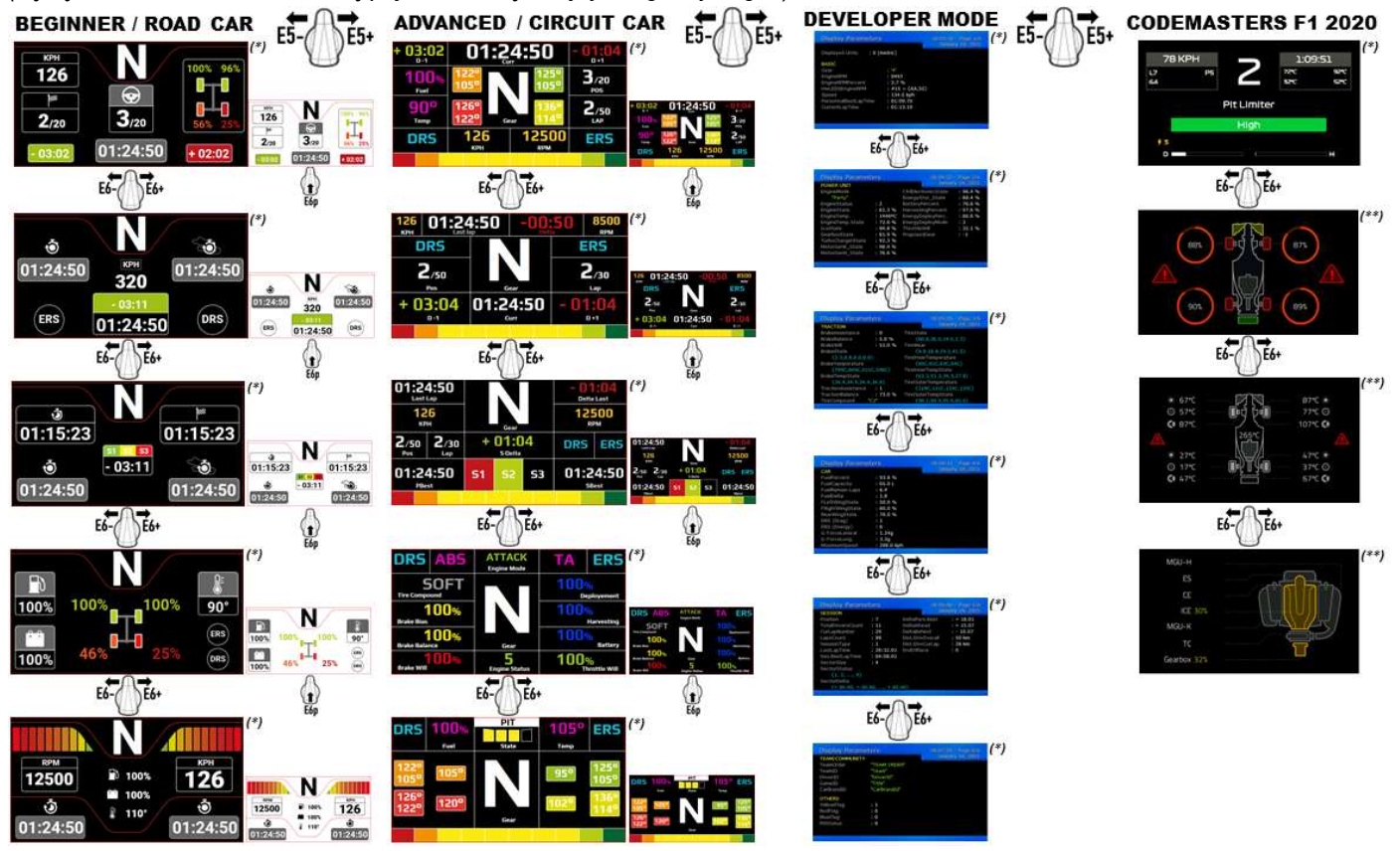

(\*): dostępny w trybach natywnym i UDP (\*\*): dostępny tylko w trybie natywnym

#### INFORMACJE DOTYCZĄCE GWARANCJI DLA KLIENTA

Firma Guillemot Corporation S.A. z siedzibą pod adresem Place du Granier, B.P. 97143, 35571 Chantepie, Francja ("Guillemot") udziela klientowi obowiązującej na całym świecie gwarancji, że niniejszy produkt Thrustmaster będzie wolny od wad materiałowych i produkcyjnych przez okres gwarancji równy limitowi czasu, w którym klient może występować z roszczeniami z tytułu wad niniejszego produktu. W krajach Unii Europejskiej jest to okres dwóch (2) lat od dostarczenia produktu Thrustmaster. W innych krajach okres gwarancji jest równy limitowi czasu, w którym klient może występować z roszczeniami z tytułu wad produktu Thrustmaster zgodnie z przepisami obowiązującymi w kraju, w którym klient mieszkał w dniu zakupu produktu Thrustmaster. (Jeśli przepisy danego kraju nie przewidują występowania z takimi roszczeniami, okres gwarancji będzie wynosić jeden (1) rok od pierwotnej daty zakupu produktu Thrustmaster).

Jeśli w okresie gwarancji wystąpią objawy mogące świadczyć o wadzie produktu, należy niezwłocznie skontaktować się z działem pomocy technicznej, który wskaże dalszy sposób postępowania. W razie potwierdzenia wady produkt należy zwrócić w punkcie zakupu (lub innym miejscu wskazanym przez dział pomocy technicznej).

W ramach niniejszej gwarancji wadliwy produkt zostanie wymieniony lub przywrócony do stanu sprawności użytkowej, zgodnie z decyzją działu pomocy technicznej. Jeśli w okresie gwarancji produkt Thrustmaster zostanie poddany czynnościom mającym na celu przywrócenie go do stanu użytkowego, dowolny okres co najmniej siedmiu (7) dni, podczas których produkt nie jest użytkowany, zostanie dodany do pozostałego okresu gwarancji (okres ten liczy się od dnia, w którym klient poprosi o interwencję, lub od dnia, w którym dany produkt zostanie udostępniony celem przywrócenia do stanu użytkowego, jeśli data udostępnienia celem przywrócenia do stanu użytkowego następuje po dacie prośby o interwencje). Jeśli zezwala na to obowiązujące prawo, całkowita odpowiedzialność firmy Guillemot i jej podmiotów zależnych (łącznie z odpowiedzialnością za szkody wtórne) ogranicza się do przywrócenia do stanu użytkowego lub wymiany produktu Thrustmaster. Jeśli zezwala na to obowiązujące prawo, firma Guillemot wyłącza wszelkie gwarancje pokupności i przydatności do określonego celu.

Niniejsza gwarancja nie obowiązuje: (1) w przypadku, gdy produkt został zmodyfikowany, otwarty, zmieniony albo uszkodzony na skutek nieodpowiedniego lub nadmiernego użytkowania, niedbałości, wypadku, normalnego zużycia lub z innego powodu niezwiązanego z wadą materiałową ani produkcyjną (w tym między innymi z powodu połączenia produktu Thrustmaster z nieodpowiednim elementem, w tym w szczególności z zasilaczem, akumulatorem, ładowarką lub jakimkolwiek innym elementem niedostarczonym przez firmę Guillemot dla tego produktu); (2) w przypadku używania produktu w sposób inny niż użytek domowy, w tym do celów zawodowych lub komercyjnych (na przykład w salonach gier albo do prowadzenia szkoleń lub zawodów); (3) w razie nieprzestrzegania instrukcji podanych przez dział pomocy technicznej; (4) w odniesieniu do oprogramowania, jako że oprogramowanie to jest objęte odrębną szczegółową gwarancją; (5) w odniesieniu do materiałów eksploatacyjnych (elementów wymienianych w czasie eksploatacji produktu, na przykład baterii jednorazowych, muszli/nakładek na uszy do zestawów słuchawkowych lub słuchawek); (6) w odniesieniu do akcesoriów (na przykład kabli, pokrowców, etui, torebek, pasków na rękę); (7) w przypadku sprzedania produktu na aukcji publicznej.

Niniejsza gwarancja nie podlega przeniesieniu.

Niniejsza gwarancja nie wpływa na prawa klienta wynikające z przepisów dotyczących sprzedaży dóbr konsumenckich w kraju klienta.

#### Dodatkowe postanowienia gwarancyjne

W okresie gwarancji firma Guillemot zasadniczo nie udostępnia jakichkolwiek części zamiennych, ponieważ jedynym podmiotem upoważnionym do otwarcia jakiegokolwiek produktu Thrustmaster i/lub przywrócenia go do stanu użytkowego jest dział pomocy technicznej (oprócz ewentualnych procedur przywracania produktu do stanu użytkowego, o wykonanie których dział pomocy technicznej może poprosić klienta przez przekazanie pisemnych instrukcji — np. ze względu na prostotę i jawność procesu przywracania do stanu użytkowego — oraz, w razie potrzeby, przez udostępnienie klientowi wymaganych części zamiennych).

Ze względu na realizowane cykle innowacji oraz konieczność zapewnienia ochrony swojej specjalistycznej wiedzy i tajemnic handlowych firma Guillemot zasadniczo nie udostępnia powiadomień dotyczących przywracania do stanu użytkowego ani części zamiennych w przypadku produktów Thrustmaster, których okres gwarancji upłynął.

Gwarancja dotyczy wyświetlacza produktu, jeśli wyświetlacz ten zawiera co najmniej 5 wadliwych pikseli (tj. jasnych lub ciemnych punktów, gdzie jasny punkt jest białym pikselem trwale wyświetlanym na ekranie, a ciemny punkt jest pikselem niewyświetlanym na ekranie).

#### Odpowiedzialność

Jeśli zezwala na to obowiązujące prawo, firma Guillemot Corporation S.A. ("Guillemot") i jej podmioty zależne nie ponoszą żadnej odpowiedzialności za szkody spowodowane przez co najmniej jeden z następujących czynników: (1) modyfikację lub otwarcie produktu bądź wprowadzenie w nim zmian; (2) nieprzestrzeganie instrukcji montażu; (3) nieodpowiednie lub nadmierne użytkowanie, niedbałość, wypadek (na przykład uderzenie); (4) normalne zużycie; (5) używanie produktu w sposób inny niż użytek domowy, w tym do celów zawodowych lub komercyjnych (na przykład w salonach gier albo do prowadzenia szkoleń lub zawodów). Jeśli zezwala na to obowiązujące prawo, firma Guillemot i jej podmioty zależne nie ponoszą żadnej odpowiedzialności za szkody niezwiązane z wadą materiałową lub produkcyjną produktu (w tym między innymi za szkody spowodowane bezpośrednio lub pośrednio przez jakiekolwiek oprogramowanie lub na skutek połączenia produktu Thrustmaster z nieodpowiednim elementem, w tym w szczególności z zasilaczem, akumulatorem, ładowarką lub jakimkolwiek innym elementem niedostarczonym przez firmę Guillemot dla tego produktu).

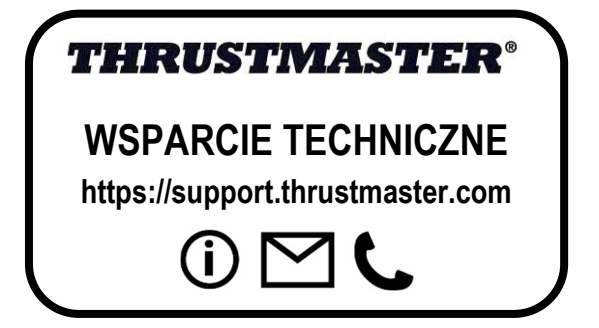

#### OŚWIADCZENIE O ZGODNOŚCI Z REGULACJAMI UE

Niniejszym firma Guillemot Corporation S.A. oświadcza, że urządzenie Formula Wheel Add-On Ferrari SF1000 Edition jest zgodne z istotnymi wymogami i innymi stosownymi postanowieniami dyrektywy 2014/53/UE (RED). Oświadczenie dotyczące zgodności można znaleźć na następującej stronie:

http://www.thrustmaster.com/certificates/Formula\_Wheel\_Add-On\_Ferrari\_SF1000\_Edition.pdf

FCCID: 2AHMR-ESP-12F IC: 23236-ESP-12F Pasmo częstotliwości: 2412–2462 MHz

#### PRAWA AUTORSKIE

©2021 Guillemot Corporation S.A. Wszelkie prawa zastrzeżone. Thrustmaster® jest zastrzeżonym znakiem towarowym firmy Guillemot Corporation S.A. Produkt wytwarzany i dystrybuowany przez firmę Guillemot Corporation S.A. Ferrari® jest zastrzeżonym znakiem towarowym firmy Ferrari S.p.A. Wszystkie inne znaki towarowe i nazwy marek są za takie uznawane i stanowią własność odpowiednich podmiotów. Zawartość, wzór i dane techniczne mogą ulec zmianie bez powiadomienia i różnić się w zależności od kraju. Zdjęcia i ilustracje nie są wiążące prawnie. Zaprojektowano w Ameryce Północnej i Europie, wyprodukowano w Chinach

"-k", "PlayStation", "PS5", "PS4" i PlayStation Shapes Logo są zastrzeżonymi znakami towarowymi lub znakami towarowymi firmy Sony Interactive Entertainment Inc. Wszelkie prawa zastrzeżone. Wszystkie inne znaki towarowe stanowią własność odpowiednich podmiotów. Produkt wytwarzany i dystrybuowany na licencji firmy Sony Interactive Entertainment LLC.

#### ZALECENIE DOTYCZĄCE OCHRONY ŚRODOWISKĄ

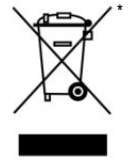

Na terenie Unii Europejskiej i Turcji: gdy okres przydatności produktu do eksploatacji dobiegnie końca, produktu nie należy pozbywać się wraz ze zwykłymi odpadami z gospodarstwa domowego, ale oddać do recyklingu w punkcie zbiórki zużytego sprzętu elektrycznego i elektronicznego. Potwierdza to symbol znajdujący się na produkcie, w instrukcji obsługi lub na opakowaniu.

Zależnie od swoich właściwości materiały zawarte w produkcie mogą nadawać się do recyklingu. Dzięki recyklingowi i innym formom utylizacji zużytych urządzeń elektrycznych i elektronicznych klient może w znacznym stopniu przyczynić się do

ochrony środowiska. Aby uzyskać informacje o najbliższych punktach zbiórki odpadów, należy skontaktować z miejscowymi władzami. We wszystkich innych krajach: należy przestrzegać miejscowych przepisów dotyczących recyklingu sprzętu elektrycznego i elektronicznego.

 $\epsilon$ 

Niniejsze informacje należy zachować. Kolorystyka i elementy ozdobne mogą różnić się od przedstawionych. Przed korzystaniem z produktu należy zdjąć z niego plastikowe elementy mocujące oraz naklejki. www.thrustmaster.com

\*Dotyczy wyłącznie UE i Turcji

## **FORMULA WHEEL ADD-ON FERRARI SF1000 EDITION**

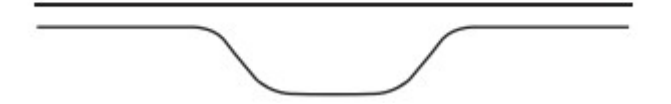

PC 用 - PLAYSTATION®4 – PLAYSTATION®5 - XBOX ONE® - XBOX SERIES X|S

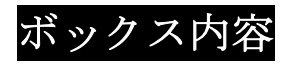

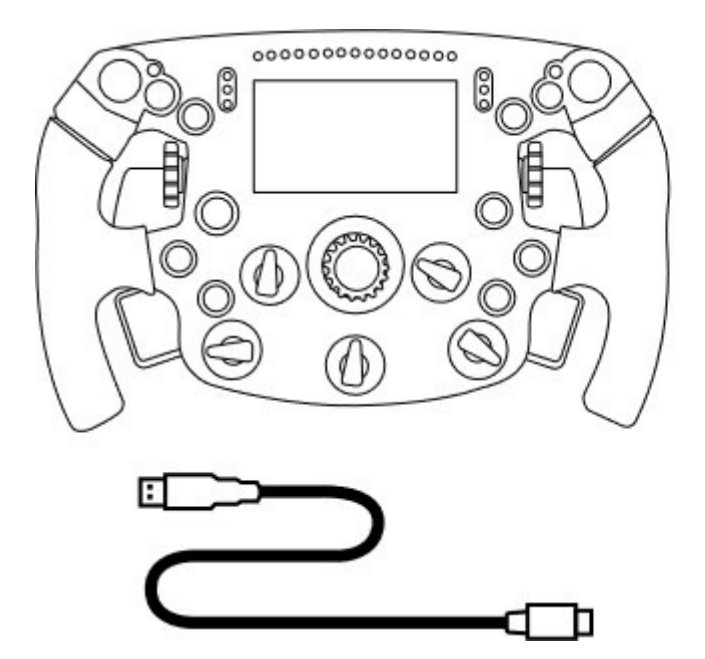

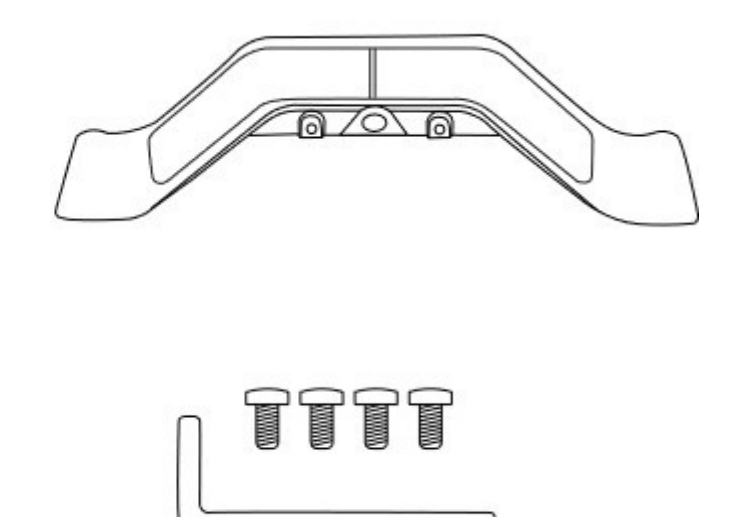

コントローラー 1 台 - USB to USB-C ケーブル 1 本 (ステアリングコントローラーのフ 付ボルト 4 本 ァームウェア更新用)

- Formula Wheel Add-On ステアリング - シーケンシャル磁気パドルシフターキット 1 個

- 2.5 mm 六角レンチ 1 本、M3 タイプの六角穴

(ステアリングコントローラーへのパドルシ フターキット取り付け用)

#### ステアリングコントローラーのファームウェア更新

▲ステアリングコントローラーのファームウェアは必ず最新版を使って更新してください。▲

ファームウェアを更新する:

- PC の場合、https://support.thrustmaster.com にアクセスし、[ステアリングホイール] / [お客様がお使いのベー ス名|/[ドライバ]の順にクリックして、ステアリングベースの最新ドライバパッケージをダウンロードしま す。

- USB to USB-C ケーブルでステアリングコントローラーを PC に接続します。

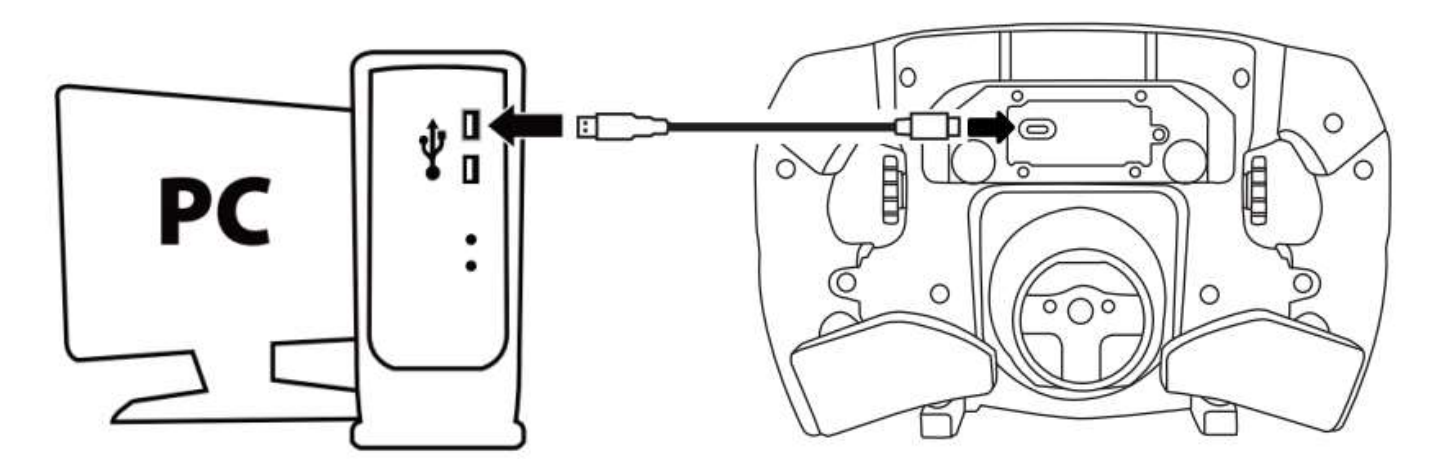

- ファームウェア アップデーターを起動して指示に従います。

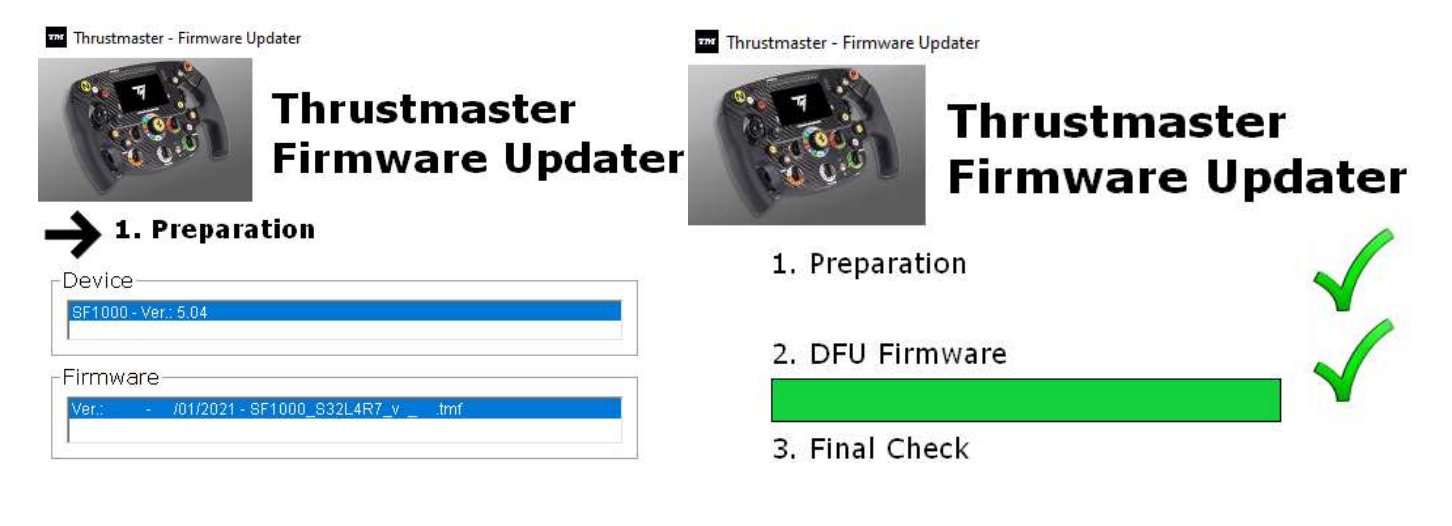

## ベースのファームウェア更新

▲ステアリングホイールのベースのファームウェアは必ず最新版を使って更新してください。▲

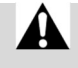

Formula Wheel Add-On がステアリングホイールのベース (TX、TS-XW、T300、T-GT、またはTS-PC) で正しく機 能するようにするには、https://support.thrustmaster.com から入手できる最新版でベースのファームウェアを 更新する必要があります (ステアリングホイール) / [ベース名] / [ファームウェア] の順にクリックし、指示 に従ってダウンロードとインストール手順を実行します)。

ステアリングホイールのベースのファームウェアを更新しないと、ホイールが正しく機能しません。

## ステアリングコントローラーにパドルシフターを取り付ける

ホイールとベースのファームウェア更新が完了したら、付属の六角レンチと取り付けネジ 4 本を使用して、 ステアリングコントローラー背面にパドルシフターを取り付けます。

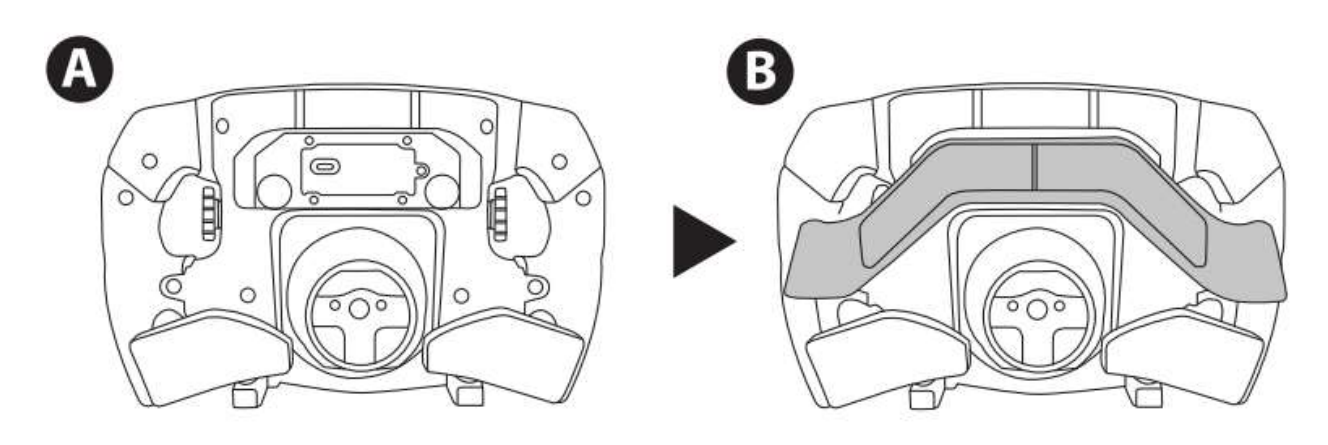

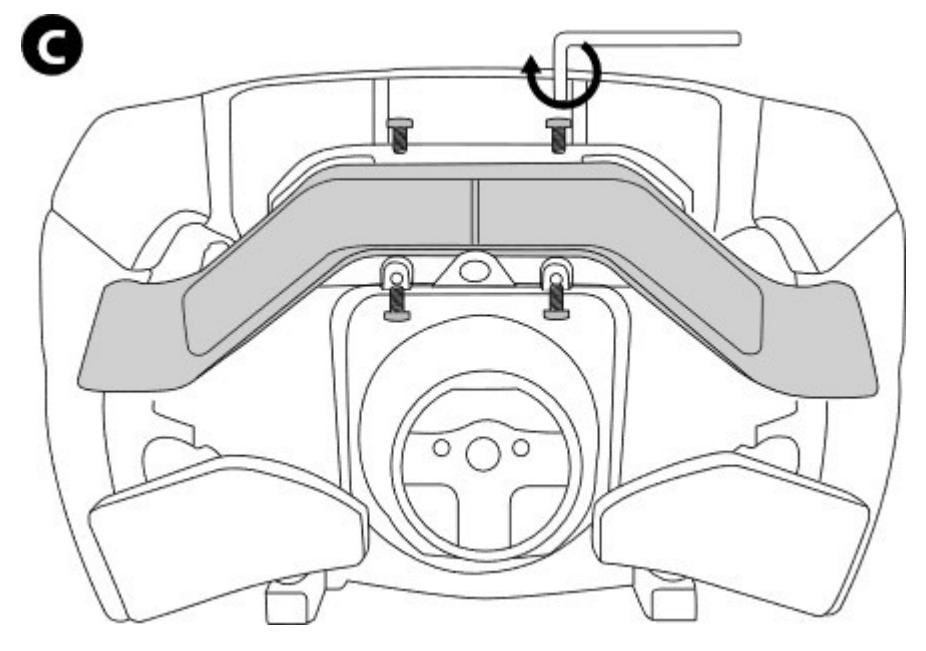

#### ステアリングコントローラーをベースに取り付ける

矢印を使用してコネクタの位置を合わせます。

ベースコネクタ:矢印が上向き

ステアリングコネクタ:矢印が上向き

コネクタを正しい位置に設置したら、ステアリングコントローラーを所定の位置に固定しながら、 Thrustmaster クイックリリース デバイスのリングを反時計回りに回転させます。次に、リングを所定の位置に 固定してステアリングコントローラーを時計回りに回転させると、リングをしっかりと固定することができ ます。

ステアリングコントローラーを取り付けたら 180° 回転させて (ホイールに面して、フェラーリのロゴが逆さ まに見えている必要があります)、Thrustmaster クイックリリースデバイスのリングにある小さな取り付けネ ジを見つけます。大きいプラスドライバーを時計回りに回して小さな取り付けネジを固定します (過度な力 は加えないでください)。

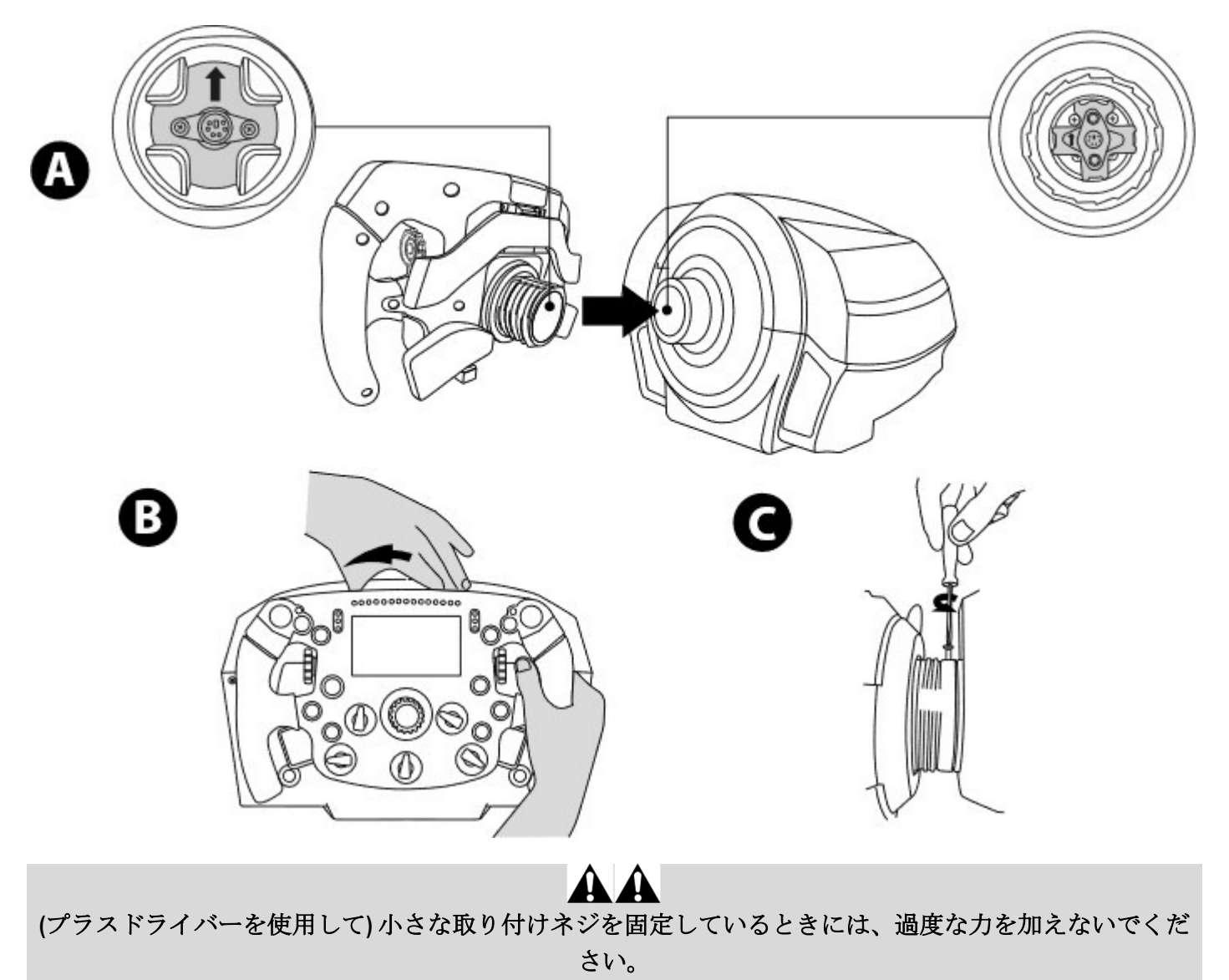

抵抗を感じたらすぐにネジ締めを止めてください。

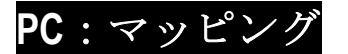

操作ボタン:

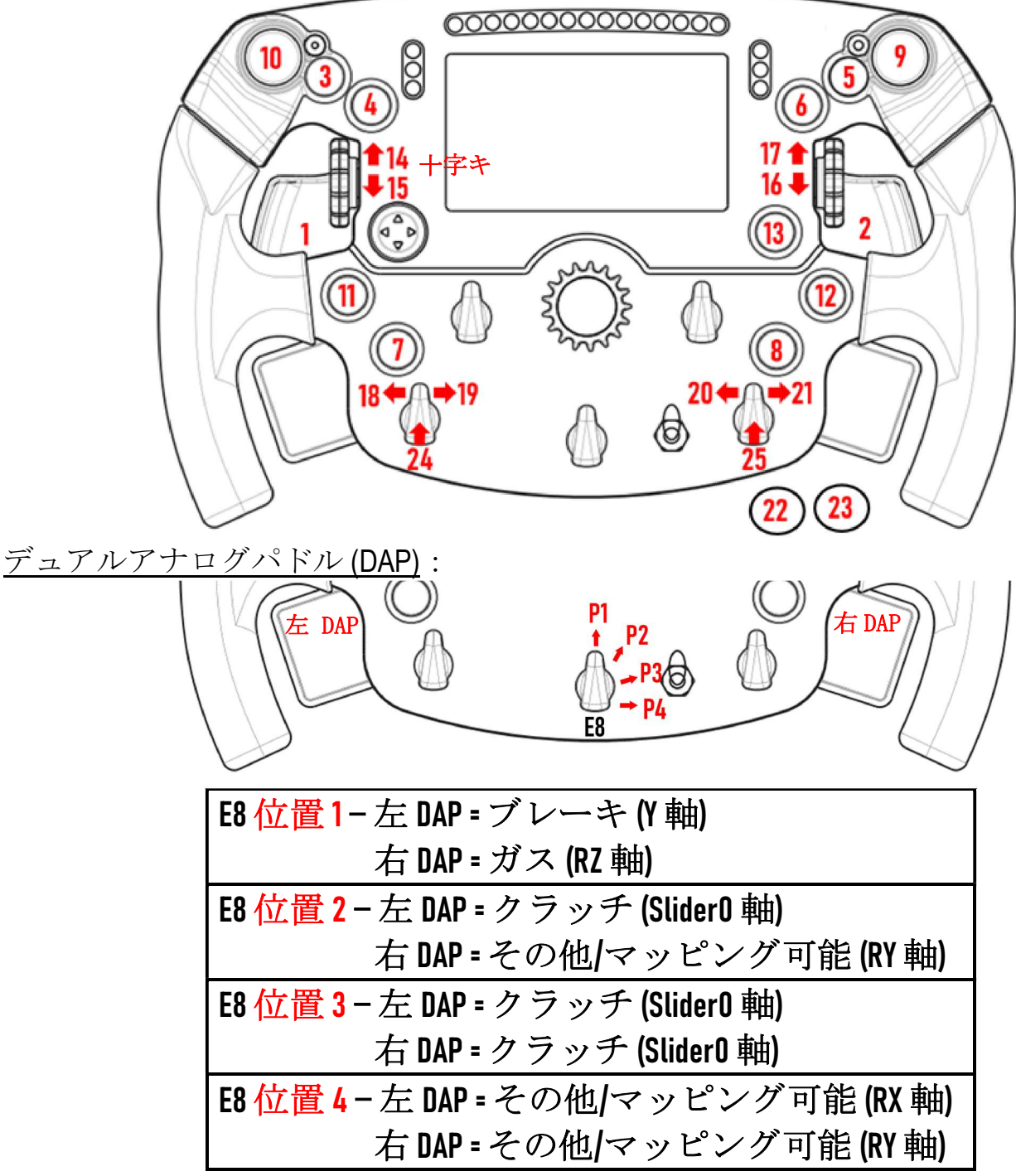

PC の場合:

- Formula Wheel Add-On の画面は、ネイティブモードまたは UDP モード (互換性のあるゲーム) で互換性があり ます。

- エンコーダー (14/15/16/17/18/19/20/21/24/25) は、ほとんどのゲームで動作します。

- TX、TS-XW、T300、T-GT、および TS-PC のベースで Formula Wheel Add-On を搭載している場合は、Thrustmaster Advanced Racer デバイスとして認識されます。

**▲一部のゲームでは、ゲームオプション/設定/コントロールにて Thrustmaster Advanced Racer** を選択する必要 があります。

#### PS4™- PS5™:マッピング

操作ボタン:

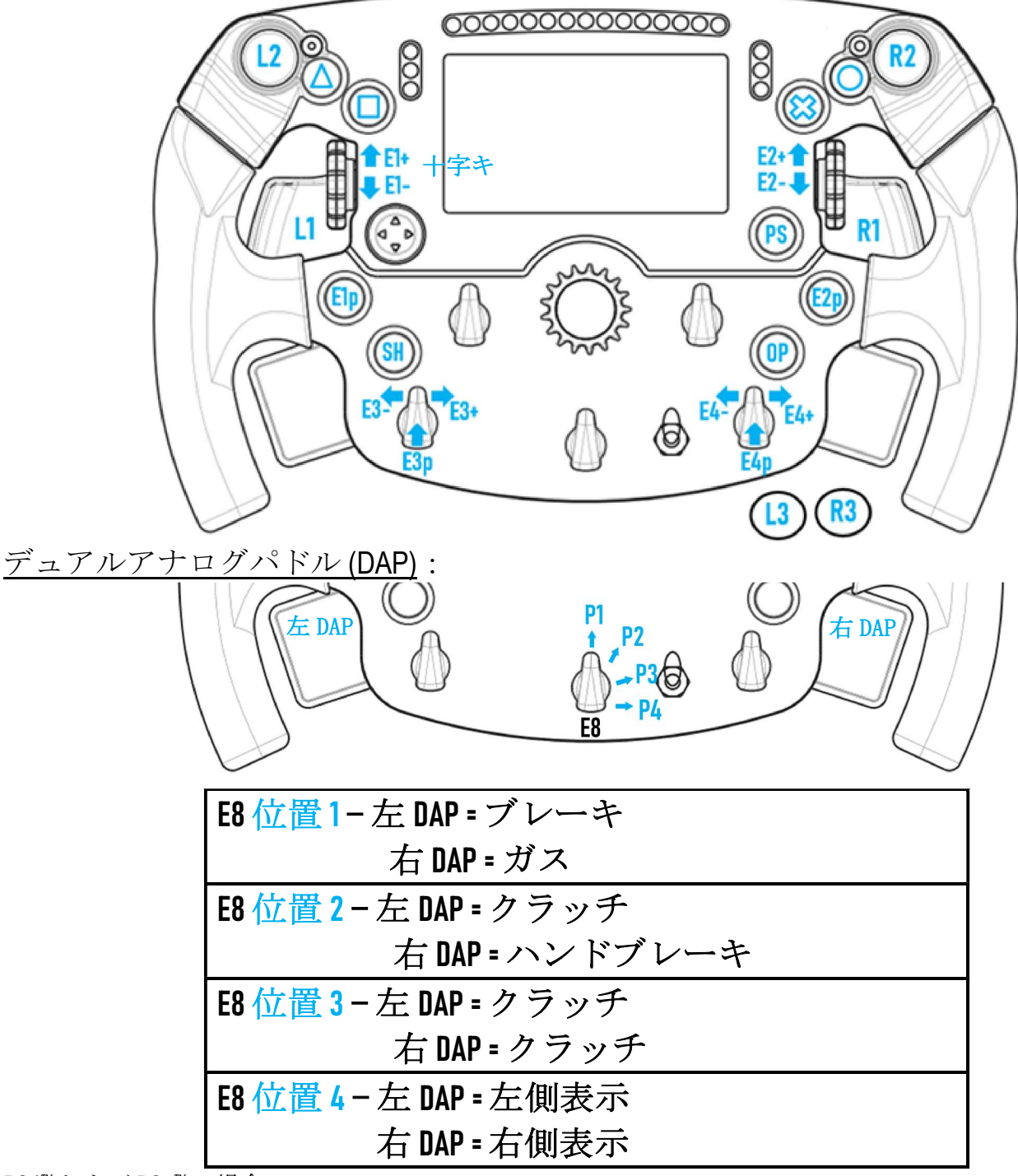

PS4™および PS5™の場合:

- Formula Wheel Add-On の画面は、ネイティブモードまたは UDP モード (互換性のあるゲーム) で互換性があり ます。

- エンコーダー (E1/E2/E3/E4) は、Thrustmaster エンコーダーと互換性のあるゲーム (F1 2020、Gran Turismo Sport、 Assetto Corsa® Competizione、その他今後発売予定で互換性のあるゲームなど)で動作します。

- 左 DAP と右 DAP (左側表示と右側表示の位置4) は、Thrustmaster ミニスティックと互換性のあるゲーム (Gran Turismo Sport やその他今後発売予定で互換性のあるゲームなど) で動作します。

- Formula Wheel Add-On ホイールを取り付けた T300 のベースは、T-GT のベースまたは、 Thrustmaster Advanced Racer のデバイスとして認識されます。

**▲一**部のゲームでは、ゲームオプション/設定/コントロールにて Thrustmaster Advanced Racer を選択する必要 があります。

## XBOX ONE® - XBOX SERIES X|S:マッピング

操作ボタン:

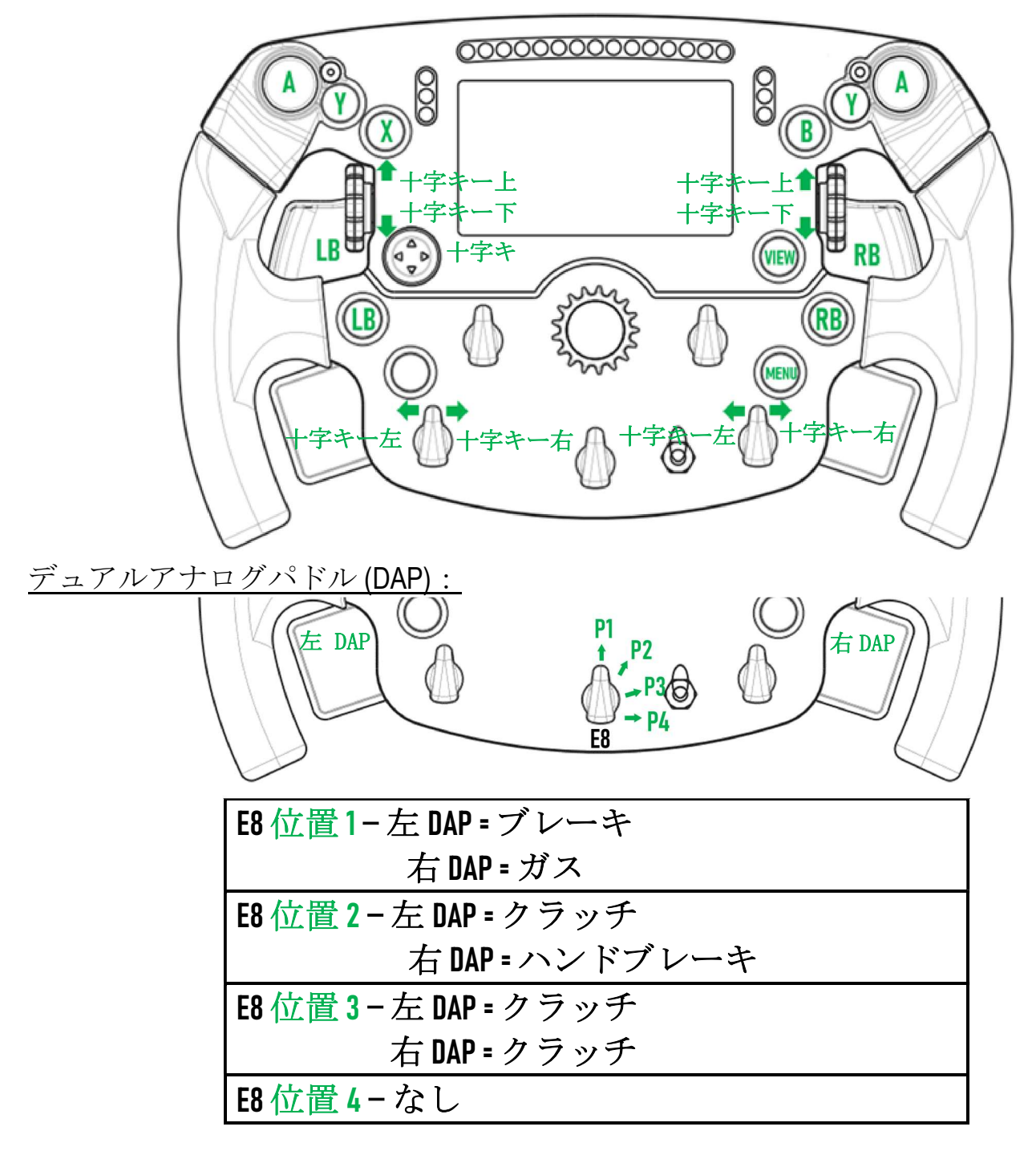

Xbox One® および Xbox Series X|S の場合:

- Formula Wheel Add-On の画面は、コンソールのプロトコルによる制限により、UDP モード (互換性のあるゲー ムの場合) でのみ互換性があり、ネイティブモードでは互換性がありません。

- 一部の機能 (エンコーダー、ボタンの数、デュアルアナログパドル) は、コンソールのプロトコルによって 制限されています。

## 画面の表示管理:マッピング

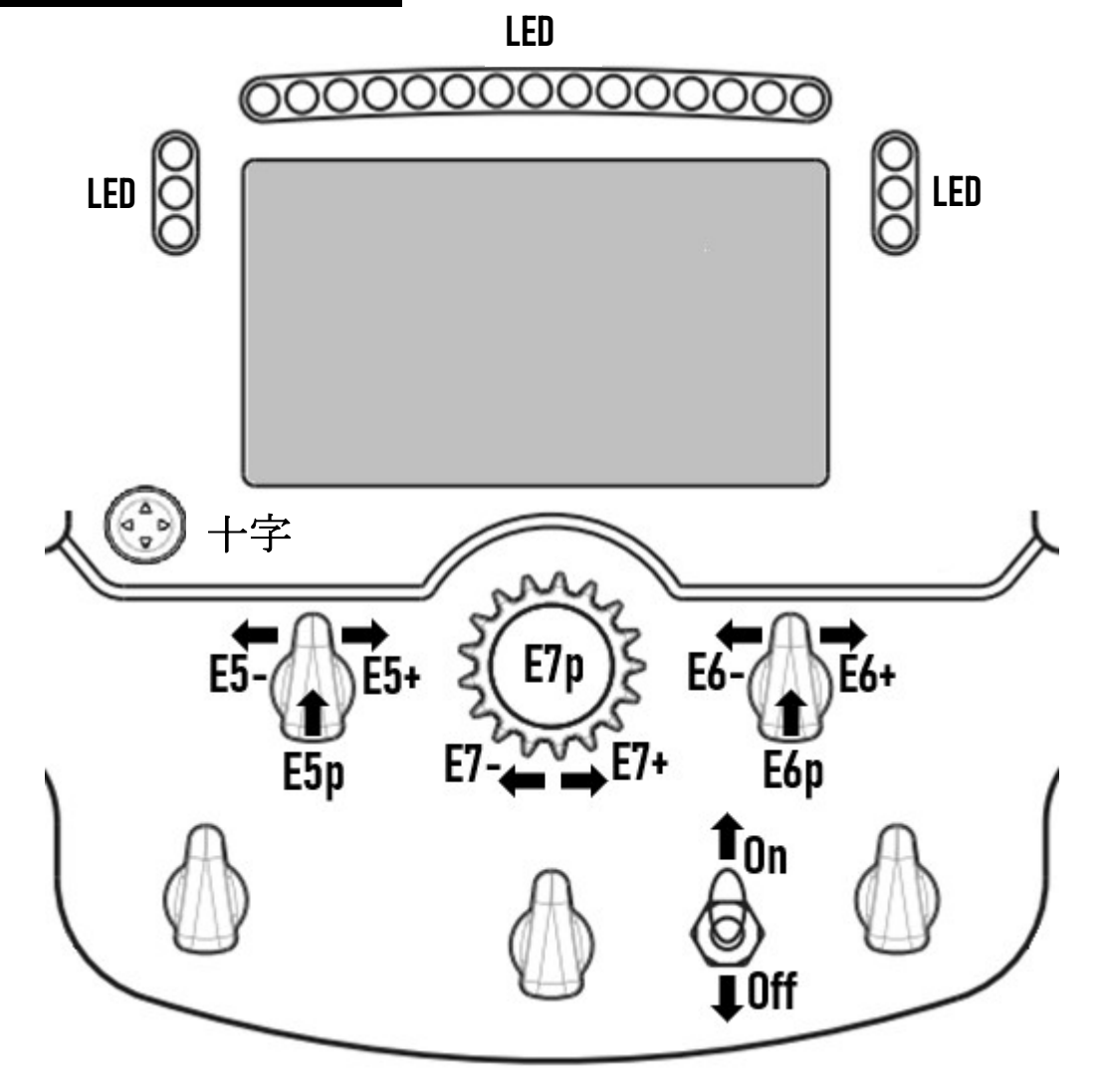

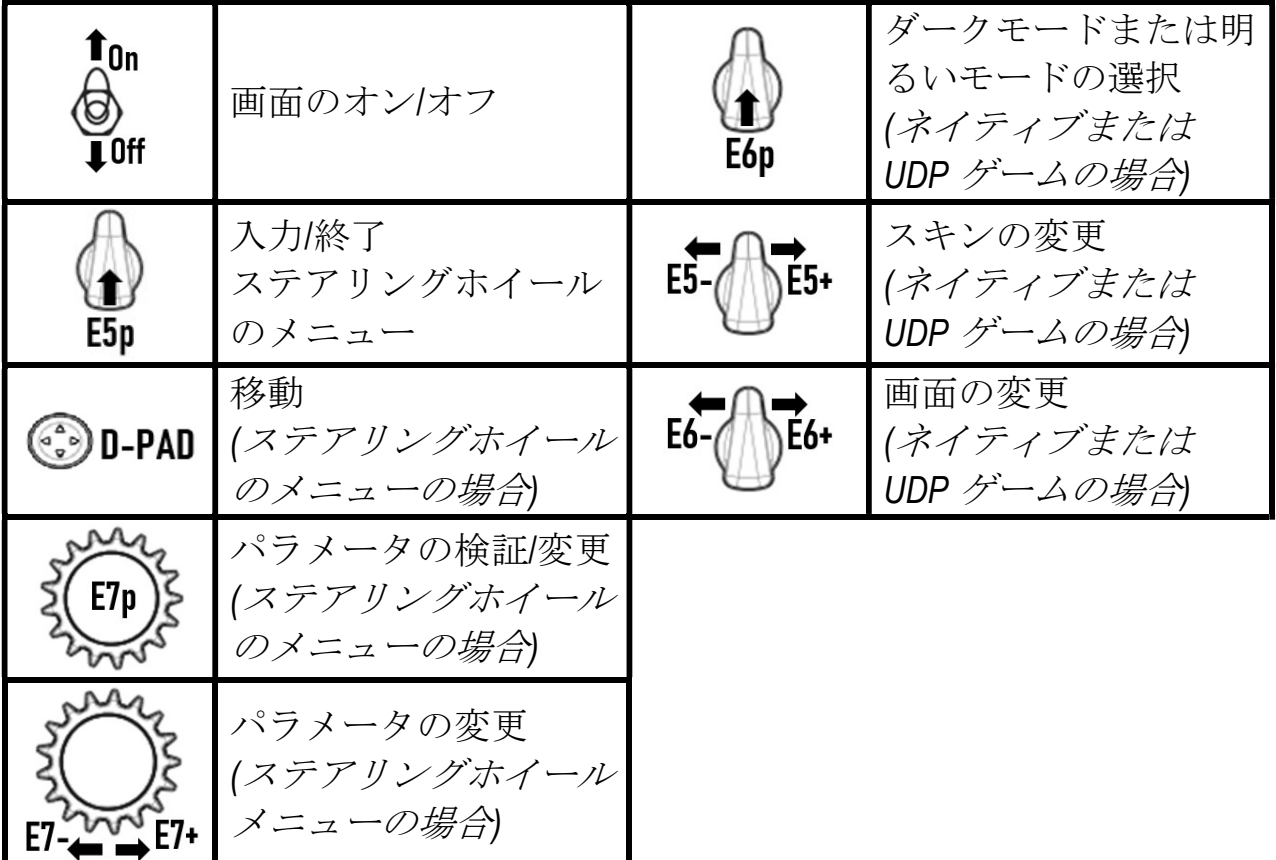

## 画面の表示管理:ステアリングホイールのメニュー

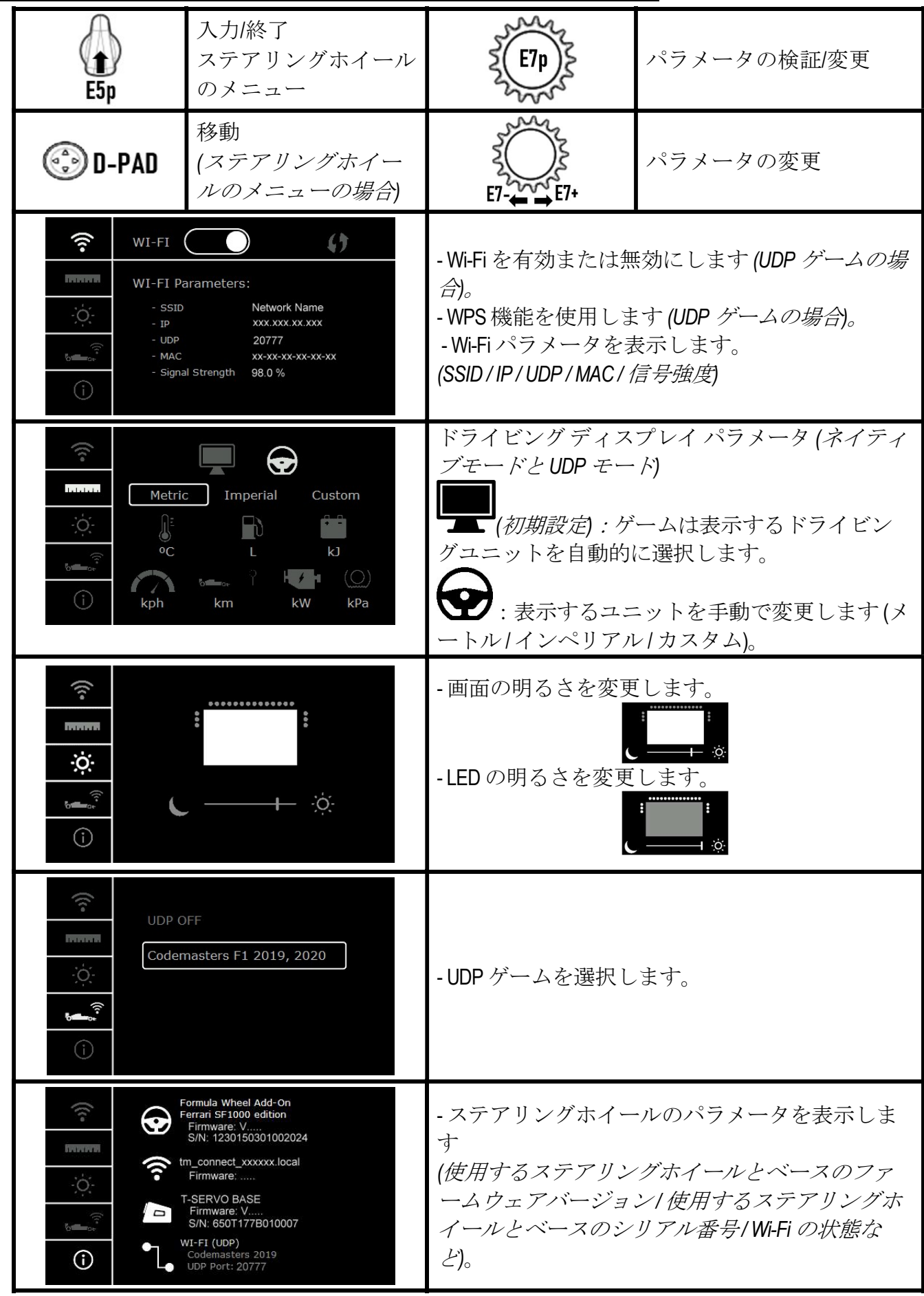

重要な注意点:ステアリングホイールのメニューに入ると、ゲームでは十字キーが無効になります。

## ·ムの画面:ネイティブモードまたは UDP モード

Formula Wheel Add-On の画面は、ネイティブモードまたは UDP モードで互換性のあるゲームで動作します。 互換性のあるゲームの一覧は、https://support.thrustmaster.com で入手できます。[ステアリングホイール] / [Formula Wheel Add-On] / [ゲーム設定] の順にクリックしてください。

#### \* ネイティブモード (PC / PS4™/ PS5™)。

- ステアリングホイールの SDK はゲームに付属されているので、ホイール(画面とボタン)はすぐにお使いい ただけます。

- Wi-Fi パラメータの設定は不要で、ゲームプレイ中に Wi-Fi ネットワークに接続する必要もありません。

- 表示されるテレメトリの設定が多くなります (精度が高くなり、待機時間がありません)。

- \* UDP モード (PC / PS4™/ PS5™/ XBOX ONE® / XBOX SERIES X|S)。
- Wi-Fi パラメータの設定が必要で、ゲームプレイ中に Wi-Fi ネットワークに接続する必要があります。

- 表示されるテレメトリの設定が少なくなり (*精度が低くなる場合があります*)、データが表示されるまでに 待機時間が発生する可能性があります (ご自宅のWi-Fi 設定によって異なります)。

- UDP モードを有効にする手順は、https://support.thrustmaster.com: にアクセスし、[ステアリングホイール] / [Formula Wheel Add-On] / [マニュアル] の順にクリックすると入手できます。

#### ゲーム画面の表示管理

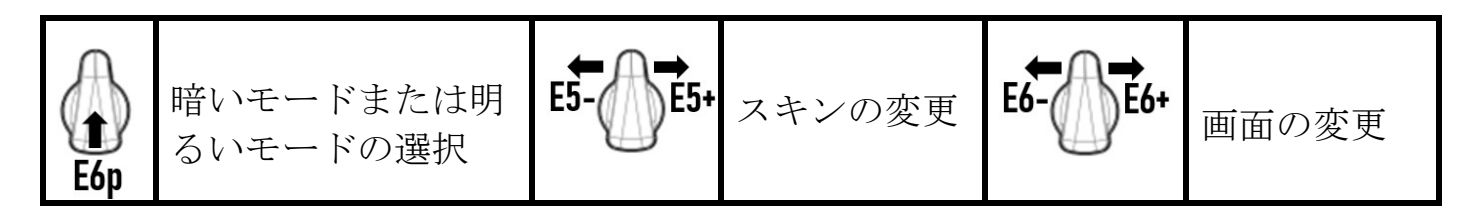

#### 起動時に使用できる画面の例

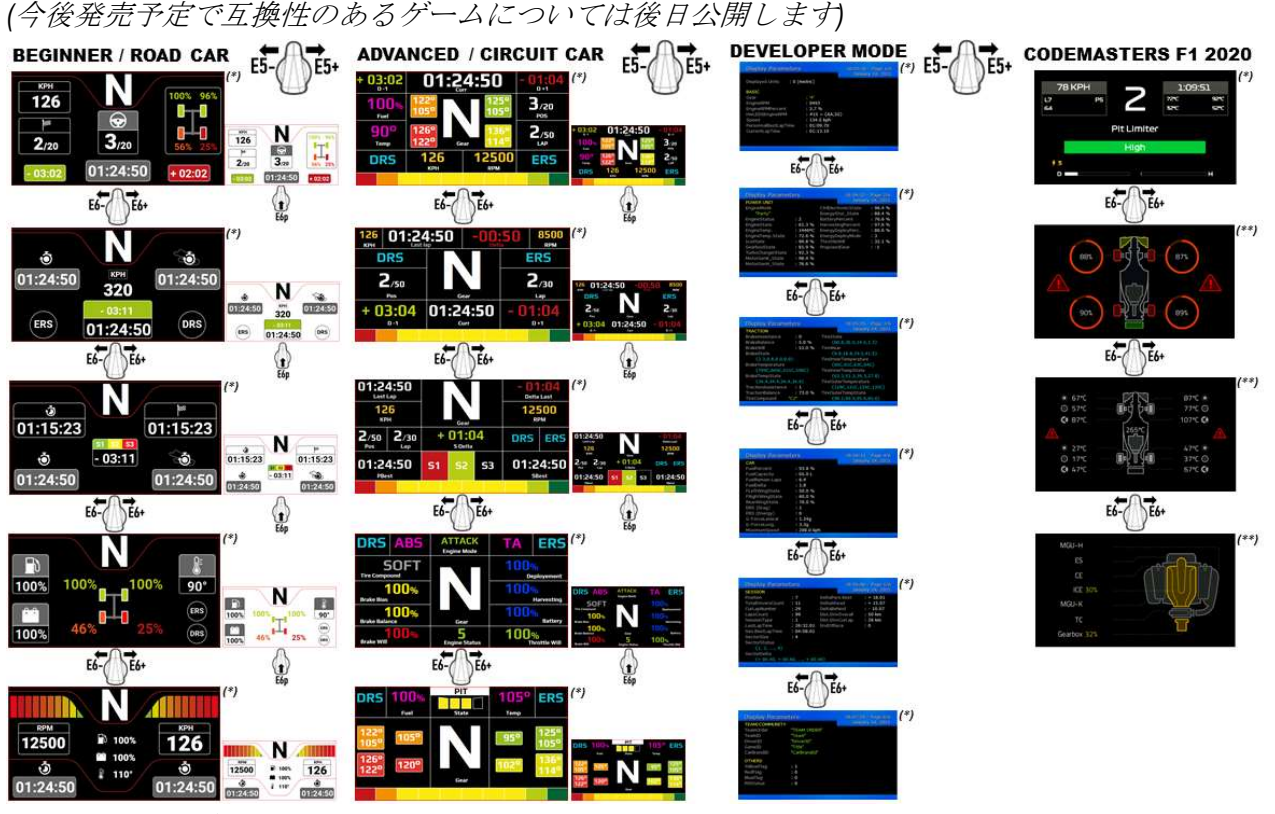

(\*): ネイティブモードと UDP モードで使用可能 (\*\*):ネイティブモードでのみ使用可能

#### EU 規則準拠に関する声明

Guillemot Corporation S.A. は、器具「Formula Wheel Add-On Ferrari SF1000 Edition」が、指令 2014/53/EU (RED) の主な要件およ びその他関連する事項に準拠していることをここに宣言します。適合性宣言の表示については、 http://www.thrustmaster.com/certificates/Formula\_Wheel\_Add-On\_Ferrari\_SF1000\_Edition.pdf でご覧ください。

FCCID:2AHMR-ESP-12F IC:23236-ESP-12F 周波数帯: 2412-2462MHz

本保証は、ディスプレイに 5 個以上のドット抜け・欠け(画面上に常時点灯する明るいドット、または画面上に表示 されない黒いドット)があった場合に適用されます。

#### 著作権

©2021 GUILLEMOT CORPORATION S.A. ALL RIGHTS RESERVED. THRUSTMASTER® は、GUILLEMOT CORPORATION S.A. の登録 商標です。GUILLEMOT CORPORATION S.A. によって製造・販売されています。 FERRARI® は FERRARI S.P.A の登録商標 です。その他、本書に記載の登録商標およびブランド名は、それぞれの所有権者に帰属します。 本書に含まれるイ ラストには法的拘束力はありません。本書に含まれる内容、設計および仕様は、事前の通告なしに変更される場合 があり、また、各国で異なる場合があります。

" $\Psi$ "、"PLAYSTATION"、"PS5"、"PS4"および"PLAYSTATION SHAPES LOGO"は株式会社ソニー・インタラクティブエンタテ インメントの登録商標または商標です。

#### 環境保護推奨

国内の電気電子機器のリサイクル法を遵守してください。リサイクルのための廃機器の収集地点や廃棄方法につい ての詳細は、お住まいの地域の自治体までお問い合わせください。 この情報は大切に保管してください。色や形状は実際の製品と異なる場合があります。

本製品をご使用になる前に、プラスチック留め具や粘着テープなどはすべて取り除いてください。

www.thrustmaster.com

Made in china.

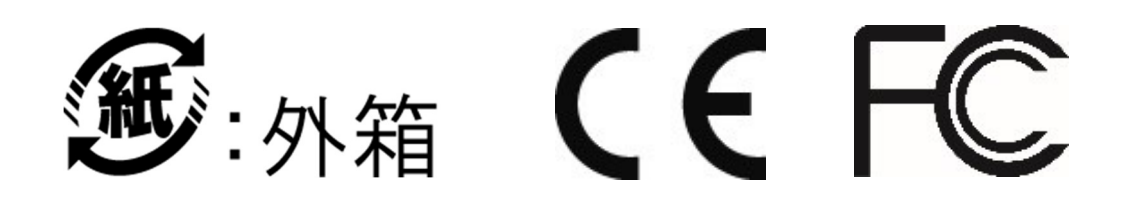
## **FORMULA WHEEL ADD-ON** FERRARI SF1000 EDITION

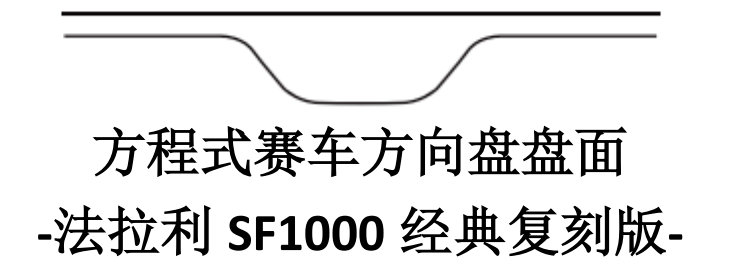

适用于 **PC - PLAYSTATION®4 – PLAYSTATION®5 - XBOX ONE® - XBOX SERIES X|S**

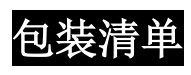

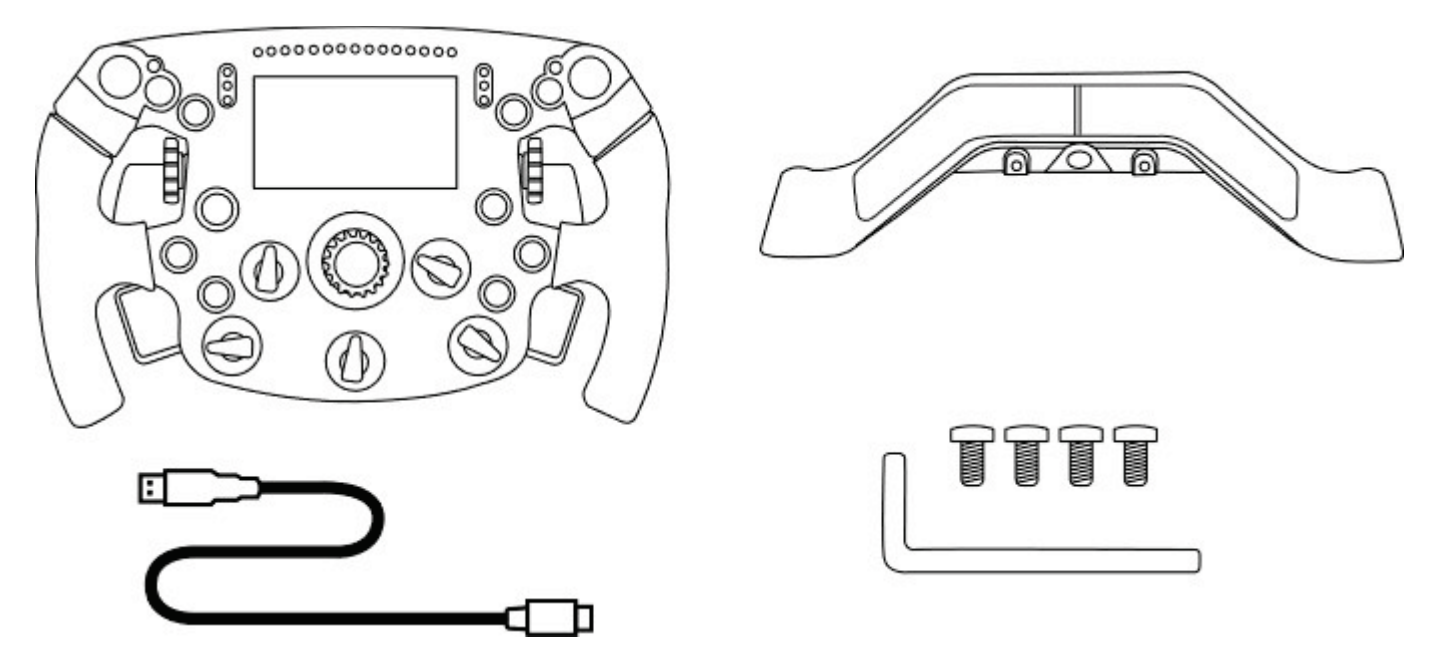

- 一个 Formula Wheel Add-On 盘面 - 一根 USB 转 USB-C 数据线 (用于更新盘面的固件)

- 一个序列式磁性换挡拨片套装

- 一个 2.5 mm 内六角扳手 + 四个 M3 型内六角

螺丝 (用于将换挡拨片套装连接到盘面)

## 更新盘面的固件

▲ 必须将盘面固件更新到最新版本。 ▲

要执行此操作:

- 在 PC 上, 从 [http://support.thrustmaster.cn](http://support.thrustmaster.cn/) 下载方向盘底座可用的最新驱动程序包: 点击 Racing Wheels (**赛车** 方向盘)/*[*底座的名称*]*/**Drivers**(驱动程序)。

- 用 USB 转 USB-C 数据线将盘面连接到 PC。

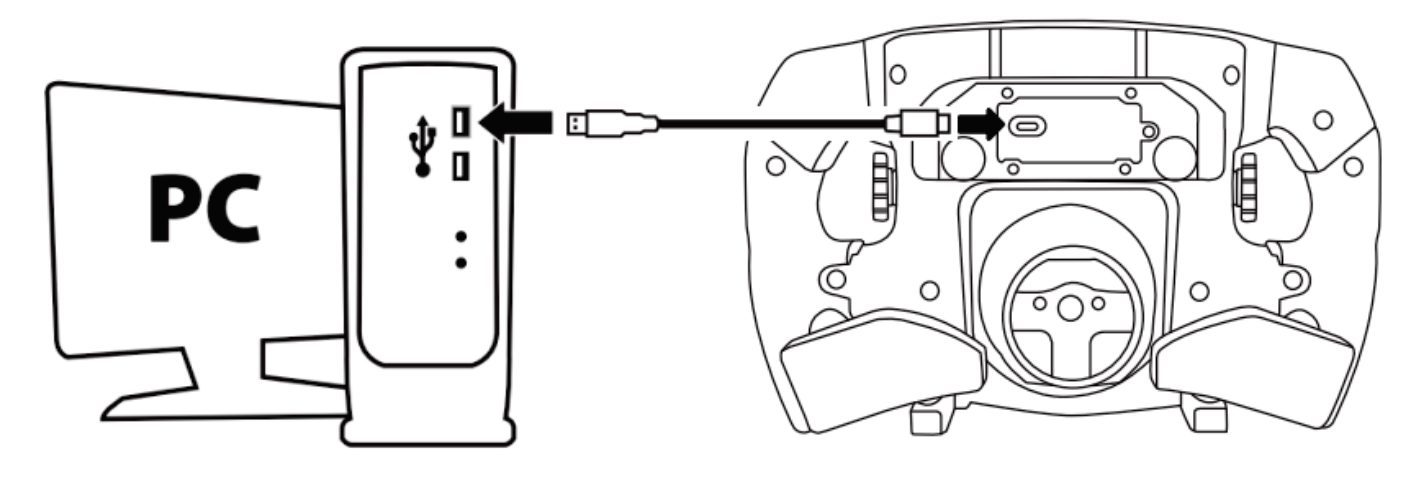

- 启动固件更新程序并按照说明操作:

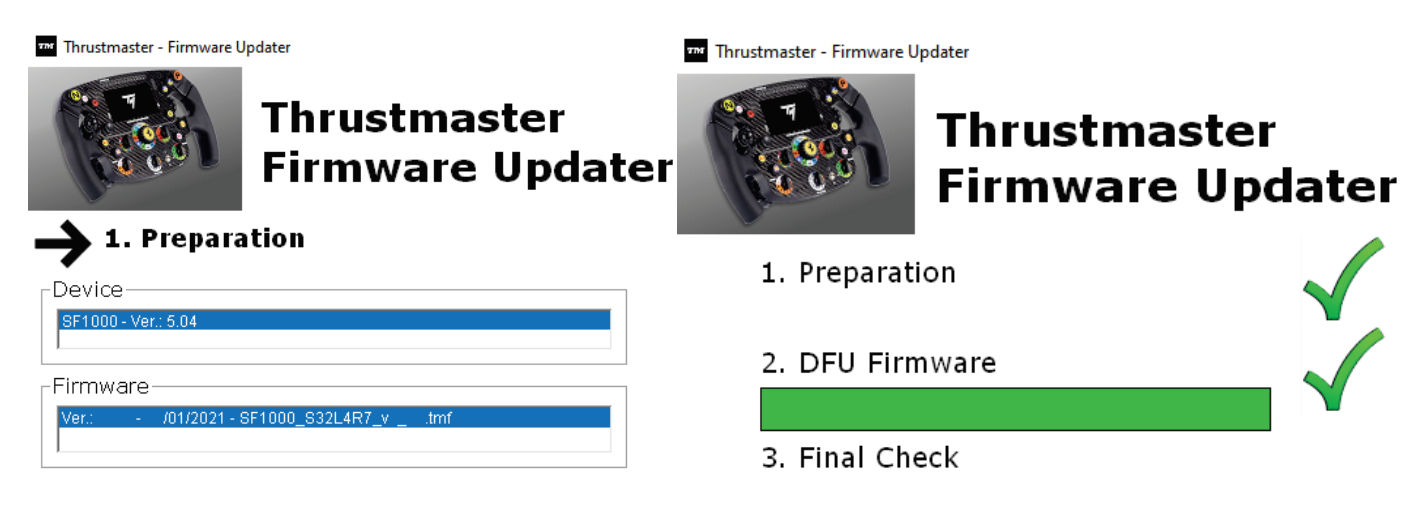

## 更新底座的固件

必须将方向盘底座的固件更新到最新版本。

为确保您的 **Formula Wheel Add-On** 能在您的方向盘底座(**TX**、**TS-XW**、**T300**、**T-GT** 或 **TS-PC** 底座)上正常工 作,您必须将底座的固件升级至 **http://support.thrustmaster.cn** 上提供的最新版本(点击 **Racing Wheels**(赛车方 向盘)**/[**底座名称**]/Firmware**(固件),然后按照说明以及下载和安装程序操作)。 如果您不更新方向盘底座的固件,方向盘将无法正常工作。

## 在盘面上安装换挡拨片

方向盘和底座的固件均更新完毕后,使用随附的内六角扳手和 4 个固定螺丝将换挡拨片安装到盘面背部。

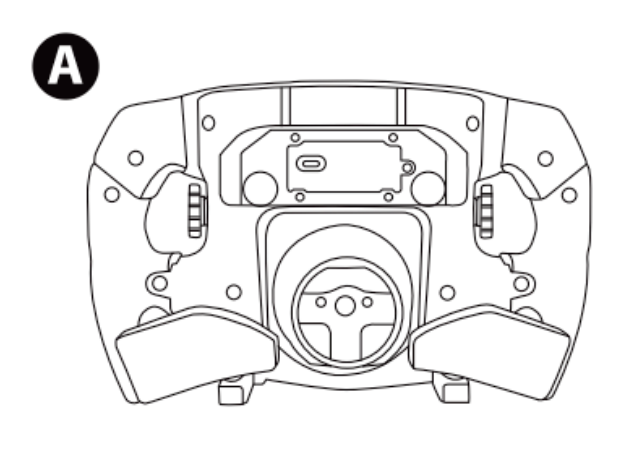

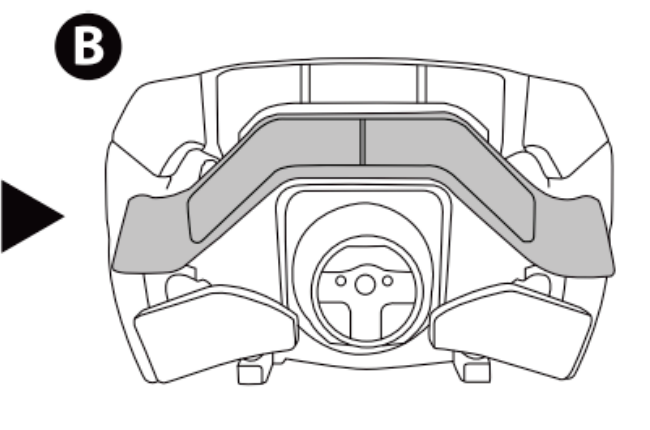

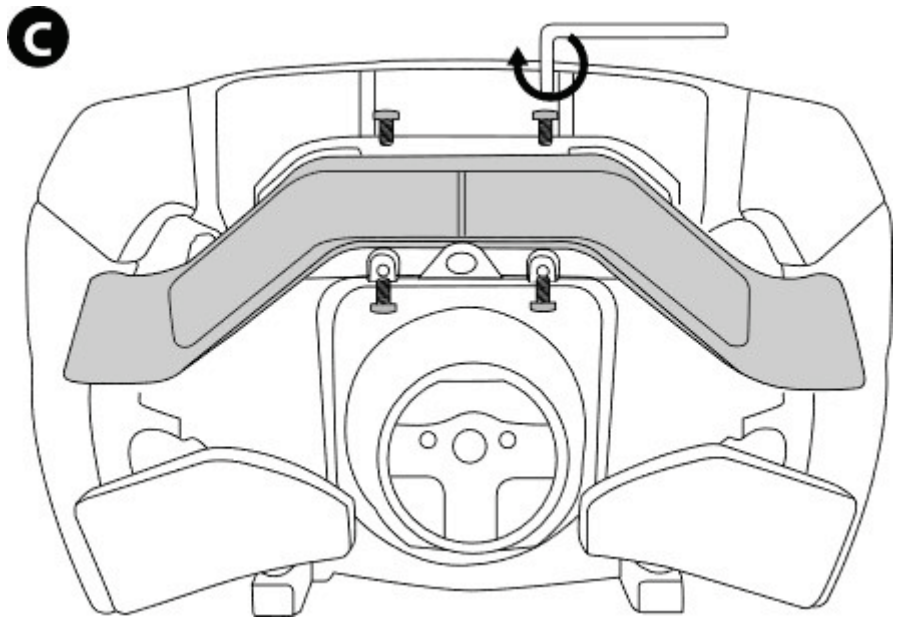

## 将盘面安装到底座上

按照箭头指示对准接头位置:

底座接头:箭头朝上

盘面接头:箭头朝上

正确放置接头之后,只需使盘面固定到位,同时逆时针旋转 Thrustmaster(图马思特)快拆器装置的圆环即可。 然后,尽量拧紧圆环,请握住圆环,然后顺时针旋转盘面。

安装好盘面后,将其旋转180°(正对方向盘时,Ferrari 徽标应倒立),以便操作 Thrustmaster(图马思特)快拆 器装置圆环上的小固定螺丝。使用大十字螺丝刀顺时针拧紧小固定螺丝(切勿用力过猛)。

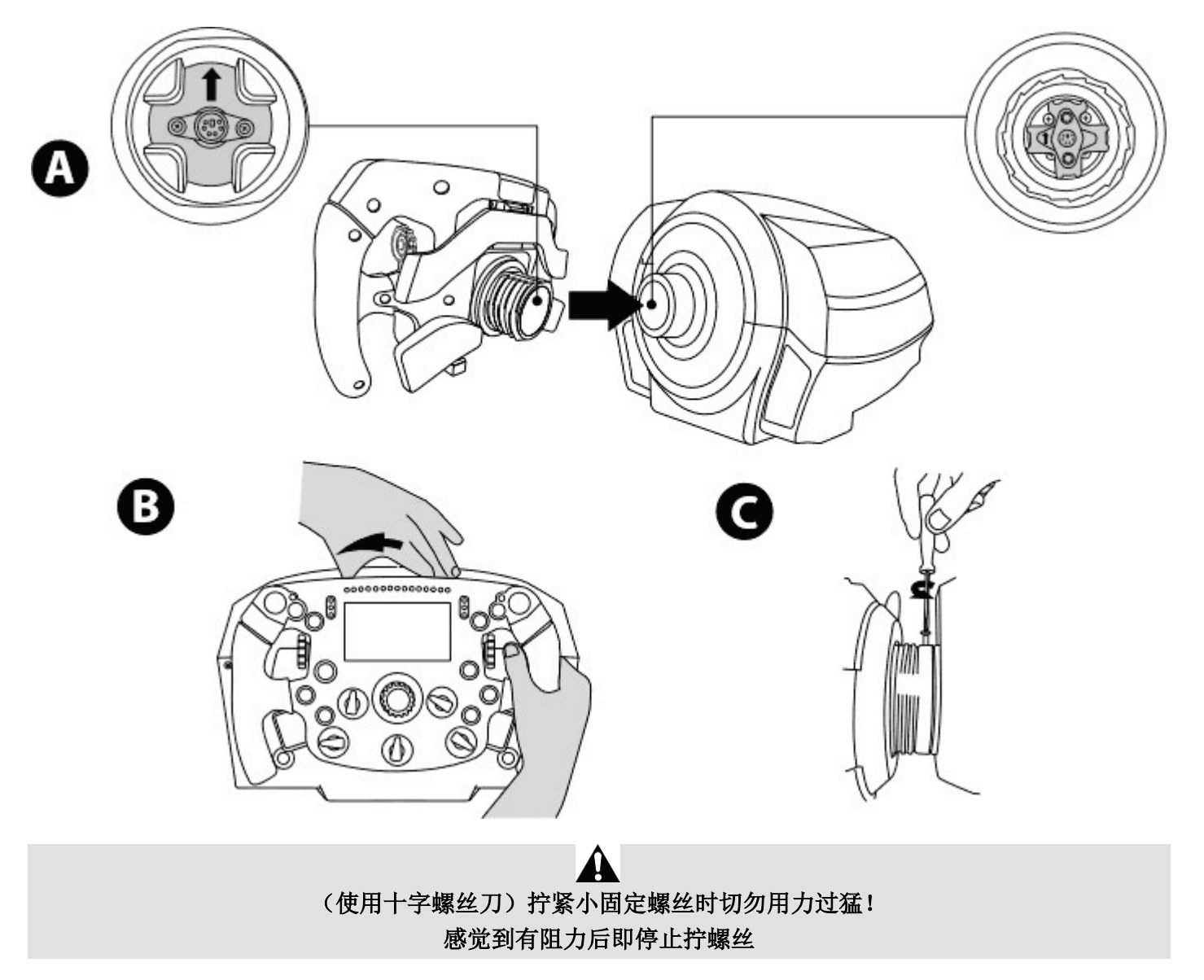

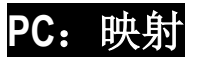

操作按钮:

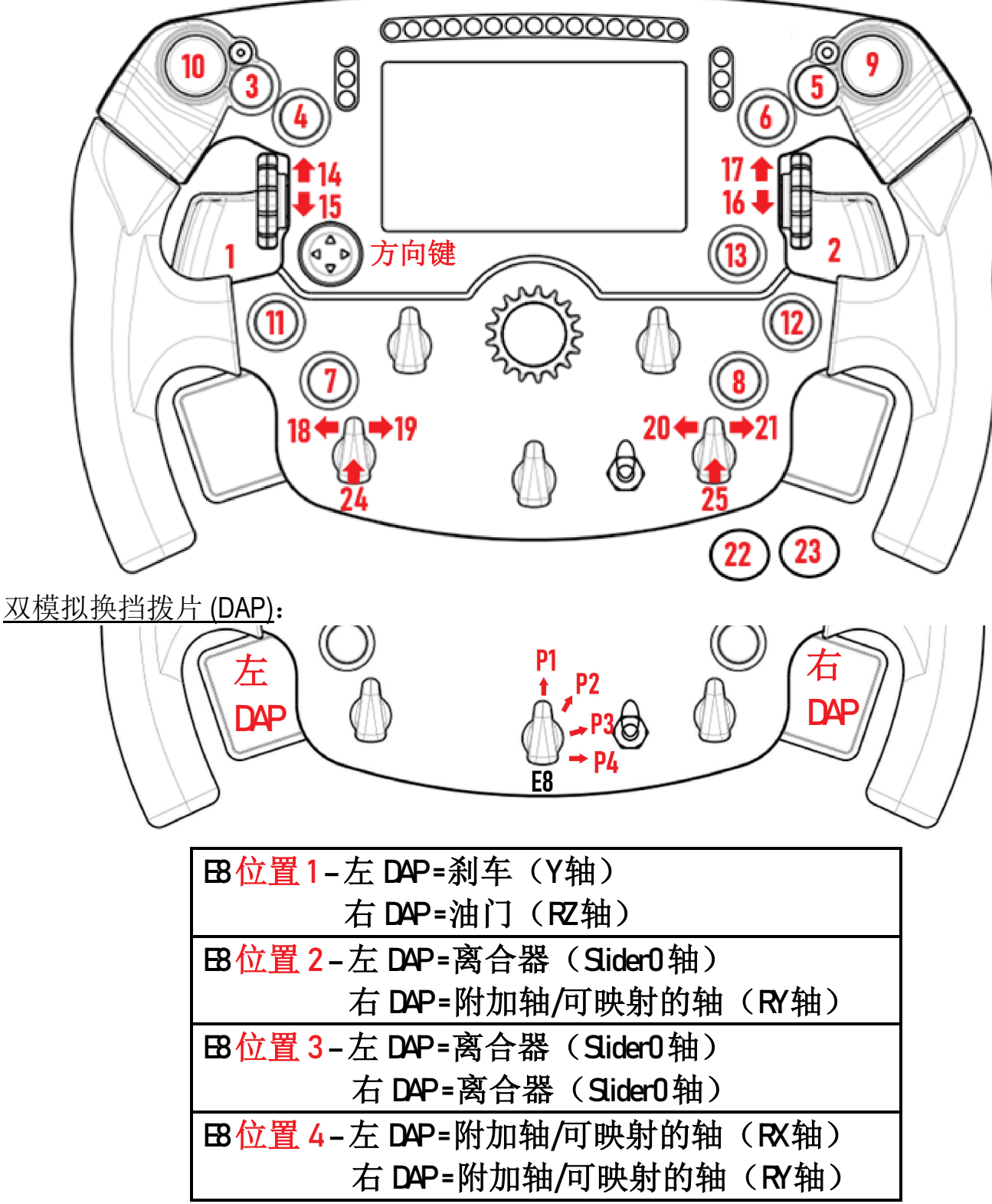

在 PC 上:

- 在本机模式和/或 UDP 模式(在兼容游戏中)下, 兼容 Formula Wheel Add-On 屏幕。

- 编码器 *(14/15/16/17/18/19/20/21/24/25)* 支持大多数游戏。

- 配备 Formula Wheel Add-On 的 TX、TS-XW、T300、T-GT 和 TS-PC 底座会被识别为 **Thrustmaster Advanced Racer** 设 备。

在某些游戏中,您必须在游戏选项 / 设置 / 控制中选择 **Thrustmaster Advanced Racer**。

**PS4™ - PS5™**:映射

操作按钮:

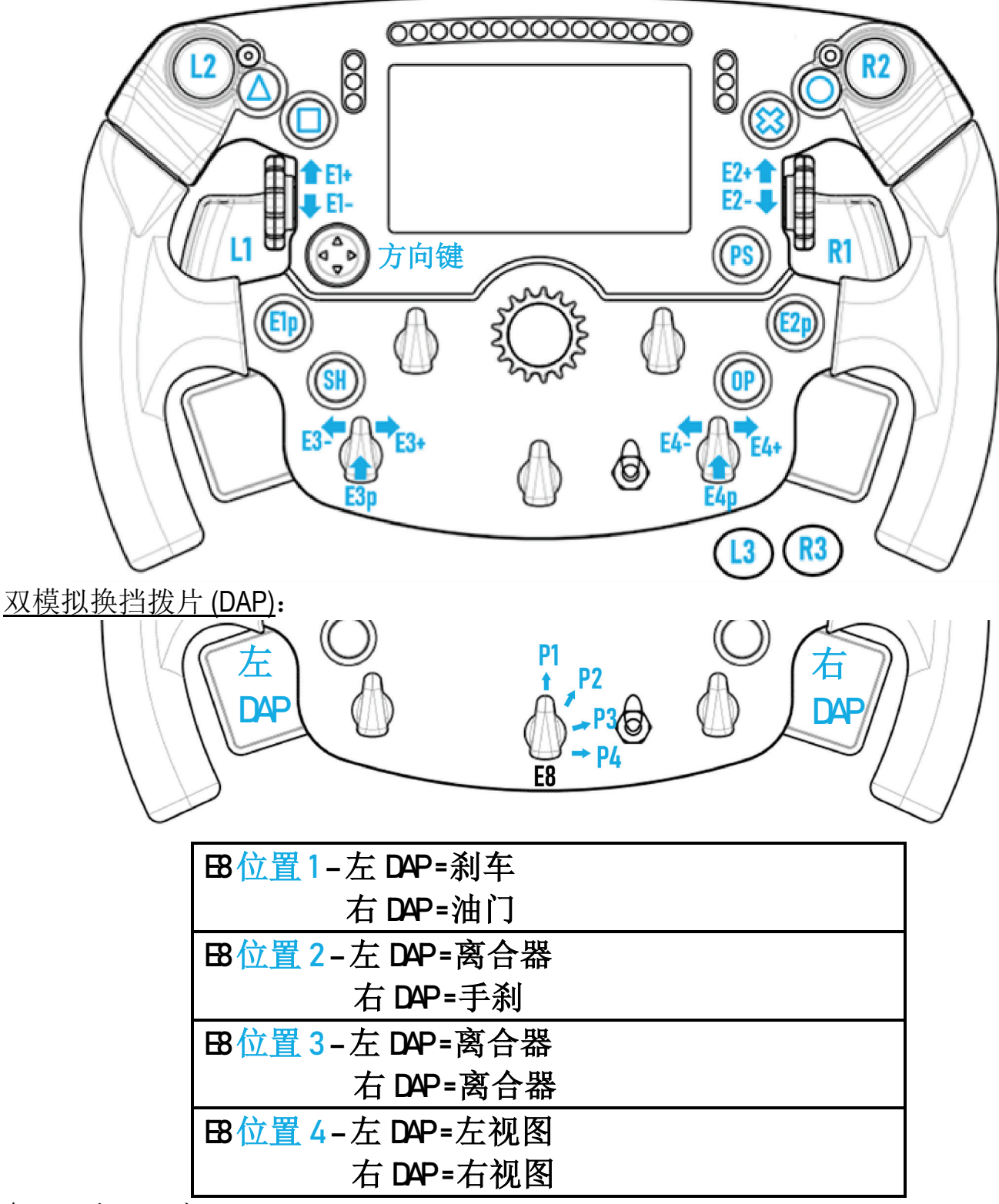

在 PS4™ 和 PS5™ 上:

- 在本机模式和/或 UDP 模式(在兼容游戏中)下, 兼容 Formula Wheel Add-On 屏幕。

- 编码器 (E1/E2/E3/E4) 支持兼容 Thrustmaster(图马思特)编码器的游戏(如 F1 2020、Gran Turismo Sport、Assetto *Corsa® Competizione* 以及其他即将推出的兼容游戏)。

- 左 DAP 和右 DAP (位*于左视图和右视图的位置 4)* 支持兼容 Thrustmaster(图马思特) 迷你操纵杆的游戏(如 *Gran Turismo Sport* 以及其他即将推出的兼容游戏)。

- 配备 Formula Wheel Add-On 的 T300 底座会被识别为 T-GT 底座或 **Thrustmaster Advanced Racer** 设备。

在某些游戏中,您必须在游戏选项 / 设置 / 控制中选择 **Thrustmaster Advanced Racer**。

## **XBOX ONE® - XBOX SERIES X|S**:映射

操作按钮:

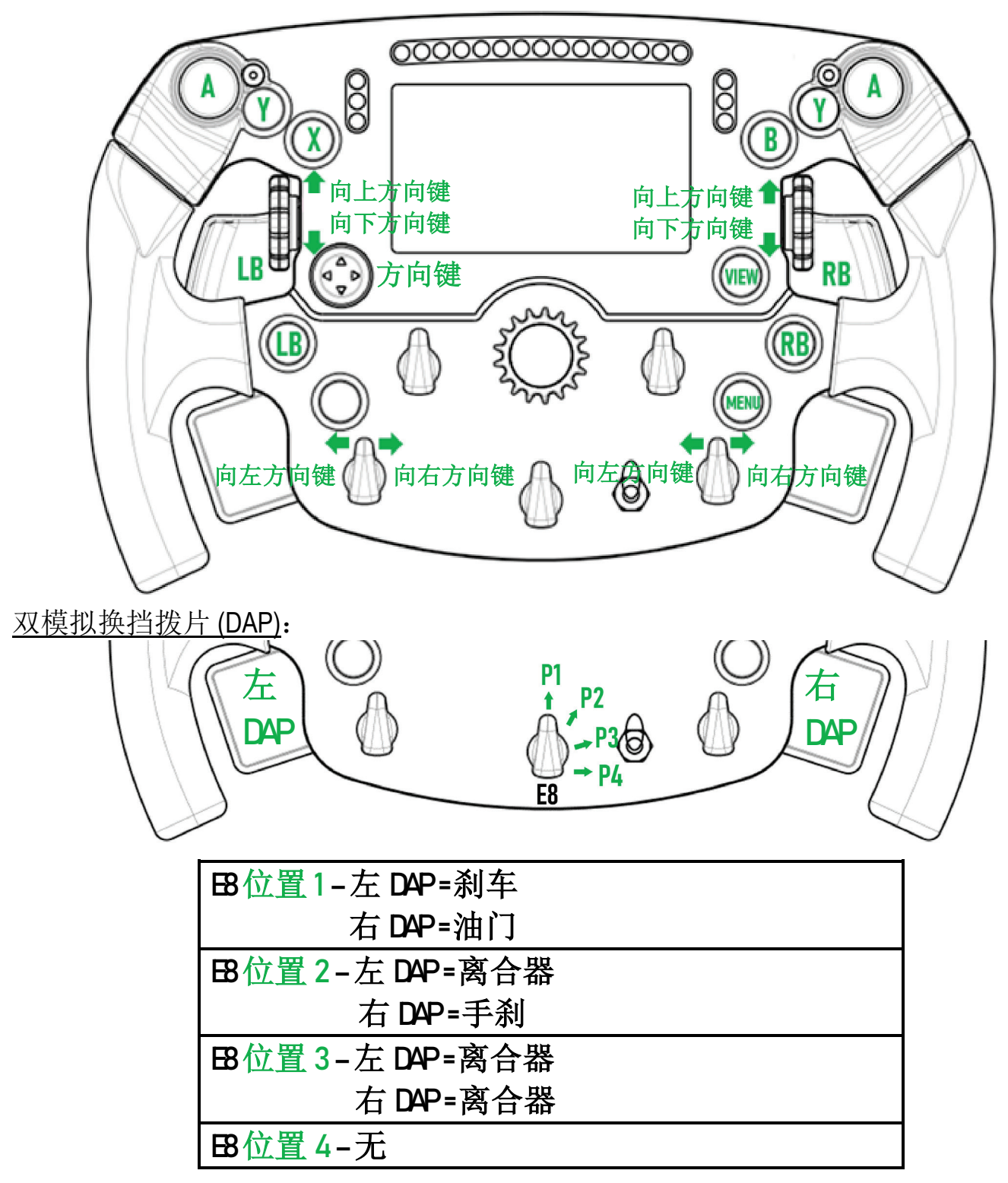

在 Xbox One® 和 Xbox Series X|S 上:

- 由于受到游戏主机协议的限制,仅在 UDP 模式 (在兼容游戏中)下兼容 Formula Wheel Add-On 屏幕, 本机模 式下不兼容。

- 某些功能部件(编码器、按钮数、双模拟换挡拨片)受游戏主机协议的限制。

## 屏幕显示管理:映射

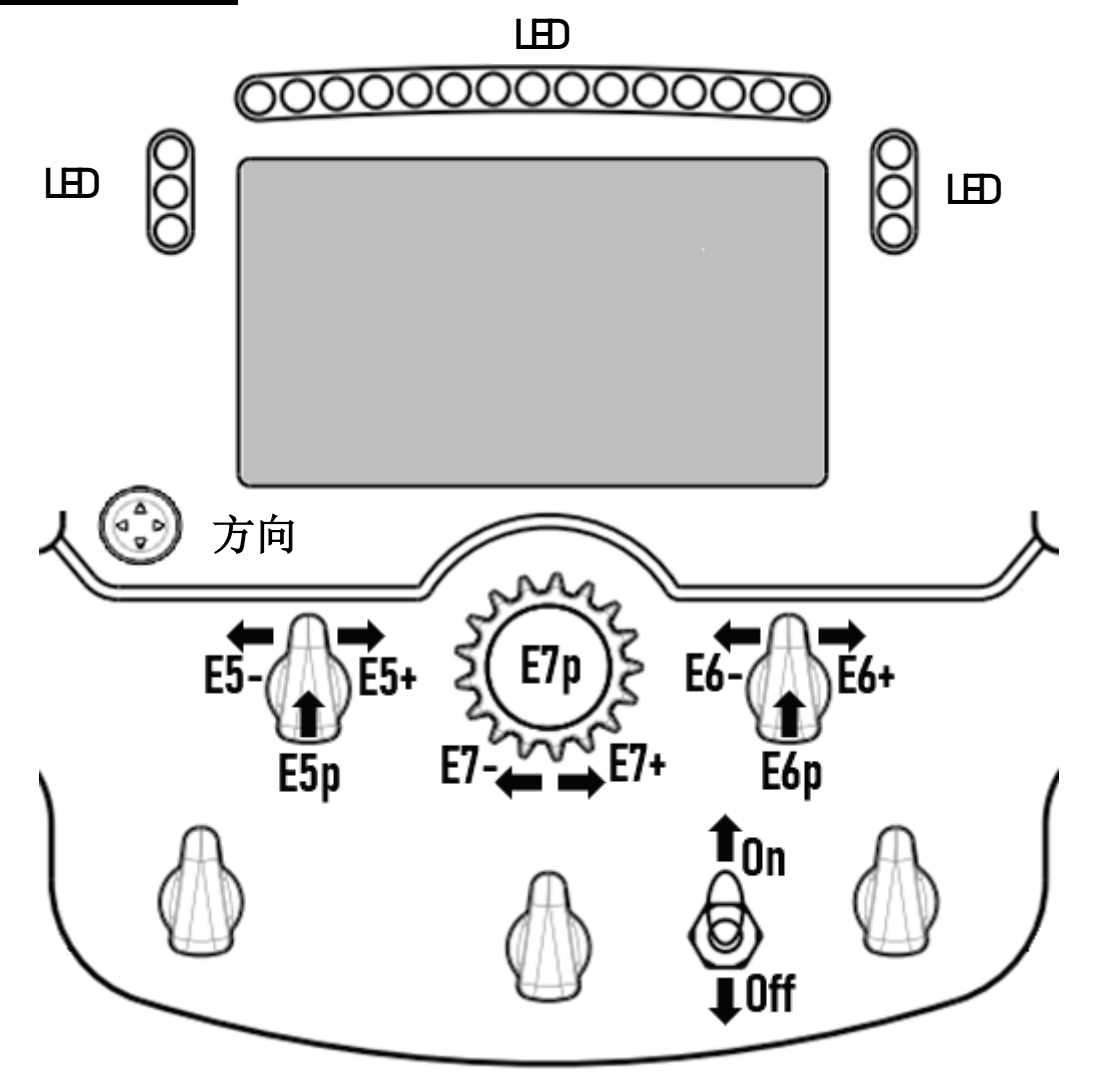

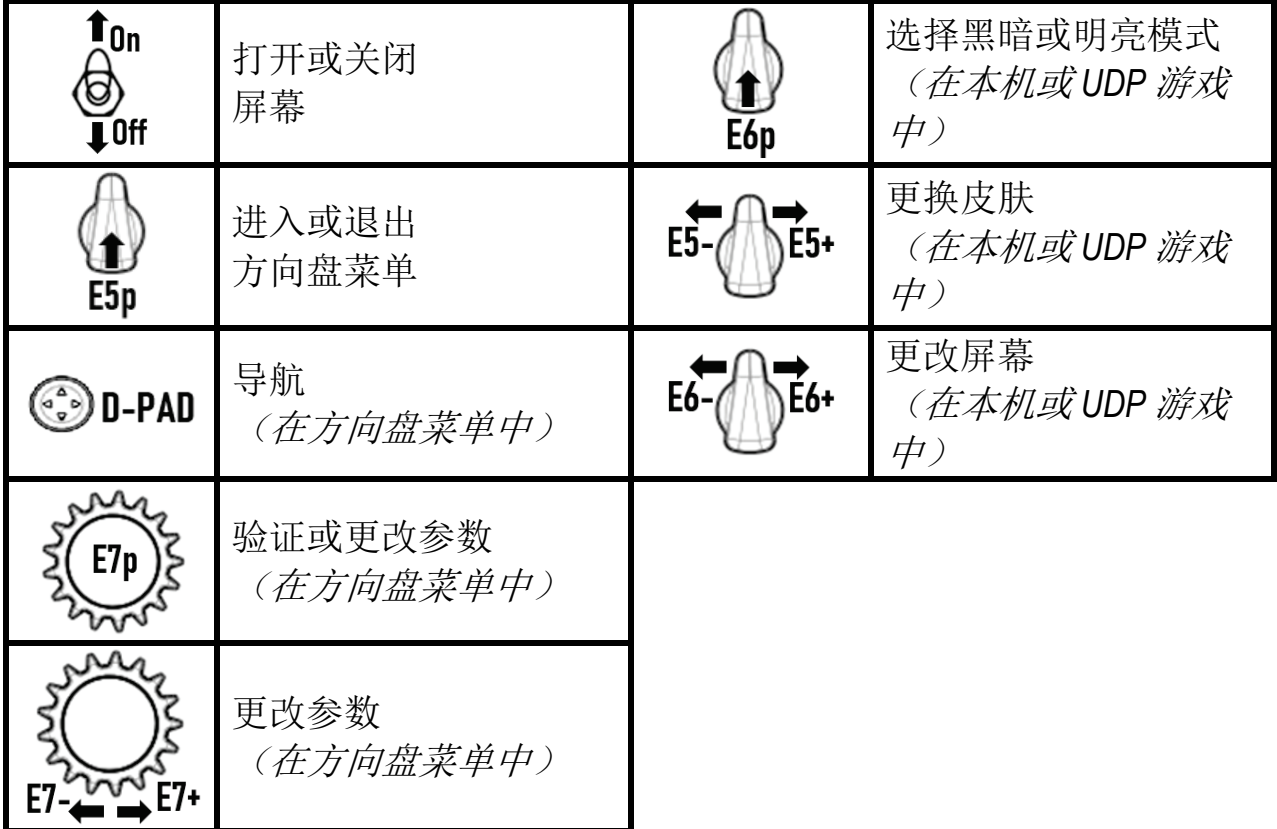

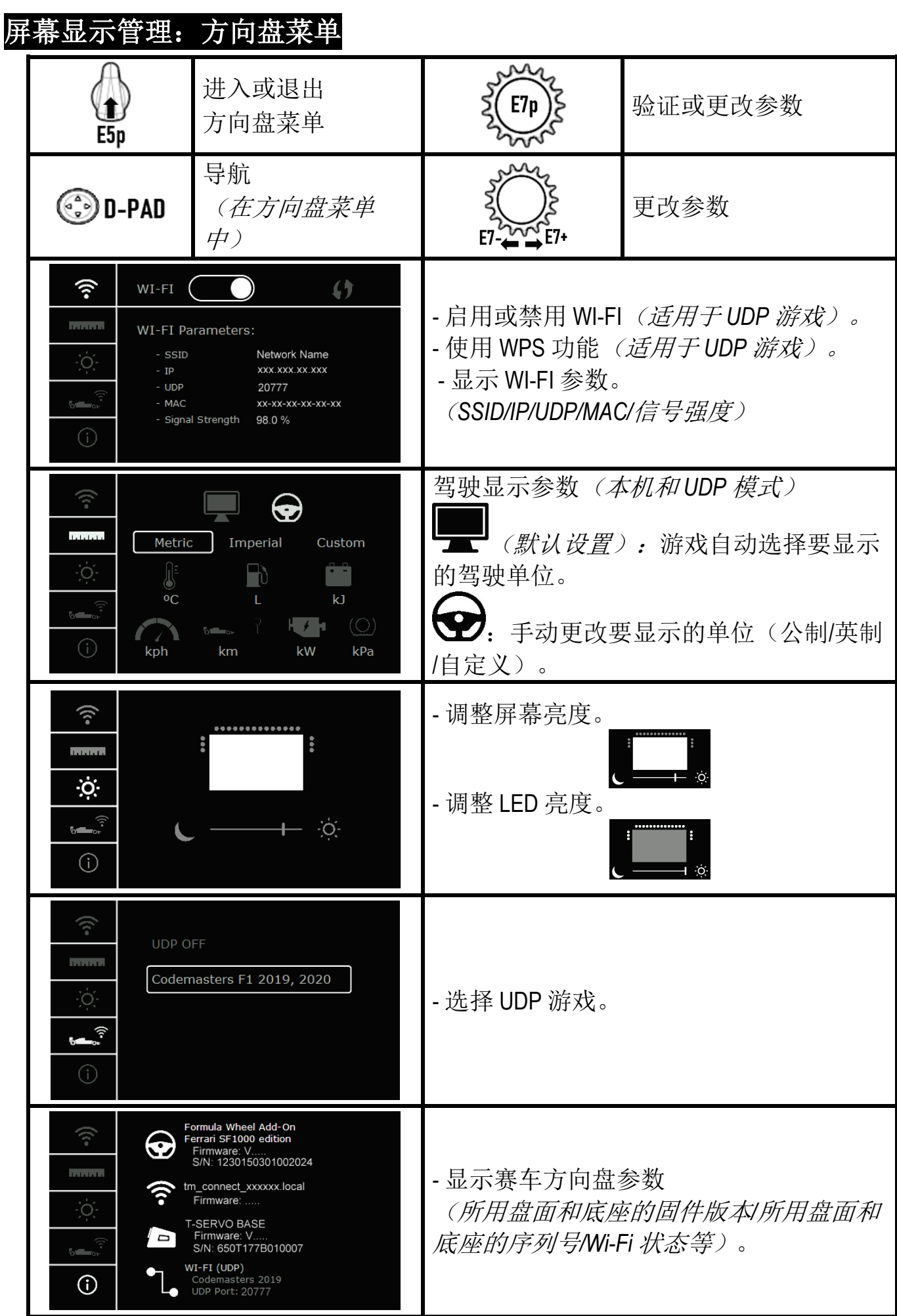

重要事项:当您在游戏中进入方向盘的菜单时,方向键会被禁用。

## 游戏中的屏幕:本机模式或 **UDP** 模式

Formula Wheel Add-On 的屏幕适用于本机和/或 UDP 模式下的兼容游戏。 兼容游戏列表详见 <http://support.thrustmaster.cn/>: 点击 Racing Wheels (赛车方向盘) /Formula Wheel Add-**On/Games settings**(游戏设置)。

#### **\*** 本机模式 *(PC/PS4™/PS5™)*:

- 方向盘的 SDK 已包含在游戏中 = 方向盘 (屏幕和按钮)即插即用。
- 您不需要配置任何 Wi-Fi 参数, 也不需要在游戏期间连接到 Wi-Fi 网络。
- 显示更多遥测设置(精度更高且无延迟)。
- **\* UDP** 模式 *(PC / PS4™ / PS5™ / XBOX ONE® / XBOX SERIES X|S)*:
- 您需要配置 Wi-Fi 参数, 并且在游戏期间也需要连接到 Wi-Fi 网络。
- 显示的遥测设置较少(有时精度较低),并且数据显示可能会延迟(取决于您家中的 *Wi-Fi* 设置)。

- 激活 UDP 模式的程序详见 <http://support.thrustmaster.cn/>: 点击 Racing Wheels (赛车方向盘) /Formula Wheel **Add-On/Manual**(手动)。

## 游戏中的屏幕显示管理

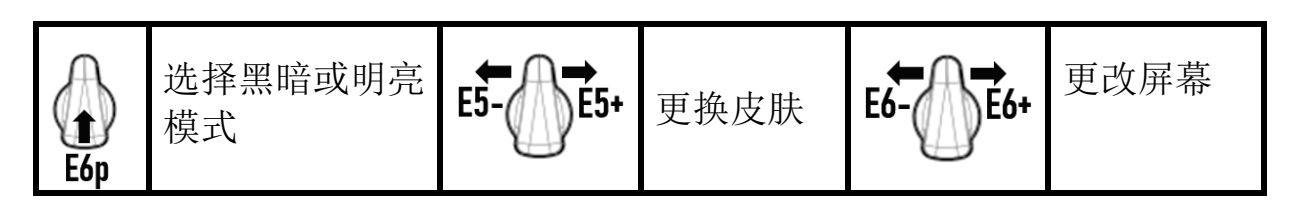

#### 启动时可用的屏幕示例:

(今后会随其他即将推出的兼容游戏一起更新)

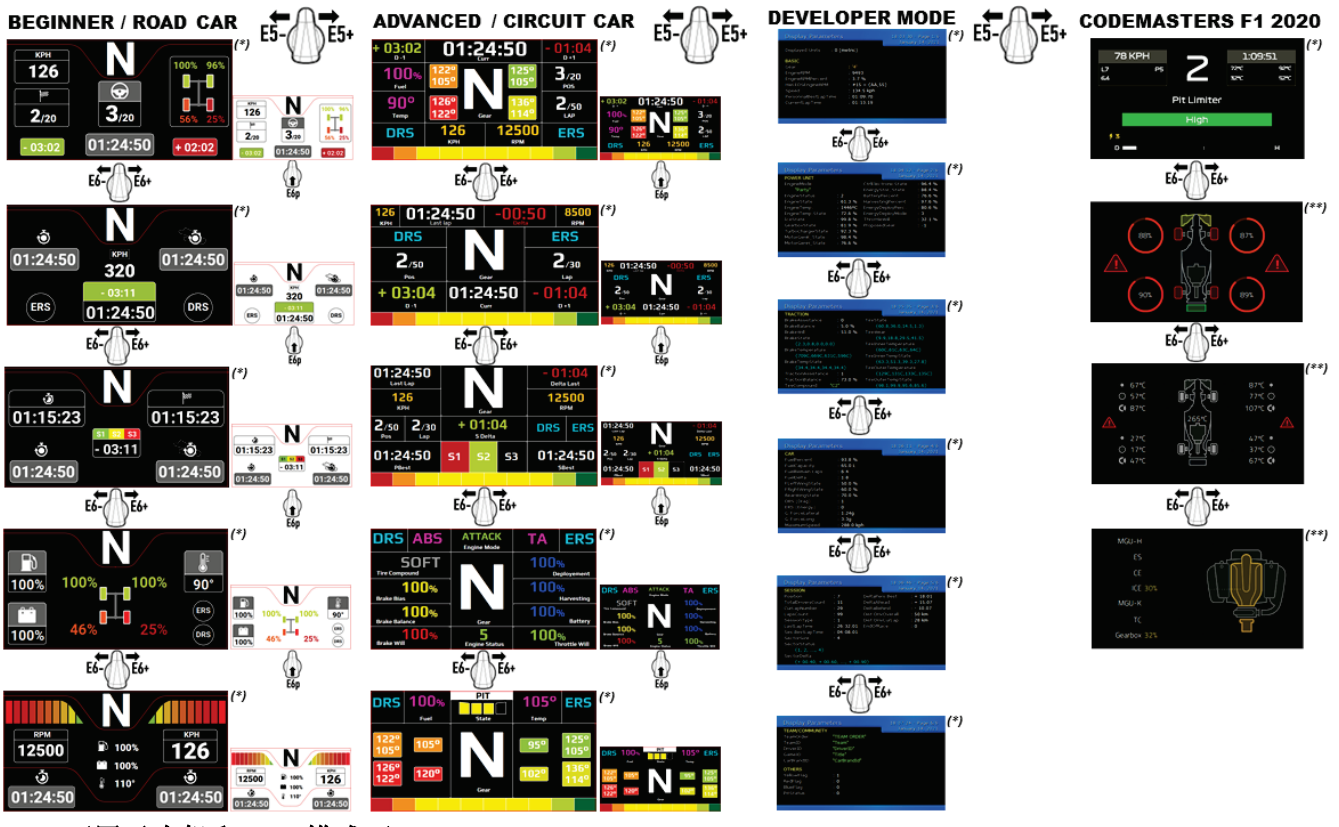

*(\*)*:可用于本机和 *UDP* 模式下

*(\*\*)*:仅可用于本机模式下

#### 符合欧盟法**规声明**

Guillemot Corporation S.A. (基利摩股份有限公司)特此声明, 设备 Formula Wheel Add-On Ferrari SF1000 Edition 符合指令 2014/53/EU(红色)的主要要求以及其他相关条款。合规声明可在以下网站上查看: [http://www.thrustmaster.com/certificates/Formula\\_Wheel\\_Add-On\\_Ferrari\\_SF1000\\_Edition.pdf](http://www.thrustmaster.com/certificates/Formula_Wheel_Add-On_Ferrari_SF1000_Edition.pdf)

FCCID: 2AHMR-ESP-12F IC:23236-ESP-12F 频段:2412-2462MHz

如果您的产品显示屏至少存在 5 个有缺陷的像素(例如亮点或暗点,所谓亮点是指屏幕上永久性显示的白色像素,所 谓暗点是指屏幕上从不显示的像素),可享受保修。

#### **版权所有**

© 2021 Guillemot Corporation S.A. 保留所有权利。Thrustmaster® 是 Guillemot Corporation S.A. 的注册商标。Ferrari® 是 Ferrari S.p.A. 的注册商标。

"-B"、"PlayStation"、"PS5"、"PS4"和"PlayStation Shapes Logo"是 Sony Interactive Entertainment Inc. 的注册商标。的商标。所有 其他商标是其各自所有者的财产。产品图片不具约束力。以上内容、设计和规格若有变更,恕不另行通知。并且, 以上信息可能因国家不同而不同。中国制造。

CE

# **FORMULA WHEEL ADD-ON FERRARI SF1000 EDITION**

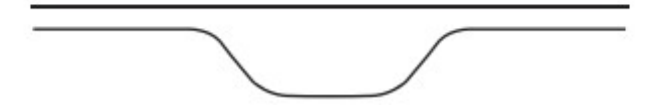

適用於 PC - PLAYSTATION®4 – PLAYSTATION®5 - XBOX ONE® - XBOX SERIES X|S

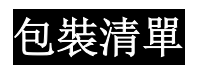

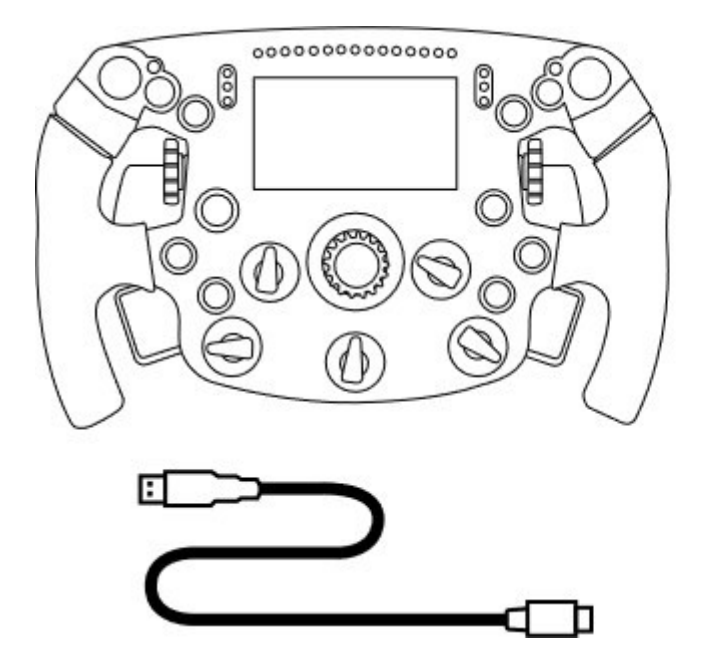

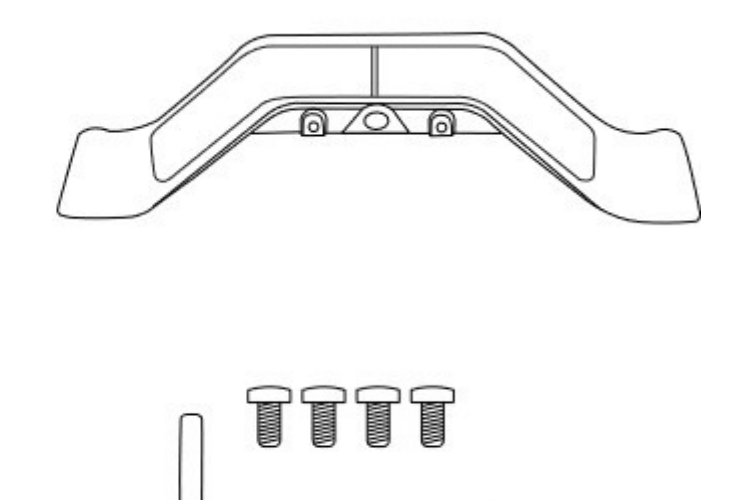

- 一個 Formula Wheel Add-On 盤面
- 一根 USB 轉 USB-C 連接線 (用於更新盤面的韌體)
- 一個序列式磁性換擋撥片套裝
- 一個 2.5 mm 內六角扳手 + 四個 M3 型內六角 螺絲
	- (用於將換擋撥片套裝連接到盤面)

## 更新盤面的韌體

▲ 必須將盤面韌體更新到最新版本。 ▲

要執行此操作:

- 在 PC 上, 從 https://support.thrustmaster.com 下載方向盤底座可用的最新驅動程式包: 按一下 Racing Wheels (賽車方向盤)/原座的名稱 Drivers (驅動程式)。
- 用 USB 轉 USB-C 連接線將盤面連接到 PC。

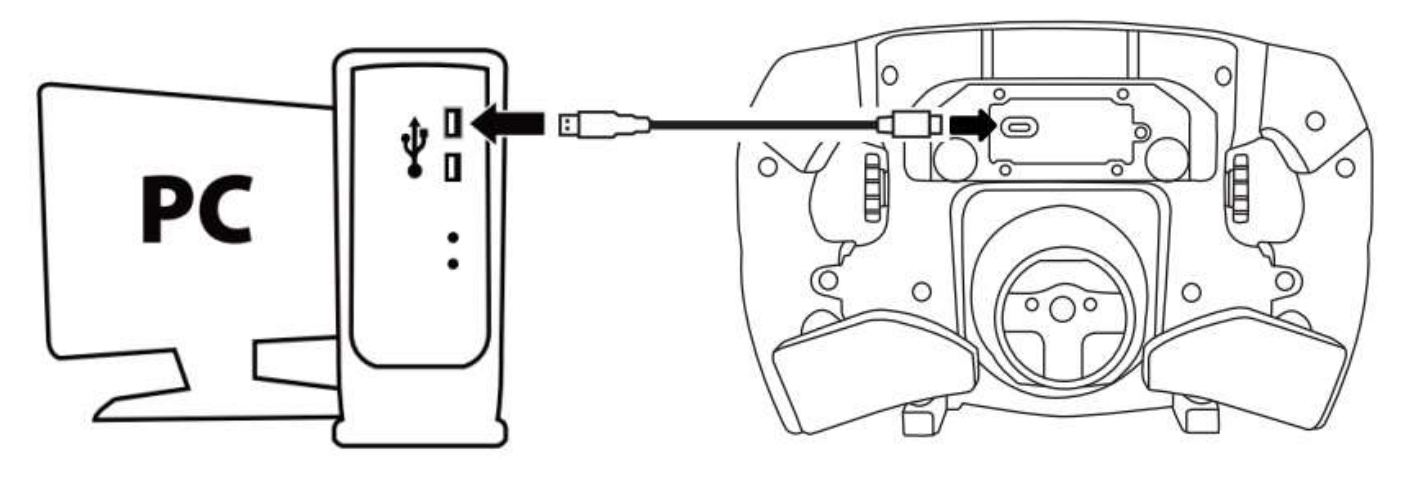

- 啟動韌體更新程式並按照說明操作:

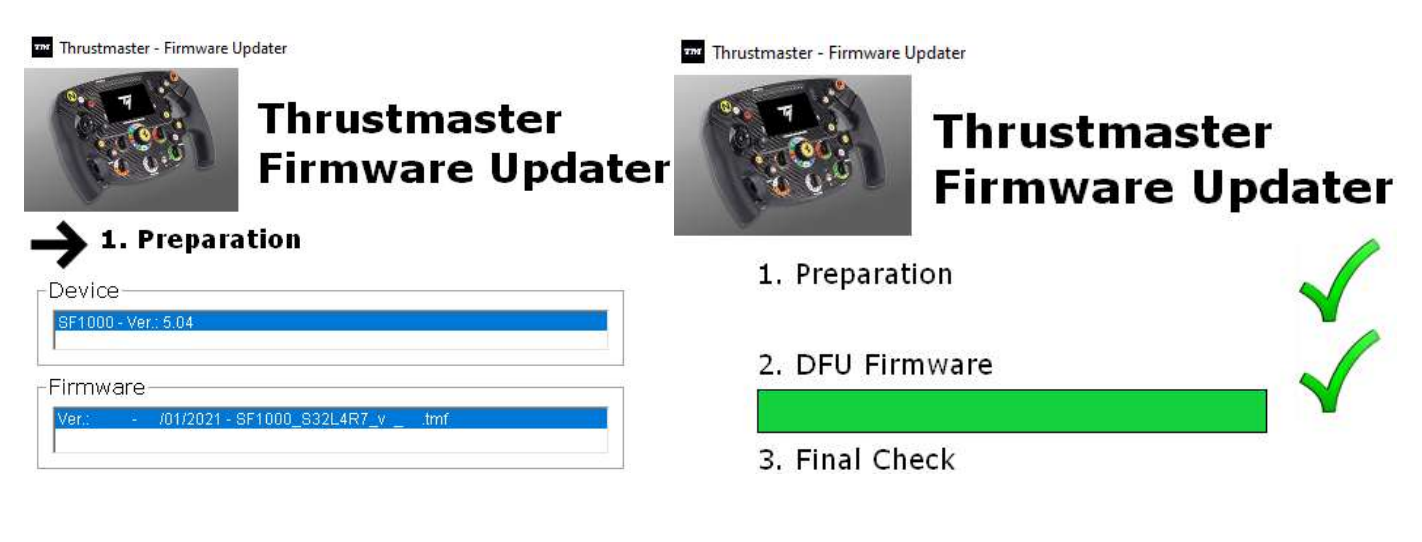

## 更新底座的韌體

▲ 必須將方向盤底座的韌體更新到最新版本。▲

為確保您的 Formula Wheel Add-On 能在您的方向盤底座(TX、TS-XW、T300、T-GT 或 TS-PC 底座)上正常工 作,您必須將底座的韌體升級至 https://support.thrustmaster.com 上提供的最新版本(按一下 Racing Wheels(賽 車方向盤)/底座名稱I/Firmware(韌體),然後按照說明以及下載和安裝程式操作)。 如果您不更新方向盤底座的韌體,方向盤將無法正常工作。

## 在盤面上安裝換擋撥片

方向盤和底座的韌體均更新完畢後,使用隨附的內六角扳手和 4 個固定螺絲將換擋撥片安裝到盤面背部。

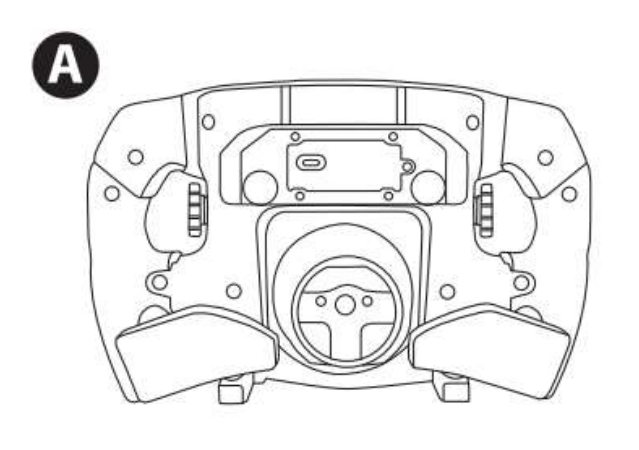

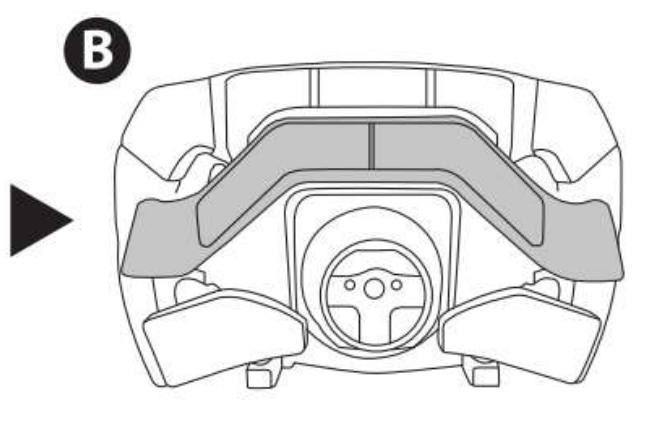

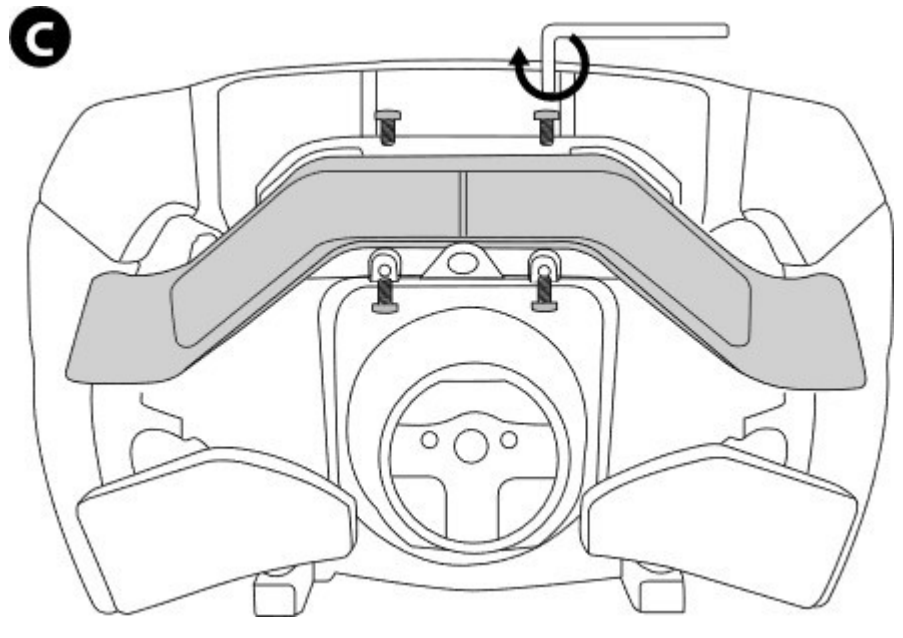

## 將盤面安裝到底座上

按照箭頭指示對準接頭位置:

底座接頭:箭頭朝上

盤面接頭:箭頭朝上

正確放置接頭之後,只需使盤面固定到位,同時逆時針旋轉 Thrustmaster(圖馬思特)快拆器裝置的圓環即可。 然後,儘量擰緊圓環:要擰緊圓環,請握住圓環,然後順時針旋轉盤面。

安裝好盤面後,將其旋轉180°(正對方向盤時,Ferrari 標誌應倒立),以便操作 Thrustmaster (圖馬思特) 快拆 器裝置圓環上的小固定螺絲。使用大十字螺絲刀順時針擰緊小固定螺絲(切勿用力過猛)。

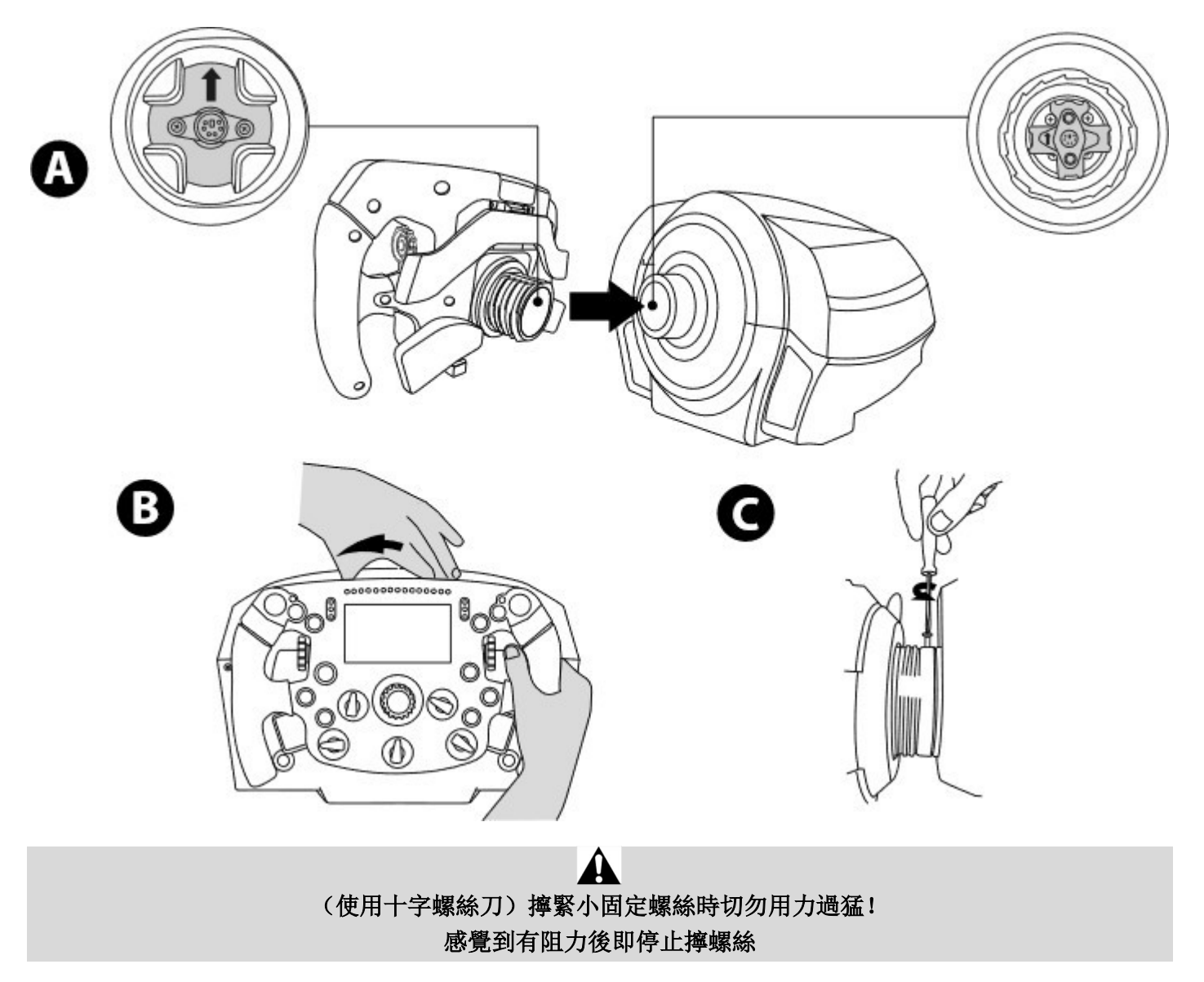

PC:對應

操作按鈕:

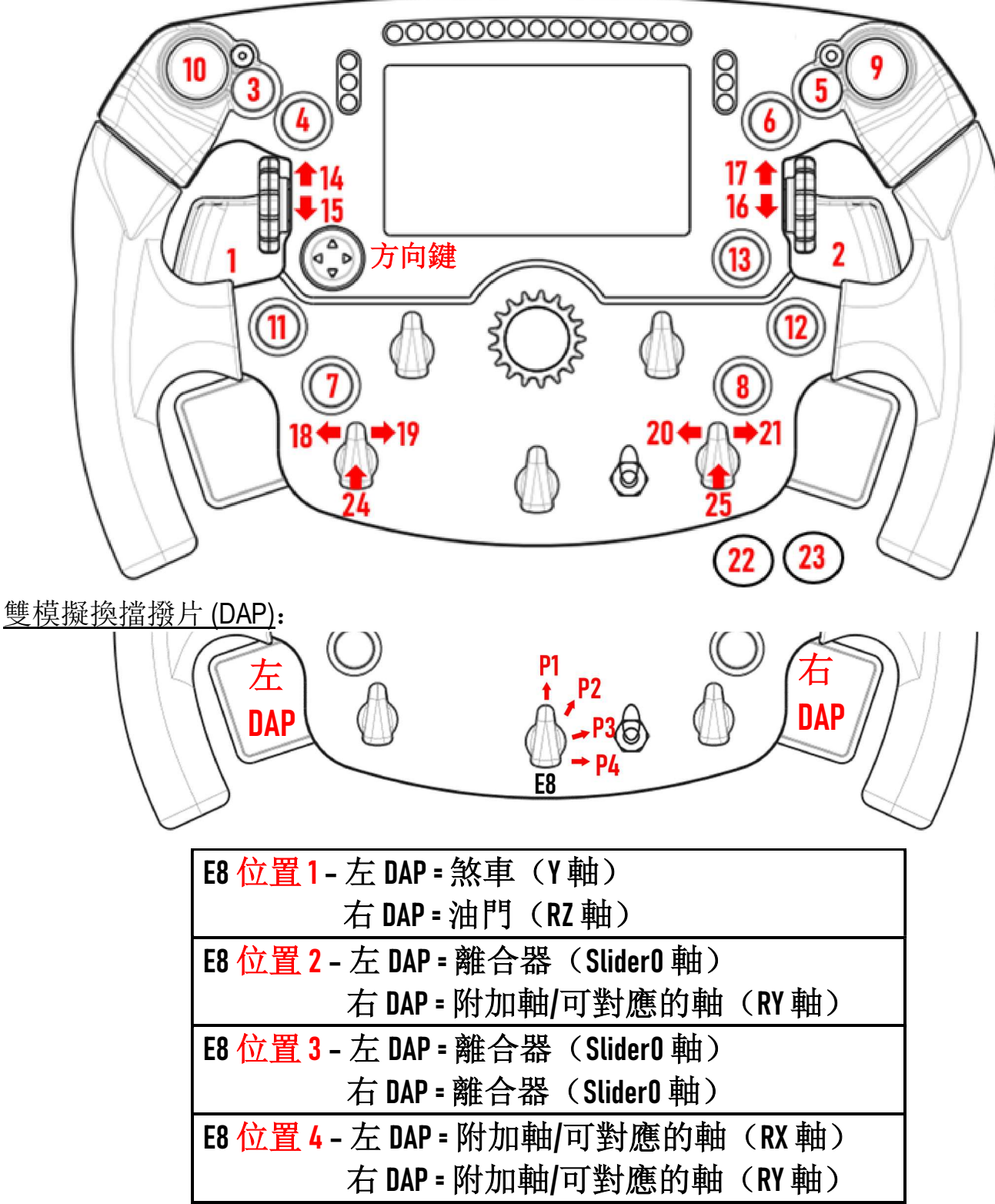

在 PC 上:

- 在本機模式和/或 UDP 模式(在相容的遊戲中)下, 相容於 Formula Wheel Add-On 螢幕。

- 編碼器 (14/15/16/17/18/19/20/21/24/25) 支援大多數遊戲。

- 配備 Formula Wheel Add-On 的 TX、TS-XW、T300、T-GT 和 TS-PC 底座會被識別為 Thrustmaster Advanced Racer 裝 置。

**▲** 在某些游戲中, 您必須在遊戲選項/設定/控制中選取 Thrustmaster Advanced Racer。

PS4™ - PS5™:對應

操作按鈕:

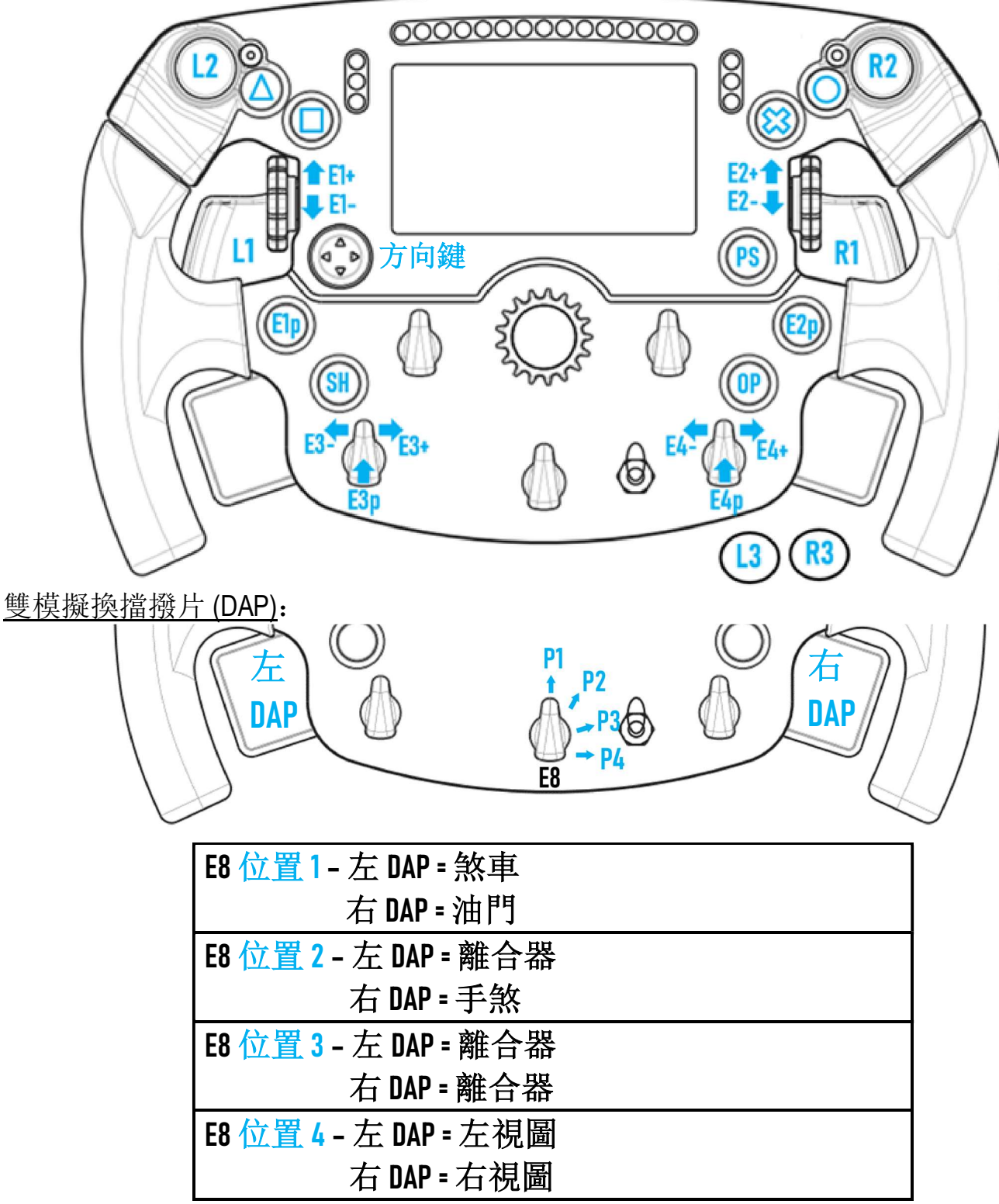

#### 在 PS4™ 和 PS5™ 上:

- 在本機模式和/或 UDP 模式(在相容的遊戲中)下, 相容於 Formula Wheel Add-On 螢幕。
- 編碼器 (E1/E2/E3/E4) 支援相容於 Thrustmaster(圖馬思特)編碼器的遊戲(如 F1 2020、Gran Turismo Sport、 Assetto Corsa® Competizione 以及其他即將推出的相容遊戲)。
- 左 DAP 和右 DAP (位於左視圖和右視圖的位置 4)支援相容於 Thrustmaster (圖馬思特)迷你操作桿的遊戲 (如 Gran Turismo Sport 以及其他即將推出的相容遊戲)。
- 配備 Formula Wheel Add-On 的 T300 底座會被識別為 T-GT 底座或 Thrustmaster Advanced Racer 裝置。
- **▲** 在某些游戲中, 您必須在游戲選項/設定/控制中選取 Thrustmaster Advanced Racer。

## XBOX ONE® - XBOX SERIES X|S:對應

操作按鈕:

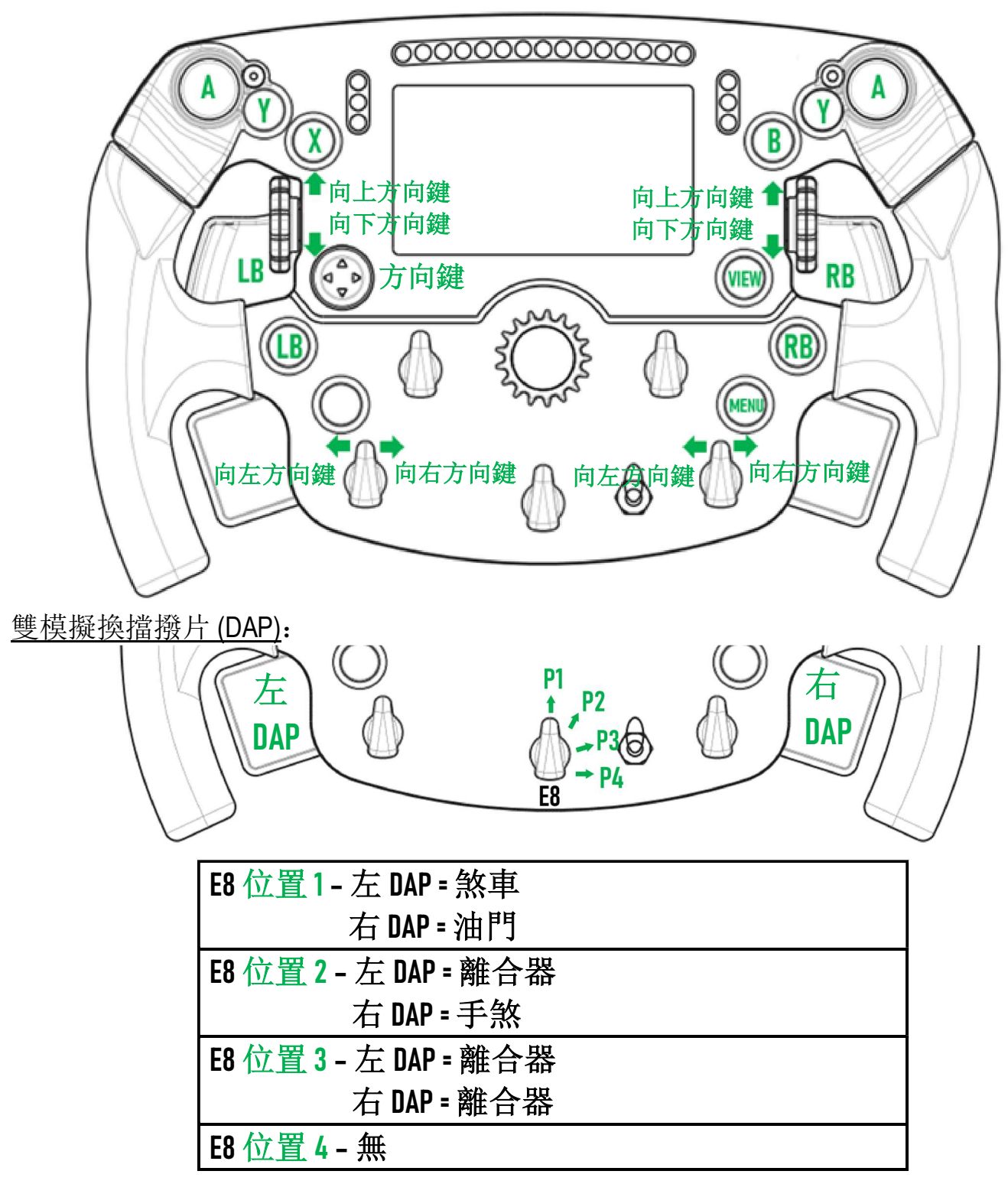

在 Xbox One® 和 Xbox Series X|S 上:

- 由於受到遊戲主機協定的限制,僅在 UDP 模式*(在相容的遊戲中)*下相容於 Formula Wheel Add-On 螢幕, 本 機模式下不相容。

- 某些功能部件(編碼器、按鈕數、雙模擬換擋撥片)受遊戲主機協定的限制。

## 螢幕顯示管理:對應

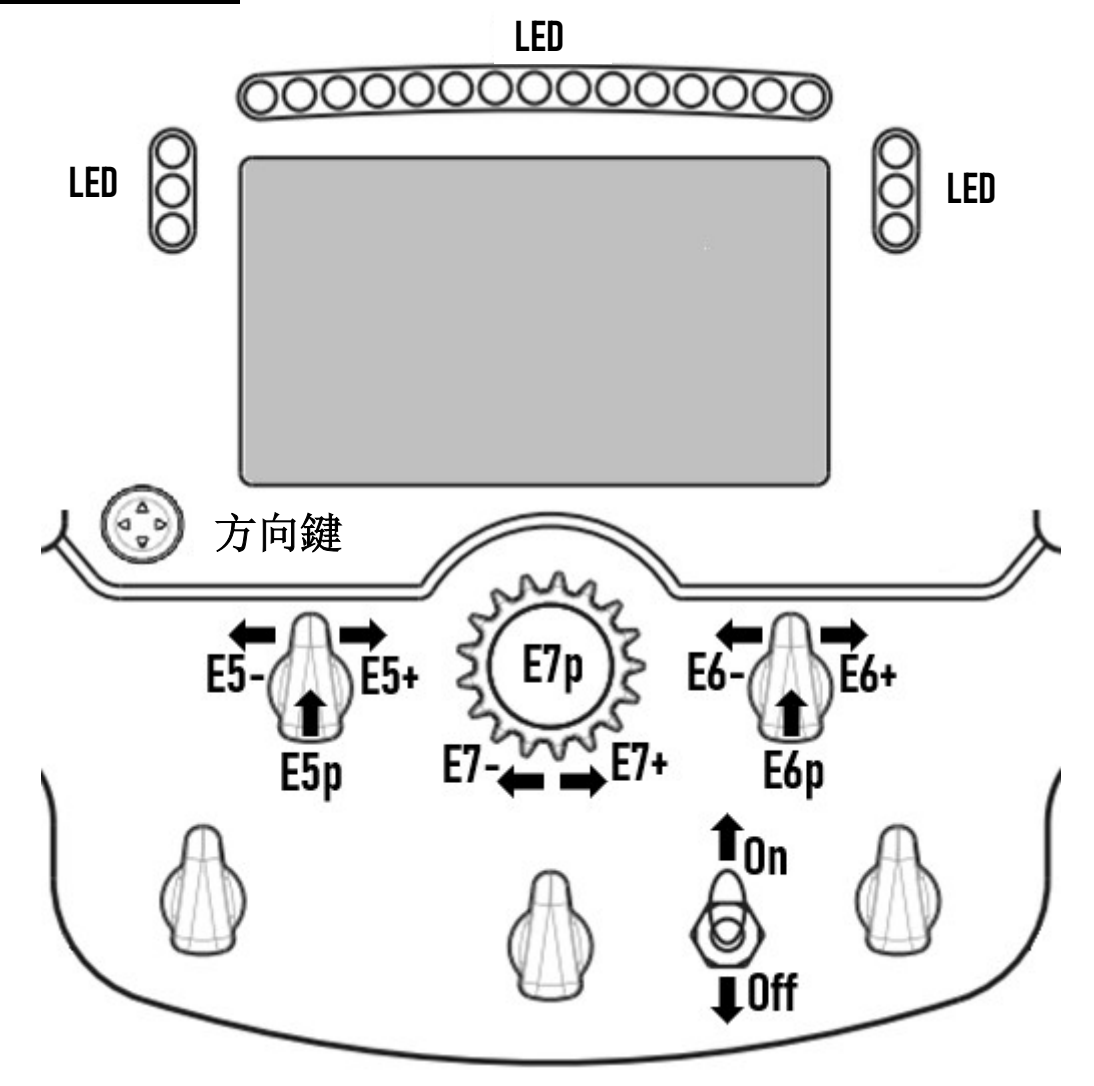

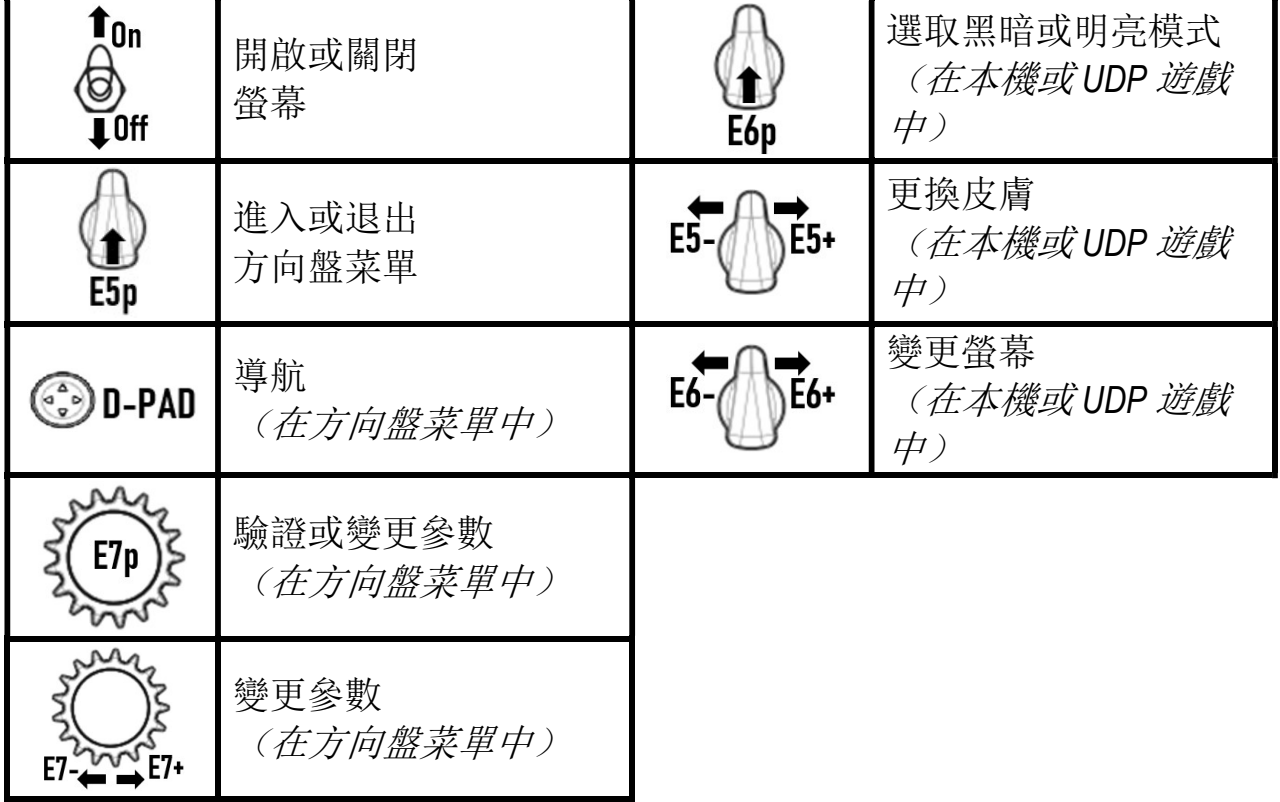

#### 螢幕顯示管理:方向盤菜單 進入或退出 方向盤菜單 驗證或變更參數 4 E5p 導航  $\binom{3}{2}$  D-PAD (在方向盤菜單 變更參數  $\frac{1}{2}$  $E$ 7+ 中)  $E7$ (ļ  $WI-FI$   $($  $\bullet$ - 啟用或停用 WI-FI (適用於 UDP 遊戲)。 **Listate** WI-FI Parameters: - 使用 WPS 功能 (適用於 UDP 遊戲)。 - SSID Network Name <u>io</u> **XXX.XXX.XX.XXX**  $-$  TP - 顯示 WI-FI 參數。 - UDP 20777 - MAC XX-XX-XX-XX-XX-XX **brillion** (SSID/IP/UDP/MAC/信號強度) - Signal Strength 98.0%  $\odot$ 駕駛顯示參數(本機和 UDP 模式) 令  $\bigoplus$ **Infalato** Metric Imperial Custom (默認設定):遊戲自動選取要顯示 T C  $\circlearrowleft$ Л  $\Box$ 的駕駛單位。  $\overline{O}$  $k$  $\frac{1}{2}$  $\frac{1}{2}$  /  $\frac{1}{2}$ 手動變更要顯示的單位(公制/英制  $\odot$ kph km kW kPa /自訂)。 - 調整螢幕亮度。 ψ, ............. **Blaha**  $\dot{\mathbf{Q}}$ - 調整 LED 亮度。  $\begin{pmatrix} 0 & 0 \\ 0 & 0 \\ 0 & 0 \end{pmatrix}$  $O (i)$ (fr **UDP OFF Intelate** Codemasters F1 2019, 2020  $\circlearrowleft$ - 選取 UDP 遊戲。  $\sum_{\alpha=1}^{\infty}$  $\odot$ Formula Wheel Add-On<br>Ferrari SF1000 edition<br>Firmware: V.....<br>S/N: 1230150301002024 Ú. € **TALLAL** - 顯示賽車方向盤參數 tm\_connect\_xxxxxx.local Firmware: (所用盤面和底座的韌體版本/所用盤面和  $\cdot \circ$ T-SERVO BASE 6 Firmware: V.....<br>S/N: 650T177B010007 底座的序號/Wi-Fi 狀態等)。 **Wallengel** WI-FI (UDP) oor )<br>nasters 2019  $\odot$ Codemasters 20

重要事項:當您在遊戲中進入方向盤的菜單時,方向鍵會被停用。

## 遊戲中的螢幕:本機模式或 UDP 模式

Formula Wheel Add-On 的螢幕適用於本機和/或 UDP 模式下的相容遊戲。 相容遊戲列表詳見 https://support.thrustmaster.com: 按一下 Racing Wheels(賽車方向盤)/Formula Wheel Add-On/Games settings(遊戲設定)。

#### \* 本機模式 (PC/PS4™/PS5™):

- 方向盤的 SDK 已包含在遊戲中 = 方向盤(螢幕和按鈕)隨插即用。
- 您不需要設定任何 Wi-Fi 參數, 也不需要在遊戲期間連接到 Wi-Fi 網路。
- 顯示更多遙測設定(精度更高且無延遅)。
- \* UDP 模式 (PC / PS4™ / PS5™ / XBOX ONE® / XBOX SERIES X|S):
- 您需要設定 Wi-Fi 參數, 並且在遊戲期間也需要連接到 Wi-Fi 網路。
- 顯示的遙測設定較少(有時精度較低),並且資料顯示可能會延遲(取決於您家中的 Wi-Fi 設定)。

- 啟用 UDP 模式的程式詳見 https://support.thrustmaster.com: 按一下 Racing Wheels(賽車方向盤) /Formula Wheel Add-On/Manual (手動)。

## 遊戲中的螢幕顯示管理

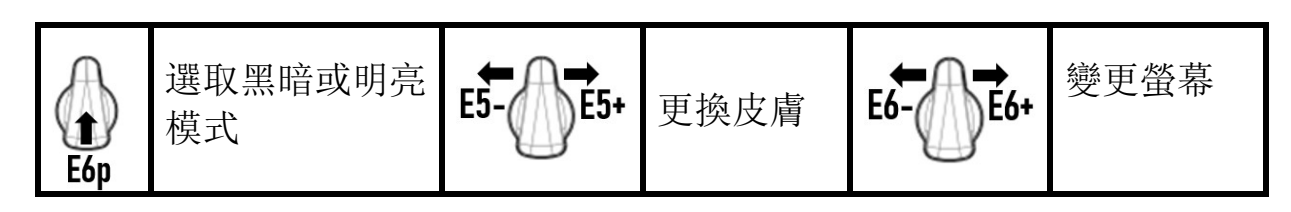

#### 啟動時可用的螢幕示例:

(今後會隨其他即將推出的相容遊戲一起更新)

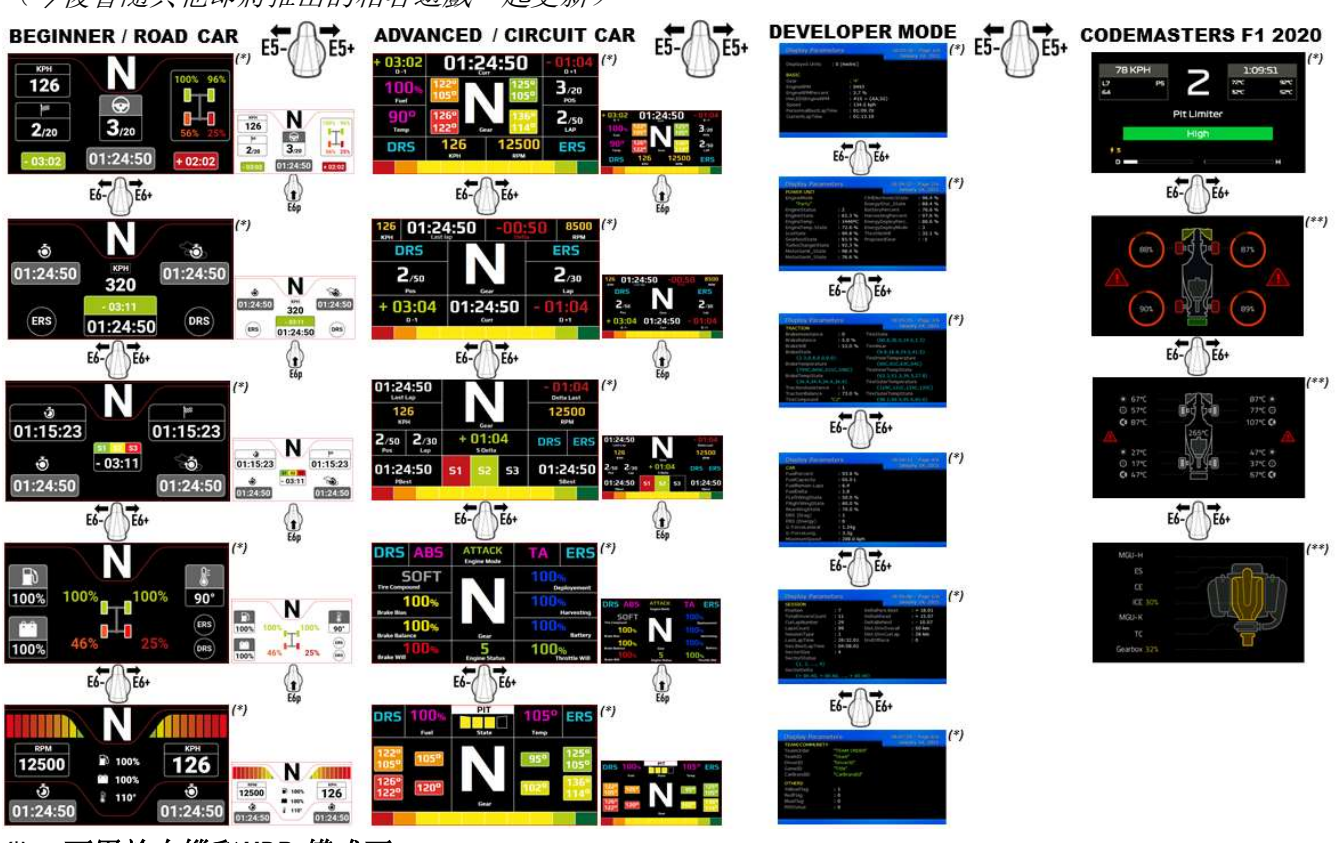

(\*):可用於本機和 UDP 模式下

(\*\*):僅可用於本機模式下

#### 符合歐盟法規聲明

Guillemot Corporation S.A.(基利摩股份有限公司)特此聲明,裝置 Formula Wheel Add-On Ferrari SF1000 Edition 符合指令 2014/53/EU(紅色)的主要要求以及其他相關條款。合規聲明可在以下網站上檢視: http://www.thrustmaster.com/certificates/Formula\_Wheel\_Add-On\_Ferrari\_SF1000\_Edition.pdf

FCCID:2AHMR-ESP-12F IC:23236-ESP-12F 頻段:2412-2462MHz

如果您的產品螢幕至少存在 5 個有缺陷的像素(例如亮點或暗點,所謂亮點是指螢幕上永久性顯示的白色像素,所謂 暗點是指螢幕上從不顯示的像素),可享受保修。

#### 版權所有

© 2021 Guillemot Corporation S.A. 保留所有權利。圖馬思特® 為 Guillemot Corporation S.A 的註冊商標。 Ferrari® 是 Ferrari S.p.A. 的註冊商標。

「 1 」 、 「 PlayStation 」 、 「 PS5 」 、 「 PS4 」 及 「 PlayStation Shapes Logo 」 為 Sony Interactive Entertainment, Inc 的註冊商標。其他商標或註冊商標均為其個別擁有者的財產。圖片並不受約束。產品內容、設 計和規格如有變更,恕不另行通知,並可能會視乎國家而不同。中國製造。

# $\epsilon$

# **FORMULA WHEEL ADD-ON FERRARI SF1000 EDITION**

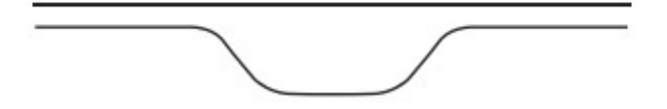

PC - PLAYSTATION®4 – PLAYSTATION®5 - XBOX ONE® - XBOX SERIES X|S 용

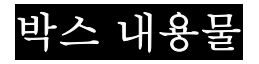

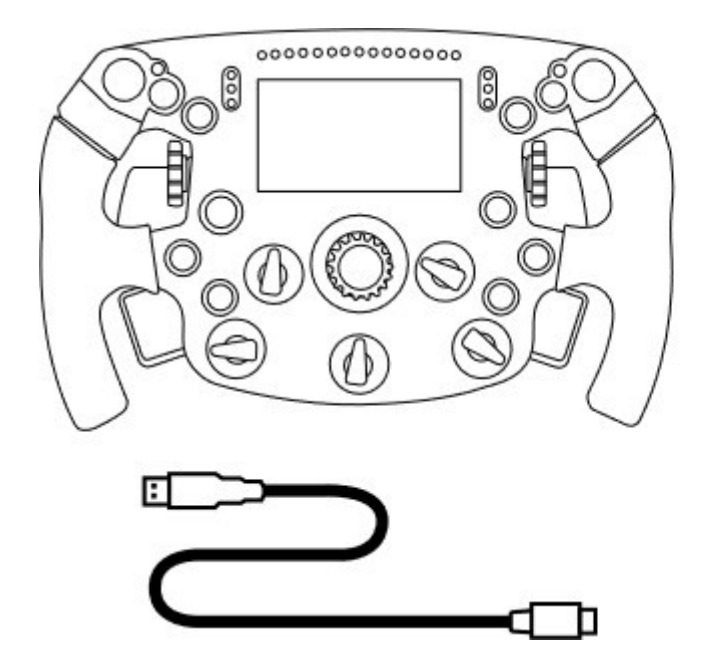

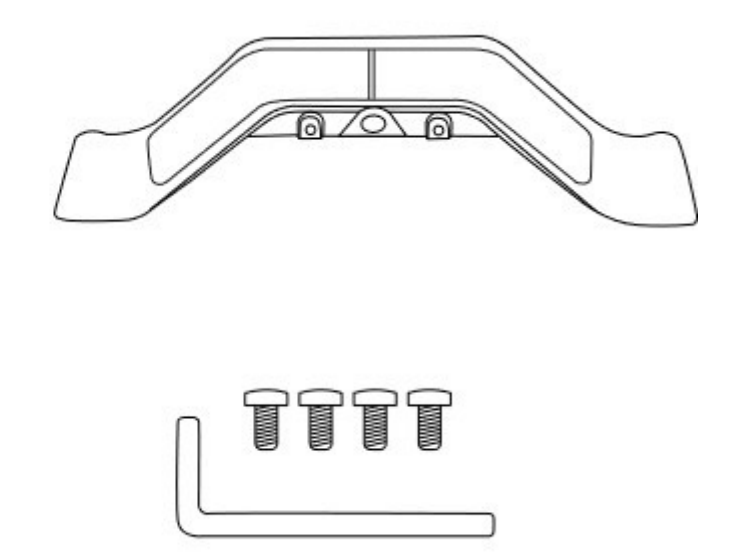

- USB to USB-C 케이블 1 개 (림 펌웨어 업데이트용)

- Formula Wheel Add-On 림 1 개 - 시퀀셜 및 마그네틱 패들 시프터 키트 1 개 - 2.5mm 앨런 키 1 개 + M3 앨런 나사 4 개 (패들 시프터 키트를 림에 부착하는 용도)

## 림의 펌웨어 업데이트하기

## $\blacktriangle$  림의 펌웨어를 최신 버전으로 반드시 업데이트해야 합니다.  $\blacktriangle$

이를 위해:

- PC 의 경우, 보유 중인 베이스에 사용할 수 있는 최신 드라이버 패키지를

https://support.thrustmaster.com 에서 다운로드합니다. Racing Wheel / [보유 중인 베이스 이름] / Divers 를 클릭하세요.

- USB to USB-C 케이블을 사용해 림을 PC 에 연결합니다.

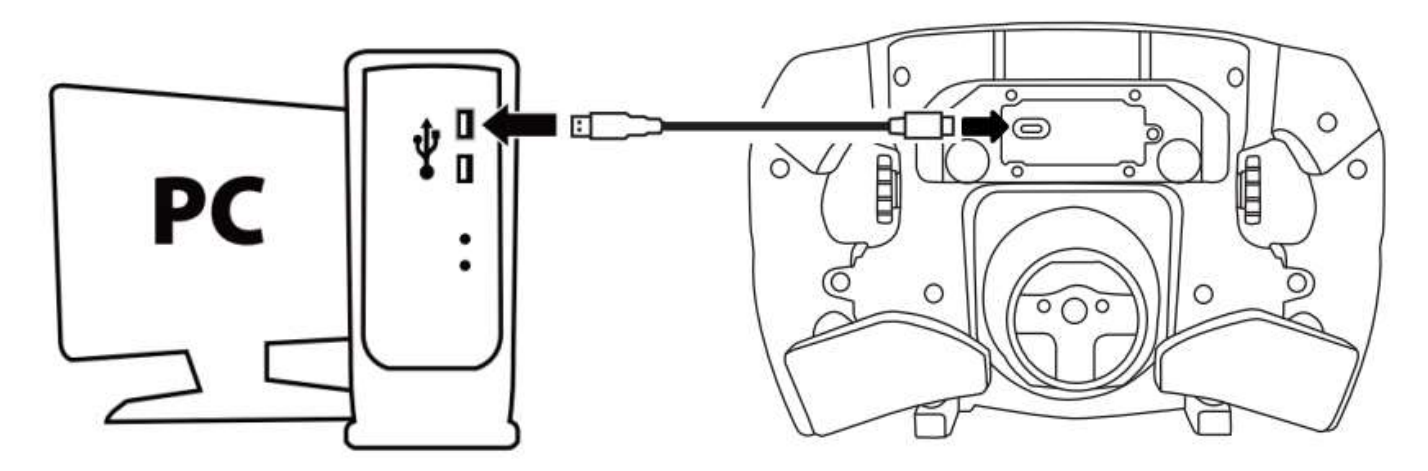

- 펌웨어 업데이트 프로그램을 실행하고 지침을 따릅니다.

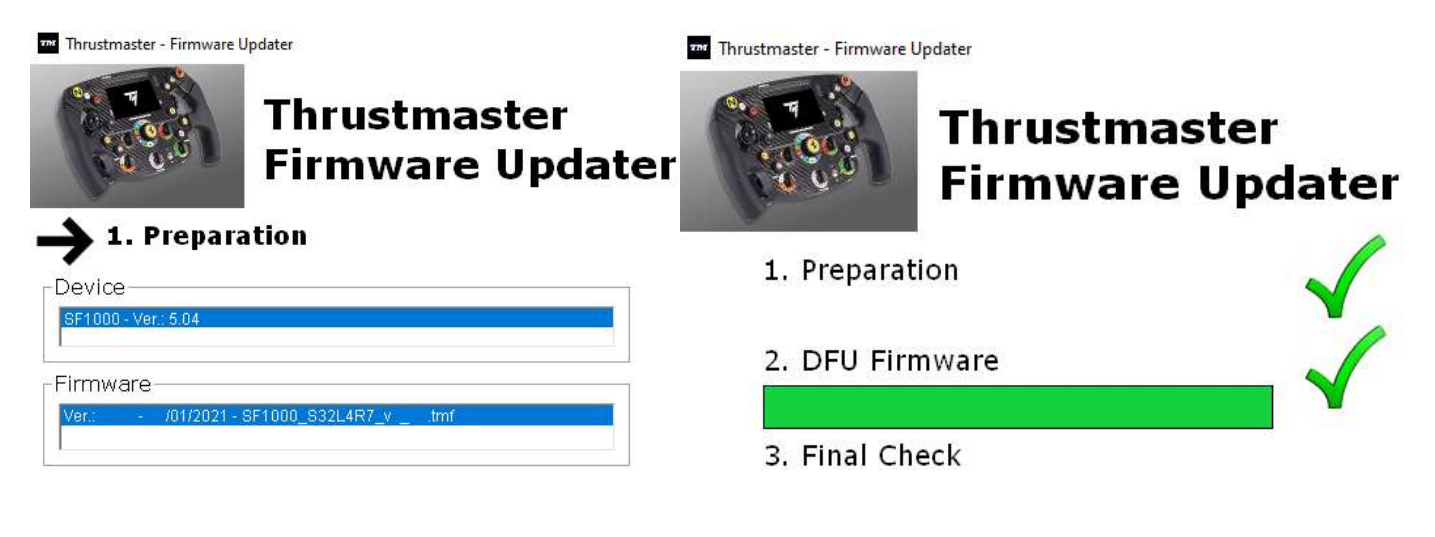

## 베이스의 펌웨어 업데이트하기

 $\blacktriangle$  해들 베이스의 펌웨어를 최신 버저으로 반드시 업데이트해야 합니다.  $\blacktriangle$ 

Formula Wheel Add-On을 보유 중인 레이싱 핸들 베이스(TX, TS-XW, T300, T-GT 또는 TS-PC 베이스)에서 제대로 작동시키려면 https://support.thrustmaster.com(Racing Wheels / [보유 중인 베이스 이름] / Firmware를 클릭한 후 지침에 따라 다운로드하고 설치 절차를 진행하세요)에서 보유 중인 펌웨어를 최신 버전으로 반드시 업데이트해야 합니다.

레이싱 핸들 베이스의 펌웨어를 업데이트하지 않으면 핸들이 제대로 작동하지 않습니다.

## 림에 패들 시프터 설치하기

두 가지 펌웨어(휠 + 베이스)를 모두 업데이트한 후, 제공된 앨런 키와 4 개의 부착 나사를 사용해 패들 시프터를 림의 뒷면에 설치합니다.

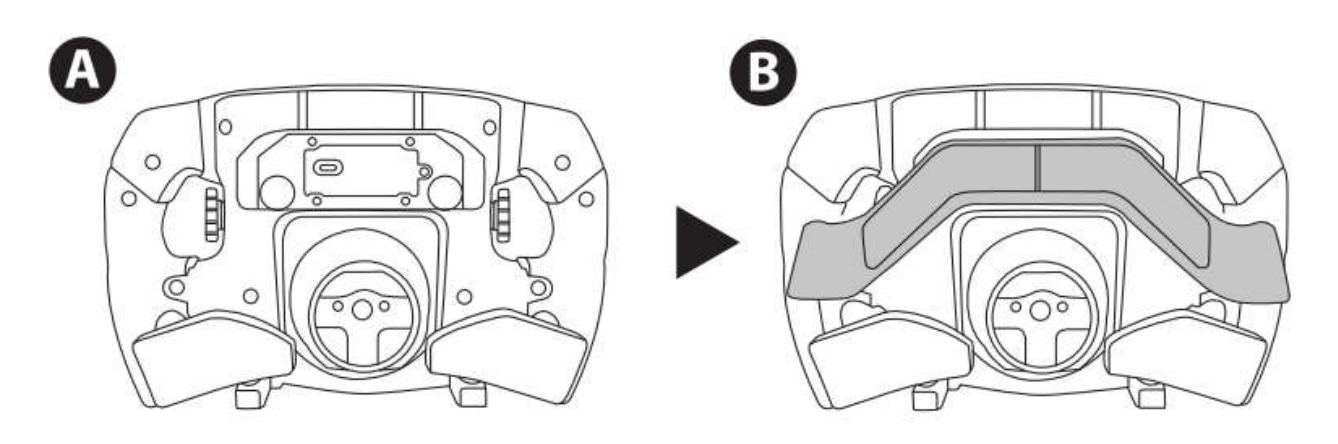

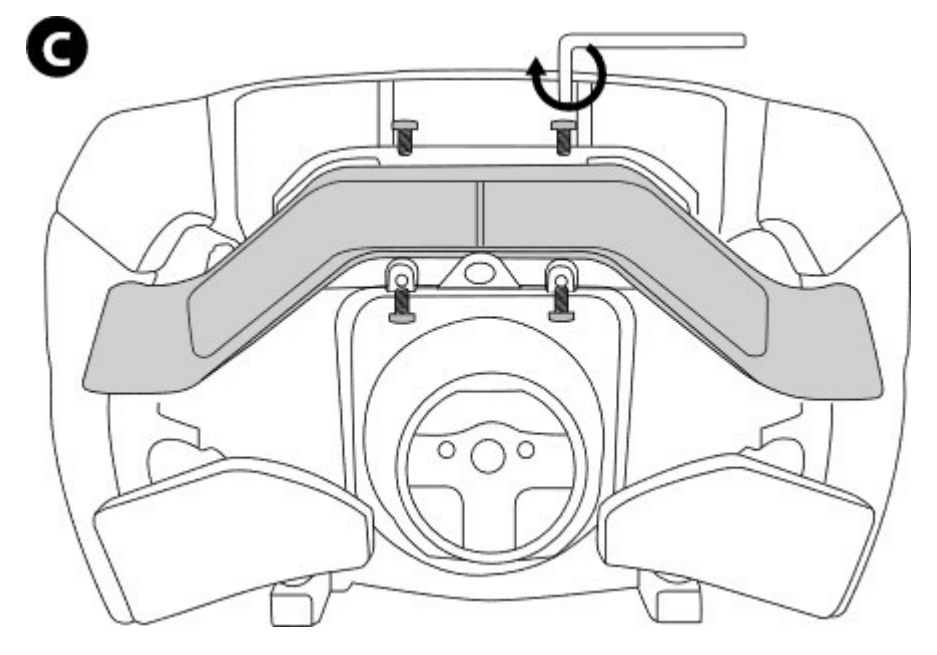

## 베이스에 림 설치하기

화살표들을 이용해서 커넥터 위치를 맞춥니다:

베이스 커넥터: 위쪽을 가리키는 화살표

림 커넥터: 위쪽을 가리키는 화살표

커넥터를 정확하게 위치시킨 후 림을 제 위치에 고정시킨 상태에서 Thrustmaster 퀵 릴리즈 장치의 링을 시계 반대 방향으로 돌립니다. 그 다음 링을 최대한 조입니다. 이를 위해서는 링을 제 위치에 고정시킨 상태에서 핸들을 시계 방향으로 돌립니다.

림을 장착한 다음 Thrustmaster 퀵 릴리즈 장치의 링에 있는 소형 부착 나사에 손이 닿을 수 있도록 핸들을 180° 회전합니다(핸들을 마주봤을 때 Ferrari 로고가 위아래 뒤집힌 상태여야 함). 대형 십자 드라이버로 소형 부착 나사를 시계 방향으로 돌려 조입니다(무리한 힘을 가하지 마십시오).

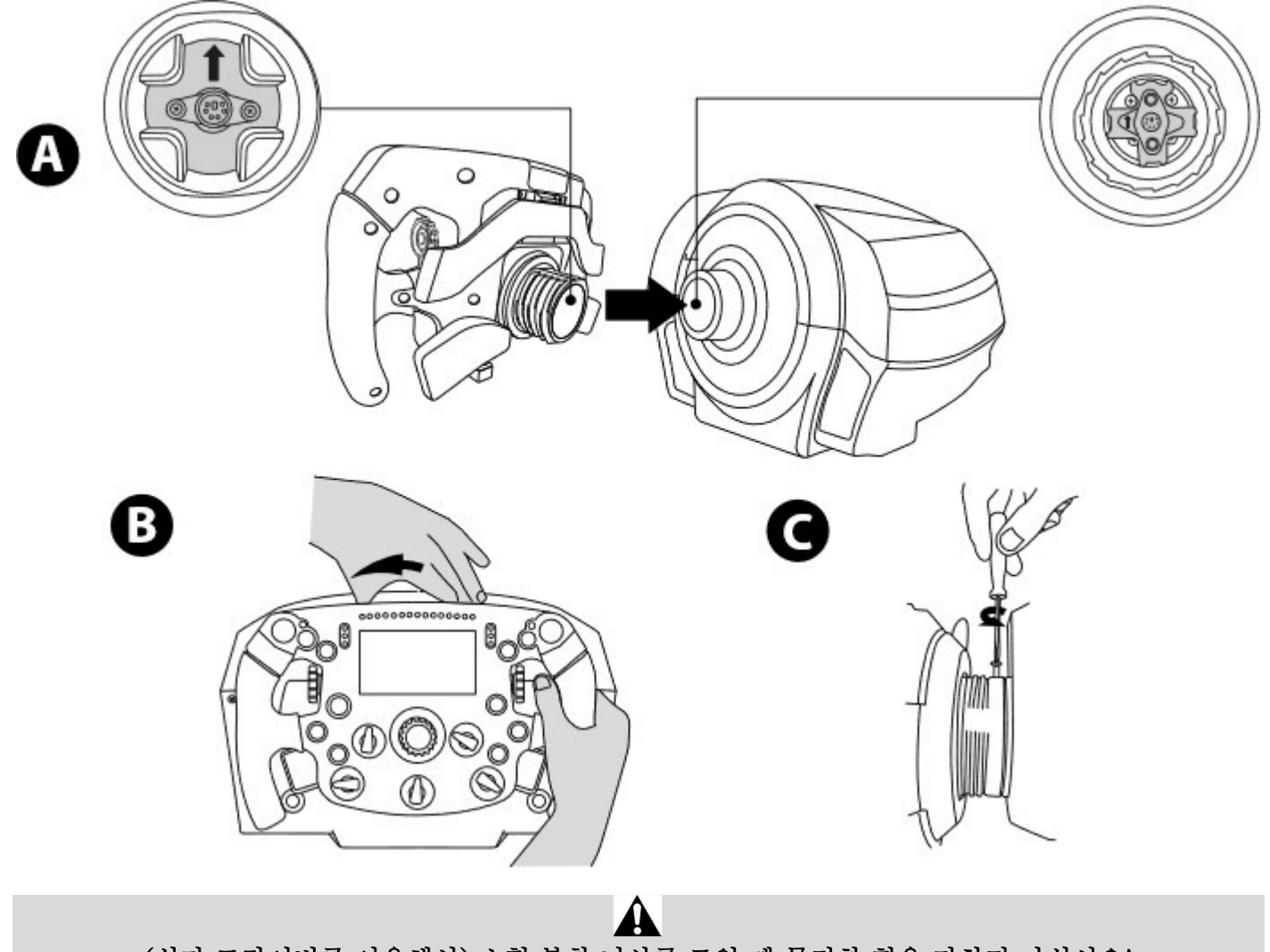

(십자 드라이버를 이용해서) 소형 부착 나사를 조일 때 무리한 힘을 가하지 마십시오! 무언가 닿은 느낌이 있으면 즉시 나사 돌리기를 멈추십시오

PC: 매핑

동작 버튼:

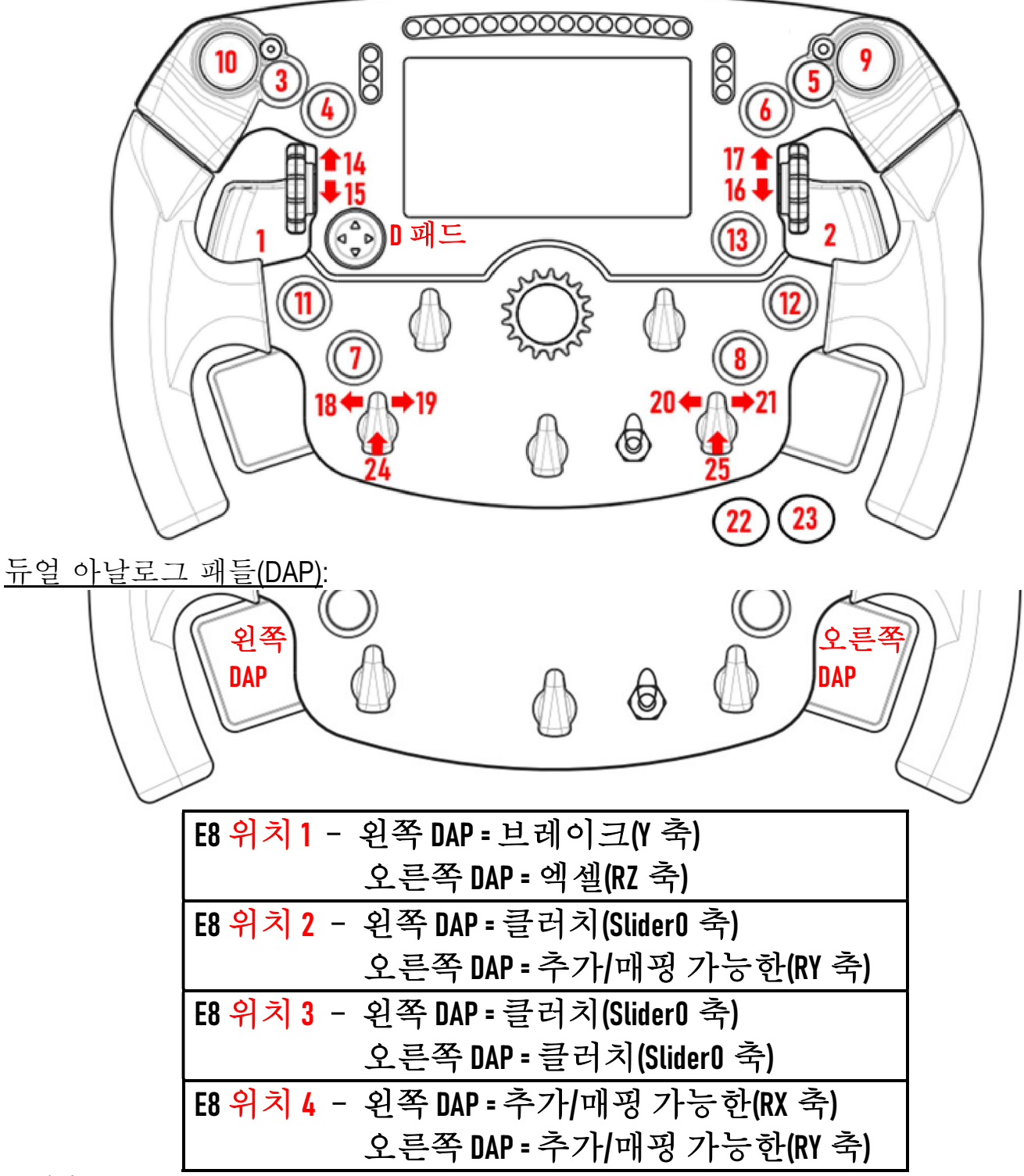

PC 에서:

- Formula Wheel Add-On 화면은 native(기본) 및/또는 UDP 모드에서 호환 가능합니다(호환되는 게임에서).

- 인코더(14/15/16/17/18/19/20/21/24/25)는 대부분 게임에서 작동합니다.

- Formula Wheel Add-On 에 장착된 TX, TS-XW, T300, T-GT 및 TS-PC 베이스는 Thrustmaster Advanced Racer 장치로 인식됩니다.

 일부 게임의 경우 Thrustmaster Advanced Racer 를 선택해야 합니다(GAMES OPTIONS(게임 옵션) / SETTINGS(설정) / CONTROLS(컨트롤)에서).

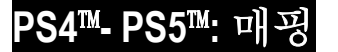

동작 버튼:

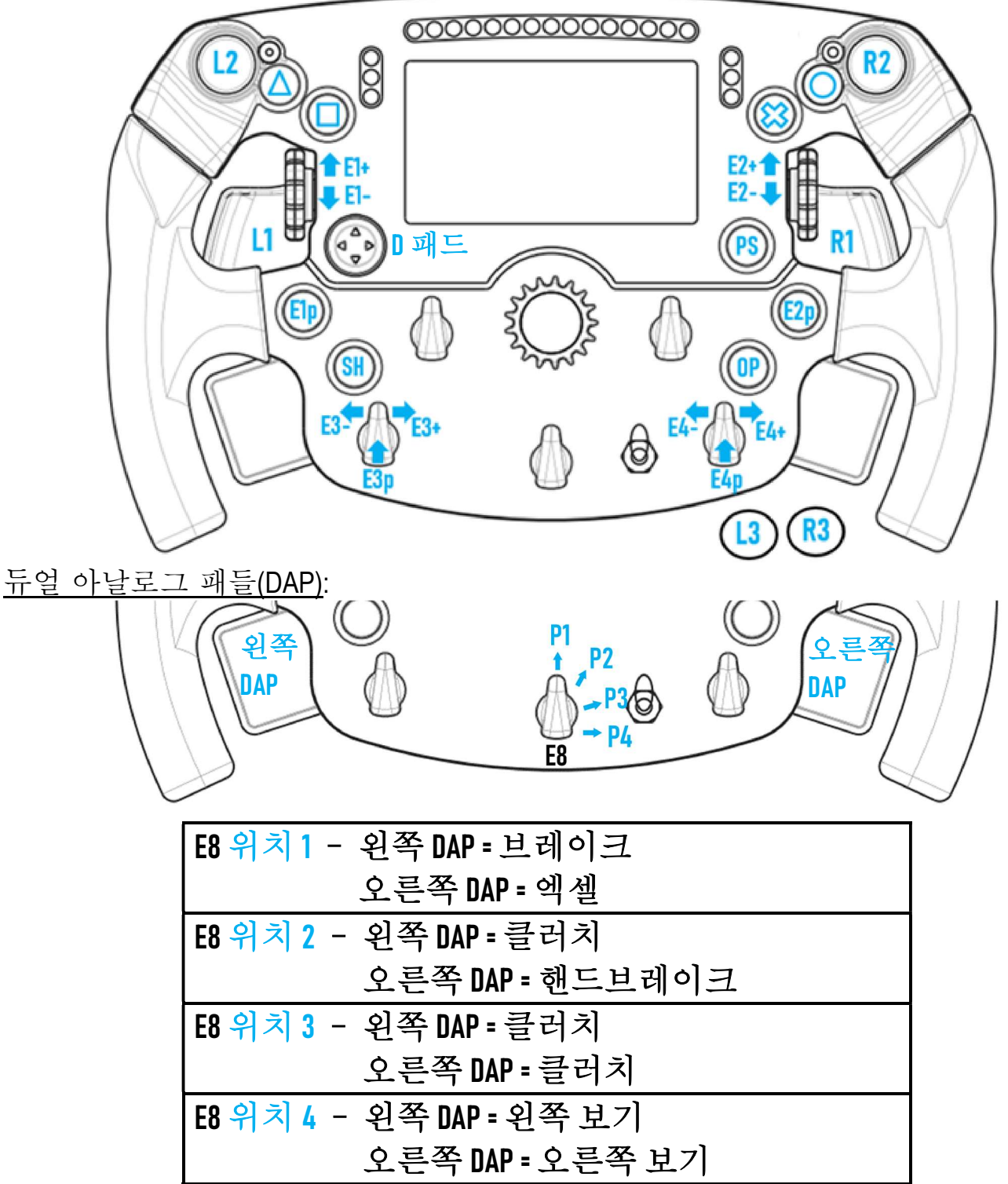

#### PS4™ 및 PS5™에서:

- Formula Wheel Add-On 의 화면은 native(기본) 및/또는 UDP 모드에서 호환이 가능합니다(호환되는 게임에서).

- 인코더(E1/E2/E3/E4)는 Thrustmaster 인코더(F1 2020, Gran Turismo Sport, Assetto Corsa® Competizione 및 기타 향후 호환될 게임 등)와 호환되는 게임에서 작동합니다.
- 왼쪽 DAP 및 오른쪽 DAP(*왼쪽 및 오른쪽 보기용 위치 4*)는 Thrustmaster 미니스틱(Gran Turismo Sport *및 기타* 향후 호환될 게임 등)과 호환되는 게임에서 작동합니다.
- Formula Wheel Add-On 이 장착된 T300 베이스는 T-GT 또는 Thrustmaster Advanced Racer 장치로 인식됩니다.

 일부 게임의 경우 Thrustmaster Advanced Racer 를 선택해야 합니다(GAMES OPTIONS(게임 옵션) / SETTINGS(설정) / CONTROLS(컨트롤)에서).

## XBOX ONE® - XBOX SERIES X|S: 매핑

동작 버튼:

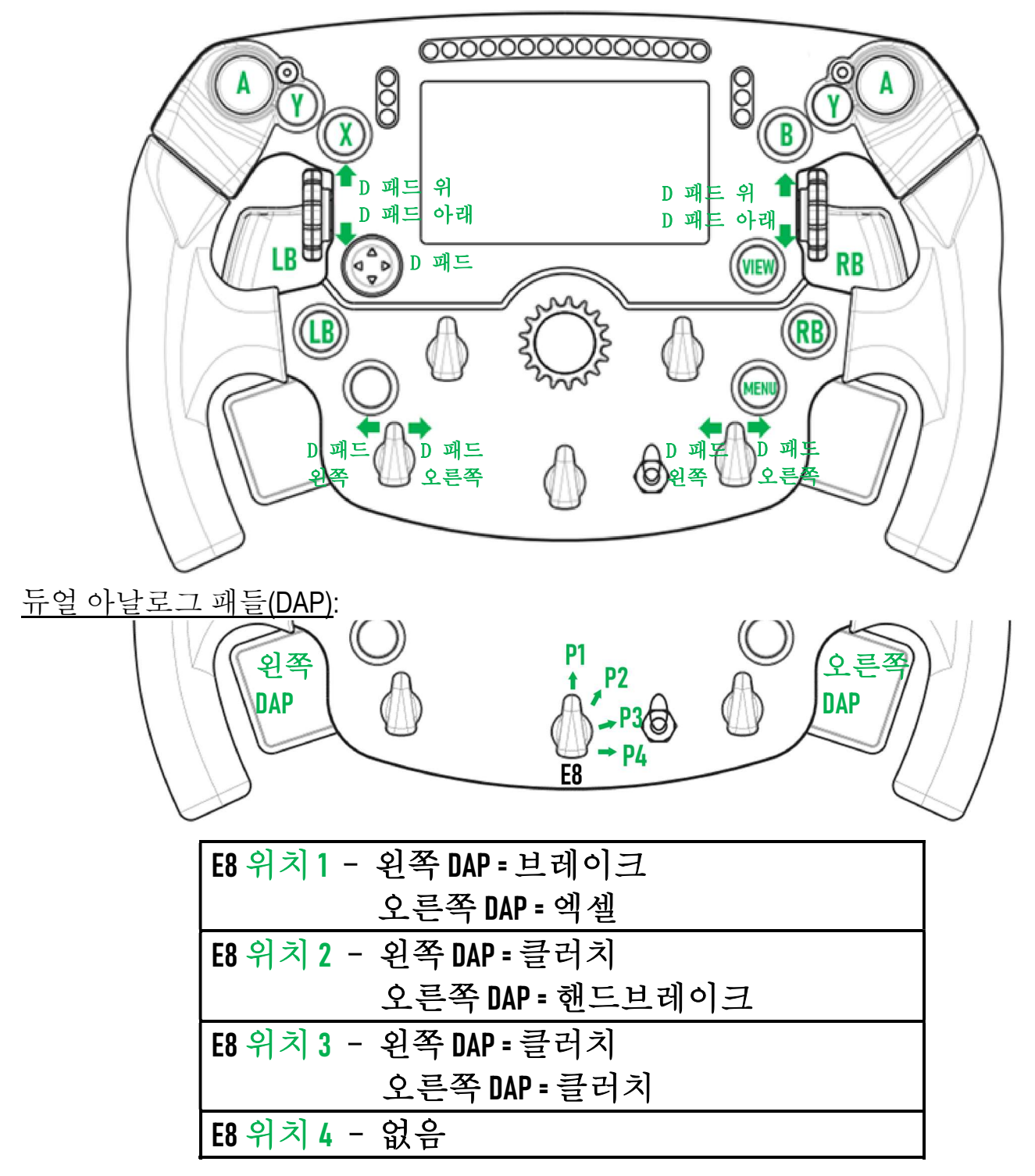

#### On Xbox One® 및 Xbox Series X|S:

- 콘솔 프로토콜의 한계로 인해 Formula Wheel Add-On 의 화면은 UDP 모드에서만 (호환되는 게임에서) 호환 가능하며 NATIVE(기본) 모드에서는 호환되지 않습니다.

- 일부 기능(인코더, 버튼 수, 듀얼 아날로그 패들)은 콘솔 프로토콜에 의해 제한됩니다.

## 화면 표시 관리: 매핑

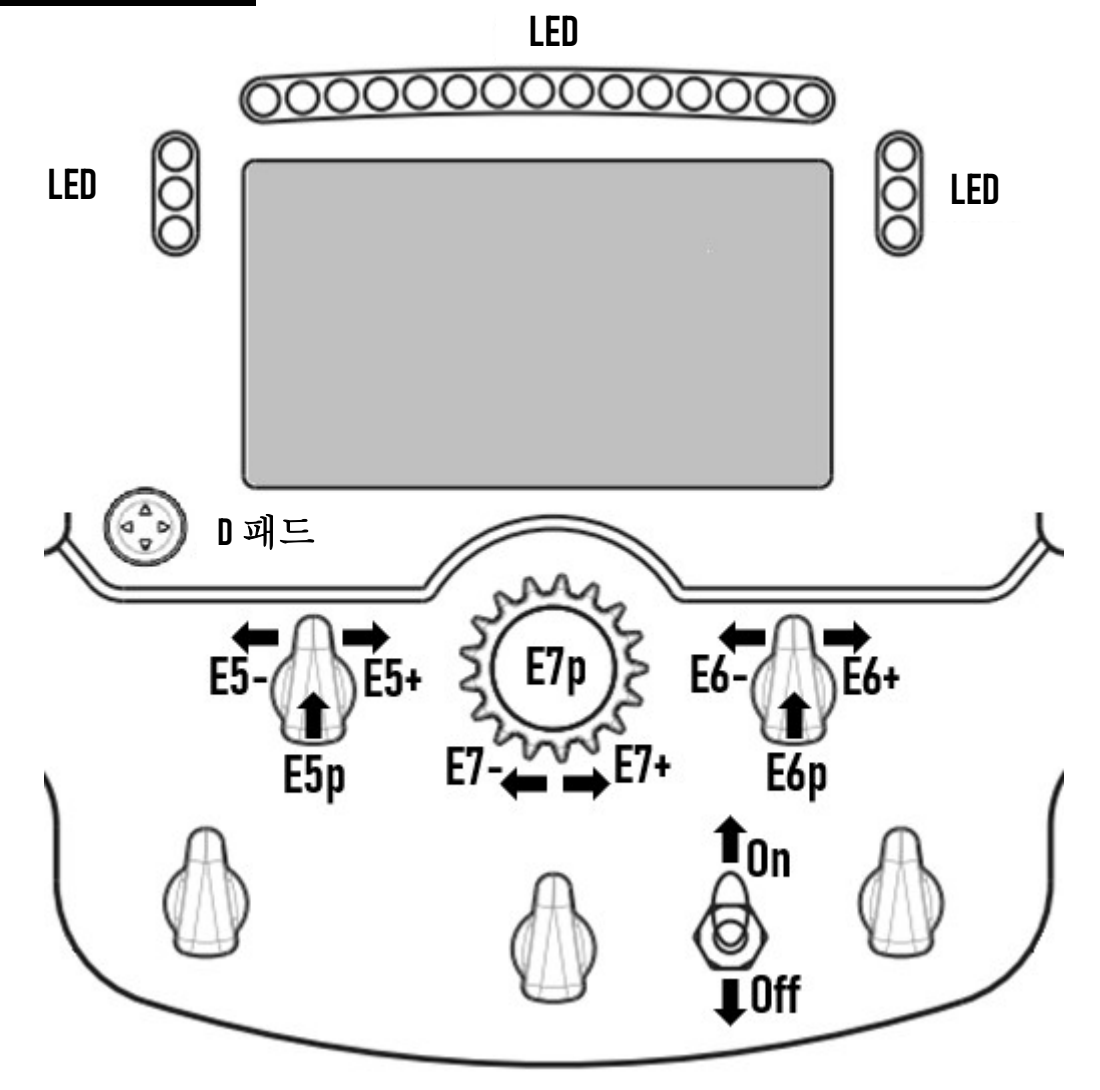

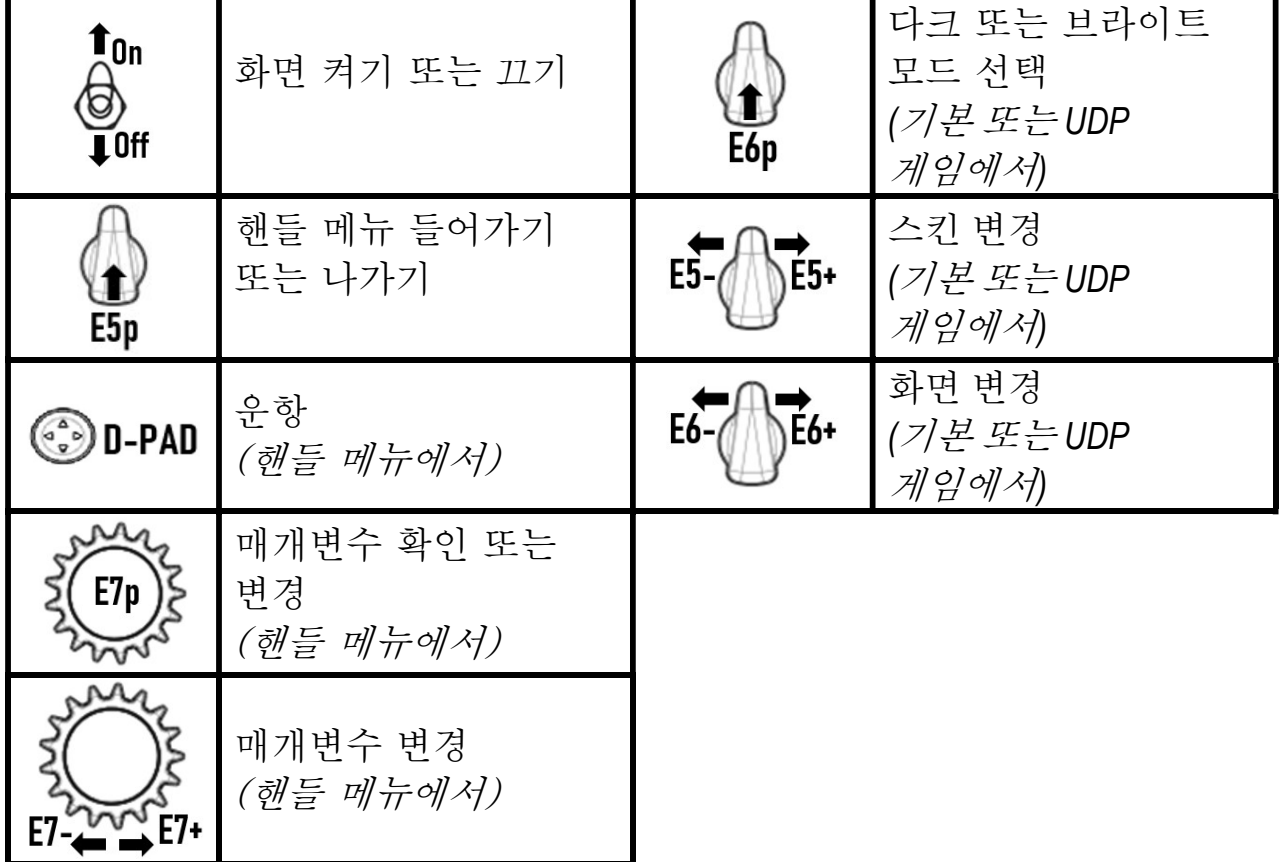

## 화면 표시 관리: 핸들 메뉴

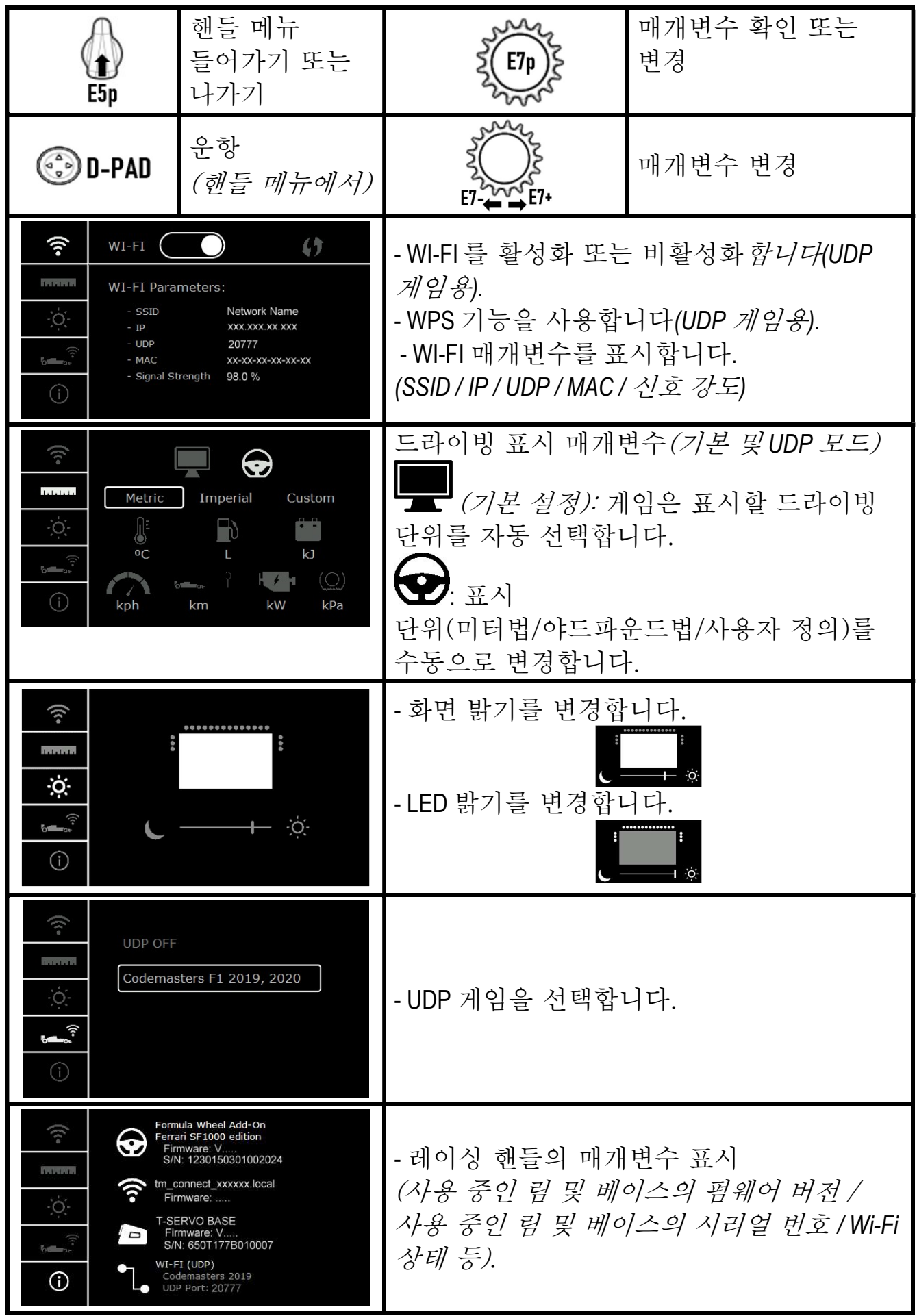

중요 참고: 핸들 메뉴로 이동하면 게임의 D 패드가 비활성화됩니다.

## 게임 화면: 기본 모드 또는 UDP 모드

Formula Wheel Add-On 화면은 호환되는 게임의 NATIVE(기본) 모드 또는 UDP 모드에서 작동합니다. 호환되는 게임 목록은 https://support.thrustmaster.com 에서 확인할 수 있습니다. Racing Wheels / Formula Wheel Add-On / Games settings 를 클릭하세요.

#### \* 기본 모드(PC / PS4™ / PS5™):

- 핸들의 SDK 는 이미 게임에 포함되어 있습니다. 즉, 핸들*(화면 및 버튼)*이 플러그 앤 플레이로 작동합니다.

- Wi-Fi 매개변수를 구성할 필요도 게임할 때 Wi-Fi 네트워크에 연결할 필요도 없습니다.
- 더 많은 원격 설정이 표시됩니다(더 정확하며 지연 없음).

#### \* UDP 모드(PC / PS4™ / PS5™ / XBOX ONE® / XBOX SERIES X|S):

- Wi-Fi 매개변수를 구성해야 하며 게임할 때 Wi-Fi 네트워크를 연결해야 합니다.

- 적은 수의 워격 설정이 표시되며(정확도가 떨어질 수 있음) 데이터 표시가 지연될 수 있습니다(Wi-Fi 기본 설정에 따라 다름).

- UDP 모드를 활성화하는 절차는 https://support.thrustmaster.com 에서 이용할 수 있습니다. Racing Wheels / Formula Wheel Add-On / Manual 을 클릭하세요.

## 게임 화면 표시 관리

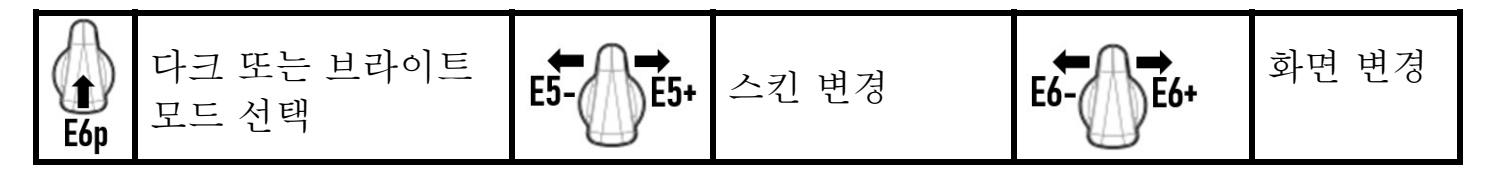

## 시작할 때 사용 가능한 화면 예시:

(향후 호환 가능한 게임 추가 시 업데이트 예정)

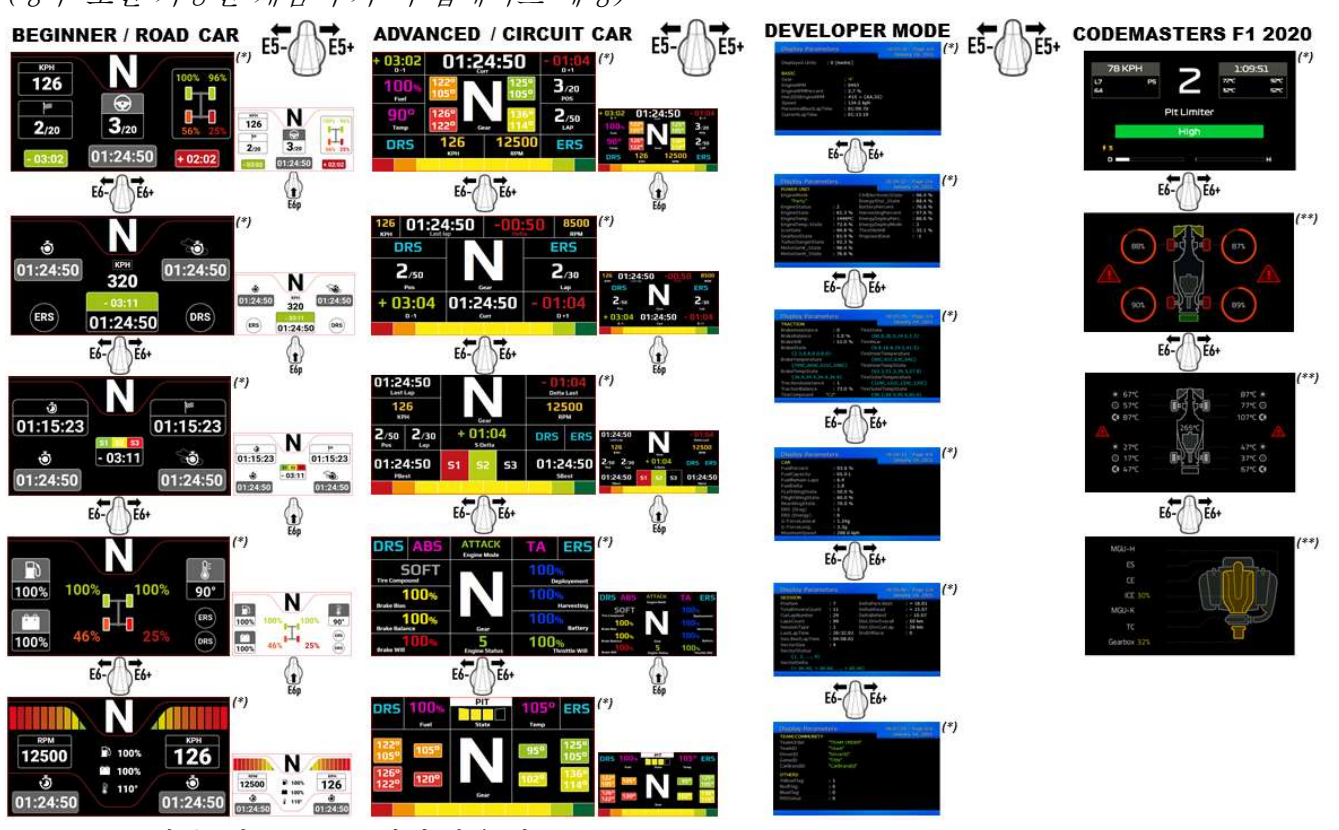

(\*): NATIVE(기본) 및 UDP 모드에서 사용 가능 (\*\*): NATIVE(기본) 모드에서만 사용 가능

#### EU 규정 준수 선언문

Guillemot Corporation S.A.는 Formula Wheel Add-On Ferrari SF1000 Edition 장치가 Directive 2014/53/EU (RED)의 주요 요구 사항 및 기타 관련 조항을 준수함을 선언합니다. 규정 준수 선언문은 다음 사이트에서 확인할 수 있습니다.

http://www.thrustmaster.com/certificates/Formula\_Wheel\_Add-On\_Ferrari\_SF1000\_Edition.pdf

FCCID: 2AHMR-ESP-12F IC: 23236-ESP-12F 주파수 대역: 2412-2462MHz

디스플레이에 최소 5 개 이상의 불량 화소(예: 밝은 점 또는 어두운 점, 화면에 영구적으로 표시되는 흰색 픽셀의 밝은 점 및 화면에 표시되지 않는 픽셀의 어두운 점)가 있는 경우 제품의 디스플레이에 보증이 적용됩니다.

#### COPYRIGHT

© 2021 Guillemot Corporation S.A. 모든 권리 보유. Thrustmaster®는 Guillemot Corporation S.A.의 등록상표입니다. Ferrari®는 Ferrari S.p.A.의 등록상표입니다.

" $\clubsuit$ ", "PlayStation", "PS5", "PS4" "PlayStation Shapes Logo"은 Sony Interactive Entertainment, Inc 의 등록상표입니다.다른 모든 상표는 해당 소유자의 자산입니다. 도면은 법적 구속력이 없습니다. 설명서의 내용, 설계 및 사양은 예고 없이 변경될 수 있으며, 나라마다 서로 다를 수 있습니다. 제조국: 중국

 $\epsilon$ 

# **FORMULA WHEEL ADD-ON FERRARI SF1000 EDITION**

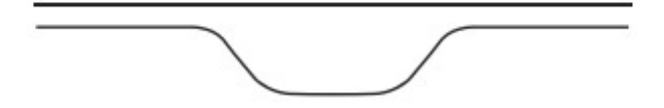

FÖR PC - PLAYSTATION®4 – PLAYSTATION®5 - XBOX ONE® - XBOX SERIES X|S

## INNEHÅLL I FÖRPACKNINGEN

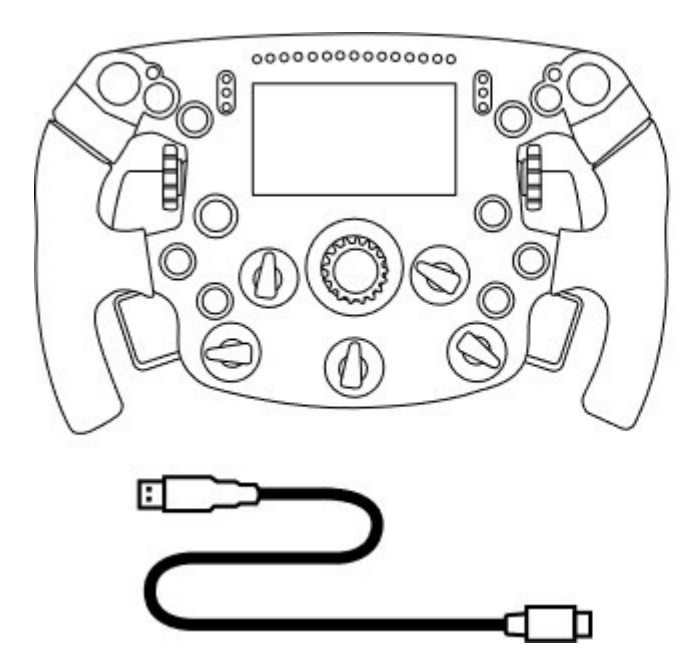

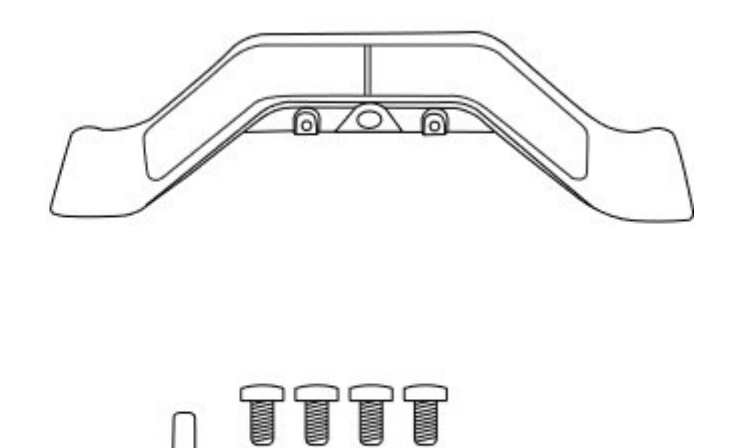

- Rattringen Formula Wheel Add-On - En USB till USB-C-kabel (för att uppdatera rattringens firmware)
- Ett kit med sekventiella och magnetiska växelpaddlar
- En 2,5 mm insexnyckel + fyra insexskruvar av M3-typ (för att montera växelpaddlarna på rattringen)

## UPPDATERA RATTRINGENS FIRMWARE

**AL** Det är mycket viktigt att du uppdaterar rattringens firmware med den senaste versionen.

Gör så här:

- På PC, ladda ner det senaste drivrutinspaketet för rattens bas från https://support.thrustmaster.com: klicka på Racingrattar / [namnet på din bas] / Drivrutiner.

- Anslut rattringen till PC:n med USB till USB-C-kabeln.

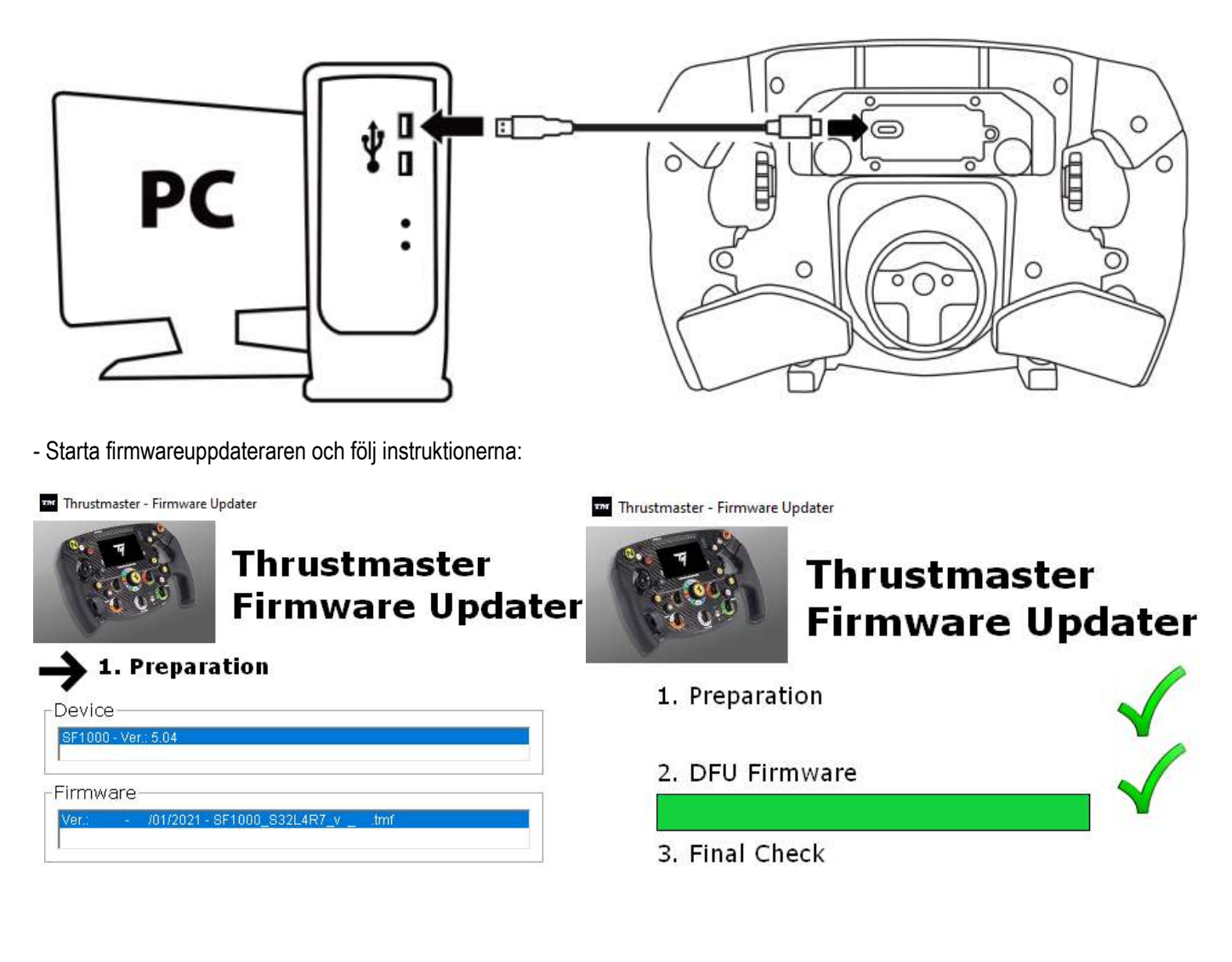

**AL** Det är mycket viktigt att du uppdaterar basens firmware med den senaste versionen.

För att säkerställa att din Formula Wheel Add-On fungerar korrekt ihop med din racingratts bas (basarna TX, TS-XW, T300, T-GT eller TS-PC) är det mycket viktigt att du uppdaterar basens firmware med den senaste versionen som finns på https://support.thrustmaster.com (klicka på Racingrattar / [namnet på din bas] / Firmware, och följ sedan instruktionerna samt nedladdnings- och installationsproceduren).

Om du inte uppdaterar firmwaren till racingrattens bas kommer ratten inte att fungera som den ska.

## INSTALLERA VÄXELPADDLARNA PÅ RATTRINGEN

När båda firmwareuppdateringarna (ratten + basen) är klara använder du den medföljande insexnyckeln och de fyra fästskruvarna för att installera växelpaddlarna på baksidan av rattringen.

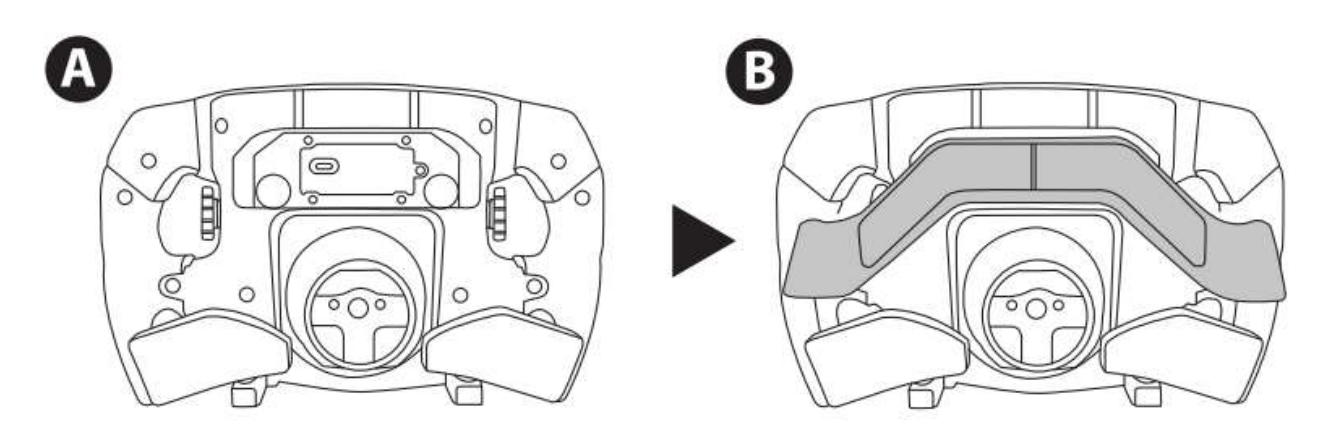

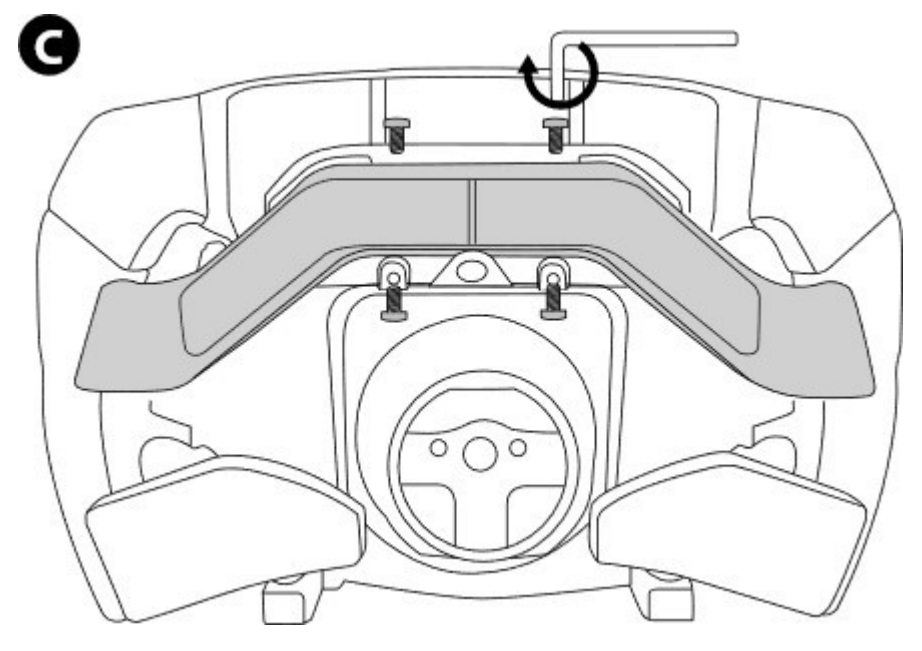
## INSTALLERA RATTRINGEN PÅ DESS BAS

Rikta in kontakterna med hjälp av pilarna:

Baskontakten: pilen ska peka uppåt

Rattringskontakten: pilen ska peka uppåt

När kontakterna är rätt placerade vrider du bara ringen på Thrustmasters snabbkopplingsenhet motsols samtidigt som du håller rattringen på plats. Dra sedan åt ringen så mycket du kan: för att göra det håller du ringen på plats och vrider rattringen medsols.

När du har installerat rattringen vrider du den 180° (när du är vänd mot ratten ska Ferrari-loggan vara upp och ner) för att komma åt den lilla fästskruven som sitter på ringen på Thrustmasters snabbkopplingsenhet. Använd en stor stjärnskruvmejsel för att dra åt den lilla fästskruven (var inte för hårdhänt) genom att skruva den medsols.

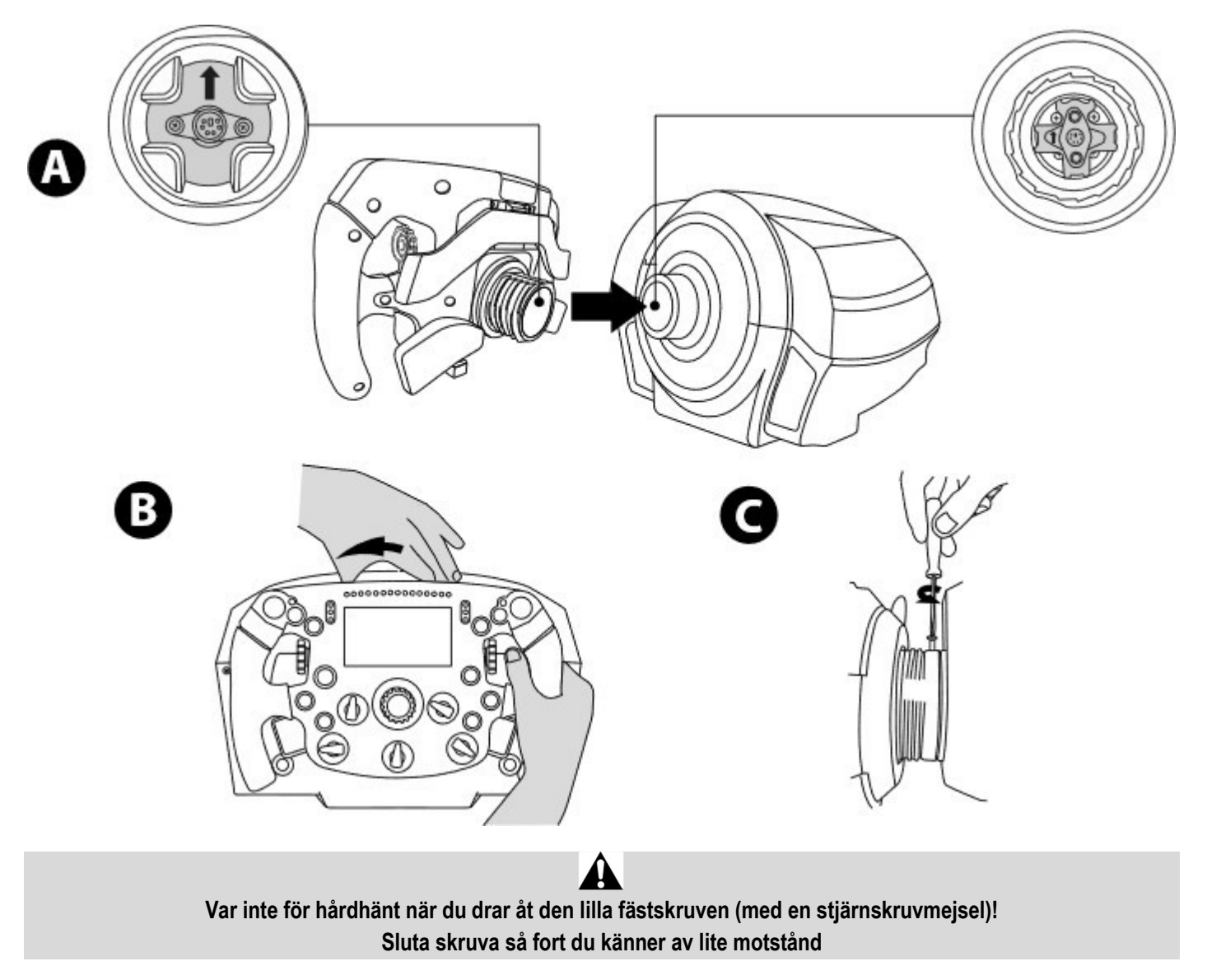

## PC: MAPPNING

#### ACTIONKNAPPAR:

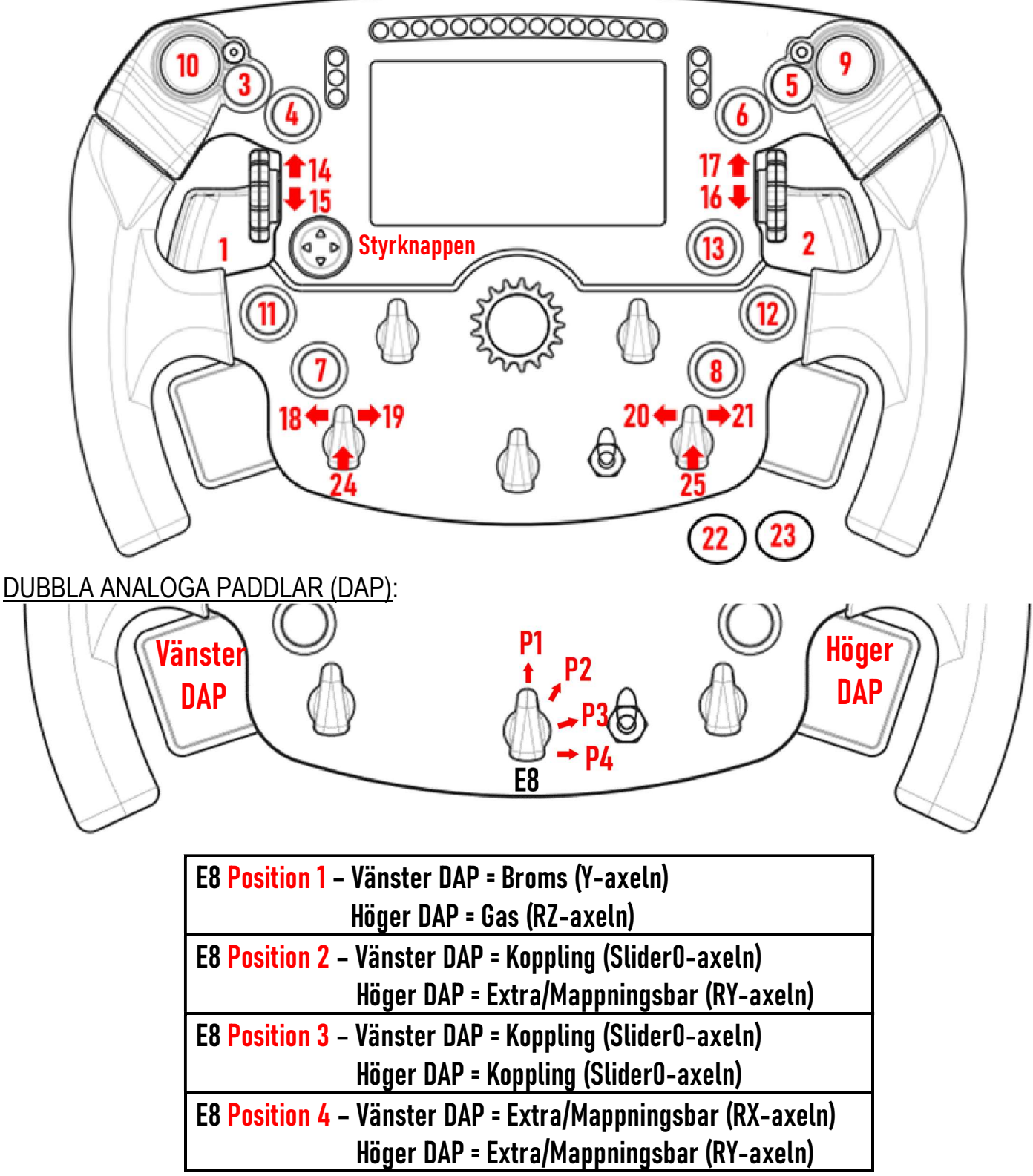

#### På PC:

- Skärmen på Formula Wheel Add-On är kompatibel i nativt läge och/eller UDP-läge (i kompatibla spel).

- Encoders (14/15/16/17/18/19/20/21/24/25) fungerar i de flesta spel.

- Basarna TX, TS-XW, T300, T-GT och TS-PC utrustade med Formula Wheel Add-On känns igen som en Thrustmaster Advanced Racer-enhet.

I vissa spel måste du välja Thrustmaster Advanced Racer under SPELALTERNATIV / INSTÄLLNINGAR / KONTROLLER.

### PS4™- PS5™: MAPPNING

ACTIONKNAPPAR:

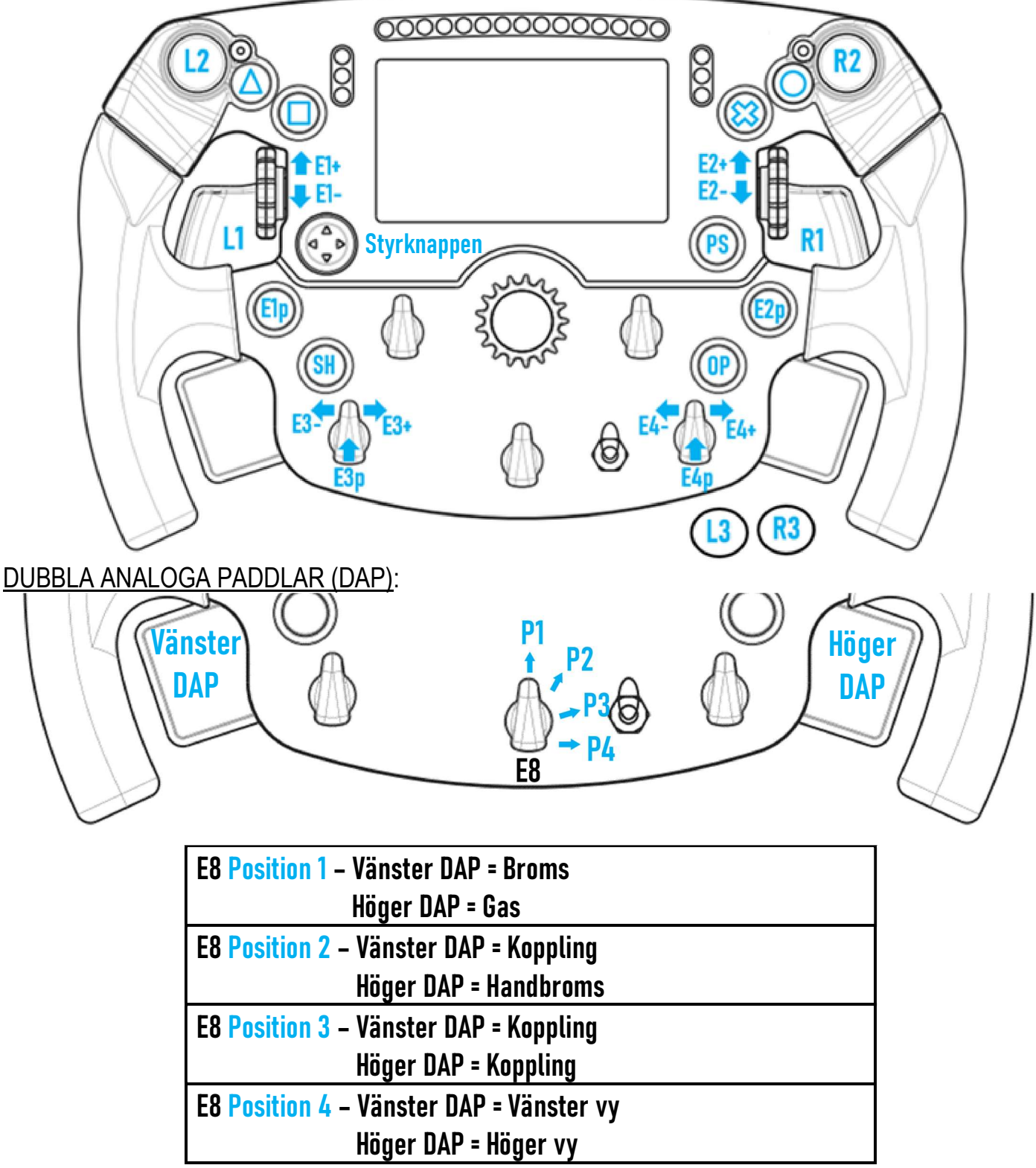

#### På PS4™ och PS5™:

- Skärmen på Formula Wheel Add-On är kompatibel i nativt läge och/eller UDP-läge (i kompatibla spel).

- Encoders (E1/E2/E3/E4) fungerar i spel som är kompatibla med Thrustmasters encoders (som F1 2020, Gran Turismo Sport, Assetto Corsa® Competizione och andra kommande kompatibla spel).

- Vänster DAP och höger DAP (i position 4 för vänster och höger vy) fungerar i spel som är kompatibla med Thrustmasters minispakar (som Gran Turismo Sport och andra kommande kompatibla spel).

- T300-basen utrustad med Formula Wheel Add-On känns igen som en T-GT-bas eller en Thrustmaster Advanced Racer-enhet.

I vissa spel måste du välja Thr<mark>ustmaster Advanced Racer</mark> under SPELALTERNATIV / INSTÄLLNINGAR / KONTROLLER.

## XBOX ONE® - XBOX SERIES X|S: MAPPNING

#### ACTIONKNAPPAR:

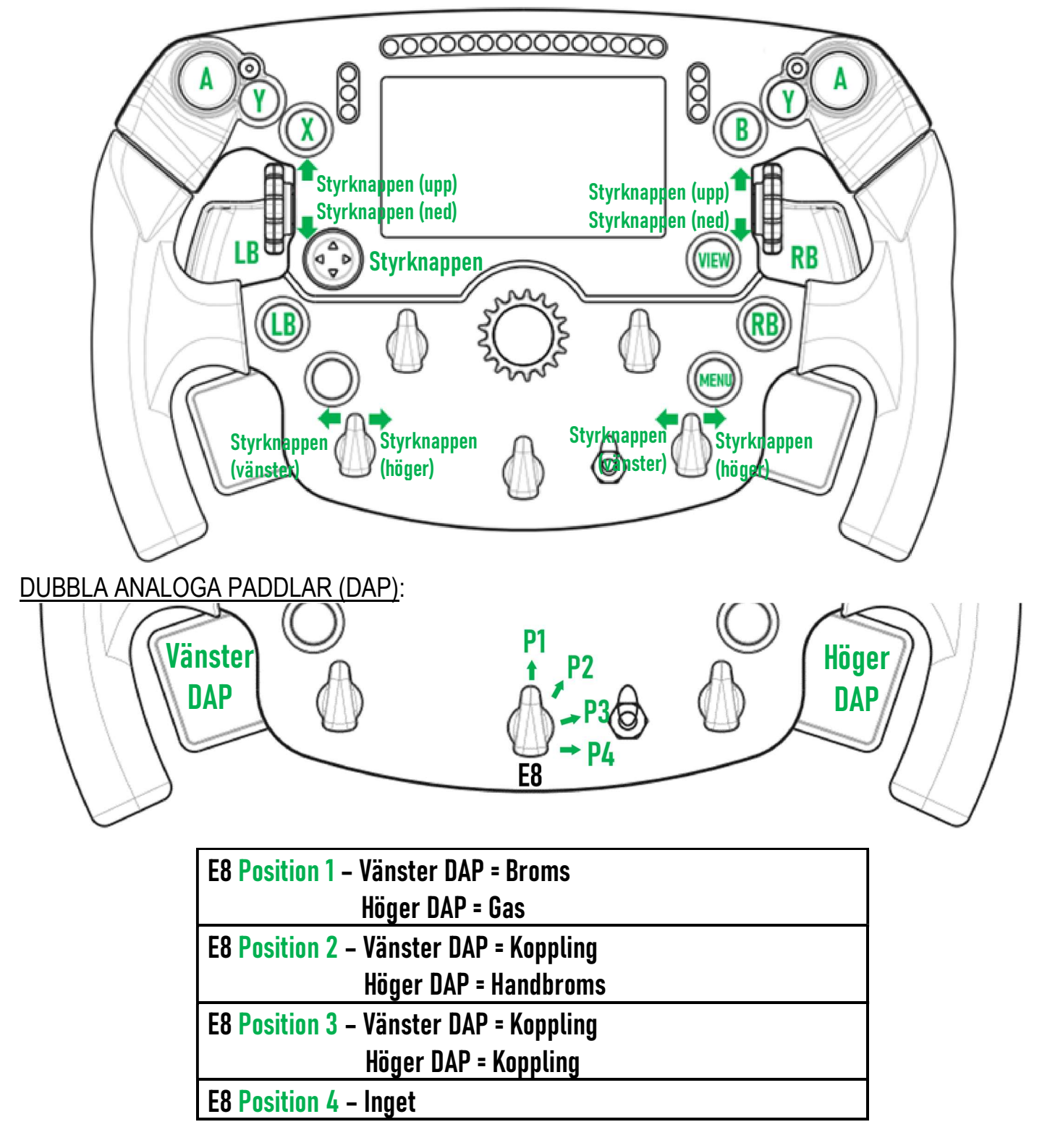

#### På Xbox One® och Xbox Series X|S:

- Skärmen på Formula Wheel Add-On är endast kompatibel i UDP-läge (i kompatibla spel), och inte i NATIVT läge, på grund av begränsningen i konsolens protokoll.

- Vissa funktioner (encoders, antalet knappar, dubbla analoga paddlar) är begränsade av konsolens protokoll.

## SKÄRMHANTERING: MAPPNING

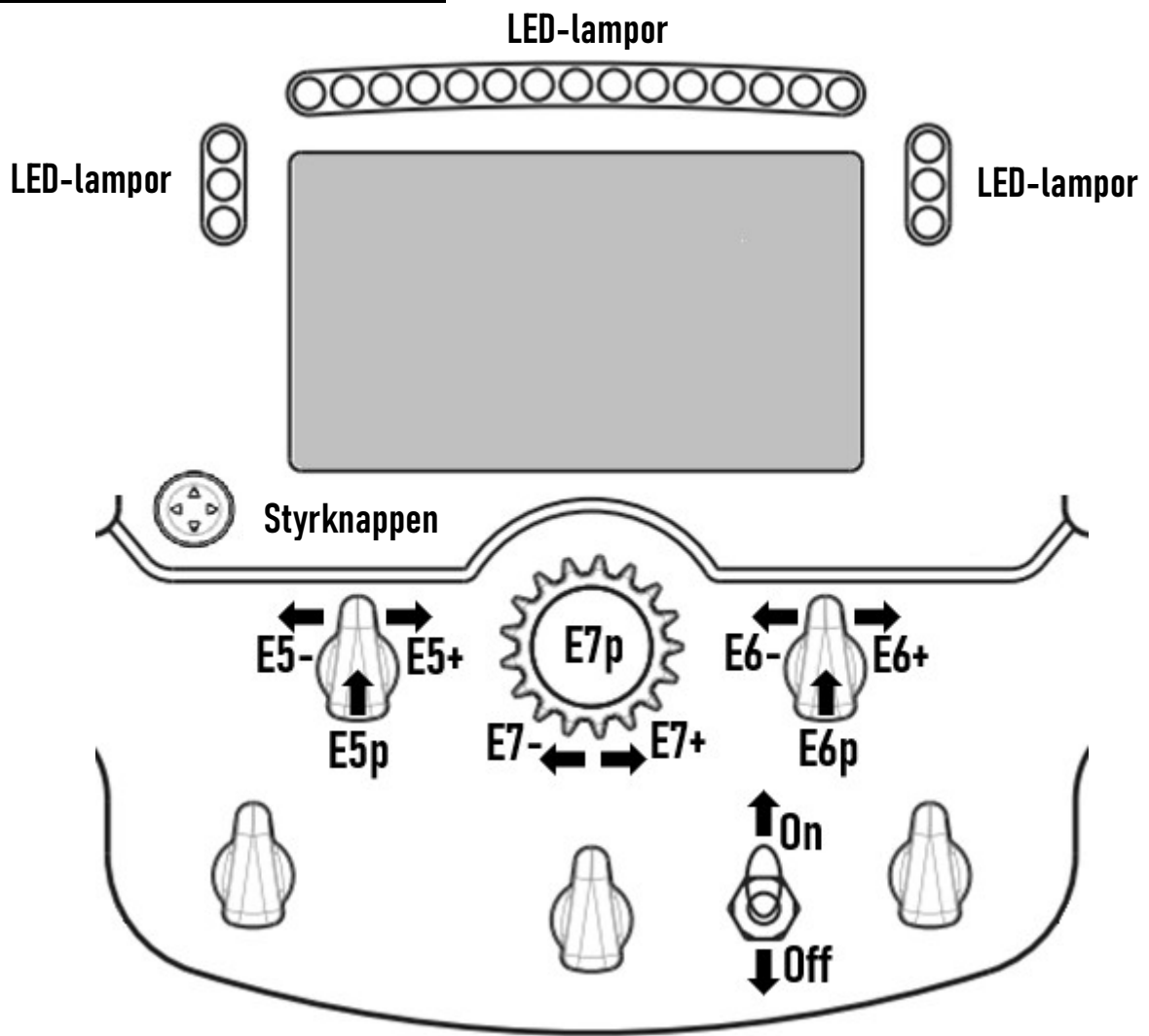

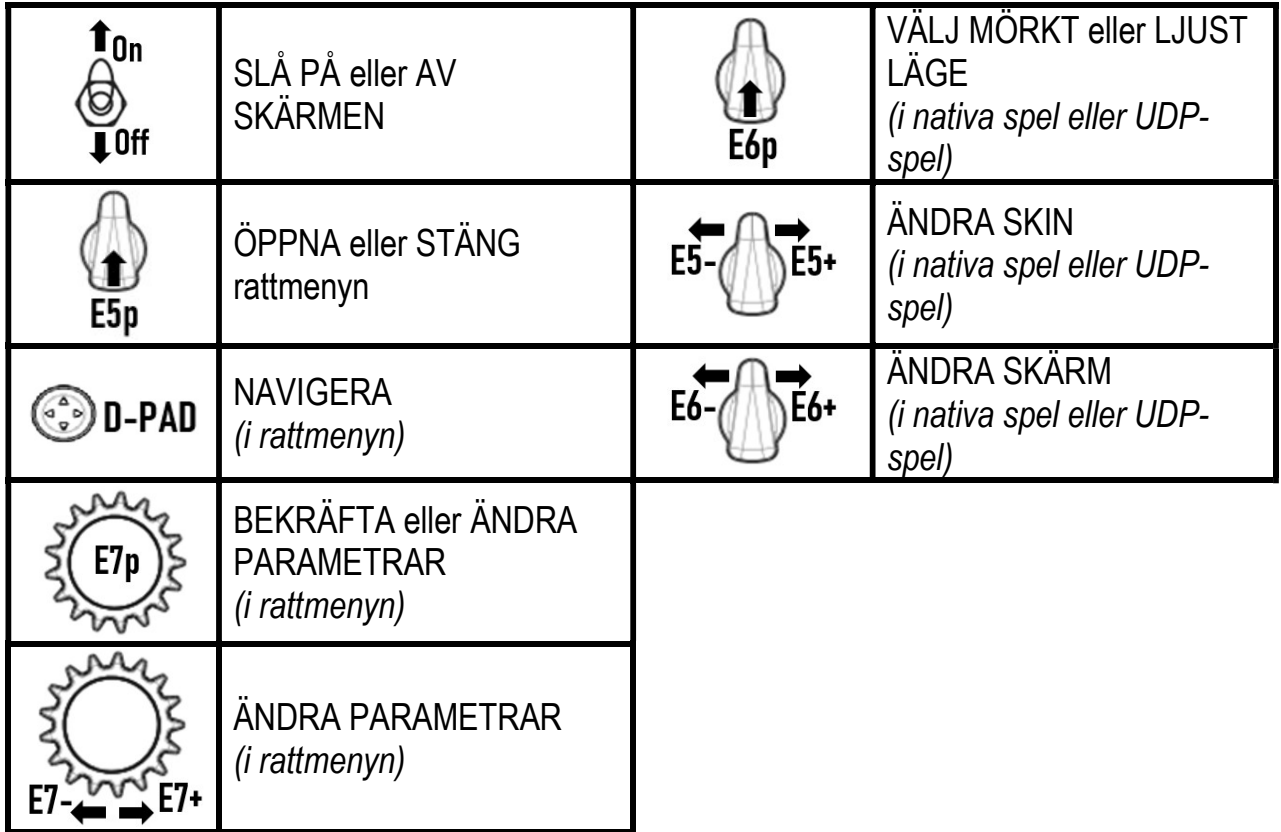

## SKÄRMHANTERING: RATTMENYN

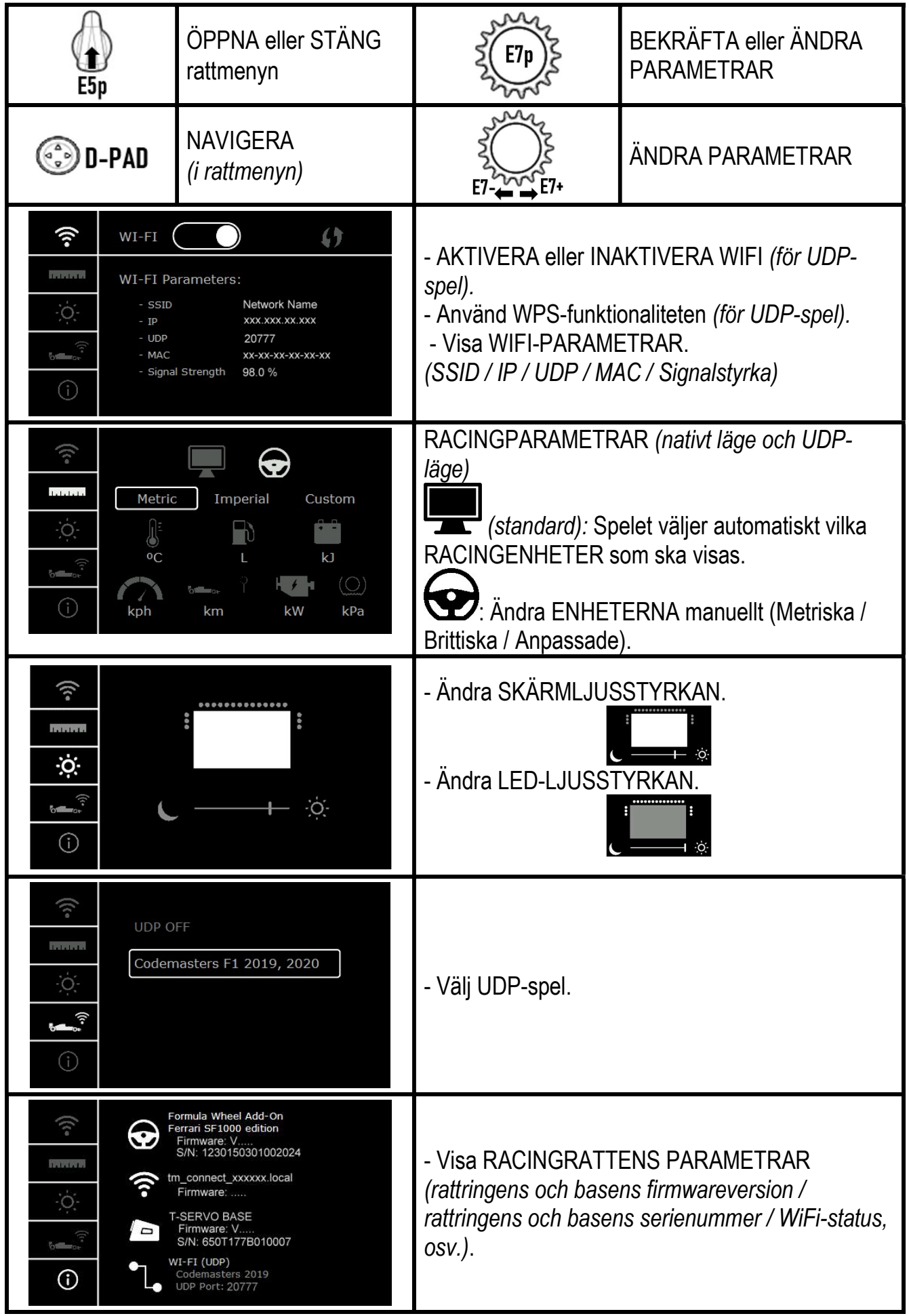

Viktig information: Styrknappen är inaktiverad i spel när du öppnar rattens meny.

## SKÄRMEN I SPEL: NATIVT läge eller UDP-läge

Skärmen på Formula Wheel Add-On fungerar i kompatibla spel i NATIVT läge eller UDP-läge. En lista med kompatibla spel finns på https://support.thrustmaster.com: klicka på Racingrattar / Formula Wheel Add-On / Inställningar för spel.

#### \* NATIVT läge (PC / PS4™ / PS5™):

- Rattens SDK finns redan i spelet = ratten (skärmen och knapparna) är plug and play.
- Du behöver inte konfigurera några WiFi-parametrar eller vara ansluten till ett WiFi-nätverk när du spelar.
- Fler telemetriinställningar visas (med större precision och utan latens).

#### \* UDP-läge (PC / PS4™ / PS5™ / XBOX ONE® / XBOX SERIES X|S):

- Du behöver konfigurera dina WiFi-parametrar och måste vara ansluten till ett WiFi-nätverk när du spelar.
- Färre telemetriinställningar visas (ibland med lägre precision) och latens kan förekomma (beroende på dina WiFi-inställningar i hemmet).

- Hur man aktiverar UDP-läget står på https://support.thrustmaster.com: klicka på Racingrattar / Formula Wheel Add-On / Bruksanvisning.

## SKÄRMHANTERING I SPEL

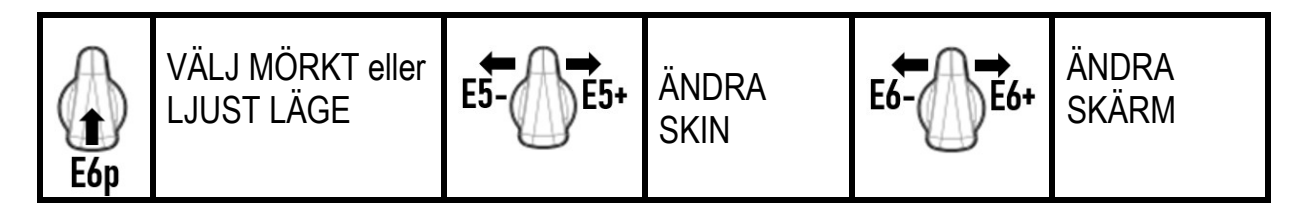

#### Exempel på tillgängliga skärmar vid lanseringen:

(kommer att uppdateras senare med andra kommande kompatibla spel)

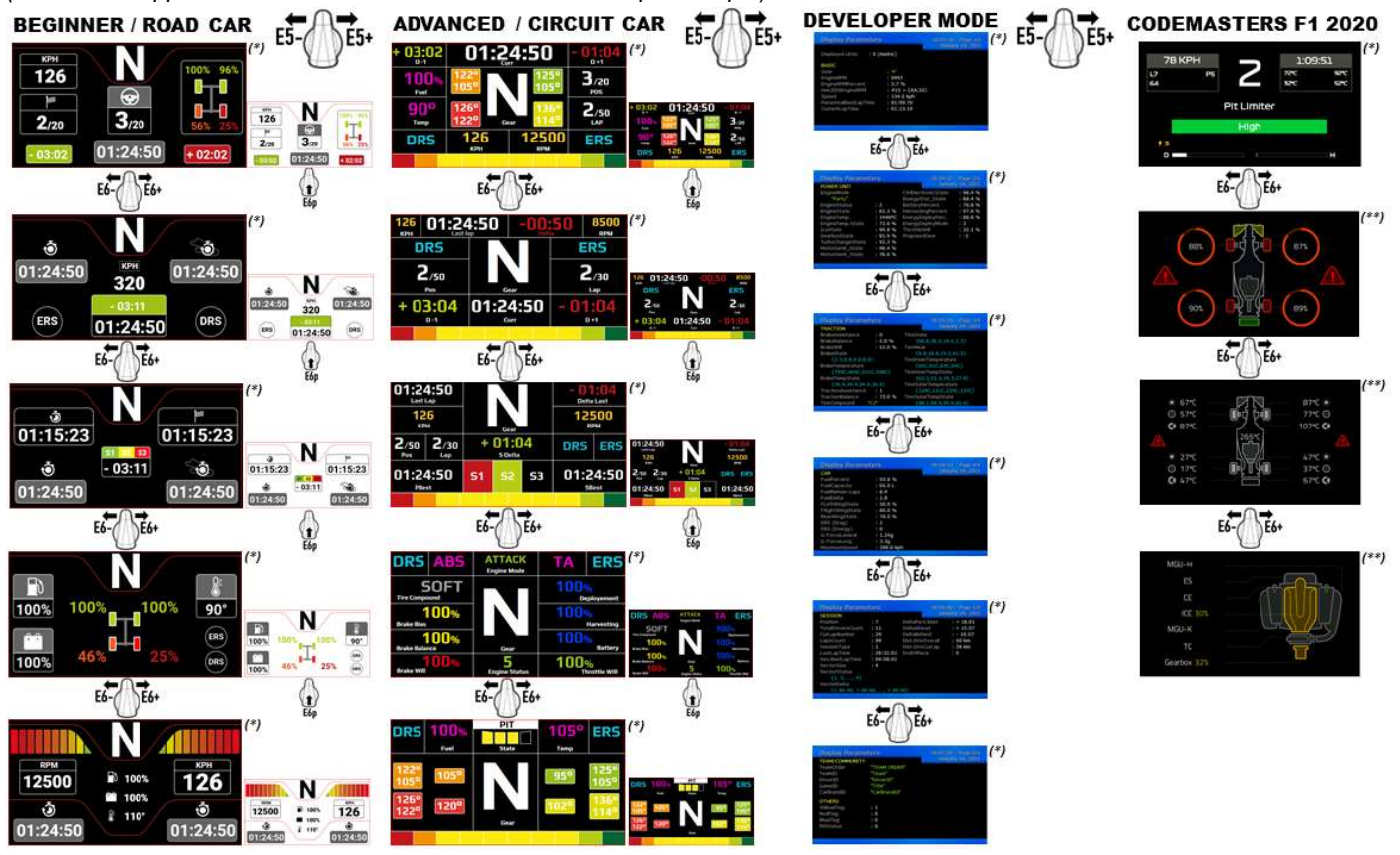

(\*): Tillgänglig i NATIVT läge och UDP-läge (\*\*): Endast tillgänglig i NATIVT läge

#### GARANTIINFORMATION

Guillemot Corporation S.A., med säte i Place du Granier, B.P. 97143, 35571 Chantepie, Frankrike (hädanefter "Guillemot") garanterar globalt för konsumenten att denna Thrustmaster-produkt ska vara fri från defekter i material och utförande, under en garantiperiod som motsvarar tidsgränsen för att vidta åtgärder mot Guillemot om konsumenten anser att produkten inte är fri från defekter i material och utförande. I länderna i Europeiska unionen motsvarar detta en period på två (2) år från leveransen av Thrustmaster-produkten. I andra länder motsvarar garantiperioden tidsgränsen för att vidta åtgärder mot Guillemot om konsumenten anser att Thrustmaster-produkten inte är fri från defekter i material och utförande enligt de lagar som gäller i landet där konsumenten var bosatt vid inköpsdatumet för Thrustmaster-produkten (om ingen sådan åtgärd existerar i det motsvarande landet ska garantiperioden vara ett (1) år från ursprungligt inköpsdatum av Thrustmaster-produkten). Trots ovanstående omfattas laddningsbara batterier av en garantiperiod på sex (6) månader från ursprungligt inköpsdatum.

Om produkten skulle visa sig vara defekt under garantiperioden ska du genast kontakta tekniska supporten som då informerar om hur du går vidare. Om defekten bekräftas måste produkten returneras till inköpsstället (eller annat ställe angivet av tekniska supporten).

Inom ramen för denna garanti ska konsumentens defekta produkt, efter tekniska supportens gottfinnande, antingen ersättas eller repareras så att den fungerar. Om Thrustmaster-produkten under garantiperioden är föremål för sådan renovering, ska alla perioder på minst sju (7) dagar under vilka produkten inte kan användas läggas till återstående garantiperiod (denna period löper från det datum då konsumenten bad om service eller från det datum då produkten ifråga gjorts tillgänglig för reparation, om datumet då produkten gjorts tillgänglig för reparation ligger efter datumet då konsumenten bad om service). Om det är tillåtet enligt gällande lag är Guillemot och dess dotterbolags fulla ansvar (inklusive följdskador) begränsat till att reparera eller ersätta Thrustmaster-produkten. Om det är tillåtet enligt gällande lag frånsäger sig Guillemot alla garantier för säljbarhet eller lämplighet för ett visst syfte.

Garantin gäller inte: (1) om produkten har modifierats, öppnats, ändrats eller skadats till följd av olämplig användning eller missbruk, försumlighet, olycka, normalt slitage eller annan orsak som inte är relaterad till material- eller tillverkningsfel (inklusive, men inte begränsat till, att kombinera Thrustmaster-produkten med någon olämplig del, i synnerhet nätaggregat, laddningsbara batterier, laddare, eller andra delar som Guillemot inte tillhandahåller för denna produkt); (2) om produkten har använts för annan användning än hemanvändning, inklusive för professionella eller kommersiella ändamål (t.ex. spelrum, träning, tävlingar); (3) om instruktionerna från teknisk support inte följs; (4) programvara, då programvaran har en egen garanti; (5) förbrukningsvaror (delar som byts ut under produktens livslängd: t.ex. engångsbatterier eller öronkuddar till headset eller hörlurar); (6) tillbehör (t.ex. kablar, fodral, påsar, väskor, handledsremmar); (7) om produkten såldes på e offentlig auktion.

Denna garanti är inte överlåtbar.

Konsumentens juridiska rättigheter med avseende på lagar som gäller för försäljning av konsumentvaror i hens land påverkas inte av denna garanti.

#### Ytterligare garantibestämmelser

Under garantiperioden ska Guillemot i princip inte tillhandahålla några reservdelar eftersom teknisk support är den enda part med behörighet att öppna och/eller renovera Thrustmasters produkter (med undantag för renoveringar som teknisk support ber konsumenten att utföra med hjälp av skriftliga instruktioner – till exempel om renoveringen är enkel och ej konfidentiell – och genom att i gällande fall förse konsumenten med de reservdelar som behövs).

Med tanke på dess innovationscykler och för att skydda dess kunskaper och affärshemligheter, ska Guillemot i princip inte tillhandahålla några renoveringsinstruktioner eller reservdelar för någon Thrustmaster-produkt vars garantiperiod har löpt ut.

Garantin gäller för din produkts skärm om skärmen har minst 5 döda pixlar (dvs. ljusa fläckar eller mörka fläckar där en ljus fläck är en vit pixel som permanent visas på skärmen och en mörk fläck är en pixel som inte visas på skärmen.)

#### Ansvar

Om det är tillåtet enligt gällande lag frånsäger sig Guillemot Corporation S.A. (hädanefter "Guillemot") och dess dotterbolag allt ansvar för eventuella skador orsakade av följande: (1) produkten har modifierats, öppnats eller ändrats; (2) underlåtenhet att följa monteringsanvisningarna; (3) olämplig användning eller missbruk, försumlighet, en olycka (t.ex. att produkten tappas); (4) normalt slitage; (5) produkten har använts för annan användning än hemanvändning, inklusive för professionella eller kommersiella ändamål (t.ex. spelrum, träning, tävlingar). Om det är tillåtet enligt gällande lag frånsäger sig Guillemot och dess dotterbolag allt ansvar för eventuella skador som inte är relaterade till material- eller tillverkningsfel när det gäller produkten (inklusive, men inte begränsat till, skador som direkt eller indirekt orsakats av någon programvara eller genom att kombinera Thrustmaster-produkten med någon olämplig del, i synnerhet nätaggregat, laddningsbara batterier, laddare, eller andra delar som Guillemot inte tillhandahåller för denna produkt).

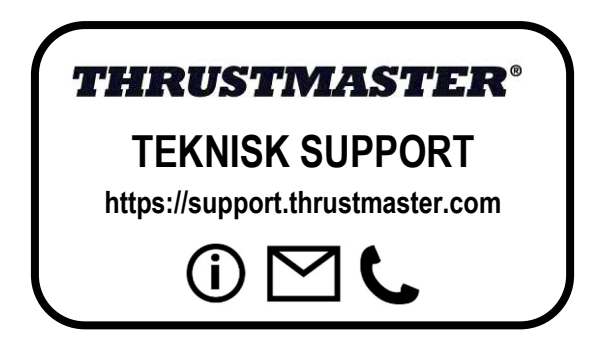

#### EU-FÖRSÄKRAN OM ÖVERENSSTÄMMELSE

Guillemot Corporation S.A. intygar härmed att enheten Formula Wheel Add-On Ferrari SF1000 Edition uppfyller huvudkraven och andra relevanta klausuler i direktiv 2014/53/EU (RED). Försäkran om överensstämmelse kan läsas på följande sida: http://www.thrustmaster.com/certificates/Formula\_Wheel\_Add-On\_Ferrari\_SF1000\_Edition.pdf

FCCID: 2AHMR-ESP-12F IC: 23236-ESP-12F Frekvensband: 2412-2462 MHz

#### UPPHOVSRÄTTSSKYDD

©2021 Guillemot Corporation S.A. Med ensamrätt. Thrustmaster® är ett registrerat varumärke som tillhör Guillemot Corporation S.A. Tillverkas och distribueras av Guillemot Corporation S.A. Ferrari® är ett registrerat varumärke som tillhör Ferrari S.p.A. Alla andra varumärken och märkesnamn erkänns härmed och tillhör sina respektive ägare. Innehåll, konstruktioner och specifikationer kan ändras utan föregående meddelande och kan variera från land till land. Foton och illustrationer är inte bindande. Designad i Nordamerika och Europa. Tillverkad i Kina. "-L", "PlayStation", "PS5", "PS4" och "PlayStation Shapes Logo" är registrerade varumärken eller varumärken som tillhör Sony Interactive Entertainment Inc. Med ensamrätt. Alla andra varumärken tillhör sina respektive ägare. Tillverkas och distribueras under licens från Sony Interactive Entertainment LLC.

#### MILJÖSKYDD

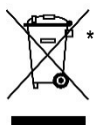

I Europeiska unionen: När produkten har slutat fungera ska den inte slängas i vanligt hushållsavfall, utan kasseras vid en uppsamlingsplats för bortskaffandet av elektriskt och elektroniskt avfall (WEEE) för återvinning.

Detta bekräftas av symbolen på produkten, bruksanvisningen eller förpackningen.

Beroende på dess egenskaper kan materialet kanske återvinnas. Genom återvinning och andra sätt att hantera elektriskt och elektroniskt avfall kan du göra ett viktigt bidrag till att hjälpa till att skydda miljön.

Kontakta dina lokala myndigheter för information om uppsamlingsplatsen som är närmast dig.

För alla andra länder: Följ lokala återvinningslagar för elektriskt och elektroniskt avfall.

Behåll denna information. Färger och dekorationer kan variera. Plastfästen och lim/klister/tejp bör avlägsnas från produkten innan den används.

www.thrustmaster.com

\*Gäller endast EU och Turkiet

# $\epsilon$

## **FORMULA WHEEL ADD-ON FERRARI SF1000 EDITION**

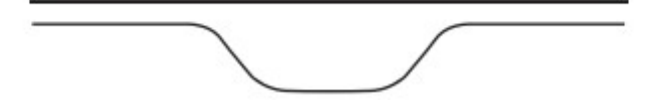

PC – PLAYSTATION®4 – PLAYSTATION®5 – XBOX ONE® – XBOX SERIES X|S

## LAATIKON SISÄLTÖ

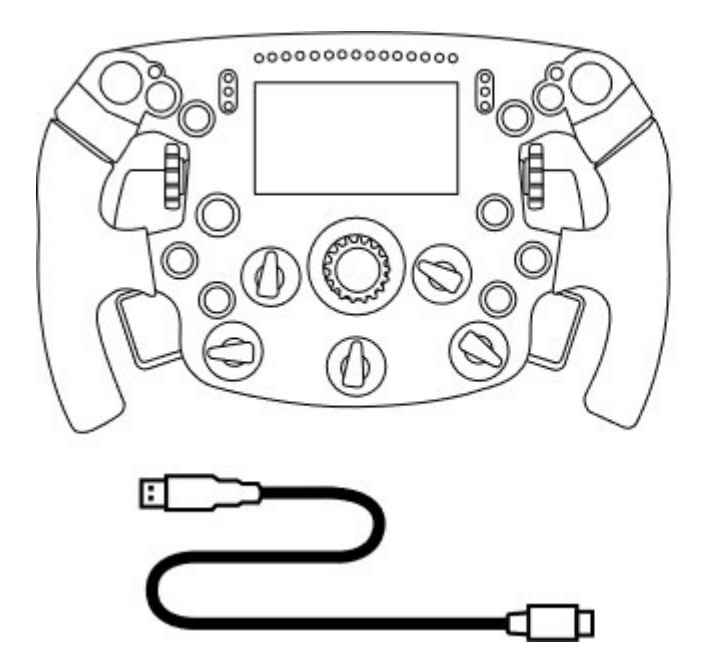

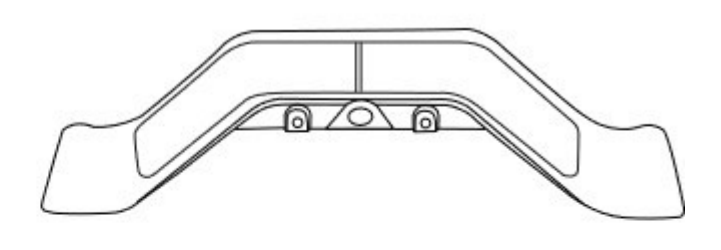

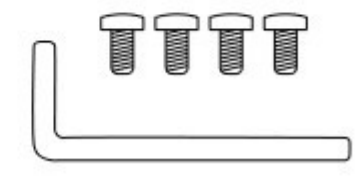

- Yksi Formula Wheel Add-On -ratti - Yksi USB – USB-C -kaapeli (ratin laiteohjelmiston päivittämiseen) - Yksi magneettisten sekventaalivaihdevipujen paketti

- Yksi 2,5 mm kuusiokoloavain + neljä M3-tyypin kuusiokoloruuvia (vaihdevipujen rattiin kiinnittämistä varten)

## RATIN LAITEOHJELMISTON PÄIVITTÄMINEN

 $\blacktriangle$  On erittäin tärkeää päivittää ratin jalustan laiteohjelmisto uusimpaan versioon.  $\blacktriangle$ 

Sitä varten:

- Lataa PC-tietokoneella rattisi jalustalle viimeisin ajuripaketti, joka on saatavilla osoitteessa https://support.thrustmaster.com: napsauta Racing Wheels / *[jalustan nimi]* / Drivers.

- Yhdistä ratti PC-tietokoneeseen USB – USB-C -kaapelilla.

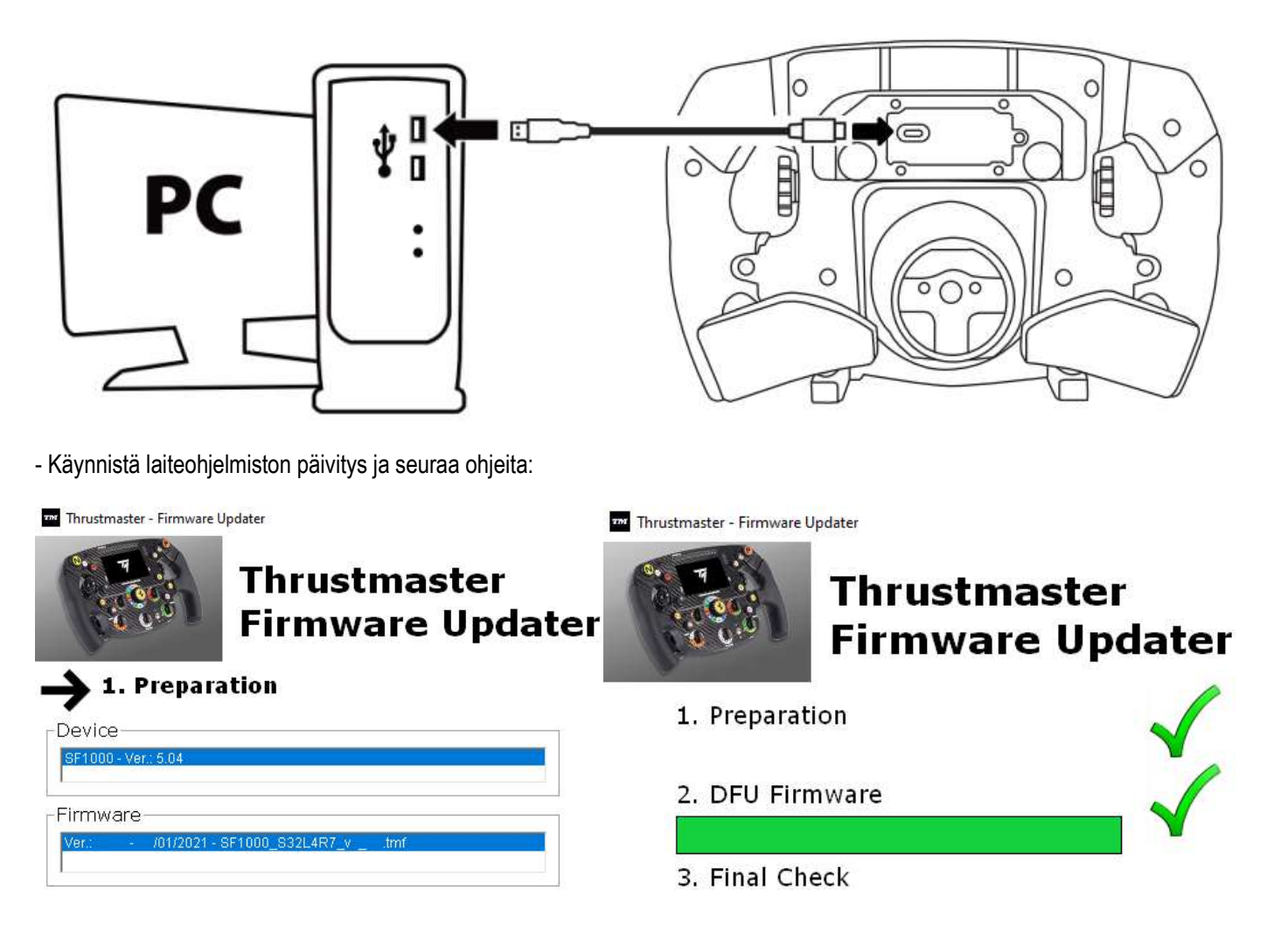

## JALUSTAN LAITEOHJELMISTON PÄIVITTÄMINEN

**AL**On erittäin tärkeää päivittää ratin jalustan laiteohjelmisto uusimpaan versioon.

Jotta Formula Wheel Add-On toimii oikein rattijalustan kanssa (TX-, TS-XW-, T300-, T-GT- tai TS-PC-jalusta), jalustan laiteohjelmisto on päivitettävä uusimpaan versioon, joka on saatavilla osoitteesta https://support.thrustmaster.com (napsauta Racing Wheels / [jalustan nimi] / Firmware ja seuraa ohjeita, joissa kuvataan lataus- ja asennustoimet). Jos et päivitä rattiohjaimen jalustan laiteohjelmistoa, rattisi ei toimi oikein.

## VAIHDEVIPUJEN KIINNITTÄMINEN RATTIIN

Kun molemmat laitejärjestelmäpäivitykset (ratti + jalusta) on suoritettu, käytä mukana tullutta kuusiokoloavainta ja neljää kiinnitinruuvia asentaaksesi vaihdevivut ratin taakse.

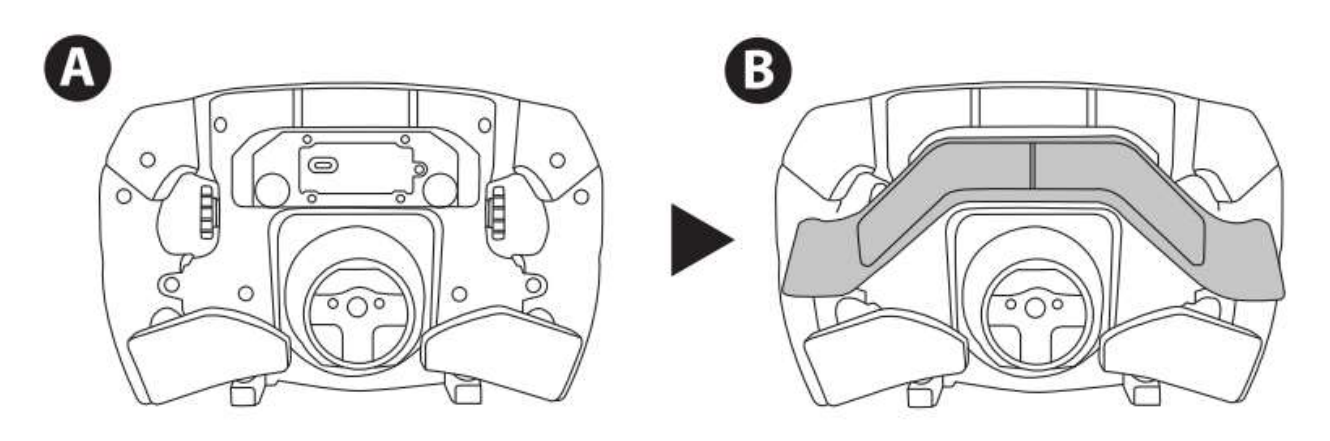

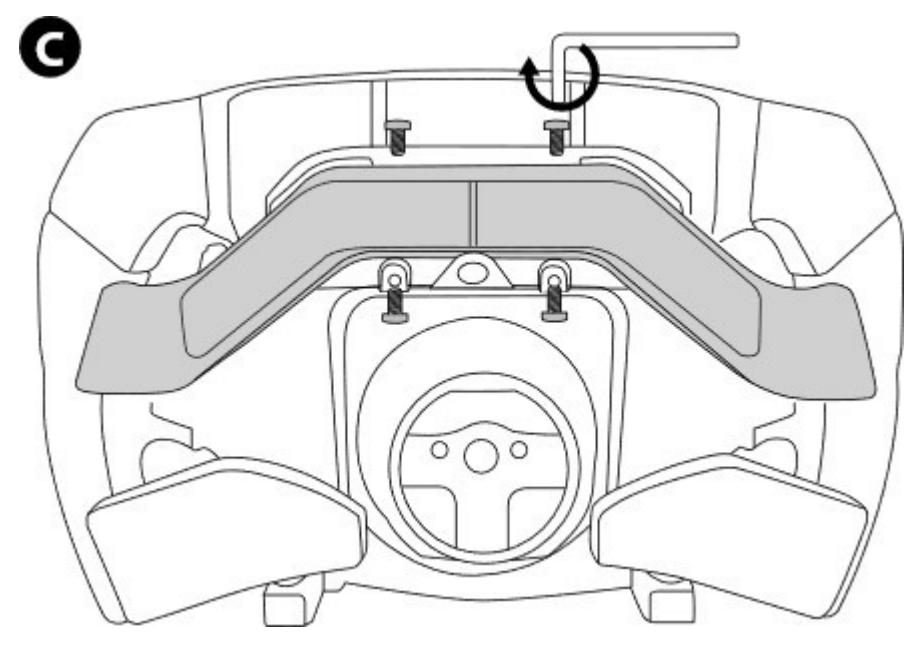

## RATIN ASENTAMINEN JALUSTAAN

Aseta liittimet kohdalleen nuolia käyttämällä:

Jalustan liitin: nuoli osoittaa ylöspäin

Ratin liitin: nuoli osoittaa ylöspäin

Kun liittimet ovat kohdallaan, pyöritä Thrustmaster Quick Release -järjestelmän rengasta vastapäivään samalla, kun pidät rattia paikallaan. Kiristä sitten rengas mahdollisimman tiukalle: pidä rengas paikallaan ja pyöritä rattia myötäpäivään.

Kun olet asentanut ratin, pyöritä sitä 180° (Ferrari-logon pitäisi olla ylösalaisin rattia katsottaessa) päästäksesi käsiksi Thrustmaster Quick Release -järjestelmän renkaassa sijaitsevaan pieneen liitinruuviin. Kiristä liitinruuvi ristipäämeisselillä (älä käytä liikaa voimaa) pyörittämällä sitä myötäpäivään.

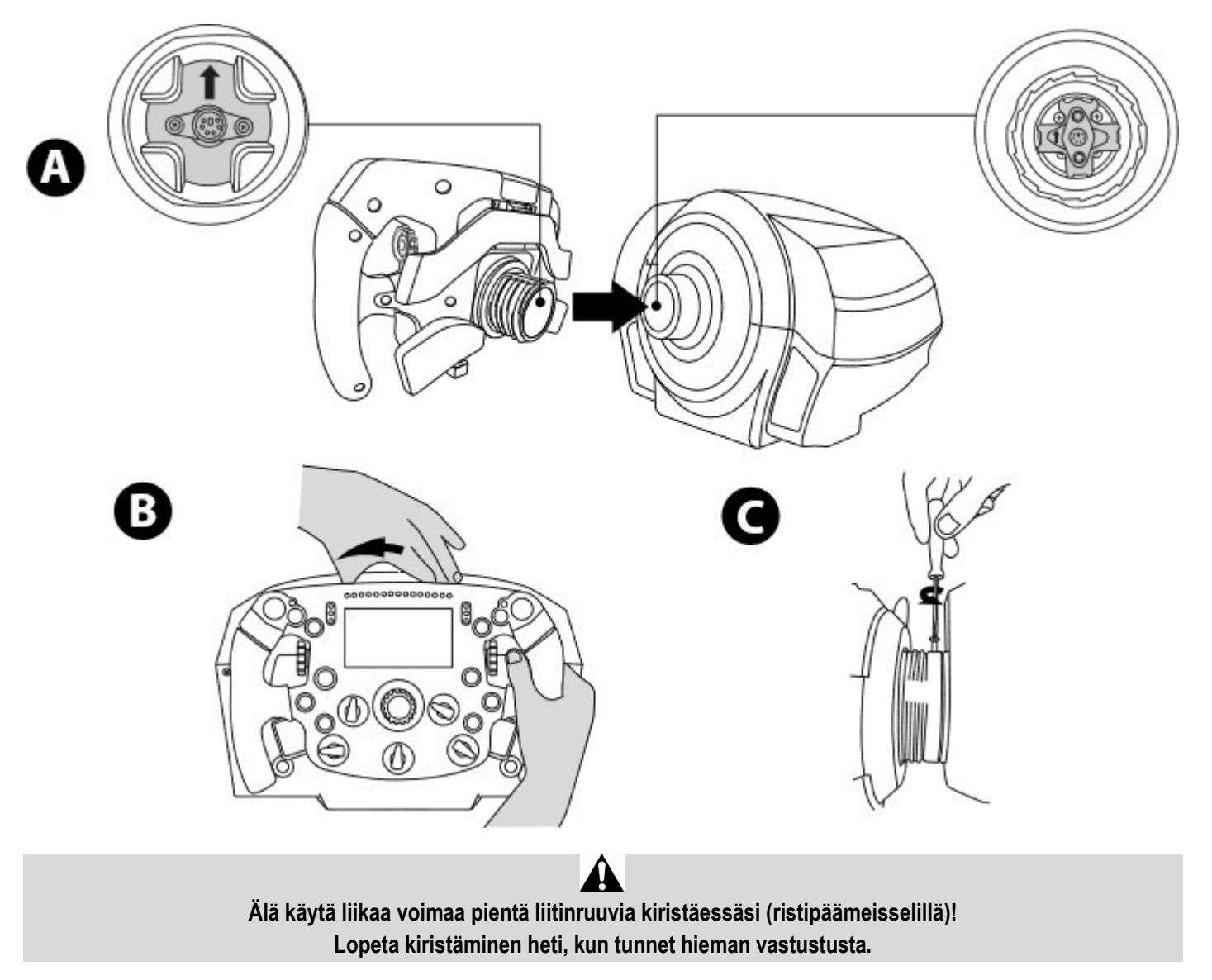

## PC: MÄÄRITYKSET

### TOIMINTONÄPPÄIMET:

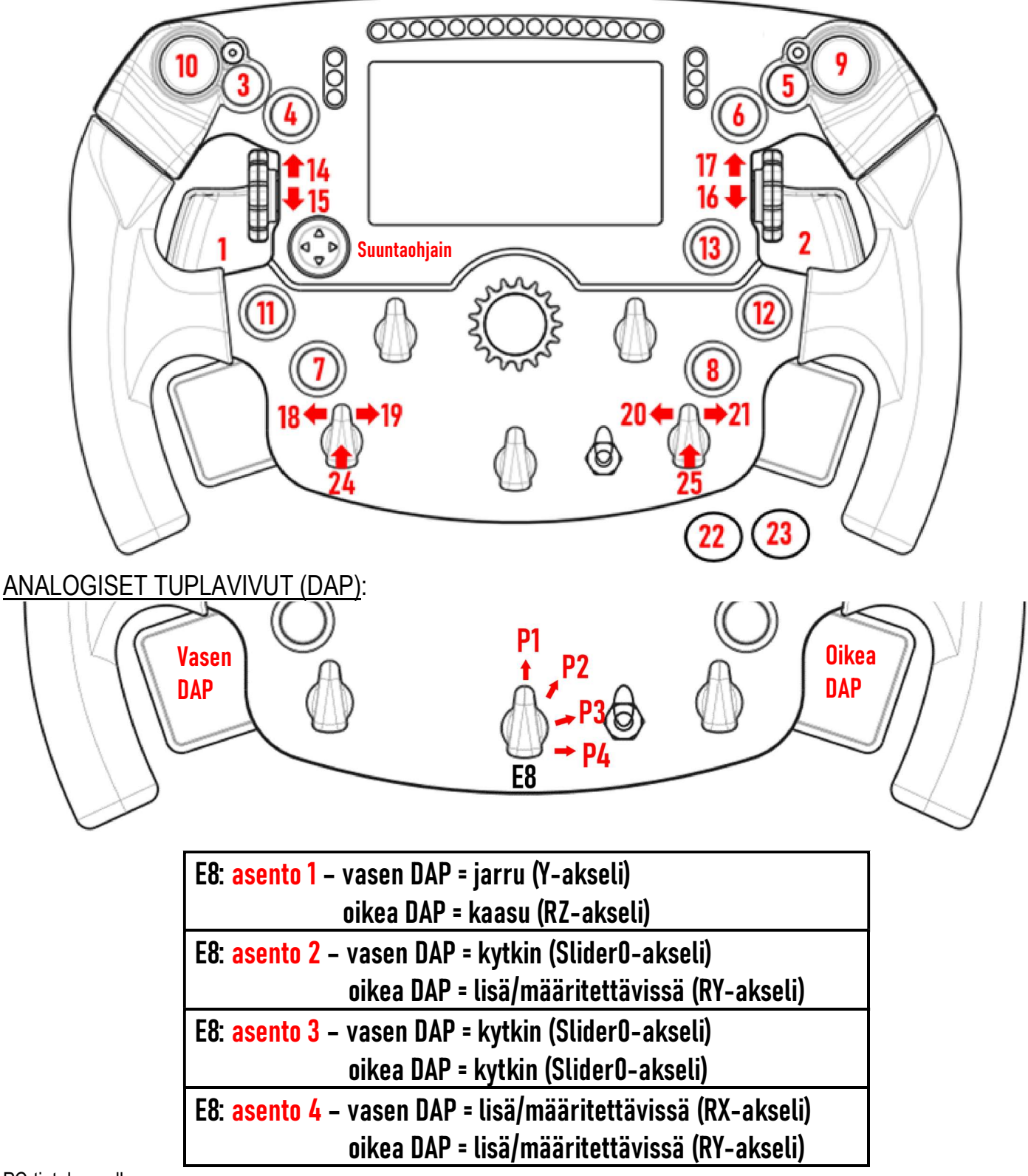

#### PC-tietokoneella:

- Formula Wheel Add-Onin näyttö on yhteensopiva NATIVE- ja/tai UDP-tilassa (yhteensopivissa peleissä).

- Säätimet (14/15/16/17/18/19/20/21/24/25) toimivat useimmissa peleissä.

- Formula Wheel Add-Onilla varustetut TX-, TS-XW-, T300-, T-GT- ja TS-PC-jalustat tunnistetaan Thrustmaster Advanced Racer -laitteena.

Joissakin peleissä sinun on valittava Thrustmaster Advanced Racer valikon GAMES OPTIONS / SETTINGS / CONTROLS alta.

## PS4™/PS5™: MÄÄRITYKSET

TOIMINTONÄPPÄIMET:

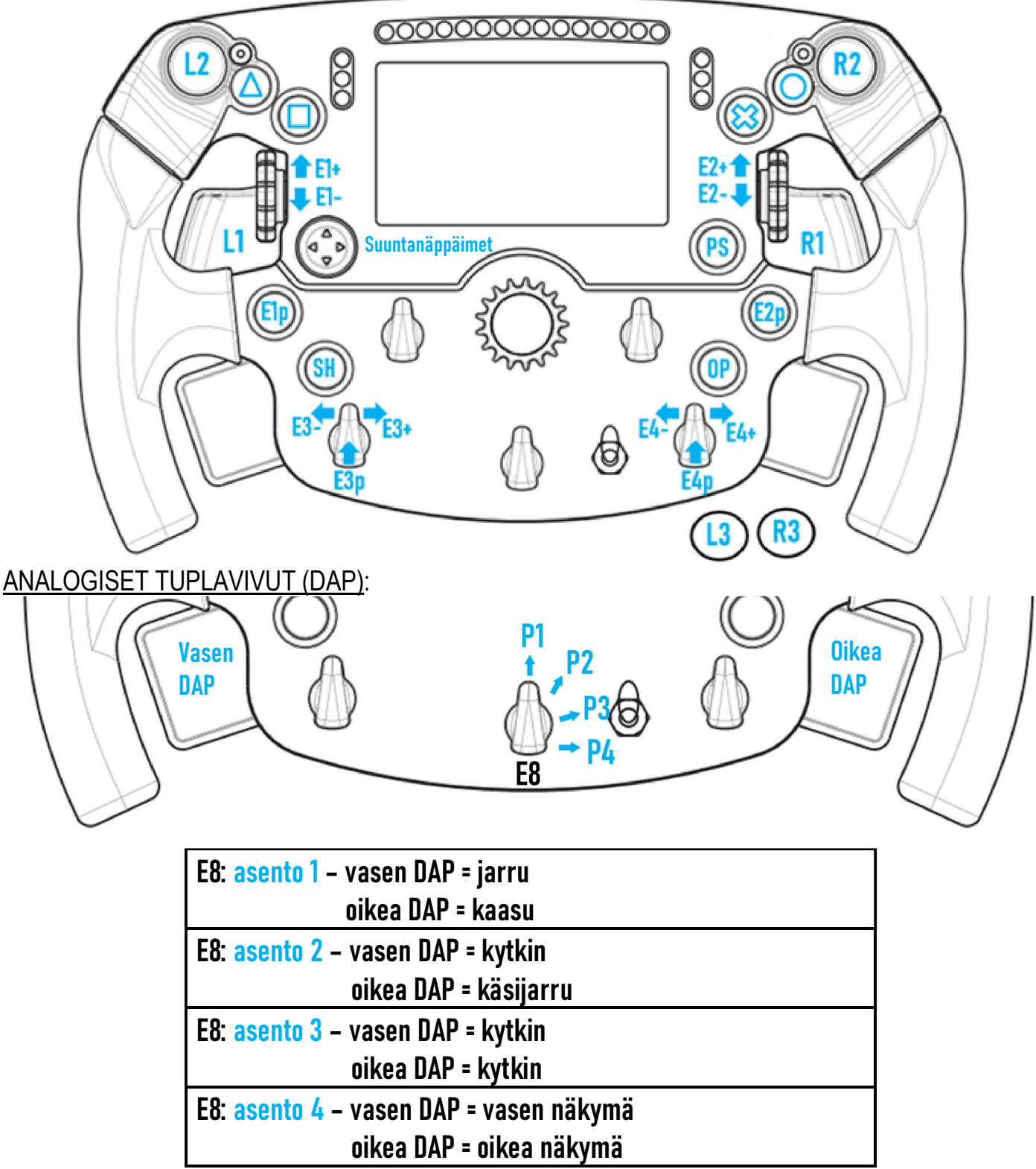

#### PS4™ ja PS5™:

- Formula Wheel Add-Onin näyttö on yhteensopiva NATIVE- ja/tai UDP-tilassa (yhteensopivissa peleissä).

- Säätimet (E1/E2/E3/E4) toimivat Thrustmaster-säädinten kanssa yhteensopivissa peleissä (kuten F1 2020, Gran Turismo Sport, Assetto Corsa® Competizione ja muut pian julkaistavat yhteensopivat pelit).

- Vasen DAP ja oikea DAP (asento 4: vasen ja oikea näkymä) toimivat Thrustmaster-minisauvojen kanssa yhteensopivissa peleissä (kuten Gran Turismo Sport muut pian julkaistavat yhteensopivat pelit).

- Formula Wheel Add-Onilla varustettu T300-jalusta tunnistetaan T-GT-jalustana tai Thrustmaster Advanced Racer -laitteena.

AJoissakin peleissä sinun on valittava Thrustmaster Advanced Racer valikon GAMES OPTIONS / SETTINGS / CONTROLS alta.

## XBOX ONE® / XBOX SERIES X|S: MÄÄRITYKSET

### TOIMINTONÄPPÄIMET:

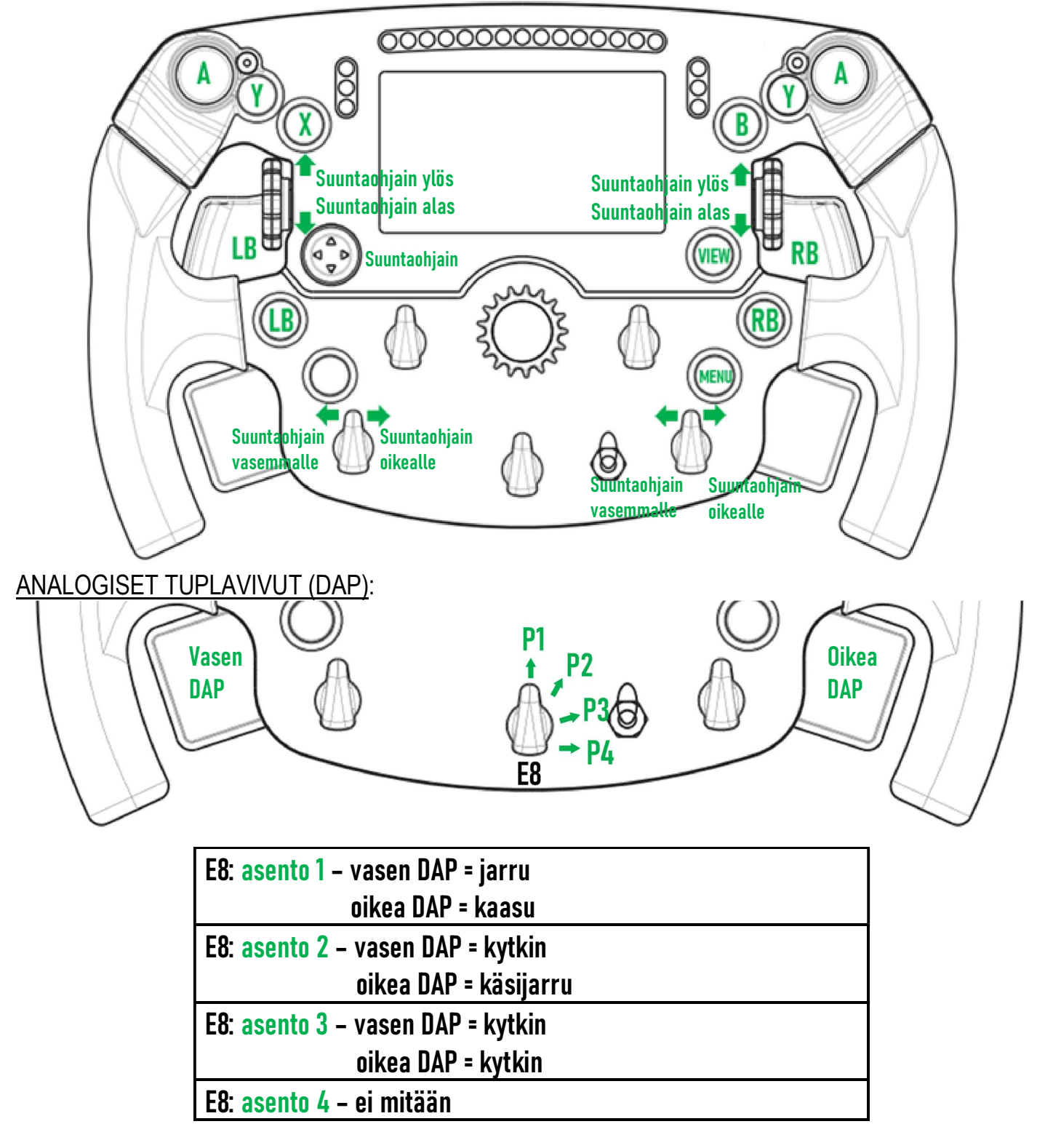

#### Xbox One® ja Xbox Series X|S:

- Formula Wheel Add-Onin näyttö on yhteensopiva vain UDP-tilassa (yhteensopivissa peleissä) eikä NATIVE-tilassa konsolin protokollarajoituksista johtuen.

- Osa toiminnoista (säätimet, painikkeiden määrä, analogiset tuplavivut) ovat konsolin protokollien rajoittamia.

## RUUTUNÄYTÖN HALLINTA: MÄÄRITYKSET

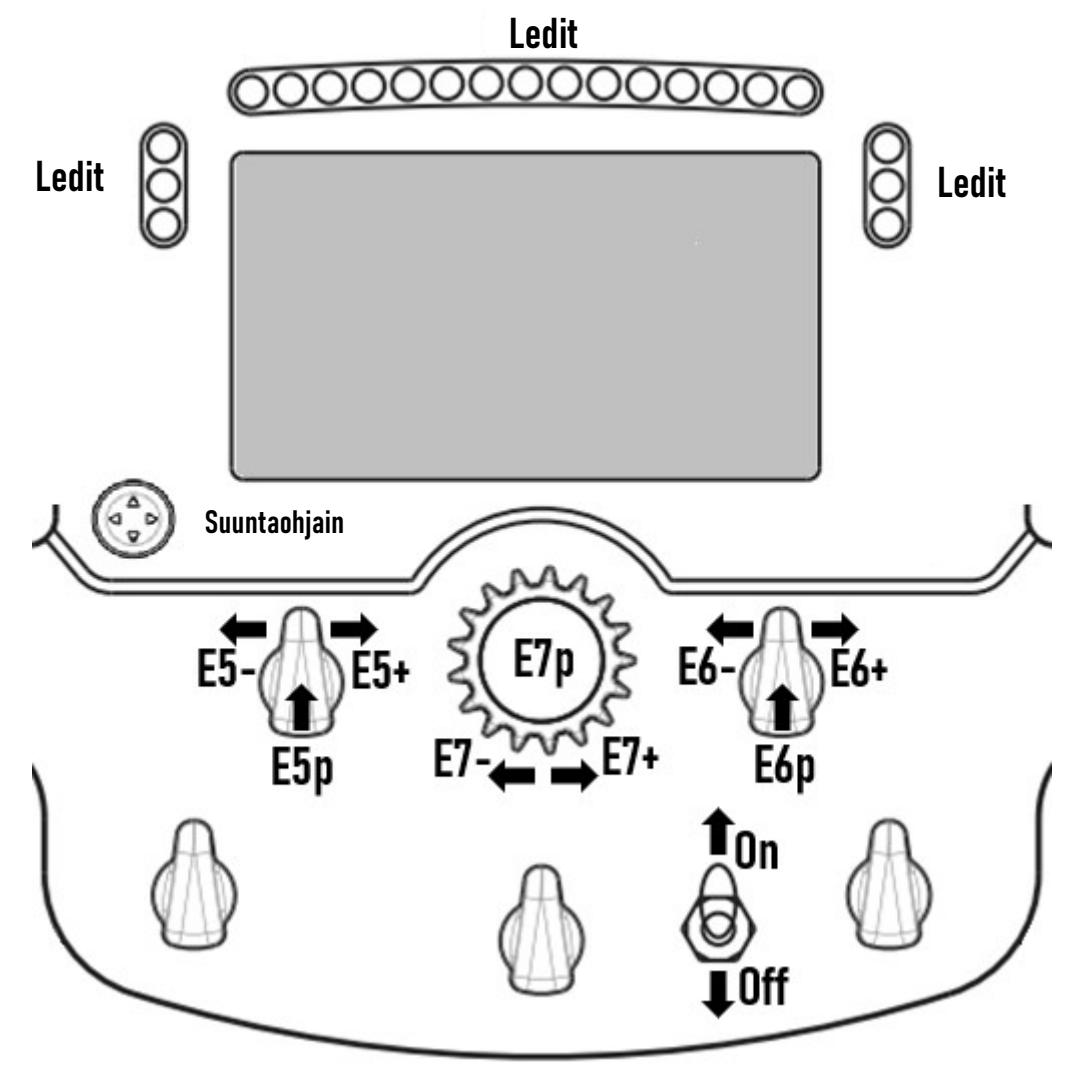

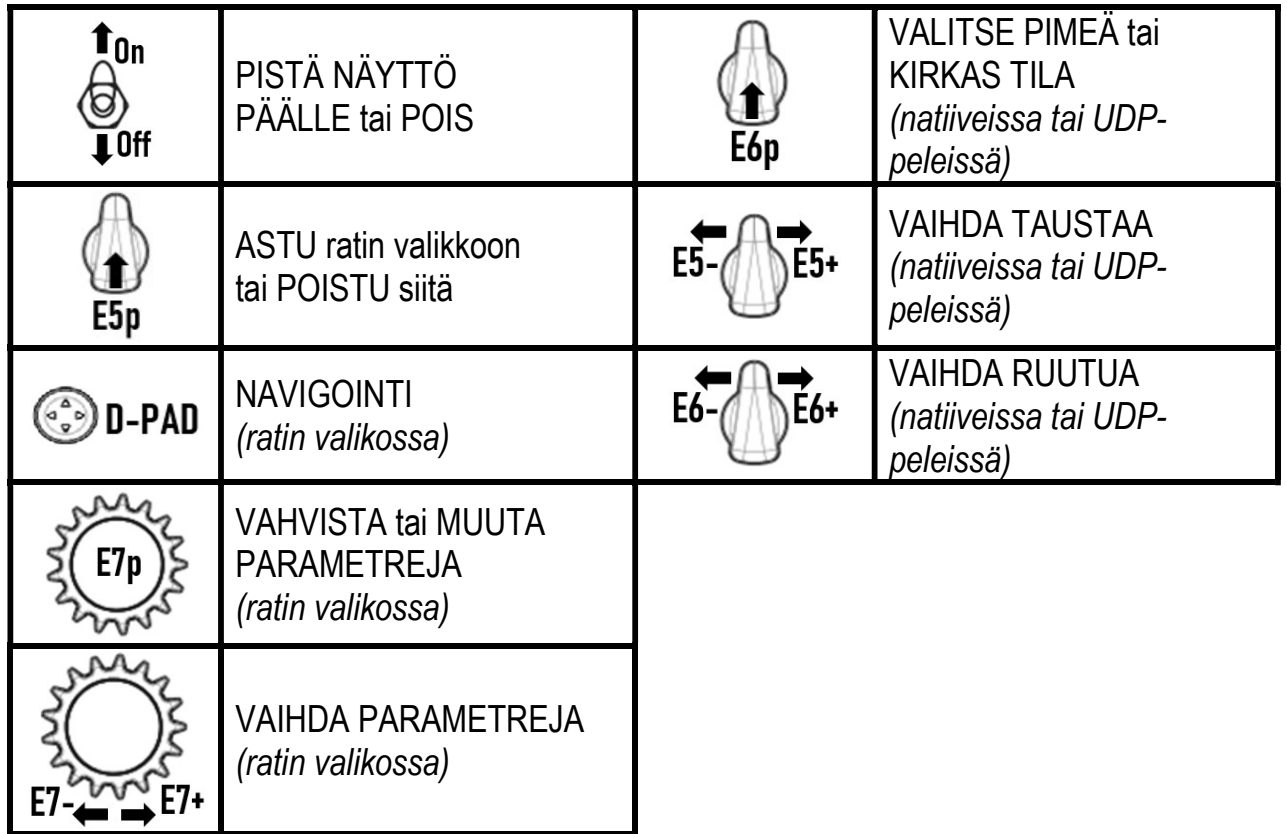

## RUUTUNÄYTÖN HALLINTA: RATIN VALIKKO

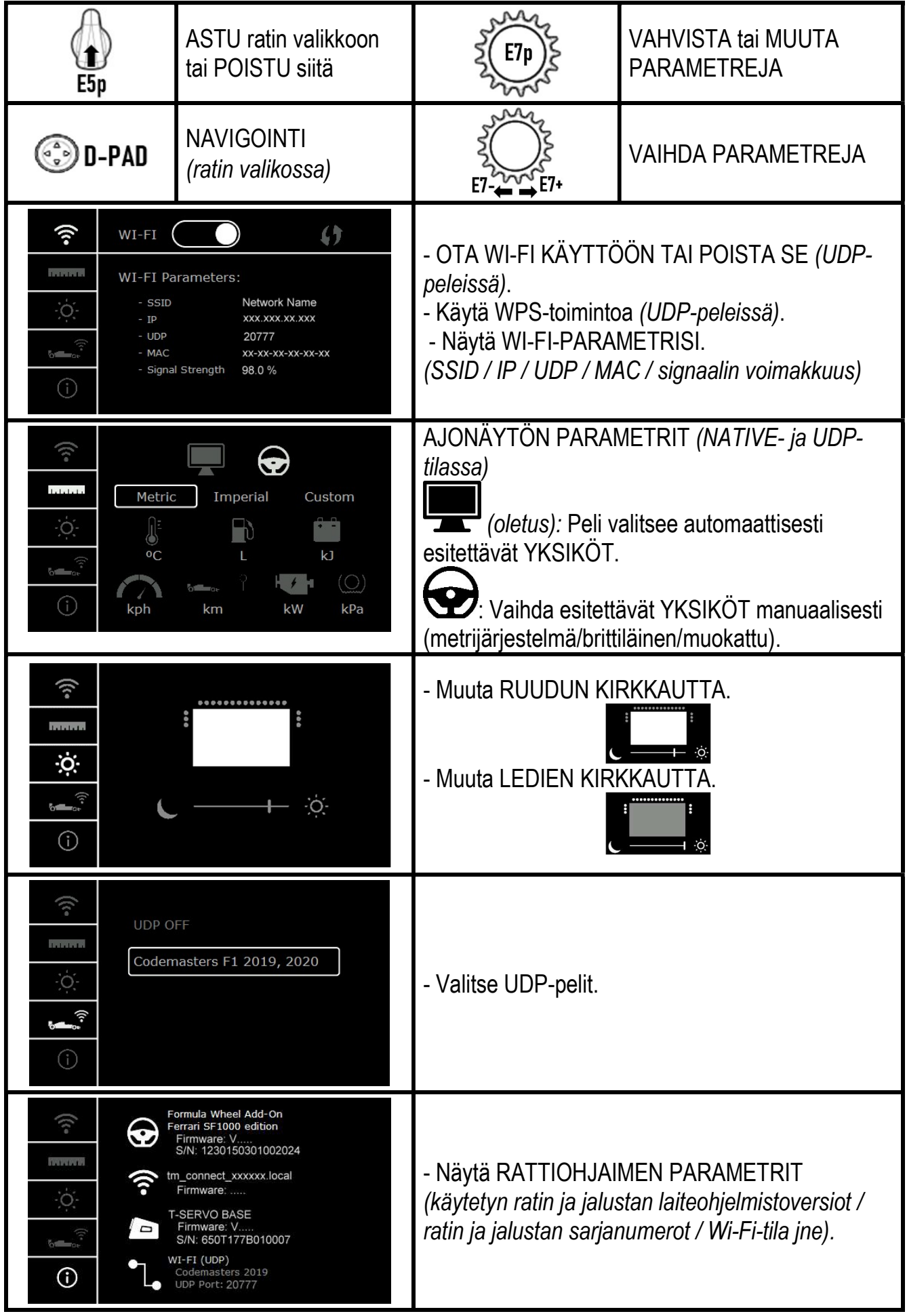

Tärkeä huomautus: Suuntaohjain poistetaan peleissä käytöstä, kun astut ratin valikkoon.

## NÄYTÖN KÄYTTÖ PELEISSÄ: NATIVE- tai UDP-tila

- Formula Wheel Add-Onin näyttö toimii yhteensopivissa peleissä NATIVE- tai UDP-tilassa.

Lista yhteensopivista peleistä löytyy osoitteesta https://support.thrustmaster.com: napsauta Racing Wheels / Formula Wheel Add-On / Games settings.

#### \* NATIVE-tila (PC / PS4™ / PS5™):

- Ratin ohjelmistokehityspaketti sisältyy jo peliin = ratti (näyttö ja painikkeet) toimii plug & play -tuotteena.
- Sinun ei tarvitse määrittää Wi-Fi-parametrejä eikä olla yhdistettynä Wi-Fi-verkkoon pelin aikana.
- Näytöllä esitetään enemmän telemetria-asetuksia (tarkemmin ja ilman latenssia).

#### \* UDP-tila (PC / PS4™ / PS5™ / XBOX ONE® / XBOX SERIES X|S):

- Sinun täytyy määrittää Wi-Fi-parametrit ja olla yhteydessä Wi-Fi-verkkoon pelin aikana.
- Näytöllä esitetään vähemmän telemetria-asetuksia (joskus heikommalla tarkkuudella) ja esitettävät tiedot voivat kärsiä latenssista (kotisi Wi-Fi-verkon asetuksista riippuen).

- UDP-tilan aktivointitoimenpiteet löytyvät osoitteesta https://support.thrustmaster.com: napsauta Racing Wheels / Formula Wheel Add-On / Manual.

## RUUTUNÄYTÖN HALLINTA PELEISSÄ

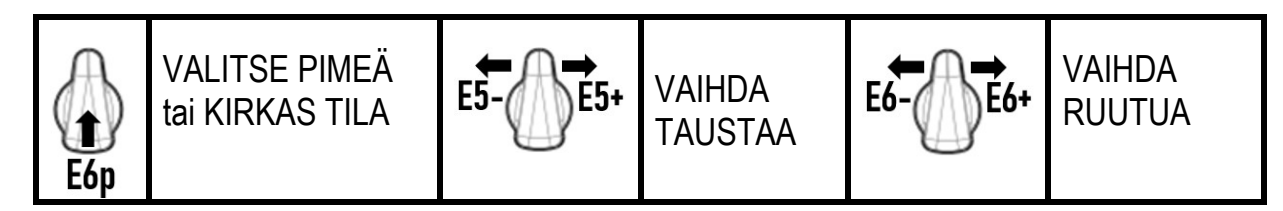

#### Esimerkki julkaisun yhteydessä saatavilla olevista ruuduista:

(päivitetään myöhemmin muiden saataville saapuvien yhteensopivien pelien myötä)

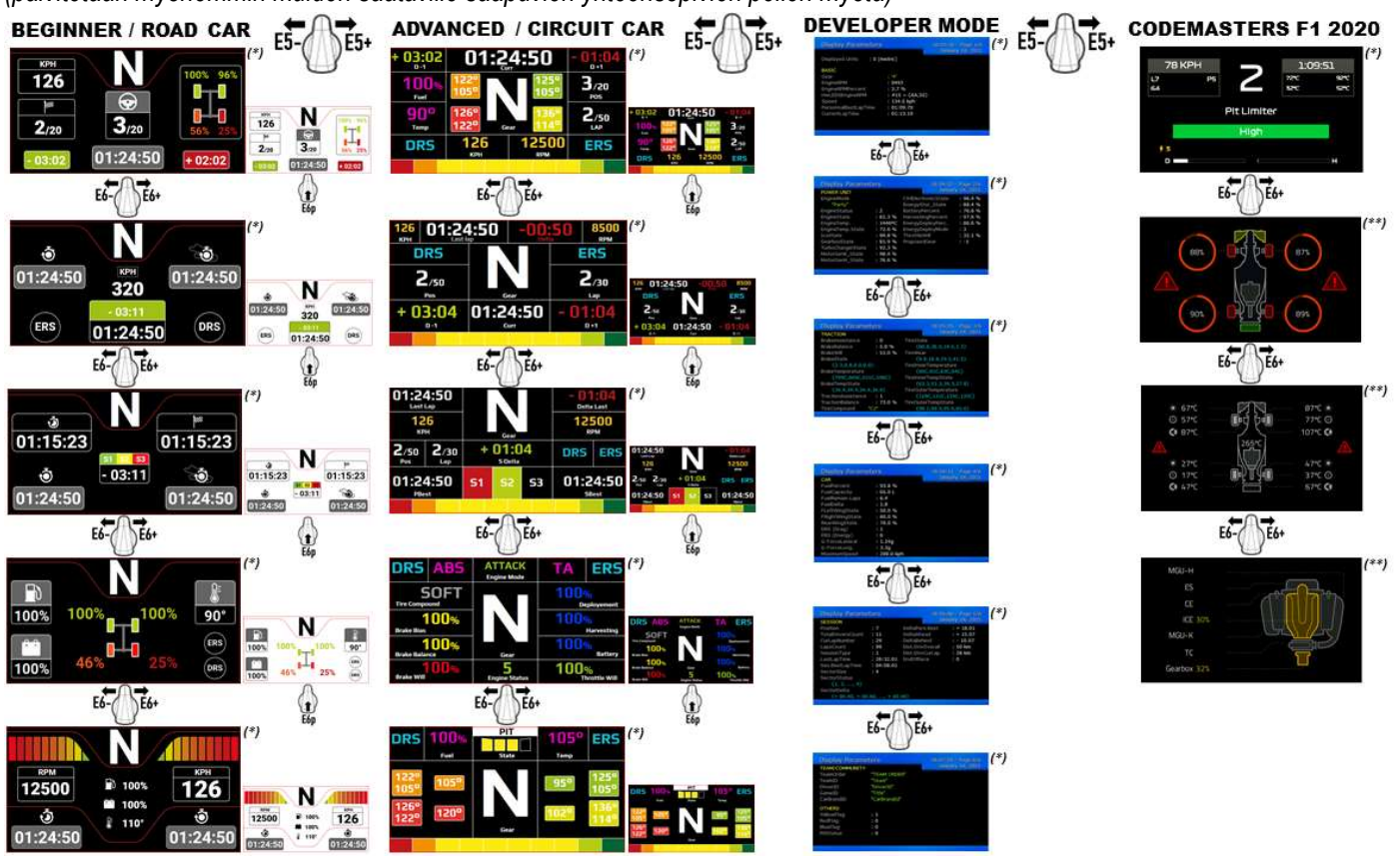

(\*): Saatavilla NATIVE- ja UDP-tiloissa (\*\*): Saatavilla vain NATIVE-tilassa

#### Kuluttajan takuutiedot

Maailmanlaajuinen, Guillemot Corporation S.A., jonka rekisteröity toimisto sijaitsee osoitteessa Place du Granier, B.P. 97143, 35571 Chantepie, France (tästä eteenpäin "Guillemot"), takaa asiakkaalle, että tämä Thrustmaster-tuote on materiaaleista ja työn laadusta johtuvista vioista vapaa takuuajan verran. Kaikki toimet sen noudattamiseksi on nostettava tämän aikarajan sisällä. Euroopan Union jäsenvaltioissa se vastaa kahta (2) vuotta Thurstmaster-tuotteen toimituksesta. Muissa maissa takuuaika vastaa Thrustmaster-tuotteen noudattamisvaatimusten aikarajaa sen maan asiaankuuluvien lakien mukaisesti, jonka asukas kuluttaja oli Thrustmaster-tuotteen ostopäivänä (mikäli kyseisessä maassa ei ole tällaisia vaatimuksia, takuuajan kesto on yksi (1) vuosi Thrustmaster-tuotteen ostopäivästä). Yllä olevasta huolimatta ladattavilla akuilla on kuuden (6) kuukauden takuu ostopäivästä lähtien.

Mikäli tuote vaikuttaa takuuajan aikana vialliselta, ota välittömästi yhteyttä tekniseen tukeen, joka kertoo noudettavista toimenpiteistä. Jos vika vahvistetaan, tuote täytyy palauttaa sen ostopaikkaan (tai muuhun teknisen tuen osoittamaan paikkaan).

Tämän takuun puitteissa kuluttajan viallinen tuote joko korvataan uudella tai palautetaan toimintakuntoon teknisen tuen valinnan mukaan. Jos takuuajan aikana Thrustmaster-tuotteelle tehdään korjaustoimia, mikä tahansa vähintään seitsemän (7) päivää kestänyt jakso, jolloin tuote ei ole käytettävissä, lisätään se jäljellä olevaan takuuaikaan (tämä jakso alkaa siitä päivästä, kun asiakas pyytää tukitoimia tai kun kyseessä oleva tuote luovutetaan korjattavaksi, mikäli korjaukseen luovuttamisen päivämäärä on myöhäisempi kuin tukitoimipyynnön). Mikäli asiaankuuluva laki sen sallii, Guillemotin ja sen tytäryhtiöiden täysi vastuuvelvollisuus (mukaan lukien välilliset vahingot) rajoittuvat Thrustmaster-tuotteen toiminnan palauttamiseen tai sen korvaamiseen uudella. Mikäli asiaankuuluva laki sen sallii, Guillemot kiistää kaikki takuut tuotteen myytävyydestä tai sopivuudesta tiettyyn tarkoitukseen.

Tämä takuu ei ole voimassa: (1) mikäli tuotetta on muokattu, avattu, muunneltu tai se on kärsinyt vahinkoa epäasiallisen tai huonon käytön, huolimattomuuden, onnettomuuden, tavallisen kulumisen tai minkä tahansa muun syyn johdosta, joka ei liity materiaali- tai valmistusvirheisiin (mukaan lukien, mutta rajoittumatta, Thrustmaster-tuotteen yhdistäminen epäsopivan osan kanssa, erityisesti virtalähteet, ladattavat akut, laturit tai muut tuotteet, joita Guillemot ei ole toimittanut tälle tuotteelle); (2) mikäli tuotetta on käytetty missä tahansa muussa kuin kotikäytössä, mukaan lukien ammattimaisessa tai kaupallisessa käytössä (esim. pelihuoneet, koulutus ja kilpailut); (3) mikäli vian ilmetessä teknisen tuen ohjeita ei ole noudatettu; (4) ohjelmistojen kohdalla, kyseisellä ohjelmistolla on erillinen takuu; (5) käyttöesineiden kohdalla (tuotteen eliniän aikana vaihdettavat osat: esim. kertakäyttöiset paristot, kuulokkeet tai kuuloketyynyt); (6) lisälaiteiden kohdalla (esim. kaapelit, kotelot, pussit, laukut ja rannekkeet); (7) mikäli tuote myytiin julkisessa huutokaupassa. Tätä takuuta ei voi siirtää.

Tämä takuu ei vaikuta kuluttajan laillisiin oikeuksiin hänen maassaan, mitä tulee kuluttajatuotteiden myyntiin.

#### Ylimääräiset takuuehdot

Takuuajan aikana Guillemot ei lähtökohtaisesti tarjoa varaosia, sillä tekninen tuki on ainoa osapuoli, joka on valtuutettu avaamaan ja/tai korjaamaan Thrustmaster-tuotteita (pois lukien sellaiset korjaustoimet, joita tekninen tuki saattaa pyytää kuluttajaa tekemään kirjallisten ohjeiden kautta – esimerkiksi korjaustoimen yksinkertaisuuden ja salassapitotarpeiden puuttumisen vuoksi – ja toimittamalla kuluttajalla vaadittavat varaosat, jos ne ovat tarpeellisia).

Innovaatiosykleistä johtuen ja suojellakseen tietotaitoaan sekä liikesalaisuuksiaan Guillemot ei lähtökohtaisesti tarjoa mitään uudelleenkäsittelyilmoituksia tai varaosia Thrustmaster-tuotteille, joiden takuuaika on umpeutunut.

Tämä takuu pätee tuotteesi näyttöön, mikäli näytössä on vähintään viisi viallista pikseliä (eli kirkkaita tai tummia pisteitä, kirkkaan pisteen ollessa pysyvästi ruudulla näkyvä valkoinen pikseli ja tumman pisteen ollessa pikseli, joka ei näy ruudulla ollenkaan).

#### Vastuuvelvollisuus

Mikäli asiaankuuluva laki sen sallii, Guillemot Corporation S.A. (tästä eteenpäin "Guillemot") ja sen tytäryhtiöt kiistävät vastuunsa kaikista vahingoista, jotka johtuvat yhdestä tai useammasta seuraavasta: (1) tuotetta on muokattu, avattu tai muunneltu; (2) kokoamisohjeita ei ole noudatettu; (3) epäasiallisen tai huonon käytön, huolimattomuuden tai onnettomuuden (esim. isku) johdosta; (4) tavallisen kulumisen johdosta; (5) tuotetta on käytetty missä tahansa muussa kuin kotikäytössä, mukaan lukien ammattimaisessa tai kaupallisessa käytössä (esim. pelihuoneet, koulutus ja kilpailut). Mikäli asiaankuuluva laki sen sallii, Guillemot ja sen tytäryhtiöt kiistävät vastuunsa kaikista vahingoista, jotka eivät liity tuotteen materiaali- tai valmistusvirheisiin (mukaan lukien, mutta rajoittumatta, ohjelmiston suoraan tai epäsuoraan aiheuttamat vahingot, tai yhdistämällä Thrustmaster-tuote minkä tahansa epäsopivan osan kanssa, mukaan lukien tietyt virtalähteet, ladattavat akut, laturit tai muut osat, joita Guillemot ei ole toimittanut tälle tuotteelle).

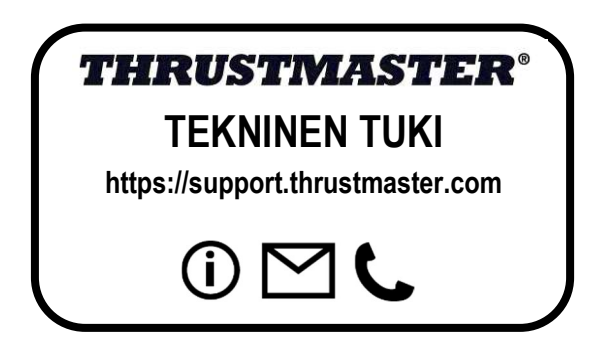

#### ILMOITUS EU-SÄÄNNÖSTEN NOUDATTAMISESTA

Guillemot Corporation S.A. ilmoittaa täten, että Formula Wheel Add-On Ferrari SF1000 Edition -laite noudattaa 2014/53/EU (RED) -direktiivin päävaatimuksia sekä muita asiaankuuluvia pykäliä. Noudattamisilmoitus löytyy seuraavasta osoitteesta: http://www.thrustmaster.com/certificates/Formula\_Wheel\_Add-On\_Ferrari\_SF1000\_Edition.pdf

FCCID: 2AHMR-ESP-12F IC: 23236-ESP-12F Taajuusalue: 2 412 – 2 462 MHz

#### **TEKIJÄNOIKEUS**

© 2021 Guillemot Corporation S.A. Kaikki oikeudet pidätetään. Thrustmaster® on Guillemot Corporation S.A. -yhtiön rekisteröity tavaramerkki. Guillemot Corporation S.A. -yhtiön valmistama ja jakelema. Ferrari® on Ferrari S.p.A. -yhtiön rekisteröity tavaramerkki. Kaikki muut tavaramerkit ja tuotenimet ovat täten tunnustettuja ja haltijoidensa omaisuutta. Sisältö, mallit ja tavaraselosteet voivat muuttua ilman erillistä ilmoitusta ja vaihdella maasta toiseen. Valokuvat ja kuvitukset eivät ole sitovia. Suunniteltu Pohjois-Amerikassa ja Euroopassa, valmistettu Kiinassa.

"<">">P", "PlayStation", "PS5", "PS4" ja PlayStation Shapes Logo ovat Sony Interactive Entertainment Inc. -yhtiön rekisteröityjä tavaramerkkejä. Kaikki oikeudet pidätetään. Kaikki muut tavaramerkit ovat haltijoidensa omaisuutta. Valmistettu ja jaeltu Sony Interactive Entertainment LLC yhtiön lisenssin alaisesti.

#### YMPÄRISTÖNSUOJELUSUOSITUS

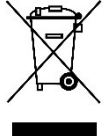

Euroopan unionissa: Käyttöikänsä päätyttyä tätä tuotetta ei pidä laittaa kodin sekajätteeseen, vaan se tulee viedä sähkö- ja elektroniikkalaiteromun (SER/WEEE) keräyspisteeseen kierrätettäväksi. \*

Tämä vahvistetaan tuotteesta, käyttöohjeesta sekä pakkauksesta löytyvällä symbolilla.

Ominaisuuksistaan riippuen materiaalit voidaan kierrättää. Voit kierrätyksen ja muun sähkö- ja elektroniikkaromun käsittelyn avulla auttaa merkittävästi ympäristön suojelussa.

Ota yhteyttä paikallisiin viranomaisiin saadaksesi tietoa lähimmästä keräyspisteestä.

Muissa maissa: Noudata paikallisia sähkö- ja elektroniikkaromun kierrätyslakeja.

Pidä nämä tiedot tallessa. Värit ja koristeet voivat vaihdella. Muoviset kiinnittimet ja tarrat tulee poistaa ennen tuotteen käyttöä. www.thrustmaster.com

\* Voimassa vain EU:ssa ja Turkissa

# $\epsilon$

## **FORMULA WHEEL ADD-ON FERRARI SF1000 EDITION**

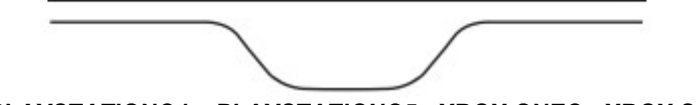

PRE PC - PLAYSTATION®4 – PLAYSTATION®5 - XBOX ONE® - XBOX SERIES X|S

## OBSAH BALENIA

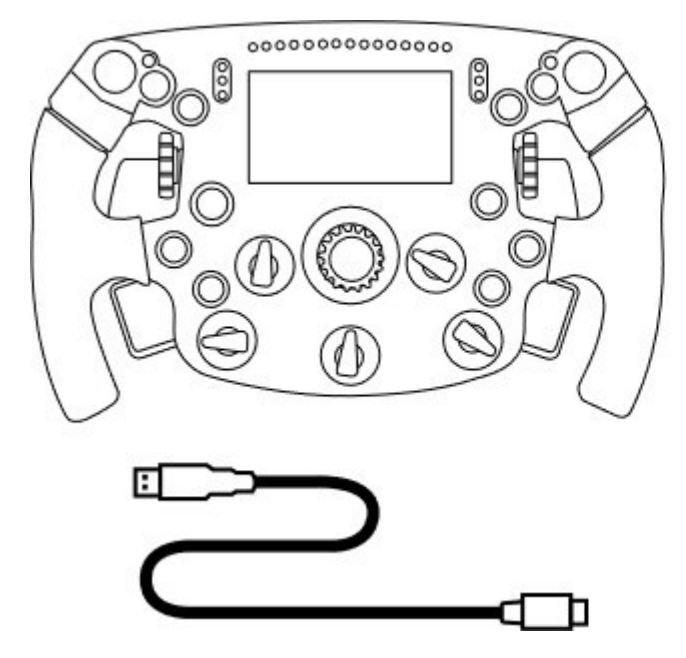

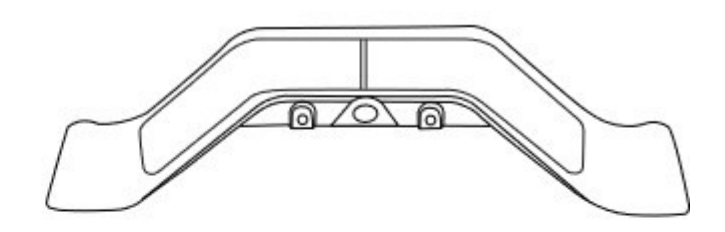

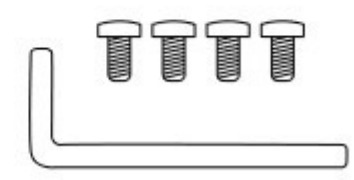

- Jeden volant Formula Wheel Add-On - Jeden kábel USB na USB-C (pre aktualizáciu softvéru volantu)
- Jedna sada sekvenčných a magnetických pádiel radenia

- Jeden 2.5 mm imbusový kľúč + štyri imbusové skrutky typu M3

(na pripevnenie sady pádiel radenia k volantu)

## AKTUALIZÁCIA FIRMVÉRU VOLANTU

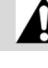

 $\blacktriangle$  Je nevyhnutné, aby ste firmvér volantu aktualizovali na najnovšiu verziu.  $\blacktriangle$ 

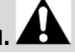

Preto:

- V PC si stiahnite najnovší Balík ovládačov pre volantovú základňu, ktorý je k dispozícii na stránke https://support.thrustmaster.com: kliknite na položku Racing Wheels / [názov Vašej základne] / Drivers. - Pripojte volant k PC pomocou kábla USB na USB-C.

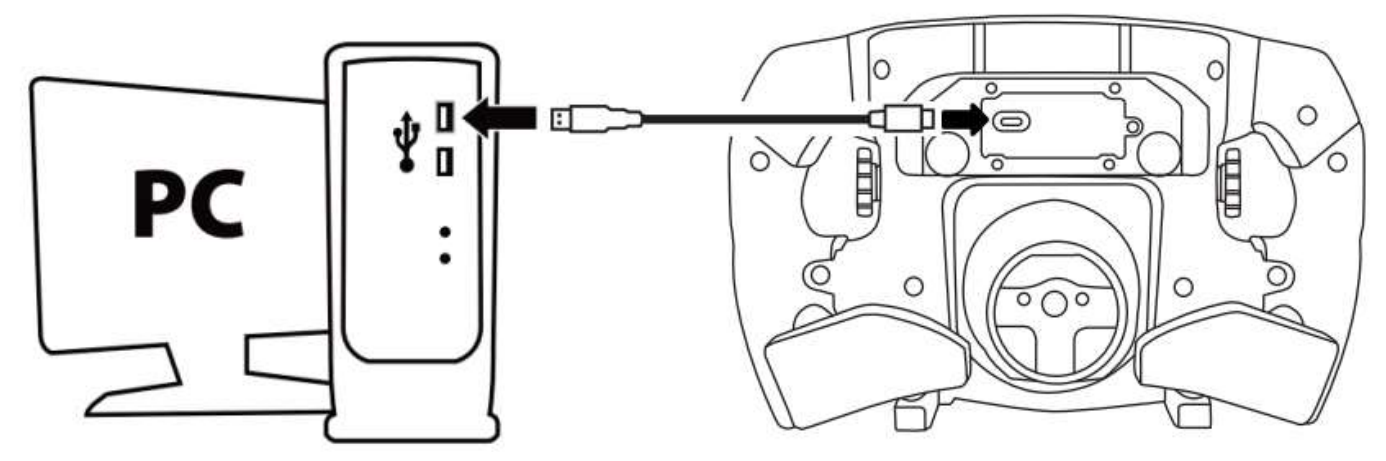

- Spustite program na aktualizáciu firmvéru a postupujte podľa pokynov:

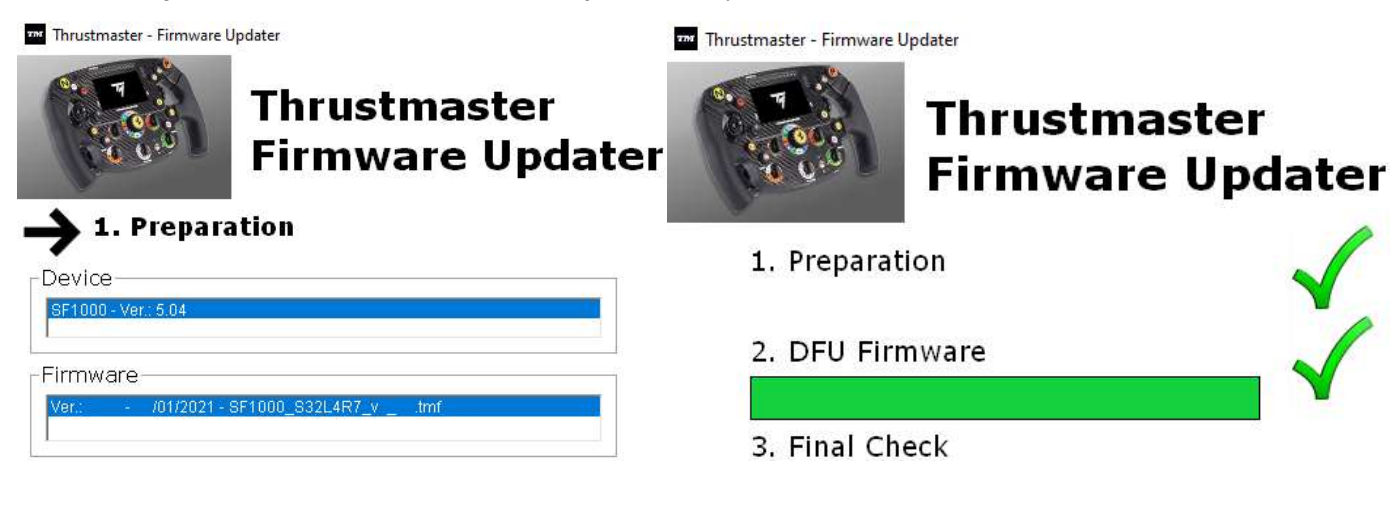

## AKTUALIZÁCIA FIRMVÉRU ZÁKLADNE VOLANTU

 $\blacktriangle$  Je nevyhnutné, aby ste firmvér základne volantu aktualizovali na najnovšiu verziu.

Aby ste zaistili správne fungovanie Formula Wheel Add-On so základňou Vášho pretekárskeho volantu (základne TX, TS-XW, T300, T-GT alebo TS-PC), je nevyhnutné aktualizovať firmvér základne pomocou najnovšej verzie dostupnej na adrese https://support.thrustmaster.com (kliknite na Racing Wheels / [názov Vašej základne] / Firmware, a potom postupujte podľa pokynov a postupu sťahovania a inštalácie).

Ak nezaktualizujete firmvér základne Vášho pretekárskeho volantu, volant nebude fungovať správne.

## INŠTALÁCIA PÁDIEL RADENIA NA VOLANT

Po dokončení obidvoch aktualizácií firmvéru (volant + základňa), použite dodaný imbusový kľúč a 4 upevňovacie skrutky na inštaláciu pádiel radenia na zadnú stranu volantu.

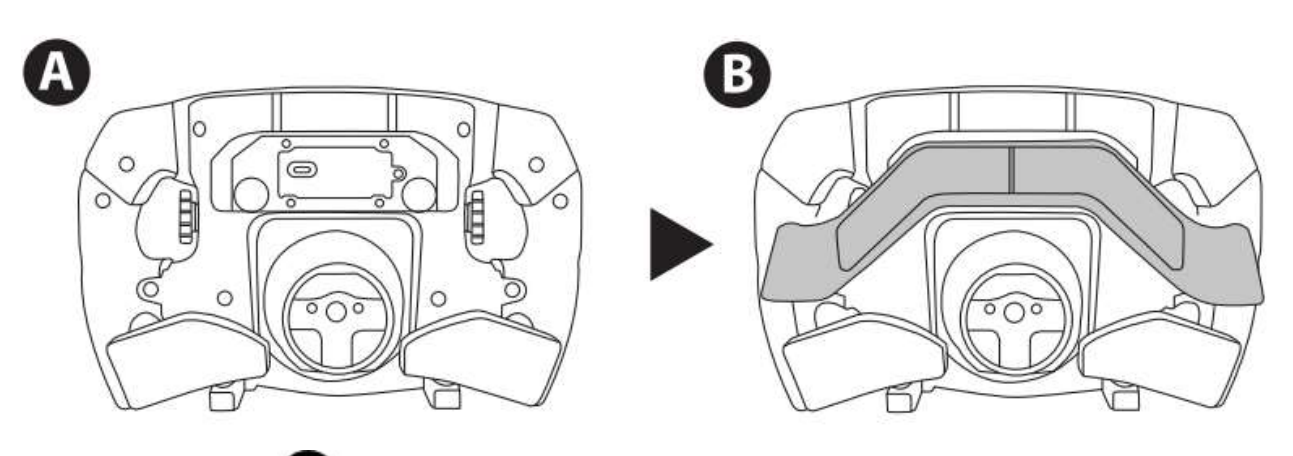

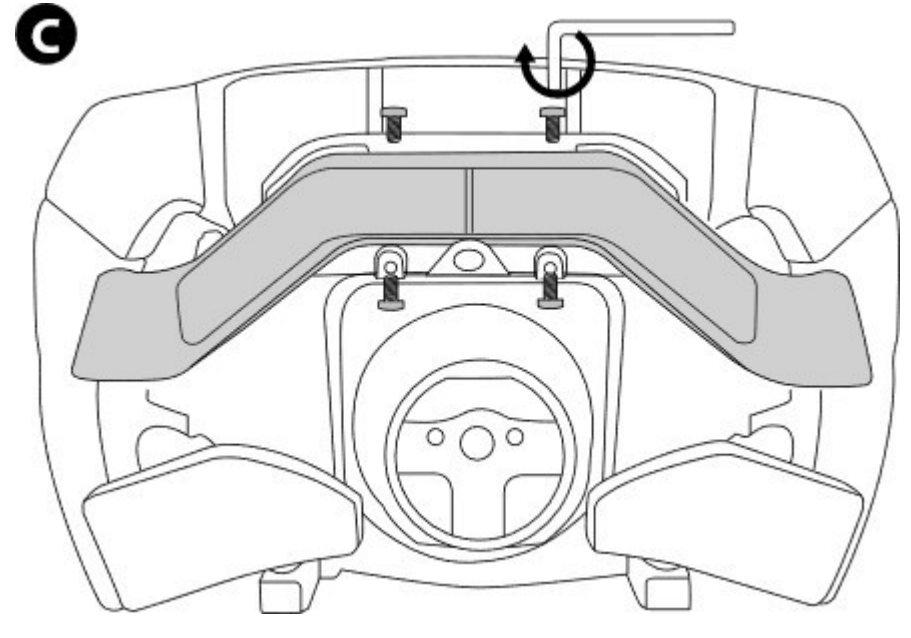

## INŠTALÁCIA VOLANTU NA ZÁKLADŇU

Zarovnajte polohy konektorov pomocou šípok:

Konektor základne: šípka smerujúca nahor

Konektor volantu: šípka smerujúca nahor

Po správnom umiestnení konektorov, jednoducho otočte krúžkom zariadenia Thrustmaster Quick Release proti smeru hodinových ručičiek, zatiaľ čo držíte volant vo svojej polohe. Potom krúžok čo najviac utiahnite: urobíte to tak, že krúžok pridržíte a otočíte volantom v smere hodinových ručičiek.

Po nainštalovaní volantu ho otočte o 180° (ak ste čelom ku volantu, logo Ferrari by malo byť obrátené), aby ste sa dostali k malej upevňovacej skrutke umiestnenej na krúžku zariadenia Thrustmaster Quick Release. Pomocou veľkého krížového skrutkovača utiahnite malú upevňovaciu skrutku (nepoužívajte nadmernú silu) otáčaním v smere hodinových ručičiek.

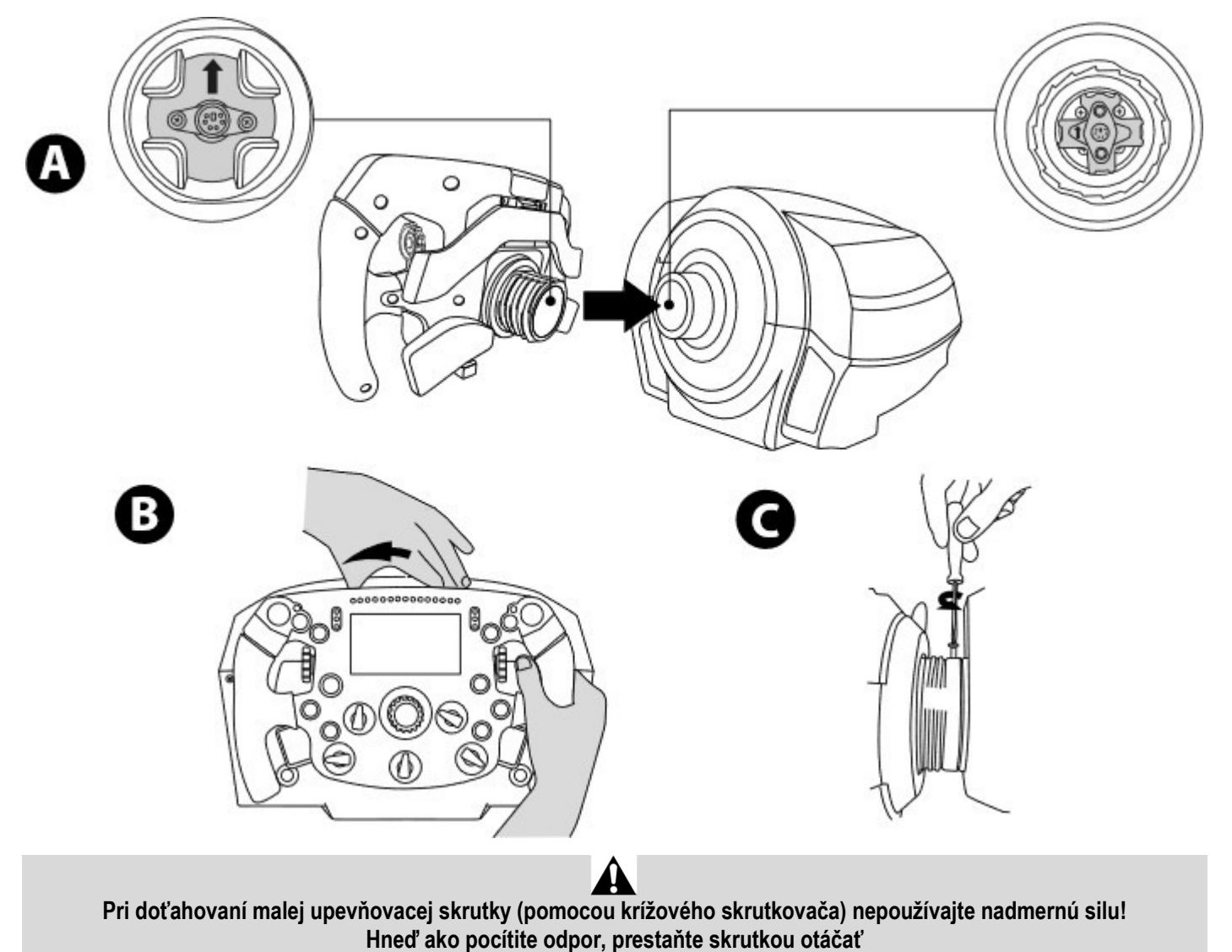

PC: MAPOVANIE AKČNÉ TLAČIDLÁ:

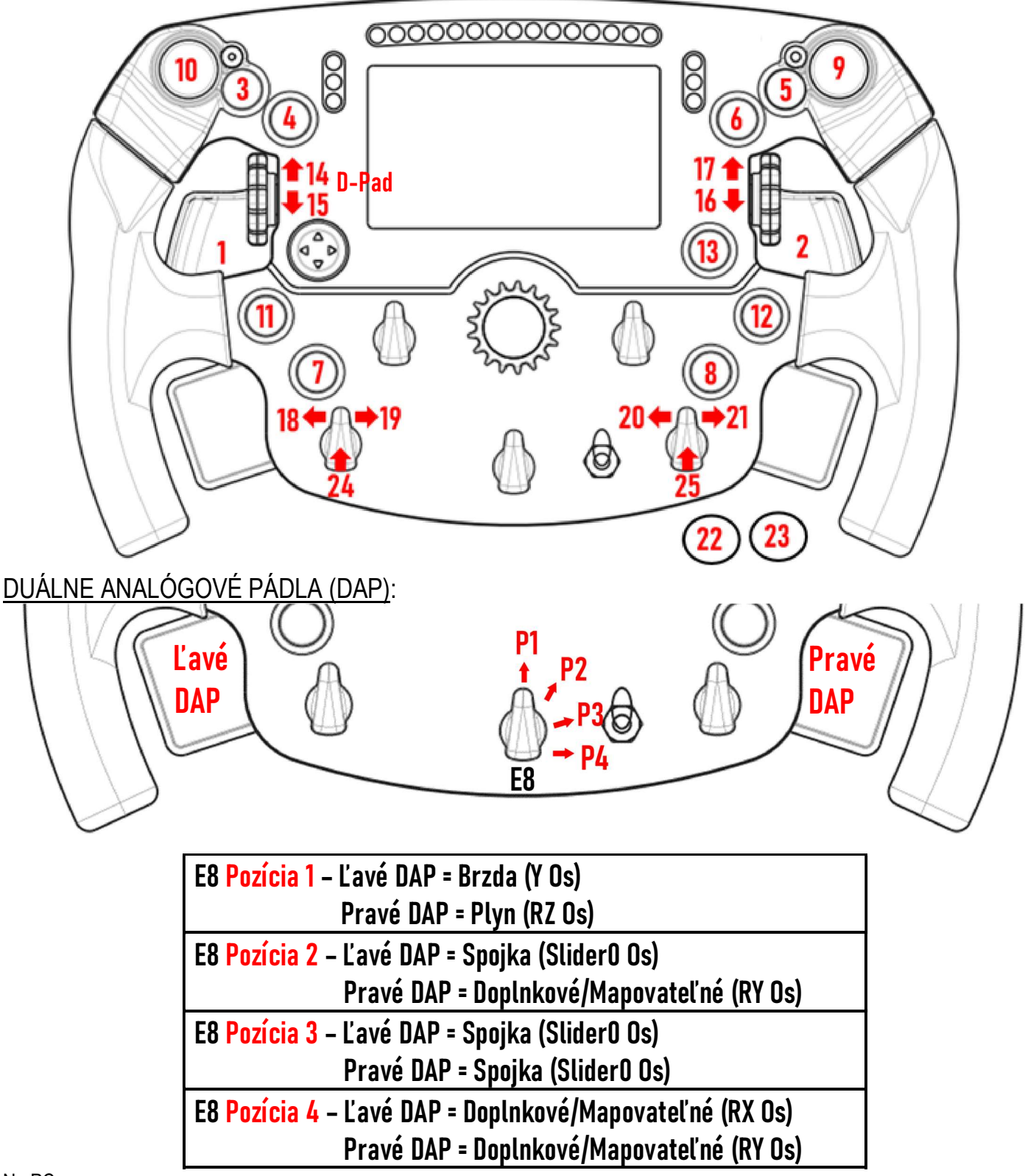

#### Na PC:

- Obrazovka Formula Wheel Add-On je kompatibilná v natívnom režime alebo v režime UDP (v kompatibilných hrách).

- Enkódery (14/15/16/17/18/19/20/21/24/25) fungujú vo väčšine hier.

- Základne TX, TS-XW, T300, T-GT a TS-PC vybavené Formula Wheel Add-On sú rozpoznané ako zariadenie Thrustmaster Advanced Racer.

V niektorých hrách musíte zvoliť Thrustmaster Advanced Racer v GAMES OPTIONS / SETTINGS / CONTROLS.

## PS4™- PS5™: MAPOVANIE

AKČNÉ TLAČIDLÁ:

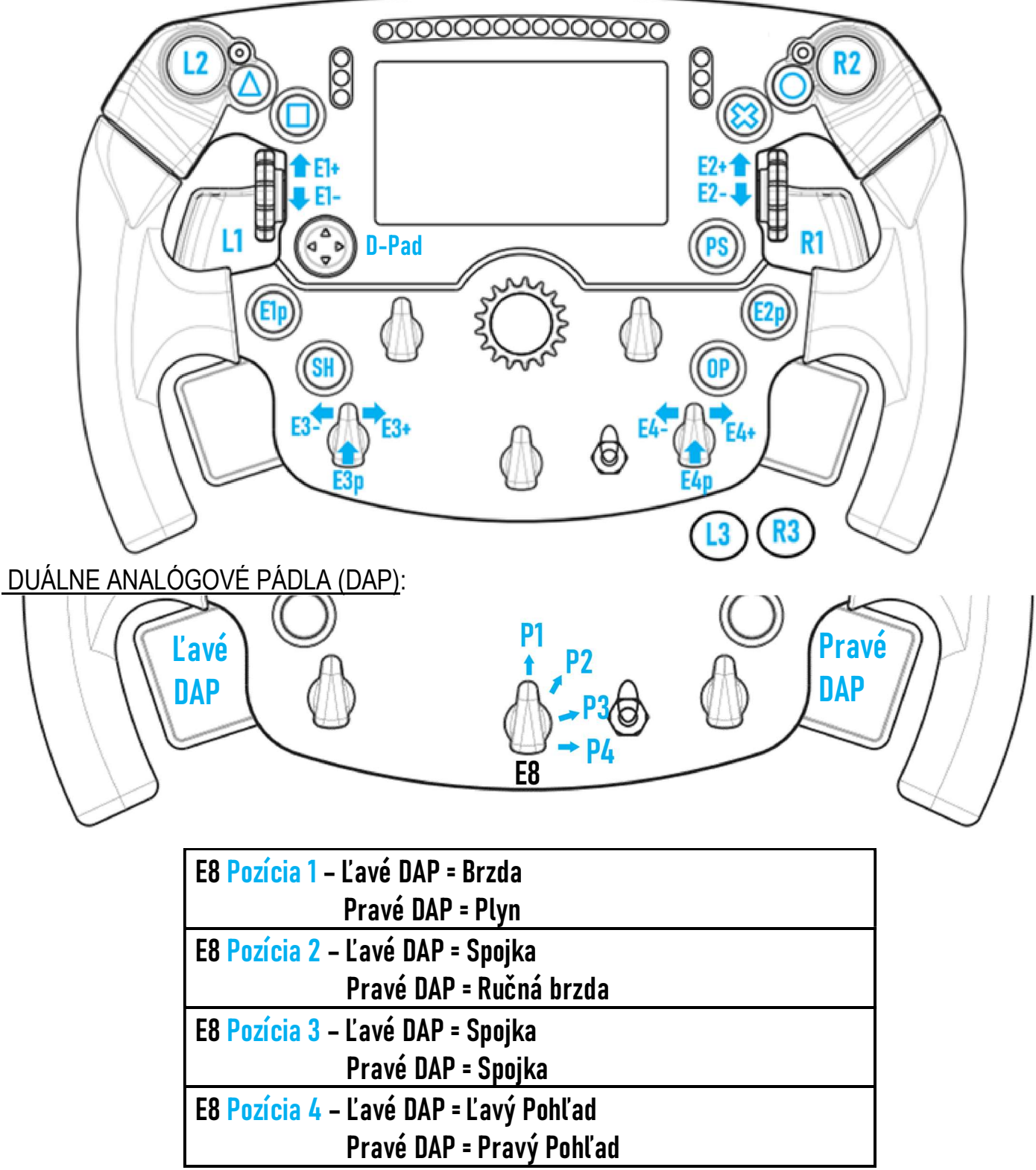

#### Na PS4™ a PS5™:

- Obrazovka Formula Wheel Add-On je kompatibilná v natívnom režime a/alebo v režime UDP (v kompatibilných hrách).

- Enkódery (E1/E2/E3/E4) fungujú v hrách kompatibilných s enkodérmi Thrustmaster (ako sú F1 2020, Gran Turismo Sport, Assetto Corsa® Competizione a ďalšie pripravované kompatibilné hry).

- Ľavé DAP a pravé DAP (v pozícii 4 pre ľavý a pravý pohľad) fungujú v hrách kompatibilných s minipáčkamí Thrustmaster (ako sú Gran Turismo Sport a ďalšie pripravované kompatibilné hry).

- Základňa T300 vybavená Formula Wheel Add-On je rozpoznaná ako základňa T-GT alebo zariadenie Thrustmaster Advanced Racer.

V niektorých hrách musíte zvoliť Thrustmaster Advanced Racer v GAMES OPTIONS / SETTINGS / CONTROLS.

## XBOX ONE® - XBOX SERIES X|S: MAPOVANIE

AKČNÉ TLAČIDLÁ:

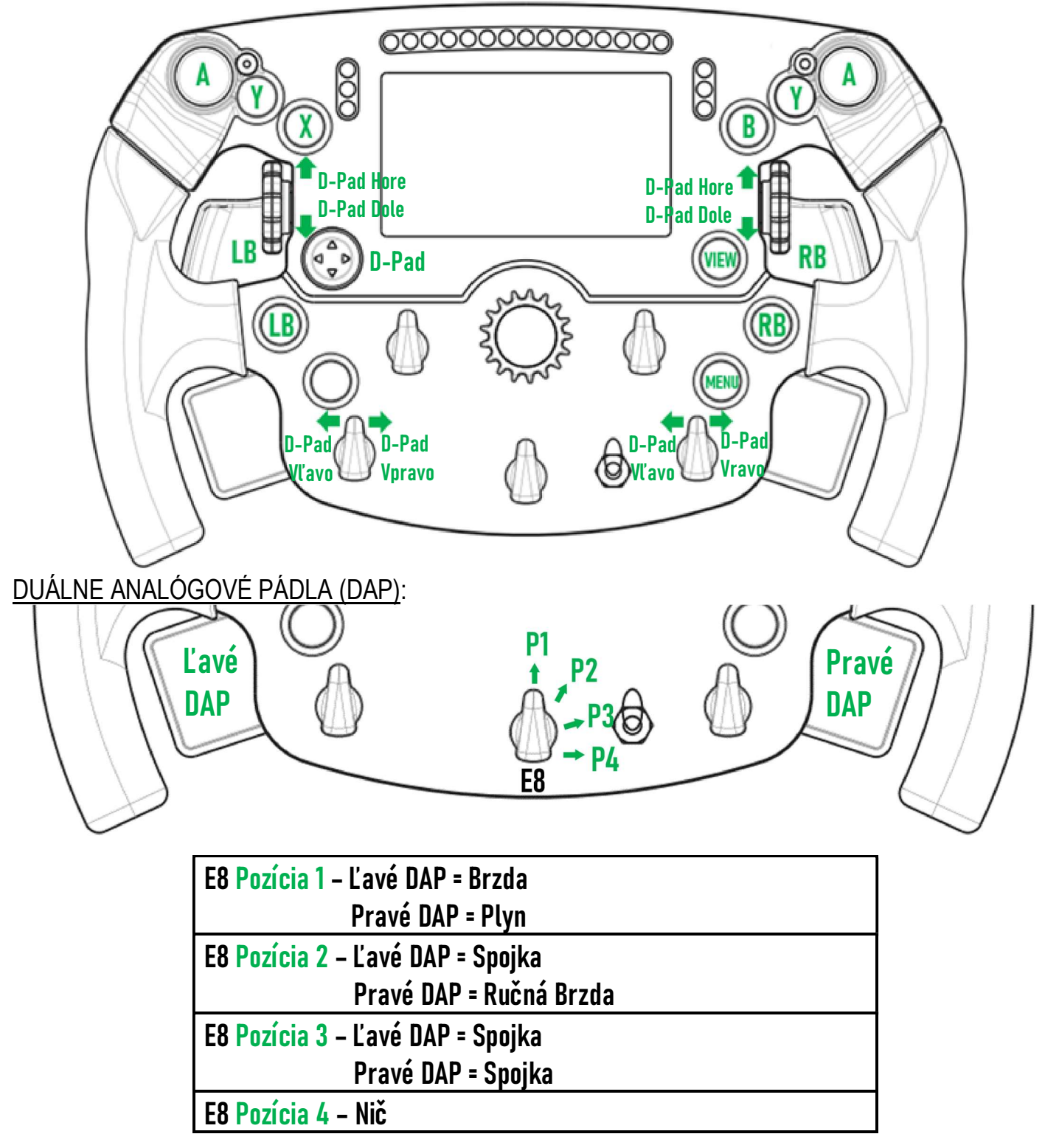

Na Xbox One® a Xbox Series X|S:

- Obrazovka Formula Wheel Add-On je z dôvodu obmedzenia protokolom konzoly kompatibilná iba v režime UDP (v

kompatibilných hrách) a nie v režime NATIVE.

- Niektoré funkcie (enkódery, počet tlačidiel, duálne analógové pádla) sú obmedzené protokolom konzoly.

## SPRÁVA OBRAZOVKY: MAPOVANIE

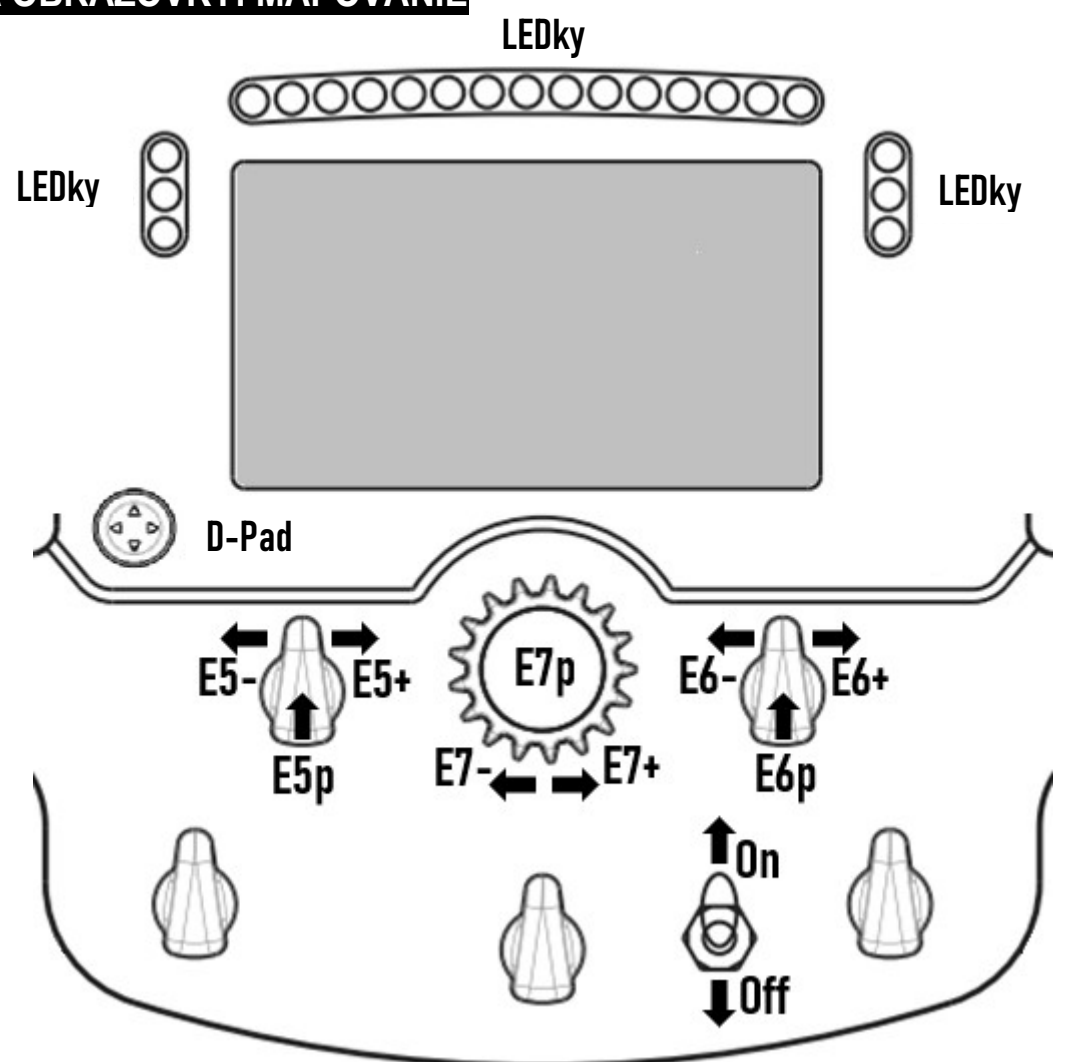

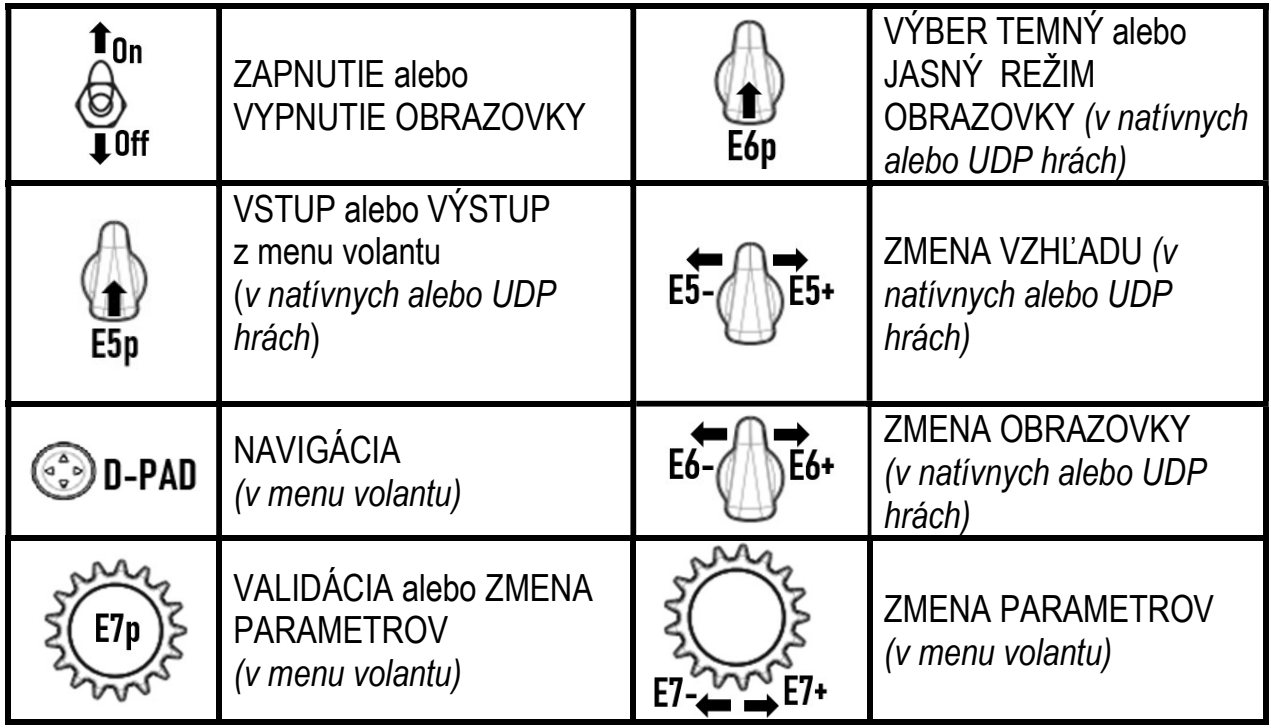

## SPRÁVA OBRAZOVKY: MENU VOLANTU

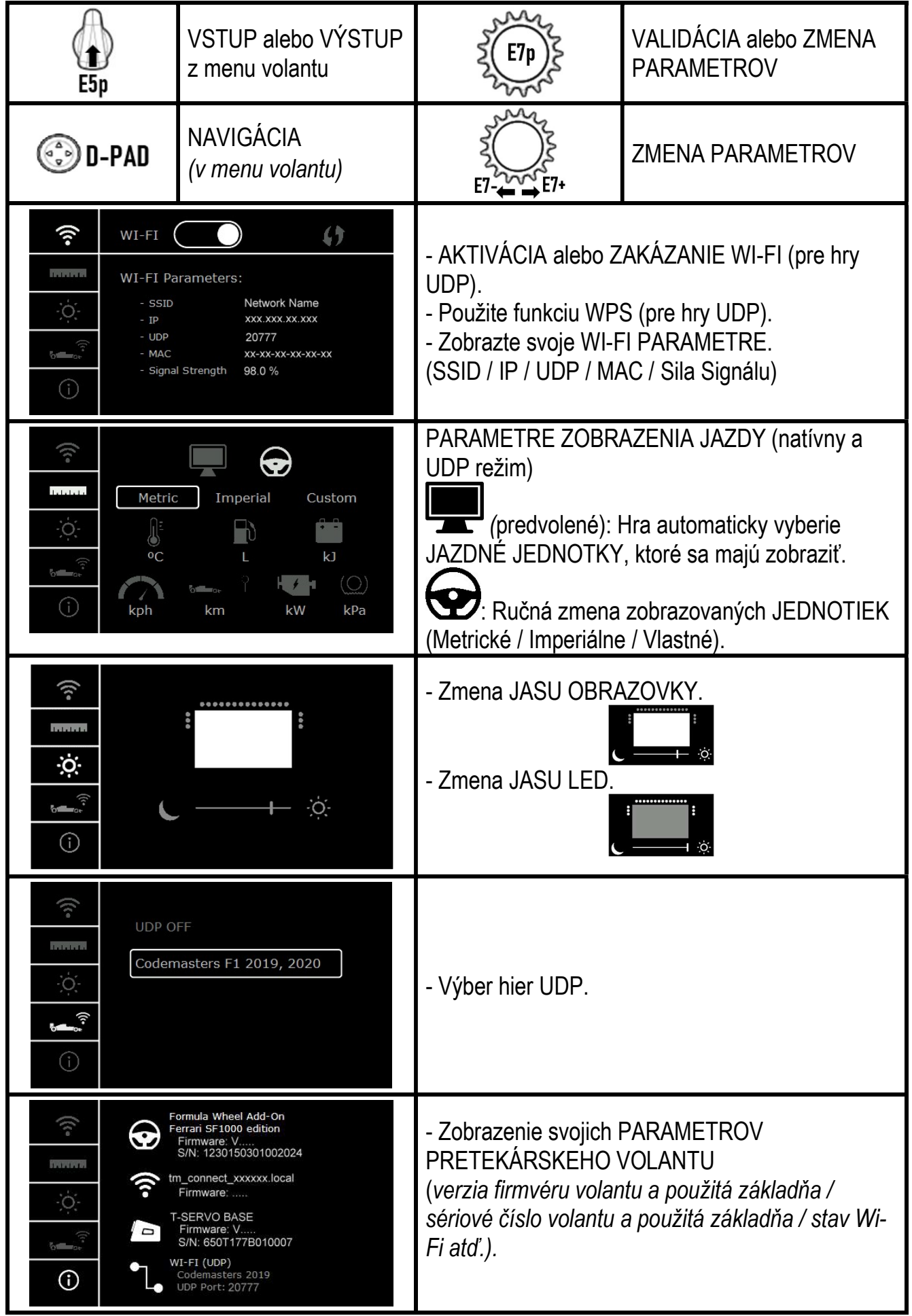

Dôležitá poznámka: D-pad je v hrách deaktivovaný, keď vstúpite do ponuky volantu.

## .OBRAZOVKA V HRÁCH: Režim NATIVE alebo režim UDP

Obrazovka Formula Wheel Add-On funguje v kompatibilných hrách v režime NATIVE alebo v režime UDP. Zoznam kompatibilných hier je k dispozícii na https://support.thrustmaster.com: kliknite na Racing Wheels / Formula Wheel Add-On / Games settings.

#### \* Režim NATIVE (PC / PS4™ / PS5™):

- SDK volantu je už v hre zahrnuté = volant (obrazovka a tlačidlá) je plug and play.
- Nie je potrebné konfigurovať žiadne parametre Wi-Fi a počas hry nemusíte byť pripojení k sieti Wi-Fi.
- Zobrazuje sa viac nastavení telemetrie (s vyššou presnosťou a bez oneskorenia).

\* Režim UDP (PC / PS4™ / PS5™ / XBOX ONE® / XBOX SERIES X|S):

- Musíte nakonfigurovať svoje parametre Wi-Fi a počas hrania musíte byť pripojení k sieti Wi-Fi.

- Zobrazuje sa menej nastavení telemetrie (s niekedy menšou presnosťou) a zobrazenie údajov podlieha oneskoreniu (v závislosti od Vášho domáceho nastavenia Wi-Fi).

- Postup aktivácie režimu UDP je k dispozícii na https://support.thrustmaster.com: kliknite na Racing Wheels / Formula Wheel Add-On / Manual.

## SPRÁVA OBRAZOVKY V HRÁCH

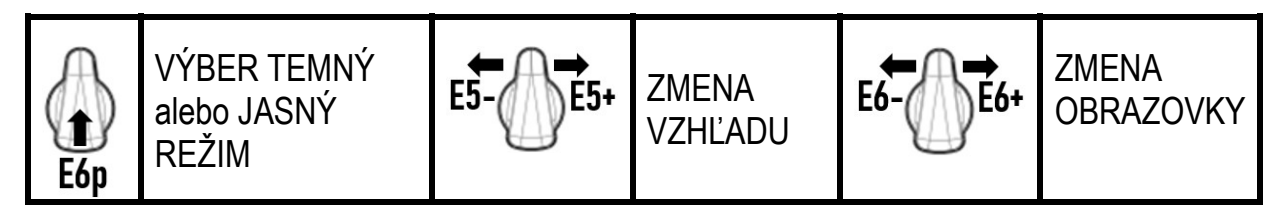

#### Príklad dostupných obrazoviek pri spustení:

(bude aktualizované neskôr s ďalšími pripravovanými kompatibilnými hrami)<br>BEGINNER / ROAD CAR LTAT. ADVANCED / CIRCUIT CAR LTAT. DEVELOPER MODE

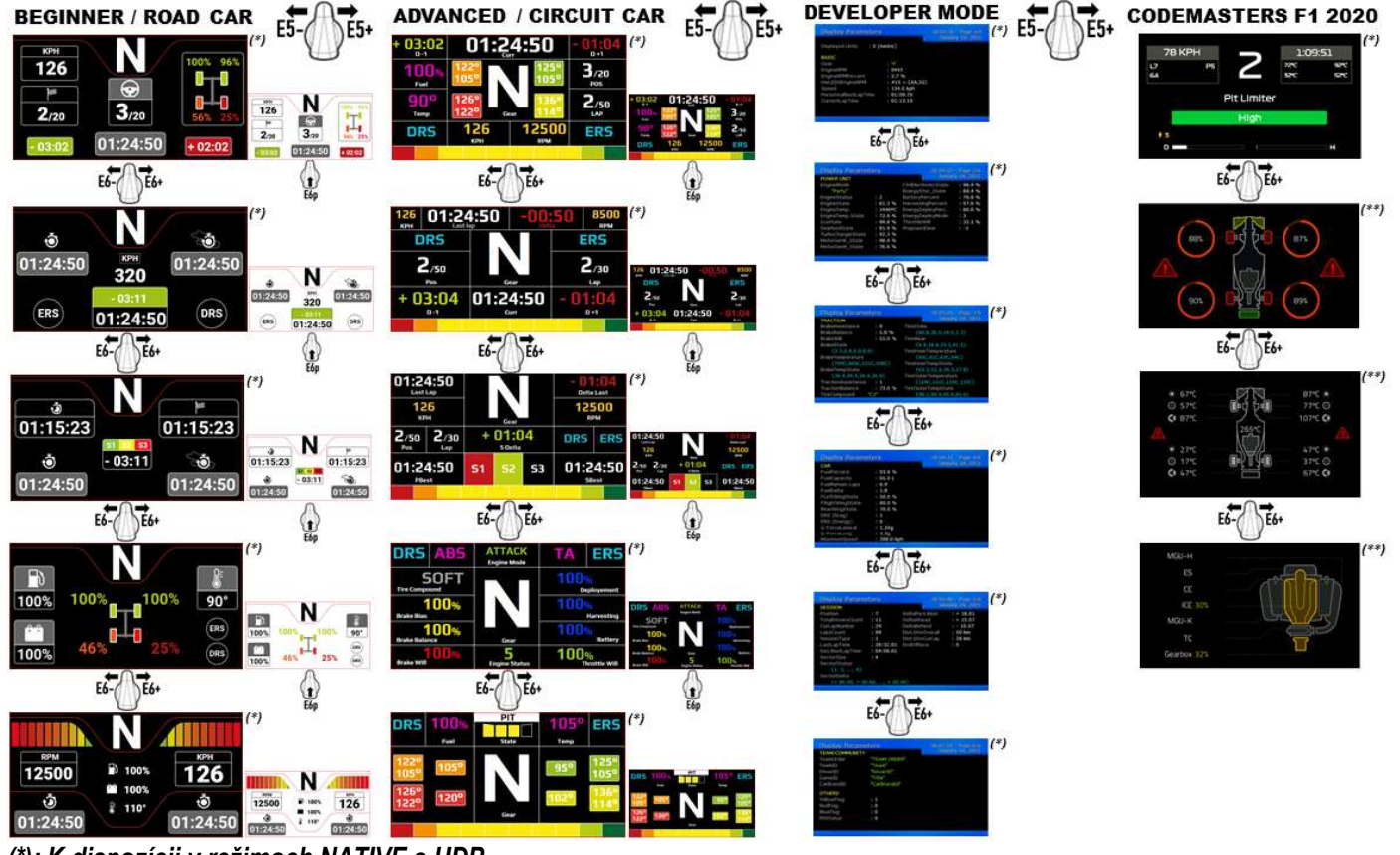

(\*): K dispozícii v režimoch NATIVE a UDP (\*\*): K dispozícii len v režime NATIVE

#### INFORMÁCIE O ZÁRUKE

Celosvetovo, spoločnosť Guillemot Corporation S.A., ktorej sídlo sa nachádza na adrese Place du Granier, B.P. 97143, 35571 Chantepie, Francúzsko (ďalej len "Guillemot") zaručuje spotrebiteľovi, že počas záručnej doby, ktorá je zhodná s časovým limitom na podanie reklamácie na tento produkt, tento Thrustmaster produkt nemá materiálne chyby ani výrobné chyby.

V krajinách Európskej únie záručná doba zodpovedá obdobiu dvoch (2) rokov od dodania produktu Thrustmaster. V iných krajinách zodpovedá záručná doba lehote pre podanie reklamácie na produkt Thrustmaster podľa platných zákonov krajiny, v ktorej mal spotrebiteľ bydlisko k dátumu kúpy produktu Thrustmaster (ak takýto zákon v príslušnej krajine neexistuje, potom je záručná doba jeden (1) rok od pôvodného dátumu zakúpenia produktu Thrustmaster).

Bez ohľadu na vyššie uvedené, sa na nabíjateľné batérie vzťahuje záručná doba šiestich (6) mesiacov od dátumu nákupu.

Ak počas záručnej doby dôjde na produkte ku chybe, okamžite kontaktujte Technickú podporu, ktorá Vám oznámi ďalší postup. Ak je chyba potvrdená, produkt musí byť vrátený v mieste jeho nákupu (alebo na inom mieste uvedenom Technickou podporou).

V kontexte tejto záruky má Technická podpora možnosť rozhodnúť, či bude chybný produkt spotrebiteľa buď vymenený alebo opravený do funkčného stavu. Ak v priebehu záručnej doby podlieha produkt Thrustmaster takejto oprave, každá doba najmenej siedmych (7) dní, počas ktorých je výrobok nepoužiteľný, bude doplnená do zostávajúcej záručnej doby (toto obdobie začína plynúť od dátumu žiadosti spotrebiteľa alebo dátumom, kedy je daný výrobok dodaný na opravu, ak je dátum, kedy je výrobok dodaný na opravu po dátume podania žiadosti). Ak to umožňujú platné právne predpisy, plná zodpovednosť spoločnosti Guillemot a jej dcérskych spoločností (vrátane následných škôd) je obmedzená na návrat produktu do funkčného stavu alebo na výmenu produktu Thrustmaster. Ak to dovoľuje platné právo, spoločnosť Guillemot neposkytuje záruku obchodovateľnosti a spôsobilosti pre určité použitie.

Táto záruka sa nevzťahuje na: 1. ak bol výrobok upravený, otvorený, pozmenený alebo poškodený v dôsledku nevhodného alebo hrubého používania, nedbanlivosti, nehody, bežného opotrebenia, alebo akejkoľvek inej príčiny nesúvisiacej s materiálnou alebo výrobnou chybou (vrátane, nie však výlučne, kombinácie výrobku Thrustmaster s akýmkoľvek nevhodným prvkom, vrátane napájacích zdrojov, nabíjateľných batérií, nabíjačiek, alebo iných prvkov, ktoré Guillemot nedodáva pre tento výrobok); (2) ak bol výrobok použitý na akékoľvek iné použitie ako na domáce použitie, a to aj na profesionálne, alebo komerčné účely (napríklad herne, školenia, súťaže); (3) v prípade nedodržania pokynov poskytnutých Technickou podporou; (4) softvér, pričom uvedený softvér podlieha osobitnej záruke; (5) spotrebné materiály (prvky, ktoré sa majú vymeniť počas životnosti výrobku: napríklad jednorazové batérie, zvukové súpravy alebo slúchadlá); (6) na príslušenstvo (napríklad káble, puzdrá, vrecká, tašky, popruhy na zápästie); (7) ak bol výrobok predaný vo verejnej dražbe. Táto záruka nie je prenosná.

Zákonné práva spotrebiteľa, pokiaľ ide o zákony platné pre predaj spotrebného tovaru v jeho alebo jej krajine, nie sú touto zárukou ovplyvnené.

#### Ďalšie záručné ustanovenia

Počas záručnej lehoty, Guillemot neposkytuje žiadne náhradné diely, vzhľadom na skutočnosť, že Technická podpora je jediná strana oprávnená otvoriť a/alebo opraviť akýkoľvek Thrustmaster produkt (Výnimkou je prípadné požiadanie Technickej podpory o nasledovanie písomných pokynov na opravy, ktoré má vykonať užívateľ - napríklad pre ich jednoduchosť a dostupné opravné postupy – a v prípade potreby dodanie náhradných dielov užívateľovi).

Kvôli inovačným cyklom a vzhľadom na ochranu know-how a obchodného tajomstva spoločnosti, Guillemot neposkytuje opravné postupy alebo náhradné diely na Thrustmaster produkty po uplynutí ich záručnej lehoty.

Na displej Vášho produktu sa záruka vzťahuje, ak má najmenej 5 chybných pixelov (tj. svetlé alebo tmavé body, pričom svetlý bod je biely pixel trvale zobrazený na obrazovke a tmavý bod je pixel, ktorý sa na displeji nezobrazuje.)

#### Zodpovednosť

Ak to dovoľujú platné zákony, spoločnosť Guillemot Corporation S.A. (ďalej len "Guillemot") a jej dcérske spoločnosti nenesú žiadnu zodpovednosť za akékoľvek škody spôsobené jedným alebo viacerými z nasledujúcich prípadov: 1. výrobok bol upravený, otvorený alebo pozmenený; (2) nedodržali sa montážne inštrukcie; (3) nevhodné alebo hrubé používanie, nedbalosť, nehoda (napríklad náraz); (4) bežné opotrebenie; (5) používanie výrobku na akékoľvek iné použitie ako na domáce použitie, a to aj na profesionálne, alebo komerčné účely (napríklad herne, školenia, súťaže). Ak to dovoľujú platné zákony, spoločnosť Guillemot a jej dcérske spoločnosti nenesú žiadnu zodpovednosť za akékoľvek škody, ktoré nesúvisia s materiálnou alebo výrobnou vadou vo vzťahu k výrobku (vrátane, nie však výlučne, za akékoľvek škody spôsobené priamo alebo nepriamo akýmkoľvek softvérom, alebo kombinácie výrobku Thrustmaster s akýmkoľvek nevhodným prvkom, vrátane napájacích zdrojov, nabíjateľných batérií, nabíjačiek alebo iných prvkov, ktoré Guillemot nedodáva pre tento výrobok).

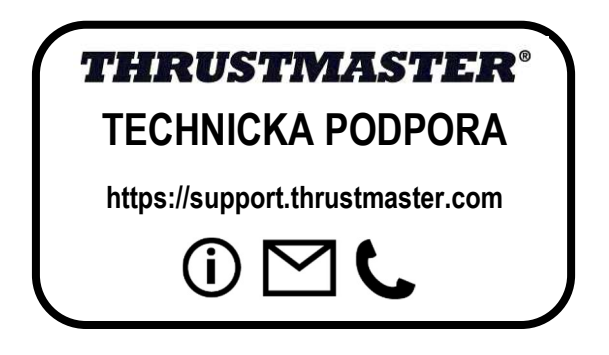

#### VYHLÁSENIE O SÚLADE S PREDPISMI EÚ

Spoločnosť Guillemot Corporation S.A. týmto prehlasuje, že zariadenie Formula Wheel Add-On Ferrari SF1000 Edition vyhovuje hlavným požiadavkám a ďalším príslušným ustanoveniam Smernice 2014/53/EÚ (RED). Vyhlásenie o súlade si môžete pozrieť na nasledujúcej stránke:

http://www.thrustmaster.com/certificates/Formula\_Wheel\_Add-On\_Ferrari\_SF1000\_Edition.pdf

FCCID: 2AHMR-ESP-12F IC: 23236-ESP-12F Frekvenčné pásmo: 2412-2462MHz

#### AUTORSKÉ PRÁVA

©2021 Guillemot Corporation S.A. Všetky práva vyhradené. Thrustmaster® je registrovaná ochranná známka spoločnosti Guillemot Corporation S.A. Vyrába a distribuuje ju spoločnosť Guillemot Corporation S.A. Ferrari® je registrovaná ochranná známka spoločnosti Ferrari S.p.A. Všetky ostatné ochranné známky a názvy značiek sú týmto uznané a sú majetkom ich príslušných vlastníkov. Obsah, dizajn a technické parametre sa môžu meniť bez predchádzajúceho upozornenia a môžu sa v jednotlivých krajinách líšiť. Fotografie a ilustrácie nie sú záväzné. Navrhnuté v Severnej Amerike a Európe, vyrobené v Číne.

"<">">">", "PlayStation", "PS5", "PS4" och "PlayStation Shapes Logo" är registrerade varumärken eller varumärken som tillhör Sony Interactive Entertainment Inc. Všetky práva vyhradené. Všetky ostatné ochranné známky sú majetkom príslušných vlastníkov. Vyrobené a distribuované na základe licencie od spoločnosti Sony Interactive Entertainment LLC.

#### ODPORÚČANIE PRE OCHRANU ŽIVOTNÉHO PROSTREDIA

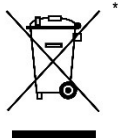

V Európskej únii: Na konci svojej životnosti by sa nemal tento produkt vyhodiť s bežným domovým odpadom, ale mal by byť odovzdaný na recykláciu v zbernom mieste na likvidáciu odpadu z elektrických a elektronických zariadení. Potvrdzujúci symbol o recyklácii nájdete na produkte, na návode na použitie alebo na obale. V závislosti od ich vlastností, môžu byť materiály recyklované. Prostredníctvom recyklácie a iných foriem spracovania odpadu z elektrických a elektronických zariadení môžete významne prispieť k ochrane životného prostredia. Pre získanie informácie o pre vás najbližšom možnom mieste odovzdania, kontaktujte miestne orgány.

Pre všetky ostatné krajiny: Dodržujte miestne zákony o recyklácii elektrických a elektronických zariadení.

Ponechajte si tieto informácie. Farby a ozdobnosť sa môžu líšiť.

Plastové spony a lepiace pásky by sa mali z výrobku pred jeho použitím odstrániť.

www.thrustmaster.com

\*Použiteľné len pre EÚ a Turecko

# $\epsilon$

## **FORMULA WHEEL ADD-ON FERRARI SF1000 EDITION**

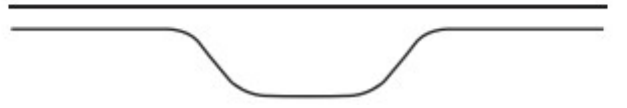

PC-hez - PLAYSTATION®4-hez – PLAYSTATION®5-höz - XBOX ONE®-hoz - XBOX SERIES X|S-hez

## DOBOZ TARTALMA

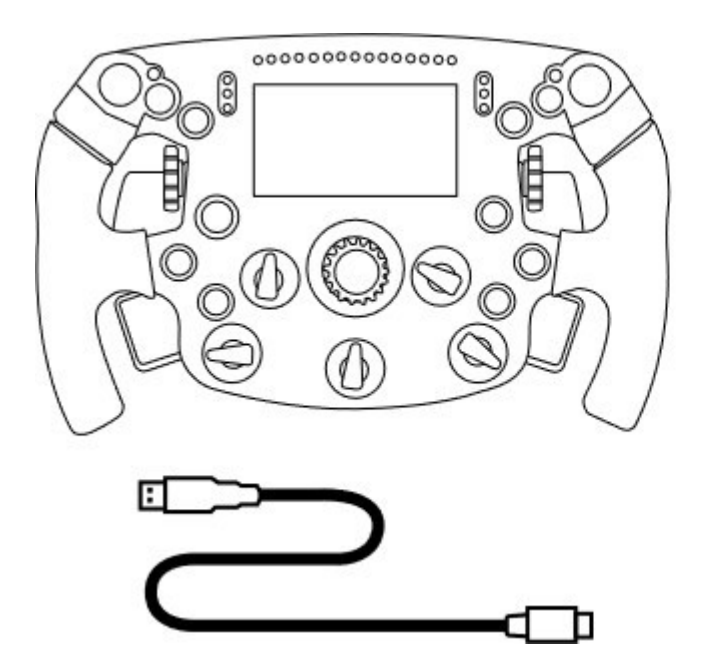

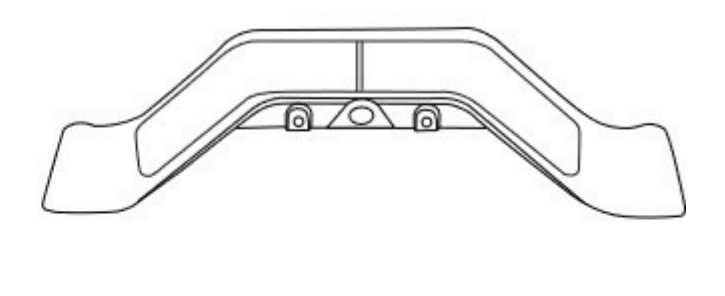

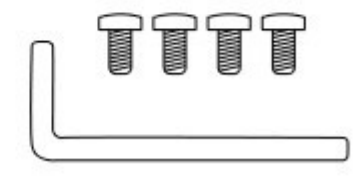

- Egy Formula Wheel Add-On kormány - Egy USB / USB-C kábel (a kormány firmware frissítéséhez)

- Egy szekvenciális és mágneses váltófül készlet
- Egy 2,5 mm-es imbuszkulcs + négy M3-as imbusz
- csavar (a váltófülek csatlakoztatása a kormányhoz)

## A KORMÁNY FIRMWARE FRISSÍTÉSE

**A** Fontos, hogy a kormány, mindig a legfrissebb firmware verzióval legyen frissítve.

Így teheted meg:

- PC-én, töltsd le a legfrissebb illesztőprogram csomagot a https://support.thrustmaster.com weboldalról: kattints a Racing Wheels / [az általad használt alap neve] / Drivers-re.

- Csatlakoztasd a kormányt a PC-hez az USB/USB-C kábel segítségével.

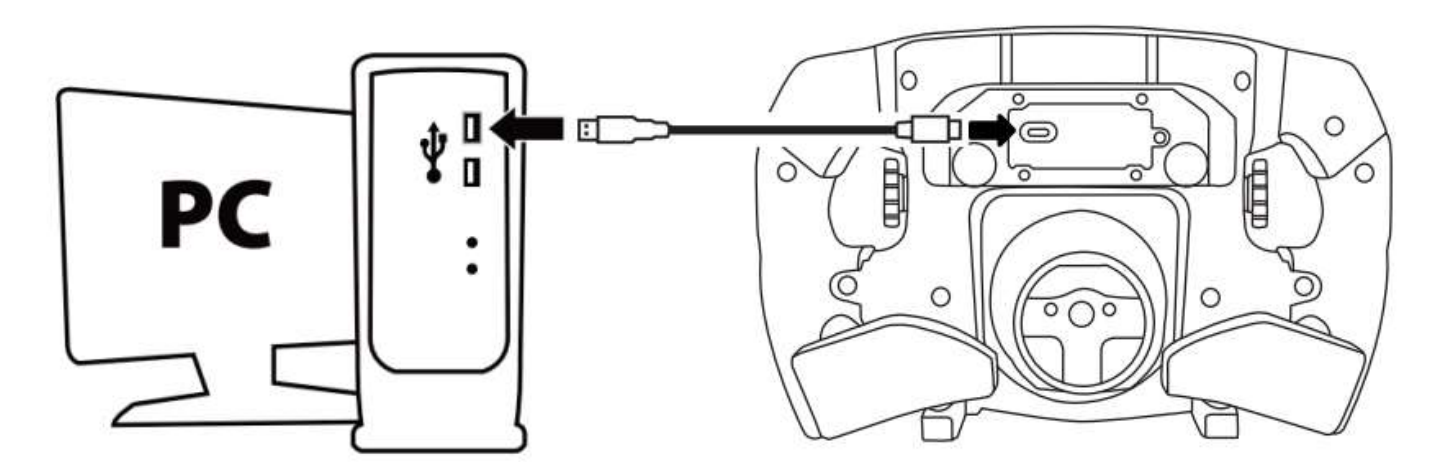

- Kezdd meg a firmware frissítését és kövesd az utasításokat:

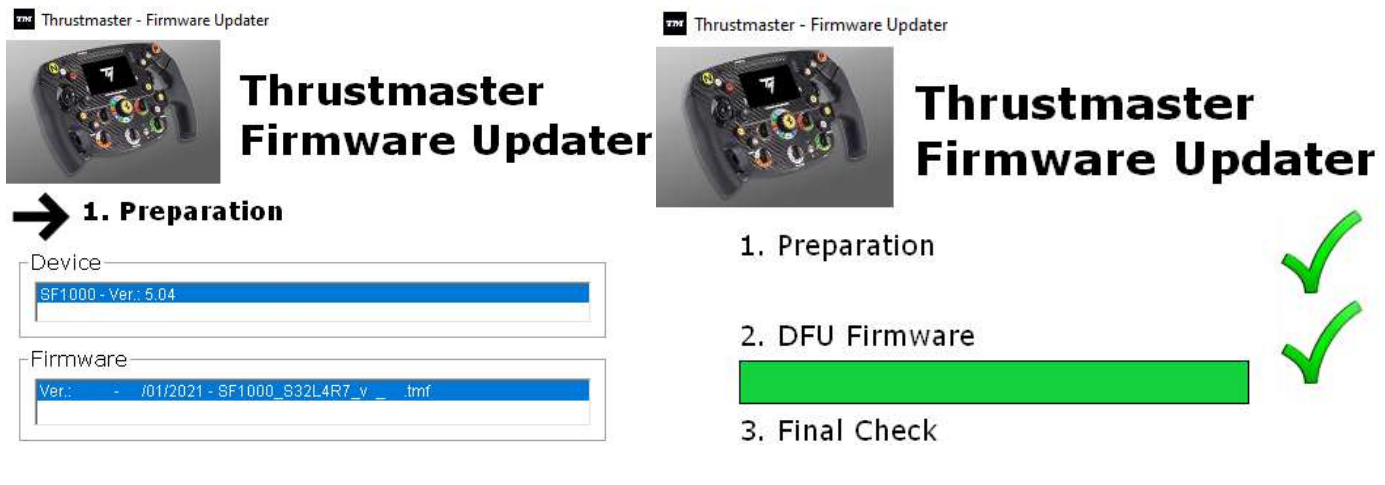

## AZ ALAP FIRMWARE FRISSÍTÉSE

 $\blacktriangle$  Fontos, hogy a kormány alapja, mindig a legfrissebb firmware verzióval legyen frissítve.  $\blacktriangle$ 

Ahhoz, hogy a Formula Wheel Add-On funkciói megfelelően működjenek a versenykormány alapjával (TX, TS-XW, T300, T-GT vagy TS-PC alapok), fontos, hogy az alapot mindig az itt elérhető legfrissebb firmware verzióval frissítsd: https://support.thrustmaster.com (kattints a Racing Wheels / [az általad használt alap neve] / Firmware-re, majd kövesd a letöltésre és telepítésre vonatkozó utasításokat).

Amennyiben nem frissíted a versenykormány alap firmware-jét, úgy a kormány nem fog megfelelően működni.

## A VÁLTÓFÜLEK RÖGZÍTÉSE A KORMÁNYRA

Miután mindkét firmware frissítése megtörtént (kormány + alap), az imbuszkulcs és a csomagban található 4 csavar segítségével rögzítsd a váltófüleket a kormány hátuljára.

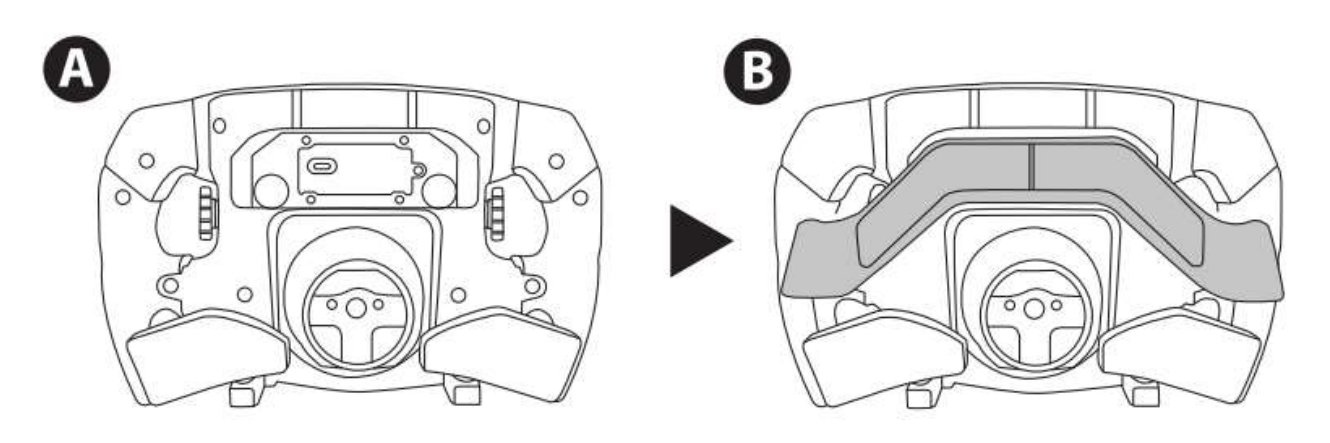

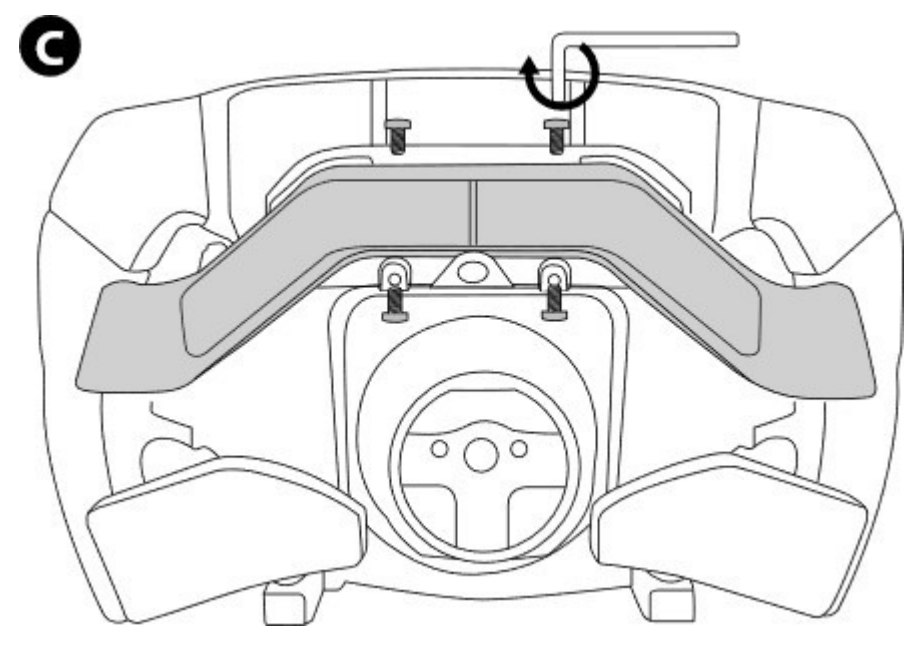
## A KORMÁNY RÖGZÍTÉSE AZ ALAPRA

Állítsd be a csatlakozók helyzetét a nyilak segítségével:

Alap csatlakozója: a nyíl felfelé mutat

Kormány csatlakozója: a nyíl felfelé mutat

Miután a csatlakozók megfelelő helyzetben állnak, egyszerűen fordítsd el a Thrustmaster Quick Release eszköz gyűrűjét az óramutató járásával ellenkező irányba, miközben a kormányt egyhelyben tartod. Majd, szorítsd meg a gyűrűt amennyire csak tudod: ehhez tartsd a gyűrűt egyhelyben és a kormányt fordítsd el az óramutató járásával megegyező irányba.

Miután a kormány a helyén van, fordítsd el 180°-al (szemből nézve, a Ferrari logó fejjel lefelé legyen), hogy hozzáférj a Thrustmaster Quick Release eszközön található kis rögzítőcsavarhoz. Használj egy csillagcsavarhúzót és húzd meg a kis rögzítőcsavart (ne fejts ki túlzott erőt) az óramutató irányával megegyezően.

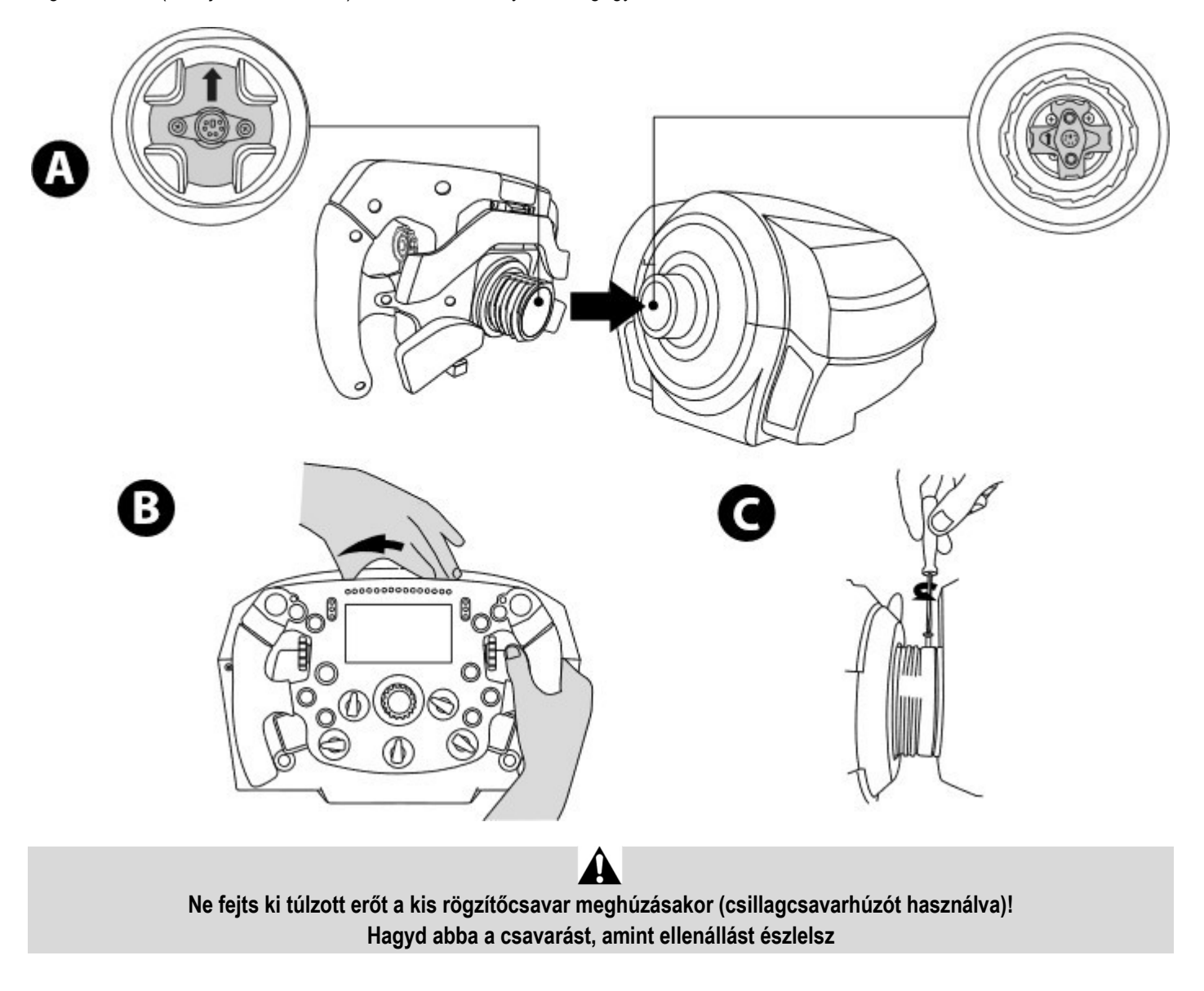

## PC: GOMBKIOSZTÁS

## AKCIÓGOMBOK:

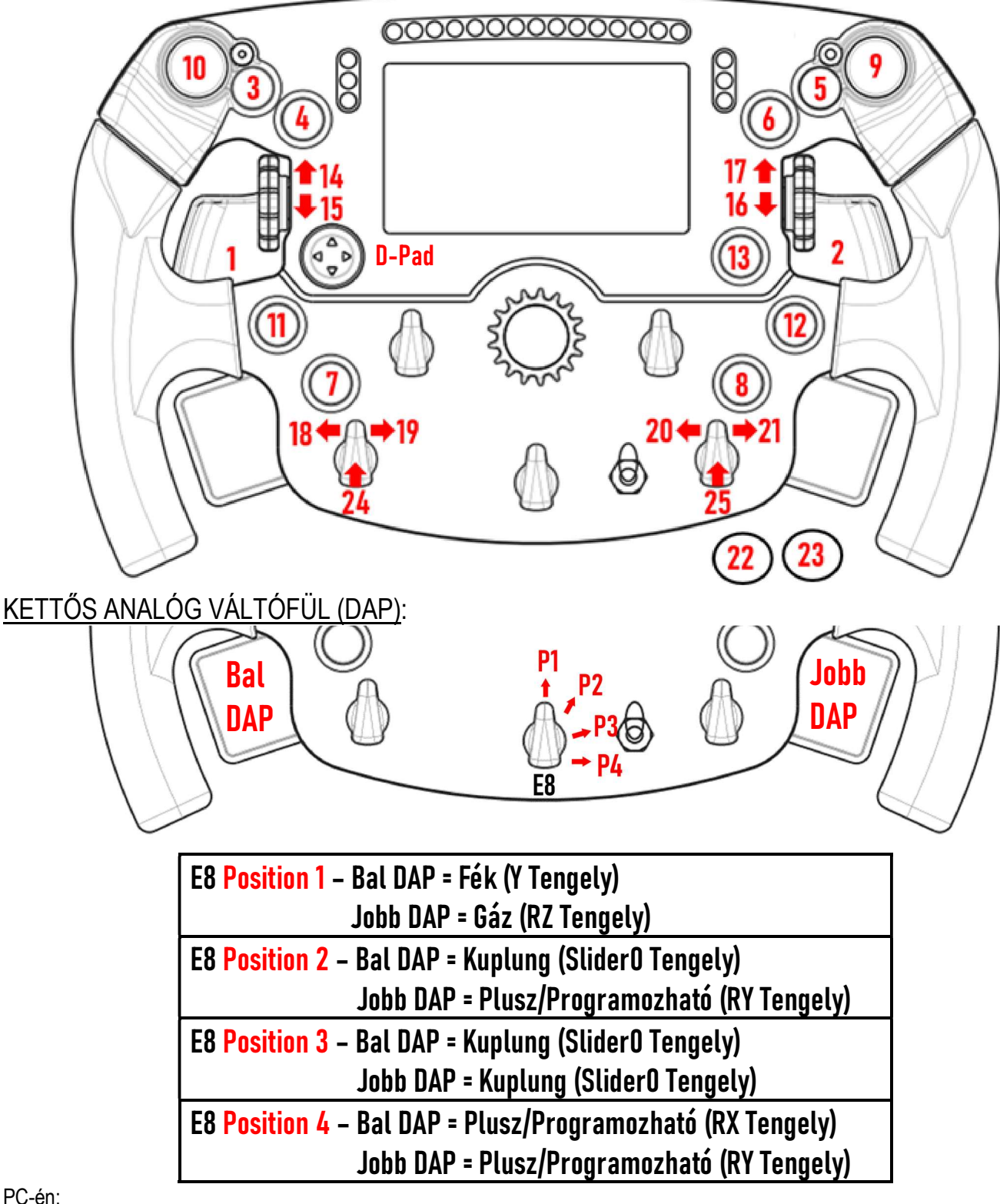

#### PC-én:

- A Formula Wheel Add-On képernyője natív és/vagy UDP módban működik (a kompatibilis játékokban).

- Az enkóderek (14/15/16/17/18/19/20/21/24/25) a legtöbb játékban működnek.

- A TX, TS-XW, T300, T-GT és TS-PC alapok Formula Wheel Add-On-t használva Thrustmaster Advanced Racer eszközként jelennek meg.

 Néhány játékban ki kell választanod a Thrustmaster Advanced Racer-t a JÁTÉKBEÁLLÍTÁSOK / BEÁLLÍTÁSOK / VEZÉRLŐKBEN.

## PS4™- PS5™: GOMBKIOSZTÁS

#### AKCIÓGOMBOK:

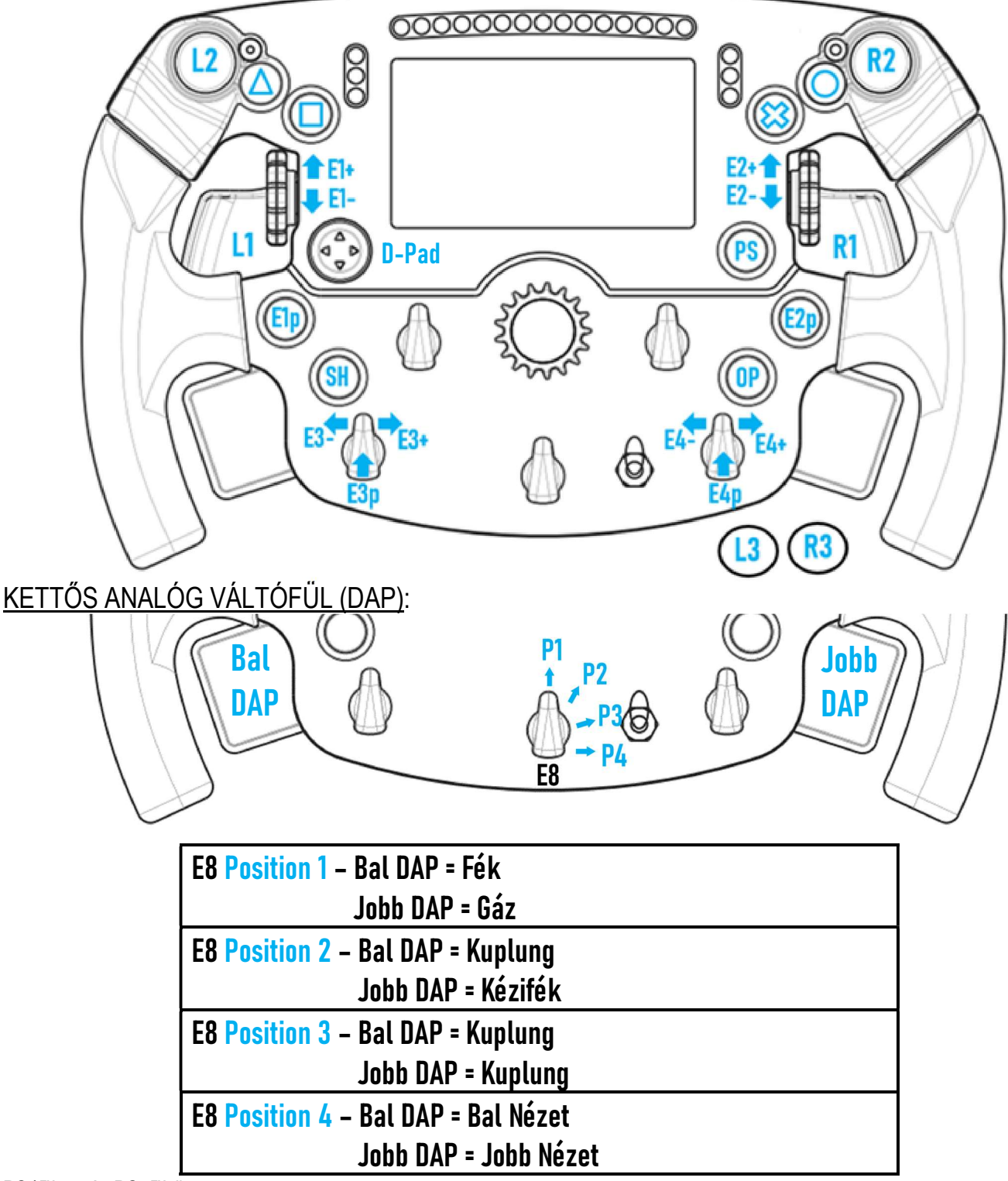

#### PS4™-en és PS5™-ön:

- A Formula Wheel Add-On képernyője natív és/vagy UDP módban működik (a kompatibilis játékokban).

- Az enkóderek (E1/E2/E3/E4) a Thrustmaster enkóderekel kompatibilis játékokban működnek (mint pl.: F1 2020, Gran Turismo Sport, Assetto Corsa® Competizione és egyéb soron következő kompatibilis játékok).

- Bal DAP és jobb DAP (a 4-es pozícióban bal és jobb nézethez) a Thrustmaster ministickekkel kompatibilis játékokban működik (mint pl.: Gran Turismo Sport és egyéb soron következő kompatibilis játékok).

- A T300 alapot Formula Wheel Add-On kormánnyal használva T-GT alapként vagy Thrustmaster Advanced Racer eszközként ismeri fel.

A Néhány játékban ki kell választanod a Thrustmaster Advanced Racer-t a JÁTÉKBEÁLLÍTÁSOK / BEÁLLÍTÁSOK / VEZÉRLŐKBEN.

## XBOX ONE® - XBOX SERIES X|S: GOMBKIOSZTÁS

## AKCIÓGOMBOK:

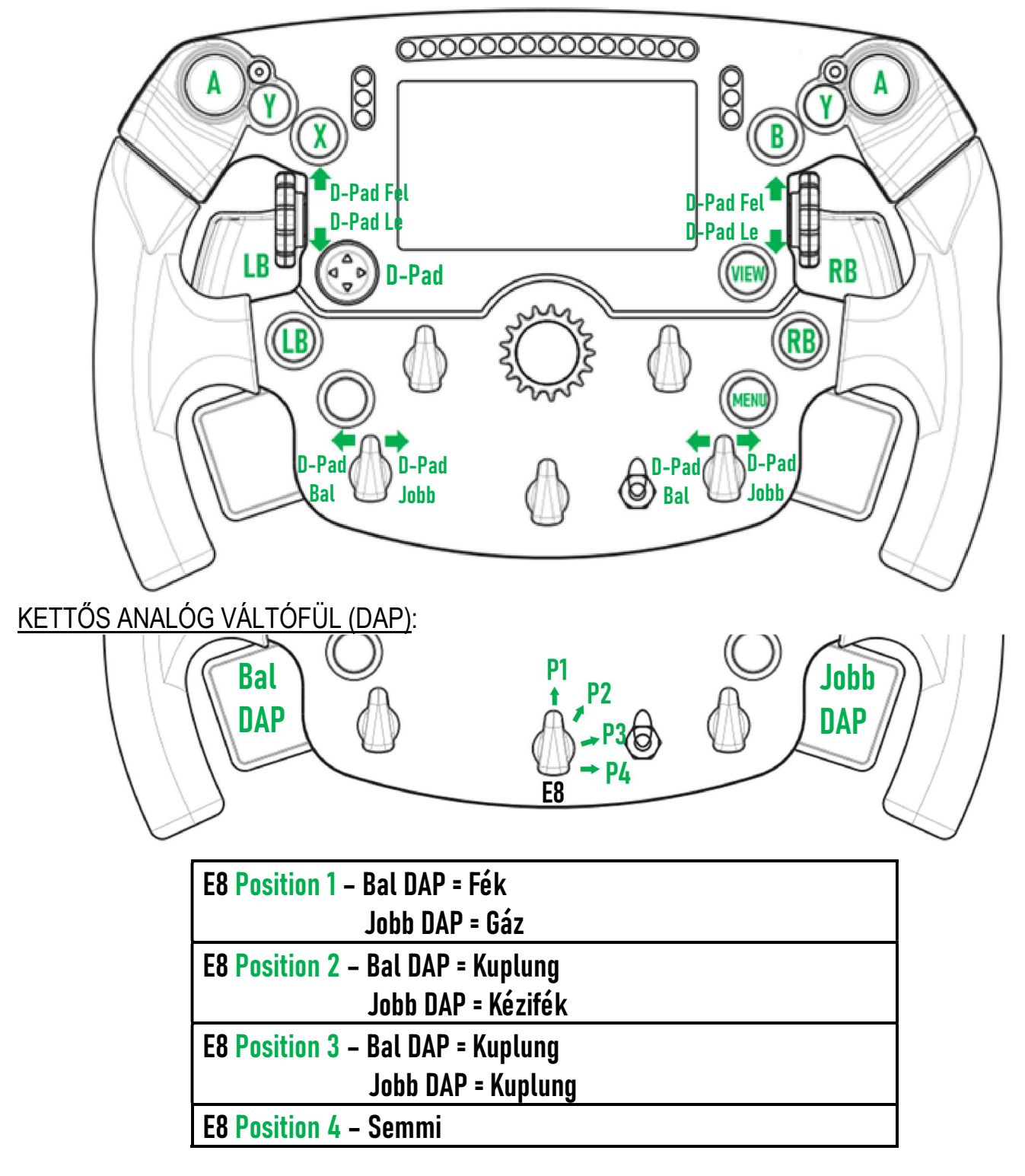

Xbox One®-on és Xbox Series X|S-en:

- A Formula Wheel Add-On képernyője csak UDP módban kompatibilis (a kompatibilis játékokban) NATÍV módban nem, a korlátozott a konzol protokoll alapján.

- Néhány funkció működése (enkóderek, gombok száma, kettős analóg váltófül) korlátozott a konzol protokoll alapján.

## KÉPERNYŐ KIJELZŐ BEÁLLÍTÁS: GOMBKIOSZTÁS Ledek<br>©©©©©©©©©©©© Ledek Ledek  $\begin{pmatrix} 1 \\ 0 \\ 0 \end{pmatrix}$ D-Pad E7p  $\mathsf{\bar{E}6+}$  $\mathsf{\bar{E}5+}$ ES- $E6$ - $\frac{9}{2}$ E7+ E6p E5p E7  $\frac{1}{2}$ On  $\Delta$  $\breve{\mathbf{I}}$ Off

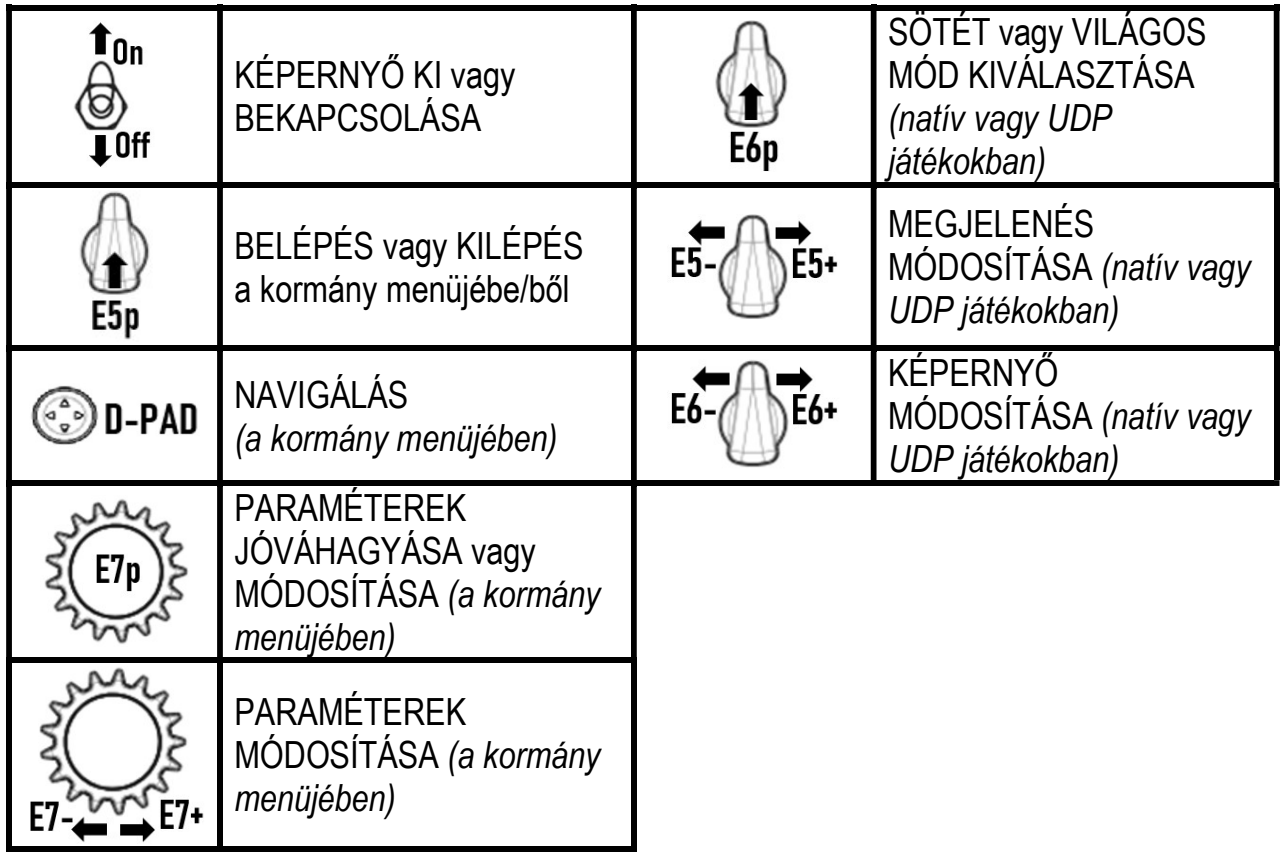

## KÉPERNYŐ KIJELZŐ BEÁLLÍTÁS: KORMÁNY MENÜ

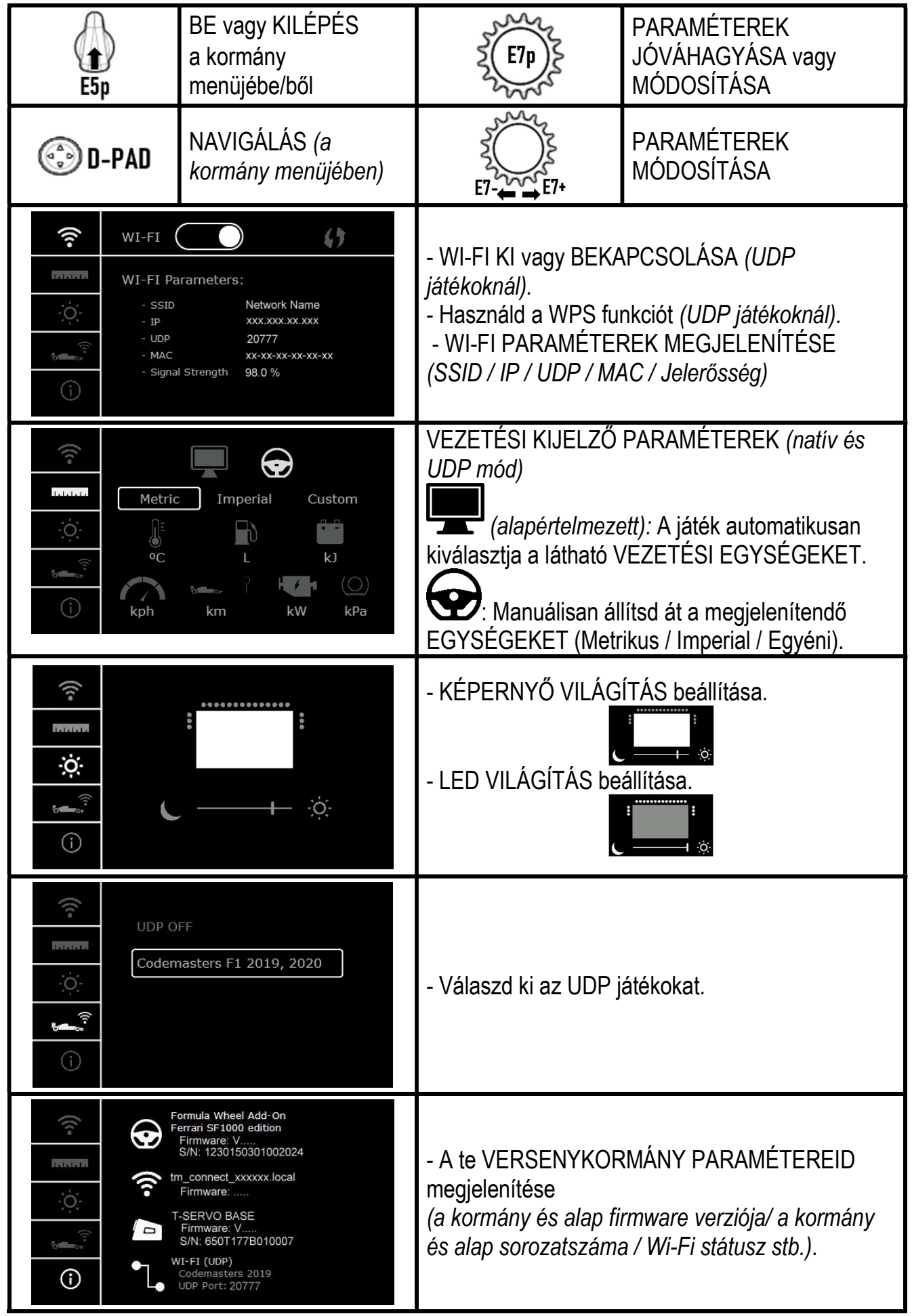

Fontos megjegyzés: Amikor belépsz a kormány menüjébe, a D-pad nem működik a játékban.

## JÁTÉK KÉPERNYŐK: NATÍV vagy UDP mód

A Formula Wheel Add-On képernyője kompatibilis játékokkal működik NATÍV vagy UDP módban.

A kompatibilis játékok listája itt érhető el: https://support.thrustmaster.com: kattints a Racing Wheels / Formula Wheel Add-On / Games settings-re.

#### \* NATÍV mód (PC / PS4™ / PS5™):

- A kormány SDK-t a játék már tartalmazza = a kormányt (képernyő és gombok) csak bedugod és játszhatsz is.
- Nem szükséges a Wi-Fi paraméterek beállítása és nem szükséges a Wi-Fi hálózathoz csatlakozni játék közben.
- Több távmérési beállítás látható (pontosabban, késleltetés nélkül).

#### \* UDP mód (PC / PS4™ / PS5™ / XBOX ONE® / XBOX SERIES X|S):

- Szükséges a Wi-Fi paraméterek beállítása és szükséges a Wi-Fi hálózathoz csatlakozás játék közben.
- Kevesebb távmérési beállítás látható (néha kevésbé pontos) és a megjelenített adat késhet (az otthoni Wi-Fi beállításoktól függően).

- Az UDP mód aktiválásának a folyamatát itt érheti el: https://support.thrustmaster.com: kattints a Racing Wheels / Formula Wheel Add-On / Manual-re.

## KÉPERNYŐ KIJELZŐ BEÁLLÍTÁSOK JÁTÉKON BELÜL

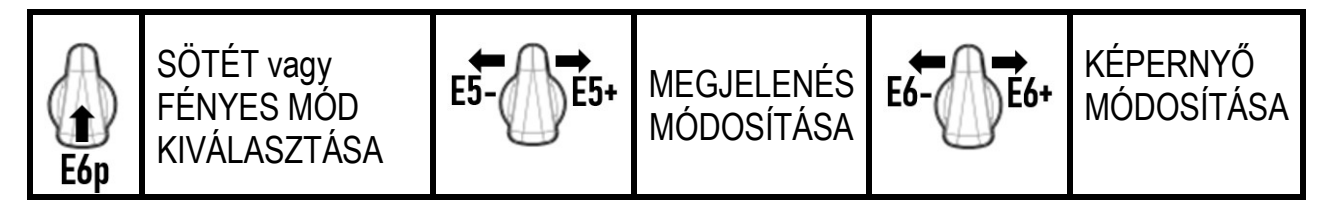

### Példa a bevezetéskor elérhető képernyőre:

(később frissítve lesz az egyéb soron következő kompatibilis játékokkal)

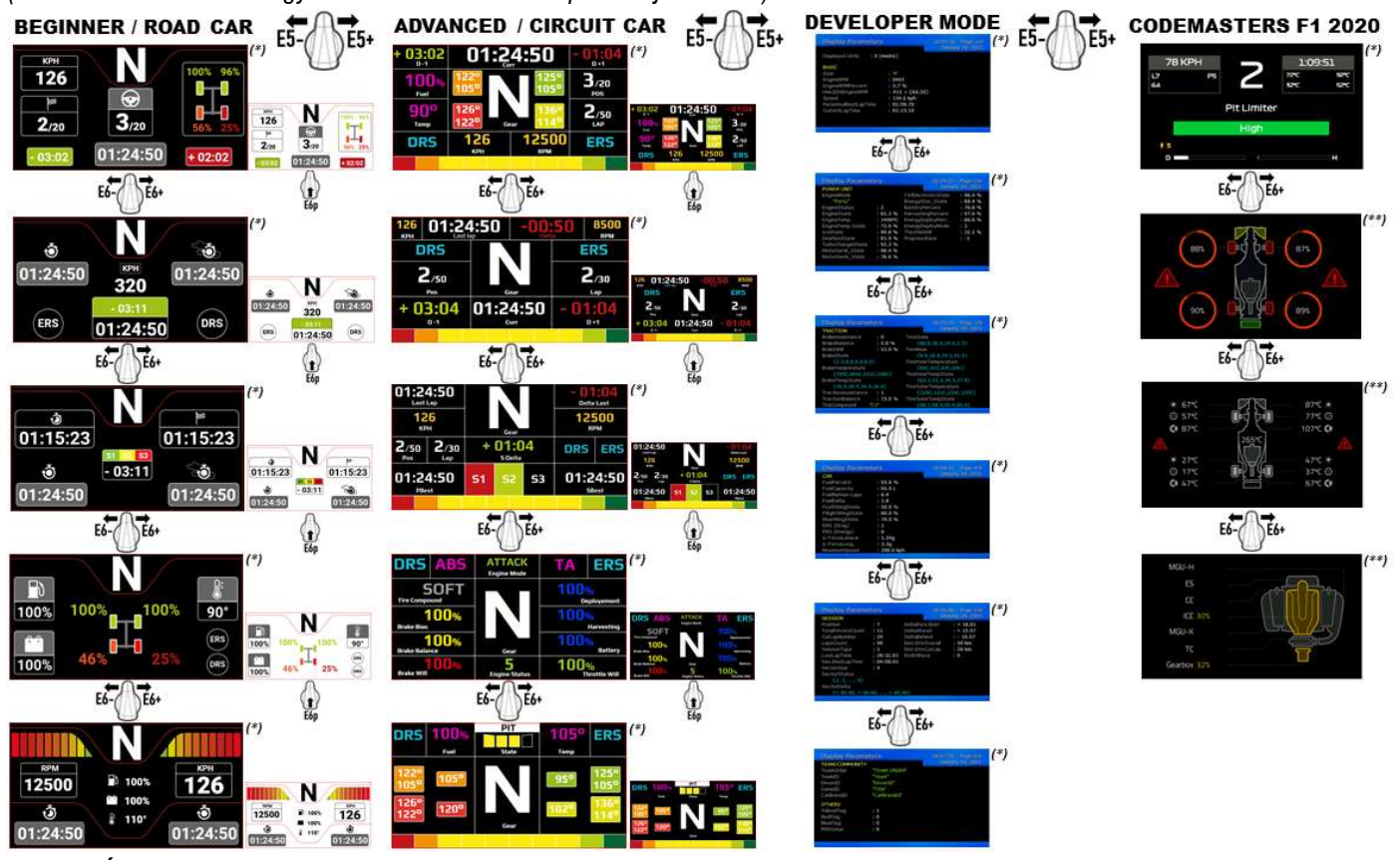

(\*): NATÍV és UDP módban elérhető (\*\*): Csak NATÍV módban érhető el

#### TERMÉKSZAVATOSSÁGI TÁJÉKOZTATÓ

A franciaországi központú Guillemot Coporation S.A. (továbbiakban "Guillemot") (székhelyének címe: Place du Granier, B.P. 97143, 35571 Chantepie, Franciaország) világszerte garantálja a vásárlóinak, hogy a Thrustmaster által forgalmazott termék anyag és gyártási hibáktól mentes és a meghatározott szavatossági időn belül a termékkel szemben a cég eljár, ha szükséges. Az Európai Unió országain belül ez a szavatossági idő a Thrustmaster termék kiszállításától számított két (2) év. Más országokban, a Thrustmaster termékekre vonatkozó szavatossági időre azon helyi jogszabályok alkalmazandók, ahol a vásárló a vásárlás ideje alatt állandó jelleggel tartózkodott (ha a szóban forgó országnak nincsen ilyen jellegű törvénykezése, abban az esetben a Thrustmaster termék eredeti idejének vásárlásától számítva a szavatossági idő egy (1) év).

A fent meghatározottak ellenére, az akkumulátorok szavatossági ideje a vásárlástól számított hat (6) hónapon belül lejár.

Amennyiben a szavatossági idő alatt a termékben meghibásodást észlel, úgy azonnal lépjen kapcsolatba a Vevőszolgálattal és ők megmondják mit kell tennie. Ha a meghibásodást jóváhagyják, a terméket vissza kell vinnie a vásárlás helyszínére (vagy a Vevőszolgálat által kijelölt helyre).

A jótállás keretein belül, a vásárló hibás termékét a Vevőszolgálat vagy kicseréli, vagy megjavítja. Ha, a szavatossági időn belül a Thrustmaster termék javítás alatt áll legalább (7) hét napig, abban az esetben, a kiesett napok számával a szavatossági idő meghosszabbítható (ezt az időszakot az alábbiak szerint kell számolni: vagy attól a dátumtól kezdve amikor a vásárló panaszt tett vagy attól a dátumtól kezdve, amikor a termék javításra átadásra került, amennyiben ez a dátum nem esik egybe a panasztétel időpontjával). Ha az alkalmazandó jogszabályok megengedik, a Guillemot és a leányvállalatai (közvetett károkat is beleértve) egyaránt a Thrustmaster termék helyreállítására vagy annak a kicserélésre kell, hogy törekedjen. Ha az alkalmazandó jogszabályok megengedik, Guillemot a termék felhasználhatóságával és rendeltetésével kapcsolatban nem vállal garanciát.

A termékszavatosság nem érvényes: (1) ha a terméket bármilyen formában módosították, felnyitották, nem rendeltetésszerűen használták, egyéb külső sérüléseknek tették ki, gondatlanul kezelték vagy normális mértékben elhasználódott és az ebből fakadó károk nem vezethetőek vissza a termék gyári meghibásodásra (beleértve, de nem kizárólagosan azt az esetet, amikor a Thrustmaster terméket valamilyen nem a Guillemot által forgalmazott tápegységgel, akkumulátorral, töltővel vagy egyéb eszközzel használták); (2) ha a terméket nem csak saját használatra, hanem szakmai vagy kereskedelmi célokra is felhasználták (pl.: játékszoba, tréning, versenyek); (3) ha a vásárló nem követte a Vevőszolgálat utasításait (4) szoftver hiba esetén. Arra más módon meghatározott jótállás érvényes; (5) fogyóeszközökre (olyan eszközök, amelyeket a termék élettartalma alatt kell cserélni. Pl.: eldobható elemek, fejhallgató vagy headset fülpárna); (6) kiegészítőkre (pl.: kábelek, tokok, tasakok, táskák, csukló rögzítők); (7) ha a terméket aukció során vásárolták meg.

#### A jótállás nem átruházható.

A vásárló törvényes jogaira nincs hatással a termékszavatosság, akármilyen törvények is vonatkozzanak a saját országában megvásárolt termékekre.

#### További termékszavatossággal kapcsolatos rendelkezések

A szavatossági idő alatt, Guillemot semmiféle alkatrészt nem bocsájthat a vásárló részére, mivel csak a Vevőszolgálatnak van kizárólagos joga ahhoz, hogy felnyisson és/vagy megszereljen akármilyen Thrustmaster terméket (kivételt képez az az eset, amikor a Vevőszolgálat külön írásos instrukciókkal látja el a vásárlót a szerelést illetően és az ehhez szükséges alkatrészeket is a rendelkezésére bocsájtja pl.: ha nagyon egyszerű és titoktartást nem igénylő szerelési folyamatról van szó.)

Az innovációs ciklusra való tekintettel és a termék szabadalmának, illetve az üzleti titkának védelme érdekében, Guillemot nem tesz ígéretet olyan Thrustmaster termék javítására és nem szolgáltat hozzá alkatrészt, amelynek a termékszavatossága már lejárt.

A garancia a termék kijelzőjére vonatkozik, ha a kijelző legalább 5 hibás képpontot tartalmaz (azaz világos vagy sötét pontok, egy világos pont tartósan fehérként jelenik meg a képernyőn és a képpont sötét pontként jelenik meg a képernyőn.)

#### Felelősségvállalás

Ha az alkalmazandó jogszabályok megengedik, a Guillemot Corporation S.A. (továbbiakban "Guillemot") és leányvállalatai nem vállalnak semmiféle felelősséget, ha a károk az alábbiak szerint keletkeztek: (1) a terméket bármilyen formában módosították vagy felnyitották ; (2) nem tartották be az összeszerelési utasítást; (3) a terméket nem rendeltetésszerűen használták, egyéb külső sérüléseknek tették ki (pl.: nyomásnak), gondatlanul kezelték ; (4) a termék normális mértékben használódott el; (5) a terméket nem csak saját használatra, hanem szakmai vagy kereskedelmi célokra is felhasználták (pl.: játékszoba, tréning, versenyek). Amennyiben az alkalmazandó jogszabályok lehetővé teszik, úgy Guillemot és a leányvállalatai nem vállalnak felelősséget azon károkért, amelyek nem a termék minőségi vagy gyártási problémájából fakadnak. (beleértve, de nem kizárólagosan azt az esetet, amikor a károkat direkt vagy indirekt módon egy szoftver okozza vagy a Thrustmaster terméket valamilyen nem a Guillemot által forgalmazott tápegységgel, akkumulátorral, töltővel vagy egyéb eszközzel használták.)

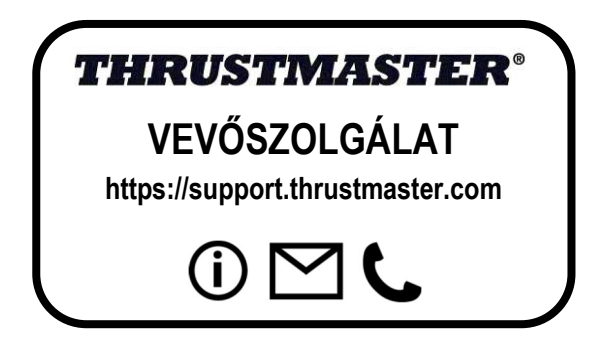

#### MEGFELELŐSÉGI NYILATKOZAT AZ EU SZABÁLYOZÁSOKKAL

Guillemot Corporation S.A. ezúton kijelenti, hogy a Formula Wheel Add-On Ferrari SF1000 Edition megfelel a 2014/53/EU (RED) irányelvekben megfogalmazott követelményeknek és egyéb vonatkozó rendelkezéseknek. A megfelelőségi nyilatkozat az alábbi weblapon tekinthető meg:

http://www.thrustmaster.com/certificates/Formula\_Wheel\_Add-On\_Ferrari\_SF1000\_Edition.pdf

FCCID: 2AHMR-ESP-12F IC: 23236-ESP-12F Frekvenciatartomány: 2412-2462MHz

#### SZERZŐI JOG

©2021 Guillemot Corporation S.A. Minden jog fenntartva. A Thrustmaster® a Guillemot Corporation S.A. bejegyzett védjegye. Gyártja és forgalmazza a Guillemot Corporation S.A. A Ferrari® a Ferrari S.p.A. bejegyzett védjegye. Minden egyéb védjegy és márkanév igazolva van és az adott tulajdonos tulajdonában áll. A képek, termék megnevezések és jellemzők nem kötelező érvényűek. A tartalom, a design és egyéb specifikációk bármikor módosíthatók további értesítés nélkül és országonként eltérhetnek. A fényképek és illusztrációk nem kötelező érvényűek. Észak-Amerikában és Európában tervezve és Kínában gyártva.

A "-"", a "PlayStation", a "PS5", a "PS4" és a PlayStation Shapes Logo a Sony Interactive Entertainment Inc. bejegyzett védjegyei vagy védjegyei. bejegyzett védjegyei vagy védjegyei. Minden jog fenntartva. Minden egyéb védjegy az adott tulajdonos tulajdonában áll. A Sony Interactive Entertainment LLC. licenc alatt gyártva és forgalmazva.

#### KÖRNYEZETVÉDELMI AJÁNLÁS

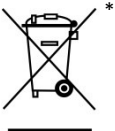

Az Európai Unión belül: ha a termék élettartama lejárt, ne dobja ki a háztartási szeméttel együtt, hanem adja le egy az elektromos és elektronikus berendezések hulladékának újrafelhasználásáért felelős gyűjtőponton. (WEEE)

Ezt az alábbi ikon is jelöli, amit a terméken, használati útmutatón és csomagoláson is megtalál.

Az anyag sajátosságaitól függően, újrafelhasználásra lehet alkalmas. Az újrafelhasználással és azzal, hogy az elektromos és elektronikus berendezések hulladék megsemmisítésének a módját követi, jelentősen hozzájárul a környezete védelméhez. Lépjen kapcsolatba a helyi önkormányzattal, hogy hol található az Önhöz legközelebbi gyűjtőpont.

 $\epsilon$ 

Nem Európai Uniós országokban: Vegye figyelembe a helyi elektromos és elektronikus hulladék újrafelhasználásra vonatkozó törvényt.

Őrizze meg a tájékoztatót. A színek és díszítés eltérhetnek. Távolítsa el a műanyag rögzítőket és ragasztószalagokat a használatba vétel előtt. www.thrustmaster.com \*EU-ban és Törökországban alkalmazható

## **FORMULA WHEEL ADD-ON FERRARI SF1000 EDITION**

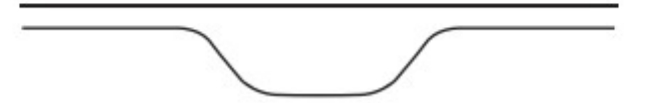

XBOX SERIES X|S - XBOX ONE® - PLAYSTATION®5 - PLAYSTATION®4 - الكمبيوتر مع للاستخدام

محتويات الصندوق

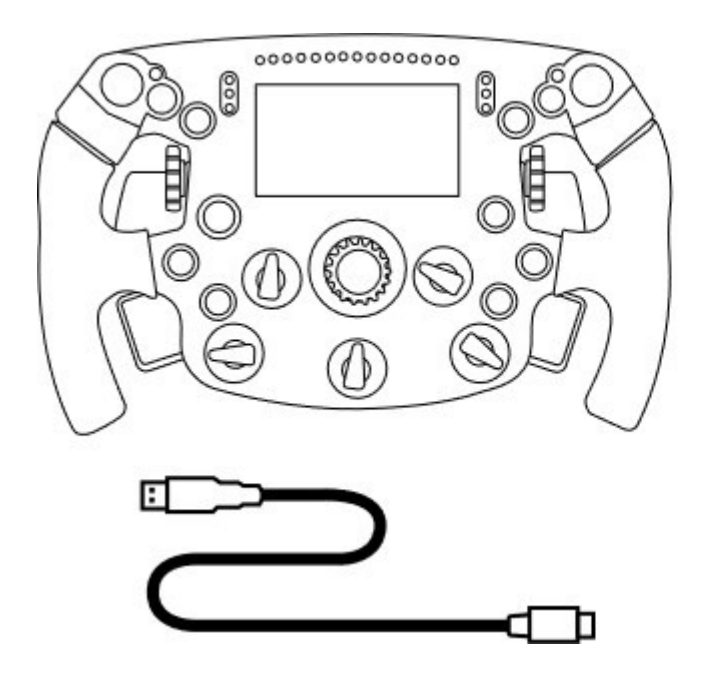

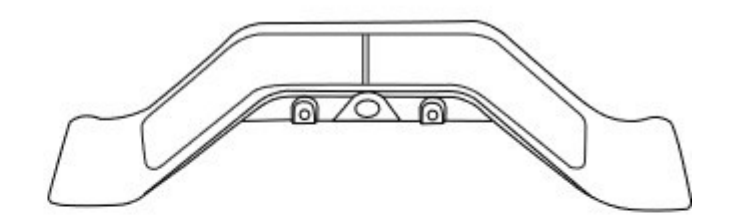

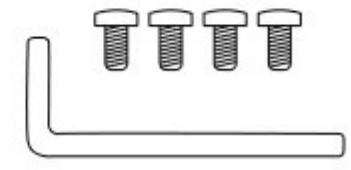

- عدد واحد مجموعة نواقل حركة مغناطيسية وتسلسلية - عدد واحد مفتاح ألن قياس 2.5 مم + أربعة مسامير ألن لولبية من النوع 3M (لتركيب مجموعة نواقل الحركة في الإطار) Formula Wheel Add-On إطار واحد عدد - - عدد واحد كابل توصيل USB إلى C-USB (يُستخدم لتحديث البرنامج الثابت للإطار)

#### تحديث البرنامج الثابت للإطار

من الضروري تحديث البرنامج الثابت للإطار الخاص بك إلى أحدث إصدار.

لإجراء التحديث:

- على جهاز الكمبيوتر، قم بتنزيل أحدث حزمة برنامج تشغيل لقاعدة عجلة القيادة والمتوفرة على https://support.thrustmaster.com. انقر فوق Racing Wheels (عجلات قيادة السباقات)/ *[اسم القاعدة الخاصة بك] D*rivers / (برامج التشغيل). - قم بتوصيل الإطار بالكمبيوتر باستخدام كابل توصيل USB إلى C-USB.

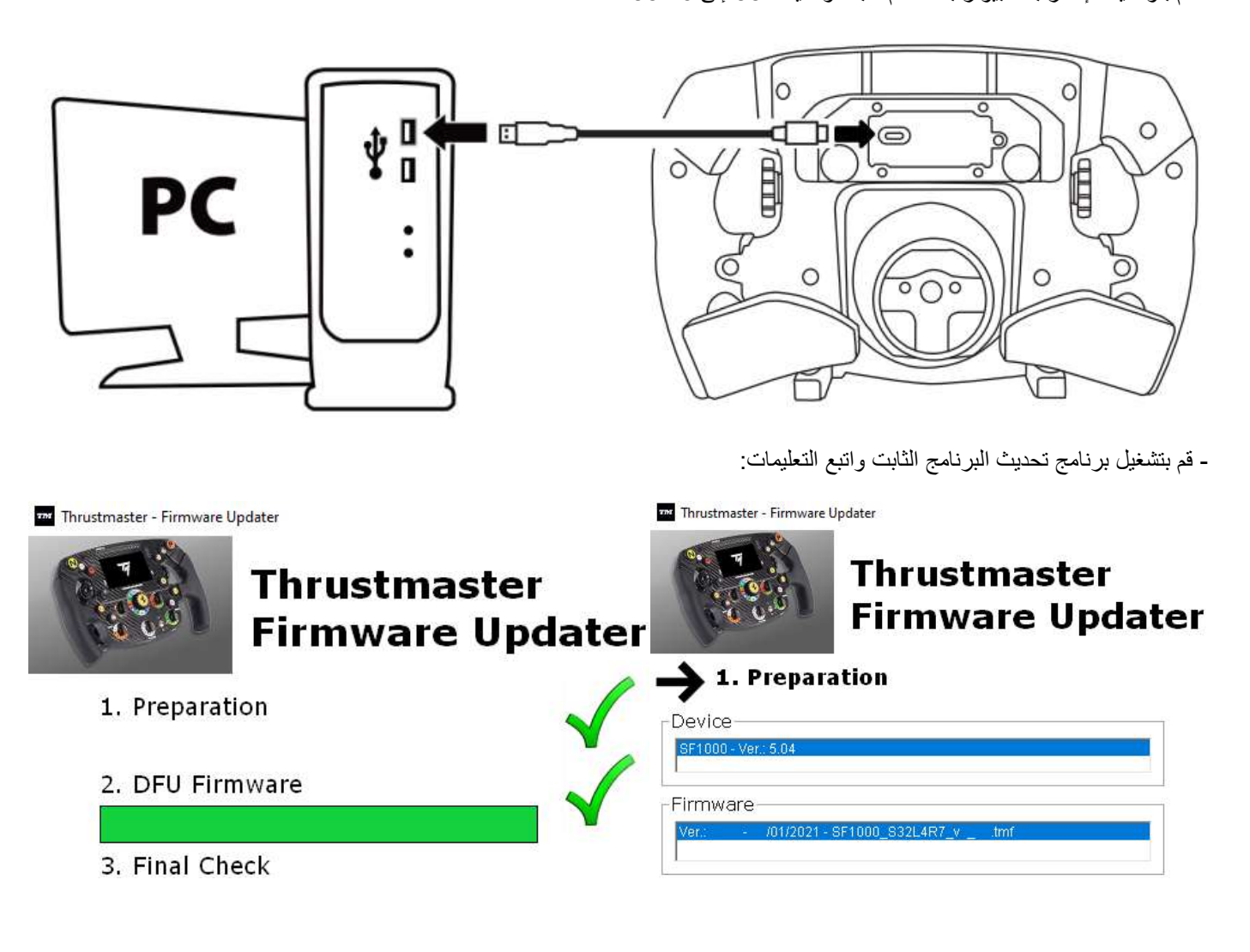

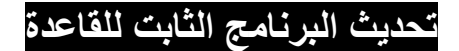

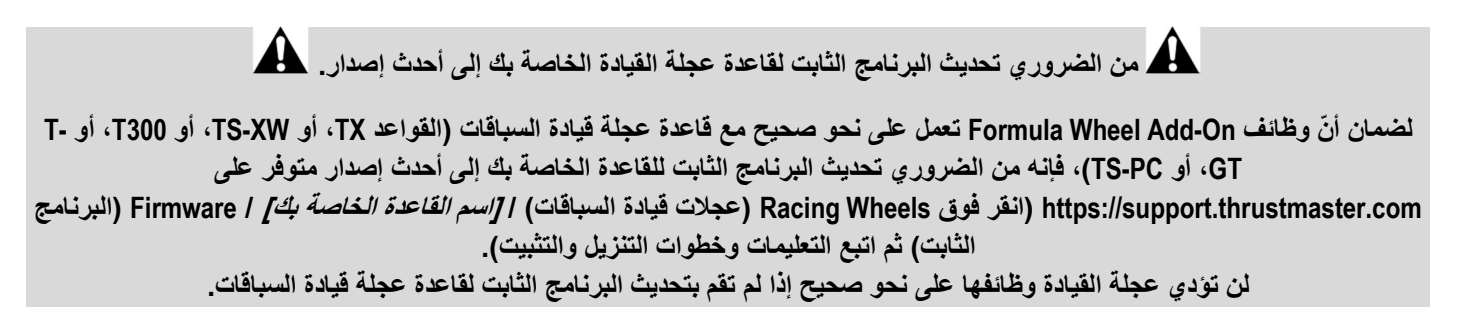

## تركيب نواقل الحركة على الإطار

بمجرد الانتهاء من تحديث كلا البرنامجين الثابتين (عجلة القيادة + القاعدة)، استخدم مفتاح ألن ومسامير التركيب الأربعة المتوفرة لتركيب نواقل الحركة على الجانب الخلفي للإطار.

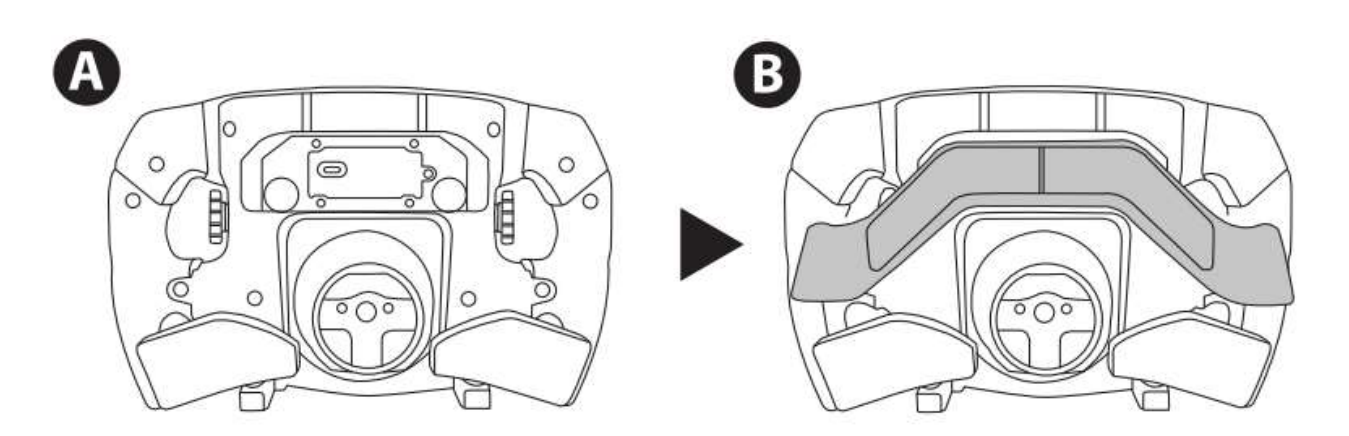

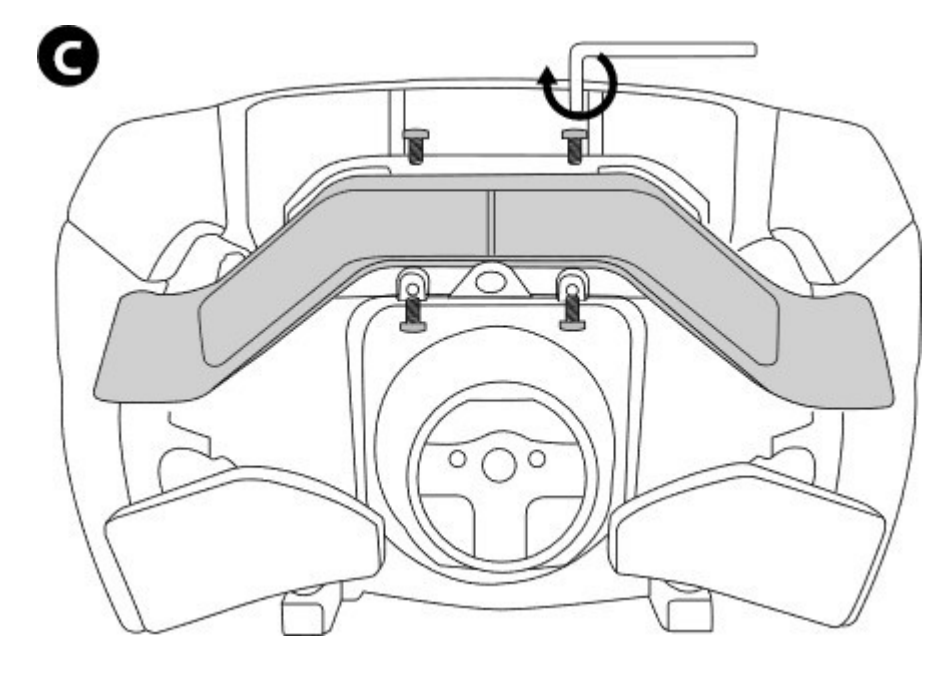

## تركيب الإطار على قاعدته

قم بمحاذاة موضعي المو ّصلين باستخدام الأسهم:

مو ّصل القاعدة: سهم يشير نحو الأعلى

مو ّصل الإطار: سهم يشير نحو الأعلى

بمجرد وضع الموصّلين في موضعيهما على نحو صحيح، فما عليك سوى ندوير حلقة جهاز Thrustmaster Quick Release في عكس اتجاه حركة عقارب الساعة، مع تثبيت الإطار في موضعه. بعد ذلك، أحكم ربط الحلقة بقدر المستطاع: لفعل ذلك، ثبّت الحلقة في موضعها وقم بتدوير الإطار في اتجاه حركة عقارب الساعة.

بمجرد الانتهاء من تركيب الإطار، قم بتدويره بزاوية قدرها 180 درجة (يجب أن يكون شعار Ferrari مقلوبًا رأسًا على عقب عند مواجهة عجلة القيادة) للوصول إلى مسمار التركيب الصغير الموجود على حلقة جهاز Release Quick Thrustmaster. واستخدم مفك براغي من نوع فيليبس لإحكام ربط مسمار التركيب الصغير (لا تستخدم القوة المفرطة في الربط)، مع لفه في اتجاه حركة عقارب الساعة.

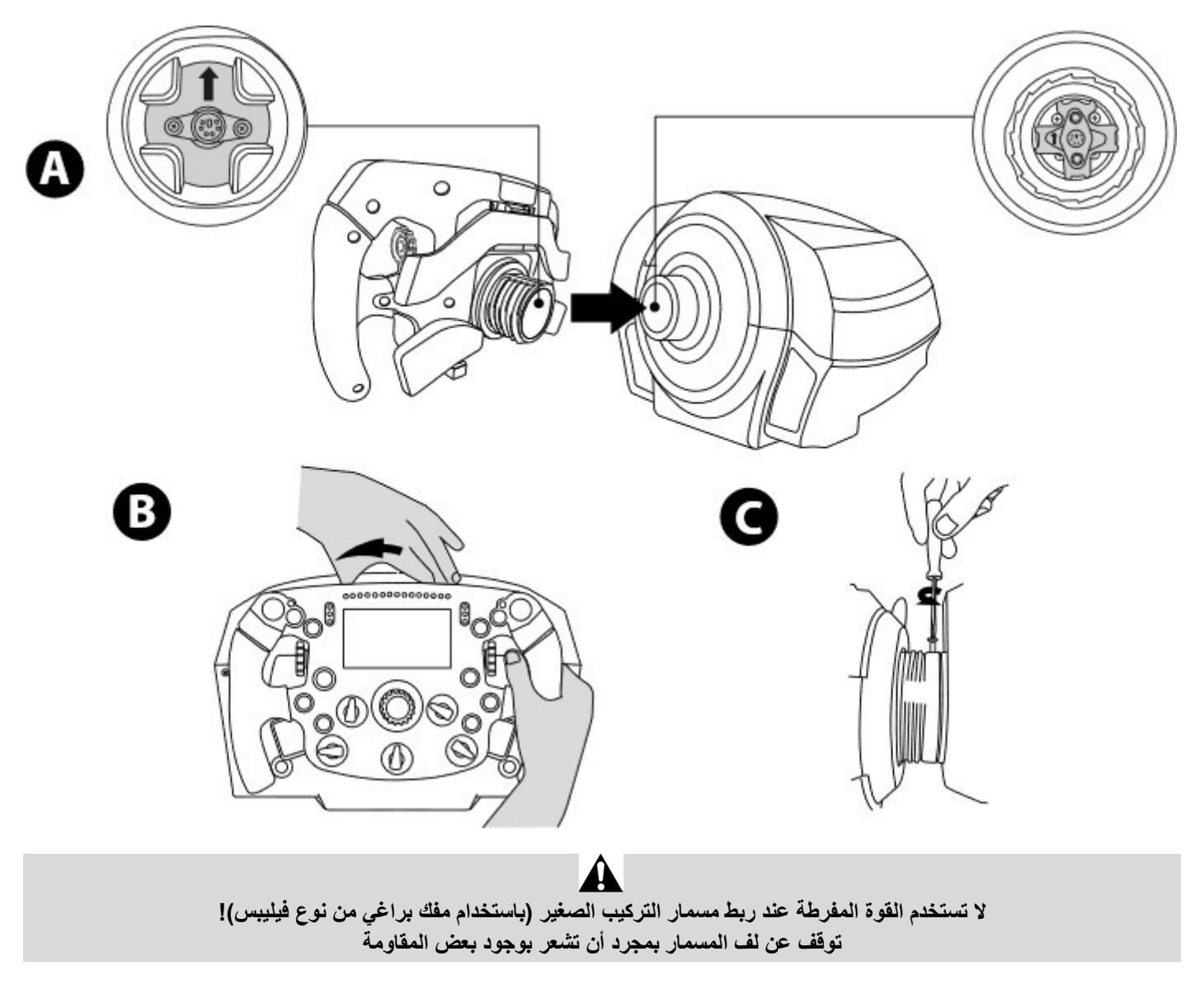

### أجهزة الكمبيوتر: التخطيط

أزرار المهام:

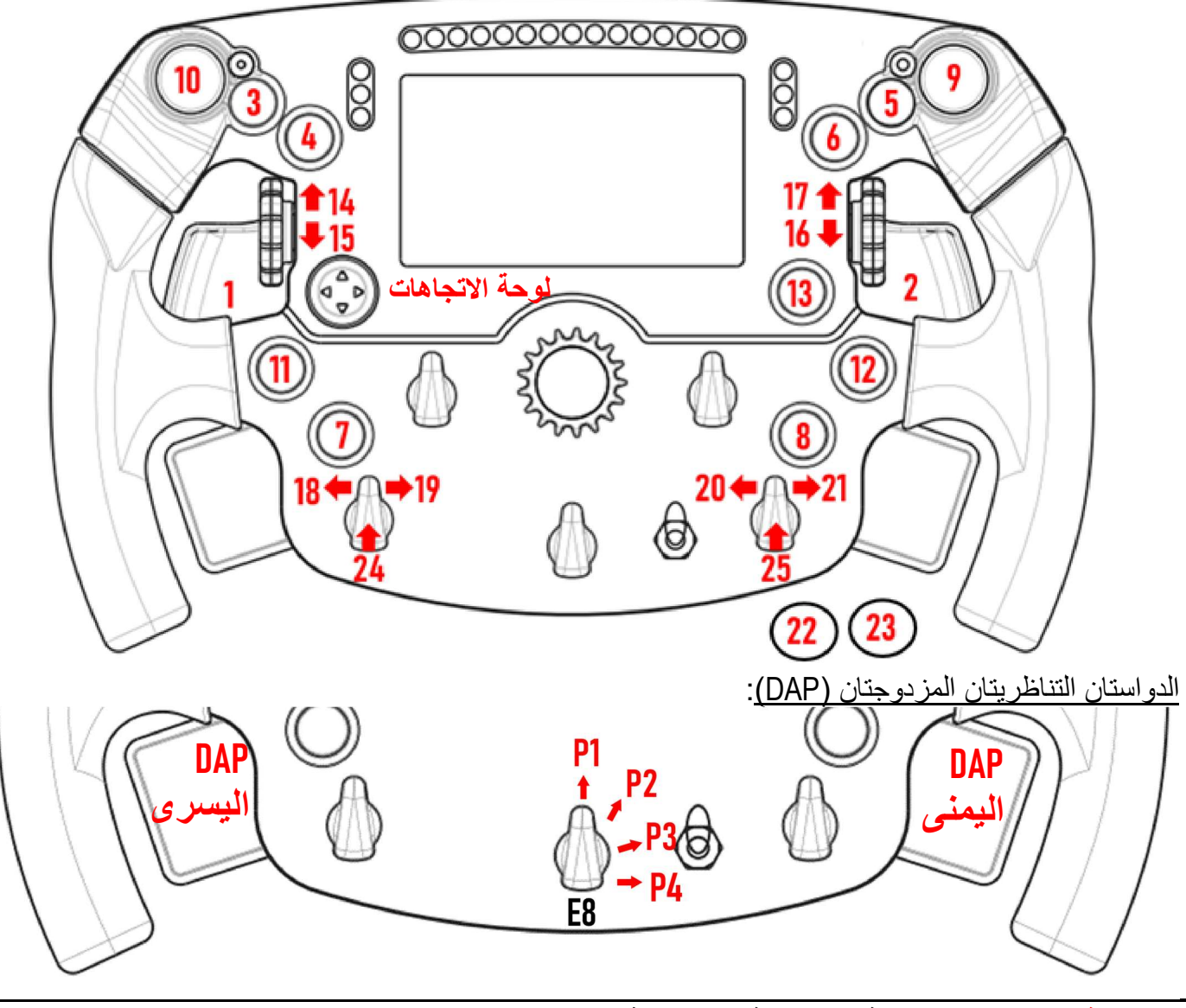

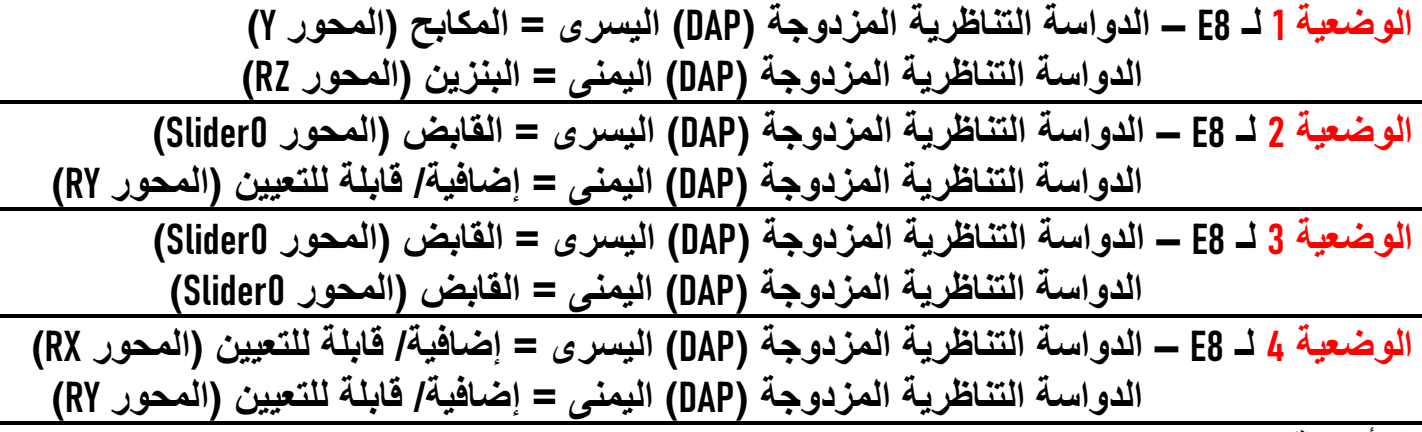

#### في أجهزة الكمبيوتر:

- تأتي شاشة On-Add Wheel Formula متوافقة في الوضع الأصلي و/أو وضع UDP) في الألعاب المتوافقة).

- تعمل أدوات الترميز (25/24/21/20/19/18/17/16/15/14) في معظم الألعاب.

- القواعد TX وXW-TS، و300T، وGT-T وPC-TS ال ُمزّودة بالإطار On-Add Wheel Formula يتم التعُّرف عليها باعتبارها جهاز Thrustmaster .Advanced Racer

في بعض الألعاب، يجب عليك تحديد Racer Advanced Thrustmaster في OPTIONS) الخيارات)/ SETTINGS) الإعدادات) / CONTROLS (أدوات التحكم) داخل اللعبة.

#### التخطيط :PS5™ - PS4™

أزرار المهام:

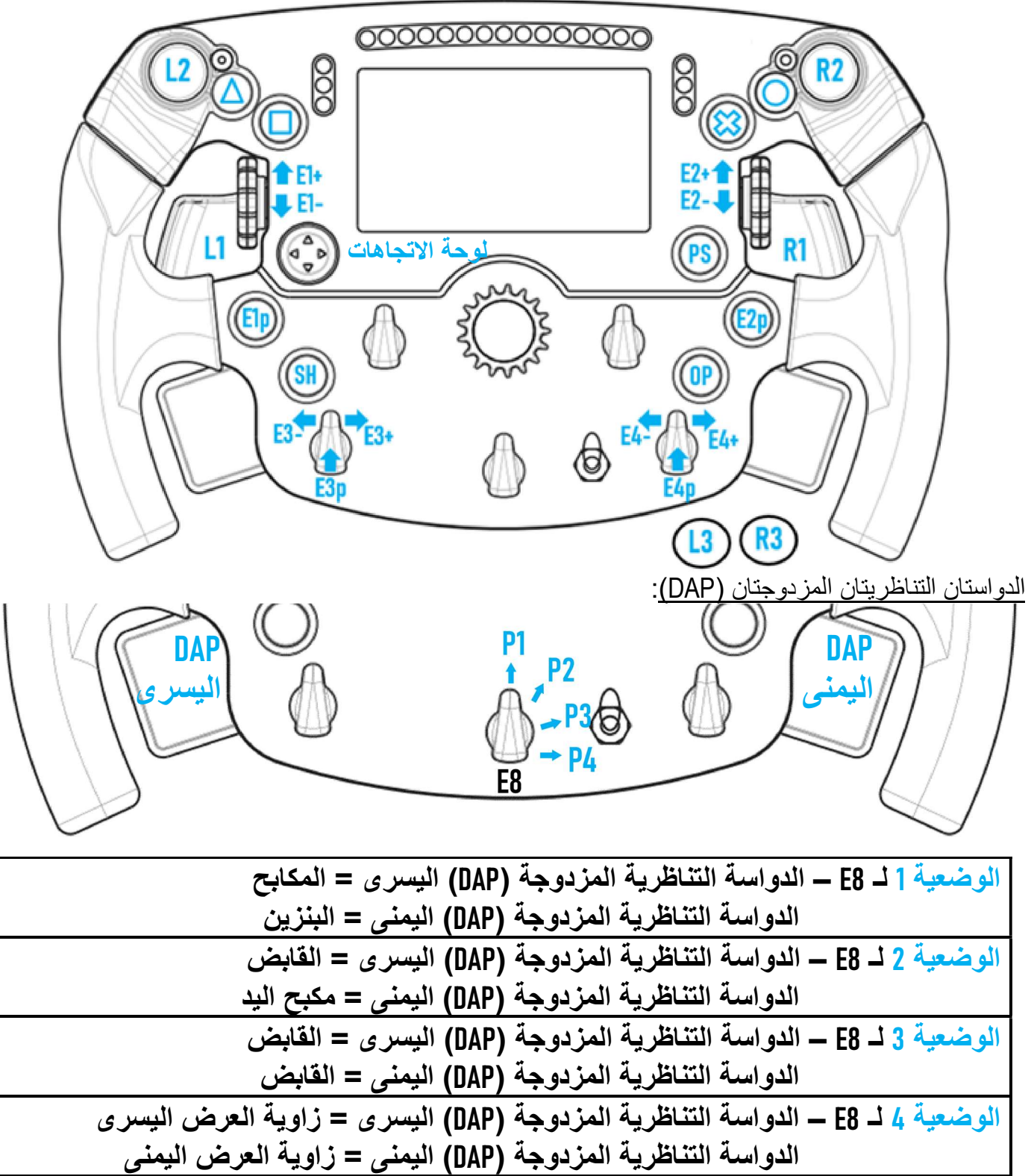

#### في ™PS4 و ™PS5:

- تأتي شاشة On-Add Wheel Formula متوافقة في الوضع الأصلي و/أو وضع UDP) في الألعاب المتوافقة).

- تعمل أدوات الترميز (E4/E3/E2/E1) في الألعاب المتوافقة مع أدوات الترميز من Thrustmaster(م*ثل 2020 F1، و Gran Turismo Sport، و* Competizione® Corsa Assetto وغيرها من الألعاب المتوافقة القادمة).

- تعمل كل من الدواسة التناظرية المزدوجة (DAP (اليسرى والدواسة التناظرية المزدوجة (DAP (اليمنى (في الوضعية 4 لزاويتي العرض اليسرى و*اليمنى)* في الألعاب المتوافقة مع عصبي اللعب الصغيرة من Thrustmaster(مث*ل Gran Turismo Sport وغيرها من الألعاب المتوافقة القادمة).* 

- يتم التعُّرف على القاعدة 300T المشتملة على On-Add Wheel Formula باعتبارها قاعدة GT-T أو جهاز Racer Advanced Thrustmaster.

في بعض الألعاب، يجب عليك تحديد Racer Advanced Thrustmaster في OPTIONS) الخيارات)/ SETTINGS) الإعدادات) / CONTROLS (أدوات التحكم) داخل اللعبة.

## التخطيط :XBOX SERIES X|S - XBOX ONE®

أزرار المهام:

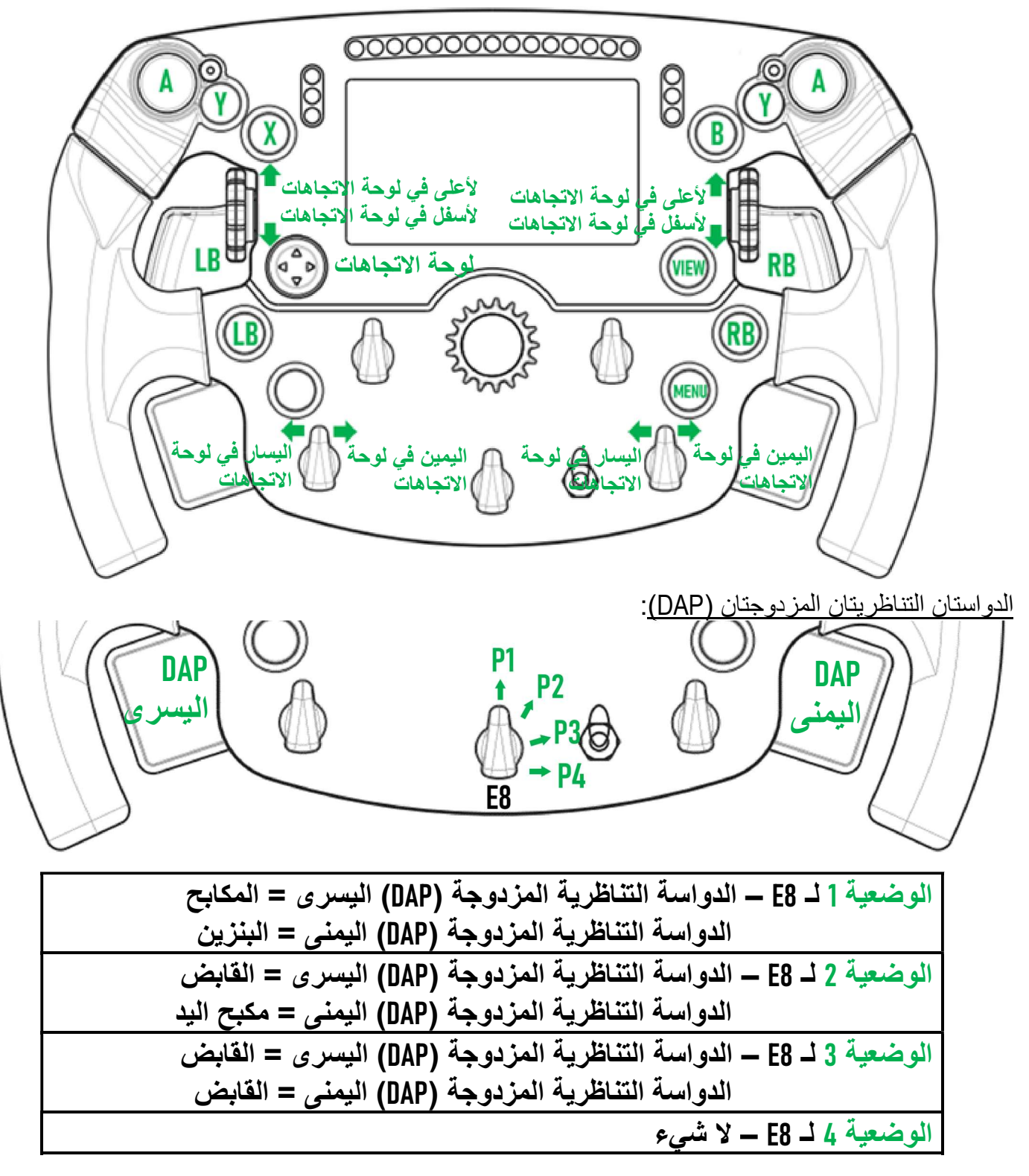

:Xbox Series X|Sو On Xbox One® في

- تأتي شاشة Formula Wheel Add-On متوافقة فقط في وضع UDP) *(في الألعاب المتوافقة)* وليس في الوضع الأصلي، نظرًا للحدود المفروضة بواسطة بروتوكول جهاز الألعاب. - بعض الميزات (مثل أدوات الترميز، وعدد الأزرار، والدواستين التناظريتين المزدوجتين) تكون محدودة بواسطة بروتوكول جهاز الألعاب.

## إدارة العرض على الشاشة: التخطيط

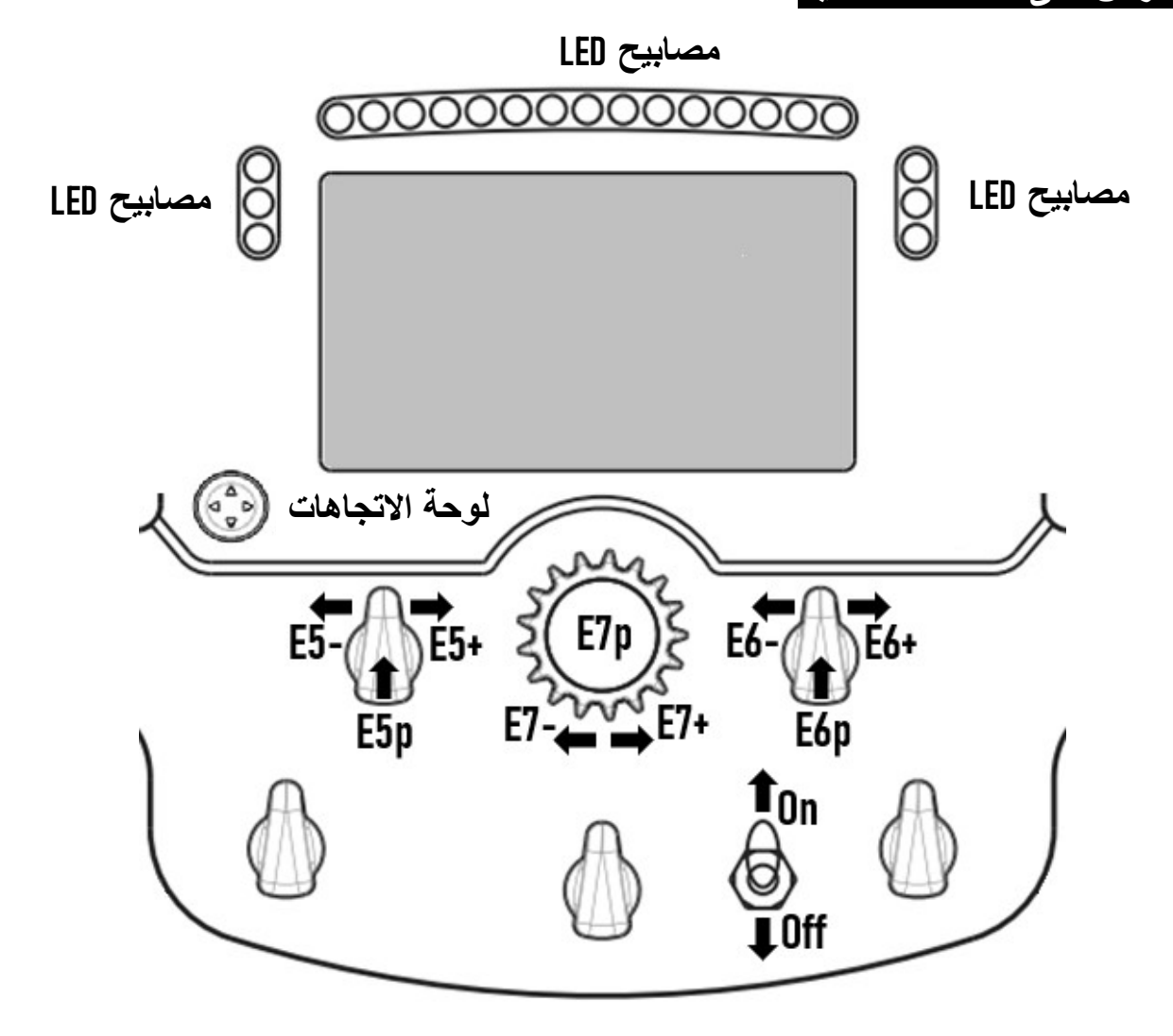

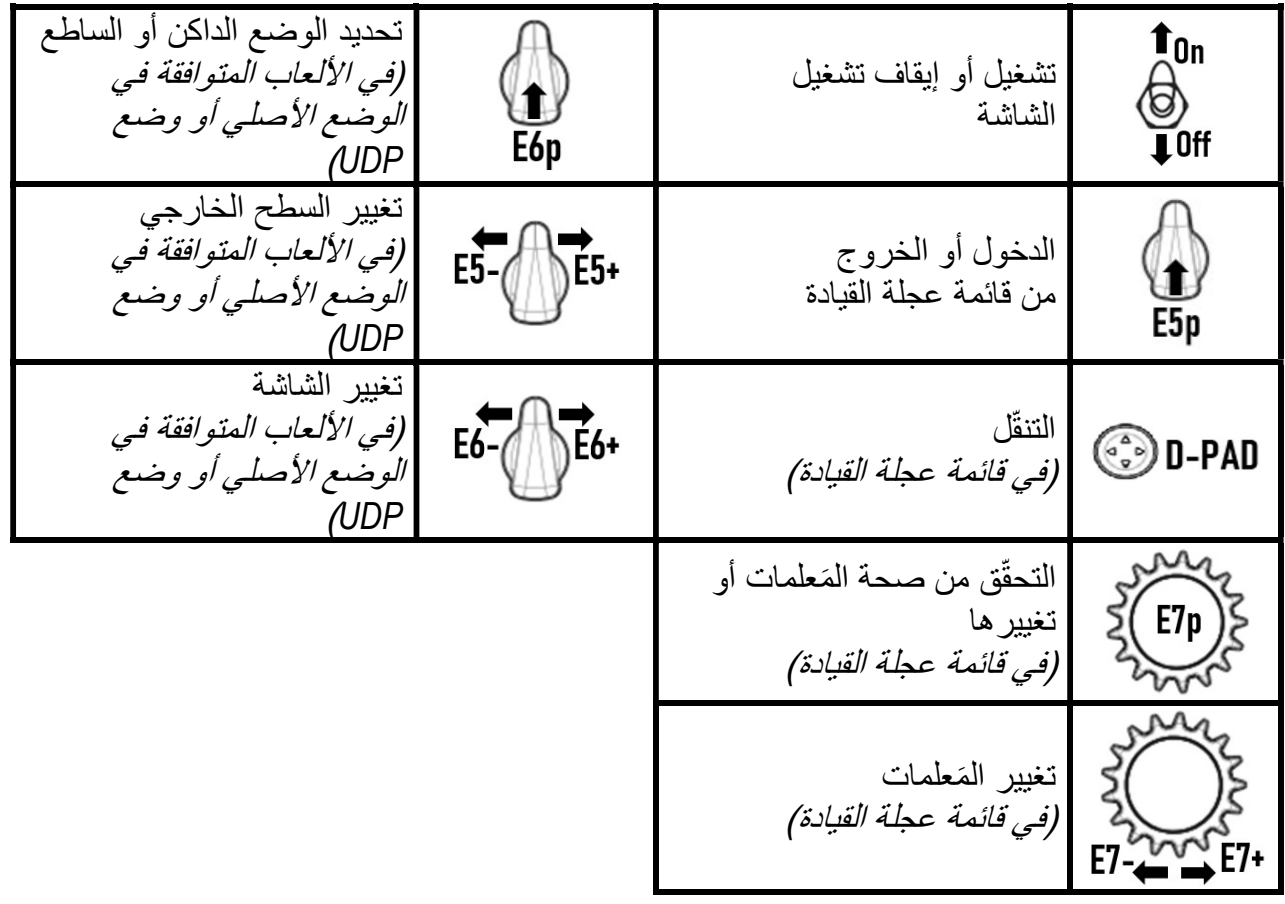

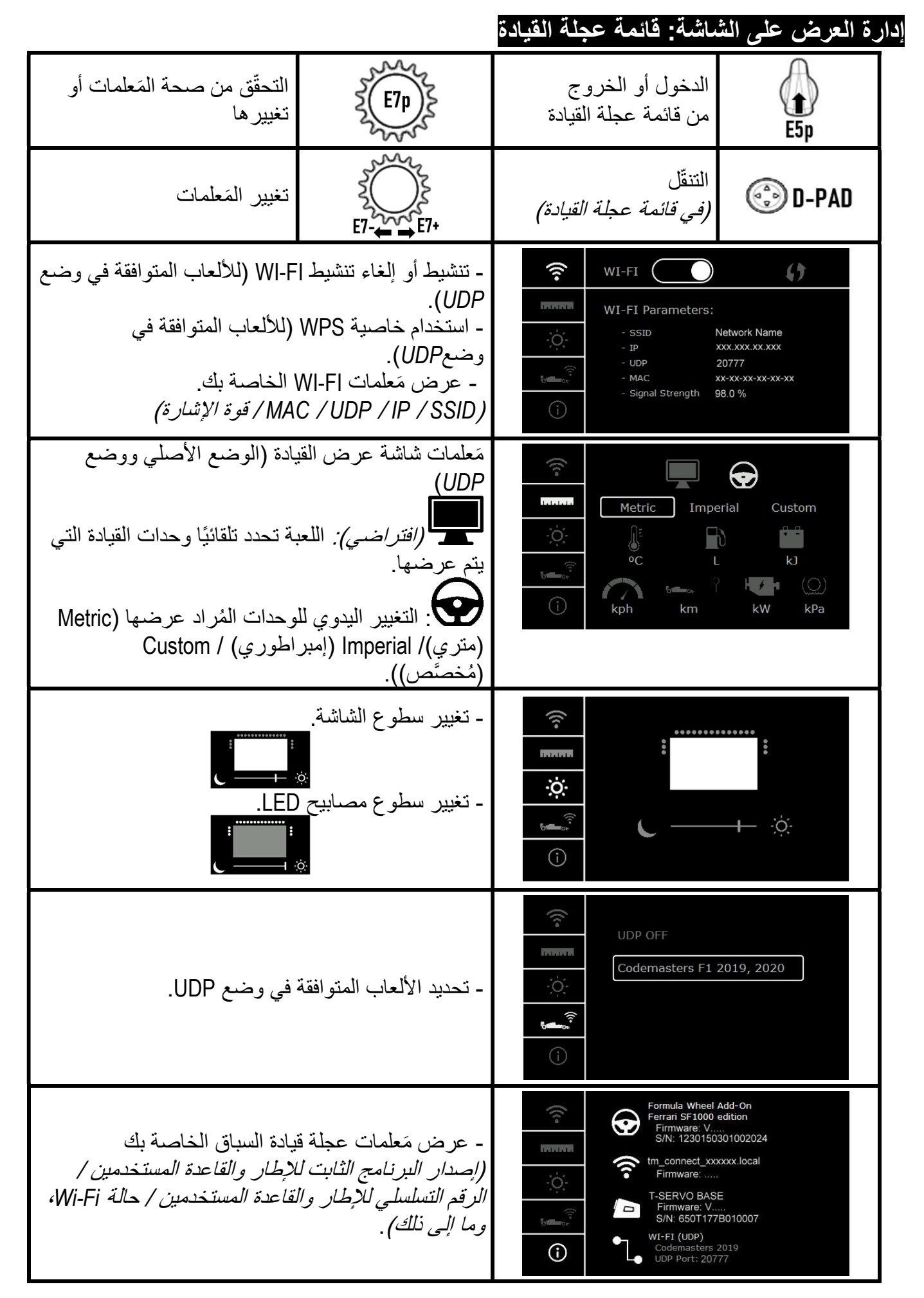

ملاحظة مهمة: يتم تعطيل لوحة الاتجاهات في الألعاب عندما تدخل إلى قائمة عجلة القيادة.

#### الشاشة في الألعاب: الوضع الأصلي أو وضع UDP

تعمل شاشة On-Add Wheel Formula في الألعاب المتوافقة في الوضع الأصلي أو في وضع UDP. تتوفر قائمة الألعاب المتوافقة على <u>https://support.thrustmaster.com.</u> انقر فوق Racing Wheels (عجلات قيادة السباقات)/ Formula .(الألعاب إعدادات (Games settings / Wheel Add-On

\* الوضع الأصلي (الكمبيوتر / TM4PS /™ 5PS(: - تأتي مجموعة تطوير البرامج الخاصة بعجلة القيادة مُضمَّنة بالفعل في اللعبة، أي أن عجلة القيادة (*الشاشة والأزرار*) تعمل بخاصية التوصيل والتشغيل. - لا تحتاج إلى تكوين أي َمعلمات Fi-Wi، ولا تحتاج إلى الاتصال بشبكة Fi-Wi خلال اللعب.

- يتم عرض المزيد من إعدادات القياس عن بُعد (بدقة أكبر، ودون أي تأخير).

:(XBOX SERIES X|S / XBOX ONE® / PS5™ / PS4™ / الكمبيوتر (UDP وضع\*

- تحتاج إلى تكوين َمعلمات Fi-Wi الخاصة بك، وتحتاج إلى الاتصال بشبكة Fi-Wi خلال اللعب.

- يتم عرض إعدادات أقل للقياس عن بُعد (بدقة أقل أحيانًا) ويكون عرض البيانات عرضة للتأخير (على حسب إعدادات اتصال Wi-Fi *المنزلي لديك*). - يتوفر إجراء تنشيط وضع UDP على com.thrustmaster.support://https: انقر فوق Wheels Racing) عجلات قيادة السباقات) / Formula .(الدليل (Manual / Wheel Add-On

#### إدارة العرض على الشاشة في الألعاب

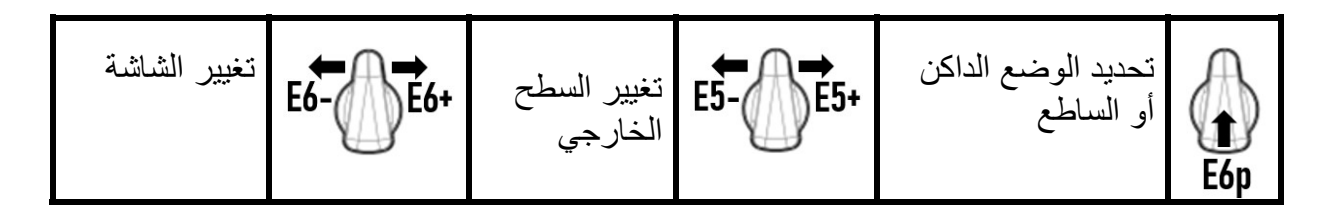

مثال على الشاشات المتوفرة عند الطرح بالأسواق: (سيتم التحديث لاحًقا بالألعاب المتوافقة الأخرى القادمة)

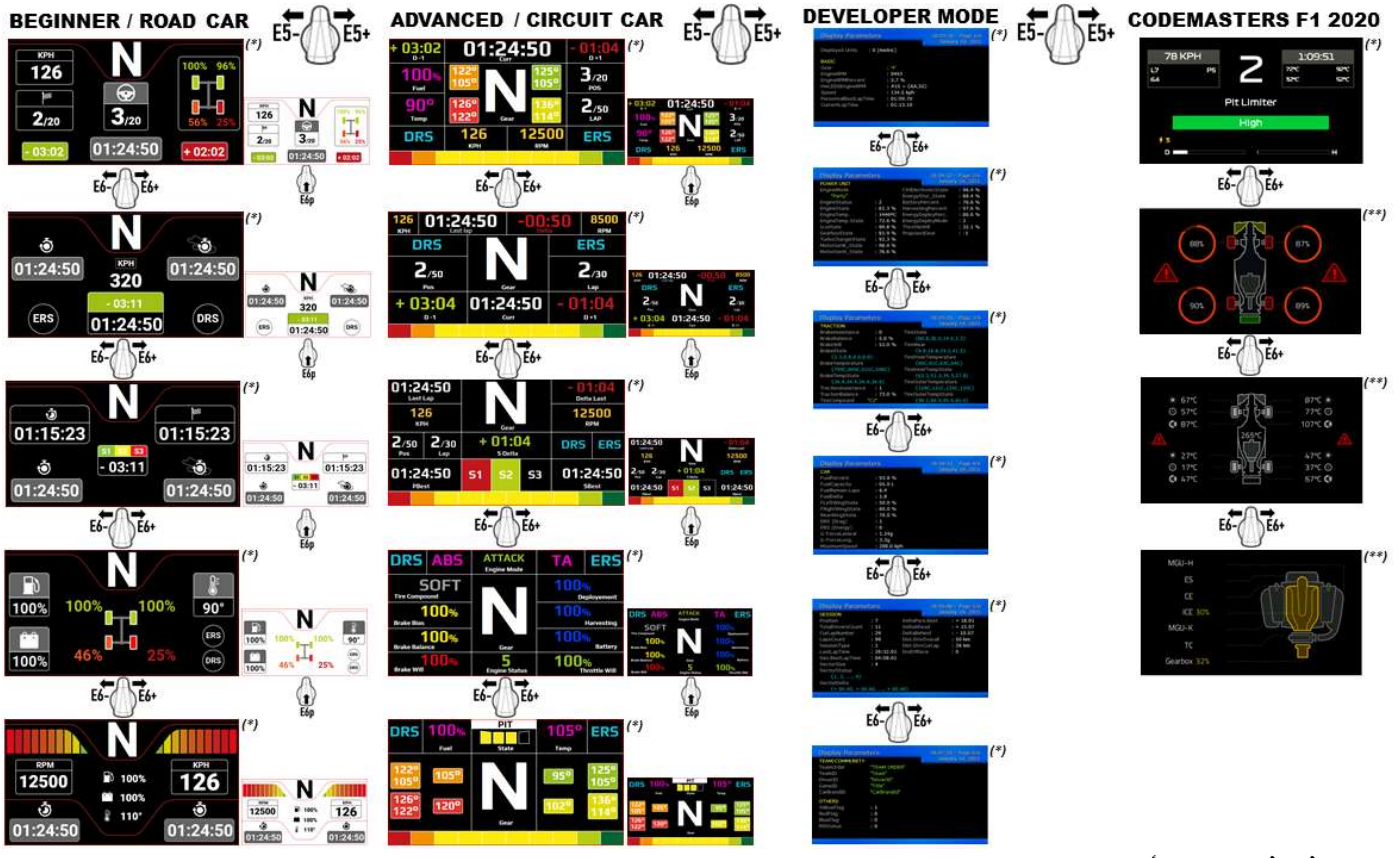

(\*): متوفرة في الوضع الأصلي ووضع UDP (\*\*): متوفرة فقط في الوضع الأصلي

#### معلومات ضمان المستهلك

تضمن شركة Guillemot Corporation S.A، العالمية (المشار إليها فيما بعد باسم "Guillemot") ومقرها الرئيسي في 97143, 35571 97143, 35571 Place du Granier, B.P. 97143, 35571 France ,Chantepie، للمستهلك أن يكون منتج Thrustmaster هذا خاليًا من عيوب المواد وعيوب التصنيع، طوال مدة فترة الضمان التي تتوافق مع الفترة المحددة التي يمكن خلالها المطالبة بالمطابقة لاسترداد قيمة هذا المنتج أو استبداله. في دول الاتحاد الأوروبي، يسري هذا لمدة (2) عامين من تاريخ استلام المنتج Thrustmaster. وفي دول أخرى، تتوافق فترة الضمان مع الفترة المحددة للمطالبة بمطابقة المنتج Thrustmaster وفقًا للقوانين المعمول بها في الدولة التي كان يقطن بها المستهلك عند تاريخ شراء المنتج Thrustmaster) في حالة عدم المطالبة في الدولة المعنّية، ستكون فترة الضمان عام (1) واحد من تاريخ الشراء الأصلي للمنتج Thrustmaster(.

وإذا ظهر أن المنتج معيبًا خلال فترة الضمان، فاتصل على الفور بالدعم الفني الذي الإعليام التي يجب ان تتبعها. وإذا تم التأكد من وجود العيب، فيجب إعادة المنتج إلى مكان شرائه (أو أي موقع آخر يشير إليه الدعم الفني).

وفي سياق هذا الضمان، يجب استبدال المنتج المعيب الخاص بالمستهلك أو إصلاحه ، وذلك حسب اختيار الدعم الفني. إذا خضع منتج Thrustmaster، في خلال فترة الضمان، لأي عملية إصلاح، فإن أي فترة يكون المنتج خلالها خارج الخدمة وبحد أدنى سبعة (7) أيام سوف تضاف إلى فترة الضمان المتبقية (تبدأ هذه الفترة من تاريخ طلب العميل للتدخل أو من تاريخ تقديم المنتج المذكور للإصلاح، إذا كان تاريخ تقديم المنتج للإصلاح لاحقًا لتاريخ طلب التدخل). تقتصر المسؤولية الكاملة لشركة Guillemot وفروعها (بما في ذلك الأضرار التبعية) على إصلاح المنتج Thrustmaster أو استبداله، وذلك عندما يكون هذا جائزًا بموجب القانون الساري. تخلي شركة Guillemot مسؤوليتها عن أي ضمانات خاصة بالتجارة أو الملاءمة لغرض معيّن، وذلك عندما يكون هذا جائ ًزا بموجب القانون الساري.

لا يسري هذا الضمان: (1) إذا تم تعديل المنتج أو فتحه أو تغييره أو إذا تعرّض للتلف نتيجةً للاستخدام السيئ أو غير الملائم أو الإهمال أو حادث أو الإهلاك نتيجة الاستعمال العادي، أو أي سبب آخر لا يرتبط بوجود عيب في المواد أو التصنيع (بما في ذلك، على سبيل المثال لا الحصر، تجميع منتج Thrustmaster بواسطة أي عنصر غير مناسب، بما في ذلك على وجه الخصوص وحدات الإمداد بالطاقة أو البطاريات القابلة لإعادة الشحن أو الشواحن أو أي عناصر أخرى لا يتم توريدها من خلال Guillemot لهذا المنتج)؛ (2) إذا استخدم المنتج لأي غرض آخر بخلاف الاستخدام المنزلي، بما في ذلك الأغراض المهنية أو التجارية (غرف الألعاب أو التدريب أو المسابقات على سبيل المثال)؛ (3) في حالة عدم الالتزام بالتعليمات المقدمة من قِبَل الدعم الفني؛ (4) على البر امج، حيث تخضع هذه البرامج لضمان محدد؛ (5) على العناصر الاستهلاكية (العناصر التي يتم استهلاكها خلال فترة عمر المنتج: كالبطاريات غير القابلة لإعادة الاستخدام أو سماعات الرأس أو وسادات الأذن الخاصة بسماعة الرأس)؛ (6) الملحقات (كالكابلات والعلب والحافظات والحقائب وأربطة المعصم)؛ (7) إذا تم بيع المنتج في مزاد علني.

هذا الضمان غير قابل للتحويل.

لا يؤثر هذا الضمان على الحقوق القانونية للمستهلك بمقتضى القوانين المطبّقة على بيع السلع الاستهلاكية في بلده/بلدها.

#### شروط الضمان الأخرى

خلال فترة الضمان، لن توفر Guillemot، من حيث المبدأ، أي قطع غيار، حيث أن الدعم الفني هو الطرف الوحيد المخول بفتح و/أو إصلاح أي منتج من Thrustmaster (باستثناء أي إجراءات إصلاح يطلب الدعم الفني إجراؤها بواسطة العميل، عن طريق تعليمات مكتوبة – على سبيل المثال، نظَرًا لبساطة عملة الإصلاح وعدم سريتها – وتزويد العميل بقطعة (قطع) الغيار المطلوبة، حيثما أمكن ذلك.

لمقتضى المجالات الإبداعية ولحماية أسرار المعرفة الفنية والأسرار التجارية، لن توفر Guillemot، من حيث المبدأ، أي إشعارات للإصلاح أو قطع غيار لأي منتج Thrustmaster انتهت فترة الضمان الخاصة به.

يسري الضمان على شاشة منتجك إذا كانت الشاشة تحتوي بحدٍ أدنى على 5 وحدات بكسل معيبة (ويُقصد بوحدات البكسل المعيبة النقاط المضيئة أو النقاط المظلمة، والنقطة المضيئة هي بكسل أبيض يظهر بشكل دائم على الشاشة، أما النقطة المظلمة فهي بكسل لا يظهر على الشاشة).

#### المسؤولية

تخلي شركة .A.S Corporation Guillemot) المشار إليها فيما بعد باسم "Guillemot ("وفروعها مسؤوليتها كاملة عن أي أضرار تنتج عن حالة أو أكثر من الحالات التالية، إذا كان هذا جائزًا بموجب القانون الساري: (1) تعديل المنتج أو فقحه أو تغييره؛ (2) تحدم الالتزام بتعليمات المجموعة؛ (3) الاستخدام السيئ أو غير الملائم أو الإهمال أو التعّرض لحادث (تصادم، على سبيل المثال)؛ (4) الإهلاك الناتج عن الاستعمال العادي؛ (5) إذا استخدم المنتج لأي غرض آخر بخلاف الاستخدام المنزلي، بما في ذلك الأغراض المهنية أو التجارية (غرف الألعاب أو التدريب أو المسابقات على سبيل المثال). تخلي شركة Guillemot وفروعها كافة مسؤوليتها عن أي أضرار لا ترتبط بعيب في المواد أو التصنيع يتعلق بالمنتج (متضمنًا، على سبيل المثال لا الحصر ، أي أضرار تحدث بشكل مباشر أو غير مباشر بسبب أي برنامج أو عن طريق دمج منتج Thrustmaster مع أي عنصر غير مناسب، بما في ذلك على وجه الخصوص وحدات الإمداد بالطاقة أو البطاريات القابلة لإعادة الشحن أو الشواحن أو أي عناصر أخرى لا يتم توريدها من خلال Guillemot لهذا المنتج)، إذا كان هذا جائ ًزا بموجب القانون الساري.

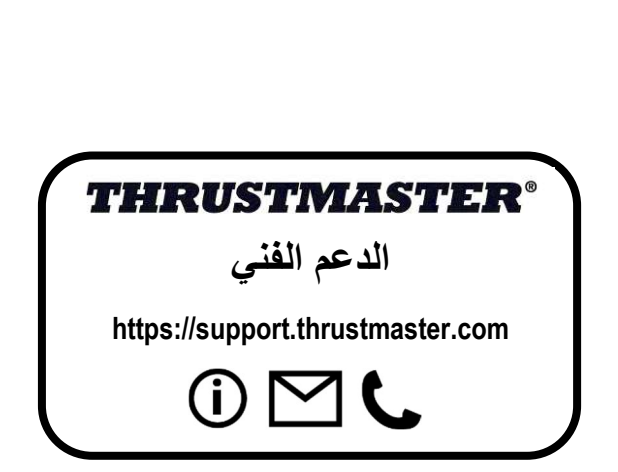

بيان الامتثال للوائح التنظيمية للاتحاد الأوروبي تعلن مجموعة .Guillemot Corporation S.A بُموجب هذه الوثيقة أنّ جهاز Formula Wheel Add-On Ferrari SF1000 Edition يمتثل للمتطلبات الرئيسية والبنود ذات الصلة من التوجيه EU2014/53/) أحمر). ويمكن الاطلاع على بيان الامتثال على الموقع التالي: http://www.thrustmaster.com/certificates/Formula\_Wheel\_Add-On\_Ferrari\_SF1000\_Edition.pdf

> مُعِرِّف لجنة الاتصالات الفيدر الية (FCC): 2AHMR-ESP-12F ُمعِّرف وزارة الصناعة الكندية (IC(: F-12ESP23236- نطاق التردد: من 2412 إلى 2462 ميجاهرتز

#### حقوق النشر

حقوق التأليف والطبع والنشر © لعام 2021 مملوكة لمجموعة A.S Corporation Guillemot. جميع الحقوق محفوظة. وRThrustmaster هي علامة تجارية ُمس َّجلة لمجموعة Guillemot Corporation S.A. هي علامة تجارية مُسجَّلة لصالح شركة Ferrari S.p.A. يتم تصنيعه وتوزيعه بواسطة مجموعة Guillemot A.S Corporation. أما جميع العلامات التجارية والأسماء التجارية الأخرى، فهي ُمعترف بها بموجب هذه الوثيقة ومملوكة لأصحابها المعنيين. وتخضع المحتويات والتصميم والمواصفات للتغيير دون إشعار، وقد تختلف من بلد إلى آخر . وتُعدّ الصور والرسومات غير ملزمة. صُمم في أمريكا الشمالية وأوروبا، وصنع في الصين. "BayStation" و"PS4" و"PS4" وPlayStation Shapes Logo هي علامات تجارية مُسجّلة أو علامات تجارية مملوكة لشركة Sony Interactive .Inc Entertainment

. جميع الحقوق محفوظة. وجميع العلامات التجارية الأخرى مملوكة لأصحابها المعنيين. يتم التصنيع والتوزيع بموجب ترخيص من شركة Interactive Sony .Entertainment LLC.

#### توصيات الحماية البيئية

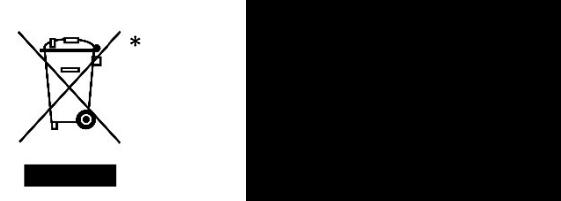

في الاتحاد الأوروبي وتركيا: عند انتهاء صلاحية المنتج، يجب عدم التخلص منه مع النفايات المنزلية العادية، لكن يوضع في نقطة تجميع خاصة بالتخلص من نفايات المعدات الكهربية والإلكترونية (WEEE(. ويؤكد ذلك الرمز الموجود على المنتج أو دليل المستخدم أو الغلاف. يمكن إعادة تدوير المواد، على حسب خصائص ها. من خلال إعادة التدوير والأشكال الأخرى لمعالجة نفايات المعدات الكهربية والإلكترونية، يمكنك المشاركة بفعالية في المساعدة على حماية البيئة. يرجى الاتصال بالسلطات المحلية لديك للحصول على معلومات حول نقطة التجميع الأقرب إليك. بالنسبة لكافة البلدان الأخرى: يرجى الالتزام بقوانين إعادة التدوير المحلية الخاصة بالمعدات الكهربية والإلكترونية.

> احتفظ بهذه المعلومات. قد تختلف الألوان والزخارف. يجب إزالة المواد المثبتة واللاصقة من المنتج قبل استخدامه. www.thrustmaster.com \*ينطبق على الاتحاد الأوروبي وتركيا فقط

# $\epsilon$

## **FORMULA WHEEL ADD-ON FERRARI SF1000 EDITION**

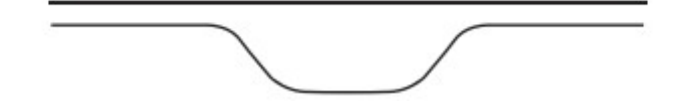

XBOX SERIES X|S - XBOX ONE® - PLAYSTATION®5 – PLAYSTATION®4 - PC-ל

## תכולת הקופסה

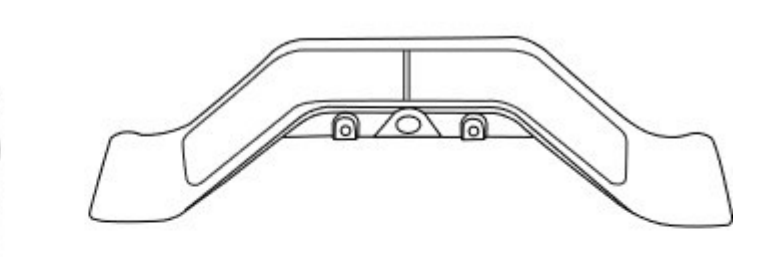

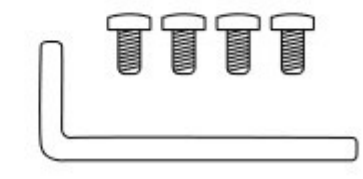

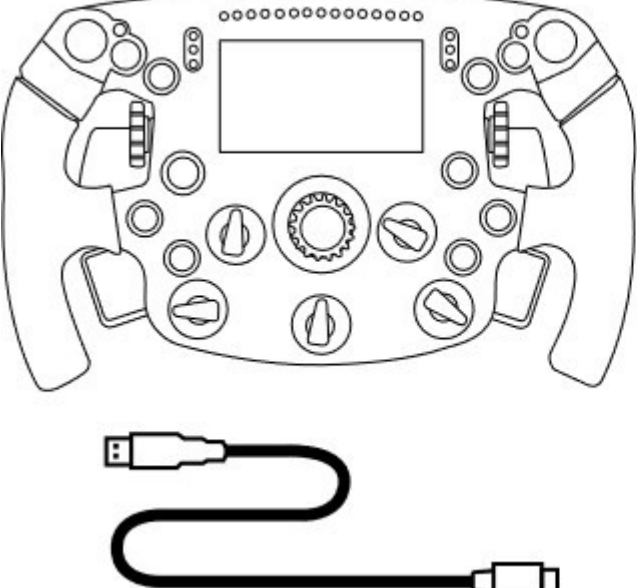

אחד Formula Wheel Add-On הגה - - כבל USB ל-C-USB אחד (לעדכון קושחת ההגה)

- ערכת דוושות העברת הילוכים סדרתיות ומגנטיות - מפתח אלן 2.5 מ"מ + ארבעה בורגי אלן מסוג 3M (לחיבור ערכת העברת ההילוכים להגה)

## עדכון קושחת ההגה

 $\blacktriangle$  חובה לעדכן את קושחת ההגה לגרסה האחרונה.  $\blacktriangle$ 

הנחיות:

- ב-PC, יש להוריד את חבילת הנהג העדכנית של בסיס ההגה בכתובת https://support.thrustmaster.com. לחץ על Racing Wheels /] שם הבסיס שלך] / Drivers.

- חבר את ההגה למחשב באמצעות כבל USB ל-C-USB.

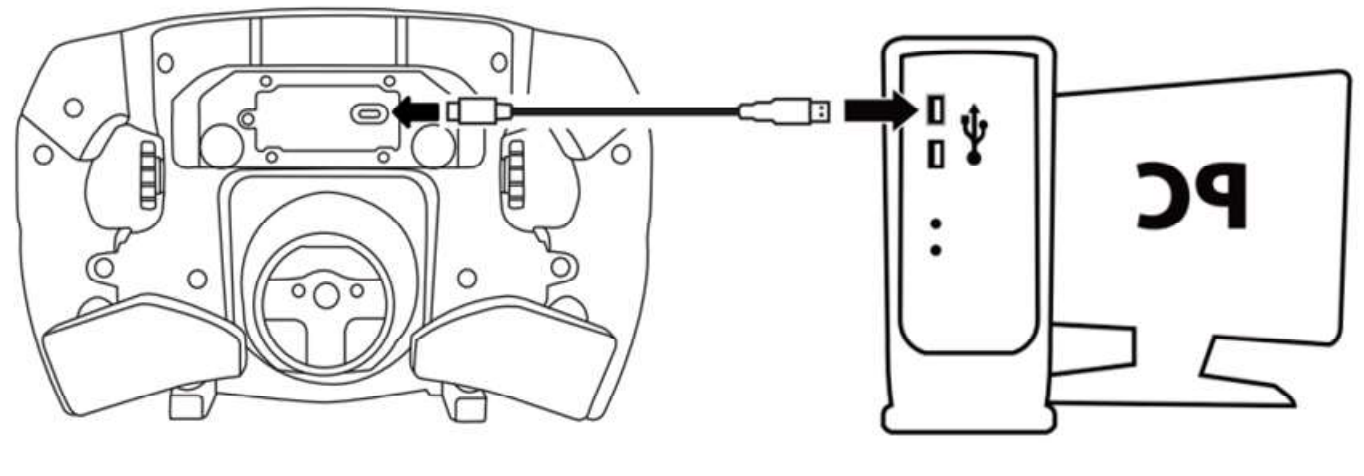

- הפעל את כלי העזר לעדכון הקושחה ופעל בהתאם להוראות:

Thrustmaster - Firmware Updater Thrustmaster - Firmware Updater **Thrustmaster Thrustmaster Firmware Updater Firmware Updater**  $\blacktriangleright$  1. Preparation 1. Preparation Device 2. DFU Firmware Firmware 3. Final Check

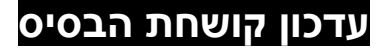

חובה לעדכן את קושחת בסיס ההגה לגרסה האחרונה.

כדי להבטיח תפקוד תקין של On-Add Wheel Formula עם בסיס הגה המירוצים (בסיסי הגה TX, XW-TS, 300T, GT-T או -TS PC(, חובה לעדכן את גרסת הקושחה של בסיס ההגה לגרסה האחרונה שזמינה בכתובת https://support.thrustmaster.com (לחץ על Racing Wheels / *[שם בסיס ההגה שלך] / Firmware,* ולאחר מכן פעל בהתאם להנחיות ובהתאם להליכי ההורדה וההתקנה).

אם לא תעדכן את קושחת בסיס הגה המירוצים, ההגה לא יפעל כראוי.

## התקנת דוושות העברת ההילוכים בהגה

לאחר עדכון קושחת ההגה ובסיס ההגה יש להתקין את דוושות העברת ההילוכים על גב ההגה באמצעות מפתח האלן וארבעת ברגי החיבור שכלולים באריזה.

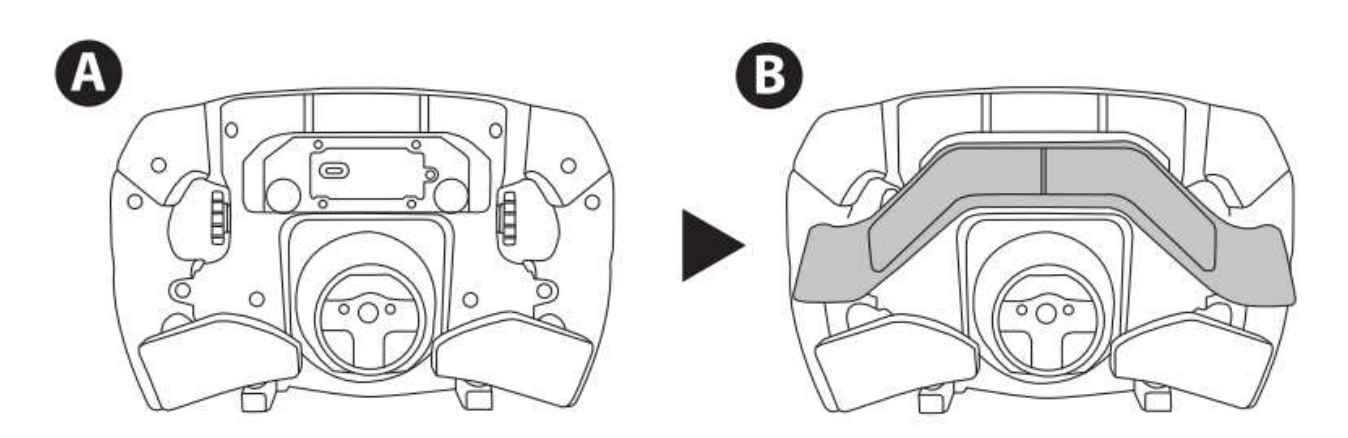

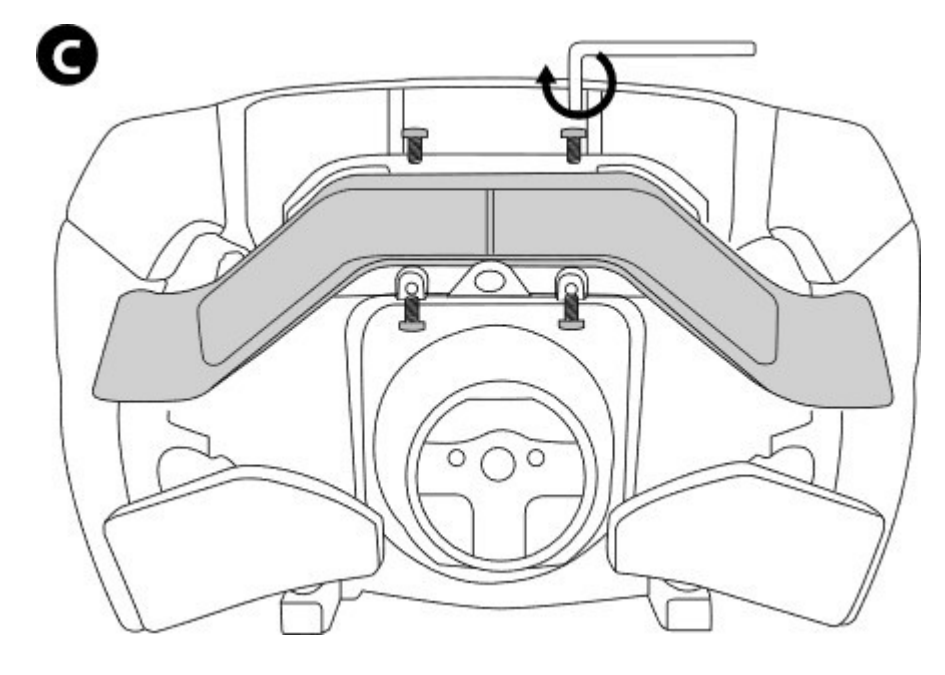

## התקנת ההגה על הבסיס

יש ליישר את מיקומי המחברים לפי החיצים:

מחבר הבסיס: חץ פונה כלפי מעלה

מחבר ההגה: חץ פונה כלפי מעלה

כאשר המחברים ממוקמים כראוי, יש לסובב את הטבעת של התקן Release Quick Thrustmaster נגד כיוון השעון, תוך כדי החזקת הגה המירוצים במקומו. לאחר מכן, יש להדק את הטבעת ככל האפשר: לשם כך, יש להחזיק את הטבעת במקומה, ולסובב את ההגה בכיוון השעון.

לאחר התקנת ההגה, יש לסובב אותו 180° (כאשר ההגה מולך, הלוגו של Ferrari אמור להיות הפוך) כדי לגשת לבורג החיבור הקטן שנמצא על טבעת ההתקן Release Quick Thrustmaster. יש להשתמש במברג פיליפס גדול כדי להדק את בורג החיבור הקטן (אין להפעיל כוח מופרז), ולסובב אותו בכיוון השעון.

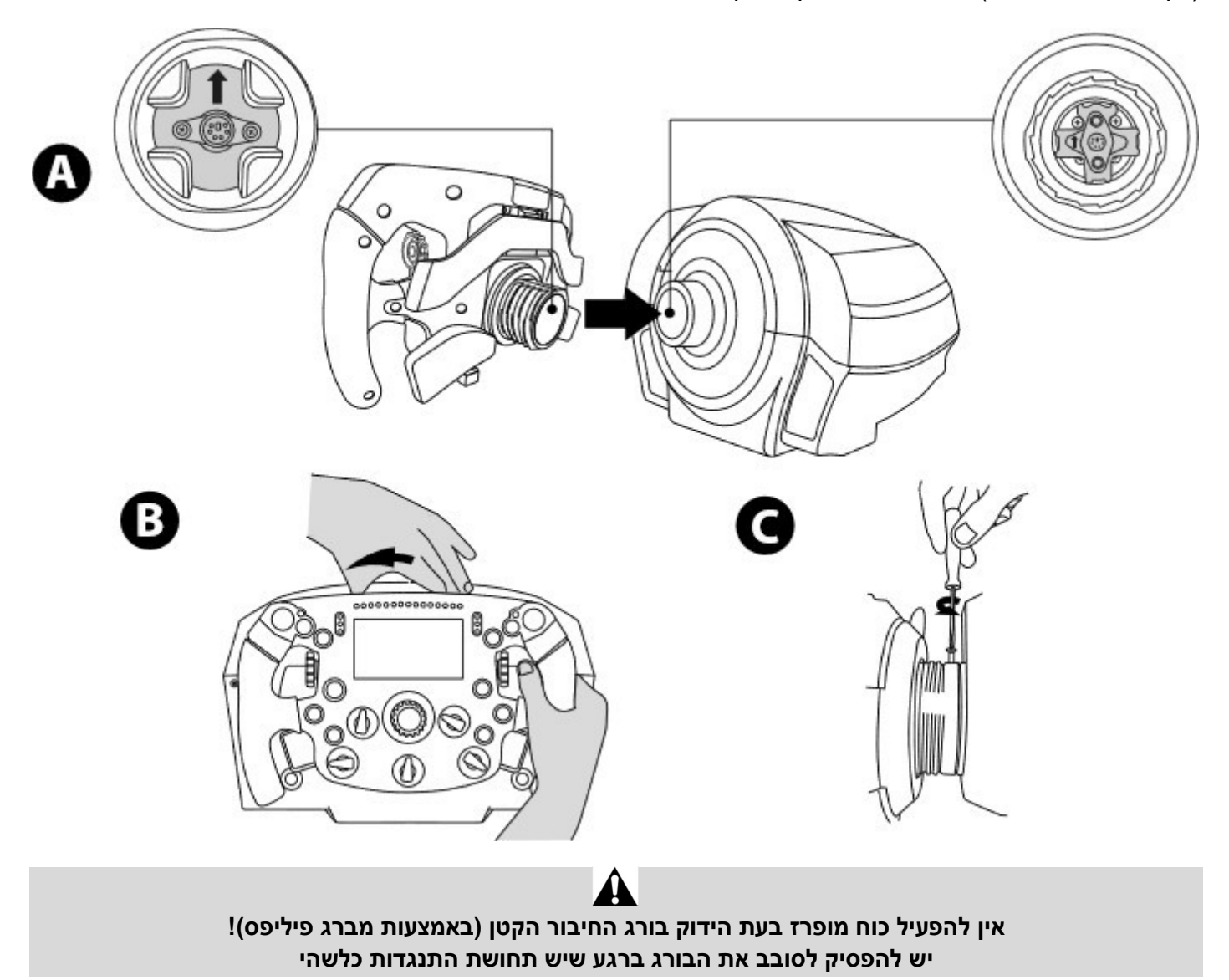

## PC: מיפוי

לחצני פעולות:

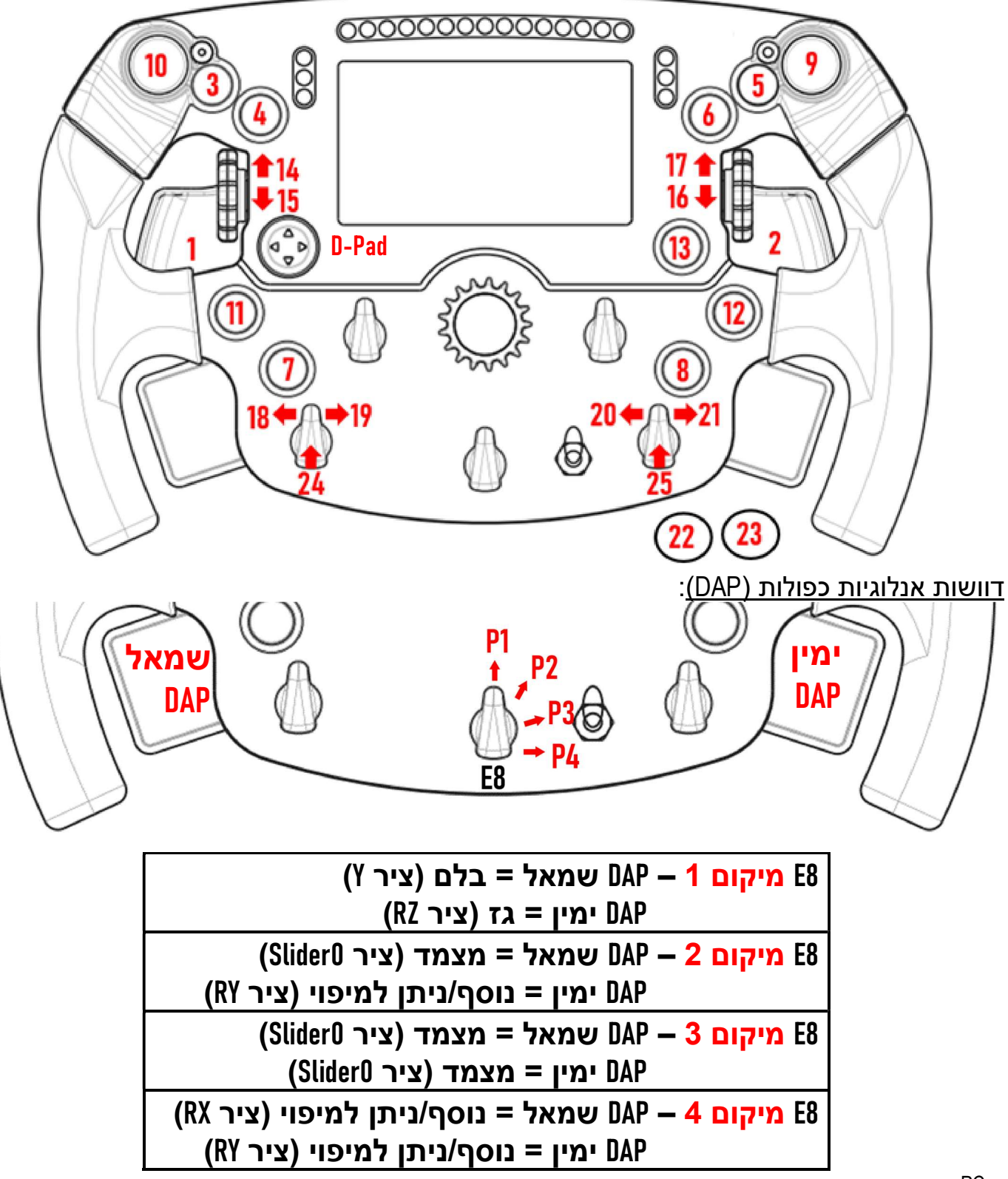

ב-PC:

- המסך של Formula Wheel Add-On תואם במצב מקורי ו/או במצב UDP (במשחקים תואמים).

- המקודדים (25/24/21/20/19/18/17/16/15/14) פועלים במרבית המשחקים.

Thrustmaster Advanced כהתקן מוכרים Formula Wheel Add-On-ב המצוידים TS-PC-ו T-GT ,T300 ,TS-XW ,TX ההגה בסיסי - .Racer

במשחקים מסוימים, יש לבחור ב-Racer Advanced Thrustmaster תחת GAMES OPTIONS) אפשרויות משחק)/SETTINGS (הגדרות)/CONTROLS) פקדים).

### מיפוי :PS4™- PS5™

לחצני פעולות:

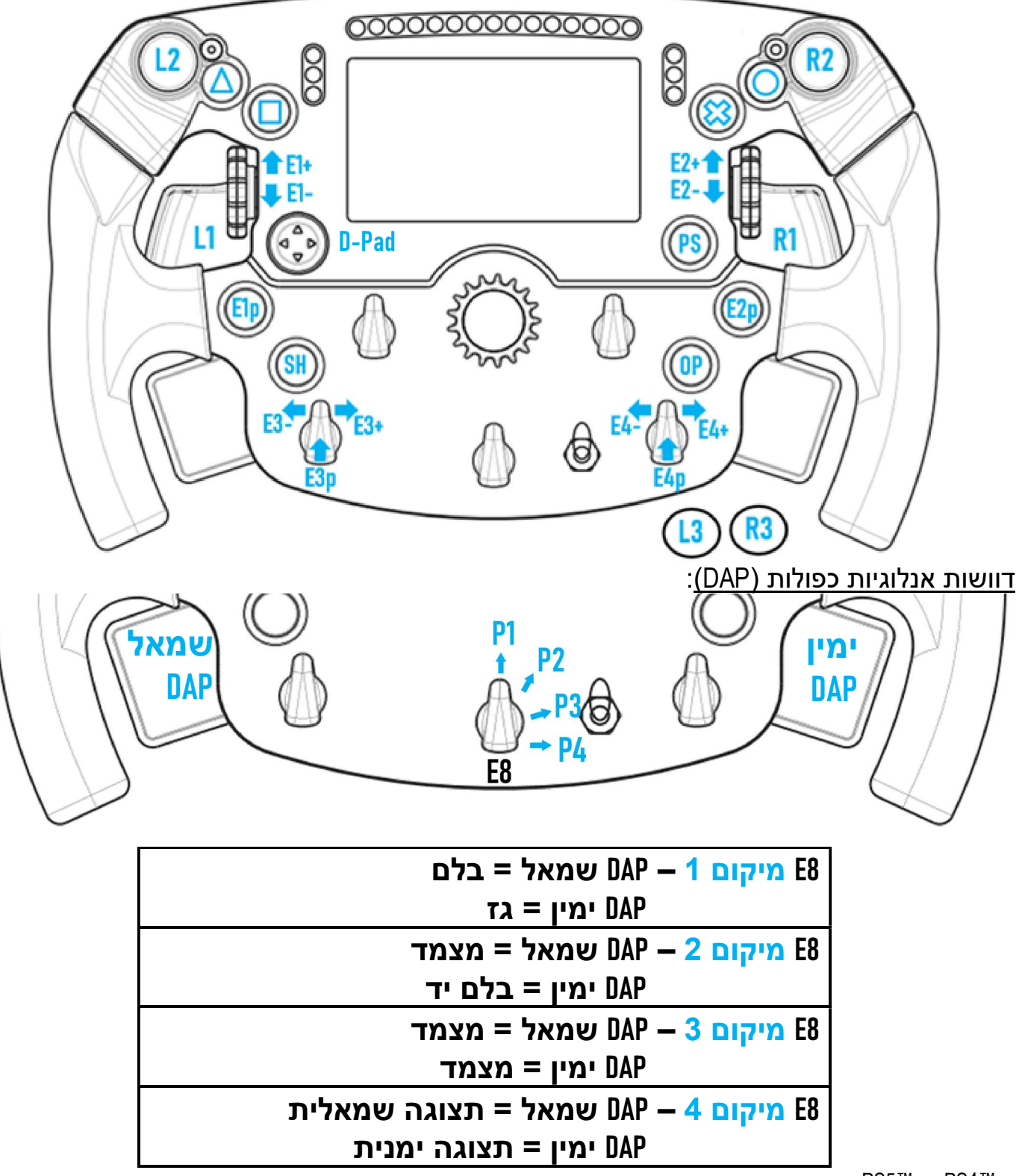

ב-™PS4 וב-™PS5

- המסך של On-Add Wheel Formula תואם במצב מקורי ו/או במצב UDP) במשחקים תואמים).

- המקודדים (E4/E3/E2/E1) פועלים במשחקים שתואמים למקודדים של Thrustmaster (למשל F1 2020, Gran Turismo Sport, Competizione® Corsa Assetto והמשחקים התואמים שיצאו בקרוב).

- DAP שמאל ו-DAP ימין (במיקום 4 לתצוגה ימנית ושמאלית) פועלים במשחקים שתואמים למיני-ג'ויסטיקים של Thrustmaster (למשלSport Turismo Gran ומשחקים תואמים שיצאו בקרוב).

. בסיס ההגה T300 שמצויד ב-Formula Wheel Add-On מזוהה כבסיס הגה T-GT או כהתקן Thrustmaster Advanced Racer.

במשחקים מסוימים, יש לבחור ב-Racer Advanced Thrustmaster תחת GAMES OPTIONS) אפשרויות משחק)/SETTINGS (הגדרות)/CONTROLS) פקדים).

## מיפוי :XBOX SERIES X|S - XBOX ONE®

לחצני פעולות:

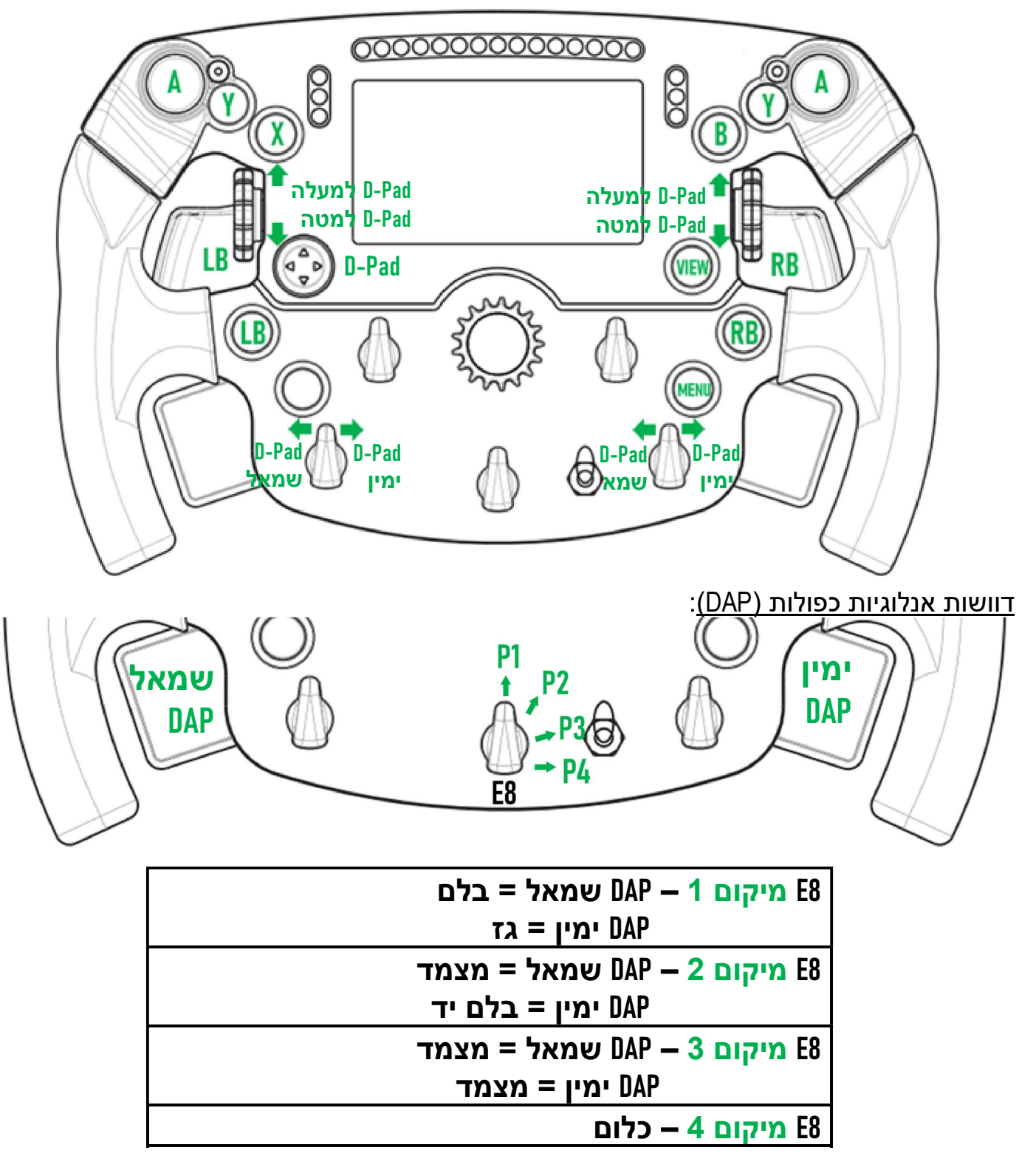

:Xbox Series X|S-נב-Xbox One-

- המסך של Formula Wheel Add-On תואם במצב UDP בלבד (*במשחקים תואמים)* ולא במצב מקורי עקב מגבלה של פרוטוקול הקונסולה.

- תכונות מסוימות (מקודדים, מספר הלחצנים, הדוושות האנלוגיות הכפולות) מוגבלות בפרוטוקול של הקונסולה.

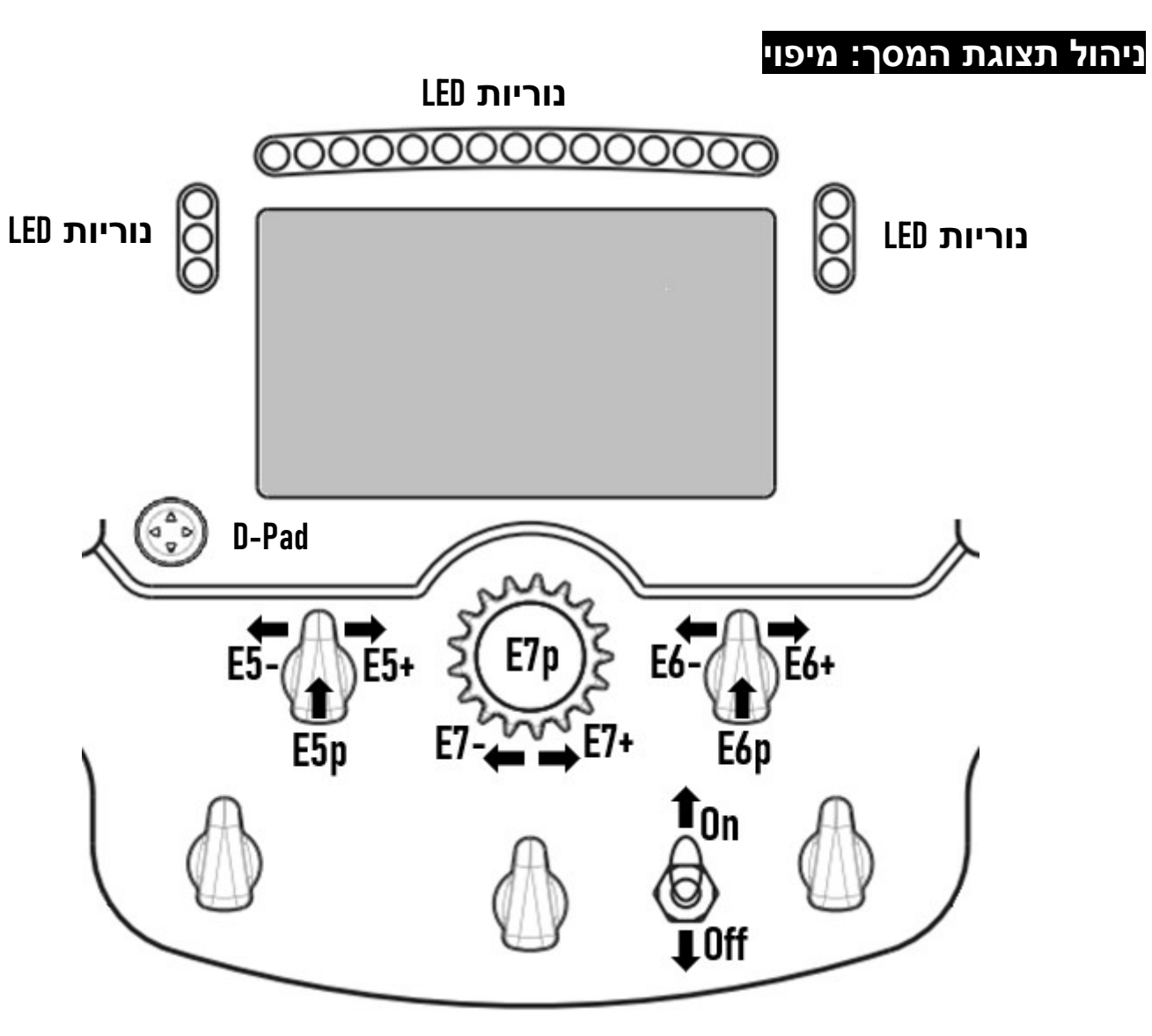

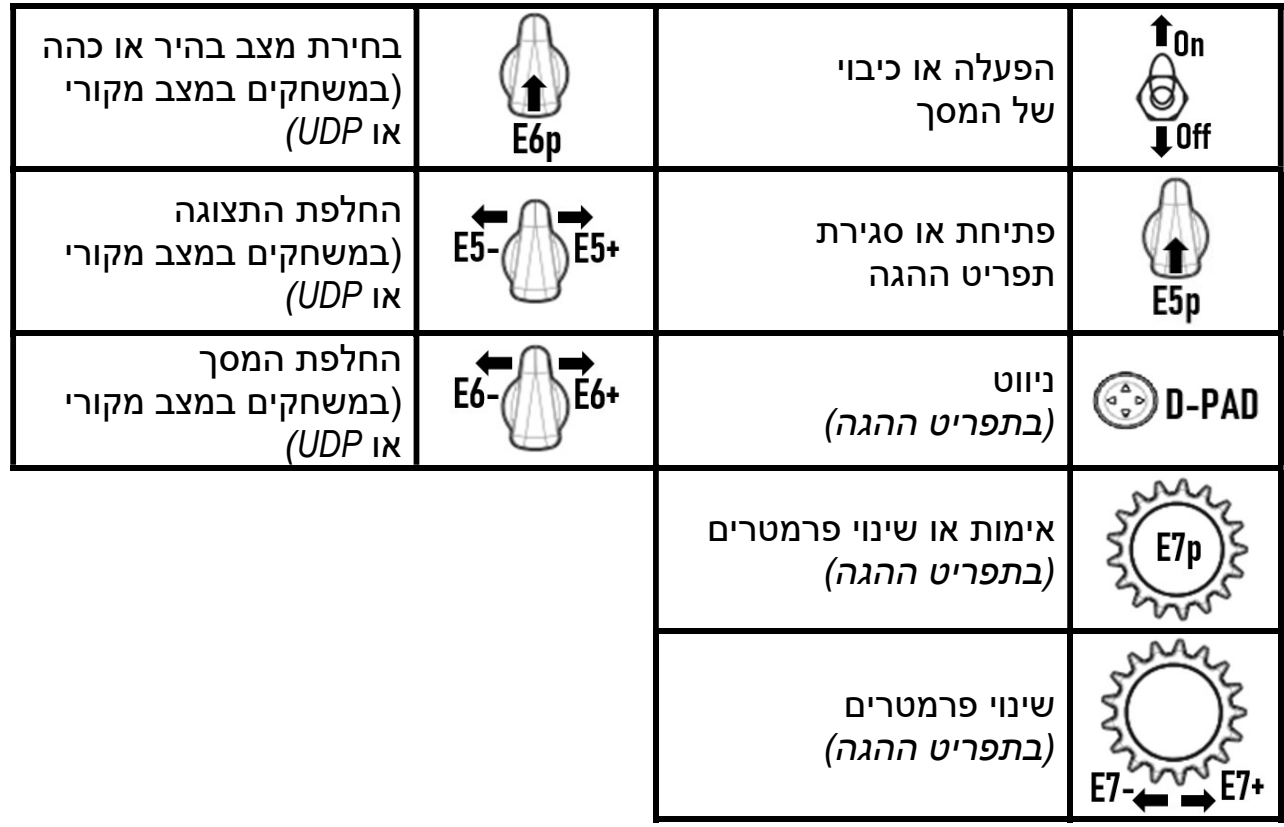

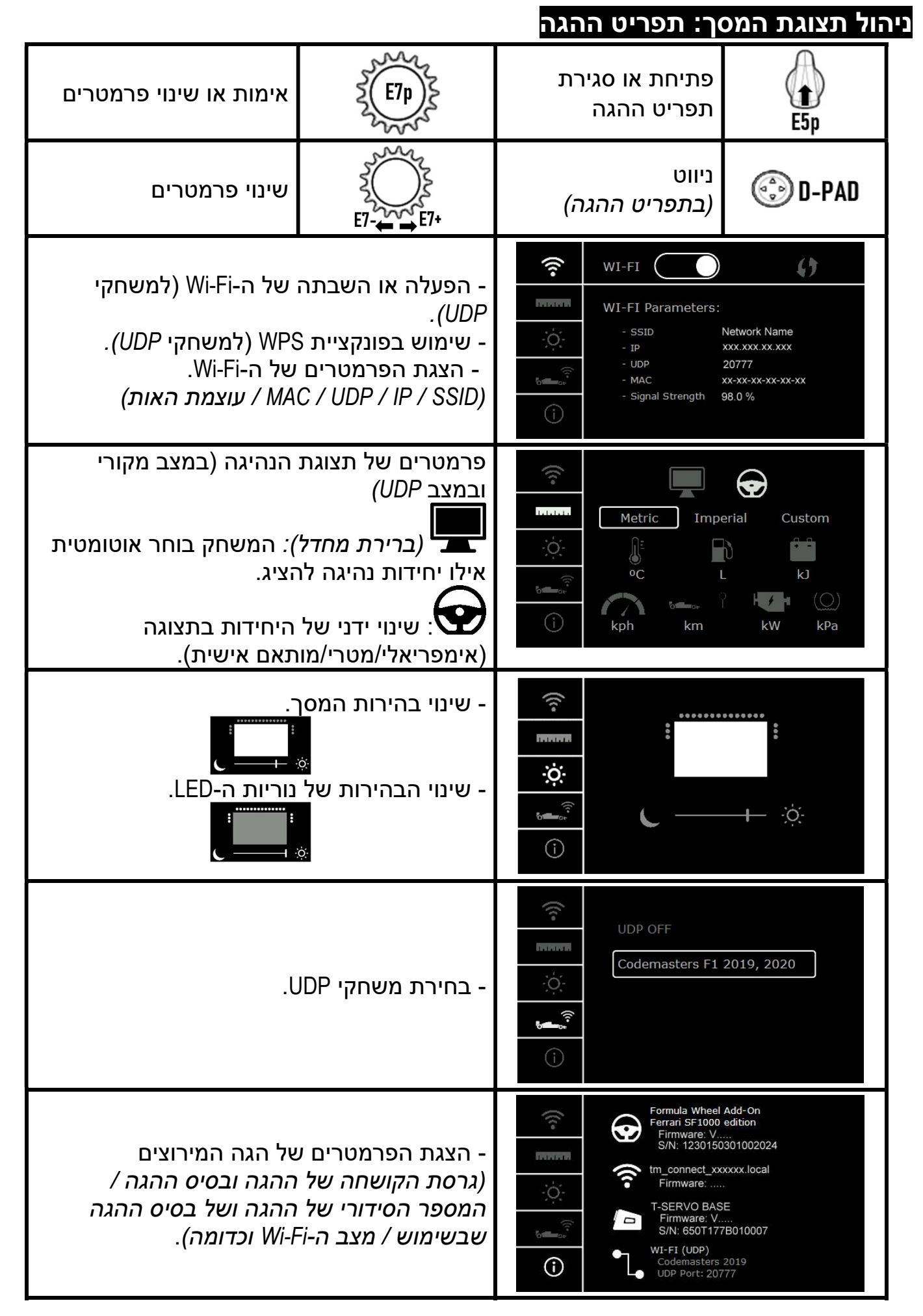

הערה חשובה: ה-D-pad is מושבת במשחקים כאשר נכנסים לתפריט ההגה.

## מסך במשחקים: מצב מקורי או מצב UDP

המסך של On-Add Wheel Formula פועל במשחקים תואמים במצב מקורי או במצב UDP.

Formula Wheel / Racing Wheels על לחץ :https://support.thrustmaster.com בכתובת זמינה התואמים המשחקים רשימת .Games settings / Add-On

- : מצב מקורי (PS5™ / PS4™ / PC):
- ה-SDK של ההגה כבר כלול במשחק = ההגה (*המסך והלחצנים)* הוא התקן מסוג 'הכנס והפעל'.
	- אין צורך להגדיר פרמטרים של Fi-Wi ואין צורך בחיבור לרשת Fi-Wi בזמן המשחק.
		- תצוגה של הגדרות טלמטריה נוספות (עם דיוק רב יותר וללא השהייה).
		- :(XBOX SERIES X|S / XBOX ONE® / PS5™ / PS4™ / PC) UDP מצב\*
		- יש צורך להגדיר פרמטרים של Fi-Wi ונוץ חיבור לרשת Fi-Wi בזמן המשחק.
- תצוגה של פחות הגדרות טלמטריה (לפעמים ברמת דיוק נמוכה יותר) והנתונים מוצגים בהשהייה (בהתאם להגדרות רשת ה- .(הביתית Wi-Fi

- הנחיות לגבי תהליך הפעלת מצב UDP אפשר למצוא בכתובת https://support.thrustmaster.com / Racing Wheels: לחץ על Racing Wheels .Manual / Formula Wheel Add-On

#### ניהול תצוגת המסך במשחקים

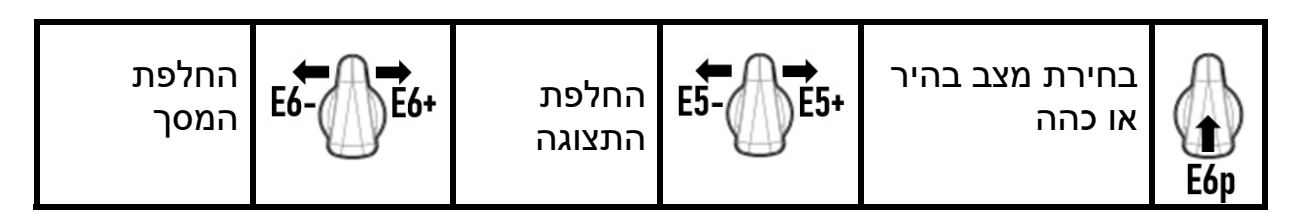

#### דוגמאות למסכים בעת ההפעלה:

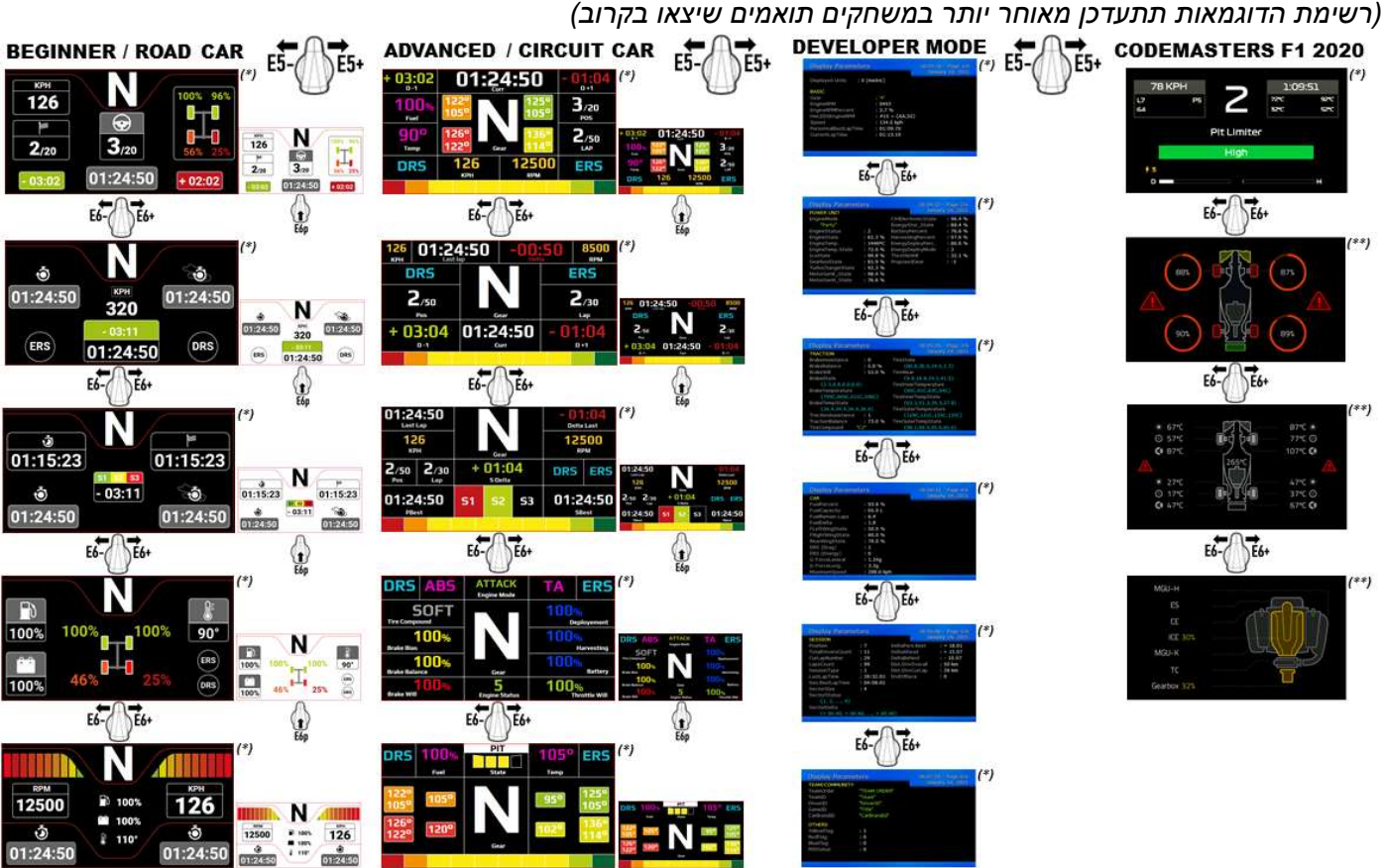

(\*): זמין במצב מקורי ובמצב UDP (\*\*): זמין במצב מקורי בלבד

#### מידע בנושא אחריות לצרכן פרטי אחריות לצרכן

 להלן (France, 35571 Chantepie, B.P. 97143, Place du Granier בכתובת נמצאים הרשומים שמשרדיה ,Guillemot Corporation S.A. ,בעולם "Guillemot ("מתחייבת לצרכן, כי מוצר זה מבית Thrustmaster יהיה נטול פגמים בחומרים ובטיב העבודה, למשך תקופת אחריות התואמת למגבלת הזמן להגשת תביעת תאימות בנוגע למוצר זה. במדינות האיחוד האירופי, תקופה זו תואמת לשנתיים (2 שנים) מיום המשלוח של המוצר מבית Thrustmaster. בארצות אחרות, תקופת אחריות תואמת למגבלת הזמן להגשת תביעת תאימות בנוגע למוצר זה מבית Thrustmaster, בהתאם לחוקים החלים בארץ בה הצרכן מתגורר בתאריך הרכישה של המוצר מבית Thrustmaster) אם לא קיימת תביעה שכזו בארץ המתאימה, תקופת האחריות תהיה שנה אחת (1) מתאריך הרכישה המקורי של המוצר מבית Thrustmaster(.

על אף האמור לעיל, סוללות נטענות מכוסות בתקופת אחריות של שישה (6) חודשים מתאריך הרכישה המקורי.

אם נראה שהמוצר פגום במהלך תקופת האחריות, יש לפנות מיד לתמיכה הטכנית שתציין את ההליך על פיו יש לפעול. אם הפגם אושר, יש להחזיר את המוצר למקום הרכישה (או לכל מקום אחר שצוין על ידי התמיכה הטכנית).

במסגרת אחריות זו, המוצר הפגום של הצרכן יוחלף או יתוקן, בכפוף להחלטת התמיכה הטכנית. אם במהלך תקופת האחריות, המוצר מבית Thrustmaster ישופץ כאמור, כל תקופה העולה על שבעה (7) ימים במהלכה המוצר הוצא מכלל שימוש תתווסף לתקופת האחריות שנותרה (תקופה זו מתחילה מתאריך הבקשה של הלקוח להתערבות או מהתאריך בו המוצר המדובר הפך זמין לשיפוץ, אם התאריך בו המוצר הפך זמין לשיפוץ מאוחר יותר מתאריך בקשת ההתערבות). אם הדבר מותר על פי החוקים החלים, האחריות המלאה של Guillemot וחברות הבת שלה (כולל האחריות לנזקים תוצאתיים) מוגבלת להחלפה או לתיקון של המוצר מבית Thrustmaster. אם הדבר מותר על פי החוקים החלים, Guillemot מתנערת מכל אחריות בנוגע לסחירות או התאמה למטרה מסוימת.

אחריות זו לא תחול: (1) אם המוצר הותאם, נפתח, שונה או ספג נזק כתוצאה משימוש בלתי הולם או שימוש לרעה, הזנחה, תאונה, בלאי רגיל, או כל סיבה אחרת שאינה קשורה לפגם בחומרים או בייצור (כולל, אך לא מוגבל לשילוב של המוצר מבית Thrustmaster עם כל אלמנט בלתי מתאים, כולל בייחוד ספקי כוח, סוללות נטענות, או כל אלמנט אחר שאינו מסופק על ידי Guillemot עבור מוצר זה); (2) אם המוצר שימש למטרה כלשהי שאינה שימוש ביתי, כולל למטרות מקצועיות או מסחריות (למשל, חדרי משחקים, הכשרה, תחרויות); (3) במקרה של חוסר ציות להוראות המסופקות על יד י התמיכה הטכנית; (4) על תוכנה, התוכנה המדוברת כפופה לאחריות ספציפית; (5) על חומרים מתכלים (רכיבים שיש להחליף לאורך חיי המוצר: סוללות חד פעמיות, אוזניות שמע, או רפידות האוזניים של האוזניות); (6) על אביזרים (למשל, כבלים, נרתיקים, תיקים, פאוצ'ים, רצועות יד); (7) אם המוצר נמכר במכירה פומבית.

האחריות אינה ניתנת להעברה.

הזכויות החוקיות של הצרכן בנוגע לחוקים החלים על מכירת סחורות לצרכן בארצו, לא יושפעו על ידי אחריות זו.

#### הוראות נוספות במסגרת האחריות

במהלך תקופת האחריות, Guillemot לא תספק, באופן עקרוני, חלקי חילוף כלשהם, משום שהתמיכה הטכנית היא הגוף היחיד המוסמך לפתוח ו/או לשפץ מוצרים מבית Thrustmaster) לא כולל הליכי שיפוץ שהתמיכה הטכנית עשויה לדרוש שהלקוח יבצע, באמצעות הוראות בכתב - לדוגמה, עקב פשטות הליך השיפוץ והיותו בלתי חסוי - ובאמצעות אספקת חלק(י) החילוף הנחוצים לצרכן, כאשר הדבר רלוונטי). עקב מחזורי החידושים שלה, ועל מנת להגן על סודות המידע והמסחר שלה, Guillemot לא תספק, באופן עקרוני, הודעות שיפוץ או חלקי חילוף עבור מוצר כלשהו מבית Thrustmaster אשר תקופת האחריות שלו פגה.

האחריות חלה על צג המוצר שברשותך, אם יש בצג לפחות חמישה פיקסלים פגומים (כלומר, נקודות בהירות או כהות, כאשר נקודה בהירה היא פיקסל לבן קבוע שמוצג במסך, ונקודה כהה היא פיקסל שלא מופיע במסך).

#### . חבות

אם הדבר מותר על פי החוק החל, A.S Corporation Guillemot.) להלן "Guillemot ("וחברות הבת שלה מתנערות מכל חבות שהיא עבור נזקים שגרמו על ידי אחד או יותר מהדברים הבאים: (1) המוצר הותאם, נפתח או שונה; (2) אי ציות להוראות ההרכבה; (3) שימוש בלתי הולם או שימוש לרעה, הזנחה, תאונה (למשל, פגיעה); (4) בלאי רגיל; (5) שימוש במוצר למטרה כלשהי שאינה שימוש ביתי, כולל למטרות מקצועיות או מסחריות (למשל, חדרי משחקים, הכשרה, תחרויות). אם הדבר מותר על פי החוק החל, Guillemot ובנות הבת שלה מתנערות מכל אחריות בנוגע לנזקים כלשהם שאינם קשורים לפגם בחומר או בייצור בהקשר למוצר (כולל, אך לא מוגבל לנזקים כלשהם הנגרמים באופן ישיר או עקיף על ידי תוכנה, או על ידי שילוב של מוצר מבית Thrustmaster עם רכיבים לא מתאימים, כולל בייחוד ספקי כוח, סוללות נטענות, מטענים או כל רכיב אחר שלא סופק על ידי Guillemot עבור מוצר זה).

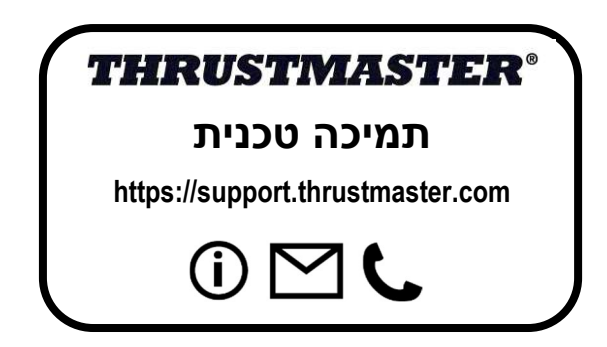

#### הצהרת תאימות לתקנות האיחוד האירופי

 העיקריות לדרישות תואם Formula Wheel Add-On Ferrari SF1000 Edition שההתקן בזאת מצהירה .Guillemot Corporation S.A חברת ולתנאים הרלוונטיים האחרים של תקן /2014/53 UE) RED(. אפשר לעיין בהצהרת התאימות באתר הבא: http://www.thrustmaster.com/certificates/Formula\_Wheel\_Add-On\_Ferrari\_SF1000\_Edition.pdf

> AHMR-ESP-12F2 :FCCID ESP-12F -23236 :IC רצועת תדרים: MHz2412-2462

#### זכויות יוצרים

.A.S Corporation Guillemot 2021©. כל הזכויות שמורות. RThrustmaster הוא סימן מסחרי רשום של .A.S Corporation Guillemot. מיוצר ומופץ על ידי .A.S Corporation Guillemot.® Ferrariהוא סימן מסחרי רשום של A.p.S Ferrari. כל שאר הסימנים המסחריים ושמות המותגים מוכרים בזאת ומהווים קניין רוחני של בעליהם. התוכן, העיצוב והמפרטים נתונים לשינויים ללא התראה מראש, ועשויים להשתנות ממדינה למדינה. התמונות והאיורים אינם מחייבים. מעוצב בצפון אמריקה ובאירופה, תוצרת סין.

.Sony Interactive Entertainment Inc. של רשומים של .Sony Interactive Entertainment Inc. שב", "LayStation Shapes Logo "PS4" כל הזכויות שמורות. כל הסימנים המסחריים האחרים הם רכושם של בעליהם. מיוצר ומופץ ברישיון של Entertainment Interactive Sony  $\overline{\phantom{a}}$ .

המלצה בנוגע להגנה על הסביבה

באיחוד האירופי: עם סיום חיי השימוש שלו, אין להשליך מוצר זה ביחד עם פסולת ביתית רגילה, אלא יש להביאו לנקודת \*איסוף לסילוק פסולת חשמלית ואלקטרונית (WEEE (לצורך מיחזור.

עובדה זו ניתנת לאימות באמצעות הסמל המופיע על המוצר, המדריך למשתמש או האריזה.

ניתן למחזר את החומרים, בהתאם לתכונותיהם. באמצעות מיחזור ודרכים אחרות לעיבוד פסולת חשמלית ואלקטרונית, באפשרותך לתרופ תרומה משמעותית להגנה על הסביבה.

למידע על נקודת האיסוף הקרובה אליך יש לפנות לרשויות המקומיות.

לכל הארצות האחרות: יש לציית לחוקי המיחזור המקומיים לציוד חשמלי ואלקטרוני.

יש לשמור מידע זה. הצבעים והקישוטים עשויים להשתנות. לפני השימוש, יש להסיר מהמוצר מהדקי פלסטיק ומדבקות. www.thrustmaster.com

\*רלוונטי באיחוד האירופי ובטורקיה בלבד

# $\epsilon$